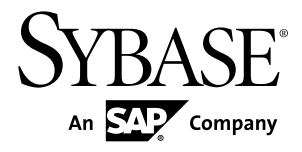

# **Personnalisation et extension de PowerAMC PowerAMC™ 16.5**

Windows

#### ID DU DOCUMENT : DC20013-01-1650-01

DERNIERE REVISION : Janvier 2013

Copyright © 2013 Sybase, Inc. Tous droits réservés.

Cette publication concerne le logiciel Sybase et toutesles versions ultérieures qui ne feraient pasl'objet d'une réédition de la documentation ou de la publication de notes de mise à jour. Les informations contenues dans ce document pourront faire l'objet de modificationssans préavis. Le logiciel décrit est fournisous contrat de licence et il ne peut être utilisé ou copié que conformément aux termes de ce contrat.

Les mises à jour du logiciel ne sont fournies qu'à des dates d'édition périodiques. Tout ou partie de cette publication ne peut être reproduit, transmis ou traduit, sous quelque forme ou par quelque moyen que ce soit (électronique, mécanique, manuel, optique ou autre) sans l'accord écrit préalable de Sybase, Inc.

Les marques déposées Sybase peuvent être consultées sur la page Sybase située à cette adresse [http://www.sybase.com/](http://www.sybase.com/detail?id=1011207) [detail?id=1011207](http://www.sybase.com/detail?id=1011207). Sybase et les marques mentionnées sont des marques de Sybase, Inc. ® indique le dépôt aux Etats-Unis d'Amérique.

SAP et d'autres produits et services SAP ici mentionnés, et les logos correspondants, sont des marques commerciales ou des marques déposées de SAP AG en Allemagne et dans d'autres pays à travers le monde.

Java et toutes les marques basées sur Java sont des marques ou des marques déposées d'Oracle et/ou de ses filiales aux Etats-Unis et dans d'autres pays.

Unicode et le logo Unicode sont des marques déposées d'Unicode, Inc.

Tous les autres noms d'entité et de produit utilisés peuvent être des marques ou des marques déposées de leur propriétaire respectif.

Use, duplication, or disclosure by the government is subject to the restrictions set forth in subparagraph (c)(1)(ii) of DFARS 52.227-7013 for the DOD and as set forth in FAR 52.227-19(a)-(d) for civilian agencies.

Sybase, Inc., One Sybase Drive, Dublin, CA 94568.

# **Table des matières**

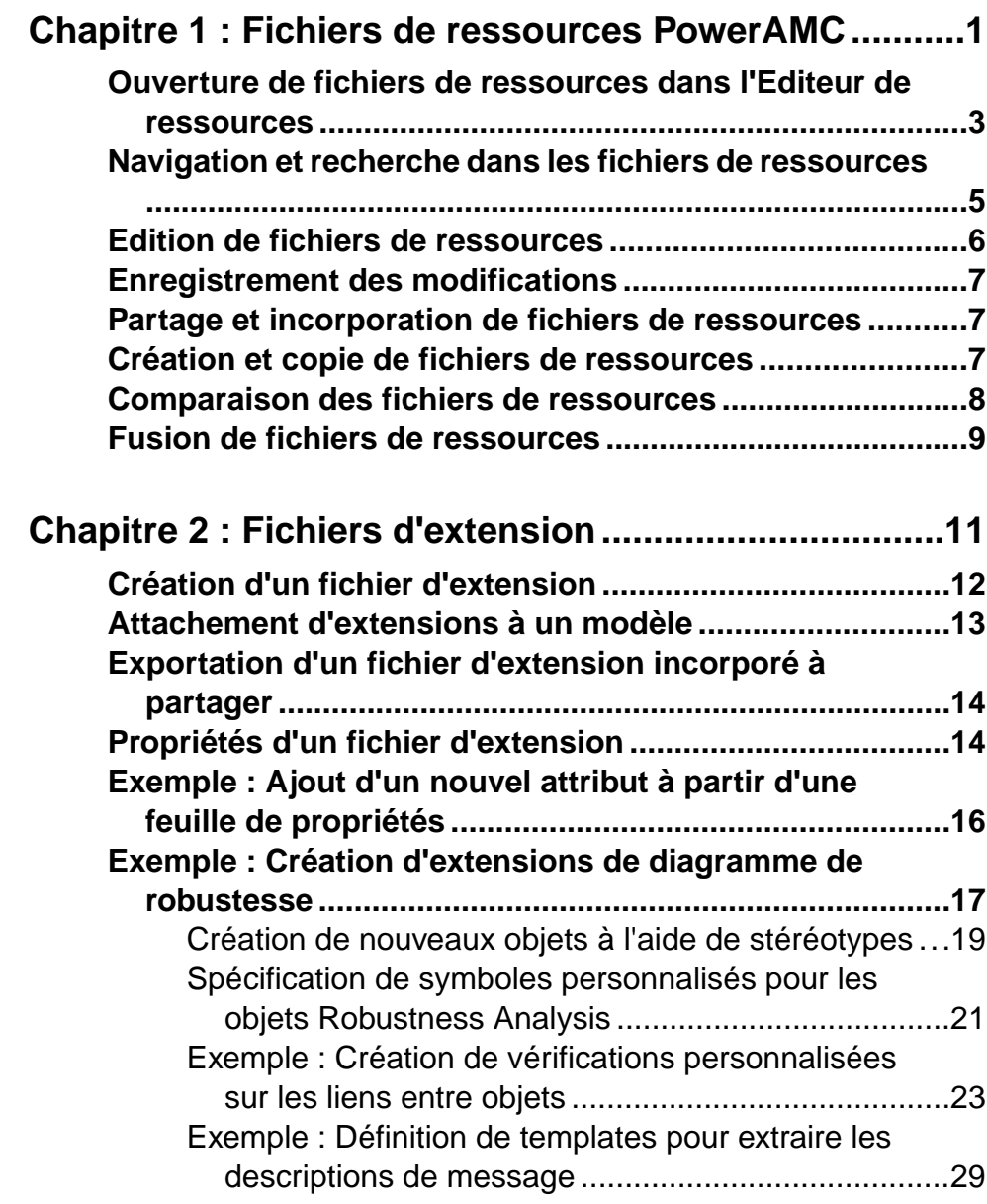

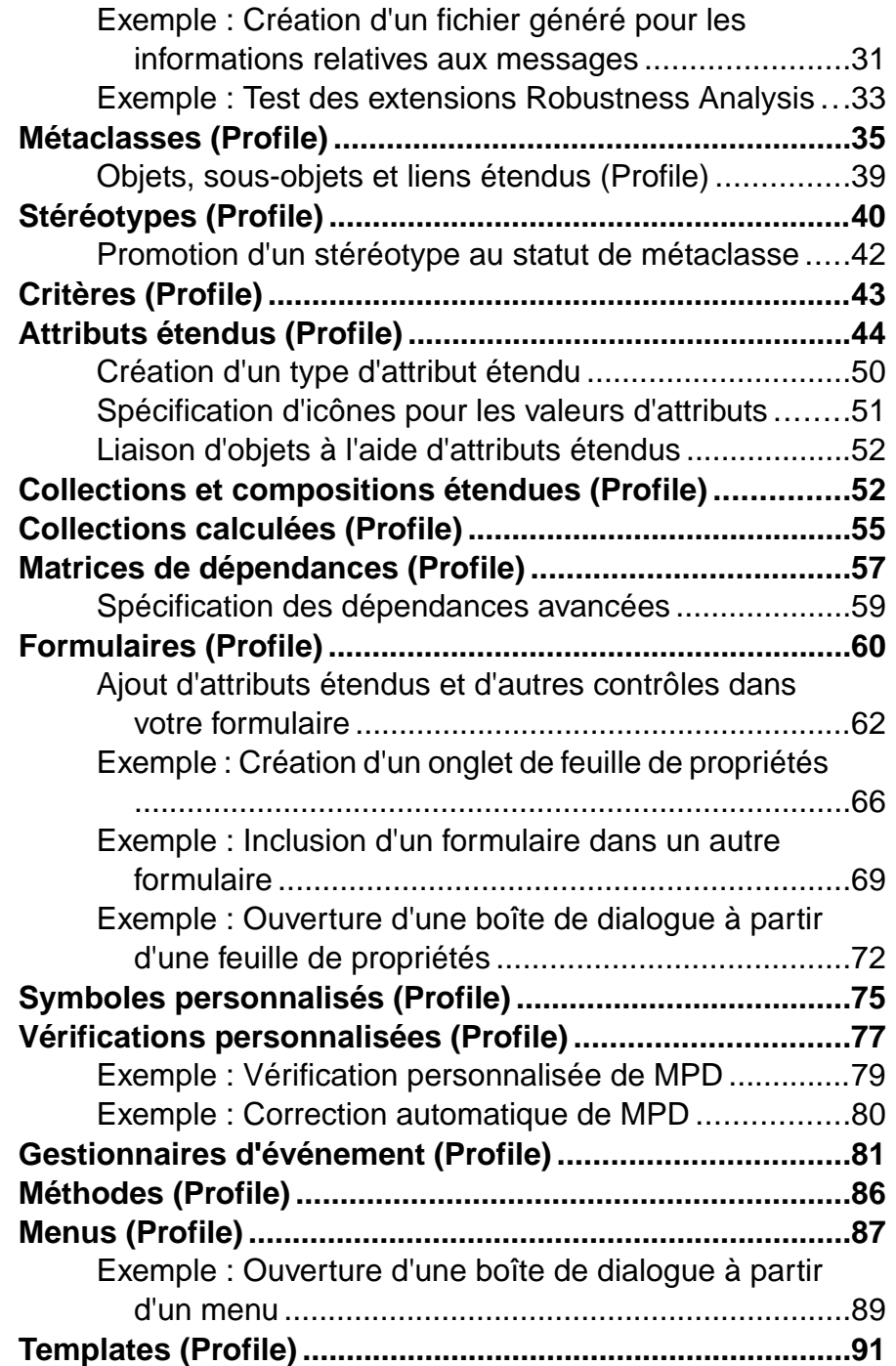

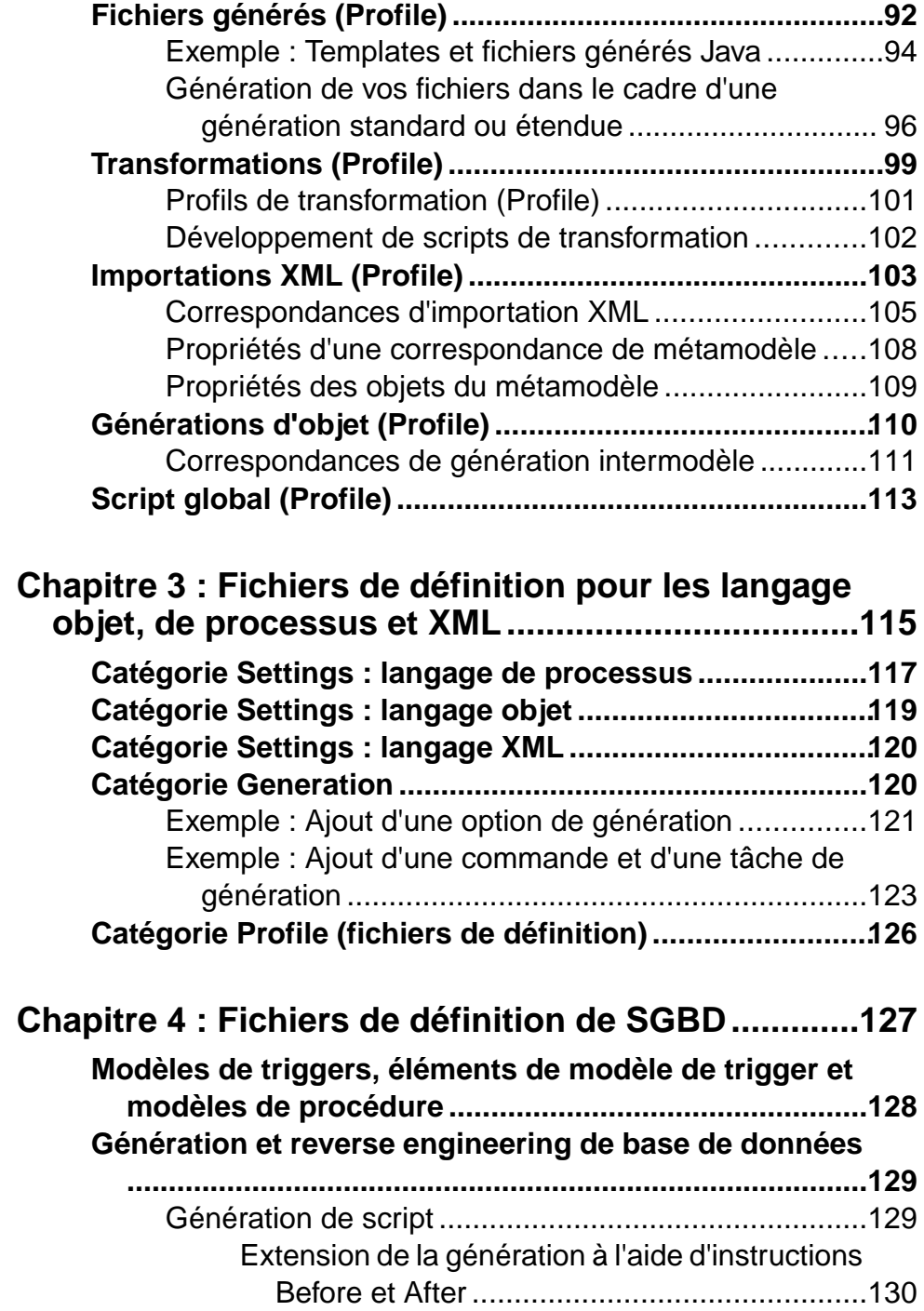

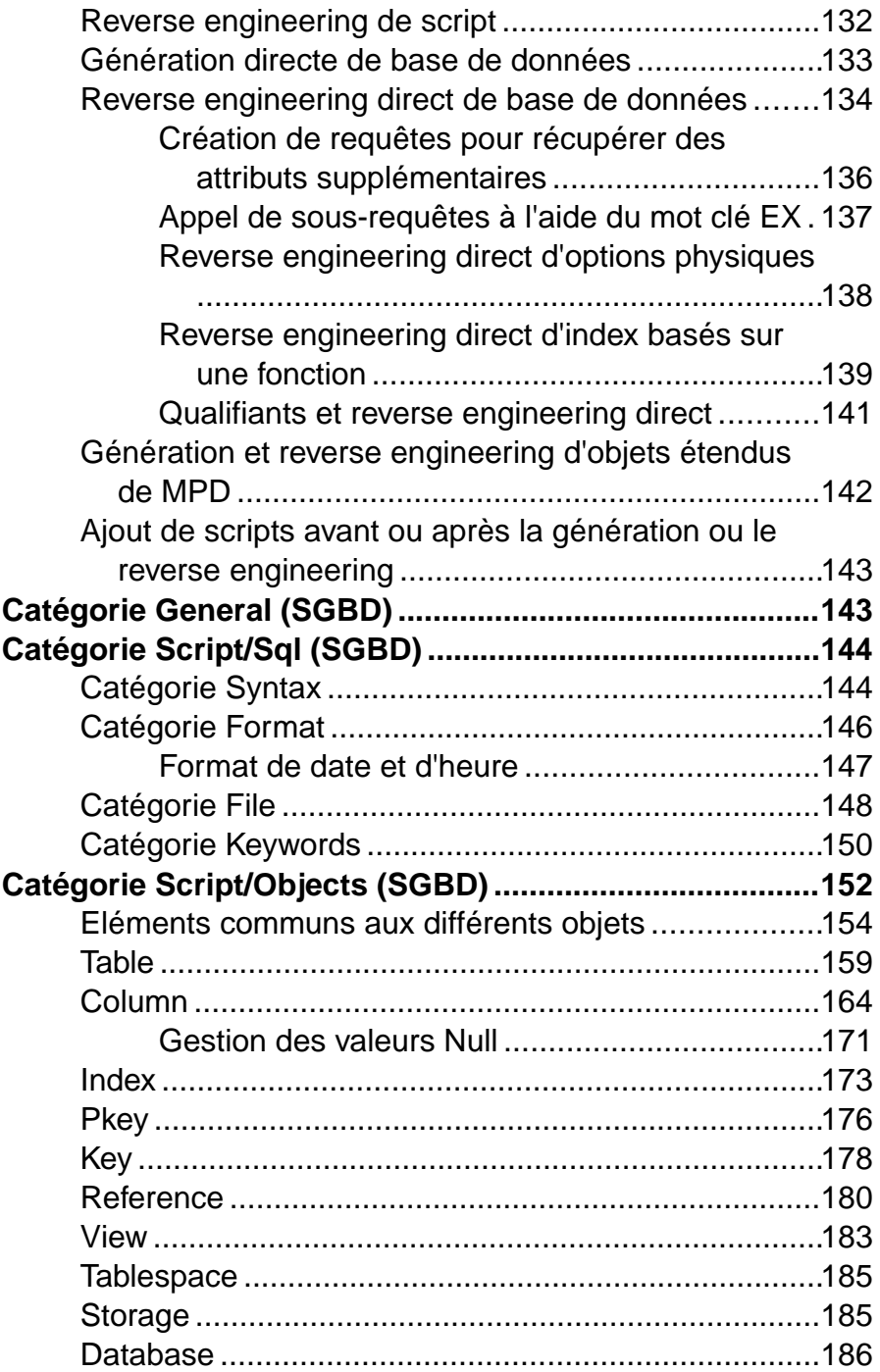

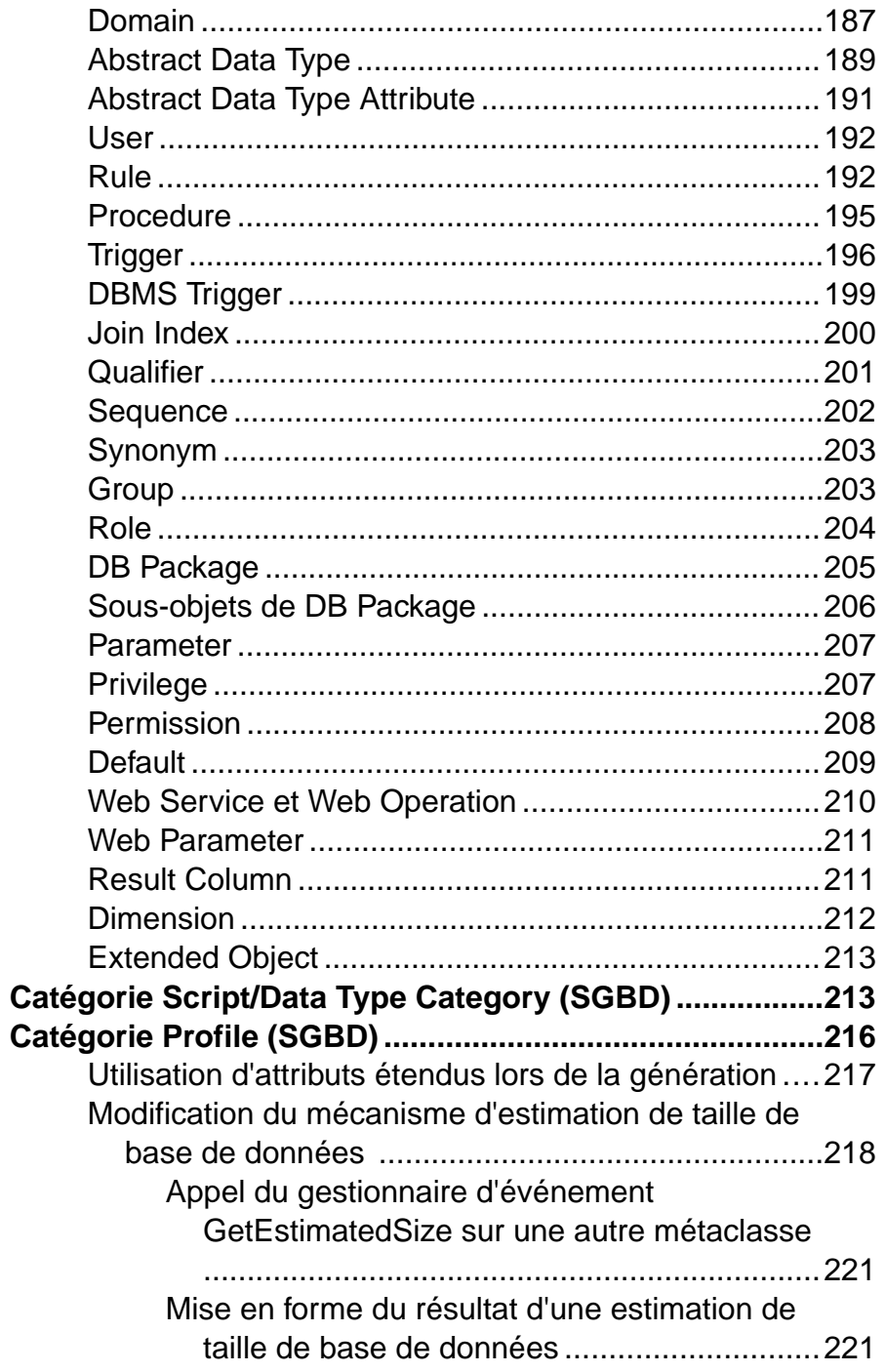

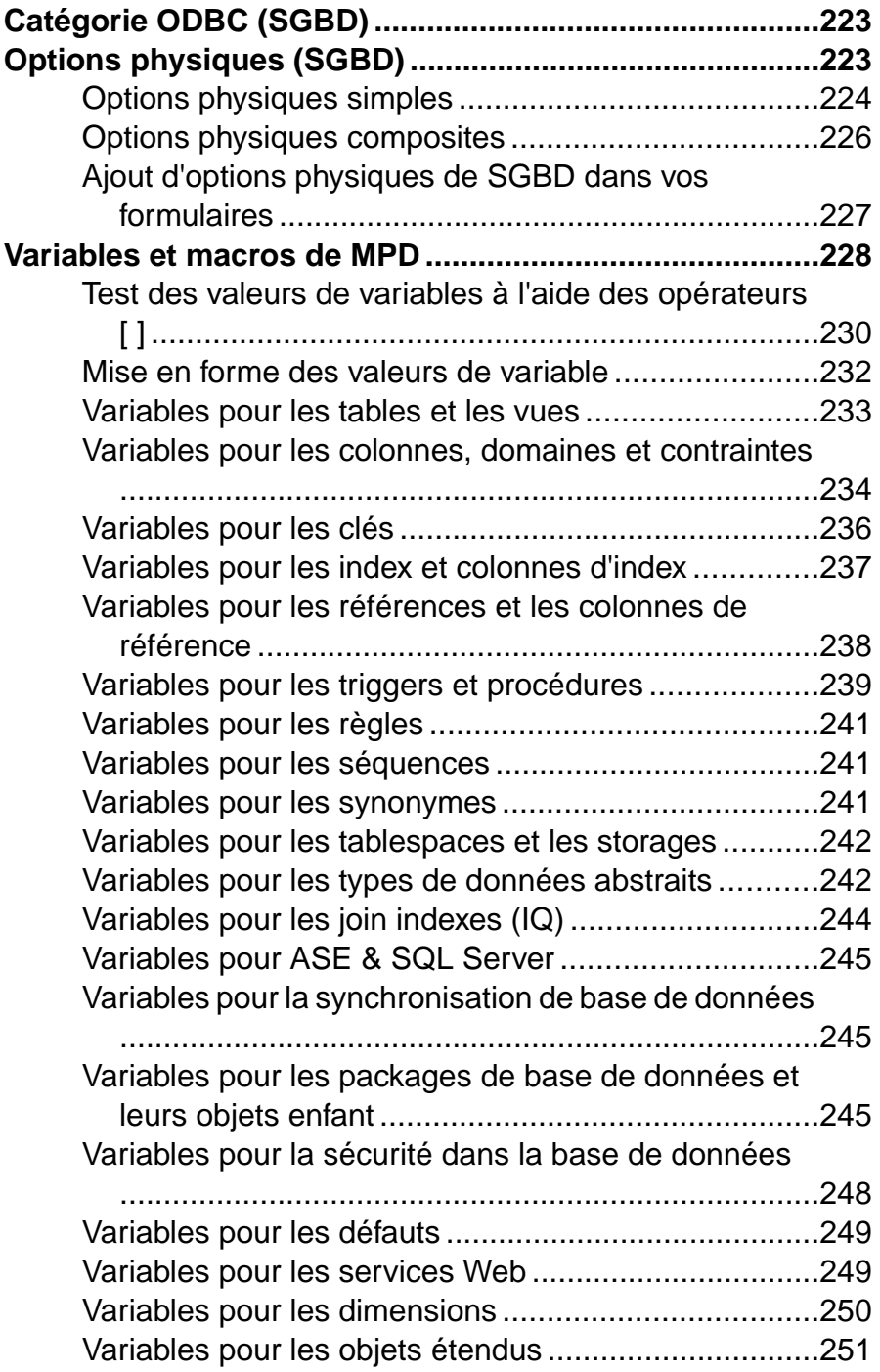

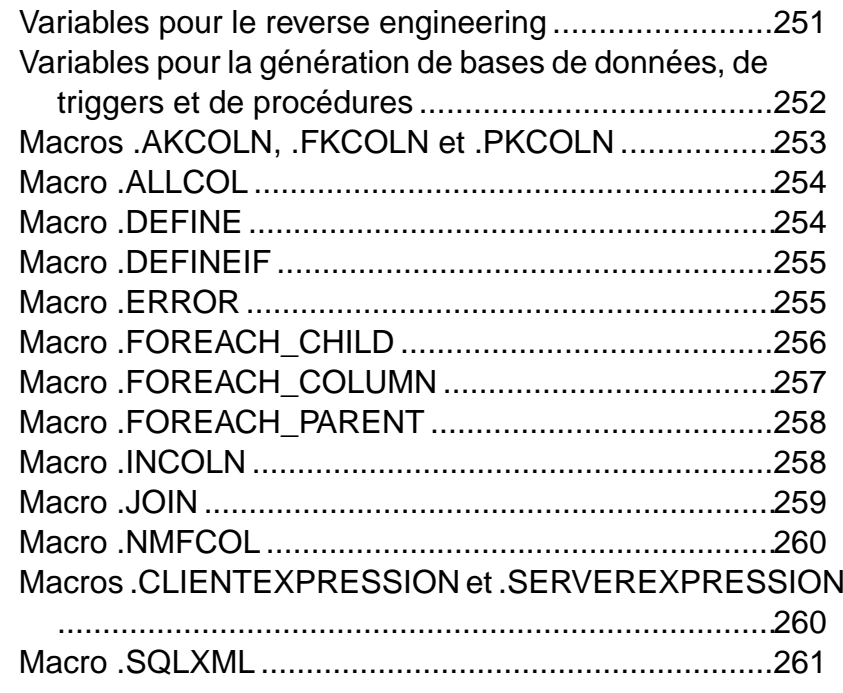

#### **Chapitre 5 : Personnalisation de la génération à [l'aide du langage de génération par template .......263](#page-274-0) Cr[éation d'un template et d'un fichier généré](#page-274-0) .................263 Ex[traction des propriétés d'objet .....................................264](#page-275-0) Accès aux collections de sous-objets ou d'objets associés [.........................................................................265](#page-276-0) Mi[se en forme de votre résultat ........................................266](#page-277-0)** C[ontrôle des passages à la ligne dans les chaînes](#page-280-0) d'en-tête et de fin ....................................................269 **Bl[ocs conditionnels ...........................................................269](#page-280-0) Accès aux variables globales [...........................................270](#page-281-0) O[pérateurs du langage de génération par template](#page-282-0) .......271 Portée de la conversion [....................................................274](#page-285-0) C[onversion d'un raccourci ................................................275](#page-286-0) Sé[quences d'échappement ...............................................275](#page-286-0) A[ppel de templates ............................................................276](#page-287-0)**

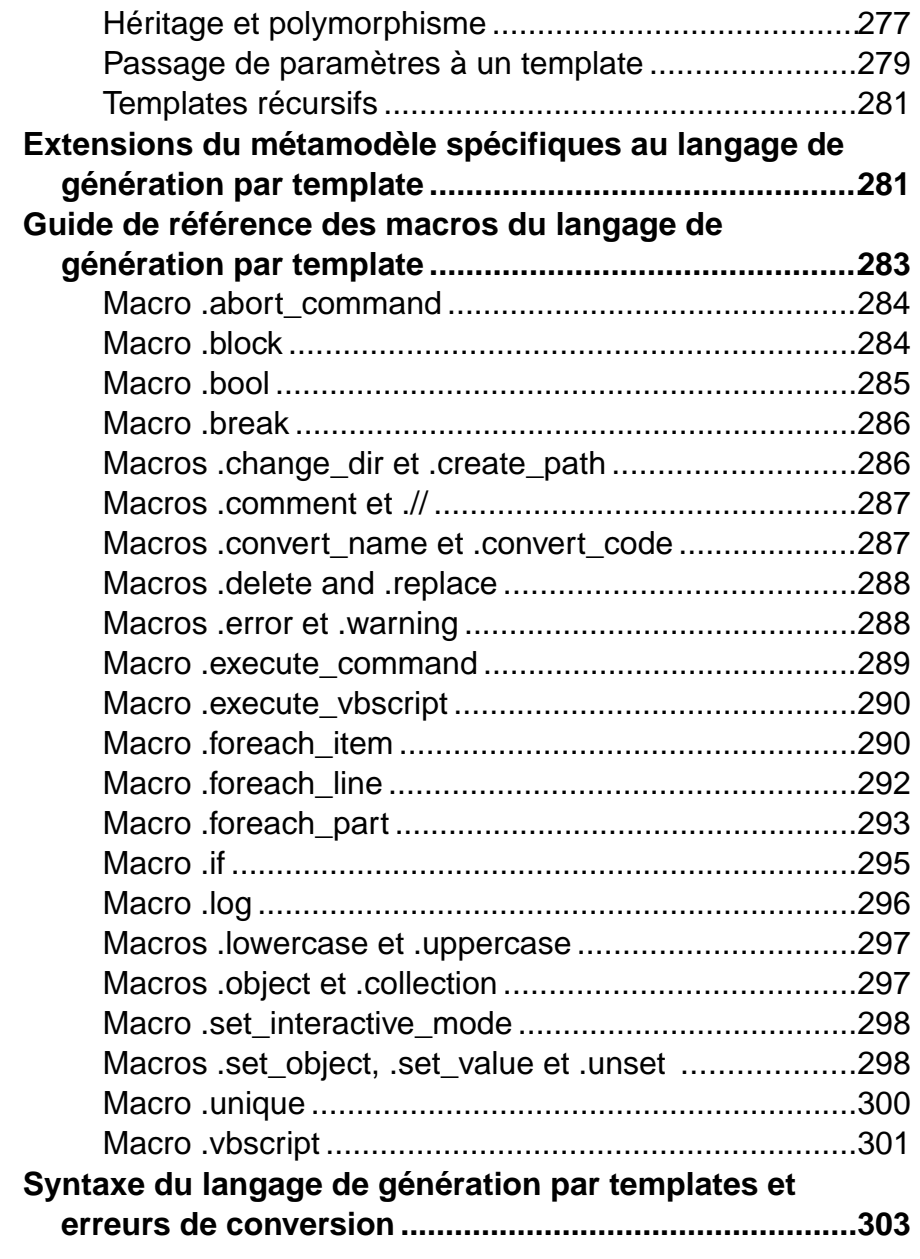

#### **Chapitre 6 : Traduction de rapports à l'aide des [fichiers de langue de rapport.................................305](#page-316-0)**

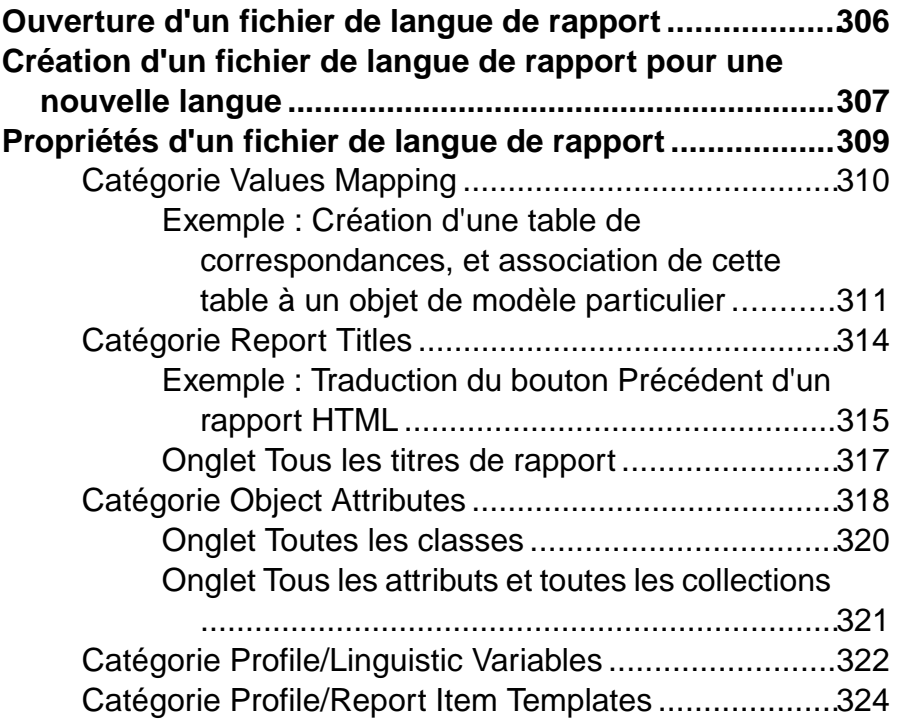

# **Chapitre 7 : Pilotage de PowerAMC à l'aide de scripts**

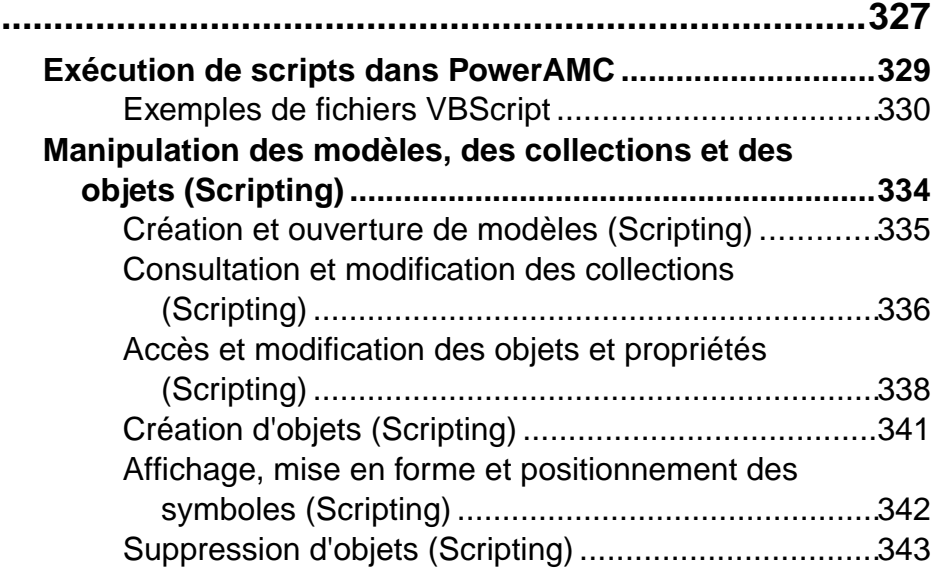

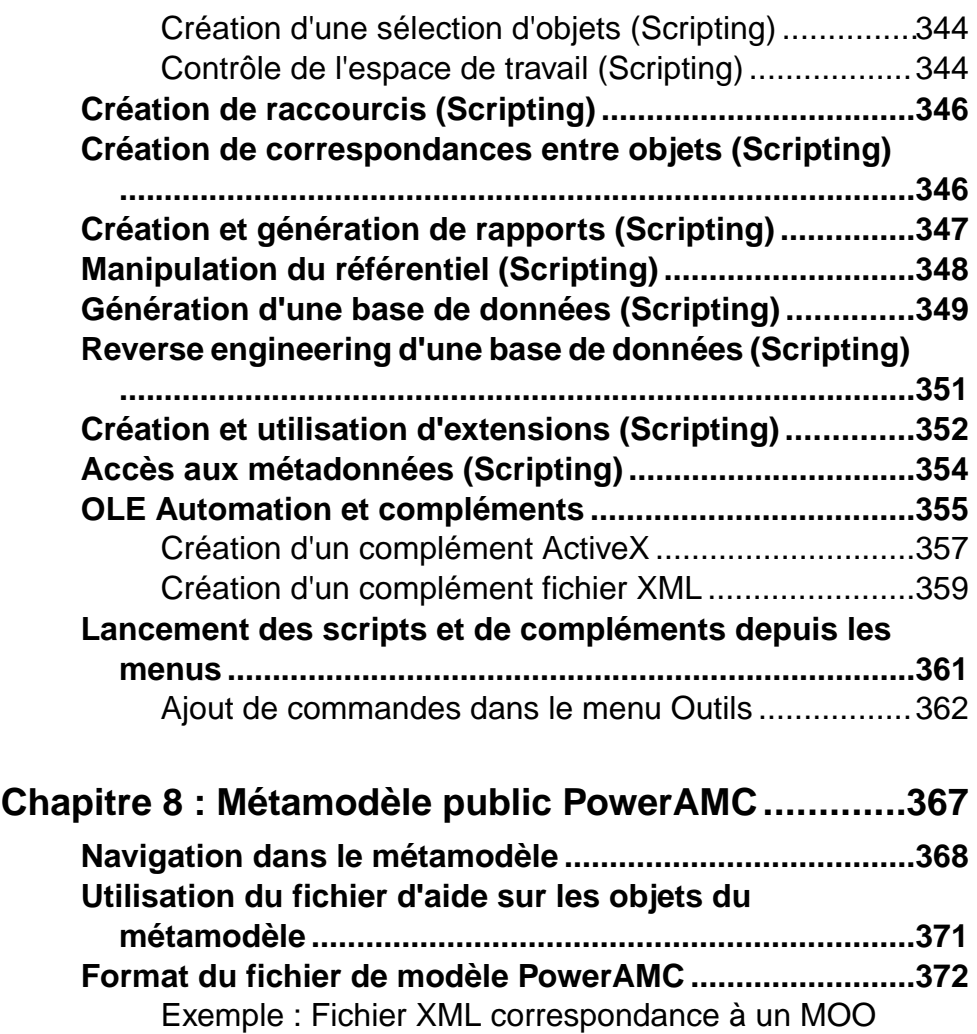

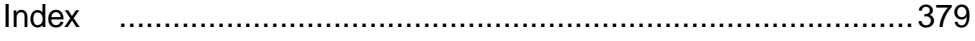

simple .....................................................................375

# <span id="page-12-0"></span>Chapitre 1 **Fichiers de ressources PowerAMC**

L'environnement de modélisation PowerAMC<sup>™</sup> est alimenté par les fichiers de ressources au format XML, qui définissent les objets disponibles dans chaque modèle, avec les méthodes permettant leur génération et leur reverse engineering. Vous pouvez afficher, copier et éditer les fichiers de ressources fournis et créer les vôtres afin de personnaliser et d'étendre le comportement de l'environnement.

Les types de fichiers de ressources suivants, basés sur ou étendant le métamodèle public PowerAMC, sont fournis :

- Fichier de définition : personnalisent le métamodèle pour définir les objets disponibles pour un SGBD ou langage particulier :
	- Fichiers de définition de SGBD(.xdb) définissent un SGBD particulier dans le MPD (voir [Chapitre 4, Fichiers de définition de SGBD](#page-138-0) à la page 127).
	- Fichiers de définition de langage de processus, objet et  $XML$  (.xpl, .xol et .xsl) définissent un langage particulier dans le MPM, MOO ou MSX (voir [Chapitre 3,](#page-126-0) [Fichiers de définition pour les langage objet, de processus et XML](#page-126-0) à la page 115).
- Fichiers d'extension (.xem) étendent la définition standard des langages cible afin, par exemple, de spécifier un environnement de persistance ou un serveur dans un MOO. Vous pouvez créer ou attacher un ou plusieurs fichiers XEM pour un modèle (voir [Chapitre 2,](#page-22-0) [Fichiers d'extension](#page-22-0) à la page 11).
- Modèles de rapport (.rtp) spécifient la structure d'un rapport. Modifiables à l'aide de l'Editeur de modèle de rapport (voir Guide des fonctionnalités générales > Stockage, partage et documentation des modèles > Rapports).
- Fichiers de langue de rapport  $(xrI)$  traduisent les en-têtes et autres textes standard dans un rapport (voir [Chapitre 6, Traduction de rapports à l'aide des fichiers de langue de](#page-316-0) [rapport](#page-316-0) à la page 305).
- $\bullet$  *Jeux de règles d'analyse d'impact et de lignage* (.rul) spécifient les règles définies pour la génération d'analyses d'impact et de lignage (voir Guide des fonctionnalités générales > Liaison et synchronisation de modèles > Analyse d'impact et de lignage).
- Profils de permissions sur les objets (.ppf) personnalisent l'interface de PowerAMC afin de masquer des modèles, des objets et des propriétés (voir Guide des fonctionnalités générales > Administration de PowerAMC > Personnalisation de l'interface de PowerAMC > Utilisation de profils pour contrôler l'interface de PowerAMC).
- Profils utilisateurs (.upf) stockent les préférences relatives aux options de modèle, options générales, préférences d'affichage, etc (voir Guide desfonctionnalités générales <sup>&</sup>gt; Modélisation avec PowerAMC > Personnalisation de votre environnement de modélisation > Profils utilisateur).

#### Chapitre 1 : Fichiers de ressources PowerAMC

- Jeux de catégories demodèle (.mcc)- personnalisentla boîte de dialogue Nouveau modèle afin de guider la création de modèle (voir Guide des fonctionnalités générales > Administration de PowerAMC > Personnalisation de l'interface de PowerAMC > Personnalisation de la boîte de dialogue Nouveau modèle).
- Tables de conversion (.csv) définissent des conversions entre le nom et le code d'un objet (voir Guide des fonctionnalités générales > Modélisation avec PowerAMC > Objets > Conventions de dénomination).

Vous pouvez passer en revue tous les fichiers de ressources disponibles à partir de la liste des fichiers de ressources, disponible en sélectionnant **Outils > Ressources >** *type*.

**Remarque :** Pour respecter les recommandations récentes de Microsoft, PowerAMC ne permet plus d'enregistrer les changements desfichiers de ressource dansle dossier Program Files, et proposera un emplacement alternatif si vous tentez de le faire, en ajoutant le répertoire sélectionné dans la liste des chemins pour ce type de fichier de ressource. Si vous aviez préalablement enregistré vos propresfichiers de ressources dans Program Files,ils risquent de ne plus être disponibles dansla mesure où Windows Vista ou Windows 7 lesstocke en fait dans un miroir virtuel sous, par exemple, C:\Users\*nomutilisateur* \AppData\Local\VirtualStore\Program Files\Sybase\PowerAMC 16\Fichiers de ressource\SGBD. Pour restaurer ces fichiers dans vos listes, déplacez-les et ajoutez leur emplacement dans votre liste en utilisant l'outil **Sélectionner un chemin**.

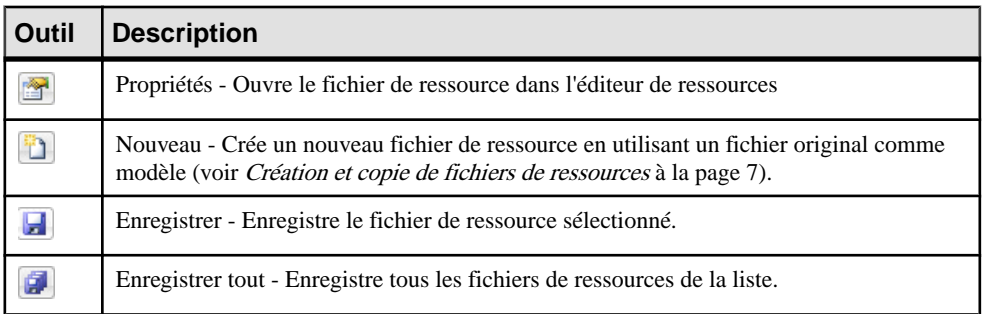

Les outils suivants sont disponibles dans chaque type de fichier de ressources :

<span id="page-14-0"></span>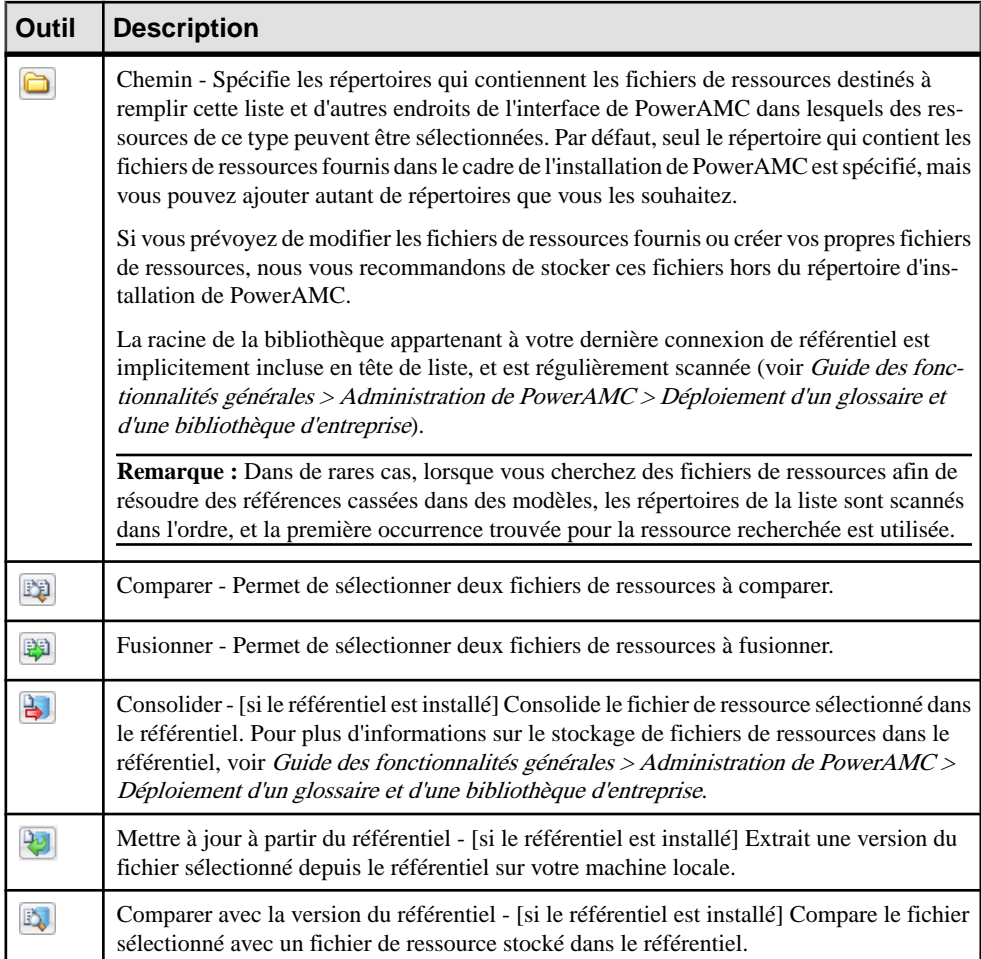

## **Ouverture de fichiers de ressources dans l'Editeur de ressources**

Lorsque vous travaillez avec un MPM, MPD, MOO ou MSX, vous pouvez ouvrir dans l'Editeur de ressources le fichier de définition qui contrôle les objets disponibles dans votre modèle afin d'en visualiser ou modifier le contenu. Vous pouvez également ouvrir et éditer les fichiers d'extension attachés ou incorporés à votre modèle ou accéder à la liste de ressources appropriées et ouvrir n'importe quel fichier de ressources PowerAMC.

Pour afficher un fichier de définition utilisé par votre modèle :

• Dans un MPD, sélectionnez **SGBD > Editer le SGBD courant**.

- Dans un MPM, sélectionnez **Langage > Editer le langage de processus courant**.
- Dans un MOO, sélectionnez **Langage > Editer le langage objet courant**.
- Dans un MSX, sélectionnez **Langage > Editer le langage courant**.

Pour ouvrir un fichier d'extension attaché à votre modèle, double-cliquez sur l'entrée correspondante dans la catégorie **Extensions** dans l'Explorateur d'objets.

Pour ouvrir un autre fichier de ressource, sélectionnez **Outils > Ressources >** *Type* pour ouvrir la liste de fichiers de ressources appropriée, sélectionnez un fichier dans la liste, puis cliquez sur l'outil **Propriétés**.

Dans chaque cas, le fichier s'affiche dans l'Editeur de ressources, dans lequel vous pouvez passer en revue et éditer la structure de la ressource. Le volet de gauche montre une arborescence d'entrées contenues dans le fichier de ressources, tandis que le volet de droite affiche les propriétés de l'élément sélectionné :

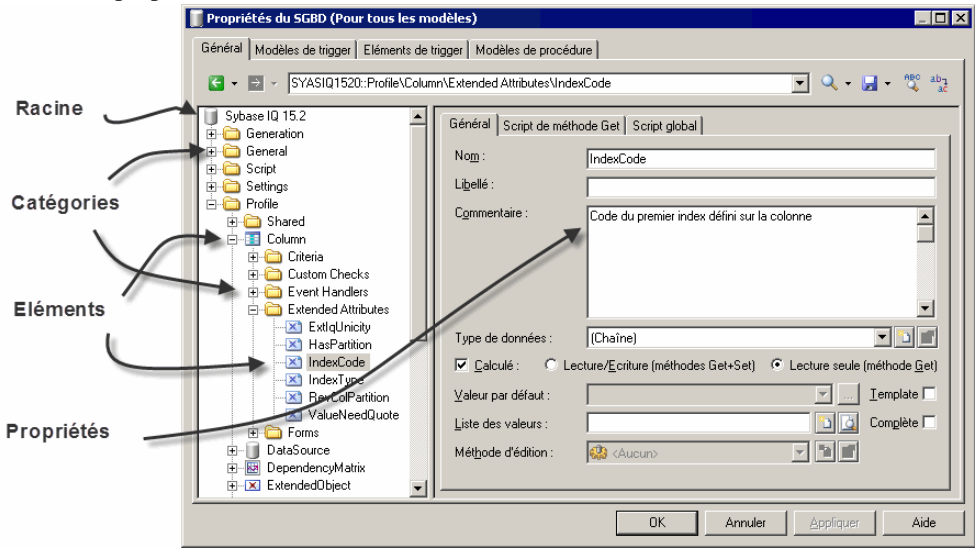

**Remarque :** Ne modifiez jamais les originaux des fichiers de ressources fournis avec PowerAMC. Si vous souhaitez modifier un fichier, créez une copie en utilisant l'outil **Nouveau** (voir [Création et copie de fichiers de ressources](#page-18-0) à la page 7).

Chaque entrée est une partie de la définition d'un fichier de ressources, et les entrées sont organisées en catégories logiques. Par exemple, la catégorie Script dans un fichier de définition de SGBD collecte toutes les entrées liées à la génération et au reverse engineering de base de données.

Vous pouvez faire glisser des catégories ou des entrées dans l'arborescence de l'éditeur de ressources, ainsi qu'entre des éditeurs de ressources du même type (par exemple, entre deux éditeurs de fichier XOL).

<span id="page-16-0"></span>**Remarque :** Certains fichiers de ressources sont fournis avec la mention "Not certified" dans leur nom. Sybase<sup>®</sup> s'efforce de procéder à tous les contrôles de validation possibles, toutefois, Sybase n'assure pas la maintenance d'environnements spécifiques permettant la certification complète de ces fichiers de ressources. Sybase assure le support de la définition en acceptant les rapports de bogues et fournit les correctifs nécessaires dans le cadre d'une politique standard, mais ne peut être tenu de fournir une validation finale de ces correctifs dans l'environnement concerné. Les utilisateurs sont donc invités à tester ces correctifs fournis par Sybase afin de signaler d'éventuelles incohérences qui pourraient subsister.

## **Navigation et recherche dans les fichiers de ressources**

Les outils situés en haut de l'Editeur de ressources permettent de naviguer dans les fichiers de ressources et d'y effectuer des recherches.

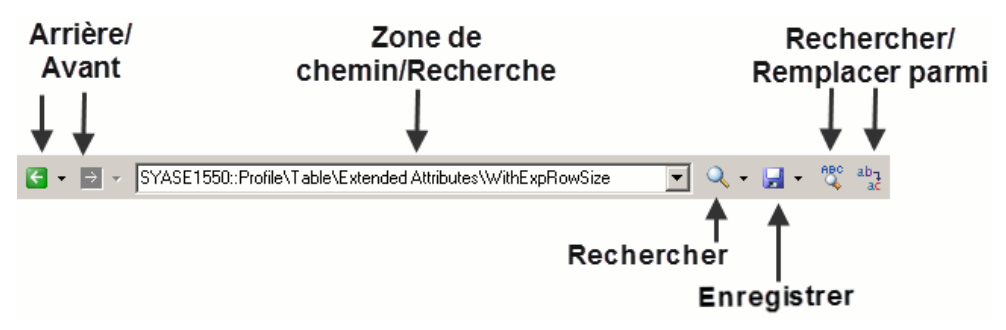

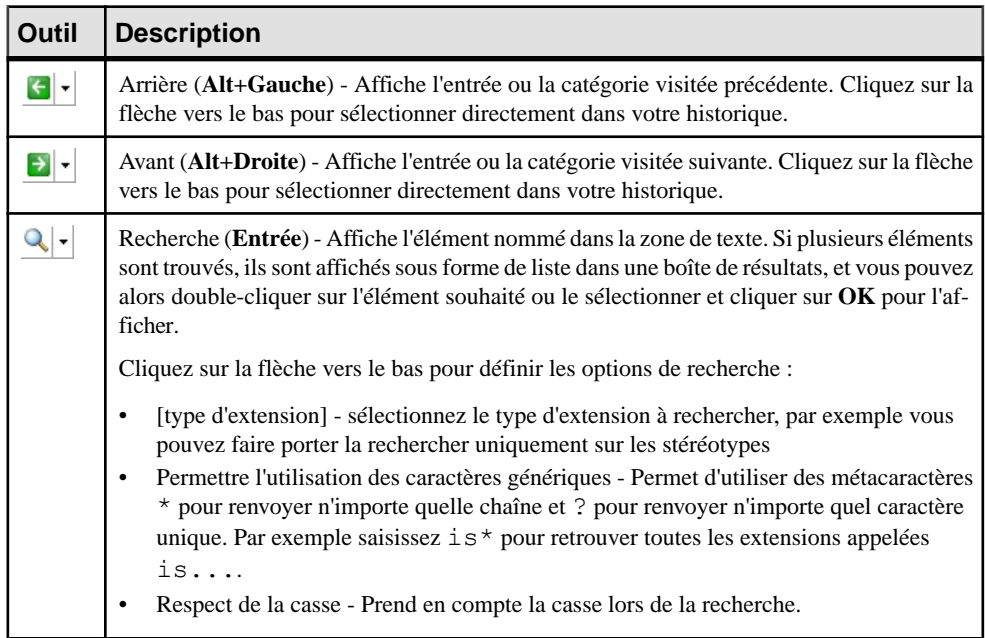

<span id="page-17-0"></span>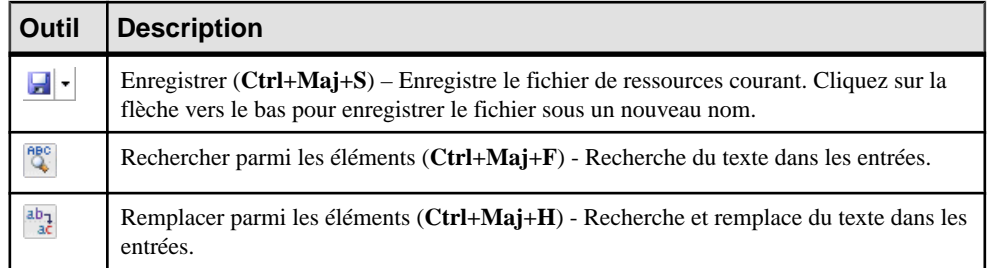

**Remarque :** Pour passer directement à la définition d'un template depuis une référence contenue dans un autre template (voir [Templates \(Profile\)](#page-102-0) à la page 91) ou une autre extension, placez votre curseur entre lessignes pourcent et appuyez sur **F12**.Si une extension redéfinit un autre élément, pointez sur ce dernier, cliquez le bouton droit de la souris, puis sélectionnez **Afficher la super-définition** pour passer à l'élément redéfini.

#### **Edition de fichiers de ressources**

Vous pouvez ajouter des éléments dans l'Editeur de ressources en pointant sur une catégorie ou entrée dans l'arborescence et en cliquant le bouton droit de la souris.

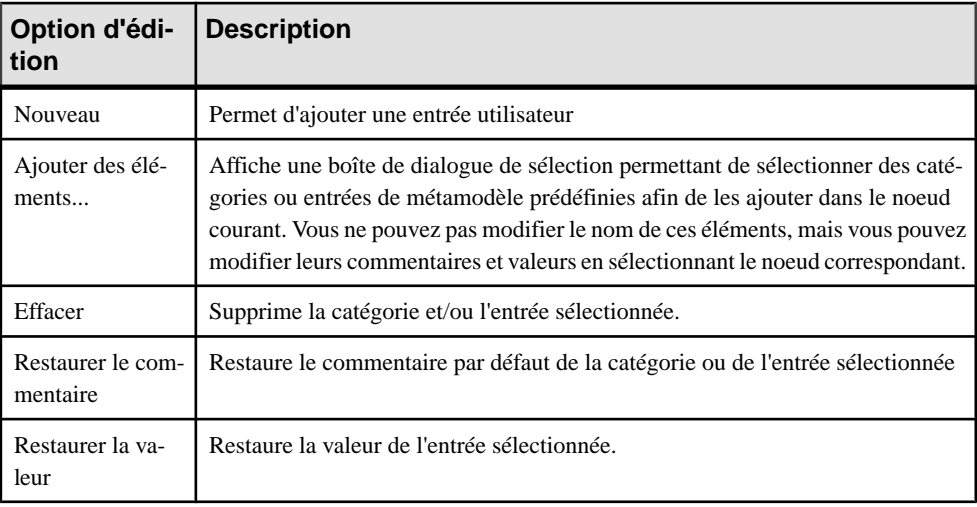

Les options d'édition suivantes sont disponibles :

**Remarque :** Vous pouvez renommer une catégorie ou une entrée définie par l'utilisateur directement dans l'arborescence du fichier de ressources en sélectionnant l'élément approprié, puis en appuyant sur la touche **F2**.

## <span id="page-18-0"></span>**Enregistrement des modifications**

Si vous modifiez un fichier de ressources, puis cliquez sur **OK** pour fermer l'Editeur de ressources sans cliquer sur l'outil **Enregistrer**,les changements sont enregistrés en mémoire, l'éditeur se ferme et vous revenez à la liste des fichiers de ressources. Ensuite, lorsque vous cliquez sur **Fermer** dans la liste des fichiers de ressources, une boîte de confirmation vous demande si vous souhaitez enregistrer le fichier de ressources modifié. Si vous cliquez sur **Oui**, les modifications sont enregistrées dans le fichier de ressources lui-même. Si vous cliquez sur **Non**, les modifications sont conservées en mémoire jusqu'à la fermeture de la session de PowerAMC.

La prochaine fois que vous ouvrirez un modèle qui utilise le fichier de ressources personnalisé,les modificationsseront prises en compte par le modèle. Toutefois,si vous avez au préalable modifié les mêmes options directement dans le modèle, les valeurs contenues dans le fichier de ressources ne modifient pas ces options.

#### **Partage et incorporation de fichiers de ressources**

Les fichiers de ressources peuvent être partagés et référencés par plusieurs modèles ou bien copiés dans un fichier de modèle pour y être incorporés. Les modifications apportées à un fichier de ressource partagé sont disponibles pour tous les modèles qui utilisent cette ressource, tandis que celles que vous effectuez dans une ressource incorporée ne sont disponibles que pour le modèle dans lequel elle est incorporée. Les fichiers de ressources incorporés sont enregistrés comme faisant partie du modèle qui les contient, et non sous la forme d'un fichier distinct.

**Remarque :** Ne modifiez pas les extensions d'origine fournies avec PowerAMC. Pour créer une copie d'un fichier à modifier, affichez la boîte de dialogue Liste des extensions, cliquez sur l'outil **Nouveau**, spécifiez un nom pour le nouveau fichier, puis sélectionnez le fichier .xem que vous souhaitez modifier dans la zone **Copier depuis**.

La zone **Nom de fichier** affiche l'emplacement du fichier de ressource que vous modifiez. Cette zone est vide si le fichier de ressource est incorporé.

#### **Création et copie de fichiers de ressources**

Vous pouvez créer un nouveau fichier de de ressource dans la liste de fichiers de ressources appropriée. Pour créer une copie d'un fichier de ressource existant, sélectionnez-le dans la zone **Copier depuis** de la boîte de dialogue **Nouveau...**.

**Avertissement !** Chaque fichier de ressource est doté d'un ID unique, vous devez donc copier les fichiers de ressources uniquement depuis PowerAMC, pas dans l'Explorateur Windows.

- <span id="page-19-0"></span>**1.** Sélectionnez **Outils > Ressources >** *Type* pour afficher la liste de fichiers de ressources appropriée.
- **2.** Cliquez sur l'outil **Nouveau**, saisissez un nom pour le nouveau fichier et sélectionnez un fichier existant à copier.Sélectionnez <Template par défaut> pour créer un fichier de ressource avec le contenu minimal.
- **3.** Cliquez sur **OK** afin de créer le nouveau fichier de ressource, puis spécifiez un nom de fichier et cliquez sur **Enregistrer** afin de l'ouvrir dans l'Editeur de ressources.

**Remarque :** Vous pouvez créer un fichier d'extension directement dans votre modèle à partir de la boîte de dialogue Liste des extensions.Pour plus d'informations, voir [Création](#page-23-0) [d'un fichier d'extension](#page-23-0) à la page 12.

#### **Comparaison des fichiers de ressources**

Vous pouvez sélectionner deux fichiers de ressources et les comparer afin d'identifier les différences entre ces deux fichiers.

- **1.** Sélectionnez **Outils > Ressources >** *Type* pour afficher la liste des ressources du type approprié.
- **2.** Sélectionnez le premierfichier de ressource à comparer dansla liste, puis cliquez surl'outil **Comparer** afin d'ouvrir une boîte de dialogue de sélection.

Le fichier sélectionné est affiché dans la seconde zone de comparaison.

**3.** Sélectionnez l'autre fichier de ressources à comparer dans la première zone de comparaison.

Si le fichier de ressources que vous souhaitez comparer ne se trouve pas dans la liste, cliquez sur l'outil **Sélectionner un chemin** et sélectionnez le répertoire qui contient le fichier de ressources désiré.

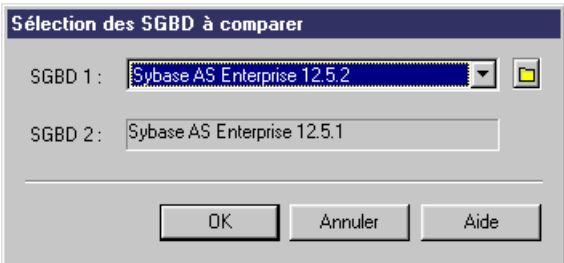

**4.** Cliquez sur **OK** pour ouvrir la boîte de dialogue **Comparer...**, qui permet de passer en revue les différences entre les fichiers.

Pour plus d'informations sur cette fenêtre, voir *Guide des fonctionnalités générales* > Modélisation avec PowerAMC > Comparaison et fusion de modèles.

<span id="page-20-0"></span>**5.** Examinez les différences, puis cliquez sur **Fermer** pour fermer la fenêtre de comparaison et revenir à la liste.

#### **Fusion de fichiers de ressources**

Vous pouvez sélectionner deux fichiers de ressources de même type etlesfusionner. La fusion s'effectue de gauche à droite : le fichier de ressources situé dans le volet droit est comparé à celuisitué dansle volet gauche,les différencessont mises en évidence et des actions de fusion sont proposées dans le fichier de ressources de droite.

- **1.** Sélectionnez **Outils > Ressources >** *Type* pour afficher la liste des ressources du type approprié.
- **2.** Sélectionnez un fichier de ressources que vous souhaitez modifier dans la liste, puis cliquez sur l'outil **Fusionner** pour afficher une boîte de dialogue de sélection.

Le fichier sélectionné est affiché dans la zone **Vers**.

**3.** Sélectionnez le fichier de ressources à partir duquel vous souhaitez effectuer la fusion dans la zone **Depuis**.

Si le fichier que vous souhaiter fusionner ne se trouve pas dans la liste, cliquez sur l'outil **Sélectionner un chemin** et sélectionnez le répertoire qui contient le fichier de ressources désiré.

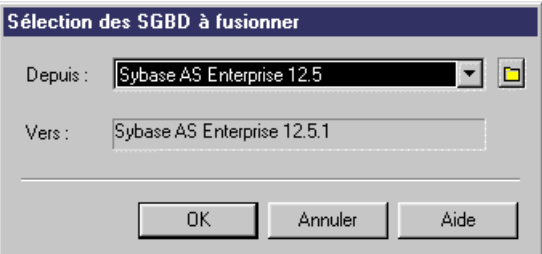

**4.** Cliquez sur **OK** pour ouvrir la boîte de dialogue **Fusionner...**, qui permet de passer en revue les actions de fusion avant de les valider.

Pour obtenir des informations détaillées sur cette fenêtre, voir Guide des fonctionnalités générales > Modélisation avec PowerAMC > Comparaison et fusion de modèles.

**5.** Sélectionnez ou rejetez les actions de fusion proposées, puis cliquez sur **OK** pour effectuer la fusion.

Chapitre 1 : Fichiers de ressources PowerAMC

# <span id="page-22-0"></span>Chapitre 2 **Fichiers d'extension**

Les fichiers d'extension  $(*, xem)$  permettent de personnaliser et d'étendre le métamodèle PowerAMC afin de prendre en charge vos besoins de modélisation particuliers. Vous pouvez définir des propriétés supplémentaires pour des types de données existants ou spécifier de tout nouveaux types d'objets, pour modifier l'interface dePowerAMC (en réorganisant et ajoutant des onglets de feuilles de propriétés, des outils de Boîte à outils et des commandes de menus), mais aussi afin de définir des cibles et options de génération supplémentaires.

Les fichiers d'extension ont un suffixe .xem et sont situées sous *rép\_installation*/ Fichiers de ressources/Definitions etendues de modèle. Pour afficher la liste des extensions, sélectionnez **Outils > Ressources > Extensions >** *type de modèle*. Pour plus d'informations sur les outils disponibles dans les listes de fichiers de ressources, voir [Chapitre 1, Fichiers de ressources PowerAMC](#page-12-0) à la page 1.

Chaque fichier d'extension contient les deux catégories de premier niveau :

- Generation utilisée pour développer ou compléter la génération d'objet par défaut de PowerAMC (pour les MPM, MOO et MSX) ou pour une génération distincte. Pour plus d'informations, voir [Catégorie Generation](#page-131-0) à la page 120.
- Profile utilisé pour étendre les métaclasses dans le métamodèle PowerAMC :
	- Créez ou sous-classifiez de nouveaux types d'objets :
		- Métaclasses tirées du métamodèle comme base pour l'extension.
		- Stéréotypes [pour les métaclasses et les stéréotypes uniquement] pour sousclassifier les métaclasses par stéréotype.
		- Critères pour sous-classifier les métaclasses en évaluant des conditions.
	- Ajoutez de nouvelles propriétés aux objets et affichez-les :
		- Attributs étendus pour fournir des métadonnées supplémentaires.
		- Collections et compositions étendues pour permettre de lier manuellement des objets.
		- Collections calculées pour lier automatiquement des objets.
		- Matrices de dépendances pour montrer les connexions entre deux types d'objets.
		- Formulaires pour modifier des feuilles de propriétés ou ajouter des boîtes de dialogue personnalisées.
		- Symboles personnalisés pour changer l'apparence des objets dans le diagramme.
	- Ajoutez des contraintes et des règles de validation sur les objets :
		- Vérifications personnalisées pour tester la validité de vos modèles à la demande.
		- Gestionnaires d'événement pour procéder à la validation ou appeler des méthodes automatiquement.
	- Exécutez des commande sur les objets :
- <span id="page-23-0"></span>• Méthodes – fragments de code VBScript à appeler au moyen de commandes de menus ou de boutons de formulaires.
- Menus [pour les métaclasses et stéréotypes uniquement] pour ajouter des commandes dans le menus PowerAMC.
- Générez des objets de nouvelles manières :
	- Templates pour extraire du texte des propriétés d'objet.
	- Fichiers générés pour assembler des templates pour l'aperçu et la génération des fichiers
	- Transformations pour automatiser les changements sur les objets lors de la génération ou à la demande.
- Etablissez des correspondances entre différents métamodèles :
	- Générations d'objet pour définir des correspondances entre les différents modules dans le métamodèle PowerAMC pour la génération intermodèle.
	- Importations XML pour définir des correspondances entre un schéma XML et un module PowerAMC afin d'importer des fichiers XML sous la forme de modèles.

**Remarque :** Etant donné que vous pouvez attacher plusieurs fichiers de ressources à un modèle (par exemple, un langage cible et un ou plusieurs fichiers d'extension) vous pouvez créer des conflits, dans lesquels plusieurs extensions portant un nom identique (par exemple, deux définitions de stéréotype différentes) sont définies sur la même métaclasse dans des fichiers de ressources distincts. Si un tel conflit se produit, le fichier d'extension prévaut le plus souvent. Lorsque deux extensions sont en conflit, la priorité va à celui qui apparaît le premier dans la liste des extensions.

## **Création d'un fichier d'extension**

Vous pouvez créer un fichier d'extension à partir de la liste des fichiers d'extension ou directement incorporé dans votre modèle.

**Remarque :** Pour plus d'informations sur la création d'un fichier d'à partir de la liste des fichiers d'extension, voir [Création et copie de fichiers de ressources](#page-18-0) à la page 7.

- **1.** Ouvrez votre modèle, puis sélectionnez **Modèle > Extensions** pour afficher la boîte de dialogue Liste des extensions.
- **2.** Cliquez sur l'outil **Ajouter une ligne** et saisissez un nom pour le nouveau fichier d'extension.
- **3.** Cliquez sur l'outil **Propriétés** pour ouvrir le nouveau fichier d'extension dans l'Editeur de ressources, et créez les extensions appropriées.
- **4.** Lorsque vous avez terminé, cliquez sur **OK** pour enregistrer vos modifications et revenir à la boîte de dialogue Liste des extensions.

Le nouveau fichier XEM est initialement incorporé dans votre modèle, et ne peut pas être partagé avec un autre modèle. Pour plus d'informations sur l'exportation de vos extensions <span id="page-24-0"></span>et leur mise à disposition à des fins de partage, voir [Exportation d'un fichier d'extension](#page-25-0) [incorporé à partager](#page-25-0) à la page 14.

#### **Attachement d'extensions à un modèle**

Les extensions peuvent être des fichiers  $\star$ .  $x$ em indépendants attachés aux modèles ou peuvent être incorporés dans les fichiers de modèles. Les fichiers d'extension indépendants peuvent être référencés par plusieurs modèles, auquel castoute modification apportée dans un tel fichier sont partagées par tous les modèles auxquels il est attaché. En revanche, les modifications apportées aux fichiers d'extension incorporés dans un fichier de modèle n'affectent que ce modèle.

**Remarque :** Vous ne devez jamais modifier les extensions d'origine fournies avec PowerAMC. Pour créer une copie du fichier à modifier, affichez la boîte de dialogue Liste des extensions, cliquez sur l'outil **Nouveau**, spécifiez un nom pour le nouveau fichier et sélectionnez le fichier .xem que vous souhaitez modifier dans la zone **Copier depuis**.

Vous pouvez attacher un fichier d'extension (fichier.xem) à votremodèle lorsque vousle créez en cliquant sur le bouton **Sélectionner des extensions** sur la boîte de dialogue Nouveau modèle. Vous pouvez ensuite attacher un fichier d'extension à votre modèle à tout moment en utilisant la boîte de dialogue Liste des extensions.

- **1.** Sélectionnez **Modèle > Extensions** pour afficher la boîte de dialogue Liste des extensions.
- **2.** Cliquez sur l'outil **Attacher une extension** pour afficher la boîte de dialogue Sélection d'extensions.
- **3.** Passez en revue les différentes sortes d'extensions disponibles en cliquant sur les sousonglets, puis sélectionnez-en une ou plusieurs à attacher à votre modèle.

Par défaut, PowerAMC crée un lien dans le modèle vers le fichier spécifié. Pour copier le contenu du fichier d'extension et le coller dans votre fichier de modèle, cliquez sur le bouton **Incorporer la ressourcedansle modèle** dansla barre d'outils. Le fait d'incorporer un fichier de cette façon permet de faire en sorte que toute modification apportée à la ressource estspécifique à ce modèle et n'a aucune incidence surles autres modèles quifont référence à la ressource partagée

**4.** Cliquez sur **OK** pour revenir à la boîte de dialogue Liste des extensions.

#### <span id="page-25-0"></span>Chapitre 2 : Fichiers d'extension

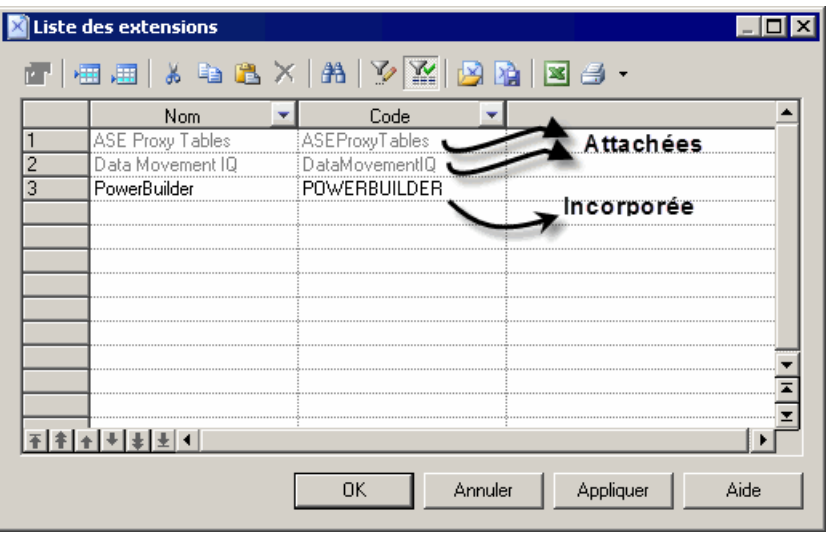

Les extensions répertoriées en gris sont attachées au modèle, celles qui sont répertoriées en noir sont incorporées dans le modèle.

**Remarque** : Si vous incorporez un fichier d'extension dans le modèle, le nom et le code de l'extension peuvent être modifiés afin de respecter les conventions de dénomination de la catégorie Autres objets figurant dans la boîte de dialogue Options du modèles.

## **Exportation d'un fichier d'extension incorporé à partager**

Si vous exportez une extension créée dans un modèle, elle devient disponible dans la boîte de dialogue Liste des extensions, et peut être partagée avec d'autres modèles. Lorsque vous exportez une extension, l'original reste incorporé dans le modèle.

- **1.** Sélectionnez **Modèle > Extensions** pour ouvrir la boîte de dialogue Liste des extensions.
- **2.** Sélectionnez une extension dans la liste.
- **3.** Cliquez sur l'outil **Exporter une extension**.
- **4.** Saisissez un nom et sélectionnez un répertoire pour le fichier d'extension.
- **5.** Cliquez sur **Enregistrer**.

L'extension est maintenant accessible par et attachée ou incorporée à d'autres modèles.

#### **Propriétés d'un fichier d'extension**

Tous les fichiers d'extension ont la même structure de base.

Le noeud racine de chaque fichier contient les propriétés suivantes :

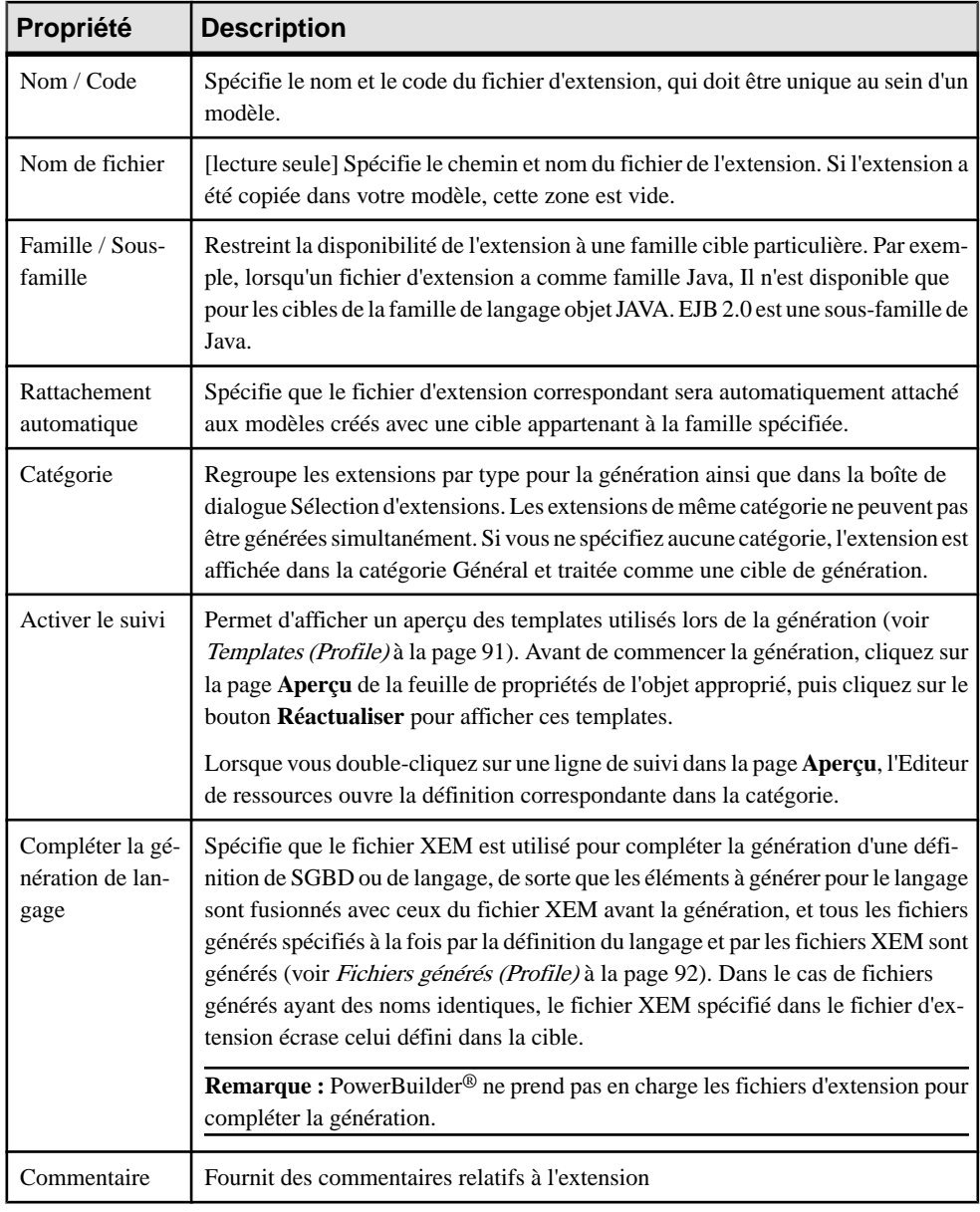

Les catégories suivantes sont également disponibles :

- Generation contient des commandes, options et tâches de génération permettant de définir et d'activer un processus de génération (voir [Catégorie Generation](#page-131-0) à la page 120).
- Transformation Profile Regroupes les transformations pour application au moment de la génération de modèle ou à la demande (voir [Transformations \(Profile\)](#page-110-0) à la page 99).

## <span id="page-27-0"></span>**Exemple : Ajout d'un nouvel attribut à partir d'une feuille de propriétés**

Dans cet exemple, nous allons rapidement ajouter un attribut directement dans la feuille de propriétés d'un objet. PowerAMC va gérer la création du fichier d'extension ainsi que la création de toutes les extensions nécessaires.

- **1.** Cliquez sur le bouton **Menude la feuilledepropriétés** dansl'angle inférieur gauche de la feuille de propriétés, juste à droite du bouton **Plus/Moins**, puis sélectionnez **Nouvel attribut**.
- **2.** Dans la boîte de dialogue Nouvel attribut, saisissez Latence dans la zone **Nom**, sélectionnez Chaîne pour le type de données.
- **3.** Cliquez sur le bouton Points de suspension à droite de la zone Liste des valeurs, saisissez la liste de valeurs prédéfinies suivantes, puis cliquez sur **OK** :
	- Par lots
	- Temps réel
	- Programmée
- **4.** [facultatif] Sélectionnez Programmée dans la zone **Valeur par défaut**.
- **5.** [facultatif] Cliquez sur**Suivant** pour spécifier la page de feuille de propriétés sur laquelle voussouhaitez que le nouvelle attributs'affiche.Ici, nous allonslaisserla valeur par défaut, de sorte qu'il sera inséré sur l'onglet **Général**.

<span id="page-28-0"></span>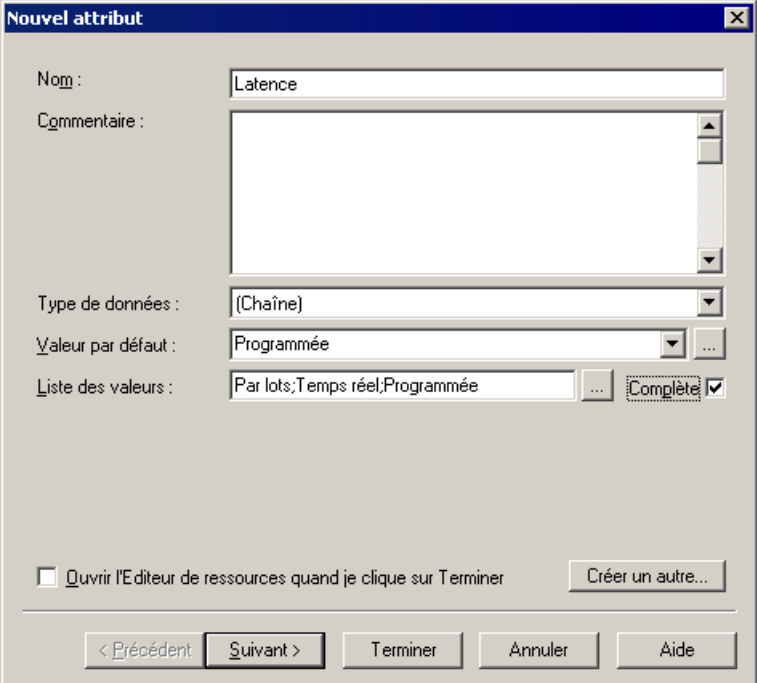

## **Exemple : Création d'extensions de diagramme de robustesse**

Dans cet exemple, nous allons recréer le fichier d'extension Robustness Analysis fourni avec PowerAMC afin d'étendre le diagramme de communication du MOO. Les diagrammes de robustesse se trouvent entre les diagrammes de cas d'utilisation et le diagramme de séquence, et permettent de combler le vide existant entre ce que le système doit faire et commentil va s'y prendre pour accomplir sa tâche.

Pour pouvoir prendre en charge le diagramme de robustesse, nous allons devoir définir de nouveaux objets en appliquant des stéréotype à une métaclasse, spécifier des outils personnalisés et des symboles pour ces nouveaux objets, mais aussi définir des vérifications personnalisées pour lesliens entre objets et produire un fichier qui va contenir une description des messages échangés entre objets.

La création des extensions Robustness Analysis va nous permettre de vérifier des cas d'utilisation tels que le cas suivant, qui représente une transaction Web de base :

#### Chapitre 2 : Fichiers d'extension

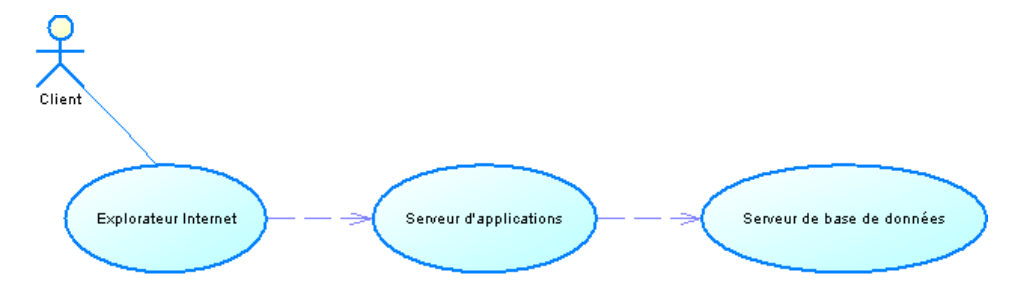

Un client souhaite connaître la valeur de ses actions afin de décider s'il va ou non les vendre. Il envoie une requête sur explorateur Internet pour obtenir la valeur de l'action, la requête est transférée depuis l'explorateur vers le serveur de bases de données via le serveur d'applications.

La première étape de la définition d'extensions consiste à créer un fichier d'extension (.xem) pour les stocker :

- **1.** Créez ou ouvrez un MOO, puis sélectionnez **Modèle > Extensions** pour afficher la liste des extensions attachée au modèle.
- **2.** Cliquez sur l'outil **Ajouter une ligne** afin de créer un nouveau fichier d'extension, puis sur l'outil **Propriétés** pour l'afficher dans l'Editeur de ressources.
- **3.** Saisissez Extensions Robustness Analysis dans la zone **Nom**, puis décochez la case **Compléter la générationde langage** car ces extensions n'appartiennent pas à une famille de langage objet et ne seront pas utilisées pour compléter une génération de langage objet.
- **4.** Développez la catégorie Profile, dans laquelle nous allons créer les extensions :

<span id="page-30-0"></span>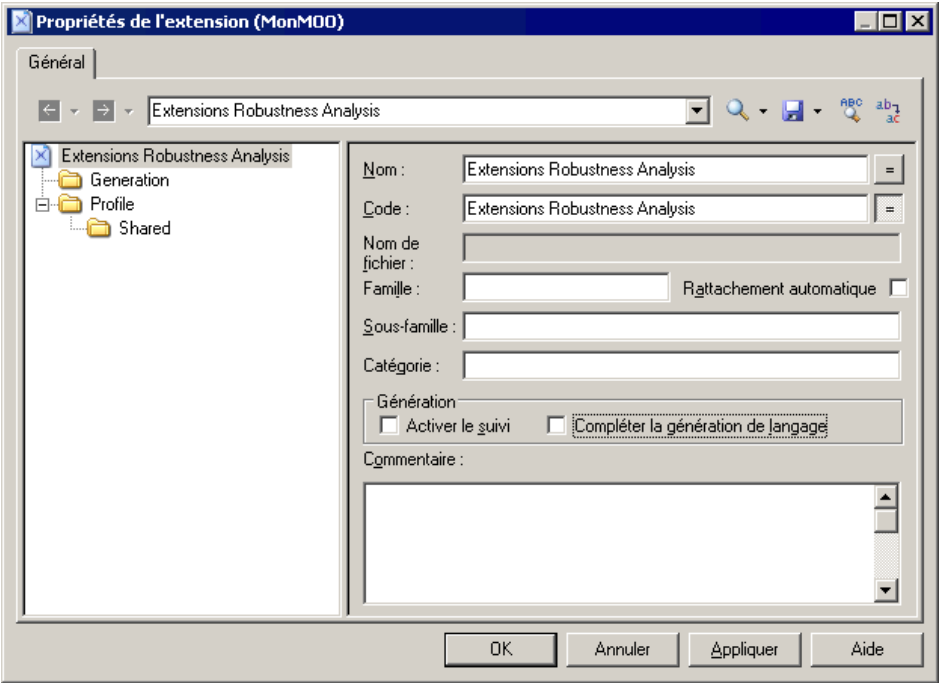

Pour obtenir des informations détaillées sur la création de fichiers d'extension, voir [Création d'un fichier d'extension](#page-23-0) à la page 12.

#### **Création de nouveaux objets à l'aide de stéréotypes**

Pour mettre en oeuvre l'analyse de robustesse dans PowerAMC, nous devons créer trois nouveaux types d'objet (Boundary, Entity et Control), que nous allons définir dans la catégorie Profile en étendant la métaclasse UMLObject à l'aide de stéréotypes.

- **1.** Pointez sur la catégorie Profile, cliquez le bouton droit de la souris, puis sélectionnez **Ajouter des métaclasses** pour afficher la boîte de dialogue Sélection de métaclasses.
- **2.** Sélectionnez UMLObject sur l'onglet PdOOM, puis cliquez sur **OK** pour ajouter cette métaclasse au fichier d'extension.

**Remarque :** Cliquez sur l'outil **Rechercherdans l'aide sur les objetsdu métamodèle** à droite de la zone **Nom** (ou cliquez sur **Ctrl+F1**) pour afficher des informations relatives à cette métaclasse et voir où elle est située dans le métamodèle PowerAMC.

- **3.** Pointez sur la catégorie UMLObject, cliquez le bouton droit de la souris, puis sélectionnez **Nouveau > Stéréotype** afin de créer une stéréotype pour étendre cette métaclasse.
- **4.** Saisissez Boundary dans la zone **Nom**, puis Les objets Boundary sont utilisés par les objets Actors lorsqu'ils communiquent avec

le système. Il peut s'agir de fenêtres, d'écrans, de boîtes de dialogue ou de menus. dans la zone **Commentaire**.

- **5.** Cochez la case **Utiliser comme métaclasse** afin de promouvoir le type d'objet dans l'interface de sorte qu'il ait sa propre liste d'objets et sa propre catégorie dans l'Explorateur d'objets.
- **6.** Cliquez sur l'outil **Sélectionner une icône** afin d'afficher la boîte de dialogue de bibliothèque d'images PowerAMC, cliquez sur l'onglet **Recherche d'images**, saisissez boundary dans la zone **Rechercher**, puis cliquez sur le bouton **Rechercher**.
- **7.** Sélectionnez l'image Boundary.cur dans les résultats, puis cliquez sur OK pour l'affecter afin de représenter les objets Boundary dans l'Explorateur et les autres éléments d'interface. Cochez la case **Outilpersonnalisédansla Boite à outils** afin de créer un outil avec cette même icône dans la Boîte à outils pour créer ce nouvel objet.

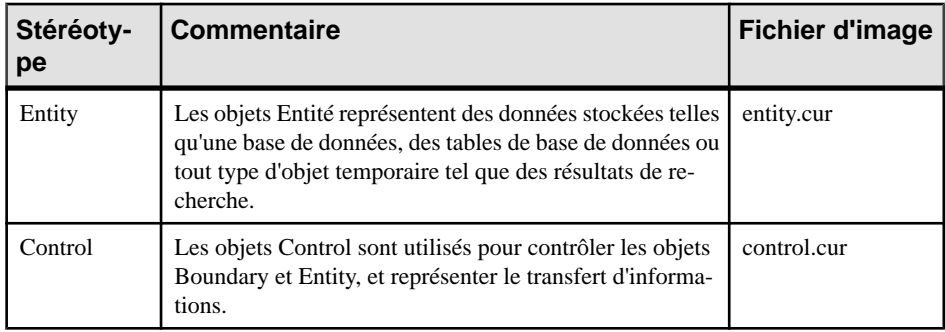

**8.** Répétez ces étapes pour créer les stéréotypes et icônes suivants :

<span id="page-32-0"></span>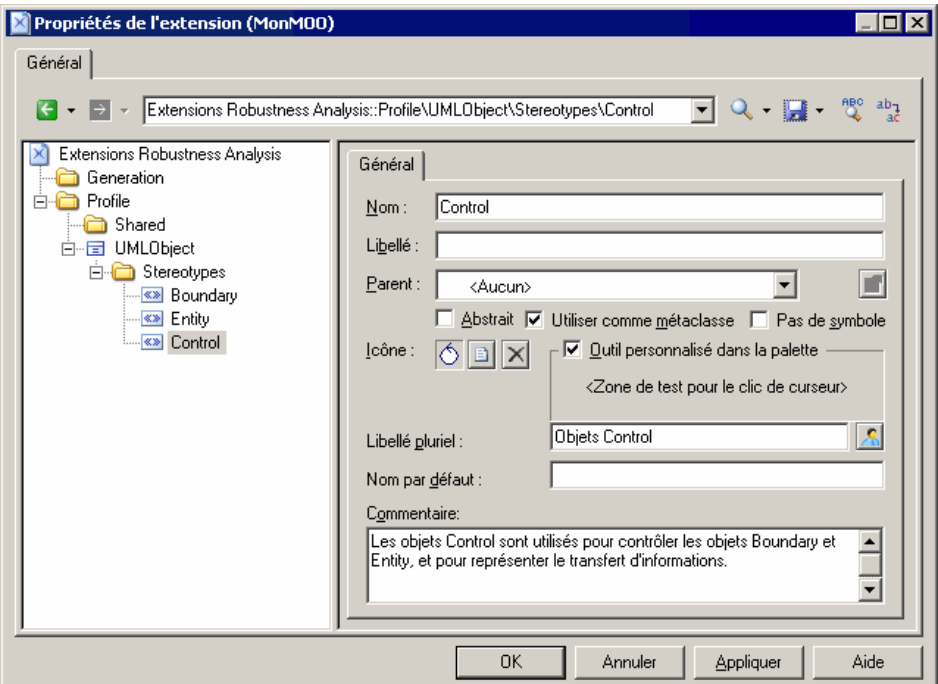

**9.** Cliquez sur **Appliquer** afin d'enregistrer vos modifications avant de poursuivre. Pour obtenir des informations détaillées sur la création de stéréotypes, voir [Stéréotypes](#page-51-0) [\(Profile\)](#page-51-0) à la page 40.

#### **Spécification de symboles personnalisés pour les objets Robustness Analysis**

Nous allons spécifier des symboles de diagramme pour chacun de nos nouveaux objets Robustness Analysis en ajoutant des symboles personnalisés à nos nouveaux stéréotypes.

- **1.** Pointez sur le stéréotype Boundary, cliquez le bouton droit de la souris, puis sélectionnez **Nouveau > Symbole personnalisé** afin de créer un symbole personnalisé sous le stéréotype.
- **2.** Cliquez sur le bouton Modifier afin d'afficher la boîte de dialogue Format de symbole, puis cliquez sur l'onglet **Forme personnalisée**.
- **3.** Cochez la case **Activer la forme personnalisée**, puis sélectionnez Objet Limite dans la liste **Forme personnalisée**.

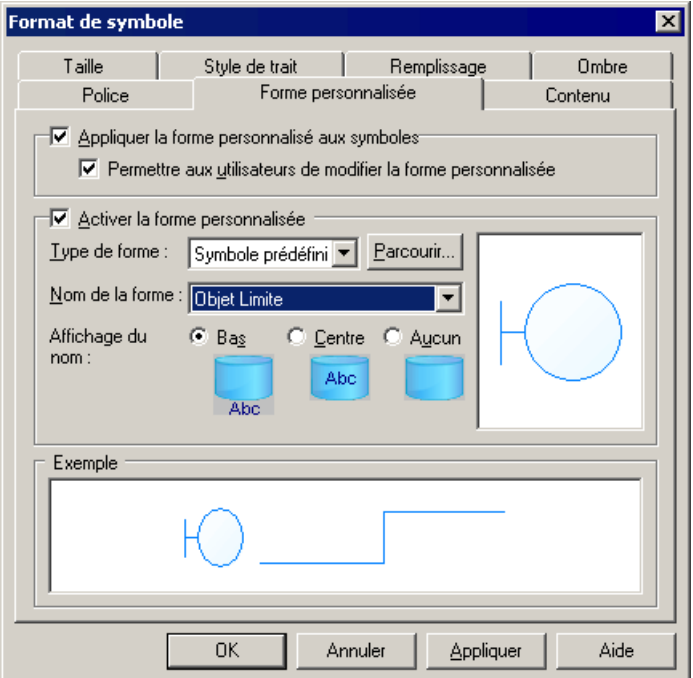

- **4.** Cliquez sur **OK** pour terminer la définition du symbole personnalisé et revenir dans l'Editeur de ressources.
- **5.** Répétez ces étapes pour les autres stéréotypes :

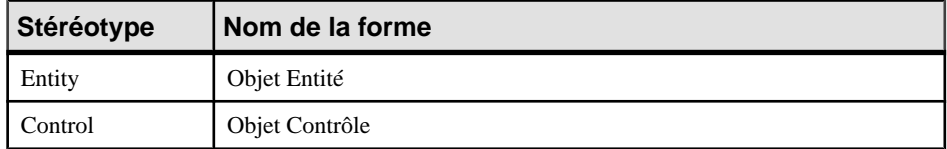

<span id="page-34-0"></span>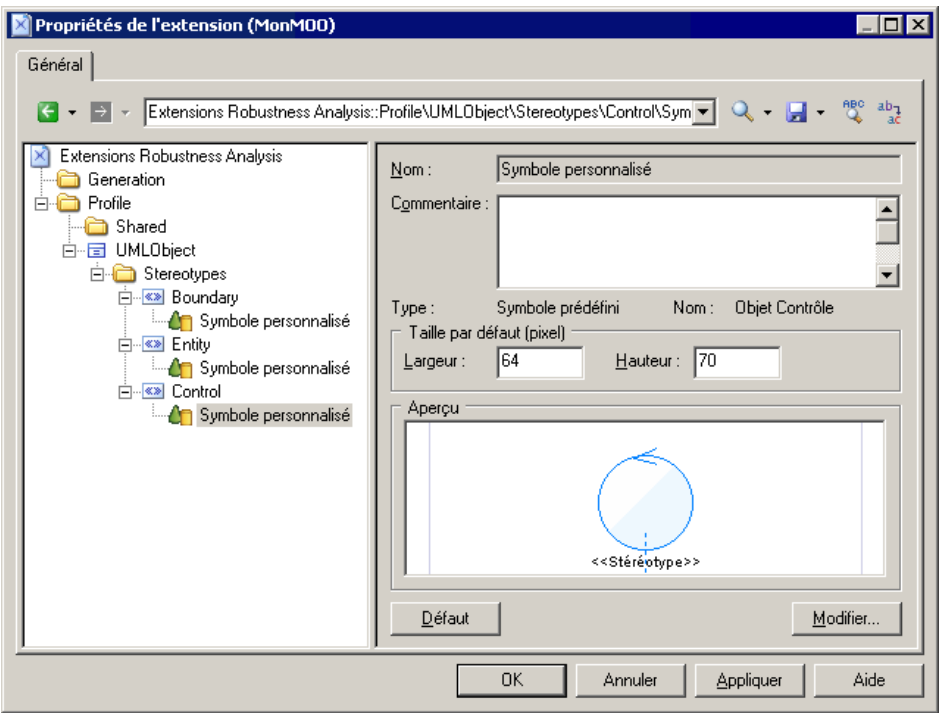

**6.** Cliquez sur **Appliquer** pour enregistrer vos modifications.

Pour obtenir des informations détaillées sur la création de symboles personnalisés, voir [Symboles personnalisés \(Profile\)](#page-86-0) à la page 75.

#### **Exemple : Création de vérifications personnalisées sur les liens entre objets**

Nous allons maintenant créer trois vérifications personnalisées sur les liens entre objets qui vont connecter les différents objets Robustness Analysis. Ces vérifications, quisont écrites en VB, n'empêchent pas les utilisateurs de créer des diagrammes non-pris en charge par la méthodologie Robustness Analysis, mais définissent des règles dont l'application sera contrôlée à l'aide de la fonctionnalité de vérification de modèles.

- **1.** Pointez sur la catégorie Profile, cliquez le bouton droit de la souris, puis sélectionnez **Ajouter des métaclasses** pour afficher la boîte de dialogue Sélection de métaclasses, sélectionnez InstanceLink sur l'ongletPdOOM et cliquez sur **OK** pour l'ajouter dans le fichier d'extension.
- **2.** Pointez sur la catégorie InstanceLink, cliquez le bouton droit de la souris, puis sélectionnez **Nouveau > Vérification personnalisée** pour créer une vérification sous la métaclasse.
- **3.** Saisissez les valeurs suivantes pour les propriétés sur l'onglet **Général** :

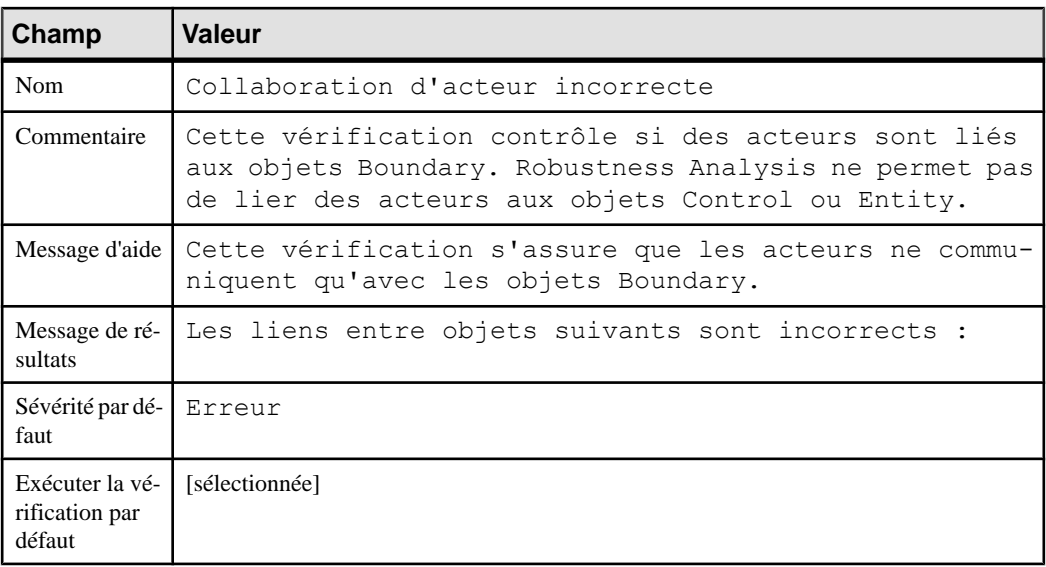

**4.** Cliquez sur l'onglet **Script de vérification** et saisissez le script suivant dans la zone de texte :

```
Function %Check%(link)
    ' La valeur par défaut est True
  % \text{Check} = \text{True} ' L'objet doit être un lien entre objets
    If link is Nothing then
       Exit Function
   End if
  If not link.IsKindOf(PdOOM.cls InstanceLink) then
       Exit Function
   End If 
    ' Extrait les extrémités du lien 
   Dim src, dst
   Set src = link.ObjectA
   Set dst = link.ObjectB
    ' La source est un acteur
    ' Call CompareObjectKind() global function defined in Global 
Script pane
    If CompareObjectKind(src, PdOOM.Cls_Actor) Then 
       ' Vérifie si la destination est un objet UML avec le 
stéréotype "Boundary"
      If not CompareStereotype(dst, PdOOM.Cls UMLObject,
"Boundary") Then
          %Check% = False
       End If 
   ElseIf CompareObjectKind(dst, PdOOM.Cls_Actor) Then 
       ' Vérifie si la source est un objet UML avec le stéréotype 
"Boundary"
       If not CompareStereotype(src, PdOOM.Cls_UMLObject,
```
```
"Boundary") Then
            % <b>Check</b><math>*</math> = False End If
     End If
End Function
```
**Remarque** : Pour plus d'informations sur VBS, voir Chapitre 7, Pilotage de [PowerAMC](#page-338-0) à [l'aide de scripts](#page-338-0) à la page 327.

**5.** Cliquez sur l'onglet **Script global** (dans lequel vous stockez les fonctions et les attributs statiques qui peuvent être réutilisés dans les différentes fonctions) et saisissez le script suivant dans la zone de texte :

```
' Cette fonction globale vérifie si un objet a un type particulier
' ou s'il est un raccourci d'un type particulier
Function CompareObjectKind(Obj, Kind)
    ' La valeur par défaut est false
   CompareObjectKind = False
    ' Vérifie l'objet
   If Obj is Nothing Then
      Exit Function
   End If
    ' Cas particulier du raccourci, recherche de son objet cible
    If Obj.IsShortcut() Then
       CompareObjectKind = CompareObjectKind(Obj.TargetObject, 
Kind)
      Exit Function
   End If 
    If Obj.IsKindOf(Kind) Then
       ' Cas particulier du raccourci, recherche de son objet cible
       CompareObjectKind = True
    End If
End Function
' Cette fonction globale vérifie si un objet a un type particulier
' et compare sa valeur de stéréotype
Function CompareStereotype(Obj, Kind, Value)
   ' La valeur par défaut est false
   CompareStereotype = False
    ' La valeur par défaut est false
    If Obj is Nothing then
       Exit Function
    End If 
    if (not Obj.IsShortcut() and not 
Obj.HasAttribute("Stereotype")) Then
      Exit Function
   End If
    ' Cas particulier du raccourci, recherche de son objet cible
    If Obj.IsShortcut() Then
       CompareStereotype = CompareStereotype(Obj.TargetObject, 
Kind, Value)
       Exit Function
   End If 
   If Obj.IsKindOf(Kind) Then
```
#### Chapitre 2 : Fichiers d'extension

```
 ' Cas particulier du raccourci, recherche de son objet cible
       If Obj.Stereotype = Value Then
          ' Cas particulier du raccourci, recherche de son objet 
cible
          CompareStereotype = True
       End If 
   End If
End Function
' Cette fonction globale copie l'attribut standard
' de la source vers la cible
Function Copy (src, trgt)
   trgt.name = src.name
   trgt.code = src.code
   trgt.comment = src.comment
   trgt.description = src.description
   trgt.annotation = src.annotation
   Dim b, d
   for each b in src.AttachedRules
      trgt.AttachedRules.insert -1,b
   next
    for each d in src.RelatedDiagrams
      trgt.RelatedDiagrams.insert -1,d
   next
   output " "
 output trgt.Classname & " " & trgt.name & " a été créé."
 output " "
End Function
```
**6.** Répétez ces étapes pour créer une seconde vérification en saisissant les valeurs suivantes :

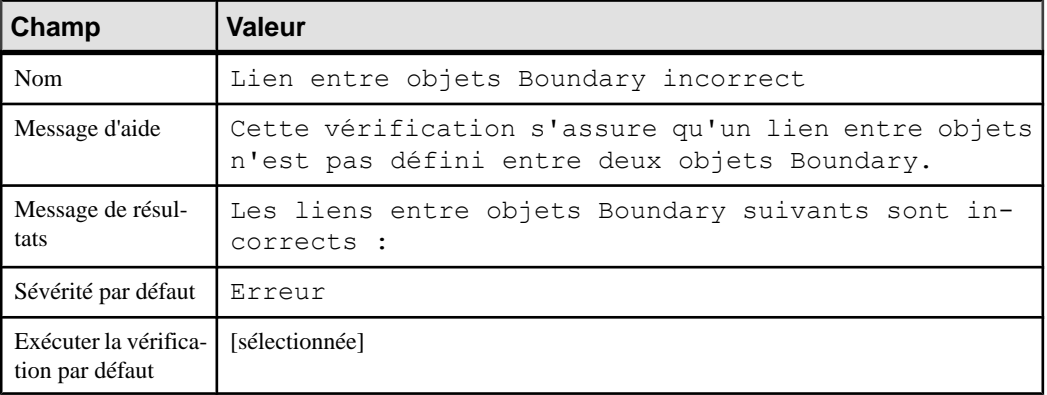

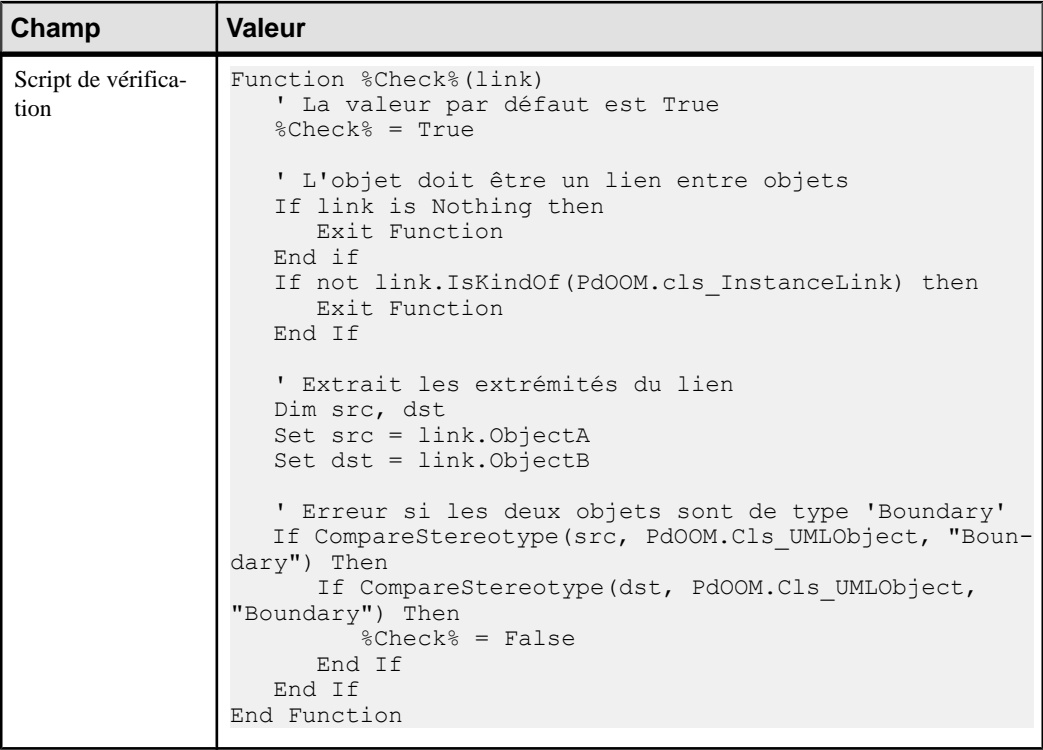

**7.** Répétez ces étapes pour créer une troisième vérification en saisissant les valeurs suivantes :

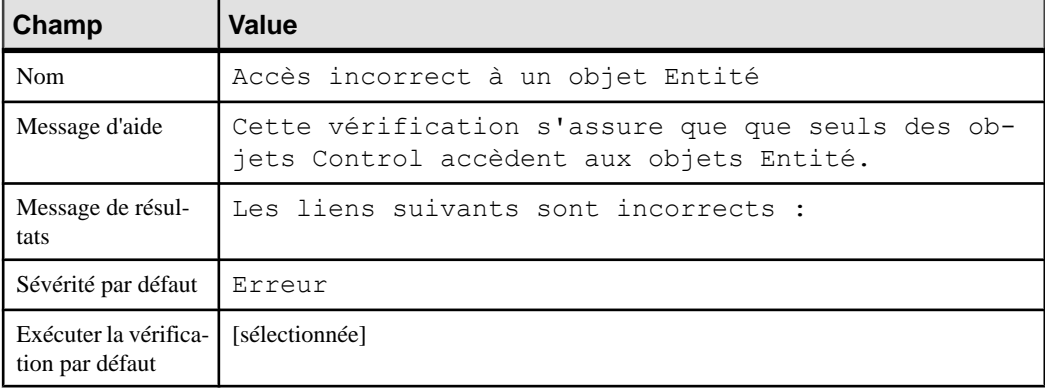

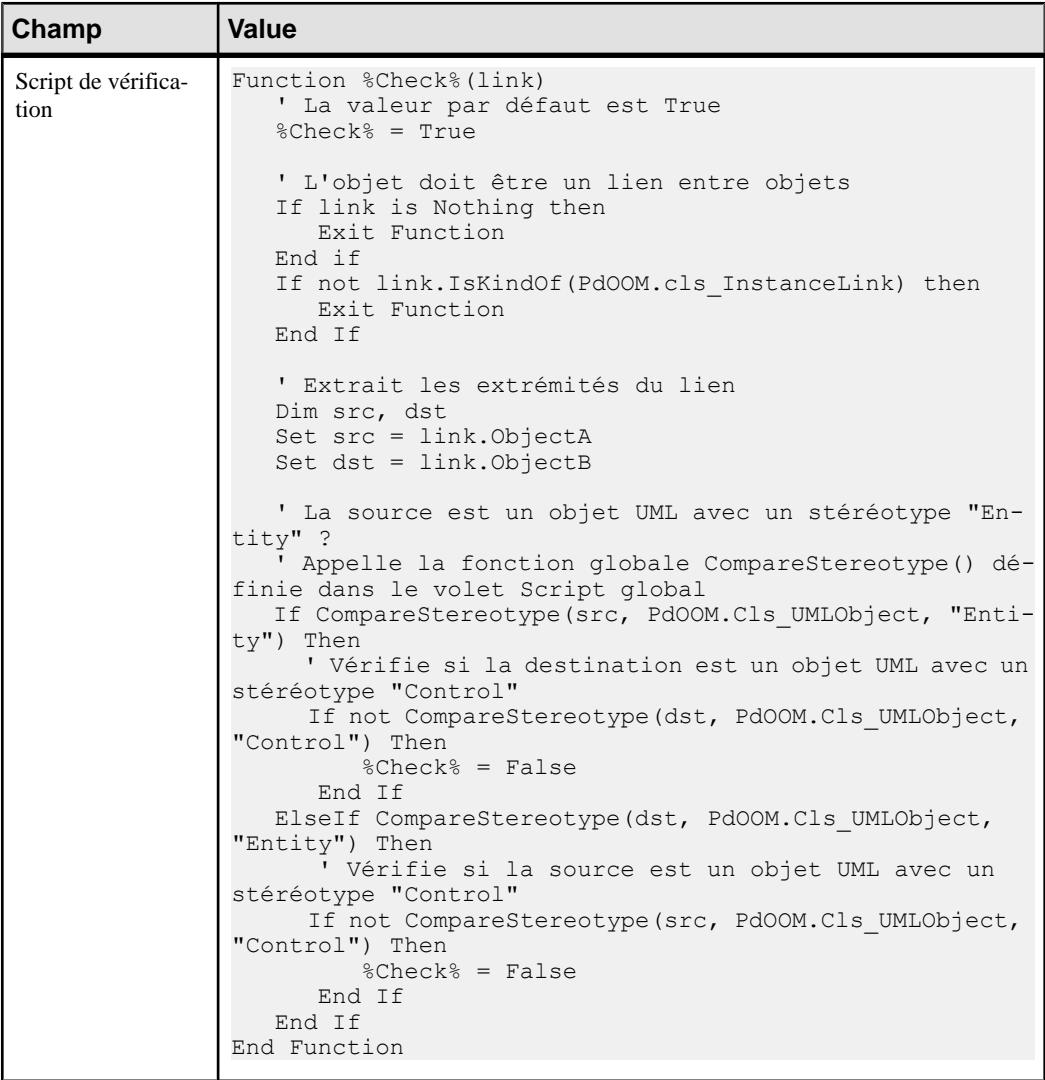

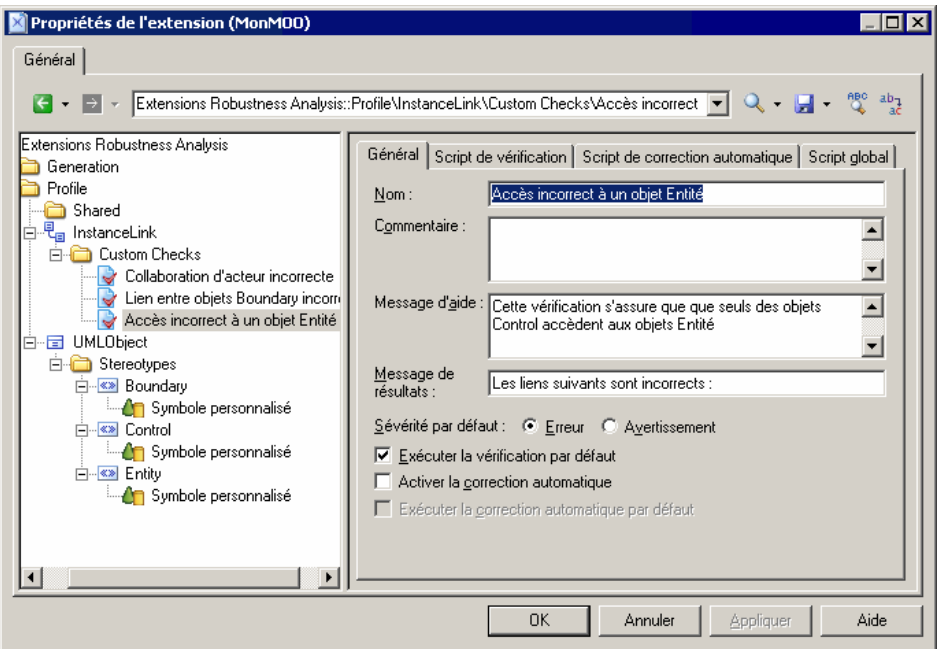

**8.** Cliquez sur **Appliquer** pour sauvegarder vos modifications avant de poursuivre.

Pour obtenir des informations détaillées sur la création de vérifications personnalisées [Vérifications personnalisées \(Profile\)](#page-88-0) à la page 77.

#### **Exemple : Définition de templates pour extraire les descriptions de message**

Nous allons générer des descriptions sous forme de texte pour les messages dans le diagramme, en fournissant pour chaque message le nom de l'émetteur, du message et du destinataire. Pour ce faire, nous allons devoir définir un template en utilisant le GTL (Generation Template Language, langage de génération par template) de PowerAMC afin d'extraire les informations et un fichier généré pour contenir et afficher les informations extraites.

Pour pouvoir générer ce texte de description, nous allons devoir extraire desinformations de la métaclasse Message (pour extraire le numéro d'ordre du message, son nom, l'émetteur et le récepteur) et de la métaclasse CommunicationDiagram (pour rassembler tous les messages de chaque diagramme et les trier)

**1.** Pointez sur la catégorie Profile, cliquez le bouton droit de la souris, puis sélectionnez **Ajouter des métaclasses** pour afficher la boîte de dialogue Sélection de métaclasses, sélectionnez CommunicationDiagram et Message sur l'onglet PdOOM et cliquez sur **OK** pour les ajouter au fichier d'extension.

- **2.** Pointez sur la catégorie Message, cliquez le bouton droit de la souris, puis sélectionnez **Nouveau > Template** pour créer un template sous la métaclasse.
- **3.** Saisissez description dans la zone **Nom**, puis saisissez le code de langage de génération par template suivant dans la zone de texte :

```
.set value(tabs, "", new)
.foreach part(%SequenceNumber%, '.')
   .set \overline{value} ( tabs, " \frac{1}{8} tabs\frac{1}{8}")
.next
%_tabs%%SequenceNumber%) %Sender.ShortDescription% envoie le 
message "%Name%" à %Receiver.ShortDescription%
```
La première ligne du template initialise la variable tabs, et la macro foreach part calcule le montant d'indentation approprié en bouclant sur chaque numéro d'ordre, et en ajoutant 3 espaces chaque fois qu'iltrouve un point. La dernière ligne utilise cette variable afin de réaliser l'indentation, de mettre en forme et d'afficher des informations extraites pour chaque message.

- **4.** Pointez sur la catégorie CommunicationDiagram, cliquez le bouton droit de la souris puis sélectionnez **Nouveau > Template** pour créer un template sous la métaclasse.
- **5.** Saisissez compareCbMsgSymbols dans la zone **Nom**, puis saisissez le code de langage de génération par template suivant dans la zone de texte :

```
.bool (%Item1.Object.SequenceNumber% >= 
%Item2.Object.SequenceNumber%)
```
Ce template renvoie une valeur booléenne pour déterminer si un numéro de message est supérieur à un autre, et le résultat est utilisé dans un second template.

**6.** Pointez sur la catégorie CommunicationDiagram, cliquez le bouton droit de la souris puis sélectionnez **Nouveau > Template** pour créer un second template, et saisissez description dans la zone **Nom**, puis saisissez le code de langage de génération par template suivant dans la zone de texte :

```
Scénario de collabotation de %Name% :
\n
.foreach item(Symbols,,, %ObjectType% ==
CollaborationMessageSymbol, %compareCbMsgSymbols%)
   %Object.description%
.next(\n\langle n \rangle)
```
La première ligne de ce template est utilisée pour générer le titre du scénario à l'aide du nom du diagramme de communication. Puis la macro .foreach\_item boucle sur chaque symbole de message, et appelle les autres templates afin de mettre en forme et générer les informations relatives au message.

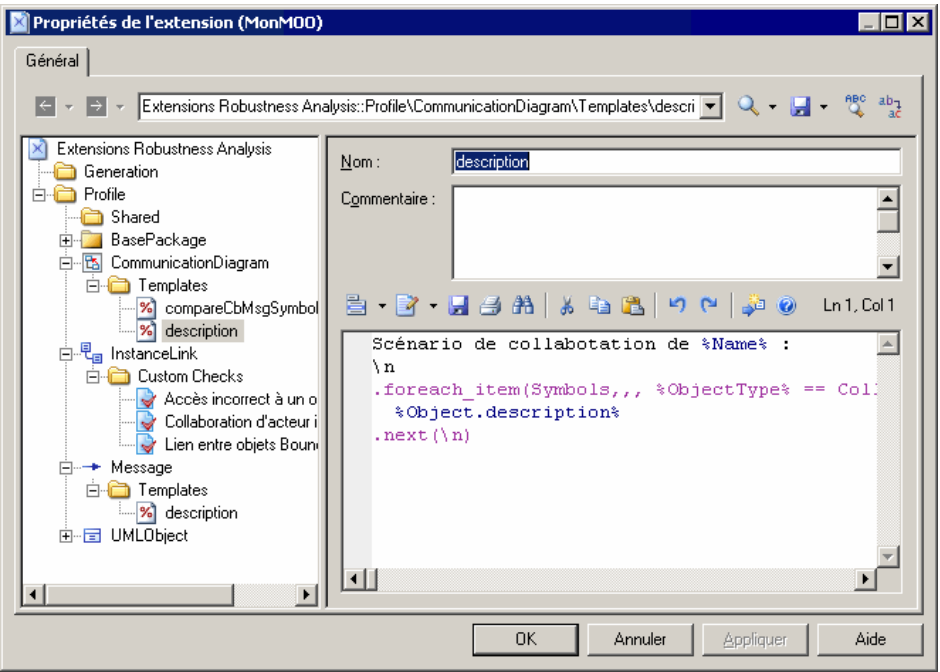

**7.** Cliquez sur **Appliquer** pour enregistrer vos modifications avant de continuer.

Pour obtenir des informations détaillées sur les templates et le GTL, voir [Templates](#page-102-0) [\(Profile\)](#page-102-0) à la page 91 et [Chapitre 5, Personnalisation de la génération à l'aide du langage](#page-274-0) [de génération par template](#page-274-0) à la page 263.

### **Exemple : Création d'un fichier généré pour les informations relatives aux messages**

Après avoir créé des templates afin d'extraire des informations relatives aux messages dans le modèle, nous devons maintenant créer un fichier généré afin de les contenir et de les afficher dans l'onglet **Aperçu** de la feuille de propriétés de diagramme. Nous allons définir le fichier sur la métaclasse BasePackage, qui est une classe commune pour tous les packages et modèles, et nous allons le faire boucler sur les diagrammes de communication du modèle afin d'évaluer le template description défini sur la métaclasse CommunicationDiagram.

**1.** Pointez sur la catégorie Profile, cliquez le bouton droit de la souris, puis sélectionnez **Ajouter des métaclasses** pour afficher la boîte de dialogue Sélection de métaclasses, cliquez sur l'outil **Modifier le filtre des métaclasses**, sélectionnez Afficher les métaclasses de modélisation abstraite, puis cliquez sur l'onglet PdCommon.

- **2.** Sélectionnez BasePackage, puis cliquez sur **OK** afin de l'ajouter dans le fichier d'extension.
- **3.** Pointez sur la catégorie BasePackage, cliquez le bouton droit de la souris et sélectionnez **Nouveau > Fichier généré** pour créer un fichier sous la métaclasse.

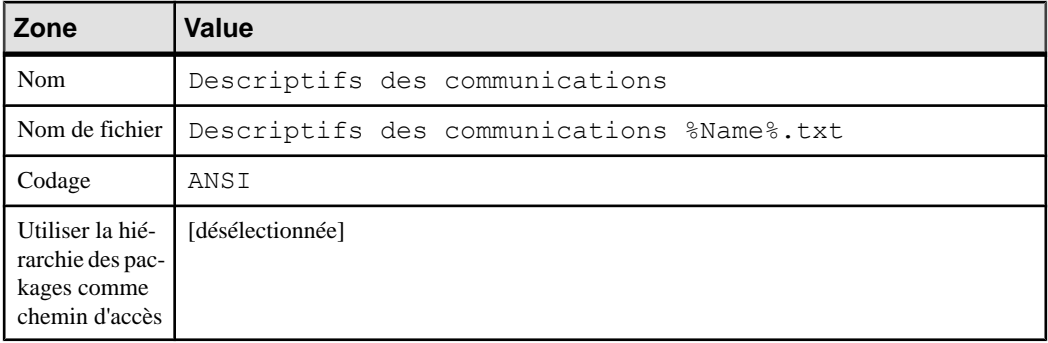

**4.** Saisissez les valeurs suivantes dans les propriétés du fichier :

**5.** Saisissez le code suivant dans la zone de texte :

```
.foreach item(CollaborationDiagrams)
 %description%
.next(\overline{\n}\backslash\overline{n})
```
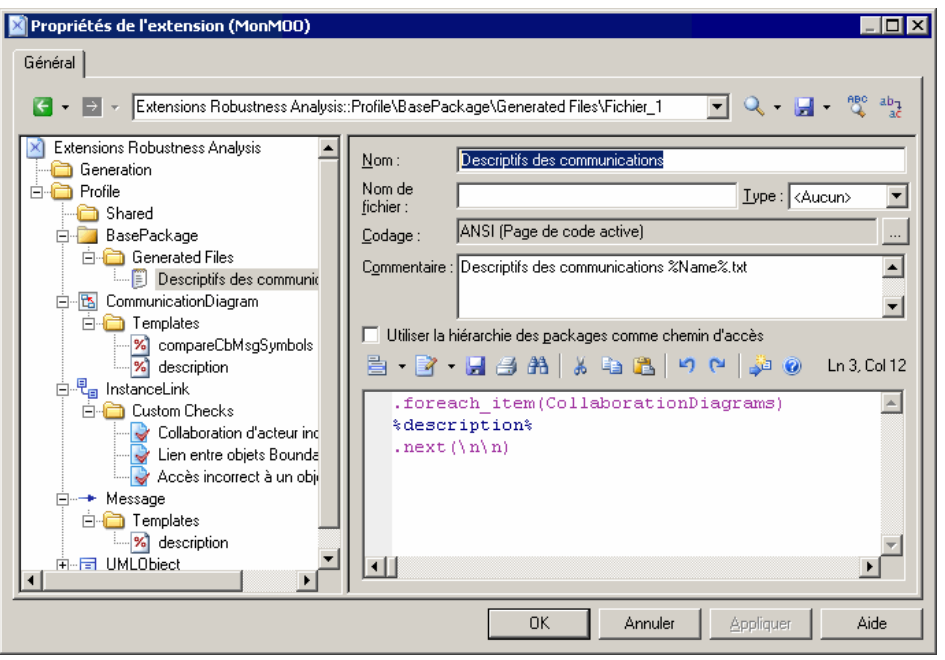

**6.** Cliquez sur **Appliquer** pour enregistrer vos modifications, puis sur **OK** pour fermer l'éditeur de ressources.

**7.** Cliquez sur **OK** pour fermer la Liste des extensions.

Pour obtenir des informations détaillées sur la création de fichiers générés, voir [Fichiers](#page-103-0) [générés \(Profile\)](#page-103-0) à la page 92.

### **Exemple : Test des extensions Robustness Analysis**

Pour tester les extensions que nous avons créées, nous allons créer un petit diagramme de robustesse afin d'analyser notre cas d'utilisation.

**1.** Pointez sur le noeud du diagramme dans l'Explorateur d'objets, cliquez le bouton droit de la souris, puis sélectionnez **Nouveau > Diagramme de communication**.

En plus de la Boîte à outils standard, une boîte à outils personnalisée est fournie avec les outils que vous avez définis pour créer des objets Boundary, Control et Entity.

- **2.** Faites glisser l'acteur Client depuis la catégorie Acteurs de l'Explorateur d'objets dans le diagramme afin d'y créer un raccourci. Puis créez successivement un objet Boundary, Control et Entity avant de les nommer respectivement Explorateur Internet, Serveur d'applications et Serveur de base de données.
- **3.** Utilisez l'outil Lien entre objets dans la Boîte à outils standard pour connecter successivement Client, Explorateur Internet, Serveur d'applications, puis Serveur de bases de données.

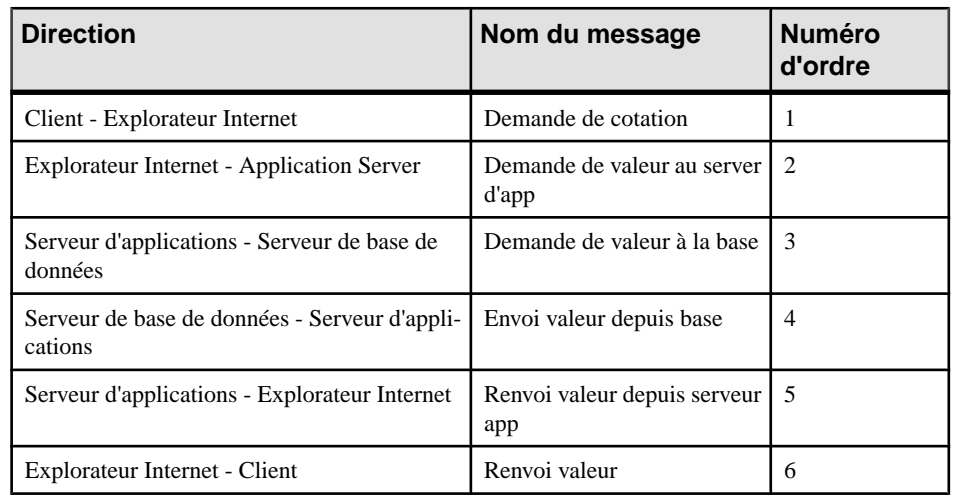

**4.** Créez les messages suivants sur les onglets **Messages** des feuilles de propriétés de lien entre objets :

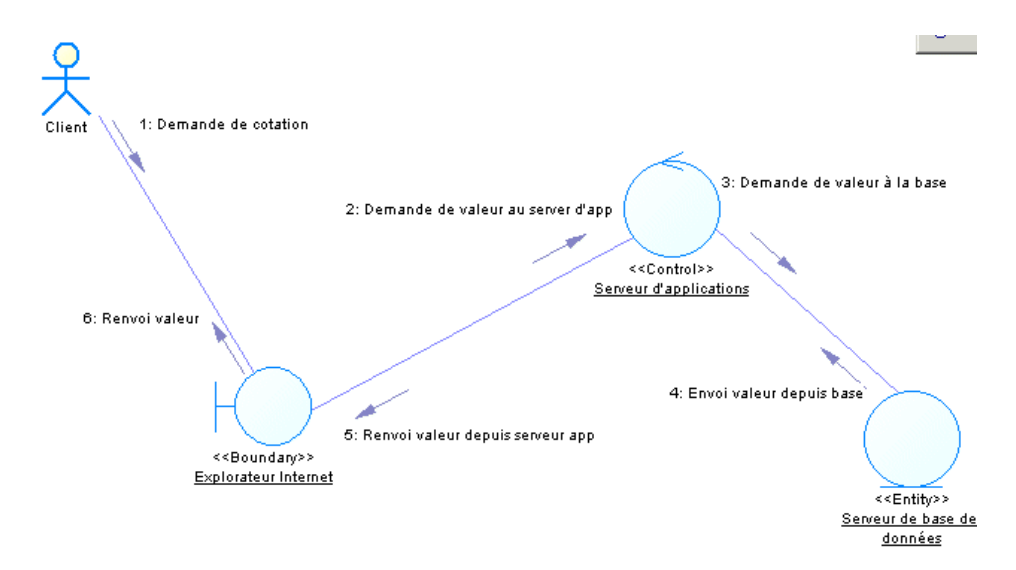

**5.** Sélectionnez **Outils** > **Vérifiez** le modèle pour afficher la boîte de dialogue Paramètres de vérification de modèle, danslaquelle les vérifications personnalisées que vous avez créées sont affichées dans la catégorie Lien entre objets :

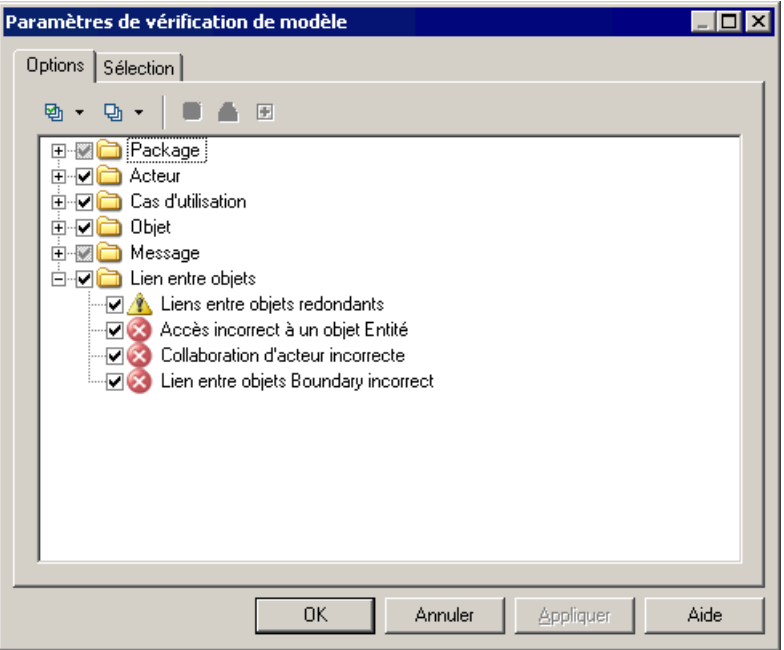

Cliquez sur **OK** afin de tester la validité de liens entre objets que vous avez créés.

**6.** Pointez sur le noeud du modèle dans l'Explorateur d'objets, cliquez le bouton droit de la souris, puis sélectionnez **Propriétés** afin d'afficher la feuille de propriétés du modèle.

Cliquez sur l'onglet **Aperçu** afin de passer en revue les messages envoyés pour notre cas d'utilisation :

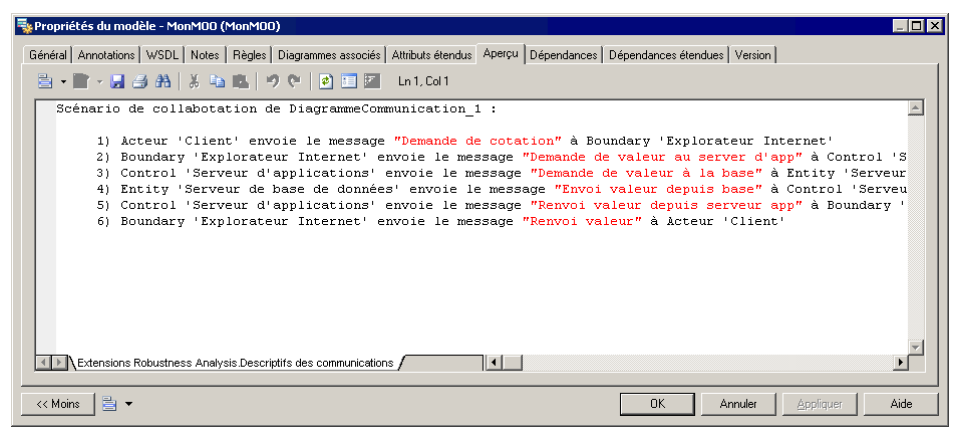

## **Métaclasses (Profile)**

Les métaclasses sont définies dans le métamodèle PowerAMC et constituent la base pour vos extensions. Vous ajoutez une métaclasse dans la catégorie Profile lorsque vous devez l'étendre afin de modifier son comportement, ajouter de nouvelles propriétés, changer sa feuille de propriétés ou son symbole, ou même l'exclure de vos modèles.

Vous pouvez soit faire des extensions d'un type d'objet existant, soit créer un tout nouveau type d'objet de modélisation en ajoutant la métaclasse ExtendedObject,

ExtendedSubObject ou ExtendedLink (voir [Objets, sous-objets et liens étendus](#page-50-0) [\(Profile\)](#page-50-0) à la page 39).

Dans l'exemple suivant, FederationController est un tout nouveau type d'objet créé en ajoutant la métaclasse ExtendedObject et un définissant un stéréotype sur cette dernière. Diverses spécialisations de la métaclasse Table sont définies par le biais des critères et stéréotypes :

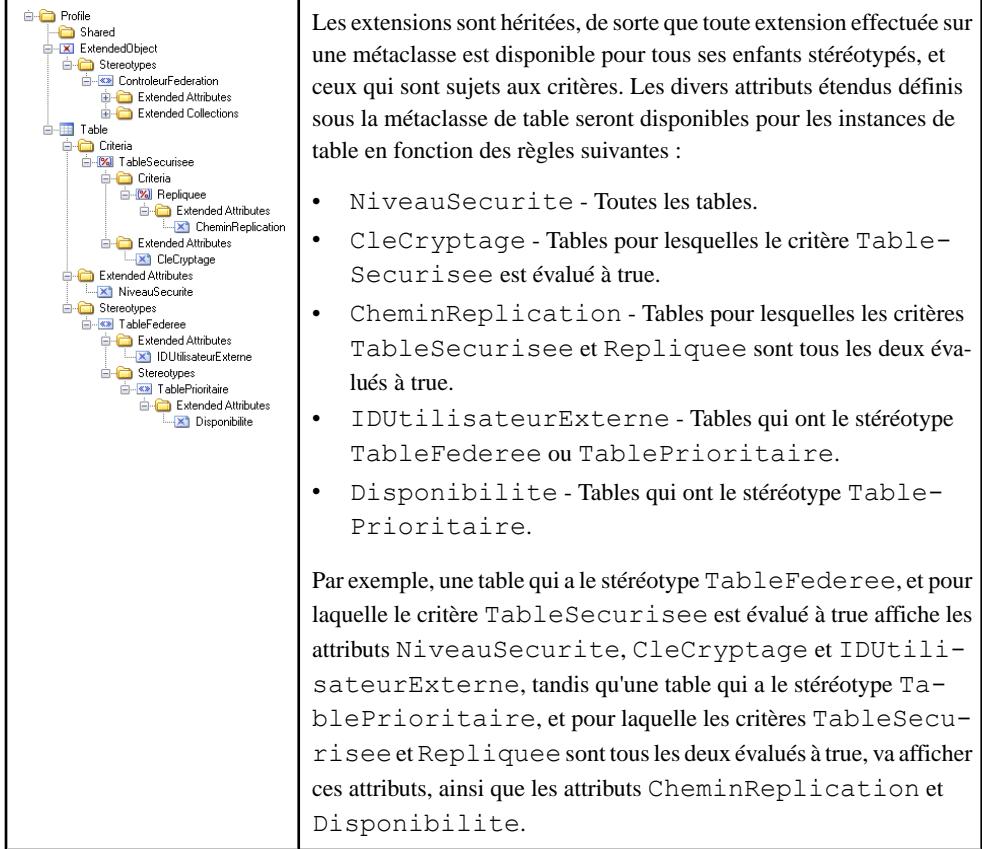

- **1.** Pointez sur la catégorie Profile, cliquez le bouton droit de la souris, puis sélectionnez **Ajouter des métaclasses** :
- **2.** Sélectionnez une ou plusieurs métaclasses à ajouter au profil. Vous pouvez utiliser les sous-onglets pour passer des métaclasses appartenant au module courant (par exemple, le MOO) aux métaclasses standard qui appartiennent au module PdCommon.

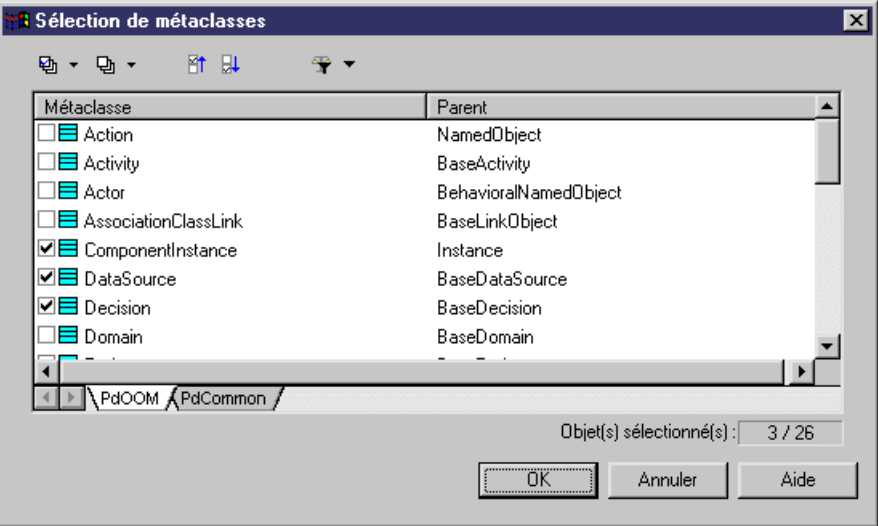

[facultatif] Utilisez l'outil **Modifier le filtre de métaclasse** pour afficher :

- Toutes les métaclasses.
- Les métaclasses concrètes pour les types d'objets qui peuvent être créés dans un modèle, telles que Class ou Interface.
- Les métaclasses abstraites -qui ne sont jamais instanciées mais sont utilisées pour définir des extensions communes. Par exemple, ajoutez la métaclasse Classifier dans votre profil pour définirles extensions quiseront héritées à la fois parles classes et les interfaces.

Remarque : Pour plus d'information sur l'affichage et la navigation des métaclasses dans le métamodèle, voir [Chapitre 8, Métamodèle public PowerAMC](#page-378-0) à la page 367.

**3.** Cliquez sur **OK** pour ajouter la métaclasse sélectionnée dans votre profil :

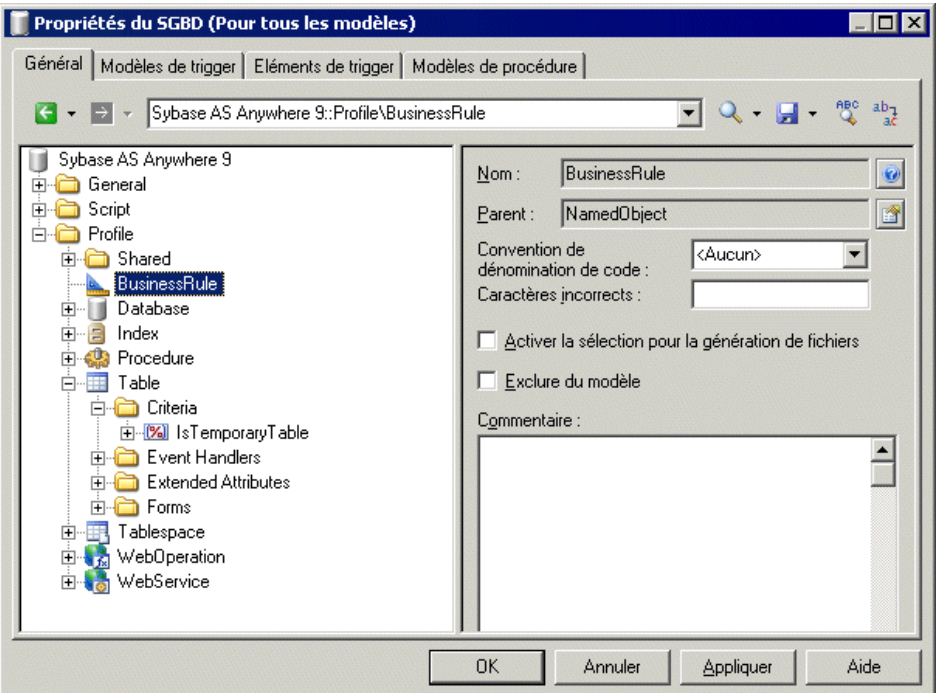

**4.** [facultatif] Renseignez les propriétés suivantes :

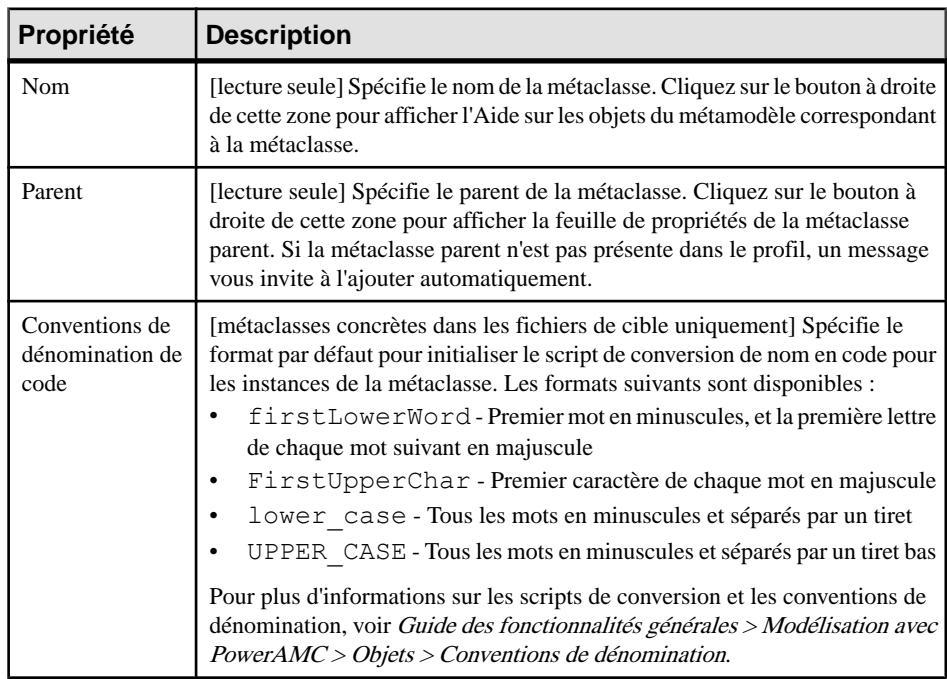

<span id="page-50-0"></span>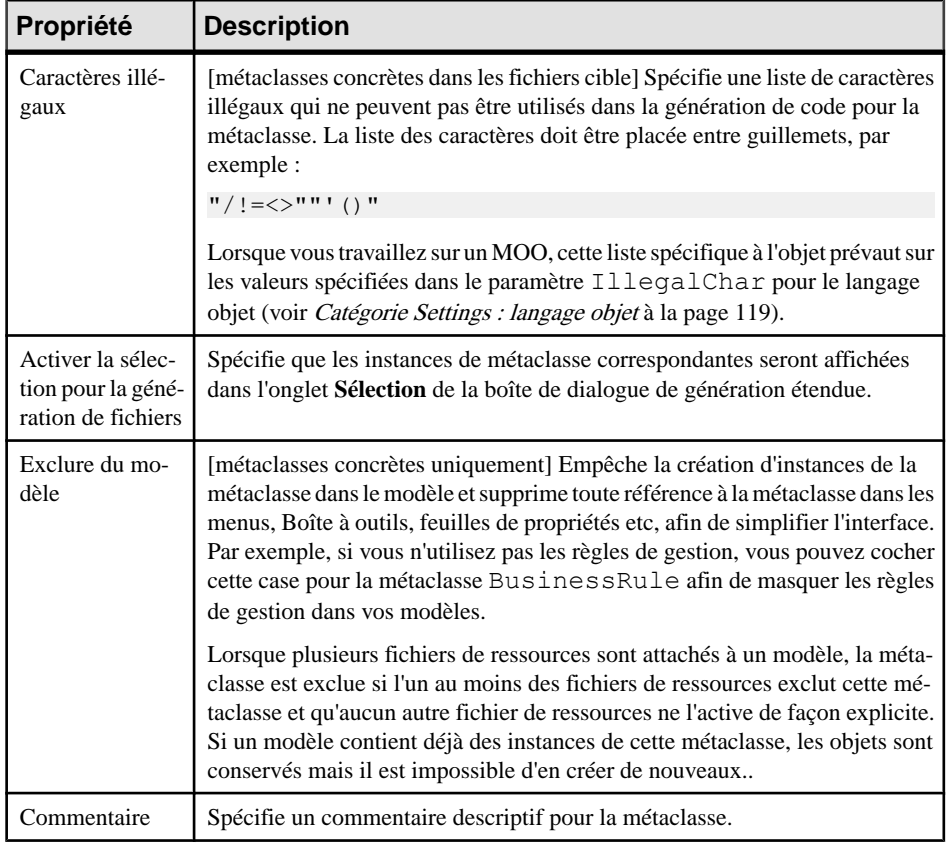

### **Objets, sous-objets et liens étendus (Profile)**

Les objets, sous-objets et liens étendus sont des métaclasses spéciales qui sont conçues pour vous permettre d'ajouter des types d'objet entièrement nouveaux dans vos modèle plutôt que des objets basés sur des objets PowerAMC existants. Ces objets ne s'affichent pas, par défaut, dansles modèles autres que le modèle libre saufsi vousles ajoutez dans une extension ou dans un autre fichier de ressource.

- Objets étendus définit de nouveaux types d'objet qui peuvent être créés n'importe où.
- Sous-objets étendus définit de nouveaux types d'objet enfant qui ne peuvent être créés que dans la feuille de propriétés de leur parent via une composition étendue (voir [Collections et compositions étendues \(Profile\)](#page-63-0) à la page 52).
- Liens étendus définit des nouveaux types de lien entre les objets.
- **1.** Pointez sur la catégorie **Profile**, cliquez le bouton droit de la souris, puis sélectionnez **Ajouterdes métaclasses**, puis cliquez surle sous-onglet**PdCommon**en bas de la boîte de dialogue pour afficher la liste des objets communs à tous les modèles.

2. Cochez ou décochez une ou plusieurs cases ExtendedLink, ExtendedSubObject et ExtendedObject, puis cliquez sur **OK** pour les ajouter dans votre profil.

**Remarque** : Pour rendre disponibles les outils de création d'objets et de liens étendus dans la Boîte à outils des modèles autres que le modèle libre, vous devez les ajouter via la boîte de dialogue disponible en sélectionnant **Outils > Personnaliser les menus et les outils**.

- **3.** [facultatif] Pour créer votre propre objet et ajouter des stéréotypes (voir Stéréotypes (Profile) à la page 40 et définir les extensions appropriées sous le stéréotype. Pour faire apparaître votre objet dans l'interface PowerAMC comme métaclasse standard, avec son propre outil, sa catégorie dans l'Explorateur d'objets et sa liste d'objets de modèle, sélectionnez **Utiliser comme métaclasse** dansla définition de stéréotype (voir [Promotion](#page-53-0) [d'un stéréotype au statut de métaclasse](#page-53-0) à la page 42).
- **4.** Cliquez sur **Appliquer** pour enregistrer les modifications.

## **Stéréotypes (Profile)**

Les stéréotypes sous-classifient les métaclasses de sorte que les extensions sont appliquées aux objets uniquement s'ils portent le stéréotype. Les stéréotypes peuvent être promus au statut de métaclasses avec une liste particulière, une catégorie dans l'Explorateur d'objets, un symbole personnalisé et un outil de Boîte à outils.

**Remarque :** Vous pouvez définir plusieurs stéréotypes pour une métaclasse donnée, mais vous ne pouvez appliquer qu'un seulstéréotype à chaque instance. Lesstéréotypes prennent en charge l'héritage : les extensions d'un stéréotype parent sont héritées par ses enfants.

- **1.** Pointez sur une métaclasse, un critère ou un stéréotype, cliquez le bouton droit de la souris, puis sélectionnez **Nouveau > Stéréotype**.
- **2.** Spécifiez les propriétés suivantes :

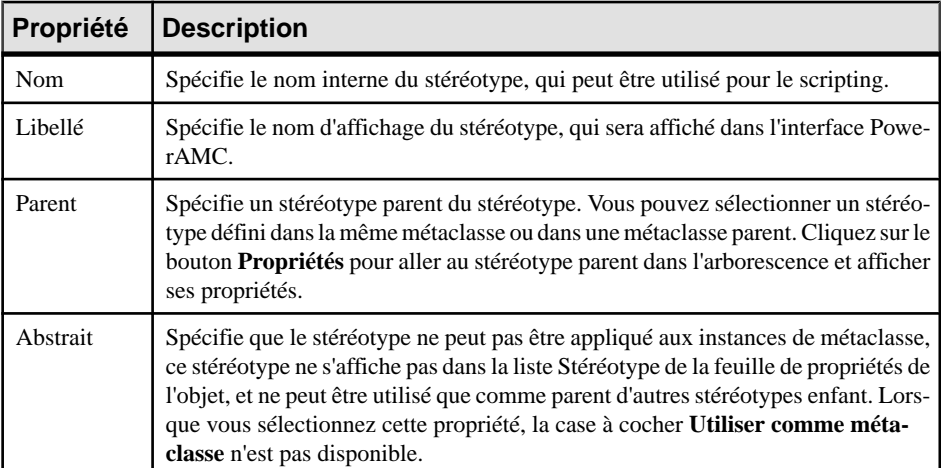

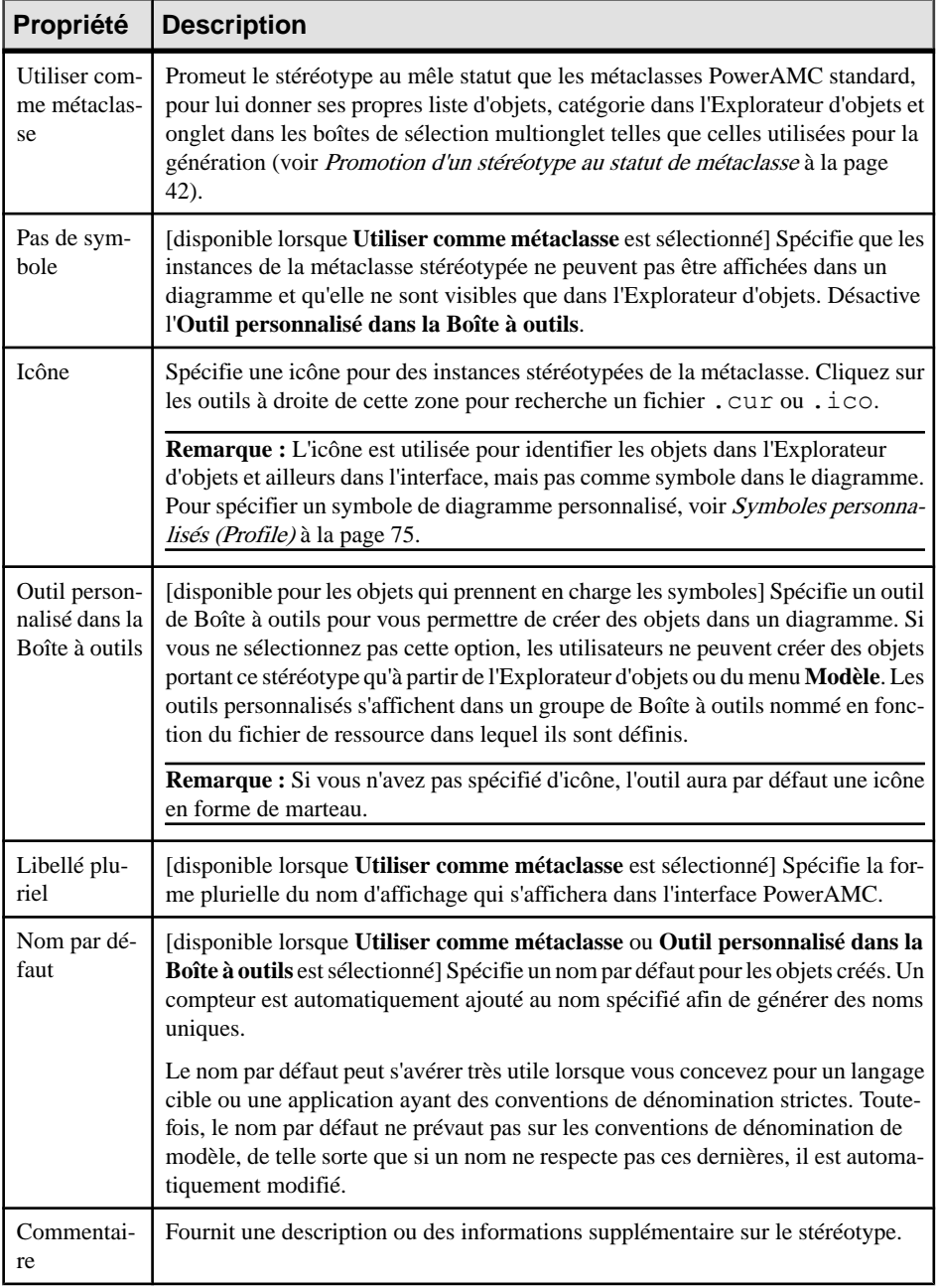

<span id="page-53-0"></span>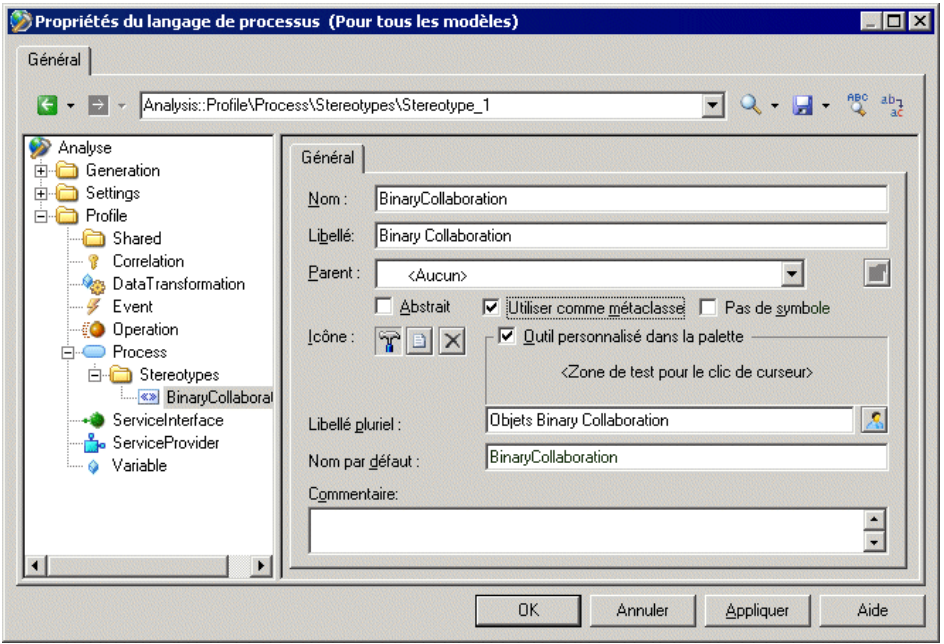

#### **Promotion d'un stéréotype au statut de métaclasse**

Vous pouvez créer de nouveaux types d'objets qui se comportent comme des métaclasses PowerAMC standard en cochant la case **Utiliser comme métaclasse** dans la page de propriétés de stéréotype.

Vous pouvez utiliser de tels stéréotypes afin de :

- Créer de nouveaux types d'objet qui ont en commun un grande partie du comportement du type d'objet existant, tels que les transactions métiers et les collaborations binaires dans un MPM pour ebXML.
- Pouvoir faire cohabiter des objets ayant le même nom, mais des stéréotypes différents, au sein d'un même espace de noms (une métaclasse stéréotype crée un sous-espace de noms dans la métaclasse courante).

**Remarque** : Les stéréotypes définis sur les sous-objets (par exemple, les colonnes de tables ou les attributs d'entité) ne peuvent pas être promus au statut de métaclasse.

- **1.** Dans la page de propriétés du stéréotype, cochez la case **Utiliser comme métaclasse**.
- **2.** [facultatif] Spécifiez une icône et un outil pour créer des instances du stéréotype de métaclasse.
- **3.** Cliquez sur **Appliquer** pour enregistrer les modifications, puis ajoutez les attributs étendus et autres extensions appropriées sous le stéréotype.

Dans votre modèle, le stéréotype a :

- Une liste distincte dansle menu **Modèle** aprèsla liste de la métaclasse parent(etla liste de la métaclasse parent n'affichera pas les objets ayantle stéréotype de la métaclasse). Les objets créés dans la nouvelle liste portent par défaut le nouveau stéréotype de métaclasse. Si vous changez le stéréotype d'un de ces objets, il disparaît de cette liste à sa prochaine ouverture.
- Une catégorie dans l'Explorateur d'objets et une commande sous **Nouveau**, lorsque vous faites un clic droit sur un modèle ou un package.
- Un titre de feuille de propriétés basé sur le stéréotype de métaclasse.
- Un onglet distinct dans les boîtes de sélection multionglet telles que celles utilisées pour la génération.

## **Critères (Profile)**

Les critères sous-classifient les métaclasses de sorte que les extensions sont appliquées aux objets uniquements'ilsremplissent des conditions. Vous pouvez tester une instance d'objetsur plusieurs critères, et sous-critères, sa condition et les conditions spécifiées par ses parent doivent être satisfaites pour que ses extensions soient appliquées à l'instance.

**1.** Pointez sur une métaclasse, cliquez le bouton droit de la souris, puis sélectionnez **Nouveau > Critère**.

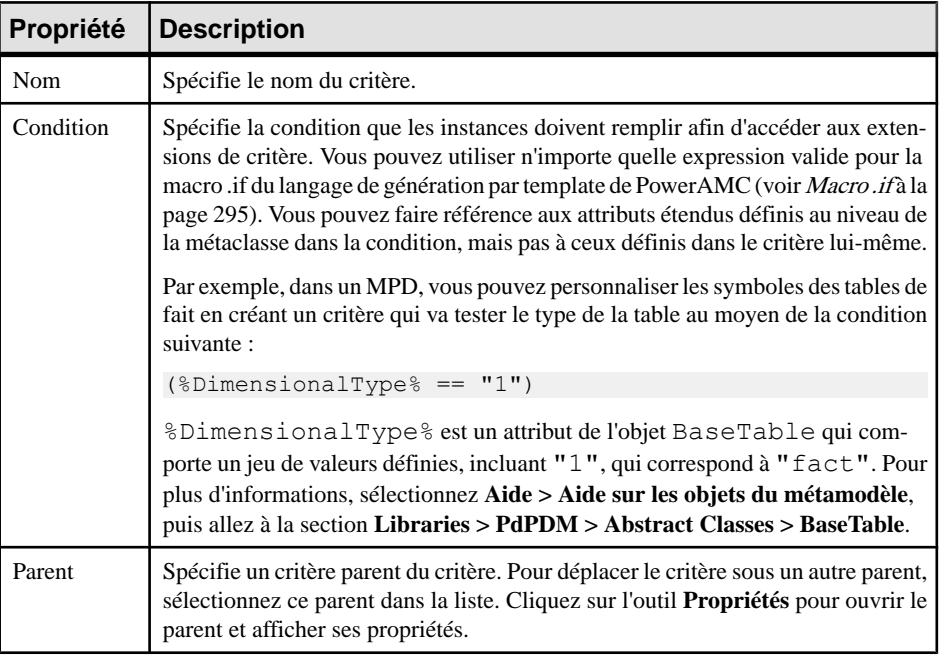

**2.** Saisissez les propriétés suivantes :

<span id="page-55-0"></span>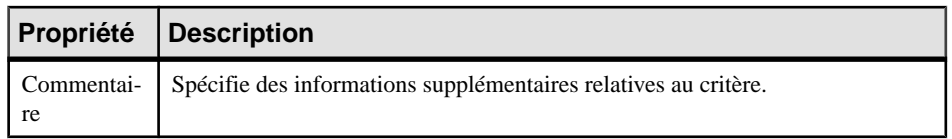

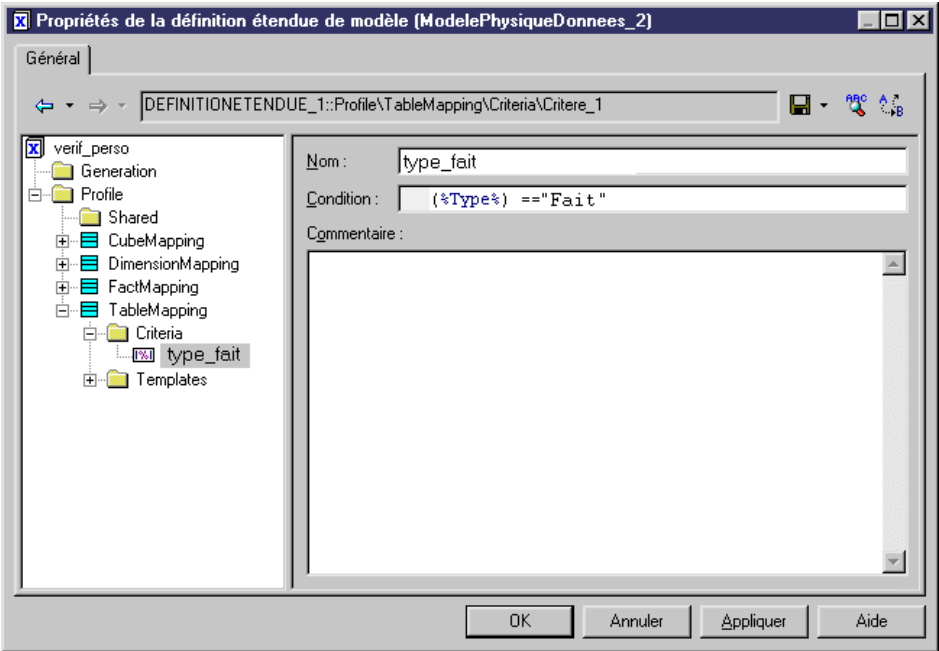

**3.** Cliquez sur **Appliquer** pour enregistrer vos modifications.

## **Attributs étendus (Profile)**

Les attributs étendus définissent des métadonnées supplémentaires à capturer pour les instances d'objet. Vous pouvez spécifier une valeur par défaut, permettre aux utilisateurs de saisir librement des données de type numérique, chaîne, ou autre (ou de sélectionner des objets), fournir une liste ouverte ou fermée de valeurs possibles ou calculer une valeur.

**Remarque :** Les attributs étendussont répertoriéssur un onglet générique **Attributs étendus** sur la feuille de propriétés de l'objet, sauf si vous les insérez sur des formulaires (voir [Formulaires](#page-71-0) (Profile) à la page 60). Si tous les attributs étendus sont alloués aux formulaires, la page générique n'est pas affichée.

- **1.** Pointez sur une métaclasse, un stéréotype, ou un critère dans la catégorie Profile, cliquez le bouton droit de la souris, puis sélectionnez **Nouveau > Attribut étendu**.
- **2.** Spécifiez les propriétés suivantes :

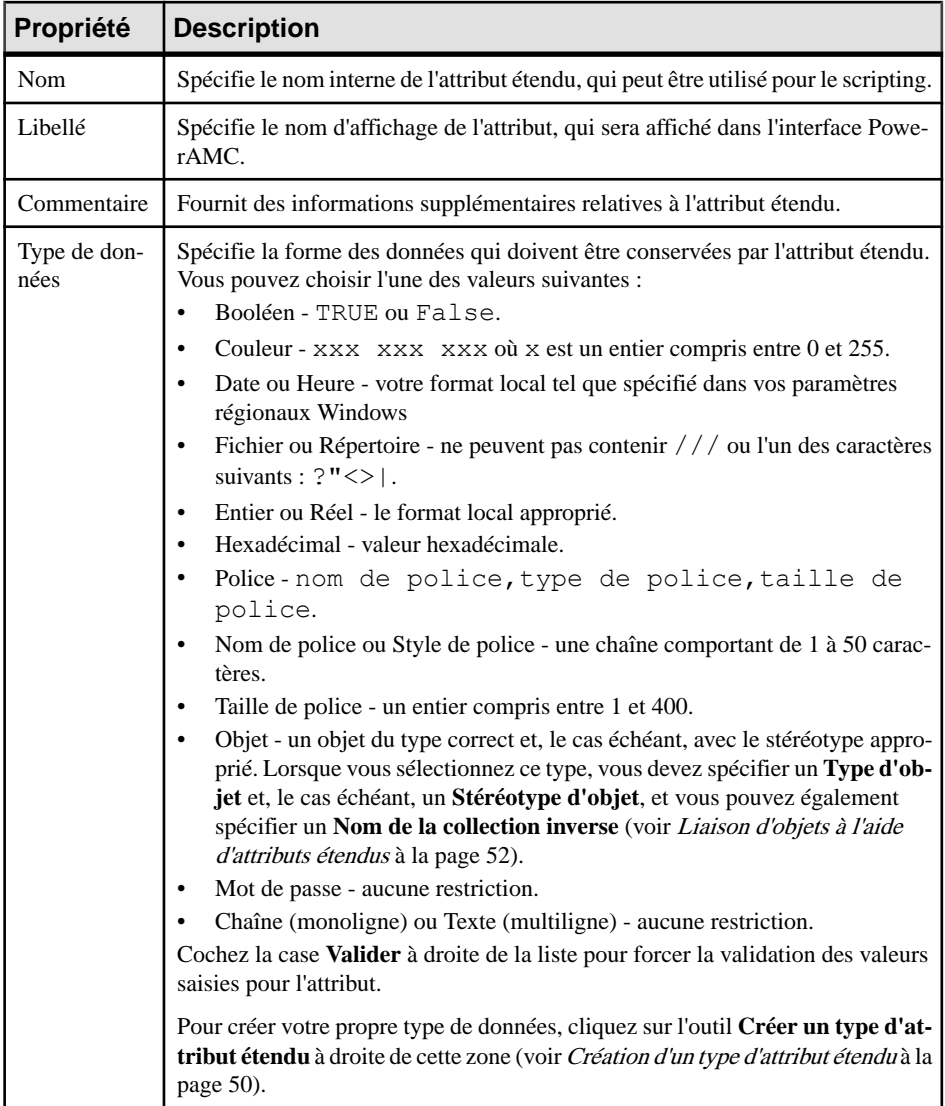

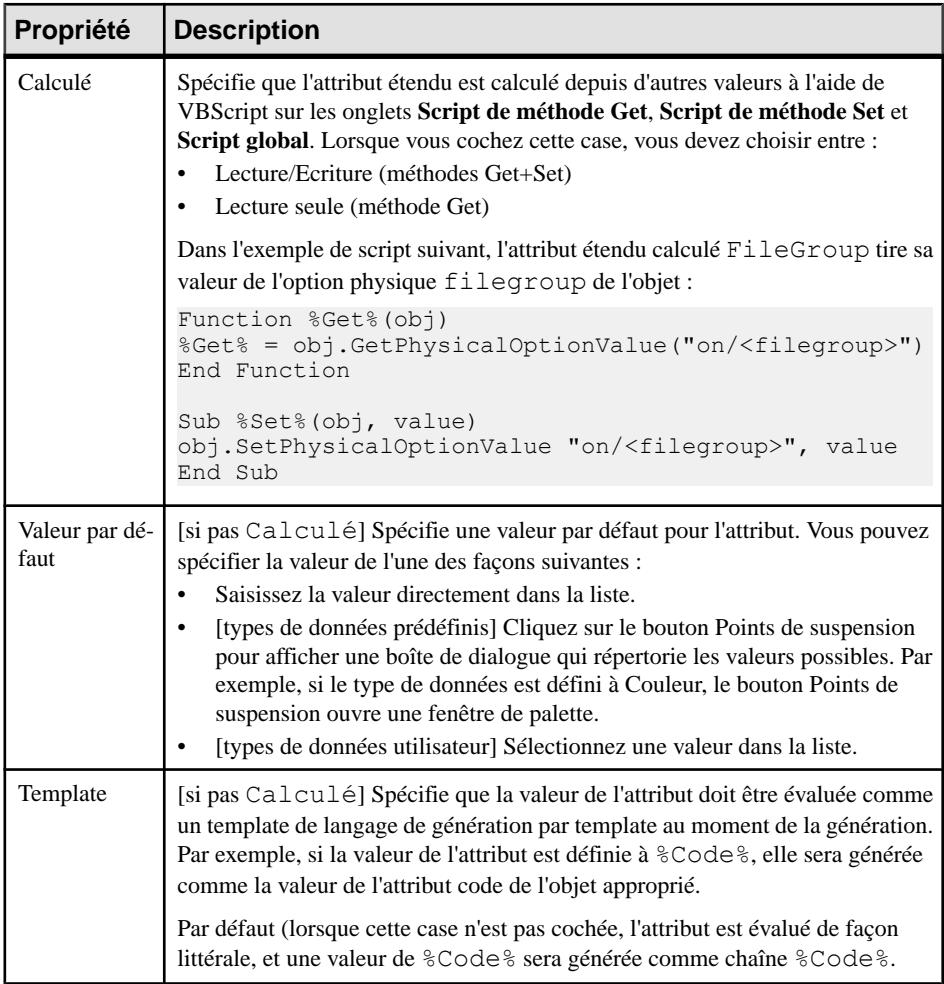

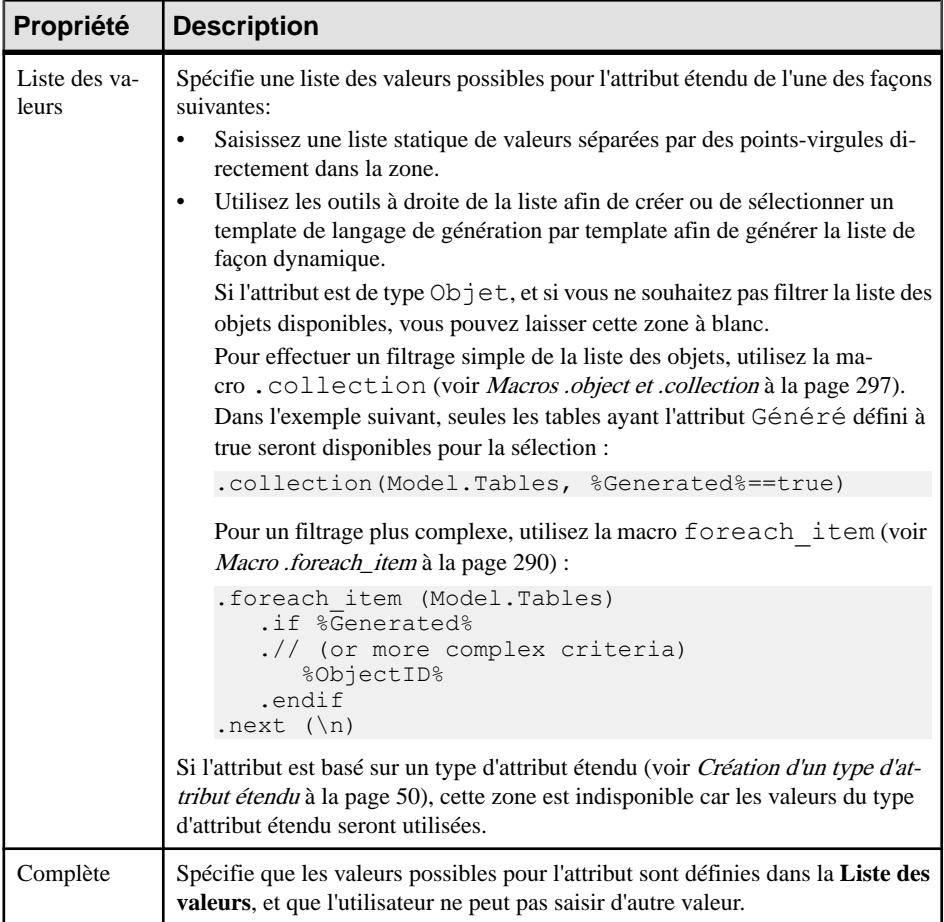

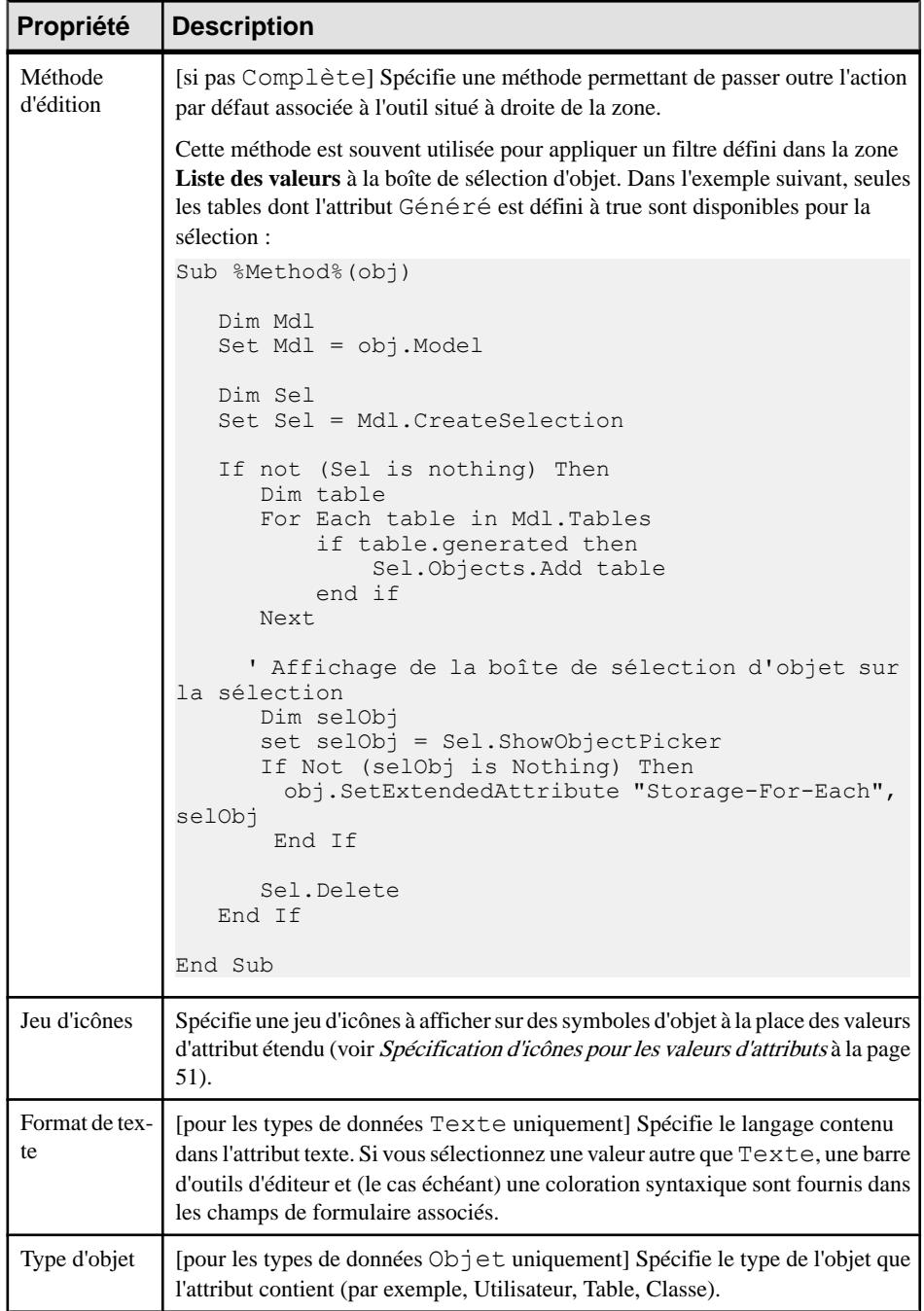

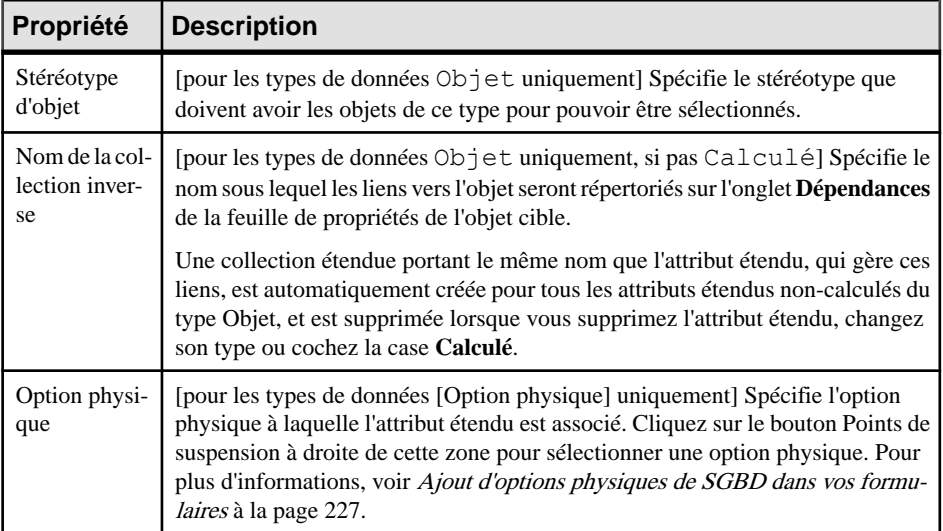

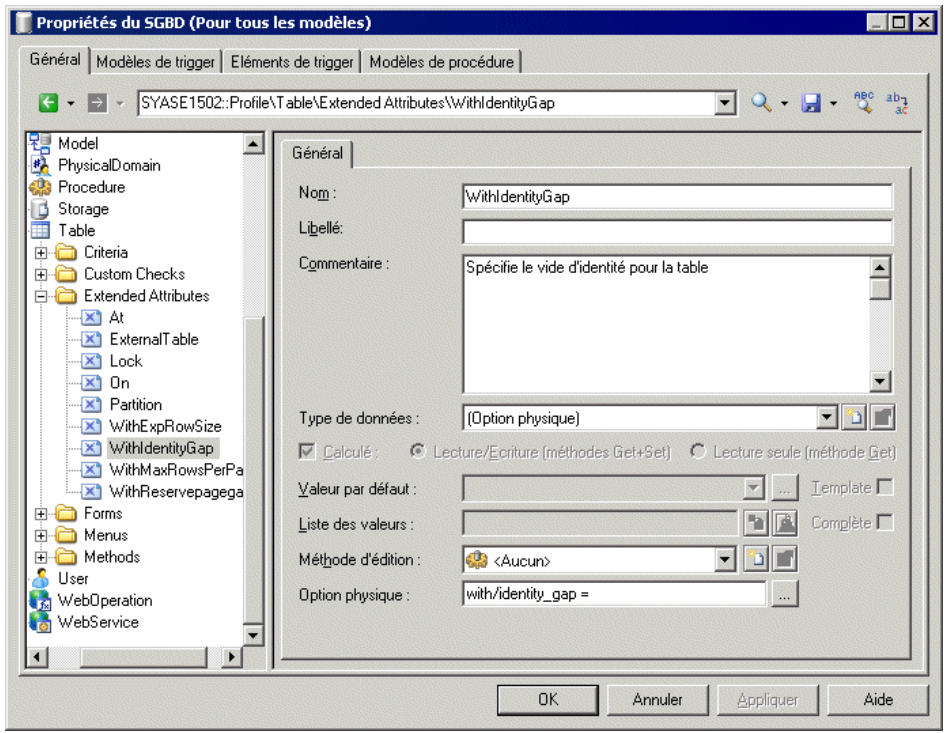

**3.** Cliquez sur **Appliquer** pour enregistrer vos modifications.

#### <span id="page-61-0"></span>**Création d'un type d'attribut étendu**

Vous pouvez créer des types d'attribut étendu et des valeurs autorisées pour les attributs étendus. La création de types d'attribut étendu permet de réutiliser la même liste de valeurs pour plusieurs attributs étendus sans devoir rédiger le code correspondant.

- **1.** Pointez sur la catégorie Profile\Shared, cliquez le bouton droit de la souris, puis sélectionnez **Nouveau > Type d'attribut étendu**.
- **2.** Spécifiez les propriétés appropriées, y comprisla liste des valeurs et une valeur par défaut.

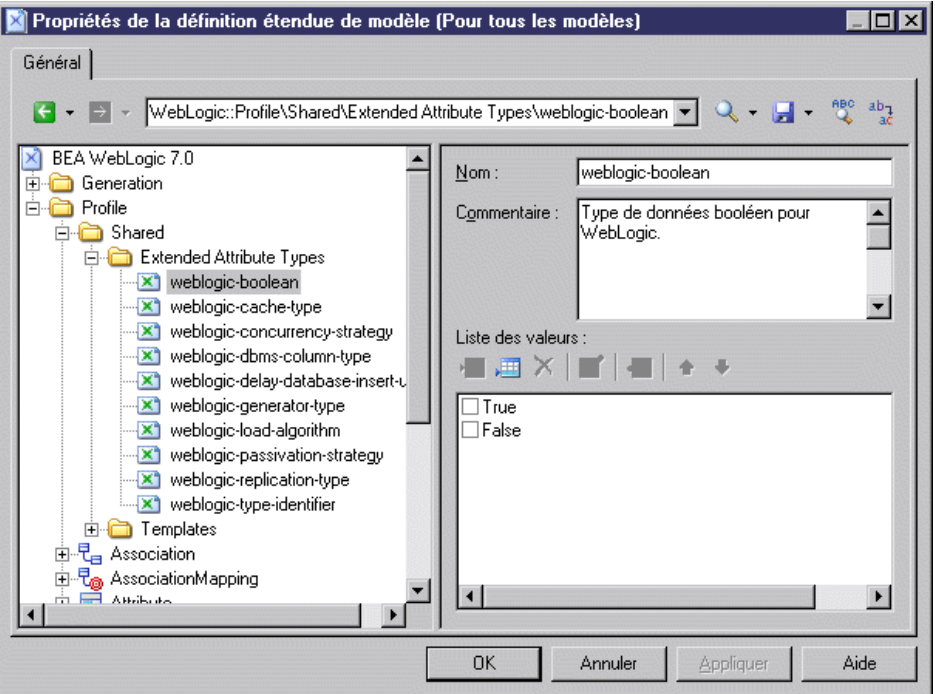

**3.** Cliquez sur **Appliquer** pour enregistrer vos modifications.

Le nouveau type partagé est disponible pour n'importe quel attribut étendu dans la zone **Type de données**. Vous pouvez également définir une liste de valeurs pour un attribut étendu particulier directement dans cette zone (voir [Attributs étendus \(Profile\)](#page-55-0) à la page 44).

### <span id="page-62-0"></span>**Spécification d'icônes pour les valeurs d'attributs**

Vous pouvez spécifier l'affichage d'icônes sur les objets de symbole à la place de valeurs d'attributs étendus en créant un jeu d'icônes avec une icône différente pour chaque valeur d'attribut possible.

- **1.** Créez un attribut étendu (voir [Attributs étendus \(Profile\)](#page-55-0) à la page 44).
- **2.** Sélectionnez un type de données standard ou un type d'attribut étendu (voir *[Création](#page-61-0) d'un* [type d'attribut étendu](#page-61-0) à la page 50).
- **3.** Si nécessaire, spécifiez une liste de valeurs possibles et une valeur par défaut.
- **4.** Cliquez sur l'outil **Créer un jeu d'icônes** à droite de la liste **Jeu d'icônes**. Un nouveau jeu d'icônes est créé sous **Profile > Shared > Attribute Icon Sets**, initialisé avec les valeurs possibles et une icône vide pour chaque valeur n'ayant pas encore d'icône définie  $(=\star)$ .
- **5.** Pour chaque valeur dans la liste, double-cliquez sur la valeur, puis cliquez sur l'outil **Sélectionner une icône** afin de sélectionner une icône pour représenter cette valeur sur les symboles d'objet.

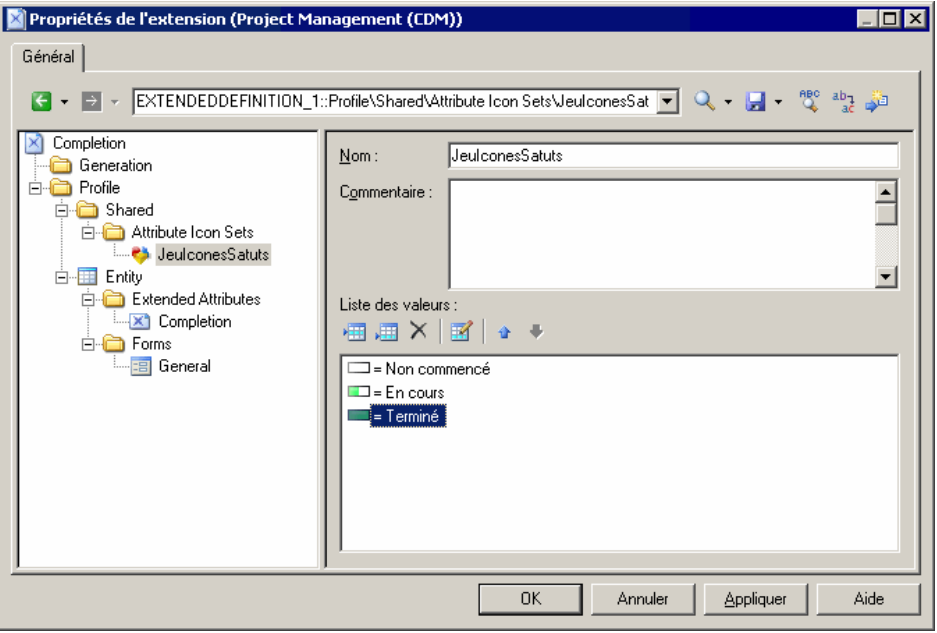

**Remarque :** Par défaut, la zone **Opérateur de filtre** est définie à =, et chaque icône correspond exactement à une valeur possible. Pour faire en sorte qu'une icône puisse correspondre à plusieurs valeurs, utilisez l'opérateur Entre ou un autre opérateur avec une **Valeur de filtre** appropriée. Par exemple, dans un jeu d'icônes défini pour un attribut avancement pour lequel l'utilisateur peut spécifier une valeur entre 0 et 100%, vous pouvez utiliser trois icônes :

- <span id="page-63-0"></span>• Non commencé  $= 0$
- En cours Entre 1,99
- Terminé  $= 100$
- **6.** Si nécessaire, ajoutez l'attribut dans un formulaire (voir [Formulaires \(Profile\)](#page-71-0) à la page 60), pour permettre aux utilisateurs de modifier sa valeur.
- **7.** Cliquez sur **OK** pour enregistrer vos modifications et revenir au modèle.
- **8.** Pour activer l'affichage de l'icône sur votre symbole d'objets, sélectionnez **Outils > Préférences d'affichage**, sélectionnez votre type d'objet, puis cliquez sur le bouton **Avancé** pour ajouter votre attribut au symbole.Pour obtenir desinformations détailléessur l'utilisation des préférences d'affichage, voir Guide des fonctionnalités générales  $>$ Modélisation avec PowerAMC > Diagrammes, matrices et symboles > Préférences d'affichage.

Votre attribut est maintenant affiché sur les symboles d'objet. Dans l'exemple suivant, l'entité Salarié est is En cours, tandis que l'entité Client est Terminé:

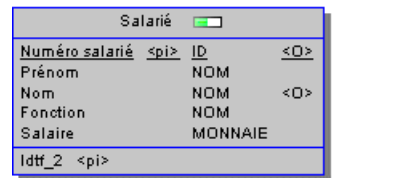

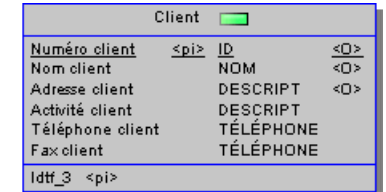

### **Liaison d'objets à l'aide d'attributs étendus**

Spécifiez le type de données [Objet] afin de permettre aux utilisateurs de sélectionner un autre objet comme valeur pour un attribut. Vous devez spécifier un **Typed'objet** (métaclasse) vers lequellier, et vous pouvez également spécifier le cas échéant un**Stéréotyped'objet** afin de filtrer les objets disponibles poursélection, ainsi qu'un nom de **Collectioninverse**, quisera affiché dans l'onglet **Dépendances** de la feuille de propriétés de l'objet référencé.

Par exemple, sous la métaclasse Table, vous créez un attribut étendu appelé Propriétaire, sélectionnez [Objet] dans la zone **Type de données**, et User dans la zone **Type d'objet**. Vous nommez la collection inverse Tables ayant un propriétaire. Lorsque vous définissez la propriété **Propriétaire** d'une table, celle-ci est répertoriée sur l'onglet **Dépendances** de la feuille de propriétés de l'utilisateur,sousle nom de collection inverse Tables ayant un propriétaire.

# **Collections et compositions étendues (Profile)**

Les collections étendues définissent la possibilité d'associer une instance d'objet avec un groupe d'autres objets du type spécifié. Les compositions étendues définissent une connexion parent-enfant entre une instance d'objet et un groupe de sous-objets dérivés de la métaclasse ExtendedSubObject.

Pour les collections étendues, l'association entre les objets parent et enfant est relativement faible, de sorte que si vous copiez ou déplacez l'objet parent, les objets associés ne sont pas copiés ou déplacés, mais la connexion est préservée (si nécessaire, au moyen de raccourcis). Par exemple, vous pouvez associer des documents contenant des spécifications de cas d'utilisation avec les différents packages d'un modèle en créant une collection étendue sousla métaclasse Package et en spécifiant FileObject comme métaclasse cible.

Pour les compositions étendues, l'association est plus forte. Les sous-objets ne peuvent être créés que sous l'objet parent et sont déplacés ou copiés et/ou supprimés avec leur parent.

La collection ou composition est affichée sous la forme d'un nouvel onglet dans la feuille de propriétés de l'instance d'objet. Les feuilles de propriétés des objets référencés dans une collection contenant l'instance d'objet qui possède la collection sur leur onglet **Dépendances**.

**1.** Pointez sur une métaclasse, un stéréotype ou un critère, cliquez le bouton droit de la souris, puis sélectionnez **Nouveau > Collection étendue** ou **Composition étendue**.

**Remarque :** Si vous définissez la collection ou la composition sous un stéréotype ou un critère, son onglet s'affiche uniquement si l'instance de métaclasse porte le stéréotype ou correspond au critère approprié.

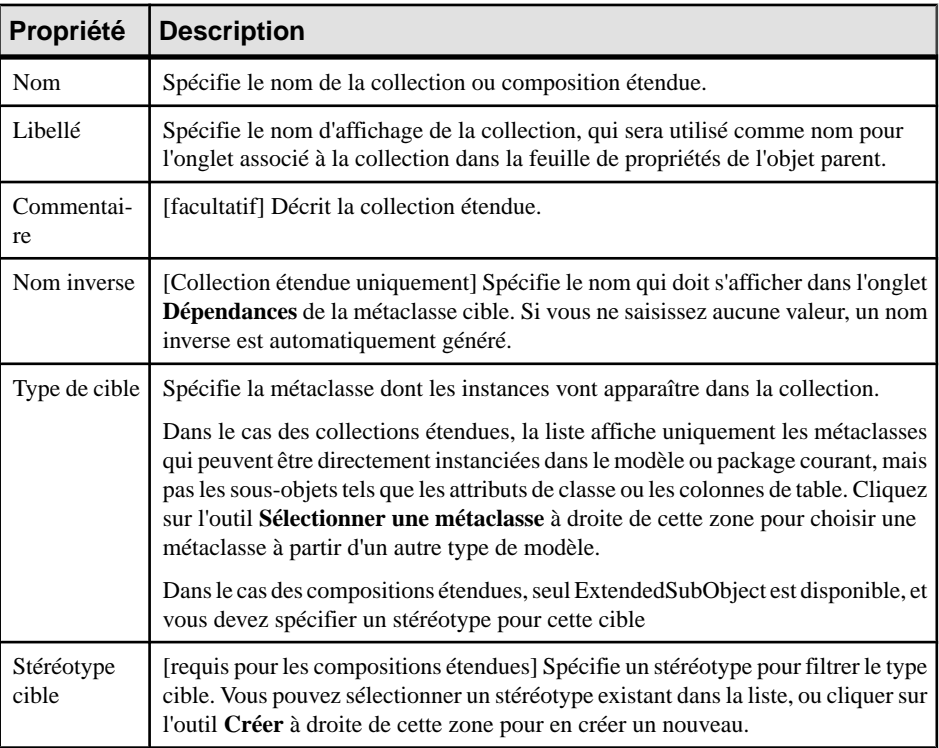

**2.** Spécifiez les propriétés suivantes :

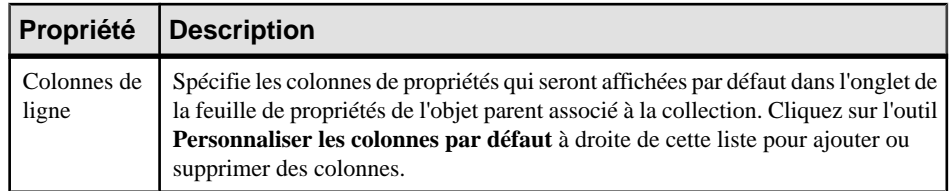

**3.** Cliquez sur **Appliquer** pour enregistrer vos modifications.

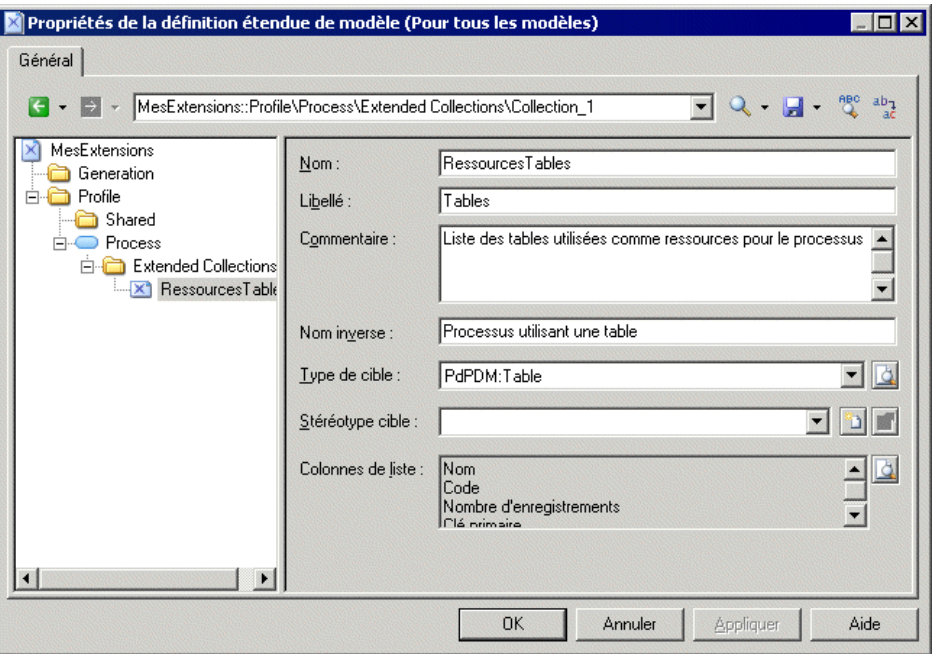

Vous pouvez voir l'onglet associé à la collection en affichant la feuille de propriétés d'une instance de métaclasse. L'onglet contient un outil **Ajouterdes objets** (et, sila métaclasse appartient au même type de modèle, un outil **Créerunobjet**), pour enrichir la collection.

**Remarque :** Lorsque vous ouvrez un modèle contenant des collections ou compositions étendues et que vous l'associez à un fichier de ressource qui ne les prend pas en charge, les collections restent visibles dans les différentes feuilles de propriétés afin que vous puissiez supprimer les objets dans les collections qui ne sont plus prises en charge.

## **Collections calculées (Profile)**

Les collections calculées définissent une connexion en lecture seule entre une instance d'objet et un groupe d'autres objets du type spécifié. La logique de la collection est définie avec VBScript.

Les collections calculées, à la différence des collections étendues (voir [Collections et](#page-63-0) [compositions étendues \(Profile\)](#page-63-0) à la page 52) ne peuvent pas être modifiées par l'utilisateur.

Vous créez des collections calculées pour :

- Afficher des dépendances personnalisées pour un objetsélectionné. La collection calculée s'affiche dans l'onglet **Dépendances** de la feuille de propriétés de l'objet.
- Affiner l'analyse d'impact en créant vos propres collections calculées afin d'être en mesure de mieux évaluer l'impact d'un changement. Par exemple, dans un modèle dans lequel les colonnes et domaines peuvent diverger, vous pouvez créer une collection calculée sur la métaclasse domain qui répertorie toutes les colonnes qui utilisent le domaine et qui ont le même type de données.
- Améliorer vos rapports. Vous pouvez faire glisser n'importe quel livre sous un autre livre ou élément de liste et modifier sa collection par défaut afin de documenter un aspect particulier du modèle (voir Guide des fonctionnalités générales > Stockage, partage et documentation des modèles <sup>&</sup>gt; Rapports <sup>&</sup>gt; L'Editeur de rapport <sup>&</sup>gt; Ajout d'éléments dans un rapport > Modification de la collection d'un élément).
- Améliorer la génération à l'aide du langage de génération par template, puisque vous pouvez boucler sur des collections calculées personnalisées.

Par exemple, dans un MOO, vous pouvez être amené à créer une liste de diagrammes de séquence utilisant une opération, vous pouvez alors créer une collection calculée sur la métaclasse d'opération qui extrait cette information. Dans un MPM, vous pouvez créer une collection calculée sur la métaclasse de processus qui répertorie les entités de MCD créée à partir des données associées au processus.

**1.** Pointez sur une métaclasse, un stéréotype ou un critère, cliquez le bouton droit de la souris, puis sélectionnez **Nouveau > Collection calculée**.

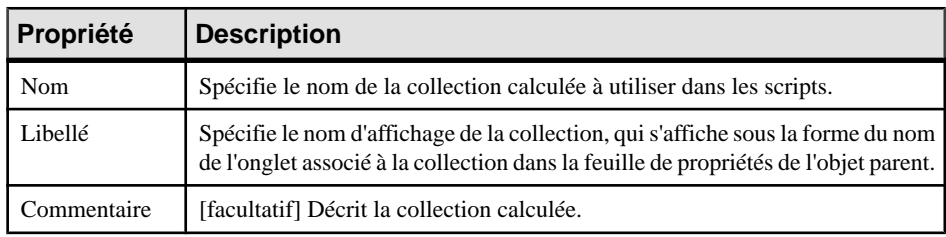

**2.** Spécifiez les propriétés suivantes :

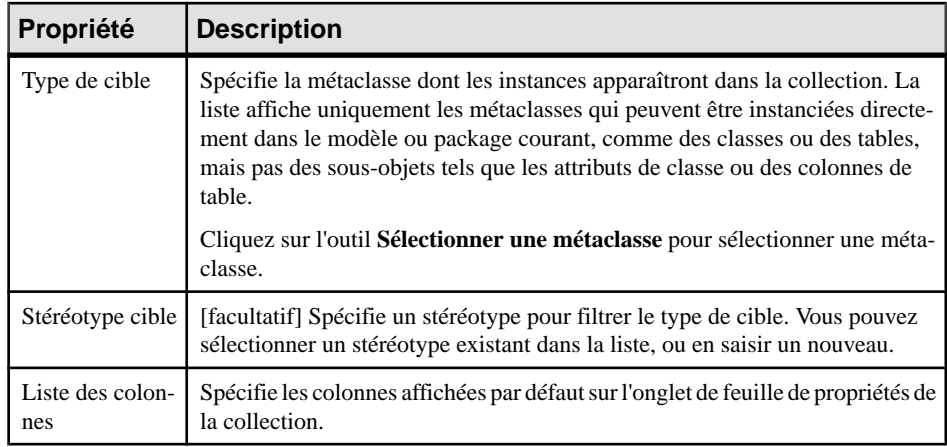

**3.** Cliquez sur l'onglet **Script de la collection calculée** et saisissez un script qui va calculer quels objets vont former la collection.

Le cas échéant, vous pouvez réutiliserlesfonctions de l'onglet**Script global**, qui est utilisé pour partager les fonctions de bibliothèque et les attributs statiques dans le fichier de ressource. Vous pouvez déclarer les *variables globales* sur cet onglet, vous devez savoir que ces dernières ne sont pas réinitialisées chaque fois que la collection est calculée, et conservent leur valeur jusqu'à ce que vous modifiiez le fichier de ressource, ou jusqu'à la fermeture de PowerAMC. Cette caractéristique peut s'avérer une source d'erreurs, tout particulièrement lorsque les variables font référence à des objets qui peuvent être modifiés, voir supprimés. Assurez-vous de bien réinitialiser la variable globale si vous ne souhaitez pas conserver la valeur d'une exécution précédente.

Pour plus d'informations sur la définition d'un script et sur l'utilisation de l'onglet **Script global**, voir [Exemple : Vérification personnalisée de MPD](#page-90-0) à la page 79 et [Script global](#page-124-0) [\(Profile\)](#page-124-0) à la page 113.

**4.** Cliquez sur **Appliquer** pour enregistrer vos modifications.

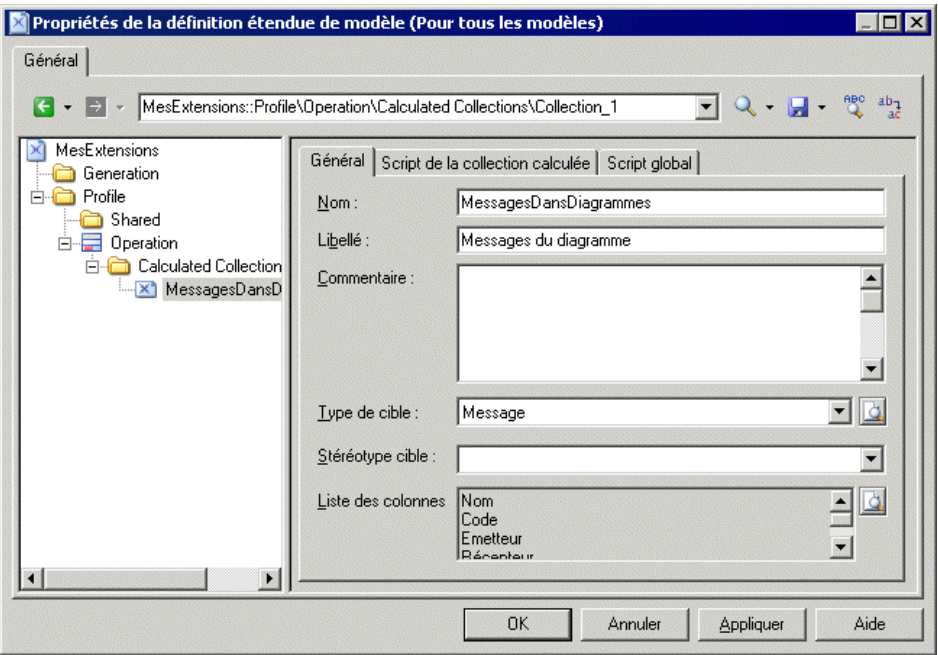

Vous pouvez voir l'onglet associé à la collection en affichant la feuille de propriétés d'une instance de métaclasse.

## **Matrices de dépendances (Profile)**

Les matrices de dépendance permettent de passer en revue et de créer desliens entre toustypes d'objet. Vous spécifiez une métaclasse pour les lignes de la matrice, et la même ou une autre métaclasse pourles colonnes. Le contenu des cellules est alors calculé à partir d'une collection ou d'un objet lien.

Par exemple, vous pouvez créer des matrices de dépendance qui montrent les liens entre les types d'objets suivants :

- Classes et autres classes de MOO connectées par des liens d'association
- Tables et utilisateurs de MPD connectées par la collection Propriétaire

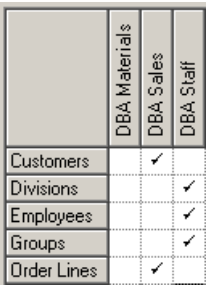

- Tables de MPD et classes de MOO connectées par des dépendances étendues
- **1.** Pointez sur la catégorie **Profile** cliquez le bouton droit de la souris, puis sélectionnez **Ajouterune matricededépendance** pour ajouter la métaclasse DependencyMatrix dansle profil et créer un stéréotype sous cette métaclasse, danslequel vous allez définir les propriétés de la matrice.
- **2.** Sur l'onglet **Général**, saisissez un nom pour la matrice (par exemple Matrice des propriétaires de table) avec un libellé et un libellé pluriel à utiliser dans l'interface PowerAMC, ainsi qu'un nom par défaut pour les matrices que les utilisateurs vont créer à partir de cette définition.

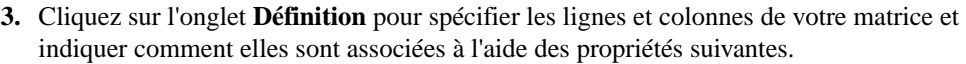

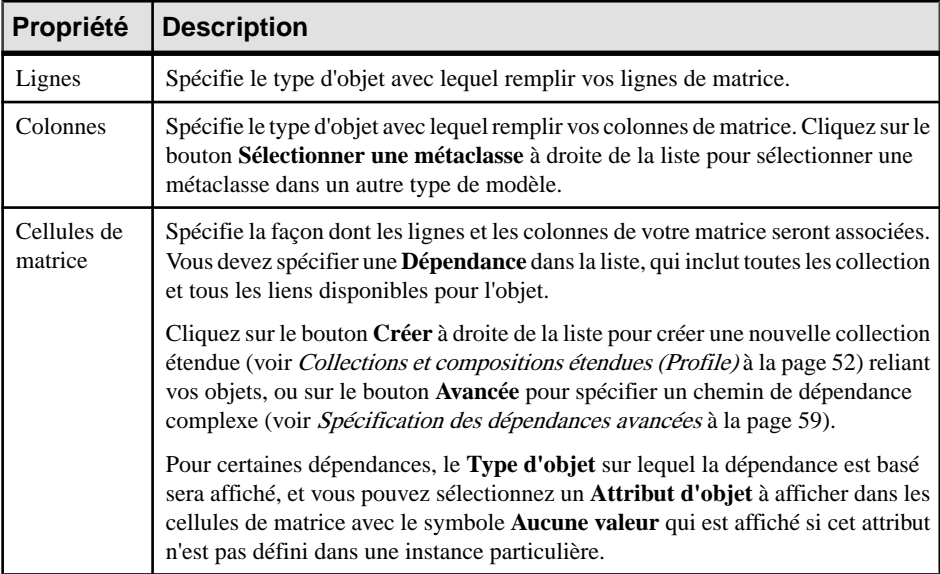

<span id="page-70-0"></span>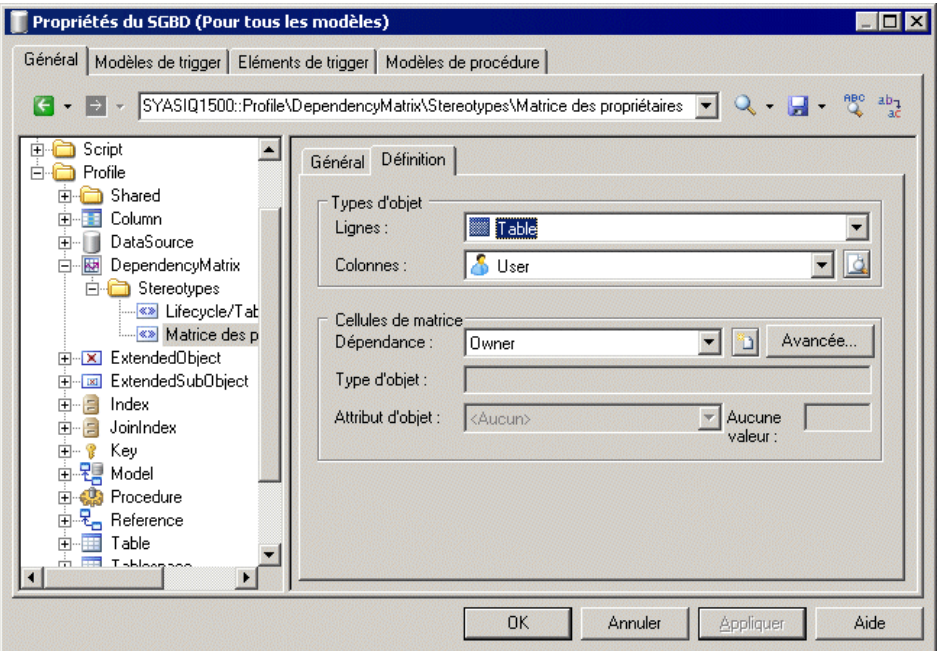

**4.** Cliquez sur **OK** pour enregistrer votre matrice et fermer l'Editeur de ressources.

Vous pouvez maintenant créer des instances de la matrice dans votre modèle comme suit :

- Sélectionnez **Vue > Diagramme > Nouveau diagramme > Nom de matrice**.
- Pointez sur le fond d'un diagramme, cliquez le bouton droit de la souris, puis sélectionnez **Diagramme > Nouveau diagramme > Nom de matrice**.
- Pointez sur le modèle dans l'Explorateur d'objets, cliquez le bouton droit de la souris, puis sélectionnez **Nouveau > Nom de matrice**.

**Remarque :** Pour plus d'informations sur l'utilisation des matrices de dépendance, voir Guide des fonctionnalités générales > Modélisation avec PowerAMC > Diagrammes, matrices et symboles > Matrices de dépendances.

#### **Spécification des dépendances avancées**

Vous pouvez examiner les dépendances entre deux types d'objet qui ne sont pas directement associés l'un à l'autre, en utilisant la boîte de dialogue Définition du chemin de dépendance, qui est accessible en cliquant sur le bouton Avancé de l'onglet Définition, et qui permet de spécifier un chemin passant par autant d'objets intermédiaires que nécessaire.

Chaque ligne de cette boîte de dialogue constitue une étape sur un chemin de dépendance :

<span id="page-71-0"></span>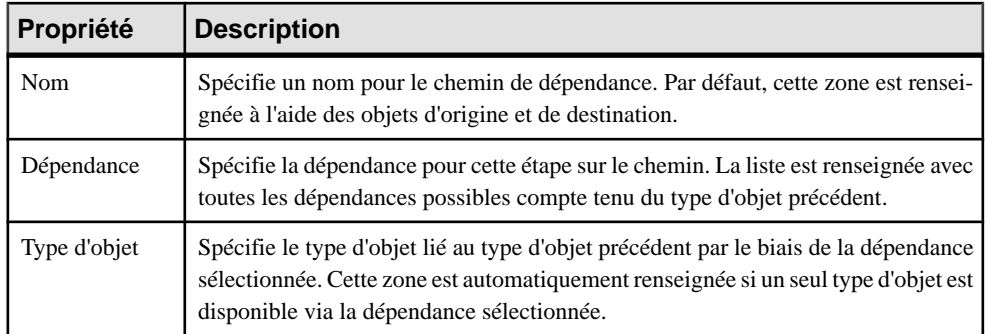

Dans l'exemple suivant, un chemin est identifié entre les fonctions métiers et les rôles, en passant de la fonction métiers via les processus qu'elles contient jusqu'au rôle lié par le biais d'une association de rôle :

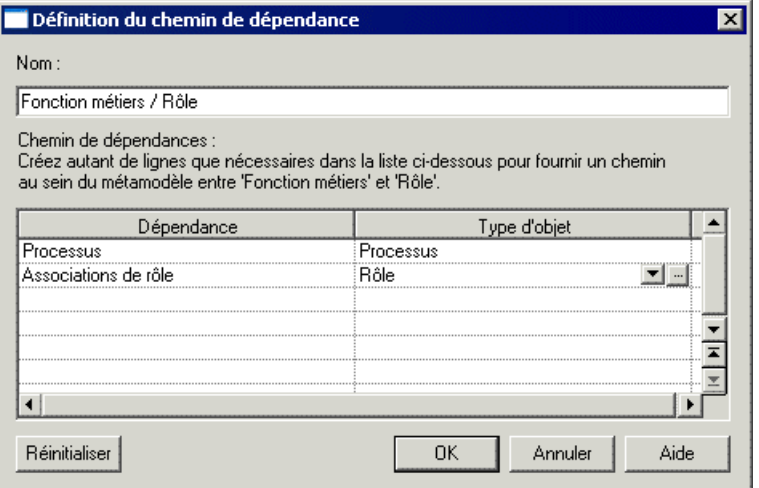

## **Formulaires (Profile)**

Les formulaires présentent des attributs standard et étendus et les collections sous la forme d'onglets de feuille de propriétés ou peuvent être utilisés pour créer des boîtes de dialogue lancées depuis des menus ou des boutons de feuille de propriétés.

**Remarque :** A moins que vous ne les ajoutiez depuis un formulaire, les attributs les attributs étendus s'affichent par ordre alphabétique sur l'onglet **Attributs étendus** de la feuille de propriétés de l'objet. En créant votre propre formulaire, vous pouvez rendre ces attributs plus visibles et faciles à utiliser, en les organisant de façon logique, en regroupant ceux quisontliés et en mettant en évidence les plus importants.Si vous associez tous vos attributs étendus à un formulaire, l'onglet **Attributs étendus** n'est pas affiché.
**1.** Pointez sur une métaclasse, un stéréotype ou un critère, cliquez le bouton droit de la souris, puis sélectionnez **Nouveau > Formulaire** pour créer un formulaire vide.

Remarque : Si vous définissez un onglet de propriétés sous un stéréotype ou un critère, cet onglet n'est affiché que lorsque l'instance de métaclasse porte le stéréotype ou répond au critère.

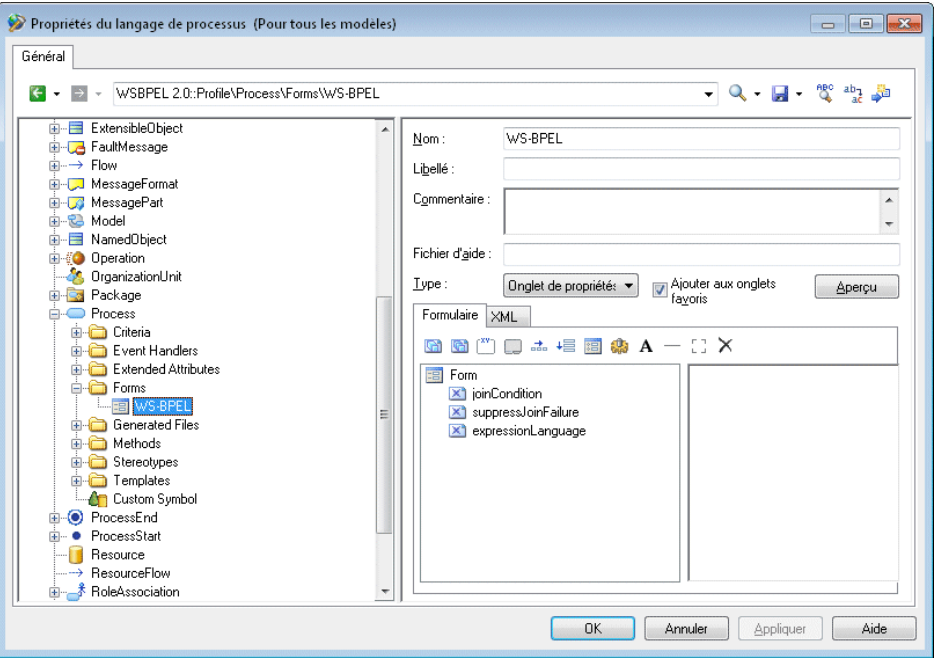

**2.** Spécifiez les propriétés suivantes :

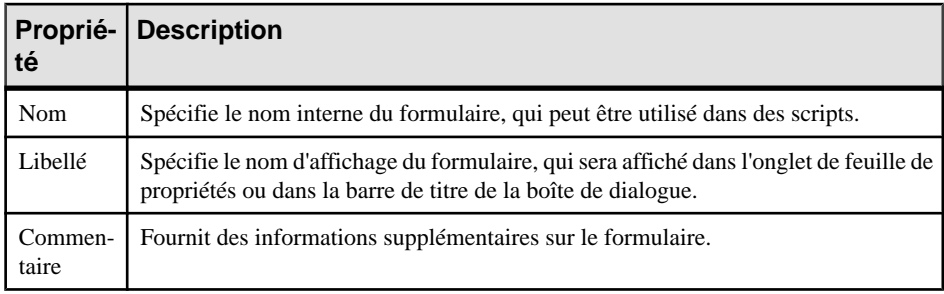

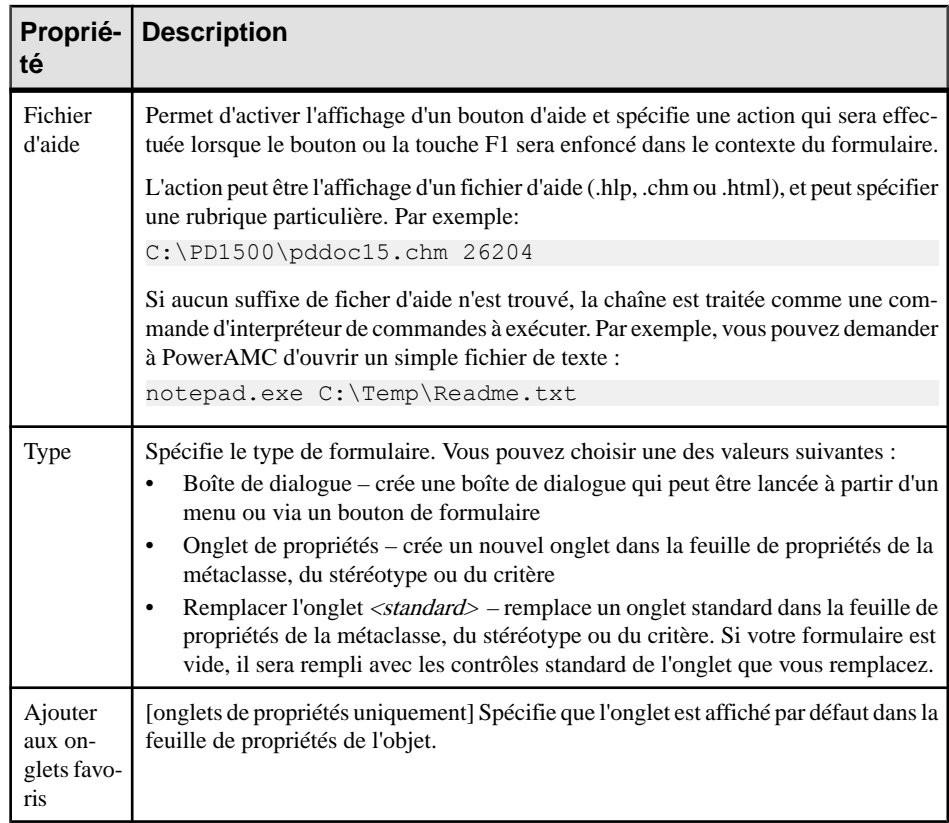

- **3.** Insérez les contrôles nécessaires dans votre formulaire en utilisant les outils de la barre d'outils sur l'onglet **Formulaire** (voir Ajout d'attributs étendus et d'autres contrôles dans votre formulaire à la page 62).
- **4.** Cliquez sur le bouton **Aperçu**pour contrôler la disposition de votre formulaire et, si vous le résultat vous convient, cliquez sur **Appliquer** pour enregistrer vos modifications.

## **Ajout d'attributs étendus et d'autres contrôles dans votre formulaire**

Vous insérez des contrôles dans votre formulaire en utilisant les outils de la barre d'outils située en haut de l'onglet Formulaire. Vous pouvez réorganiser les contrôles dans l'arborescence des contrôles en les faisant glisser. Pour placer un contrôle dans un conteneur de contrôle (zone de groupe ou disposition horizontale ou verticale), faites-le glisser sur le conteneur. Par exemple, si vous souhaitez afficher GUID, InputGUID, et OutputGUID dans une zone de groupe GUI, vous devez créer une zone de groupe,la nommer GUI et faire glisser ces trois attributs étendus sous la zone de groupe GUI.

Les outils suivants sont disponibles :

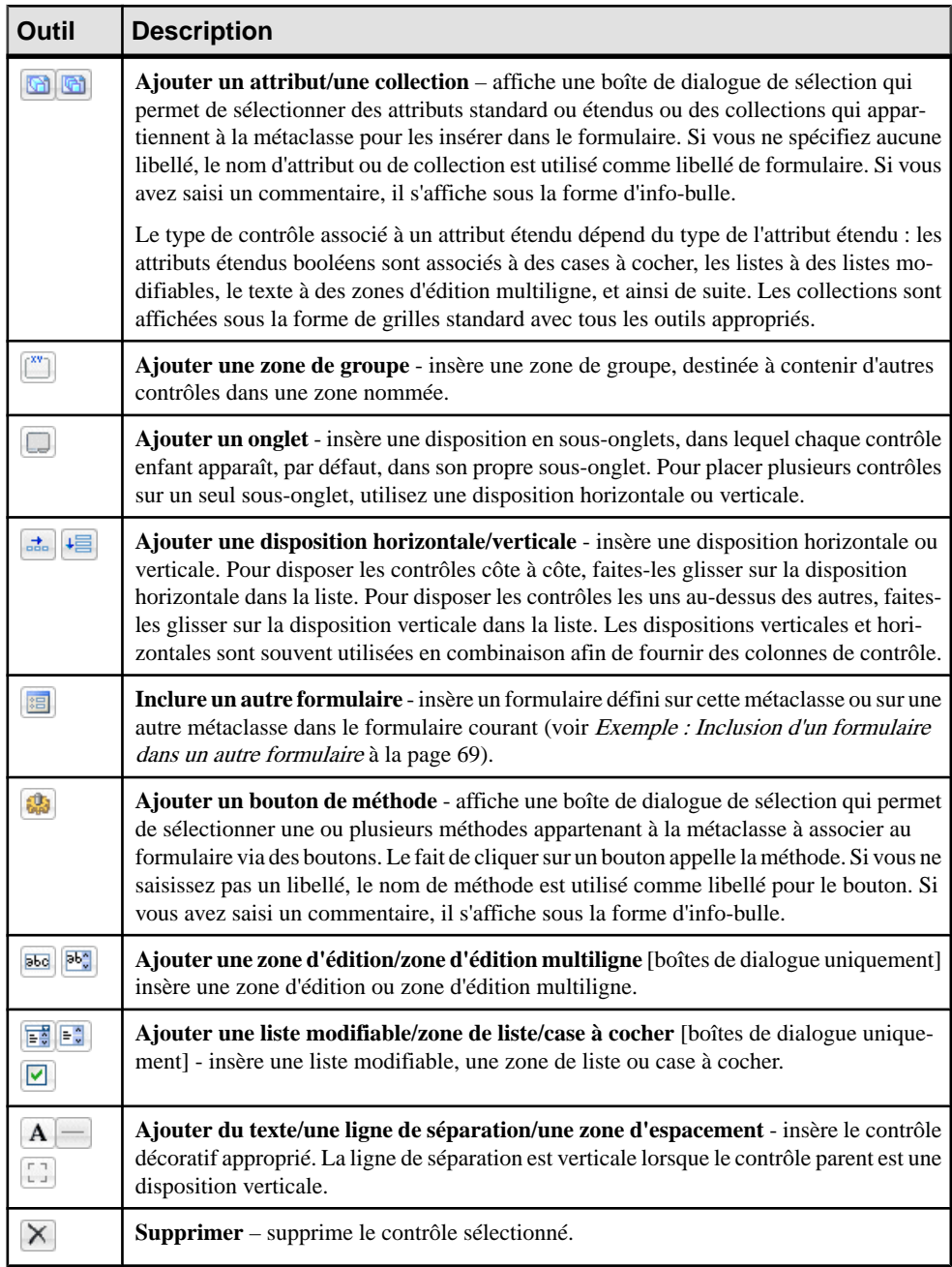

Sélectionnez un contrôle pour spécifier des propriétés qui contrôlent son format et son contenu :

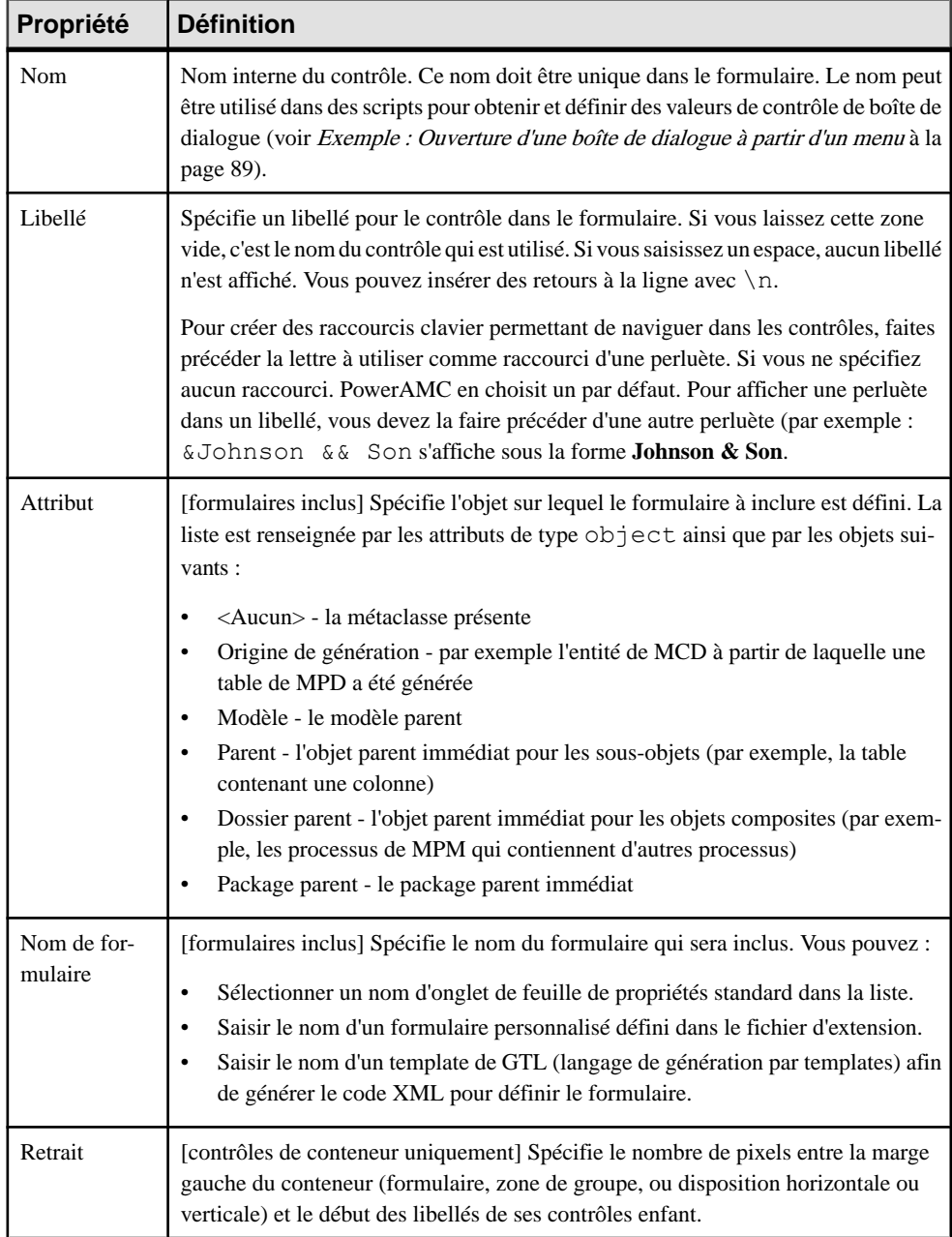

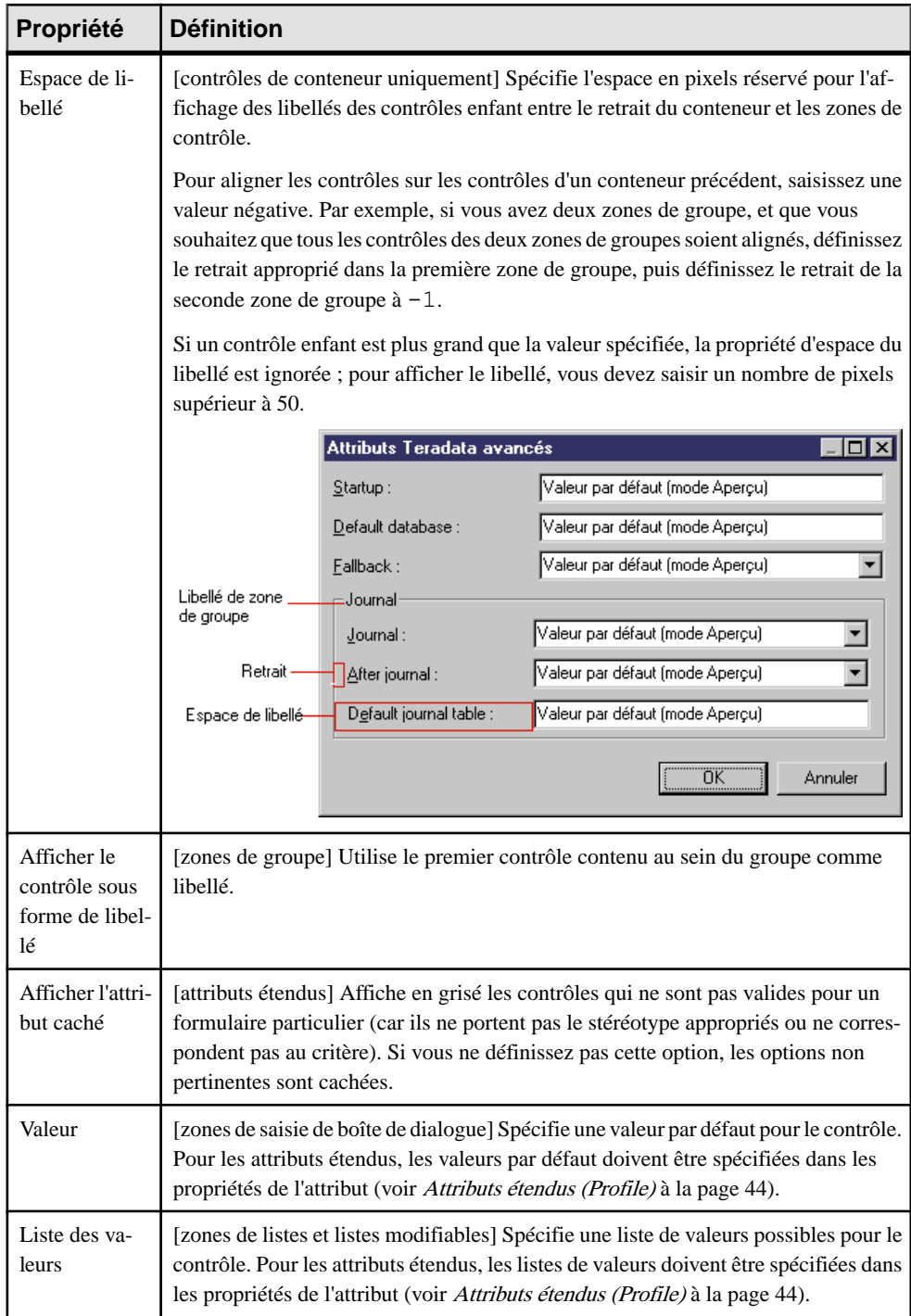

<span id="page-77-0"></span>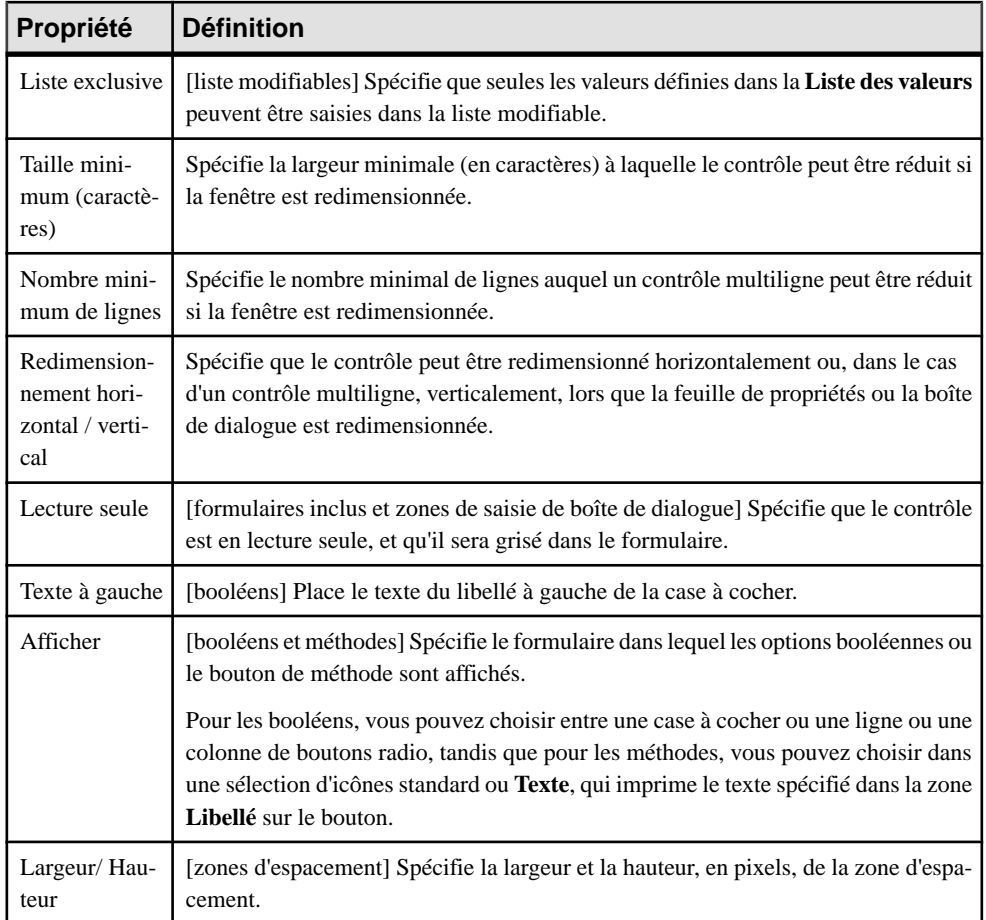

## **Exemple : Création d'un onglet de feuille de propriétés**

Dans cet exemple, nous allons créer un nouvel onglet de propriétés pour la métaclasse de MAE Person, ce afin d'afficher des attributs étendus que nous définissons afin d'y stocker des informations personnelles.

**1.** Créez un nouveau fichier d'extension (voir [Création d'un fichier d'extension](#page-23-0) à la page 12) dans un MAE, ajoutez la métaclasse Person (voir [Métaclasses \(Profile\)](#page-46-0) à la page 35), puis définissez cinq attributs étendus(voir Attributs [étendus\(Profile\)](#page-55-0) à la page 44) destinés à contenir les détails relatifs à l'adresse du domicile :

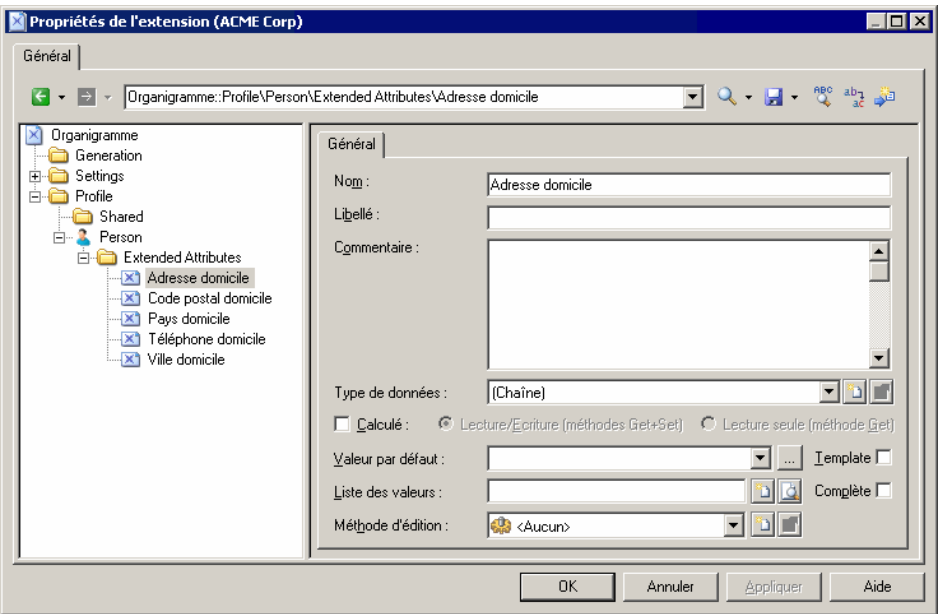

**2.** Pointez sur la métaclasse Person, cliquez le bouton droit de la souris, puis sélectionnez **Nouveau > Formulaire**, saisissez Informations personnelles dans la zone **Nom**, sélectionnez Onglet de propriétés dans la liste **Type**, puis cliquez sur **Ajouterunattribut** afin de sélectionnertousles nouveaux attributs étendus à inclure dans le formulaire :

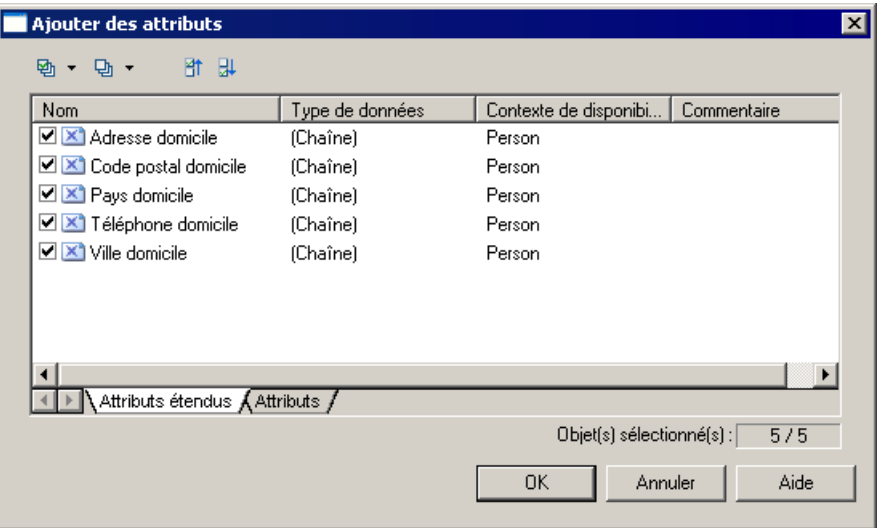

**3.** Cliquez sur **OK** afin d'ajouter les attributs dans le formulaire, puis réorganisez-les dans une zone de groupe, en utilisant des dispositions horizontales afin de les aligner. La zone **Libellé** permet d'utiliser une formulation plus brève que celle du nom par défaut de l'attribut :

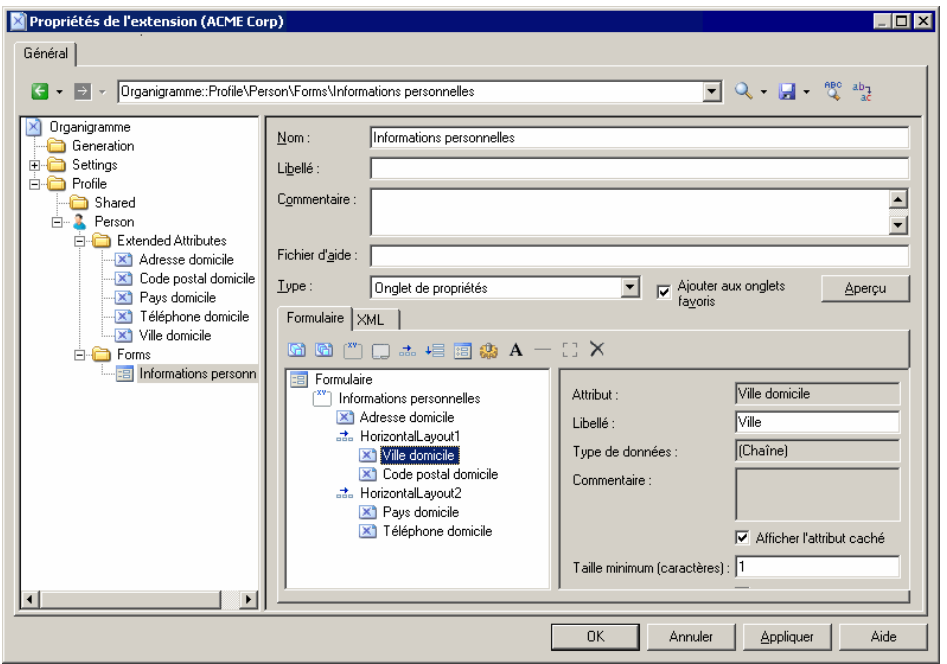

**4.** Cliquez sur **OK** pour enregistrer vos changements et revenir dans le modèle. Lorsque vous affichez ensuite la feuille de propriétés d'une personne, le nouvel onglet **Informations personnelles** est disponible et contient les attributs étendus :

<span id="page-80-0"></span>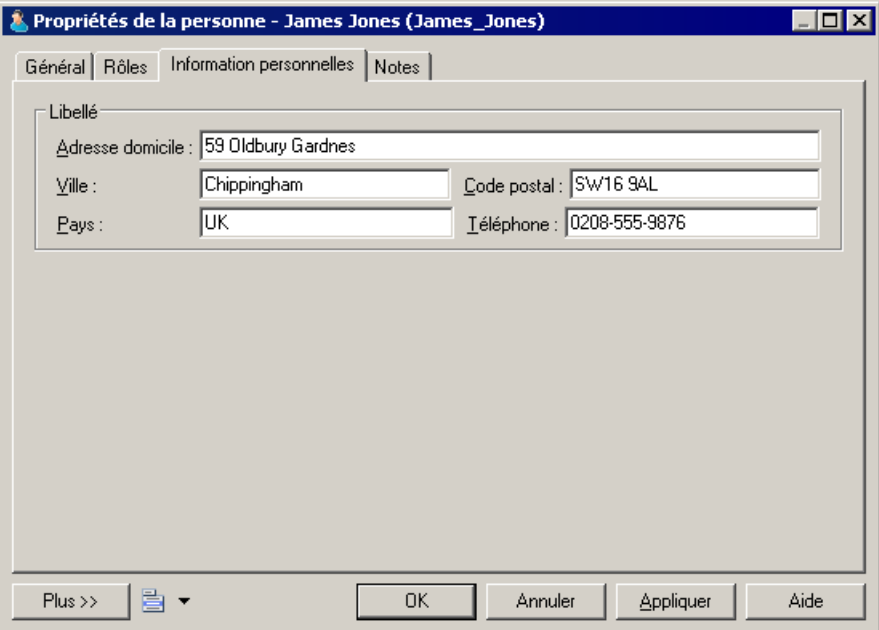

#### **Exemple : Inclusion d'un formulaire dans un autre formulaire**

Dans cet exemple, nous allons remplacer l'onglet Général de la métaclasse Person d'un MAE par un formulaire qui inclut des propriétés provenant de la personne ainsi que du site auquel elle est affectée, ce afin d'inclure un formulaire défini sur la métaclasse Site comme contrôle en lecture seule défini sur la métaclasse Person.

Cet exemple utilise le fichier d'extension créé dans [Exemple : Création d'un onglet de feuille](#page-77-0) [de propriétés](#page-77-0) à la page 66.

- **1.** Ajoutez la métaclasse Site et créez un formulaire appelé Adresse du site. Sélectionnez Onglet de propriétés dans la liste **Type** puis décochez la case **Ajouter aux onglets favoris** (car nous ne souhaitons pas voir ce formulaire, qui duplique des propriétés de site standard, s'afficher dans les feuilles de propriétés de site).
- **2.** Garnissez le formulaire à l'aide d'attributs standard pour afficher l'adresse complète du site :

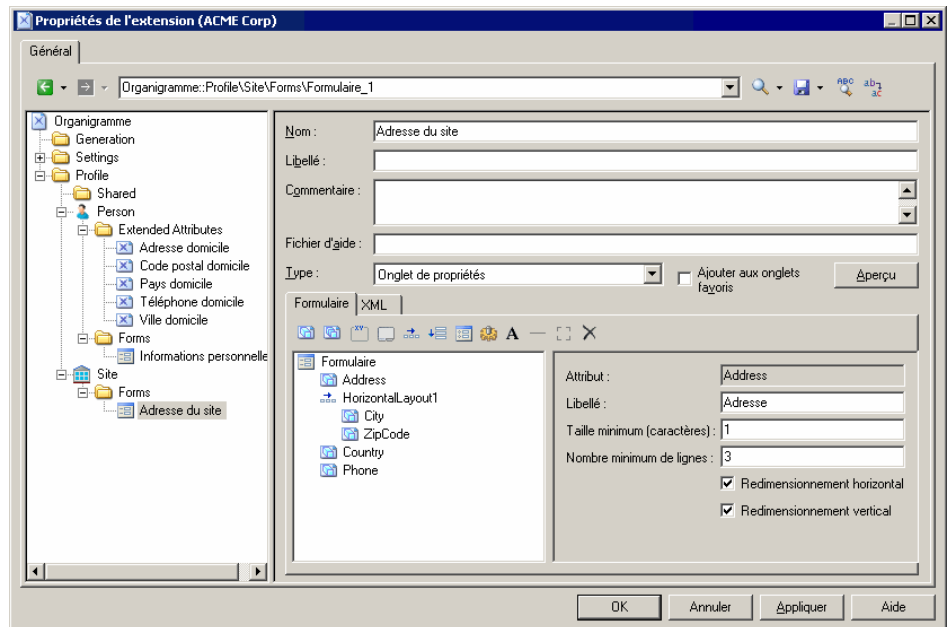

- **3.** Créez un formulaire sous la métaclasse Person, sélectionnez Remplace l'onglet Général dans la liste **Type**, puis changez le nom en Coordonnées.
- **4.** Supprimez les attributs non souhaités de la liste, et réorganisez les attributs restants que voussouhaitez voirs'afficher, y comprisl'attribut Site (qui est de type Object, et qui va permettre de récupérerles propriétés appropriées du formulaire de site associé) en utilisant des dispositions horizontales.
- **5.** Cliquez sur l'outil **Inclure un autre formulaire**, sélectionnez Site dans la zone **Attribut**, puissaisissez Adresse du site dansla zone **Nom duformulaire**. Cochez la case **Lecture seule** afin d'empêcher l'édition du formulaire inclus à partir de la feuille de propriétés de la personne :

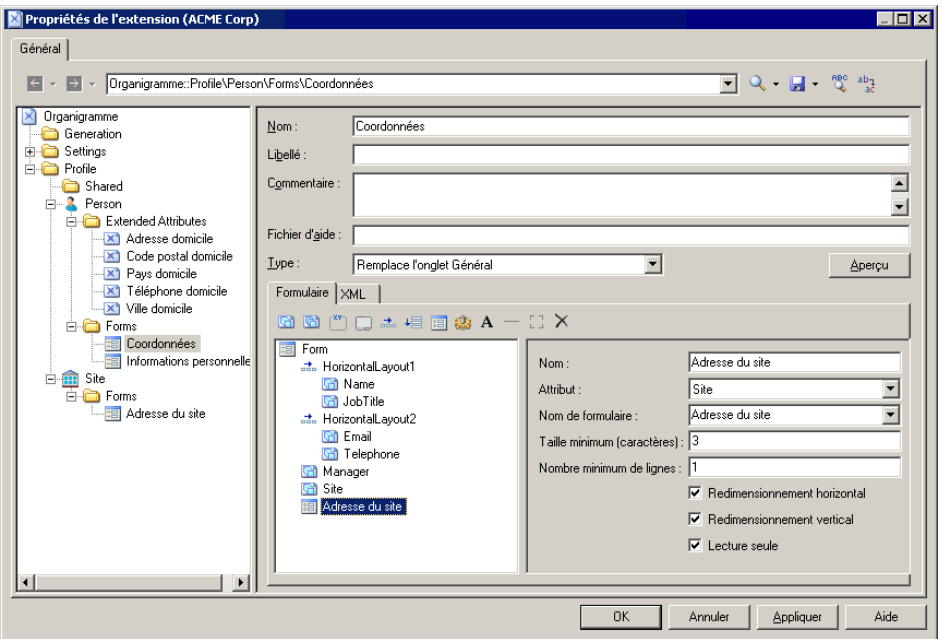

**6.** Cliquez sur **OK** pour enregistrer les extensions, puisrevenez à votre modèle. La prochaine fois que vous affichez la feuille de propriétés d'une personne, l'onglet **Général** est remplacé par l'onglet **Coordonnées**, et si la personne est affectée à un site, les détails de l'adresse du site sont affichés en lecture seule dans la partie inférieure du formulaire :

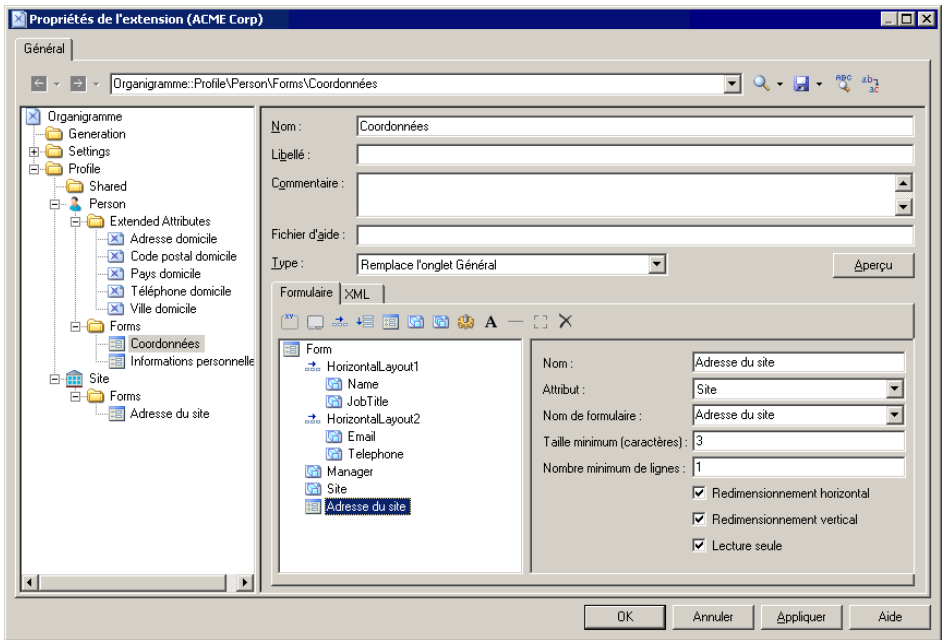

### **Exemple : Ouverture d'une boîte de dialogue à partir d'une feuille de propriétés**

Dans cet exemple, nous allons ajouter un bouton à une feuille de propriétés, afin d'ouvrir une boîte de dialogue, vous permettant de saisir des informations personnelles supplémentaires pour une personne.

Cet exemple est basé sur le fichier d'extension développé dans [Exemple : Inclusion d'un](#page-80-0) [formulaire dans un autre formulaire](#page-80-0) à la page 69.

**1.** Affichez le formulaire Informations personnelles sousla métaclasse Person, puis sélectionnez Boîte de dialogue dans la zone **Type**, afin de la transformer d'onglet de feuille de propriétés en boîte de dialogue indépendante :

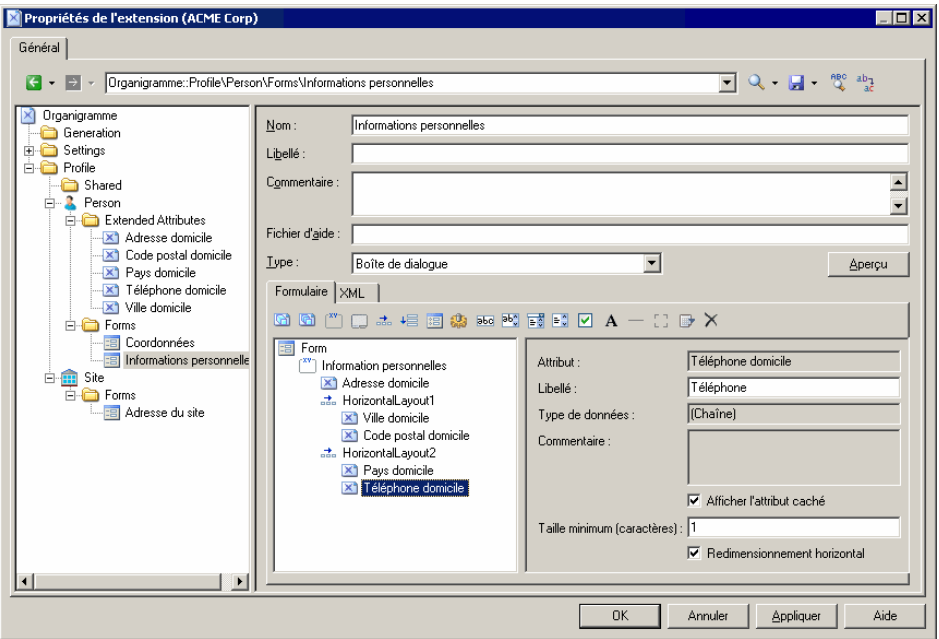

**2.** Pointez sur la métaclasse Person, cliquez le bouton droit de la souris, puis sélectionnez **Nouveau > Méthode**.Saisissez le nom AfficherInfoPersonnelles, puis cliquez sur l'onglet **Script de méthode** et saisissez le script suivant :

```
Sub %Method%(obj)
  ' Afficher une boite personnalisée pour les attributs étendus 
avancés 
  Dim dlg
 Set dlg = obj.CreateCustomDialog("%CurrentTargetCode
%.Informations personnelles")
 If not dlg is Nothing Then
  dlg.ShowDialog()
 End If
End Sub
```
**3.** Sélectionnez le formulaire Coordonnées, puis cliquez surl'outil **Ajouterunboutonde méthode**, sélectionnez la méthode AfficherInfoPersonnelles, puis cliquez sur **OK** afin de l'ajouter dans le formulaire. J'utilise une disposition horizontale et une zone d'espacement afin d'aligner le bouton sur le bord droit du formulaire :

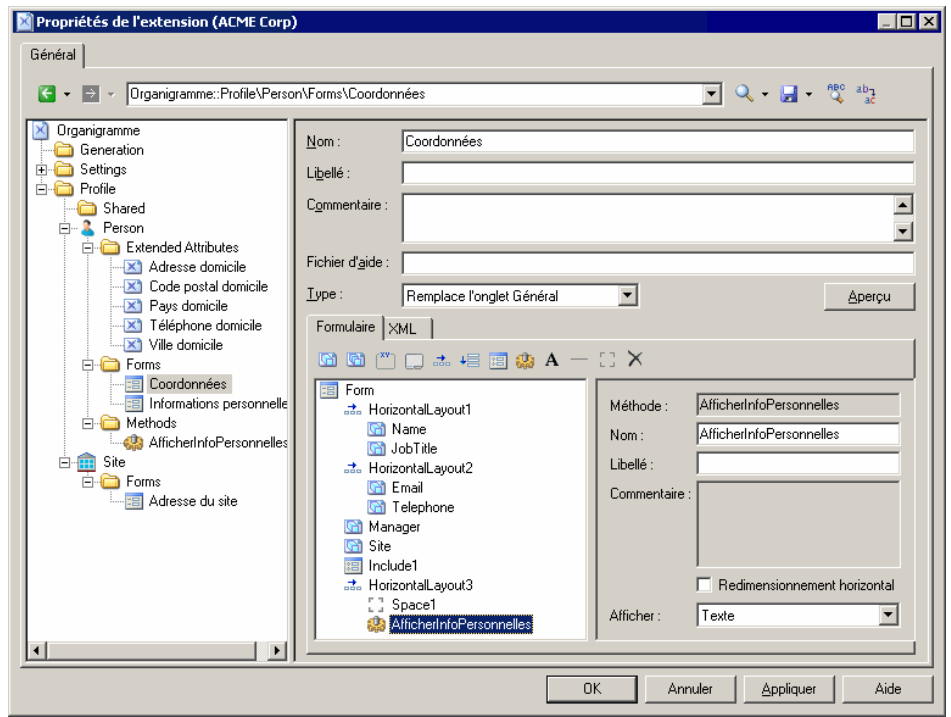

**4.** Saisissez Infos perso... dansla zone **Libellé**, puis cliquez sur **OK** pour enregistrer vos modifications et revenir au modèle. Dorénavant, lorsque vous affichez la feuille de propriétés d'une personne, l'onglet **Coordonnées** contient un bouton **Infos perso...** qui permet d'afficher la boîte de dialogue **Informations personnelles** :

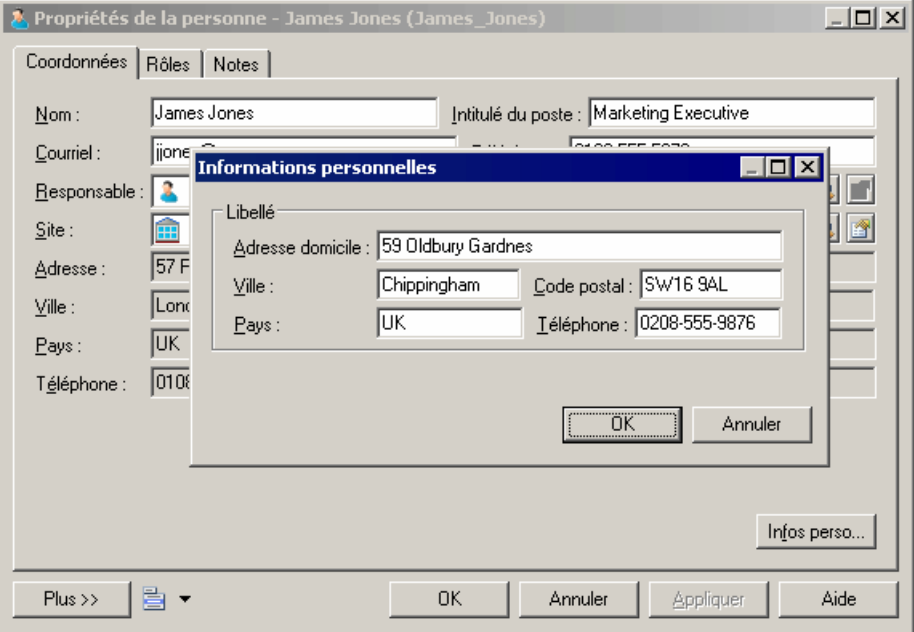

## **Symboles personnalisés (Profile)**

Les symboles personnalisés modifient l'apparence des symboles d'objet dans les diagrammes, ainsi que les informations qu'ils contiennent. Vous pouvez choisir d'imposer certains aspects du format et du contenu de symbole, tout en laissant aux utilisateurs la possibilité d'en modifier d'autres.

**1.** Pointez sur une métaclasse, un stéréotype ou un critère, cliquez le bouton droit de la souris, puis sélectionnez **Nouveau > Symbole personnalisé**.

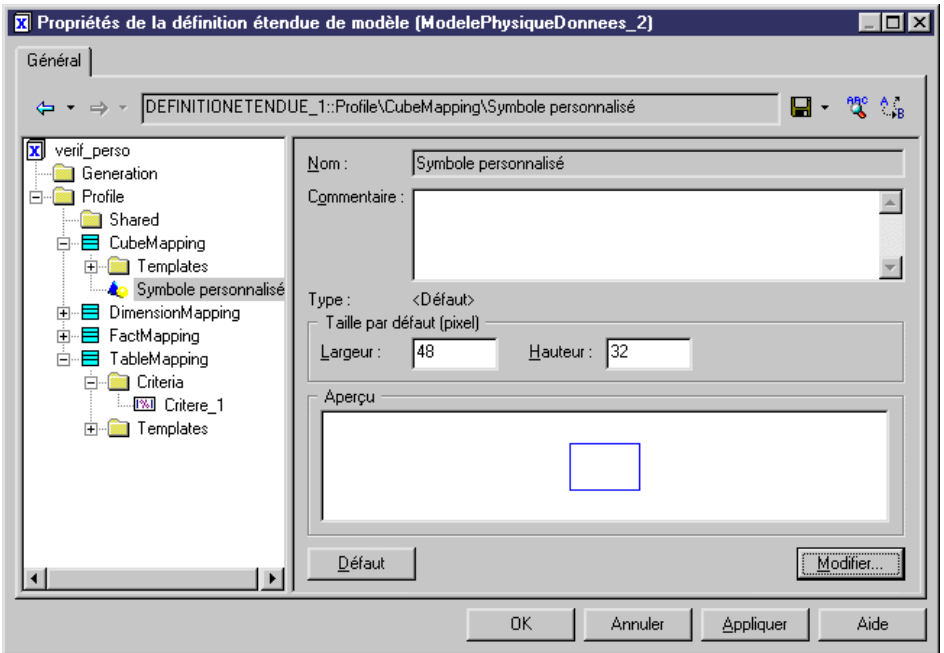

**2.** Spécifiez une **Largeur** et une **Hauteur** par défaut pour le symbole, puis cliquez sur le bouton **Modifier** pour afficher la boîte de dialogue Format de symbole, et définissez les propriétés appropriées sur les différents onglets.

**Remarque :**Si vous personnalisez le style de ligne etlesflèches d'un symbole de lien (par exemple, une référence de MPD), vos styles remplacent ceux sélectionnés dans la boîte de dialogue Préférences d'affichage, et risquent de provoquer confusion et incohérence dans le modèle. Pour assurer la cohérence dans un modèle gouverné par une notation, sélectionnez Notation pour les propriétés **Style** et **Flèche** sur l'onglet **Style de trait**.

Pour plus d'informations sur la boîte de dialogue Format de symbole (y compris sur les options relatives aux options de symbole personnalisés qui permettent de contrôler les options de format par défaut pour le symbole et de décider onglet par onglet si les utilisateurs peuvent les éditer) voir Guide des fonctionnalités générales > Modélisation avec PowerAMC > Diagrammes, matrices et symboles > Symboles > Propriétés d'un format de symbole.

- **3.** Cliquez sur **OK** pour revenir à l'Editeur de ressources, dans lequel vous pouvez visualiser vos changements dans la zone **Aperçu**.
- **4.** Cliquez sur **Appliquer** pour enregistrer vos modifications.

# **Vérifications personnalisées (Profile)**

Les vérifications personnalisées définissent des règles supplémentaires pour valider le contenu de vos modèles. La logique des vérifications est définie avec VBScript. Les vérifications personnalisées s'affichent aux côtés des vérifications standard dans la boîte de dialogue **Paramètres de vérification de modèle**.

Les vérifications personnalisées s'affichent avec les vérifications standard dans la boîte de dialogue **Paramètresde vérification de modèle** (voir Guide des fonctionnalités générales <sup>&</sup>gt; Modélisation avec PowerAMC > Objets > Vérification de modèles).

**1.** Pointez sur une métaclasse, sur un stéréotype ou sur un critère, cliquez le bouton droit de la souris, puis sélectionnez **Nouveau > Vérification personnalisée**.

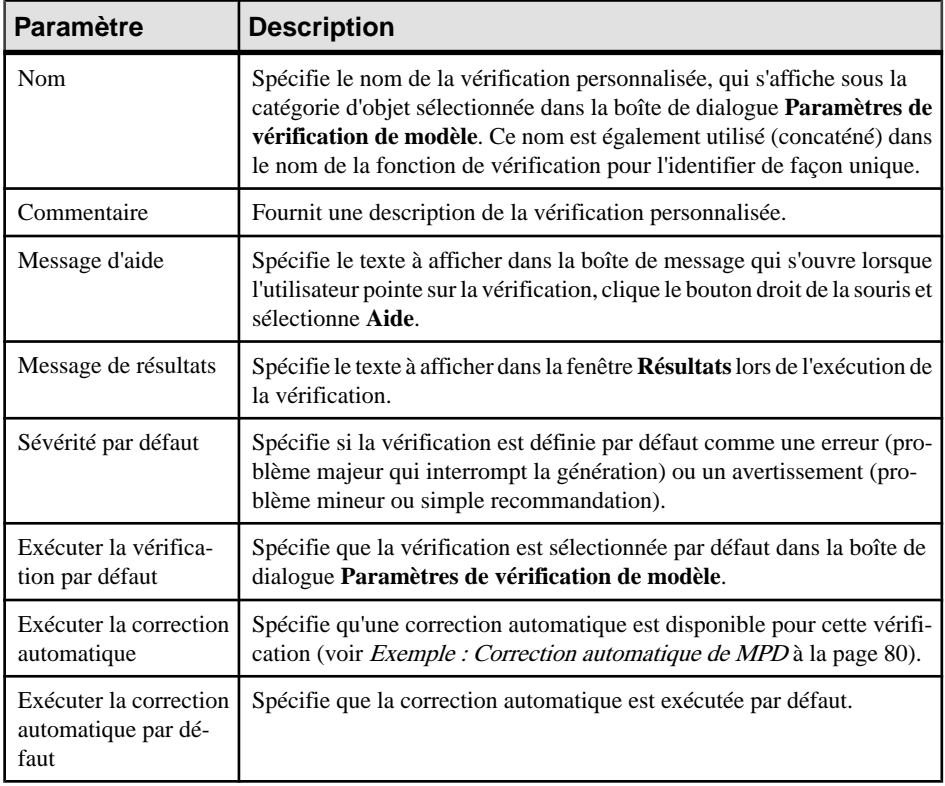

**2.** Spécifiez les propriétés suivantes :

**3.** Cliquez sur l'onglet **Script de vérification** et saisissez votre script (voir [Exemple :](#page-90-0) [Vérification personnalisée de MPD](#page-90-0) à la page 79. Vous pouvez accéder aux fonctions de bibliothèque partagées et aux attributs statiques définis pour réutilisation dans le fichier de ressource à partir de l'onglet **Script global** (voir [Script global \(Profile\)](#page-124-0) à la page 113).

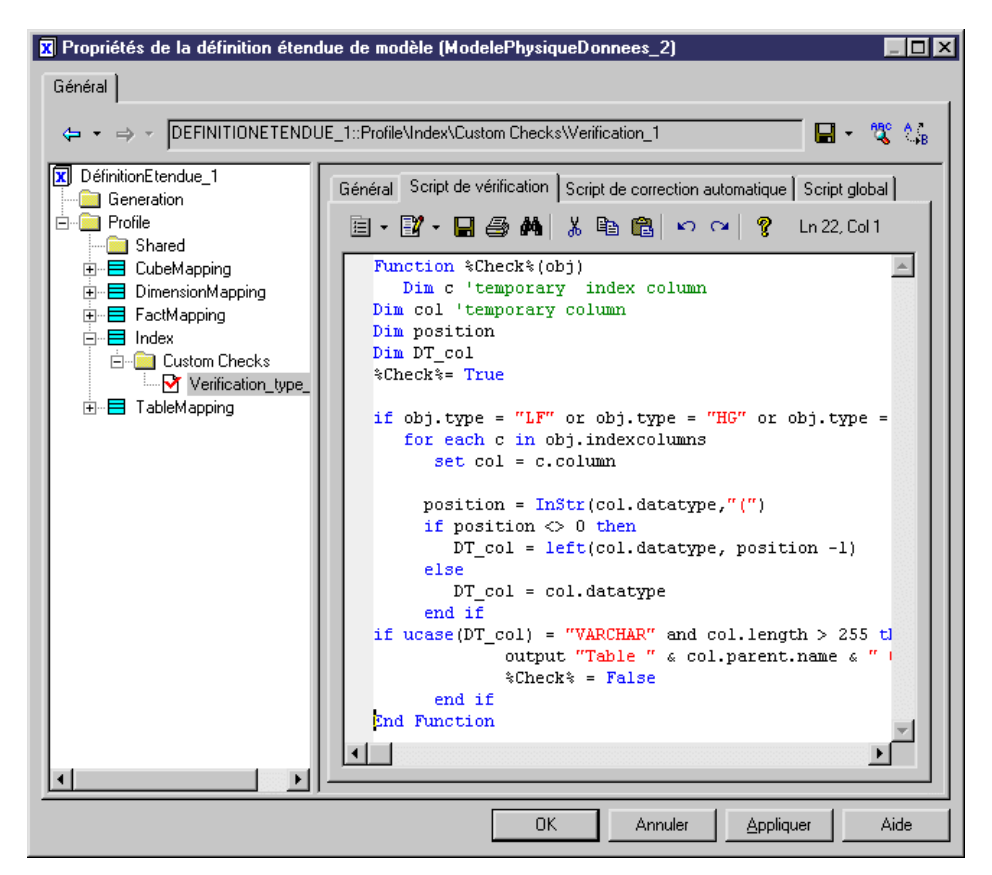

- **4.** Si vous souhaitez définir une correction automatique, cliquez sur l'onglet **Script de correction [automatique](#page-91-0)**, puis saisissez votre (voir *Exemple : Correction automatique de* [MPD](#page-91-0) à la page 80.
- **5.** Cliquez sur **Appliquer** pour enregistrer vos modifications.

Toutes les vérifications personnalisées définies dans les fichiers de ressources attachés au modèle sont fusionnées et toutes les fonctions de toutes les vérifications personnalisées sont ajoutées dans un seul et même script. Vos vérifications personnalisées sont affichées dans la boîte de dialogue **Paramètres de vérification de modèle** avec les vérifications de modèle standard. Si des erreurs sont détectées lors de la vérification personnalisée, les actions suivantes sont proposées à l'utilisateur :

- Ignorer- Saute le script problématique et continue avec les vérifications suivantes.
- Ignorer tout Saute ce script problématique ainsi que les autres qui pourraient se présenter et continue avec les vérifications suivantes.
- Annuler Arrête la vérification du modèle.
- Déboguer Arrête la vérification du modèle et affiche l'Editeur de ressources sur la ligne de script contenant le problème.

#### <span id="page-90-0"></span>**Exemple : Vérification personnalisée de MPD**

Vous pouvez saisir le type d'une vérification personnalisée dans l'onglet **Script de vérification** en utilisant VBScript. Dans cet exemple, nous allons rédiger un script afin de vérifier que les index Sybase<sup>®</sup> IQ de type HG, HNG, CMP ou LF ne sont pas liés aux colonnes ayant un type de données VARCHAR et une longueur supérieure à 255.

Ce script est initialisé avec la ligne suivante, que vous ne devez pas modifier :

```
Function %Check%(obj)
```
Au moment de l'exécution, la variable  $\&\text{Check} \&\text{est remplacée par la concatenation des noms}$ du fichier de ressource, de la métaclasse courante, du stéréotype ou critère ainsi que celui de la vérification elle-même défini dans l'onglet Général, les éventuels espaces sont remplacés par un trait de soulignement. Le paramètre obj contient l'objet vérifié.

Nous commençons par définir un certain nombre de variables après la définition de fonction par défaut :

```
Dim c 'temporary index column
Dim col 'temporary column
Dim position
Dim DT_col
```
Nous saisissons ensuite le corps de la fonction, qui commence par définir  $\mathcal{E}$ Check  $\mathcal{E}$  à true (ce qui signifie que l'objet passe le test) puis procède à l'itération sur chacune des colonnes associées à l'index et teste leur type de données. Si une colonne a un type varchar dont la longueur dépasse 255, le script produit un message et définit la vérification à false (l'objet n'a pas satisfait au test) :

```
%Check%= True
if obj.type = "LF" or obj.type = "HG" or obj.type = "CMP" or obj.type
="HNG" then
 for each c in obj.indexcolumns
  set col = c.column position = InStr(col.datatype,"(") 
   if position <> 0 then
   DT col = left(col.datativepe, position -1) else 
   DT col = col.datatype
   end if
if ucase(DT col) = "VARCHAR" and col.length > 255 then
    output "Table " & col.parent.name & ", colonne " & col.name & " :
Le type de données n'est pas compatible avec l'index " & obj.name & "
type " & obj.type
      %Check% = False
   end if
```
Pour plus d'informations sur l'utilisation de VBScript dans PowerAMC, voir [Chapitre 7,](#page-338-0) [Pilotage de PowerAMC à l'aide de scripts](#page-338-0) à la page 327.

#### <span id="page-91-0"></span>**Exemple : Correction automatique de MPD**

Si la vérification personnalisée que vous avez définie prend en charge la correction automatique, vous pouvez saisir le corps de cette fonction dans l'onglet**Scriptde correction automatique** en utilisant du code VBScript. Dans cet exemple, nous allons rédiger un script destiné à réparer un index Sybase IQ lié à un type de données invalide.

Le script est initialisé avec la ligne suivante, qui ne doit pas être modifiée :

```
Function %Fix%(obj, outmsg)
```
Au moment de l'exécution, la variable  $\Sigma \& \S$  est remplacée par le nom de la correction automatique. Le paramètre obj contient l'objet en cours de vérification et outmsg, le message à produire.

Nous allons commencer par définir un certain nombre de variables après la définition de fonction par défaut :

```
Dim c 'temporary index column
Dim col 'temporary column
Dim position
Dim DT_col
```
Ensuite, nous saisissons le corps de la fonction, qui commence en définissant la variable %Fix% à false (ce quisignifie que rien n'estfait), puis nous procédons à l'itération de toutesles colonnes associées à l'index et testons leur type de données. Si une colonne a un type varchar dont la longueur dépasse 255 caractères, le script produit un message, supprime la colonne de la collection des colonnes associées à l'index, et définit fix à true (la correction a été effectuée) :

```
% Fix% = False
If obj.type = "LF" or obj.type = "HG" or obj.type = "CMP" or obj.type
="HNG" Then
  For Each c In obj.IndexColumns
   Set col = c.column
   position = InStr(col.datatype,"(") 
   If position <> 0 Then
   DT col = Left(col.datativepe, position -1) Else 
  DT col = col.datatype
   End If
  If (Ucase(DT col) = "VARCHAR") And (col.length > 255) Then
    outmsg = "La correction automatique a supprimé la colonne " & 
col.Name & " de l'index."
    c.Delete
   8Fix = True
   End If
  Next
 End If
```
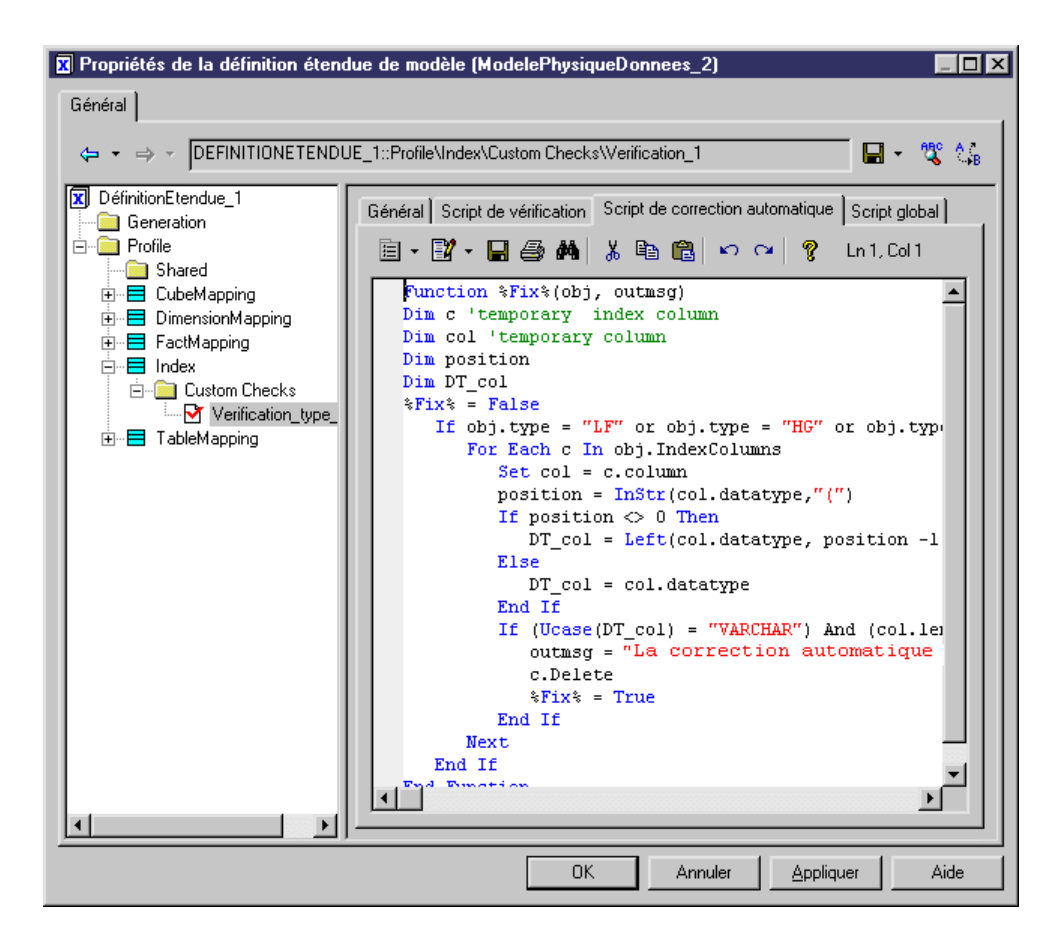

# **Gestionnaires d'événement (Profile)**

Les gestionnaires d'événement définissent des règles de validation ou d'autres scripts à exécuter lorsqu'un événementse produitsur un objet. La logique du gestionnaire d'événement est définie avec VBScript. Les critères ne prennent pas en charge les gestionnaires d'événement.

**1.** Pointez sur une métaclasse ou sur un stéréotype, cliquez le bouton droit de la souris, puis sélectionnez **Nouveau > Gestionnaired'événement** afin d'afficher une boîte de sélection qui répertorie les gestionnaires d'événement disponibles :

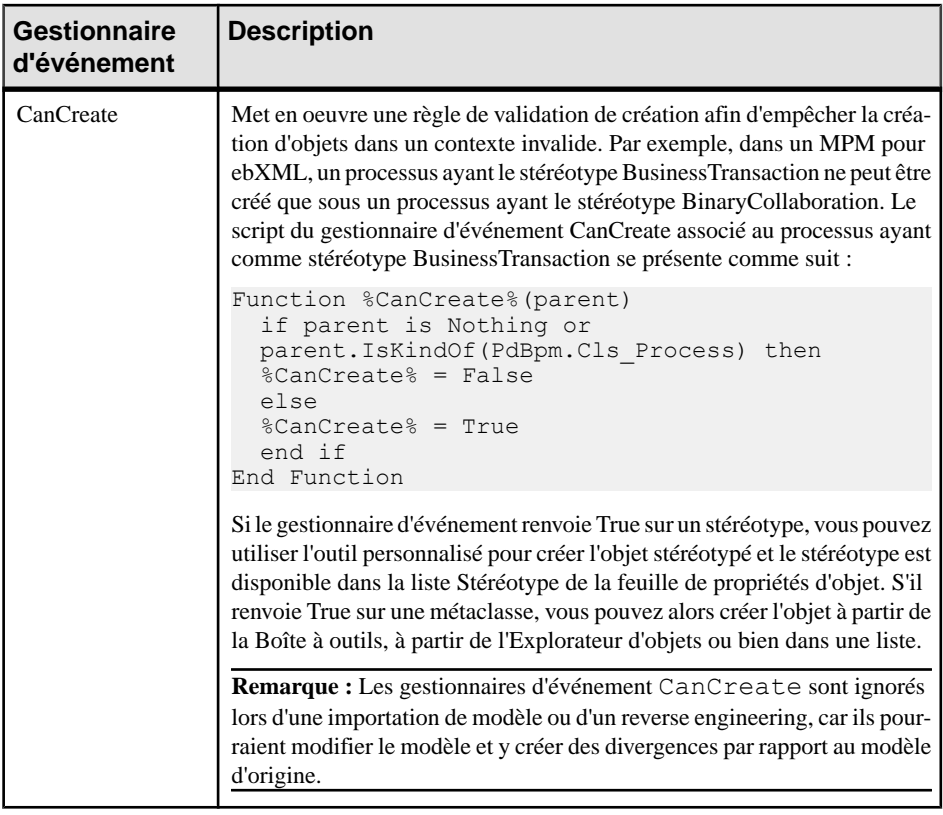

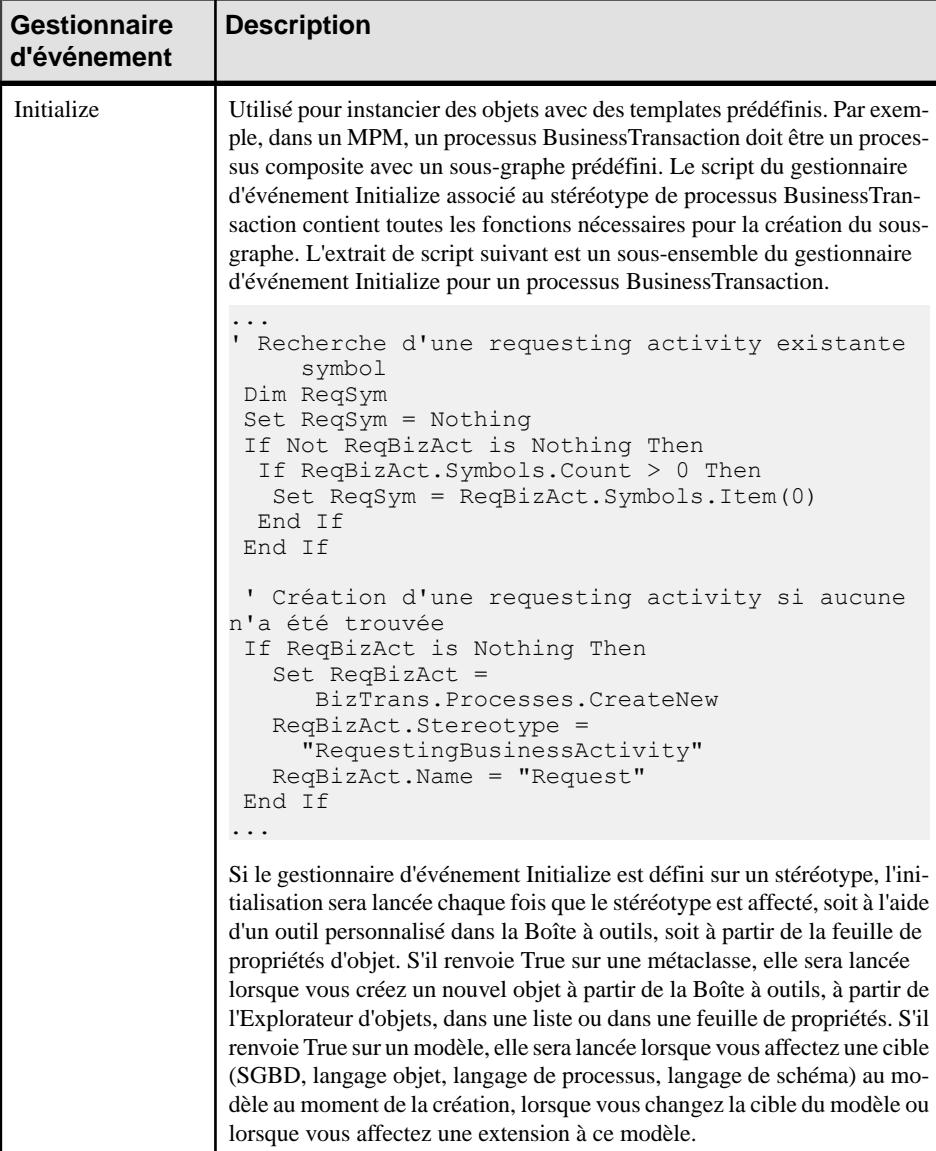

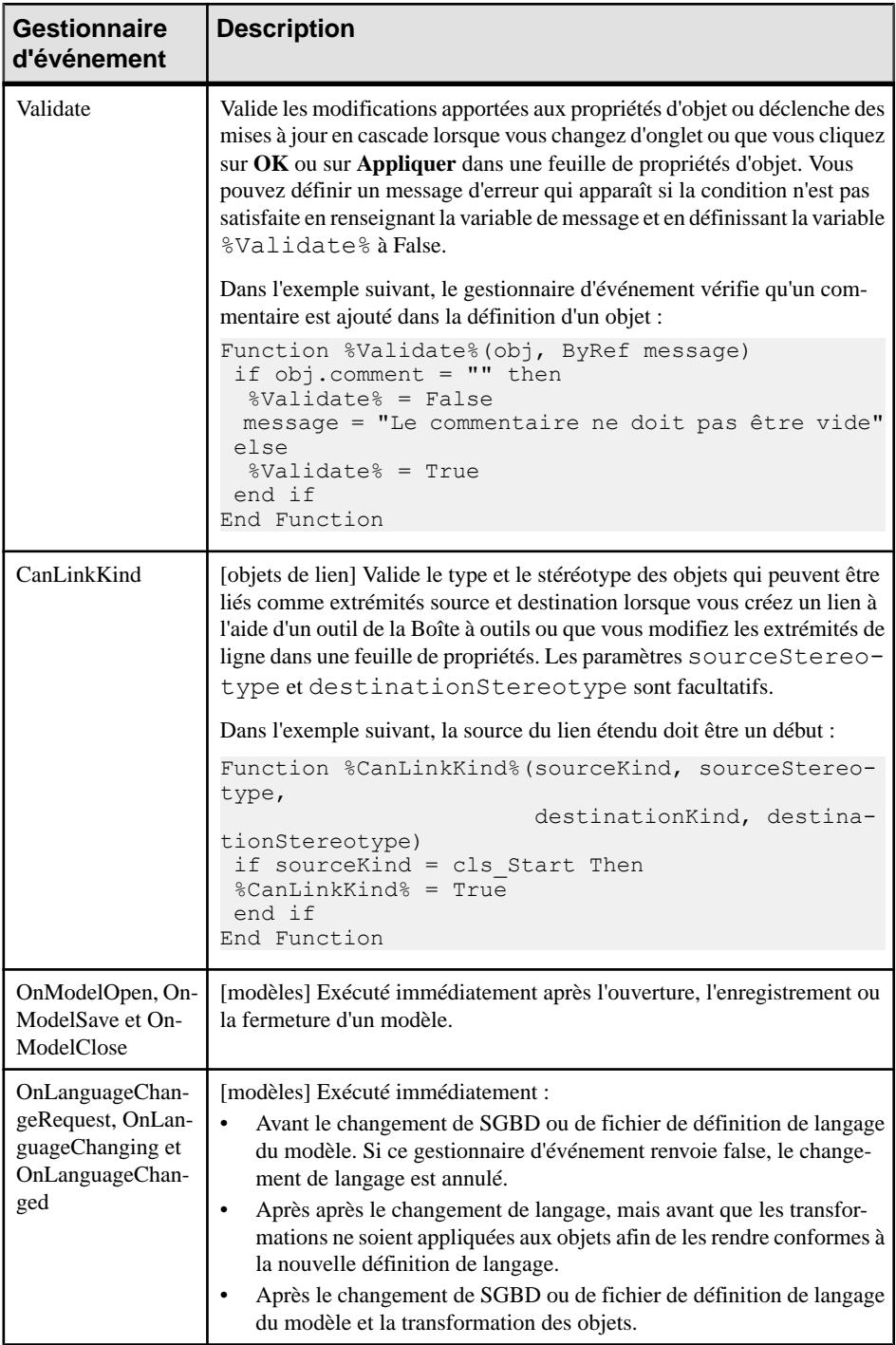

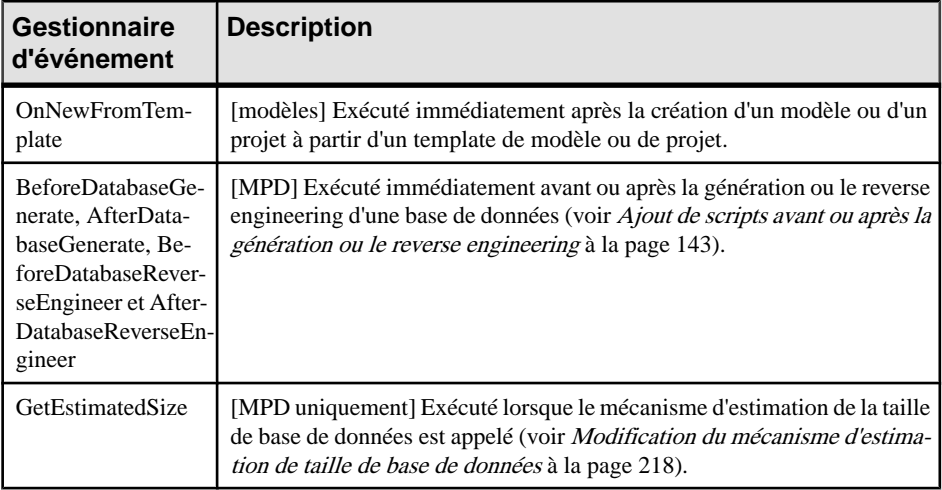

- **2.** Sélectionnez un plusieurs gestionnaires d'événement, puis cliquez sur **OK** pour les ajouter.
- **3.** Saisissez un nom et un commentaire pour identifier et document le gestionnaire d'événement.
- **4.** Cliquez sur l'onglet **Script du gestionnaire d'événement** et saisissez un script pour définir le gestionnaire d'événement. Vous pouvez accéder à desfonctions de bibliothèques partagées et à des attributs statiques définis pour réutilisation dans le fichier de ressource depuis l'onglet **Script global** (voir [Script global \(Profile\)](#page-124-0) à la page 113).

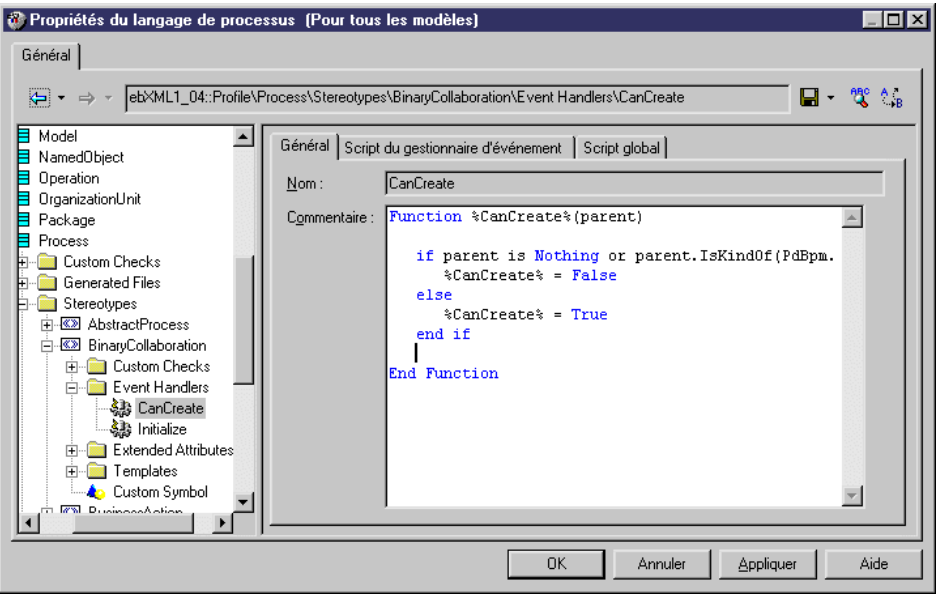

**5.** Cliquez sur **Appliquer** pour enregistrer vos modifications.

## <span id="page-97-0"></span>**Méthodes (Profile)**

Les méthodes sont écrites en VBScript et effectuent des actions sur les objets lorsqu'elles sont appelées par d'autres extensions, telles que des commandes de menus ou des boutons de formulaires.

- **1.** Pointez sur une métaclasse, un stéréotype ou un critère, cliquez le bouton droit de la souris, puis sélectionnez **Nouveau > Méthode**.
- **2.** Spécifiez les propriétés suivantes :

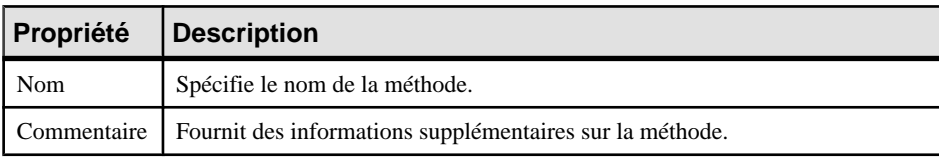

**3.** Cliquez sur l'onglet **Script de méthode**, puis saisissez le code VBscript. Le cas échéant, vous pouvez réutiliser les fonctions stockées dans l'onglet **Script global**.

Pour plus d'informations sur l'utilisation de l'onglet **Script global**, voir [Exemple :](#page-90-0) [Vérification personnalisée de MPD](#page-90-0) à la page 79 et [Script global \(Profile\)](#page-124-0) à la page 113.

L'exemple suivant, créé sous la métaclasse Class, convertit des classes en interfaces en copiant les propriétés de base et les opérations de la classe, en supprimant cette classe (pour éviter tout problème d'espace de noms), puis en créant la nouvelle interface.

```
Sub %Mthd%(obj)
  ' Conversion de la classe en interface
  ' Copie les propriétés de base de la classe
  Dim Folder, Intf, ClassName, ClassCode
  Set Folder = obj.Parent
  Set Intf = Folder.Interfaces.CreateNew
 ClassName = obj.name ClassCode = obj.Code
  Intf.Comment = obj.Comment
  ' Copie des opérations de la classe
  Dim Op
  For Each Op In obj.Operations
   ' ...
  Output Op.Name
  Next
  ' Destruction de la classe
  obj.Delete
  ' Renommage de l'interface avec le nom enregistré
  Intf.Name = ClassName
  Intf.Code = ClassCode
End Sub
```
**Remarque :** Ce script ne gère pas d'autres propriétés de classe, ni l'affichage d'interface, mais une méthode peut être utilisée pourlancer une boîte de dialogue personnalisée afin de demander à l'utilisateur final d'interagir avant d'effectuer une action [Exemple](#page-100-0) : Ouverture [d'une boîte de dialogue à partir d'un menu](#page-100-0) à la page 89).

**4.** Cliquez **Appliquer** pour enregistrer vos modifications.

## **Menus (Profile)**

Les menusspécifient des commandes qui doivent apparaître dansles menus **Fichier**, **Outils** et **Aide** standard ou dans les menus contextuels de PowerAMC.

- **1.** Pointez sur une métaclasse, un stéréotype ou un critère, cliquez le bouton droit de la souris, puis sélectionnez **Nouveau > Menu**.
- **2.** Spécifiez les propriétés suivantes :

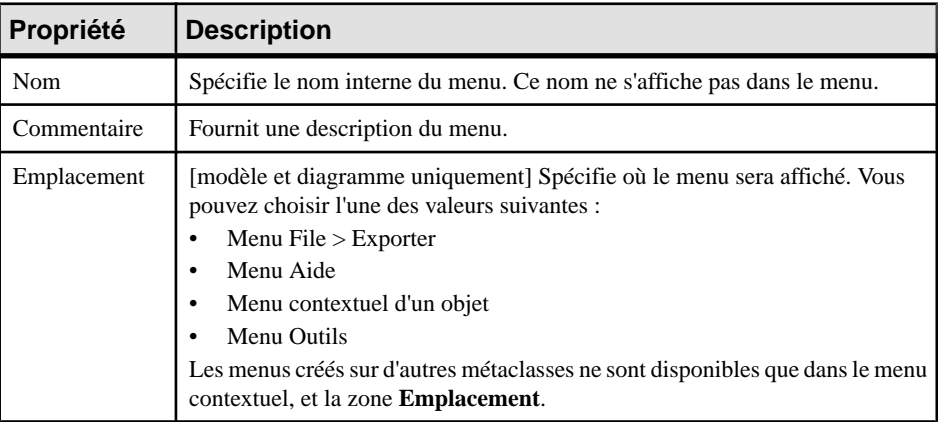

**3.** Utilisez les outils du sous-onglet **Menu** pour créer des éléments dans votre menu :

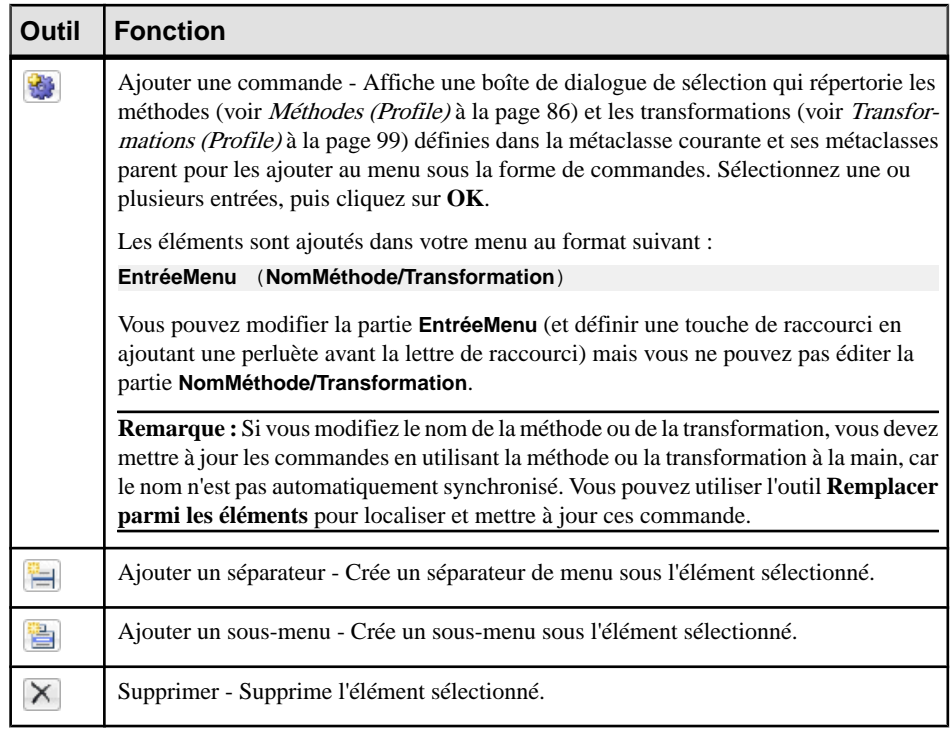

Vous pouvez réorganiser des éléments dans l'arborescence de menu en les faisant glisser. Pour placer un élément dans un sous-menu, faites-le glisser sur ce sous-menu.

<span id="page-100-0"></span>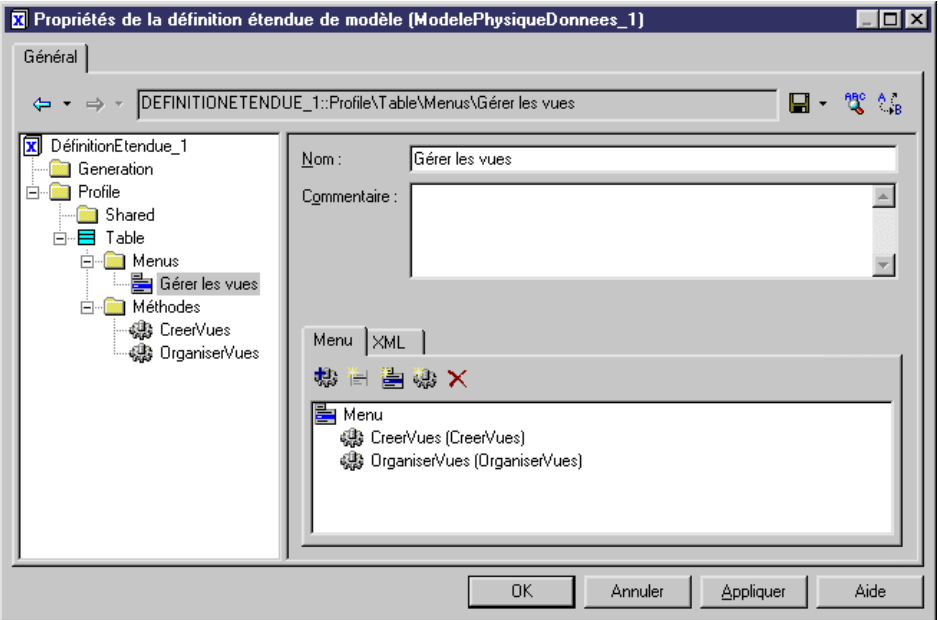

- **4.** [facultatif] Cliquez sur le sous-onglet **XML** pour consulter le code XML généré depuis le sous-onglet **Menu**.
- **5.** Cliquez sur **Appliquer** pour enregistrer vos modifications.

#### **Exemple : Ouverture d'une boîte de dialogue à partir d'un menu**

Dans cet exemple nous allons créer une commande de menu permettant d'exporter des propriétés d'objet dans un fichier XML par l'intermédiaire d'une boîte de dialogue.

- **1.** Créez un nouveau fichier d'extension (voir [Création d'un fichier d'extension](#page-23-0) à la page 12) dans un MPD, puis ajoutez la métaclasse Table (voir [Métaclasses \(Profile\)](#page-46-0) à la page 35).
- **2.** Pointez sur la métaclasse Table cliquez le bouton droit de la souris, puis sélectionnez **Nouveau > Formulaire**. Saisissez Exporter dans la zone **Nom**, puis sélectionnez Boîte de dialogue dans la zone **Type**.
- **3.** Cliquez sur l'outil **Ajouter une zone d'édition** pour ajouter un contrôle de zone d'édition, puis nommez-le Nom de fichier.
- **4.** Pointez sur la métaclasse Table, cliquez le bouton droit de la souris, puis sélectionnez **Nouveau > Méthode**.Saisissez Exporter dansla zone **Nom**, cliquez surl'onglet**Script de méthode** et saisissez le code suivant :

```
Sub %Method%(obj)
' Exporter un objet dans un fichier
' Créer une boîte de dialogue pour saisir le nom du fichier
Dim dlg
Set dlg = obj.CreateCustomDialog("%CurrentTargetCode%.Exporter")
```
#### Chapitre 2 : Fichiers d'extension

```
 If not dlg is Nothing Then
     ' Initialiser la valeur du contrôle de nom de fichier
    dlg.SetValue "Nom de fichier", "c:\temp\MonFichier.xml"
     ' Show dialog
     If dlg.ShowDialog() Then
        ' Récupérer la valeur du client pour le contrôle de nom de
fichier
         Dim filename
         filename = dlg.GetValue("Nom de fichier")
         ' Traiter l'algorithme d'exportation...
         ' (Code d'exportation non inclus dans cet exemple)
         Output "Exportation de l'objet " + obj.Name + " vers le 
fichier " + filename
    End If
     ' Libérer la boîte de dialogue
     dlg.Delete
     Set dlg = Nothing
End If
End Sub
```
**5.** Pointez sur la métaclasse Table, cliquez le bouton droit de la souris, puis sélectionnez **Nouveau > Menu**. Saisissez Exporter dans la zone **Nom**, puis cliquez sur l'outil **Ajouter une commande** et sélectionnez la méthode Exporter :

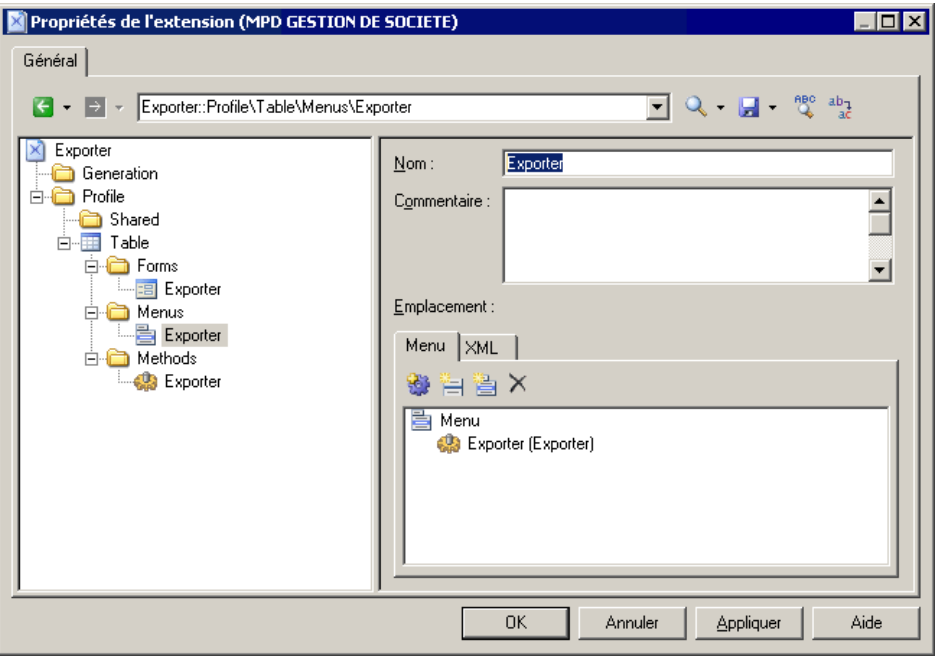

<span id="page-102-0"></span>**6.** Cliquez sur **OK** pour enregistrer vos modifications et revenir au modèle. Lorsque vous pointez sur une table dansle diagramme ou dansl'Explorateur d'objets et cliquez le bouton droit de la souris, la commande **Exporter** est disponible dans le menu contextuel.

# **Templates (Profile)**

Les templates du GTL extraient du texte des valeurs de propriétés PowerAMC afin de l'utiliser dans des fichiers générés ou d'autres contextes.

- **1.** Pointez sur une métaclasse, un stéréotype ou un critère (ou sur la catégorie Shared, sile template s'applique à touteslesmétaclasses), puissélectionnez **Nouveau >Template** pour créer un template.
- **2.** Saisissez un nom pour le template. N'utilisez pas d'espace dans le nom et, par convention, les templates sont nommés en utilisant la casse headless camelCase (par exemple monTemplate).
- **3.** [facultatif] Saisissez un commentaire dans la zone Commentaire afin d'expliquer le rôle du template.
- **4.** Saisissez le code de GTL (voir [Chapitre 5, Personnalisation de la génération à l'aide du](#page-274-0) [langage de génération par template](#page-274-0) à la page 263) dans la zone de texte.

Dans cet exemple, monTemplate est défini sur la métaclasse Class, et va générer le nom de la classe, suivi par une liste de ses attributs :

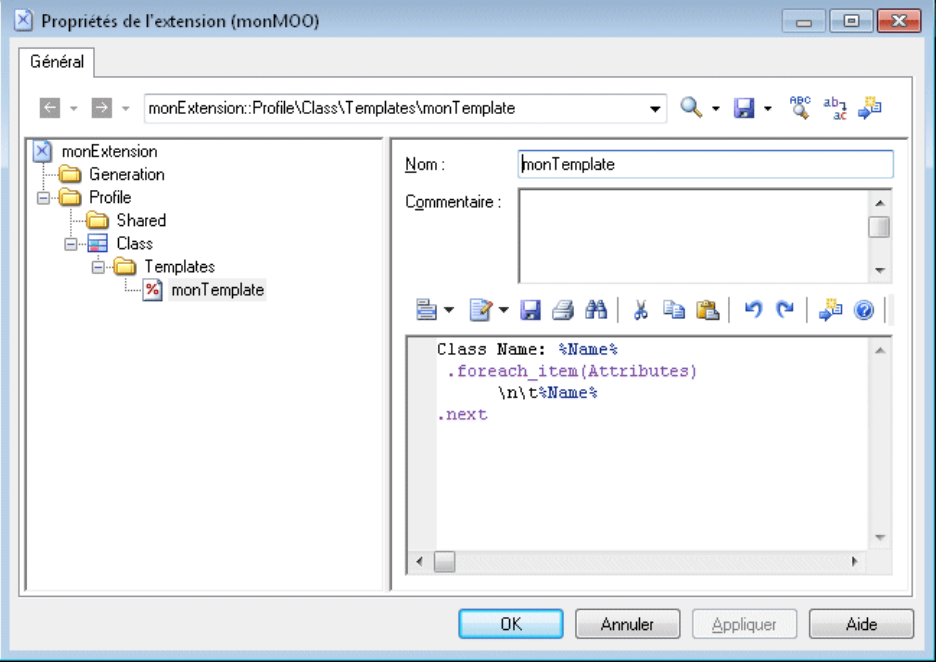

# **Fichiers générés (Profile)**

Les fichiers générés assemblent des templates de GTL sous la forme de fichiers ou bien pour l'aperçu dans l'onglet **Aperçu** des feuilles de propriétés d'objet.

**1.** Pointez sur une métaclasse, un stéréotype ou un critère, cliquez le bouton droit de la souris, puis sélectionnez **Nouveau > Fichier généré**.

Seuls les objets, par exemples les tables etles classes, prennent en charge la génération de fichier. Vous pouvez toutefois créer des fichiers générés pour des sous-objets, comme les colonnes etles attributs, afin d'afficher un aperçu du code généré dans l'onglet **Aperçu**de leur feuille de propriétés.

**2.** Spécifiez les propriétés suivantes :

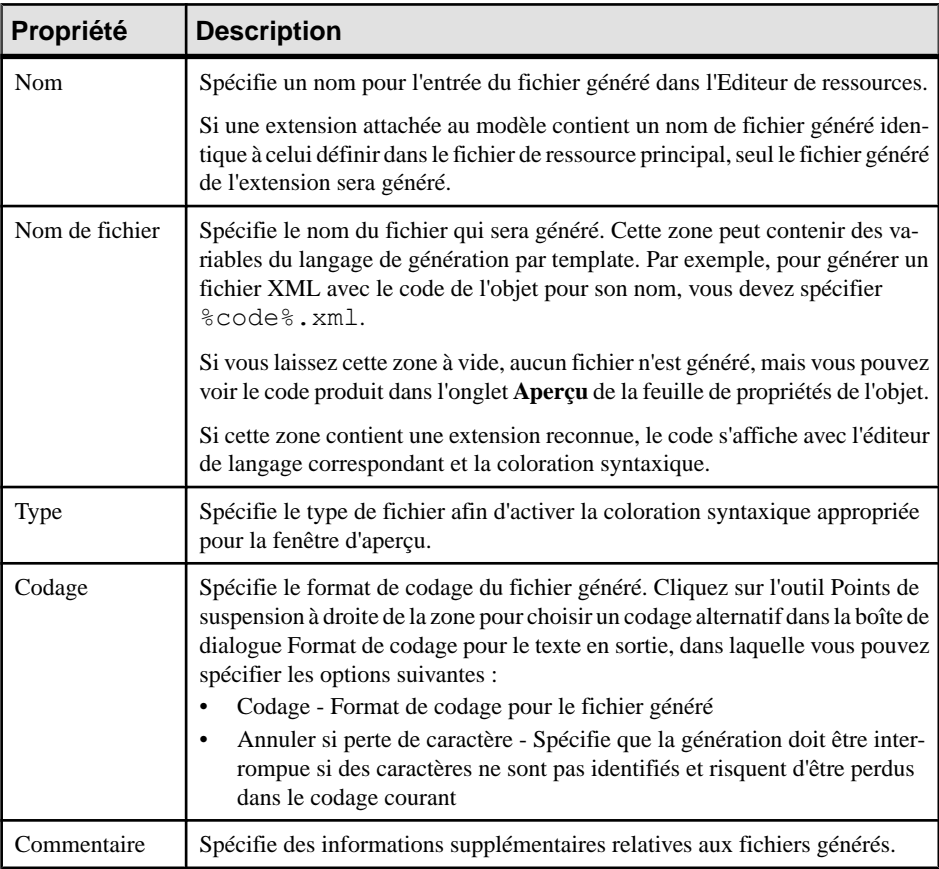

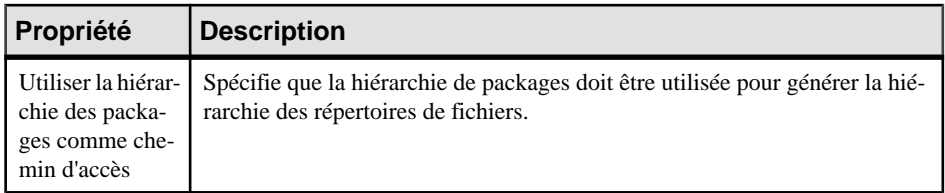

**3.** Saisissez le code de GTL (voir [Chapitre 5, Personnalisation de la génération à l'aide du](#page-274-0) langage de [génération](#page-274-0) par template à la page 263) ou le nom d'un template afin de remplir le fichier dans la zone de texte.

Dans l'exemple suivant, un fichier généré est défini pour les classes de MOO. Un fichier sera généré pour chaque classe dansle modèle avec un nom dérivé du nom (%Name%) de la classe et qui contient le contenu généré depuis le template %monTemplate% (voir [Templates \(Profile\)](#page-102-0) à la page 91) :

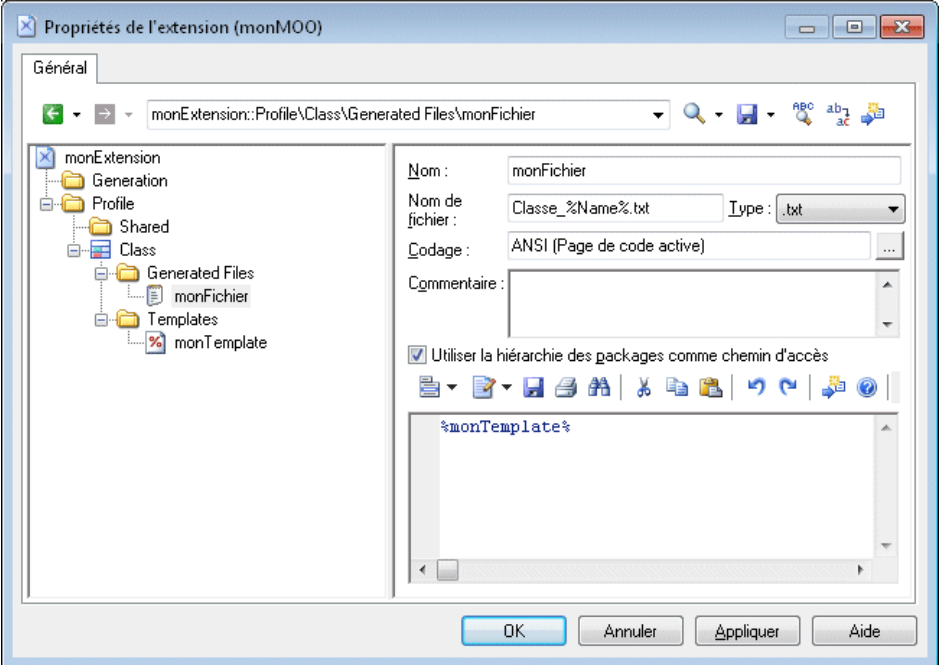

**4.** Cliquez sur **OK** pour enregistrer vos modifications et fermer l'Editeur de ressources.

Le fichier est immédiatement disponible en tant que sous-onglet sur l'onglet Aperçu de la feuille de propriétés de l'objet :

#### Chapitre 2 : Fichiers d'extension

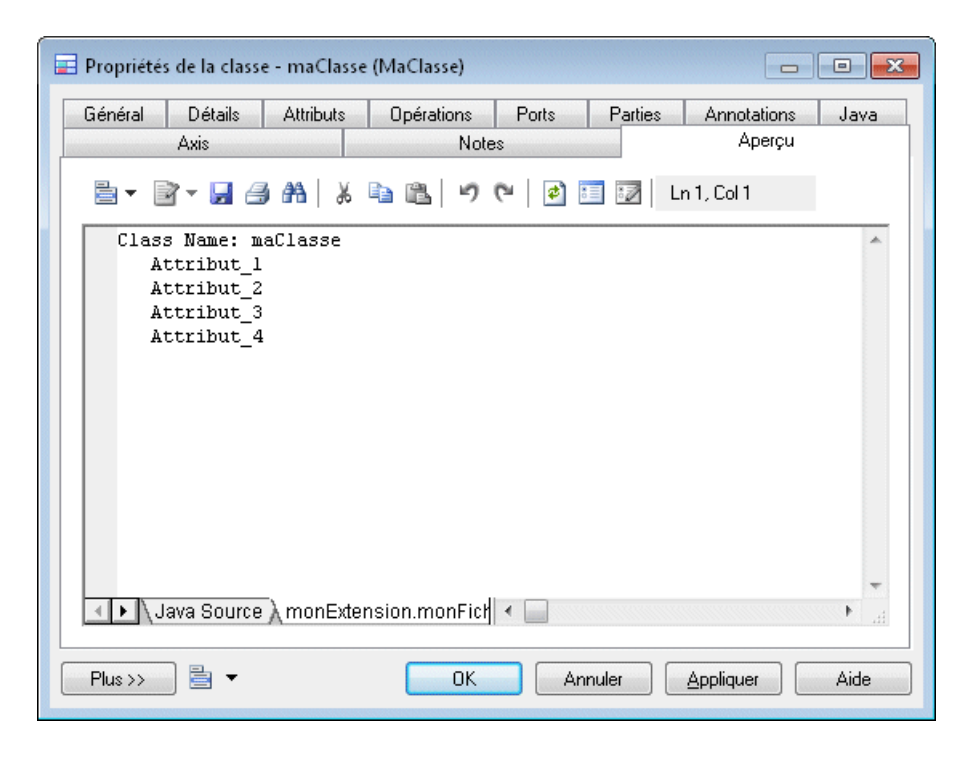

#### **Exemple : Templates et fichiers générés Java**

Les templates contiennent du code de GTL utilisé pour générer des fragments de texte depuis les valeurs de propriétés de PowerAMC, tandis que les fichiers générés sont utilisés pour assembler des templates pour la génération ou pour la prévisualisation dans l'onglet **Aperçu** d'une feuille de propriétés d'objet.

Dans l'exemple suivant, un fichier généré appelé Java Source est défini pour les classificateurs. Un fichier sera généré pour chaque classificateur dans le modèle avec un nom dérivé du template %sourceFilename% spécifié dansla zone **Nom de fichier**, et contenant le contenu généré depuis le template %source% :

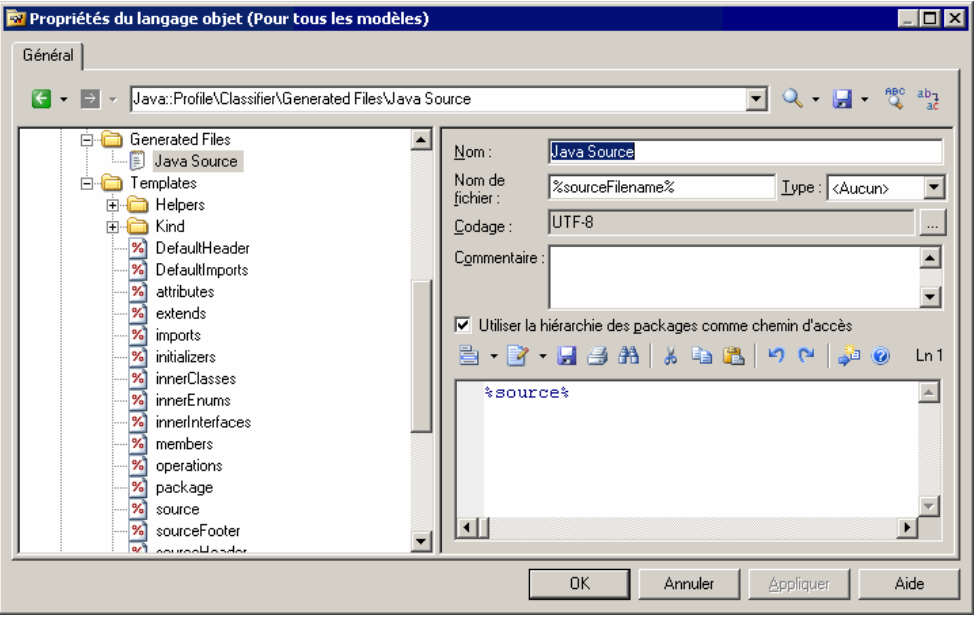

**Remarque** : Si vous placez votre curseur entre les signes pourcent qui encadrent le nom de ce template ou de tout autre template et appuyez sur **F12**, vous passez directement au template référencé ou, si plusieurs templates portent le même nom, une boîte de dialogue **Résultats** s'affiche pour vous permettre de sélectionner le template vers lequel vous souhaitez naviguer.

Le template référencé, source, contient du code de langage de génération par template, y compris les références aux autres templates appelés %isSourceGenerated%, %sourceHeader%, %package% et %imports%:

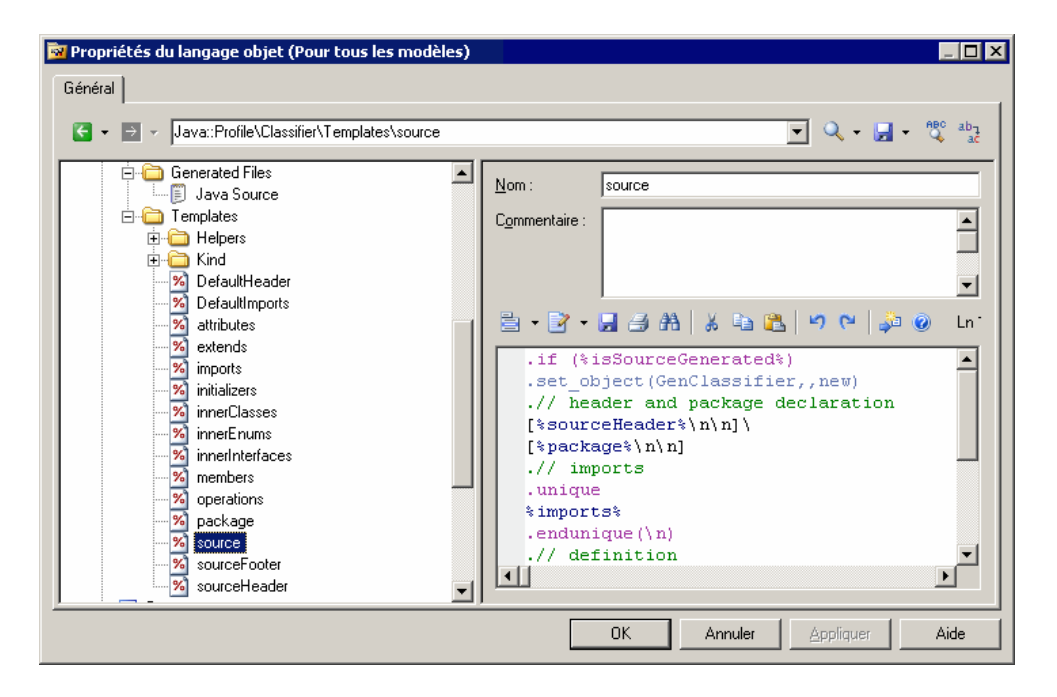

## **Génération de vos fichiers dans le cadre d'une génération standard ou étendue**

Vous pouvez utiliser des fichiers générés afin d'étendre la génération standard pour les objets de MPM, MPM et MSX ou pour créer une génération étendue distincte pour chaque type de modèle. Dans le cas des générations étendues, vous pouvez définir une commande de menu personnalisée.

Pour étendre les générations standard de MPM, MOO ou MSX depuis l'Editeur de ressources :

- **1.** Cochez la case **Compléter la génération de langage** à la racine du fichier d'extension (voir [Propriétés d'un fichier d'extension](#page-25-0) à la page 14) pour faire en sorte que le fichier d'extension puisse être sélectionnable dans la boîte de dialogue **Génération**, sur l'onglet **Cible**.
- **2.** Définissez le fichier généré.
- **3.** [facultatif] Définissez les options sous Generation\Options (voir *[Exemple : Ajout](#page-132-0)*) d'une option de [génération](#page-132-0) à la page 121) pour les faire apparaître dans la boîte de dialogue **Génération**, sur l'onglet **Options**.
- **4.** [facultatif] Définissez des commandessous Generation\Commands etréférencez ces commandes dans des tâches (voir [Exemple : Ajout d'une commande et d'une tâche de](#page-134-0) [génération](#page-134-0) à la page 123) pour les faire apparaître dans la boîte de dialogue **Génération**, sur l'onglet **Tâches**.
Vous pouvez également définir des génération de fichier distinctes hors de la génération de langage standard pour un MPD ou tout autre type de modèle et les rendre disponibles via la commande **Outils > Génération étendue** .

- **1.** [MOO, MPM et MSX uniquement] Décochez la case **Compléter la génération de langage** à la racine du fichier d'extension (voir [Propriétés](#page-25-0) d'un fichier d'extension à la page  $14$ ).
- **2.** Définissez les fichiers générés.

La génération est immédiatement disponible dans l'onglet **Cibles** de la boîte de dialogue **Génération** lorsque vous sélectionnez **Outils > Génération étendue**.

- **3.** [facultatif] Créez une commande dans le menu **Outils** pour accéder directement à votre génération étendue dans sa propre boîte de dialogue :
	- **a.** Créez une méthode sous Profile\Model avec le nom que voussouhaitez donner à votre commande, puissaisissez le code suivant (où extension représente le code du fichier d'extension) :

```
Sub %Method%(obj)
  Dim selection ' as ObjectSelection
  ' Crée une nouvelle sélection
  set selection = obj.CreateSelection
  ' Ajoute un objet de la sélection active dans la sélection 
créée
  selection.AddActiveSelectionObjects
  ' Génère des scripts pour la cible spécifique
  InteractiveMode = im_Dialog
  obj.GenerateFiles "", selection, "extension"
End Sub
```
Pour plus d'informations sur les méthodes, voir [Méthodes \(Profile\)](#page-97-0) à la page 86.

- **b.** Créez une commande de menu sous Profile\Model et sélectionnez Menu Outils dans la liste **Emplacement** (voir [Menus \(Profile\)](#page-98-0) à la page 87).
- **c.** Ajoutez la méthode dans le menu en utilisant l'outil **Ajouter une commande** :

#### Chapitre 2 : Fichiers d'extension

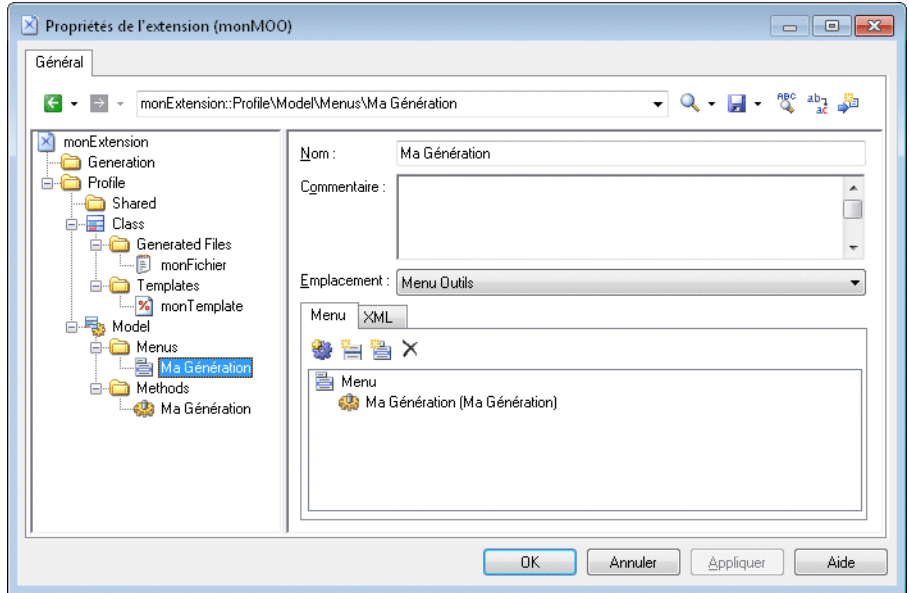

**d.** Sélectionnez la commande spécifiée (par exemple, **Outils > Ma Génération**) afin d'ouvrir une boîte de dialogue **Génération**, qui n'a pas d'onglet **Cibles** :

<span id="page-110-0"></span>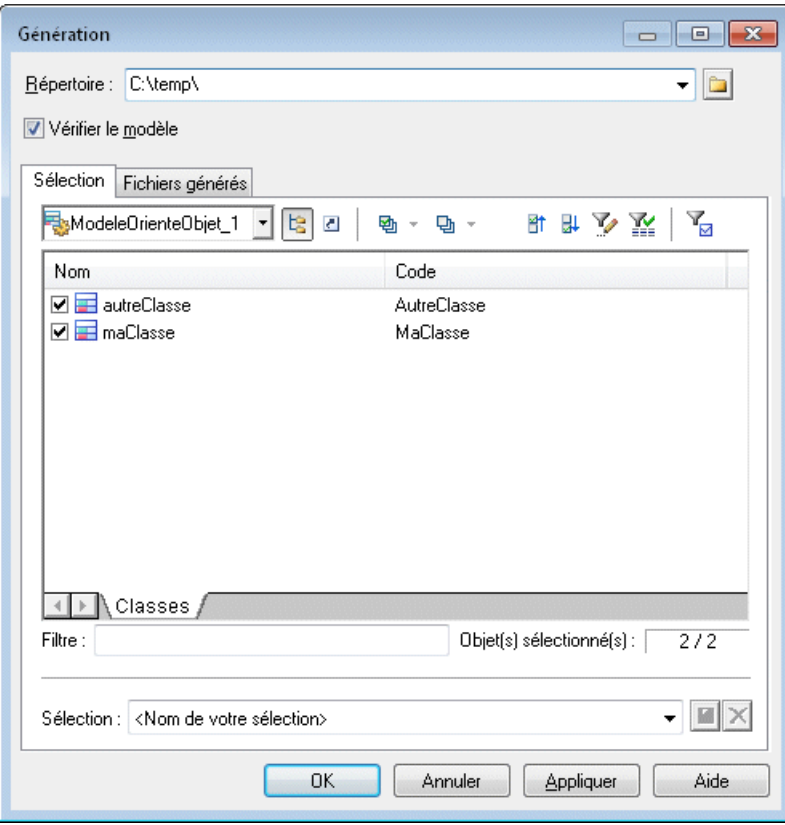

# **Transformations (Profile)**

Les transformations définissent des jeux d'actions pour modifier les objets avant ou après la génération, ou à la demande. Les transformations sont le plus souvent regroupées au sein de profils de transformation.

Les transformations peuvent être utilisées pour :

• Mettre en oeuvre une architecture *MDA (Model Driven Architecture)*, qui utilise la modélisation UML afin de décrire une application à différents niveaux de détails. PowerAMC permet de créer un PIM (platform-independent model) (modèle ne dépendant pas d'une plateforme, et qui permet de modéliser la fonctionnalité etla logique métiers de base) puis de l'affiner progressivement dans différents modèles contenant des niveaux croissants d'informations de mise en oeuvre et dépendantes de la technologie jusqu'à un modèle spécifique <sup>à</sup> une plateforme (PSM, platform-specific model). Vous pouvez définir des transformations qui vont générer une version affinée du modèle, basées sur la

plateforme cible souhaitée, etles changements apportés auPIM peuvent être répercutés en cascade aux modèles générés.

- Appliquer des motifs de modélisation à vos objets de modèle.
- Modifier des objets dans un but particulier. Par exemple, vous pouvez créer une transformation dans un MOO qui convertit les classes <<control>> en composants.
- Modifier des objets en conservant la possibilité de revenir sur cette modification dans le cas d'une ingénierie par va-et-vient. Par exemple, si vous générez un MPD à partir d'un MOO afin de créer une correspondance O/R et que le MOO source contient des composants, vous pouvez pré-transformer, des composants en classes afin d'établir plus facilement des correspondances avec des tables de MPD. Lorsque vous mettez à jour le MOO source depuis le MPD généré, vous pouvez utiliser une post-transformation pour recréer les composants à partir des classes.

Les transformations peuvent être appelées :

- A la demande, en sélectionnant **Outils > Appliquer des transformations**.
- Avant ou après la génération de modèle (voir Guide des fonctionnalités générales  $>$ Liaison et synchronisation de modèles > Génération de modèles et d'objets de modèle).
- Via des commandes de menu personnalisées (voir *[Menus \(Profile\)](#page-98-0)* à la page 87).
- **1.** Pointez sur une métaclasse ou sur un stéréotype, cliquez le bouton droit de la souris, puis sélectionnez **Nouveau > Transformation**.
- **2.** Saisissez un **Nom** approprié, et le cas échéant un **Commentaire** pour préciser son rôle.
- **3.** Sur l'onglet **Script de transformation**, saisissez du code VBscript pour effectuer la transformation.

Dans cet exemple, qui est créé dans une extension attachée à un MCD sous la métaclasse DataItem, le script teste pour savoir si l'information a une liste de valeurs définie et, si tel estle cas (et s'il n'existe pas déjà un domaine avec la même liste de valeurs dans le MCD), crée un nouveau domaine avec la liste de valeurs :

```
Sub %Transformation%(obj, trfm)
   Dim list
   list = obj.ListOfValues
    if not list = "" then
       output "transforming " & cstr(obj)
       ' Vérifie si un tel domaine existe déjà
       Dim domn, found
       found = false
       for each domn in obj.Model.Domains
          if domn.ListOfValues = list then
             found = true
         end if
       next
       ' Crée un nouveau domaine
       if not found then
          set domn = obj.Model.Domains.CreateNew()
```

```
 domn.SetNameAndCode obj.Name, obj.Code
       domn.ListOfValues = list
    end if
 end if
```
End Sub

Si cette transformation peut être ajoutée dans un profil de transformation en tant que :

- Transformation pré-génération La transformation est appelée dans la boîte de dialogue Options de génération. Les domaines sont créés temporairement dans le MCD avant la génération, puis générés dans le modèle cible (par exemple, dans un MPM).
- Transformation post-génération La transformation peut être appelée dans la boîte de dialogue Options de génération (pour une génération MCD-MCD). Les domaines sont créés dans le MCD cible après génération. La transformation peut également être appelée à tout moment en sélectionnant **Outils > Appliquer lestransformations** pour créer les domaines dans le modèle existant.
- **4.** [facultatif] Consultez l'onglet **Script global** (voir [Script global \(Profile\)](#page-124-0) à la page 113), qui permet d'accéder aux définitions partagées par toutes les fonctions VBscript définies dans le profil, et l'onglet **Dépendances**, qui répertorie les profils de transformation dans lesquels la transformation est utilisée.

### **Profils de transformation (Profile)**

Un profil de transformation rassemble des transformations, et les rend disponibles lors de la génération de modèle, ou lorsque vous sélectionnez **Outils > Appliquer des transformations**.

- **1.** [si la catégorie Transformation Profiles est absente] Pointez sur le noeud racine, cliquez le bouton droit de la souris, sélectionnez **Ajouter des éléments**, sélectionnez Transformation Profiles, puis cliquez sur **OK** pour créer ce dossier.
- **2.** Pointez sur le dossier Transformation Profiles, cliquez le bouton droit de la souris, puis sélectionnez **Nouveau** pour créer un profil de transformation.
- **3.** Saisissez les propriétés appropriées :

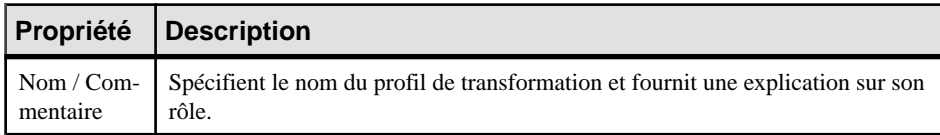

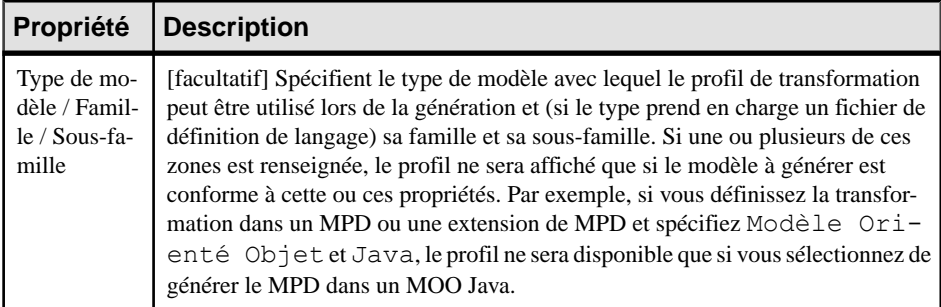

**4.** Cliquez sur l'onglet **Pré-génération**, puis cliquez sur l'outil **Ajouter des transformations** pour ajouter des transformations à effectuer avant la génération.

Ces transformations sont exécutées avant la génération sur les objets contenus dans votre modèle source.Si des objets sont créés par ces transformations,ils sont automatiquement ajoutés dans la listes de objets à générer. Toute modification d'objets existant ou tout nouvel objet créés par ces transformations sont annulés après génération, de sorte que votre modèle revient à son état antérieur.

**5.** Cliquez sur l'onglet **Post-génération**, puis cliquez sur l'outil **Ajouter des transformations** pour ajouter des transformations à effectuer après la génération. Les transformations ajoutées sur cet onglet sont également rendues disponibles pour application hors du contexte d'une génération en sélectionnant **Outils > Appliquer les transformations**.

Ces transformations sont exécutées sur les objets générés dans votre modèle cible.

**6.** Cliquez sur **Appliquer** pour enregistrer vos modifications.

### **Développement de scripts de transformation**

Les scripts de transformation sont rédigés en VBScript en utilisant des méthodes spéciales. Les scripts de transformation ne requièrent pas autant de vérifications que les scripts standard, car lestransformationssonttoujours mises en oeuvre dans un modèle temporaire vide, qui est ensuite fusionné avec le modèle cible de génération.

Un objet source pouvait être transformé et avoir plusieurs cibles, il peut s'avérer difficile d'identifier l'origine d'un objet, particulièrement dans la boîte de dialogue de fusion. Le mécanisme suivant est utilisé pour vous aider à identifier l'origine d'un objet :

- Si l'objet source est transformé en un seul objet, la transformation est utilisée comme un identifiant interne de l'objet cible.
- Si l'objet source est transformé en plusieurs objets, vous pouvez définir une *balise* particulière afin d'identifier le résultat de la transformation. Vous ne devez utiliser que des caractères alphanumériques, et nous vous recommandons d'utiliser une valeur "stable" telle qu'un stéréotype, qui ne sera pas modifié lors des générations successives.

Les méthodes suivants sont disponibles lorsque vous écrivez un script de transformation :

```
• CopyObject(source [,balise])
```
Duplique un objet existant, définit une source pourl'objet dupliqué, etrenvoie une copie du nouvel objet.

• SetSource(**source**, **cible** [,**balise**])

Définit l'objet source d'un objet généré. Il est recommandé de toujours définir l'objet source afin de garder trace de l'origine d'un objet généré.

• GetSource(**cible** [,**balise**])

Identifie l'objet source d'un objet généré.

• GetTarget(**source** [,**balise**])

Identifie l'objet cible d'un objet source.

Les objets transformation interne sont préservés lorsque les transformations sont utilisées par la fonctionnalité **Appliquer les transformations** ou via une commande de menu personnalisée, elles peuvent donc être exécutées à nouveau si vous mettez ensuite à jour (ou régénérez)lemodèle.Par exemple, vous générez l'entité de MCD A dans une classe de MOO B puis appliquez une transformation à la classe B afin de créer la classe C.Si vous effectuez des modifications sur l'entité A et répétez la génération pour mettre à jour le MOO, la classe B est mise à jour et la transformation est automatiquement réappliquée pour mettre à jour la classe C.

### **Importations XML (Profile)**

Les importations XML permettent de définir des correspondances entre un schéma XML et le métamodèle PowerAMC (et d'éventuelles extensions) pour permettre l'importation des fichiers XML conformes au schéma. Vous pouvez spécifier des scripts d'initialisation et de post-traitement afin de gérer la complexité dans l'importation.

Pour une présentation de la création, du déploiement et de l'utilisation desimportations XML, voir Guide des fonctionnalités générales > Modélisation avec PowerAMC > Objets > Importation d'objets à partir de fichiers XML.

- **1.** [Si la catégorie XML Imports n'est pas présente] Pointez sur le noeud racine, cliquez le bouton droit de la souris, puis sélectionnez **Ajouter des éléments**, sélectionnez XML Imports, puis cliquez sur **OK** pour créer ce dossier.
- **2.** Pointez sur le dossier XML Imports, cliquez le bouton droit de la souris, puis sélectionnez **Nouveau** pour créer une importation XML.
- **3.** Saisissez les propriétés appropriées :

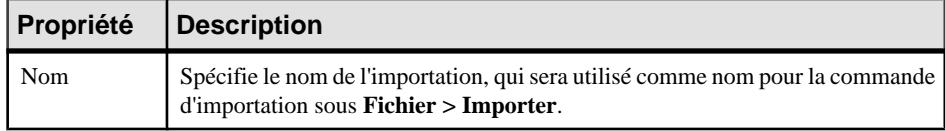

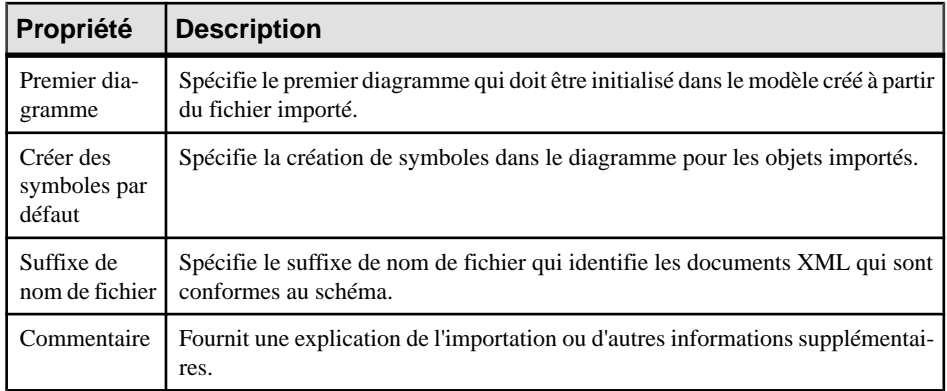

**4.** Cliquez sur l'onglet **Schéma**, puis cliquez sur l'outil **Importer** afin de copier le schéma, avec les importations et les inclusions résolues, dans le fichier d'extension à des fins de mise en correspondance.

**Avertissement !** Si le schéma sélectionné est trop permissif et permet trop de hiérarchies d'objets, il se peut qu'il ne puisse pas être affiché entièrement dans l'Editeur de correspondances. Si vous disposez d'un fichier XML exemple à importer, vous pouvez l'importer à la place du schéma en cliquant sur **Importer depuis un exemple** et PowerAMC va déduire un schéma partiel depuis ce fichier. Notez que bien qu'un schéma obtenu ainsi puisse importer un fichier de données exemple, d'autres documents basés sur le même schéma peuvent ne pas être complets s'ils contiennent d'autres types d'objets (ou attributs ou collections) qui, bien que valides pour le schéma, ne se trouvaient pas dans le premier document.

Vous pouvez cliquer sur l'outil **Afficher commeun modèle** pour ouvrir le schéma sous la forme d'un modèle XML schema.

**5.** [facultatif] Cliquez sur l'onglet **Extensions** et sélectionnez les fichiers d'extension contenant des extensions du métamodèle PowerAMC standard afin de fournir des métaclasses (voir *Objets, sous-objets et liens étendus (Profile)* à la page 39), attributs (voir [Attributs étendus \(Profile\)](#page-55-0) à la page 44), et collections (voir [Collections et compositions](#page-63-0) [étendues \(Profile\)](#page-63-0) à la page 52) supplémentaires avec lesquels mettre en correspondance votre schéma XML.

En attachant de cette manière des fichiers d'extension, vous pouvez réutiliser des extensions préalablement définies dans vos importations ou partager des extensions entre des importations. Vous avez également la possibilité de définir des extensions sous la catégorie Profile dans le fichier de ressource contenant la définition d'importation XML, ou de les créer de façon dynamique lors vous créez vos correspondances d'importation.

**6.** [facultatif] Cliquez sur l'onglet **Initialisation** et saisissez du code VBScript à exécuter lors de la création du modèle, avant d'importer le moindre objet. Vous pouvez accéder aux fonctions de bibliothèque partagées et aux attributs statiques définis pour réutilisation dans le fichier de ressource depuis l'onglet **Script global** (voir [Script global \(Profile\)](#page-124-0) à la page 113).

- **7.** [facultatif] Cliquez sur l'onglet **Post-traitement** et saisissez du code VBScript à exécuter une fois que tous les objets ont été importés.
- **8.** Cliquez sur l'onglet **Général**, puis cliquez sur le bouton **Correspondances** pour définir des correspondances depuis les métaclasses identifiées dans votre schéma XML vers celles du métamodèle PowerAMC dans l'Editeur de correspondances (voir Correspondances d'importation XML à la page 105).
- **9.** Cliquez sur **Appliquer** pour enregistrer vos modifications.

### **Correspondances d'importation XML**

Vous contrôlez la façon dont les éléments définis dans un schéma XML sont importés en les mettant en correspondance de même que leurs attributs, compositions, et agrégations, avec des objets contenus dans le métamodèle PowerAMC. Le schéma XML est analysé et présenté sousla forme d'une liste de métaclasses dansla partie gauche de l'Editeur de correspondances et le métamodèle PowerAMC (et ses éventuelles extensions) sont affichés dans la partie droite.

**Remarque :** Il n'est pas nécessaire de mettre en correspondance toutes les métaclasses (ou tout leur contenu), mais uniquement celles que vous souhaitez utiliser. Si le métamodèle PowerAMC ne contient pas les métaclasses, attributs, compositions ou agrégations appropriés pour établir les correspondances, vous pouvez les créer de façon dynamique ou enregistrer les correspondances existantes, fermer l'Editeur de correspondances, définir ou attacher les extensions appropriées, puis réouvrir l'Editeur de correspondances afin d'établir les correspondances manquantes.

**1.** Faites glisser une métaclasse externe sur une métaclasse PowerAMC pour créer une correspondance d'importation. Les éventuels attributs et collections externes sont automatiquement mis en correspondance avec les attributs PowerAMC qui ont le même nom :

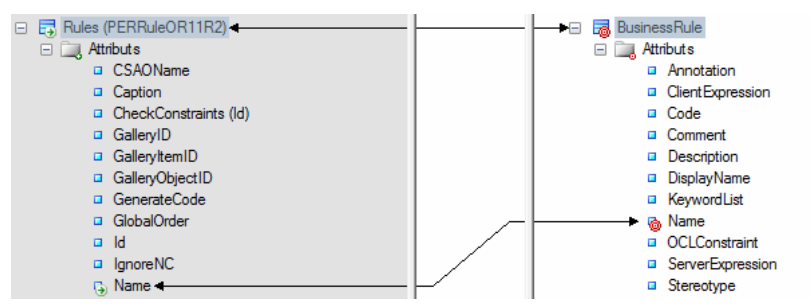

Par défaut l'Editeur de correspondances répertorie les attributs et collections standard des métaclasses, quisont normalement affichées danslesfeuilles de propriétés d'objet, cliquez sur l'outil **Filtrer les propriétés**, puis sélectionnez Afficher toutes les propriétés. Vous pouvez également filtrer l'arborescence en utilisantles outils **Filtrer les correspondances** et **Filtrer les objets**.

**Remarque :** Si aucune métaclasse appropriée n'existe, pour créer et mettre en correspondance une nouvelle métaclasse étendue basée sur la métaclasse ExtendedObject, faites glisser la métaclasse externe sur le noeud racine du métamodèle PowerAMC.

**2.** Faites glisser des attributs supplémentaires sous la métaclasse sur des attributs PowerAMC ayant destypes de données compatibles afin de les mettre en correspondance. Les attributs sont contenus dans un dossier sous la métaclasse et représentent des propriétés individuelles telles que Name, Size, DimensionalType, contenant des valeurs de type booléen, texte , numérique ou ID d'objet :

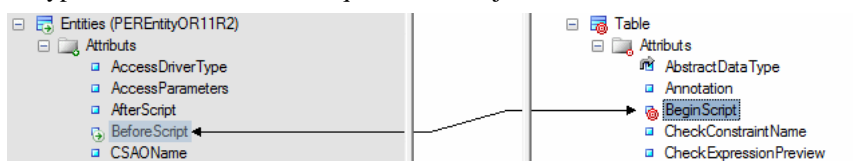

PowerAMC identifie les métaclasses de sous-objet dans le schéma qui sont limitées à une seule instance et affichent en superposition un 1 sur leur icône. Les attributs situés sous de telles métaclasses sont traités comme appartenant à la métaclasse parent et peuvent être mis en correspondance avec les attributs situés sous l'objet PowerAMC avec lequel le parent est mis en correspondance :

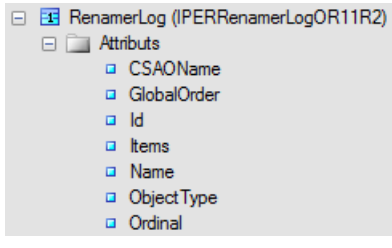

**Remarque :** Si aucun attribut approprié n'existe, pour créer et mettre en correspondance un nouvel attribut étendu, faites glisser l'attribut externe sur la métaclasse PowerAMC avec laquelle son parent est mis en correspondance.

**3.** Faites glisser des métaclasses de sous-objet (compositions) sous la métaclasse sur des compositions PowerAMC afin de créer des correspondances entre elles :

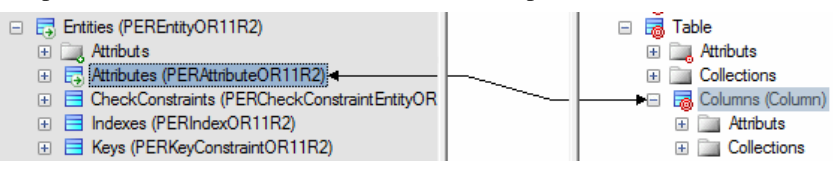

Les éventuels attributs situés sous la métaclasse de sous-objet sont automatiquement mis en correspondance avec les attributs PowerAMC qui portent le même nom. Mettez en correspondance les autres attributs de sous-objet appropriés.

**Remarque :** Dans certaines circonstances, il peut s'avérer approprié de mettre en correspondance une métaclasses de sous-objet externe et une métaclasse d'objet PowerAMC, et de telles correspondances sont permises.

**4.** Faites glisser des collections externes (agrégations) sous la métaclasse sur des collections PowerAMC pour créer des correspondances entre elles :

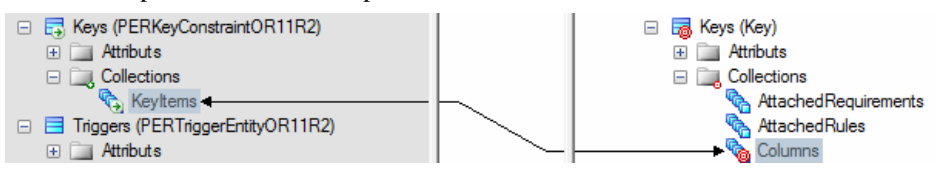

- **5.** Dans certains schémas, il peut s'avérer nécessaire d'identifier des attributs comme des références et des identifiants pour lier une métaclasse à l'autre au moyen d'une agrégation :
	- a) Pointez sur un attribut, cliquez le bouton droit de la souris, puissélectionnez **Déclarer comme référence d'objet** afin de spécifier qu'il agit comme un pointeur vers un autre objet. De tels attributs ont souvent le type GUID, Token, ou NCName (PowerAMC identifie automatiquement les attributs de type IDRef comme des références). Une flèche en angle arrondi est ajoutée à l'icône d'attribut :

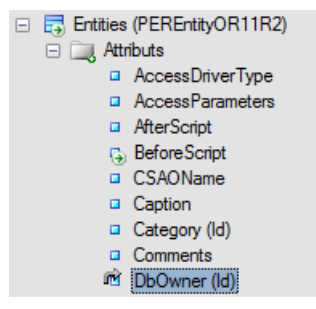

b) Ouvrez la métaclasse vers laquelle la référence d'objet pointe, sélectionnez son attribut identifiant, cliquez le bouton droit de la souris et sélectionnez **Déclarer comme identifiant unique**. Un symbole de clé apparaît sur l'icône d'attribut :

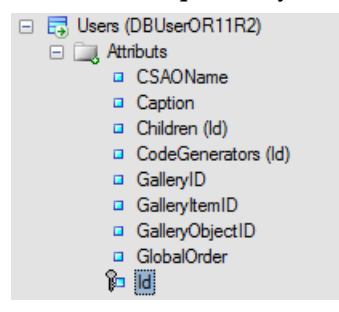

c) L'attribut de référence d'objet peut maintenant être mis en correspondance avec un attribut PowerAMC de type objet (qui est également surmonté d'une flèche en angle arrondi) :

#### <span id="page-119-0"></span>Chapitre 2 : Fichiers d'extension

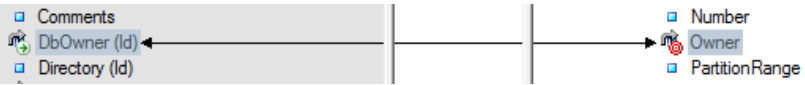

- **6.** [facultatif] Sélectionnez une métaclasse et saisissez un script d'initialisation ou de posttraitement afin de modifier les objets lors de ou juste après la création (voir *Propriétés* d'une correspondance de métamodèle à la page 108).
- **7.** [facultatif] Cliquez sur le modèle cible (noeud racine) afin d'afficher la liste de toutes les correspondances dansle volet **Correspondances** en bas de la boîte de dialogue, et utilisez lesflèches en bas de la liste pour changer l'ordre danslequelles objetssont générés afin de vous assurer que les dépendances sont respectées.

**Remarque :** Pour contrôler l'ordre dans lequel les attributs compositions, et agrégations sont importés dans les objets, sélectionnez la métaclasse cible pour afficher ses correspondances dansle volet **Correspondances**, puis utilisez lesflèches en bas deslistes surlessous-onglets **Correspondancedes attributs**, **Correspondancesdes collections** et **Correspondances des sous-objets**.

**8.** Cliquez sur **Appliquer** pour enregistrer vos modifications.

### **Propriétés d'une correspondance de métamodèle**

Les propriétés d'une correspondance de métamodèle sont des correspondances entre objets de métamodèle, qui contrôlent la façon dont les objets sont importés ou générés. Les correspondances de métamodèle sont des sous-objets de l'objet de métamodèle PowerAMC sous lequel elles sont définies.

Pour afficher la feuille de propriétés d'une correspondance de métamodèle, sélectionnez la correspondance dans la liste située en haut du volet **Correspondances** de l'Editeur de correspondances ou de l'onglet **Correspondances** etla feuille de propriétés de l'objet parent, puis cliquez sur l'outil **Propriétés**.

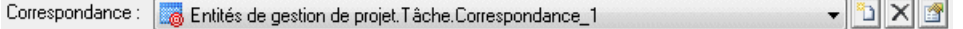

Les onglets disponibles sur une feuille de propriétés particulière dépendent des objets mis en correspondance. L'onglet **Général** contient les propriétés suivantes :

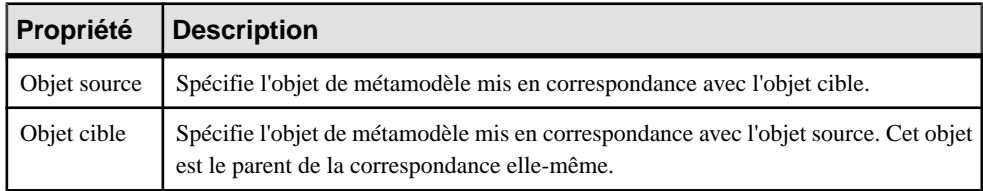

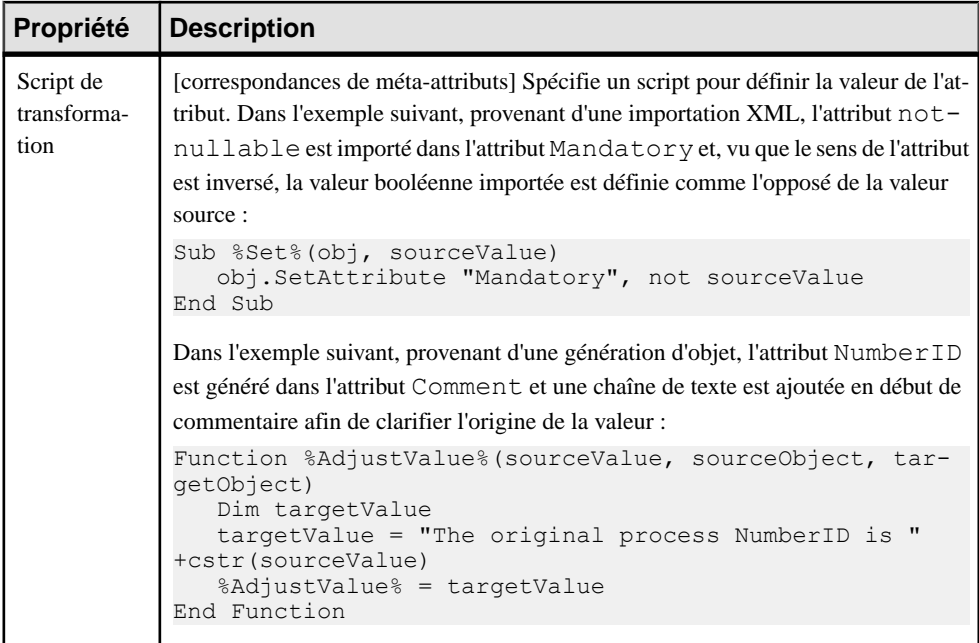

Les onglets suivants sont également disponibles pour les correspondances de métaclasses :

• **Initialisation** - Spécifie un script permettant d'initialiser la métaclasse à créer. Dans l'exemple suivant, la valeur de l'attribut Stereotype est définie à SimpleType :

```
Sub %Initialize%(obj)
    obj.Stereotype = "SimpleType"
End Sub
```
- **Correspondances d'attribut** Répertorie les correspondances des attributs sous la métaclasse. Sélectionnez une correspondance, puis cliquez sur l'outil **Propriétés** pour afficher sa feuille de propriétés. Pour contrôler l'ordre dans lequel les attributs sont créés, afin de respecter les dépendances entre eux, utilisez les flèches situées en bas de la liste.
- Correspondances de collection Répertorie les correspondances des sous la métaclasse.
- **Post-traitement**-Spécifie un script permettant de modifierla métaclasse aprèsla création etl'exécution des correspondances. Dansl'exemple suivant,la valeur de l'attribut **Code** est copiée dans l'attribut **Name** :

```
Sub %PostProcess%(obj)
    ' Copie du code dans le nom
    obj.Name = obj.Code
End Sub
```
### **Propriétés des objets du métamodèle**

Pour afficher les propriétés des métaclasses, méta-attributs et métacollections représentées dans l'Editeur de correspondances, double-cliquez sur le noeud d'objet dans l'Editeur de

correspondances ou pointez sur ce noeud, cliquez le bouton droit de la souris, puis sélectionnez **Propriétés**.

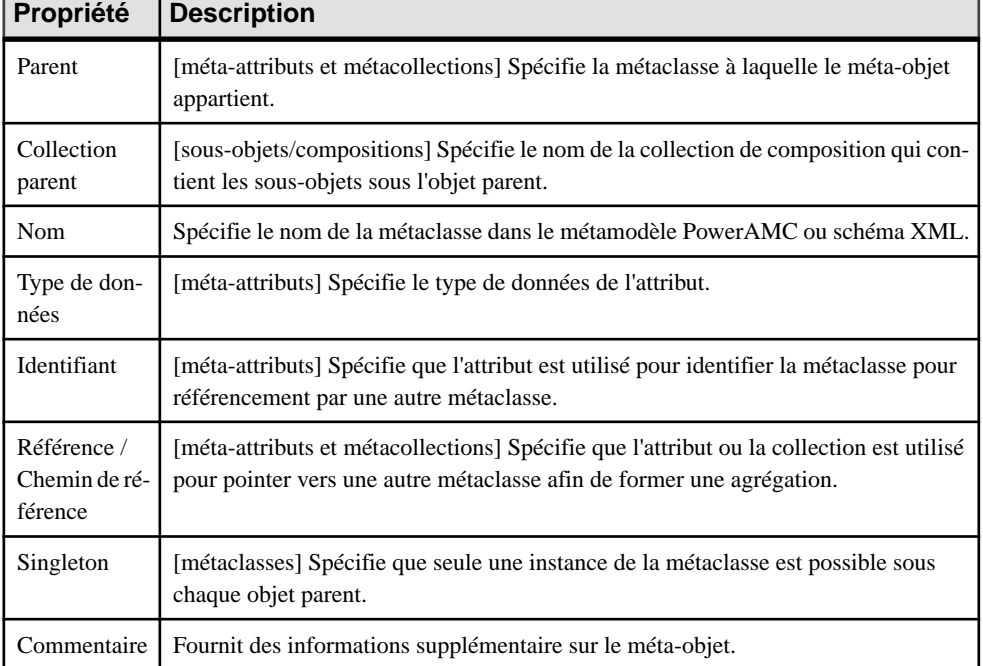

L'onglet **Général** contient les propriétés suivantes :

Les onglets suivants sont également disponibles pour les métaclasses :

- **Attributs** Répertorie les méta-attributs qui appartiennent à la métaclasse. Sélectionnez un attribut dans la liste, puis cliquez sur l'outil **Propriétés** pour afficher sa feuille de propriétés.
- **Collections** Répertorie les métacollections qui appartiennent à la métaclasse. Sélectionnez une collection dansla liste, puis cliquez surl'outil**Propriétés** pour affichersa feuille de propriétés.

# **Générations d'objet (Profile)**

Les générations d'objet permettent de définir des correspondances entre un type de modèle PowerAMC et un autre basé sur les deux métamodèles (et les éventuelles extensions) pour permettre la génération d'un des deux types d'objets.

Pour une présentation de la création, du déploiement et de l'utilisation des générations d'objets, voir Guide des fonctionnalités générales > Liaison et synchronisation de modèles > Génération de modèles et d'objets de modèle <sup>&</sup>gt; Génération d'objets de modèle <sup>&</sup>gt; Définition de générations d'objet avancées.

- 1. [si la catégorie Object Generations n'est pas présente] Pointez sur le noeud racine, cliquez le bouton droit de la souris, puis sélectionnez Ajouter des éléments, sélectionnez Object Generations, puis cliquez sur **OK** pour créer ce dossier.
- **2.** Pointez sur le dossier Object Generations, cliquez le bouton droit de la souris, puis sélectionnez **Nouveau** pour créer une génération d'objet.
- **3.** Saisissez les propriétés appropriées :

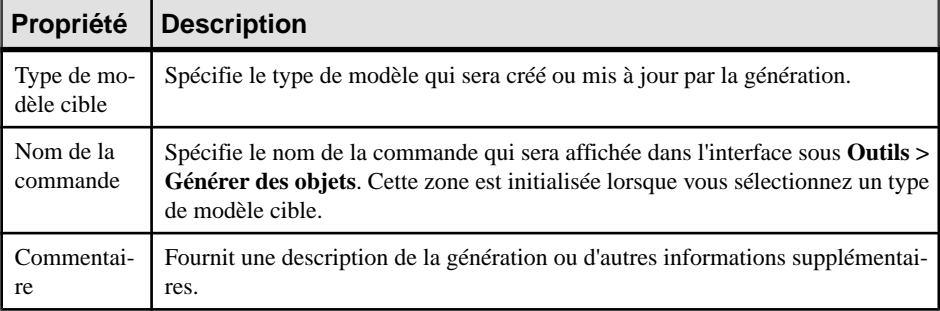

**4.** [facultatif] Cliquez sur l'onglet **Extensionssource** et/ou **Extensions cible** etsélectionnez les fichiers d'extension contenant des attributs étendus, collections ou métaclasses à référencer dans vos correspondances.

Le fait d'attacher des fichiers d'extension de cette façon permet de réutiliser des extensions déjà définies dans vos générations ou de partager des extensions entre générations. Vous pouvez également définir des extensions appropriées sous la catégorie Profile dans le fichier de ressource contenant la définition de génération.

- **5.** Cliquez surl'onglet **Correspondance** pour définirles correspondances de vosmétaclasses source vers vos métaclasses cible dans l'Editeur de correspondances (voir Correspondances de génération intermodèle à la page 111).
- **6.** Cliquez sur **Appliquer** pour enregistrer vos modifications.

### **Correspondances de génération intermodèle**

Vous contrôlez la façon dont les métaclasses d'un type de modèle PowerAMC seront générées dans des métaclasses d'un autre type de modèle en les mettant en correspondance, de même que leurs attributs et collections, dans l'Editeur de correspondances. Les extensions définies pour les métamodèles source ou cible sont affichées et disponibles pour mise en correspondance.

**Remarque :** Il n'est pas nécessaire de mettre en correspondance toutes les métaclasses (ou tout leur contenu), mais seules celles que vous souhaitez utiliser. Si le métamodèle PowerAMC ne contient pas de métaclasse, attribut, composition ou agrégation pouvant donner lieu à une correspondance, vous devez enregistrer les correspondances existantes, fermer l'Editeur de correspondances, définir ou attacher les extensions appropriées, puis réouvrir l'Editeur de correspondances pour les mettre en correspondance.

**1.** Faites glisser une métaclasse du volet Source situé à gauche vers le volet Cible situé à droite. Les éventuels attributs source sont automatiquement mis en correspondance avec des attributs cible qui portent le même nom :

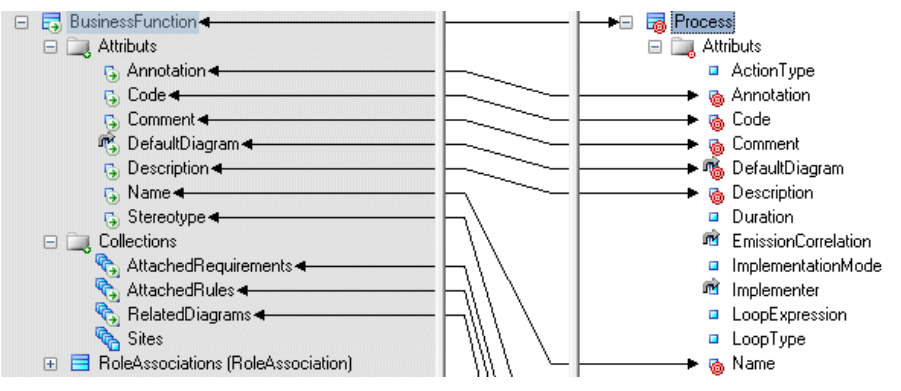

**Remarque** : Par défaut, l'Editeur de correspondances répertorie les attributs et collections standard des métaclasses, qui sont affichés, par défaut, dans des feuilles de propriétés. Pour afficher toutes les propriétés disponibles, cliquez sur l'outil **Filtrer les propriétés**, puis sélectionnez Afficher toutes les propriétés. Vous pouvez également filtrer l'arborescence en utilisant les outils **Filtrer les correspondances** et **Filtrer les objets**.

- **2.** Faites glisser des attributs source supplémentaires sur des attributs cible ayant des types de données compatibles afin de les mettre en correspondance. Les attributs sont contenus dans un dossier sous la métaclasse et représentent des propriétés individuelles telles que Name, Size, DimensionalType, contenant des valeurs de type booléen, texte , numérique ou ID d'objet :
- **3.** Faites glisser des métaclasses de sous-objet (compositions) sous la métaclasse vers des compositions cible pour créer des correspondances entre elles :

Tous les attributs situés sous la métaclasse de sous-objet sont automatiquement mis en correspondance avec des attributs cible qui portent le même nom. Mettez en correspondance les autres attributs de sous-objet appropriés.

**Remarque :** Dans certaines circonstances, il peut s'avérer approprié de mettre en correspondance une métaclasses de sous-objet source et une métaclasse d'objet cible, et de telles correspondances sont permises.

- **4.** Faites glisser des collections source (agrégations) sous la métaclasse sur des collections cible pour créer des correspondances entre elles :
- **5.** [facultatif] Sélectionnez une métaclasse et saisissez un script d'initialisation ou de posttraitement afin de modifier les objets ou à la création (voir [Propriétés d'une](#page-119-0) [correspondance de métamodèle](#page-119-0) à la page 108).
- **6.** [facultatif] Cliquez sur le modèle cible (noeud racine) afin d'afficher la liste de toutes les correspondances dansle volet **Correspondances** en bas de la boîte de dialogue, et utilisez

<span id="page-124-0"></span>lesflèches en bas de la liste pour changer l'ordre danslequelles objetssont générés afin de vous assurer que les dépendances sont générées.

**Remarque :** Pour contrôler l'ordre dans lequel les attributs compositions, et agrégations sont générés, sélectionnez la métaclasse cible pour afficher ses correspondances dans le volet **Correspondances**, puis utilisez les flèches en bas des listes sur les sous-onglets **Correspondancedes attributs**, **Correspondancesdes collections** et **Correspondances des sous-objets**.

**7.** Cliquez sur **Appliquer** pour enregistrer vos modifications.

## **Script global (Profile)**

Le profil contient un script global, que vous pouvez utiliser pour stocker des fonctions et des variables à réutiliser dans vos scripts définis pour des extensions.

Par exemple, on peut imaginer rédiger une fonction pour obtenir le type de données d'un élément et le réutiliser dans les exemples de script de vérification personnalisée et de correction automatique (voir [Vérifications personnalisées \(Profile\)](#page-88-0) à la page 77.

La nouvelle fonction DataTypeBase est saisie sur l'onglet **Script global** comme suit :

```
Function DataTypeBase(datatype)
  Dim position
  position = InStr(datatype, "(") 
  If position <> 0 Then
 DataTypeBase = Ucase(Left(datatype, position -1))
 Else 
  DataTypeBase = Ucase(datatype)
 End If
End Function
```
Le script pour la vérification (voir *Exemple : Vérification [personnalisée](#page-90-0) de MPD* à la page 79 peut être réécrit pour appeler la fonction comme suit :

```
Function %Check%(obj)
Dim c 'temporary index column
 Dim col 'temporary column
 Dim position
 %Check%= True
If obj.type = "LF" or obj.type = "HG" or obj.type = "CMP" or obj.type
="HNG" then
   For Each c In obj.IndexColumns
   Set col = c.column
   If (DataTypeBase(col.datatype) = "VARCHAR") And (col.length > 255)
Then
     Output "Table " & col.parent.name & " Column " & col.name & " : 
Data type is not compatible with Index " & obj.name & " type " & 
obj.type
    %Check% = False
   End If
   Next
```
#### Chapitre 2 : Fichiers d'extension

 End If End Function

**Remarque :** Les variables définies sur l'onglet **Script global** sont réinitialisées chaque fois qu'elles sont référencées dans un autre script.

Les fichiers de définition de langage fournissent à PowerAMC les informations nécessaires pour modéliser, récupérer par reverse engineering et générer pour un langage orienté objet, de processus ou XML particulier. PowerAMC fournit des fichiers de définition pour de nombreux langages populaires. Vous sélectionnez un langage lorsque vous créez un MOO, MPM ou MSX.

Les fichiers de définition ont un suffixe  $, x \circ 1, x \circ 1$  ou  $, x \circ 1$  et sont situés sous *répertoire\_installation*/Fichiers de ressources. Pour afficher la liste des langages, sélectionnez **Outils > Ressources > Langages objet > , Langages de processus** ou **Langages XML**. Pour plus d'informations sur les outils disponibles dans les listes de fichiers de ressources, voir [Chapitre 1, Fichiers de ressources PowerAMC](#page-12-0) à la page 1.

**Remarque :** Le MPD utilise une autre forme de fichier de définition (voir *[Chapitre](#page-138-0) 4, Fichiers* [de définition de SGBD](#page-138-0) à la page 127), et d'autres types de modèle n'ont aucun fichier de définition mais peuvent être étendus à l'aide de fichiers d'extension (voir [Chapitre](#page-22-0) 2, Fichiers [d'extension](#page-22-0) à la page 11).

Tous les langages cible ont la même structure de catégories de base, mais les détails et les valeurs des entrées diffèrent d'un langage à l'autre :

- Settings- contient des catégories Data Types, Constants, Namings et Events permettant de personnaliser et de gérer les fonctionnalités de génération. Les types des entrées de ces catégorie varient en fonction du type de fichier de ressources.
- Generation contient des commandes, options et tâches de génération.
- Profile contient des extensions définies sur les métaclasses.

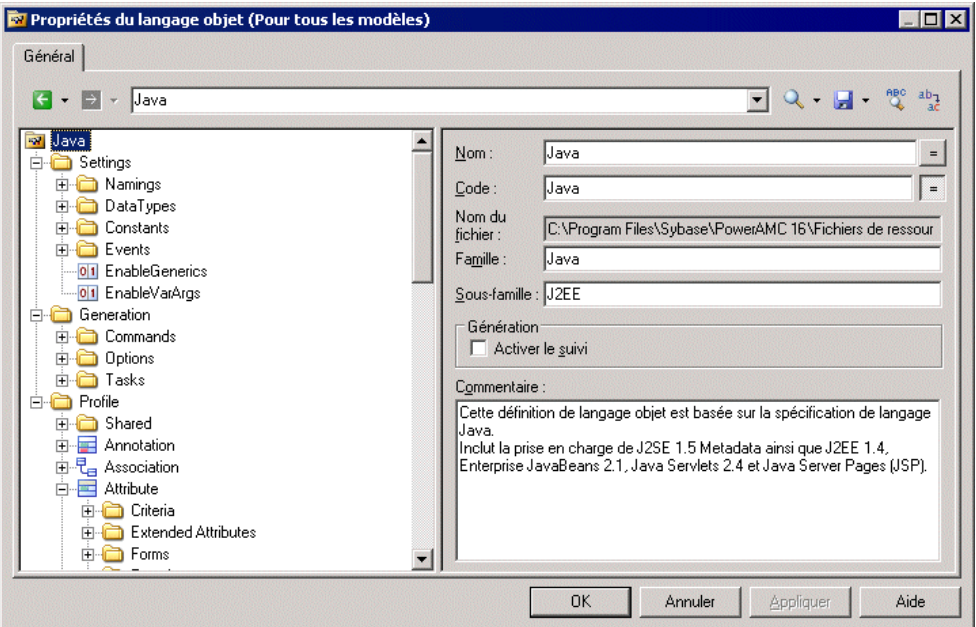

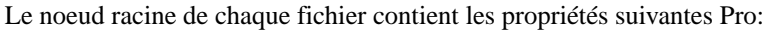

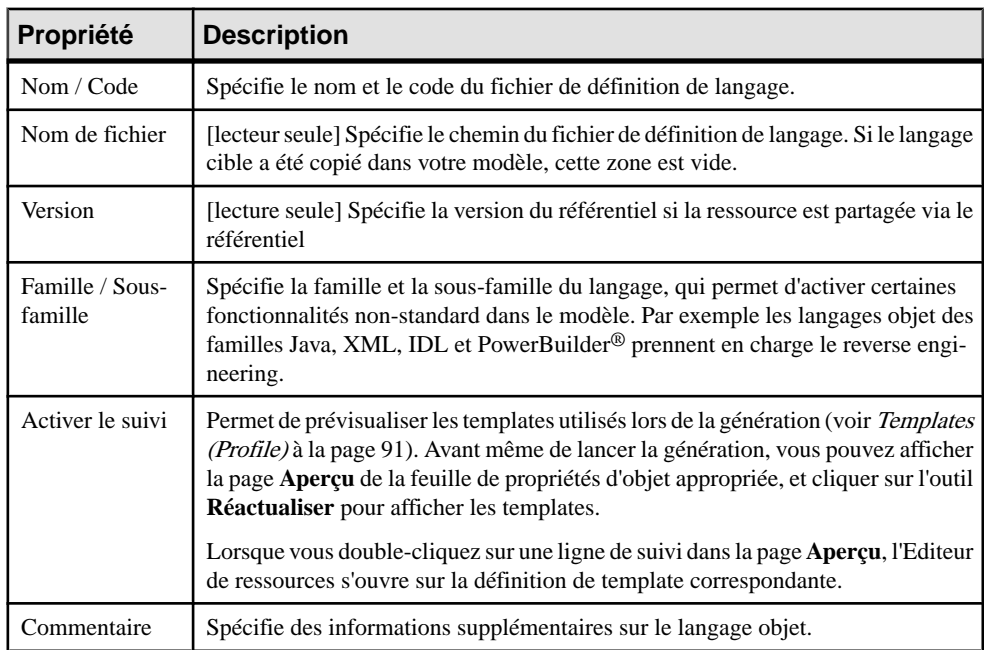

# **Catégorie Settings : langage de processus**

La catégorie Settings contient les éléments suivants, utilisés pour contrôler les types de données, constantes, noms et catégories d'événements et pour personnaliser et gérer les fonctionnalités de génération de MPM :

- Implementation [MPM exécutable uniquement] Rassemble les options qui influencent les possibilités de mise en oeuvre du processus. Les constantes suivantes sont définies par défaut :
	- *LoopTypeList* Cette liste définit le type de boucle pris en charge par le langage. La valeur doit être un entier
	- Operation Type List Cette liste définit le type d'opération pris en charge par le langage. Une opération d'un type non pris en charge ne peut pas être associée à un processus. La valeur doit être un entier
	- EnableEmissionCorrelation Ce paramètre permet la définition d'une corrélation pour un message émis
	- EnableProcessReuse Ce paramètre permet à un processus d'être mis en oeuvre par un autre processus
	- AutomaticInvokeMode Ce paramètre indique si le type d'action d'un processus mis en oeuvre par une opération peut être automatiquement déduit du type d'opération. Les valeurs possibles sont les suivantes :
		- 0 (valeur par défaut). Le type d'action ne peut pas être déduit et doit être spécifié
		- 1. Le langage impose au processus de recevoir une opération Demande-Réponse et une opération Sens unique et d'appeler une opération Demande-Réponse et une opération Notification
		- 2. Le langage s'assure qu'une opération Sollicitation-Réponse et une opération Notification est toujours reçue par le processus tandis que les opérations Demande-Réponse et Sens unique sont toujours appelées par le processus.

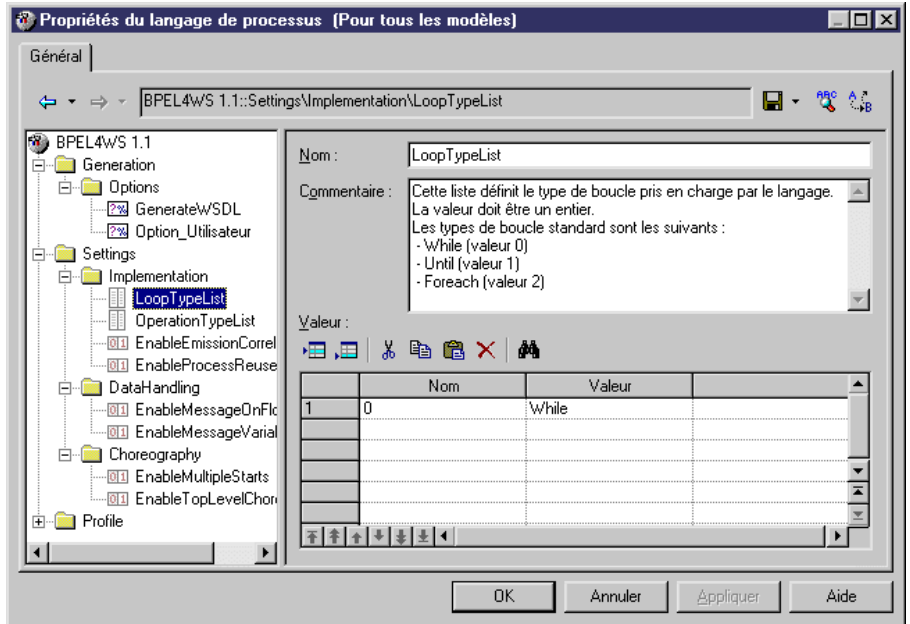

- DataHandling [MPM exécutable uniquement] Rassemble des options relatives à la gestion des données dans le langage. Les valeurs constantes suivantes sont définies par défaut :
	- EnableMessageOnFlow Indique si un format de message peut ou non être associé à un flux. La valeur par défaut est Oui
	- EnableMessageVariable Permet à une variable de stocker la totalité d'un format de message. Dans ce cas,le format de message apparaîtra dansla liste Type de données de la variable
- Choreography Rassemble des objets qui permettent de modéliser le graphique des activités (début, fin, décision, synchronisation, transition...) Contient les constantes suivantes définies par défaut :
	- EnableMultipleStarts Lorsque défini à Non, ce paramètre vérifie qu'un processus composite ne comporte pas plusieurs débuts
	- *EnableTopLevelChoreography* Lorsque défini à Non, ce paramètre vérifie qu'aucun flux ou objet de chorégraphie (début, fin, décision...) n'est défini directement sous le modèle ou sous un package. Ces objets peuvent être définis uniquement sous un processus composite

# **Catégorie Settings : langage objet**

La catégorie Settings contient les éléments suivants, utilisés pour contrôler les types de données, constantes, noms et catégories d'événements et pour personnaliser et gérer les fonctionnalités de génération de MOO :

- Data Types Table permettant de faire correspondre des types de données internes avec des types de données de langage objet. Les types de données suivants sont définis par défaut :
	- BasicDataTypes liste les types de données de langage objet les plus utilisés. La colonne Valeur indique le type de données conceptuel utilisé pour la génération de MCD et de MPD.
	- ConceptualDataTypes liste les types de données internes de PowerAMC. La colonne Valeur indique le type de données de langage objet utilisé pour la génération des modèles MCD et MPD.
	- *AdditionalDataTypes* liste les types de données supplémentaires ajoutés dans les listes de types de données. Peut être utilisé pour ajouter ou modifier vos propres types de données. La colonne Valeur indique le type de données conceptuel utilisé pour la génération des modèles MCD et MPD.

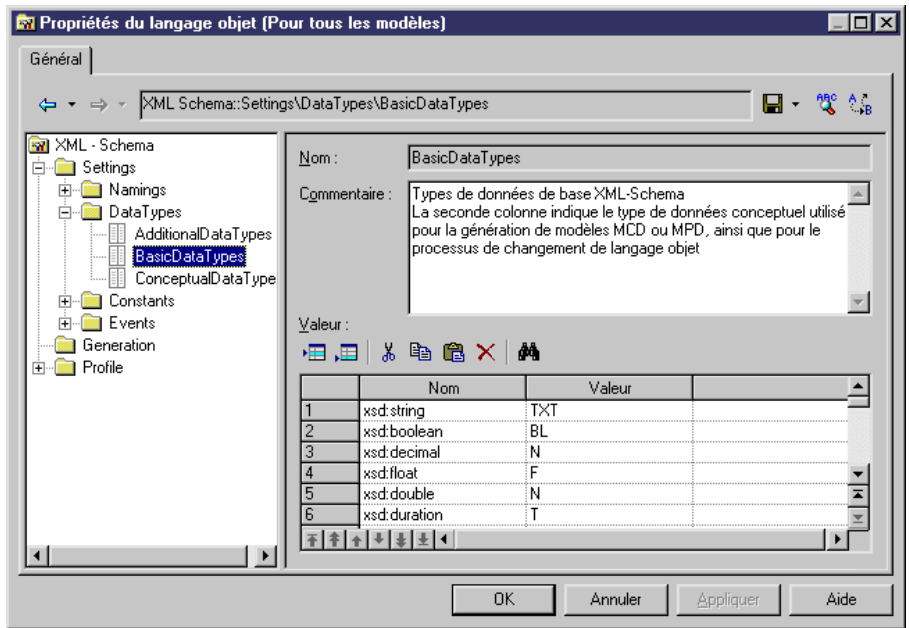

• *DefaultDataType* – spécifie le type de données par défaut.

• Constants - contient une table de correspondances entre les constantes suivantes et leurs valeurs par défaut : Null, True, False, Void, Bool.

- *Namings* contient des paramètres qui influent sur ce qui sera inclus dans les fichiers que vous générez à partir d'un MOO :
	- GetterName Nom et valeur pour les opérations getter
	- GetterCode Code et valeur pour les opérations getter
	- SetterName Nom et valeur pour les opérations setter
	- SetterCode Code et valeur pour les opérations setter
	- *IllegalChar* Liste des caractères illégaux dans le langage objet courant. Cette liste définit le contenu de la zone Caractères interdits dans **Outils > Options du modèle > Conventions de dénomination**. Par exemple, "/!=<>""'()"
- Events définit des événements standard sur les opérations. Cette catégorie peut contenir des événements existants par défaut tels que les constructeur et destructeur, en fonction du langage objet. Un événement estlié à une opération. Le contenu de la catégorie Events est affiché dans la liste Evénement dans les feuilles de propriétés d'opération. Il décrit les événements qui peuvent être utilisés par une opération. DansPowerBuilder, par exemple, la catégorie Events est utilisée pour associer les opérations aux événements PowerBuilder.

# **Catégorie Settings : langage XML**

La catégorie Settings contient la sous-catégorie Data types qui montre la correspondance entre les types de données internes et ceux du langage XML.

Les types de données suivants sont définis par défaut :

- ConceptualDataTypes La colonne Valeur indique le type de données de langage XML utilisé pour la génération des modèles. Les types de données conceptuels sont les types de données internes de PowerAMC, et ils ne peuvent pas être modifiés.
- XsmDataTypes- Types de données pour les générations depuis le modèle XML.

### **Catégorie Generation**

La catégorie Generation contient des catégories et des entrées permettant de définir et d'activer un processus de génération.

Les sous-catégories suivantes sont disponibles :

• Commands - contient des commandes génération, qui peuvent être exécutées à la fin du processus de génération, après la génération de tous les fichiers. Ces commandes sont écrites dans le langage de génération par template (voir Chapitre 5, [Personnalisation](#page-274-0) de la [génération à l'aide du langage de génération par template](#page-274-0) à la page 263), et doivent être incluses au sein de tâches à évoquer.

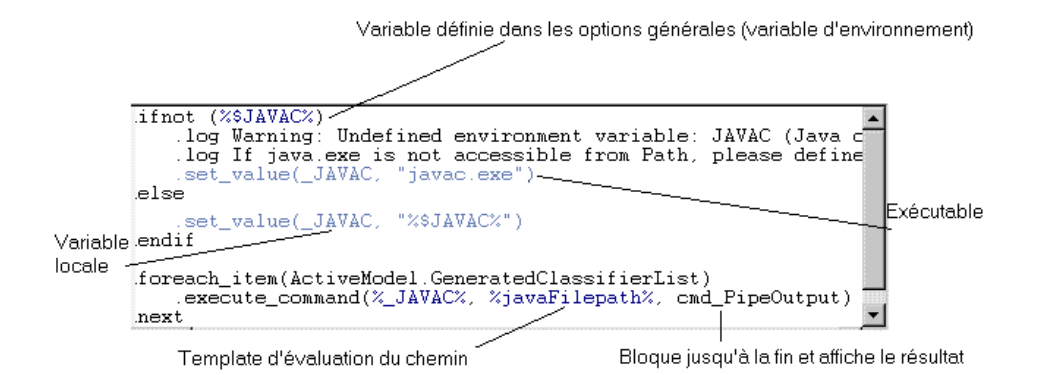

• Options – contient des options, disponiblessur l'onglet **Options** de la boîte de dialogue de génération, dont les valeurs peuvent être testées par des templates ou des commandes génération. Vous pouvez créer des options qui prennent des valeurs booléennes, des chaînes ou des listes. La valeur d'une option peut être appelée dans un template à l'aide de la syntaxe suivante :

%GenOptions.**option**%

Par exemple, pour une option booléenne nommée GenerateComment,

%GenOptions.GenerateComment% va être évalué en true ou false dans un template, selon la valeur spécifiée dans l'onglet **Options** de la boîte de dialogue de génération.

• Tasks – contient des tâches, disponibles sur l'onglet **Tâches** de la boîte de dialogue de génération, et qui contient la liste des commandes de génération (voir ci-avant). Lorsqu'une tâche est sélectionné dans l'onglet Tâches, les commandes incluses dans la tâches sont extraites et leurs templates évalués et exécutés.

#### **Exemple : Ajout d'une option de génération**

Dans ce exemple, nous ajoutons une option de génération au langage objet Java.

- **1.** Sélectionnez **Langage > Editer le langage objet courant** pour afficher le contenu du fichier de ressources Java.
- **2.** Développez la catégorie Generation, pointez sur la catégorie Options, cliquez le bouton droit de la souris, puis sélectionnez **Nouveau** :

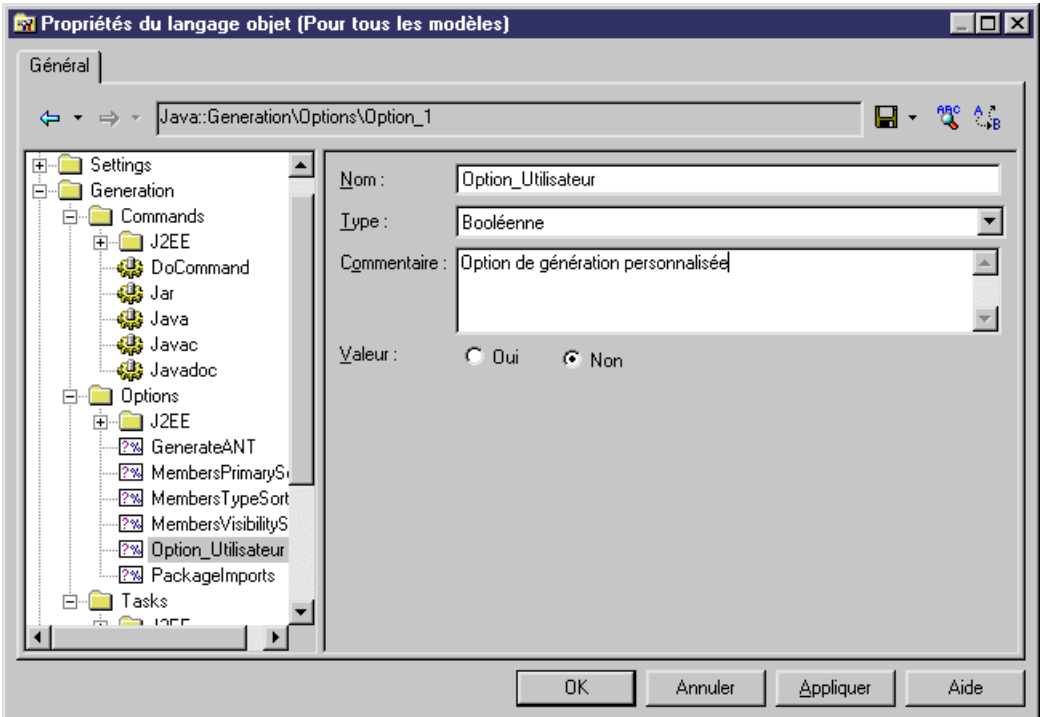

**3.** Cliquez sur **OK** pour enregistrer vos modifications et revenir au modèle. Sélectionnez ensuite **Langage > Générer du code Java** pour afficher la boîte de dialogue Génération, puis cliquez sur l'onglet **Options**. La nouvelle option est répertoriée sur l'onglet, sous son commentaire (ou sous son nom, si aucun commentaire n'a été défini) :

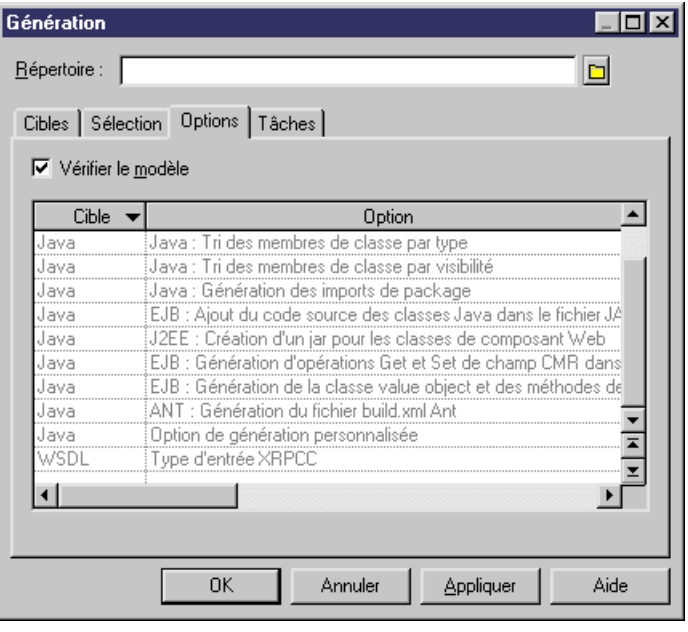

**Remarque** : Pour obtenir des informations détaillées sur la création ou la modification de templates de génération, voir [Chapitre 5, Personnalisation de la génération à l'aide du](#page-274-0) [langage de génération par template](#page-274-0) à la page 263.

### **Exemple : Ajout d'une commande et d'une tâche de génération**

Dans cet exemple, nous ajoutons une commande de génération et une tâche associée dans le langage objet Java :

- **1.** Créez un nouveau MOO pour Java, puis sélectionnez **Langage > Editer le langage objet courant**.
- **2.** Développez la catégorie Generation, pointez sur la catégorie Commands, cliquez le bouton droit de la souris, puis sélectionnez **Nouveau**.
- **3.** Nommez la commande DoCommand et saisissez le template approprié :

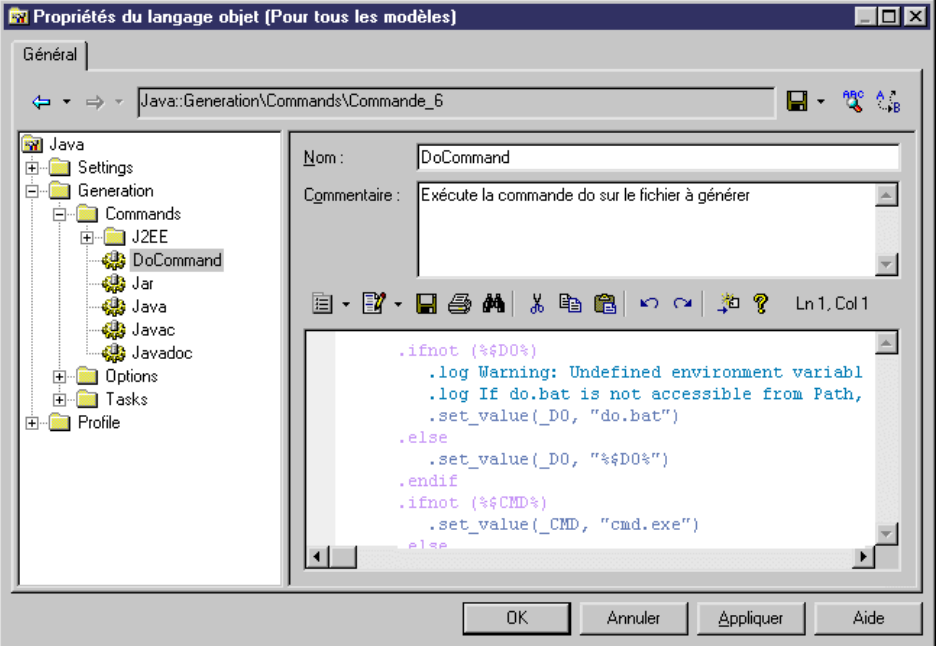

**4.** Pointez sur la catégorie Tasks, cliquez le bouton droit de la souris, puis sélectionnez **Nouveau**. Nommez la tâche Execute, cliquez sur l'outil **Ajouter des commandes**, sélectionnez DoCommand dans la liste, puis cliquez sur **OK** pour l'ajouter à la nouvelle tâche :

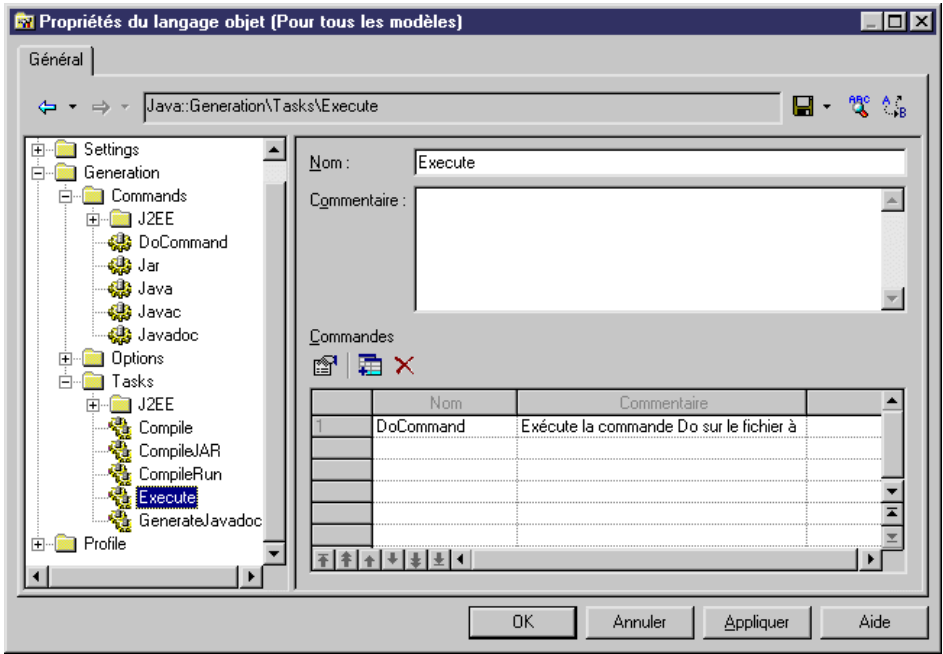

**5.** Cliquez sur **OK** pour enregistrer vos modifications et revenir au modèle. Sélectionnez. Sélectionnez ensuite **Langage > Générerducode Java** pour afficher la boîte de dialogue Génération, puis cliquez sur l'onglet**Tâches**. La nouvelle tâche est répertoriée sur l'onglet, sous son commentaire (ou sous son nom, si aucun commentaire n'a été défini) :

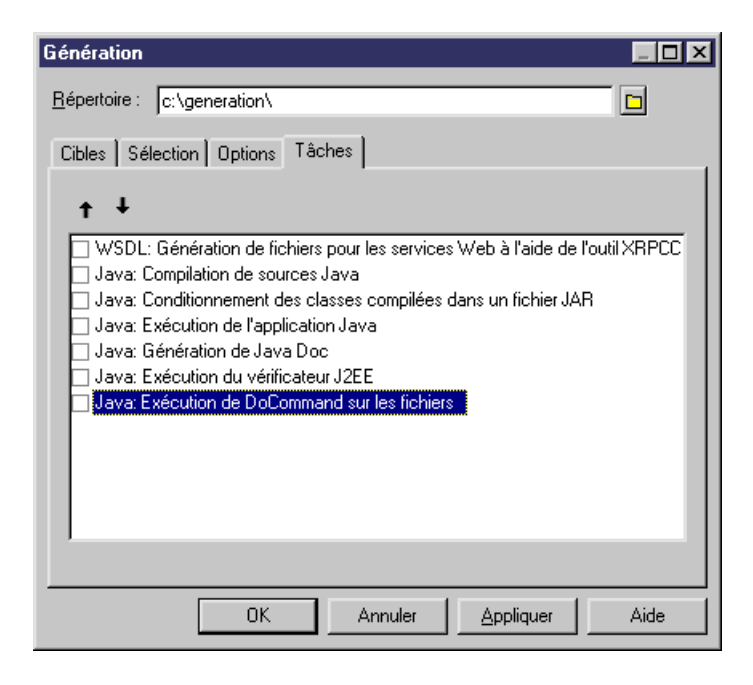

# **Catégorie Profile (fichiers de définition)**

La catégorie Profile d'un fichier de définition de langage contient les catégories Stereotypes, Extended attributes, Methods, etc, afin de permettre d'étendre les métaclasses définies dansle métamodèle PowerAMC.

Dans les langages objet, la catégorie Shared/Extended Attribute Types contient divers attributs utilisés pour contrôler la prise en charge du langage objet parPowerAMC. La variable **ObjectContainer** spécifie le conteneur par défaut pour la mise en oeuvre des associations. Cet attribut dispose d'une liste modifiable de valeurs possibles pour chaque langage objet, dans laquelle vous pouvez sélectionner une valeur par défaut pour votre langage. Vous pouvez le cas échéant redéfinir cette valeur par défaut en utilisant l'option de modèle **Conteneur d'association par défaut**.

Pour obtenir des informations détaillées sur la catégorie Profile, voir [Chapitre 2, Fichiers](#page-22-0) [d'extension](#page-22-0) à la page 11.

# <span id="page-138-0"></span>Chapitre 4 **Fichiers de définition de SGBD**

Un fichier de définition de SGBD fournit à PowerAMC les informations nécessaires pour la modélisation, le reverse engineering et la génération pour un SGBD particulier. PowerAMC fournit des fichiers de définition pour les SDGBD les plus populaires. Vous pouvez sélectionner un SGBD lorsque vous créez un MPD.

Les fichiers de définition de SGBD ont un suffixe .xdb et sont situés sous *répertoire\_installation*/Fichiers de ressources/SGBD.Pour consulter la liste deSGBD,sélectionnez **Outils > Ressources > SGBD**.Pour plus d'informationssurles outils disponibles dans les listes de fichiers de ressources, voir [Chapitre 1, Fichiers de](#page-12-0) [ressources PowerAMC](#page-12-0) à la page 1.

Vous pouvez consulter ou modifier le fichier de définition de SGBD attaché à votre MPD dans l'Editeur de ressources en sélectionnant **SGBD > Editer le SGBD courant**. Lorsque vous sélectionnez une *catégorie* ou un élément dans le volet de gauche, les nom, valeur et commentaire associés sont affichés dans la partie droit de la boîte de dialogue.

**Avertissement !** Nous vous recommandons fortement de créer une copie de sauvegarde des fichiers de ressource fournis avec PowerAMC avant de les éditer.

Chaque SGBD a la structure de fichiers suivantes :

- General contient des informations générales sur la base de données, sans catégorie [Catégorie General \(SGBD\)](#page-154-0) à la page 143). Tous les éléments définis dans la catégorie General s'appliquent à tous les objets de la base de données.
- Script utilisé pour la génération et le reverse engineering. Contient les sous-catégories suivantes :
	- SQL contient les sous-catégories suivantes, chacune d'entre elles contenant des éléments dont les valeurs définissent une syntaxe générale pour la base de données
		- Syntax paramètres généraux relatifs à la syntaxe SQL (voir [Catégorie](#page-155-0) Syntax à la page 144)
		- Format paramètres relatifs aux caractères admis (voir [Catégorie](#page-157-0) Format à la page 146)
		- File éléments de texte header, footer et usage utilisés lors de la génération (voir [Catégorie File](#page-159-0) à la page 148)
		- [Keywords](#page-161-0) liste des mots réservés SQL et des fonctions (voir Catégorie Keywords à la page 150)
	- Objects contient des commandes permettant de créer, supprimer ou modifier tous les objets dans la base de données. Inclut également des commandes définissant le comportement de l'objet, ses valeurs par défaut et les requêtes SQL nécessaires, les

options de reverse engineering, etc. (voir [Catégorie Script/Objects \(SGBD\)](#page-163-0) à la page 152).

- Data Type contient la liste des types de données valides pour le SGBD spécifié et les types correspondants dans PowerAMC (voir [Catégorie Script/Data Type Category](#page-224-0) [\(SGBD\)](#page-224-0) à la page 213).
- Customize Extrait des informations depuis les fichiers de définition de SGBD PowerAMC Version 6. N'est plus utilisé dans les version ultérieures.
- ODBC présent uniquement si le SGBD ne prend pas en charge les instructions standard pour la génération. Dans ce cas, la catégorie ODBC contient des éléments supplémentaires nécessaires pour la génération via une connexion directe.
- Transformation Profiles contiennent des groupes de transformations utilisées lors de la génération de modèle lorsque vous devez appliquer des modifications à des objets source ou cible (voir [Transformations \(Profile\)](#page-110-0) à la page 99).
- Profile permet de définir des types d'attributs étendus et des attributs étendus pour les objets de base de données (voir [Catégorie Profile \(SGBD\)](#page-227-0) à la page 216).

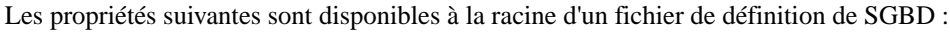

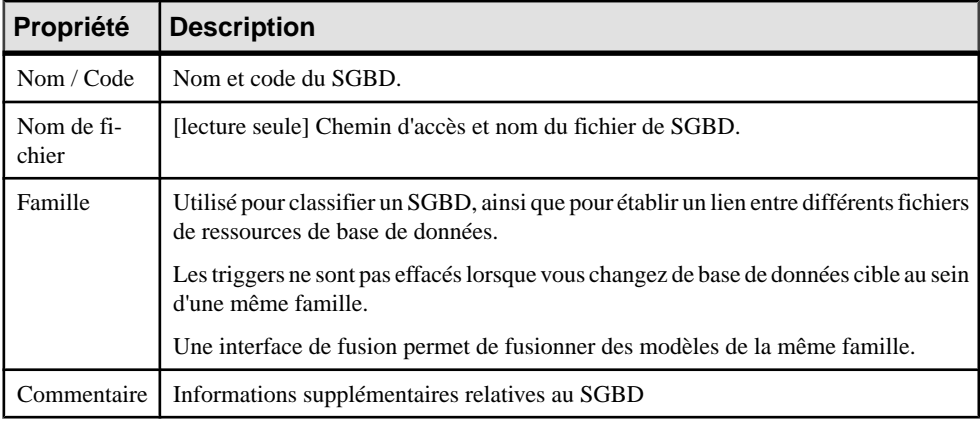

# **Modèles de triggers, éléments de modèle de trigger et modèles de procédure**

Les modèles de trigger de SGBD, éléments modèle de trigger et modèles de procédure sont accessibles via les onglet de la fenêtre Editeur de ressource. En outre, dans le cas d'Oracle, il existe un onglet pour les templates de package de base de données.

Les modèles pour les procédures stockées sont définis sous la catégorie Procédure dans l'arborescence de SGBD.

Pour plus d'informations, voir Modélisation des données > Construction de modèles de données > Triggers et procédures

## <span id="page-140-0"></span>**Génération et reverse engineering de base de données**

PowerAMC prend en charge la génération et le reverse engineering de bases de données à la fois par scripts et via des connexions directes par l'intermédiaire des instructions et requêtes SQL stockées dansla catégorie Script/Objects. La génération etle reverse engineering de scripts et la génération via une connexion directe utilisent les mêmes instructions, tandis que le reverse engineering à partir d'une connexion directe utilise des requêtes séparées.

PowerAMC effectue la génération et le reverse engineering comme suit :

- Génération/Mise à jour de base de données Chaque objet de modèle sélectionné est appliqué aux instructions dans la catégorie Script/Objects.
- Reverse engineering :
	- Script -PowerAMC analyse le script etidentifie desinstructions de création d'objet en les comparant aux instructions contenues dans le catégorie Script/Objects.
	- Connexion directe PowerAMC utilise les requêtes de la catégorie Script/ Objects afin d'extraire les informations des tables système de la base de données. Chaque colonne d'un jeu de résultats de requête est associée à une variable. L'en-tête de la requête spécifie l'association entre les colonnes du jeu de résultats et la variable. Les valeurs des enregistrements renvoyéssont stockées dans ces variables qui sont ensuite validées comme attributs d'objet.

#### **Génération de script**

PowerAMC peut générer un scriptSQL à partir d'un MPD pour créer ou modifier une base de données. Les instructions qui contrôlent la génération de script sont disponibles dans la catégorie Script/Objects.

Lorsque vous générez un script SOL, PowerAMC traite tour à tour chaque objet à créer, et lui applique l'instruction Create ou les autres instructions appropriées afin de créer ou de modifier cet objet :

- Create Crée un nouvel objet.
- Alter / Modify Modifie les attributs d'un objet existant.
- Add Crée un nouveau sous-objet. Si des clés sont définies dans une table, elles seront créées à l'aide d'une instruction Add, mais si elles sont créées hors de la table, elles seront créées à l'aide d'une instruction Modify.
- Rename Renommer un objet.
- Drop Supprime un objet (à utiliser lorsqu'une instruction Alter n'est pas possible).
- *Object*Comment Ajoute un commentaire sur l'objet.
- Options Définit les options physiques pour un objet.
- ConstName Définit le template de nom de contrainte pour les vérifications d'objet.

Par exemple, dans Sybase Adaptive Server® Enterprise 15.7, l'instruction Create dans la catégorie Table se présente comme suit :

```
create table [%QUALIFIER%]%TABLE% 
(
   %TABLDEFN%
)
[%OPTIONS%]
```
Cette instruction contient les paramètres pour créer la table avec son propriétaire et ses options physiques à l'aide de variables (voir [Variables pour les tables et les vues](#page-244-0) à la page 233) qui extraient les informations nécessaires des propriétés de l'objet. La variable %TABLDEFN% collecte les éléments Add dans les catégories Column, PKey, Key et Reference, et l'élément AddTableCheck dans la catégorie Table.

D'autres instructions dans les catégories d'objet sont utilisées afin de personnaliser l'interface et le comportement de PowerAMC en fonction des caractéristiques de la base de données, telles que Maxlen, Permission, EnableOwneret AllowedADT.

#### **Extension de la génération à l'aide d'instructions Before et After**

Vous pouvez étendre lesinstructions de génération de script afin de compléterla génération en utilisant les instructions d'extension. Le mécanisme d'extension permet de générer des instructions immédiatement avant ou après les instructions Create, Drop et Modify, et de récupérer ces instructions lors du reverse engineering.

Les instructions d'extension sont rédigées en langage de génération par template (voir Chapitre 5, [Personnalisation](#page-274-0) de la génération <sup>à</sup> l'aide du langage de génération par template à la page 263). Lors de la génération, les instructions et variables sont évaluées et le résultat est ajouté dans le script global.

**Remarque :** Nous vous recommandons d'éviter d'utiliser des macros du langage de génération par template (à l'exception de .if) dans des scripts de génération, car elles peuvent s'avérer impossibles à résoudre après un reverse engineering par script. Cette restriction ne porte pas sur la génération et le reverse engineering via une connexion directe.

#### *Exemple - Ajout d'une instruction AfterCreate*

L'instruction d'extension AfterCreate est définie dans la catégorie Table afin de compléter l'instruction Create de la table en ajoutant des partitions à la table si la valeur de l'attribut étendu de la partition le requiert :

```
.if (%ExtTablePartition% > 1)
%CreatePartition%
go
.endif
```
La macro .if évalue la variable %ExtTablePartition%, qui est un attribut étendu qui contient le nombre de partitions de la table. Si la valeur est supérieure à 1, alors %CreatePartition%, défini dans la catégorie Table, sera généré comme suit :

```
alter table [%QUALIFIER%]%TABLE%
 partition %ExtTablePartition%
```
Cet élément génère l'instruction permettant de créer le nombre de partitions spécifié dans %ExtTablePartition%.

#### *Exemple - Ajout d'une instruction BeforeCreate*

L'instruction d'extension BeforeCreate est définie dans la catégorie User pour créer l'ID utilisateur d'un utilisateur avant l'exécution de l'instruction Create sur l'utilisateur :

```
sp_addlogin %Name% %Password%
go
```
L'ID utilisateur généré automatiquement aura le même nom et le même mot de passe que l'utilisateur. L'instruction BeforeCreate est affichée avant l'instruction de création de l'utilisateur dans l'**Aperçu** :

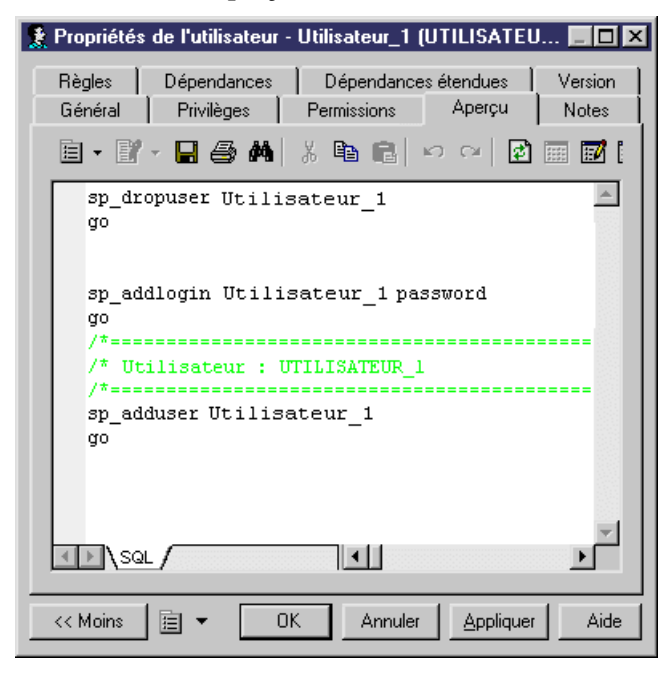

#### *Exemple - Instructions Modify*

Vous pouvez également ajouter des instructions BeforeModify et AfterModify aux instructions Modify standard.

Les instructions Modify sont exécutées afin de synchroniser la base de données avec le schéma créé dans le MPD. Par défaut, la fonctionnalité de modification de base de données ne prend pas en compte les attributs étenduslorsqu'elle compare les changements effectués dans le modèle depuis la dernière génération. Vous pouvez passer outre cette règle en ajoutant des attributs étendus dans la liste ModifiableAttributes. Les attributs étendus définis

dans cette liste seront pris en compte dans la boîte de dialogue de fusion lors de la synchronisation de base de données.

Pour détecter qu'une valeur d'attribut étendu a été modifiée, vous pouvez utiliser les variables suivantes :

- %OLDOBJECT% pour accéder à une ancienne valeur de l'objet
- %NEWOBJECT% pour accéder à une nouvelle valeur de l'objet

Par exemple, vous pouvez vérifier que la valeur de l'attribut étendu ExtTablePartition a été modifiée grâce à la syntaxe de langage de génération par template suivante :

```
.if (%OLDOBJECT.ExtTablePartition% != %NEWOBJECT.ExtTablePartition%)
```
Sila valeur de l'attribut étendu a été changée, une instruction étendue sera générée pour mettre à jour la base de données. Dans la syntaxe Sybase ASE, l'instruction étendue ModifyPartition se présente comme suit car en cas de changement de partition vous devez être en mesure de supprimer la partition précédente puis de la recréer :

```
.if (%OLDOBJECT.ExtTablePartition% != %NEWOBJECT.ExtTablePartition%)
  .if (%NEWOBJECT.ExtTablePartition% > 1)
   .if (%OLDOBJECT.ExtTablePartition% > 1)
%DropPartition%
   .endif
%CreatePartition%
 .else
%DropPartition%
 .endif
.endif
```
### **Reverse engineering de script**

PowerAMC permet de procéder au reverse engineering de scripts SQL dans un MPD. Les instructions qui contrôlent la génération du script sont disponibles dans la catégorie Script/Objects.

Lorsque vous procédez au reverse engineering de scripts SQL dans un MPD, PowerAMC compare tour à tour chaque instruction avec toutes les instructions Create définies dans le fichier de définition de SGBD et, pour chaque correspondance, extrait toutes les informations disponibles afin de créer ou de mettre à jour les objets de MPD.

Les instructions utilisées dans le reverse engineering de script sont les mêmes que celles utilisées pour la génération de script (voir [Génération de script](#page-140-0) à la page 129).

Par exemple, dansSybase IQ v15.2,l'instruction Create dansla catégorie Table se présente comme suit :

```
create[%ExtGlobalTemporaryTable%? global temporary] table 
[%QUALIFIER%]%TABLE% (
    %TABLDEFN%
)[.Z:[[%R%?[.O:[in][on]] %DBSpace%:[%DBSpace%?
   in %DBSpaceGeneratedName%]]][
  on commit %OnCommit%][%NotTransactional%? not transactionall[
   at %.q:At%][%R%?partition by range %RevPartition%:[%PartitionKey
```
```
%?[%hasLifecycle%?:
    partition by range (%PartitionKey.Code%)
\sim (
       %PartitionDef%
    )]]]
]
```
Cette instruction contientles paramètres pour la création de la table ainsi que son propriétaire et ses options physiques à l'aide de variables (voir *[Variables](#page-244-0) pour les tables et les vues* à la page 233) qui extraient les information nécessaires des propriétés de l'objet.

Si vous utilisez le mécanisme d'extension pour la génération de script, vous devez déclarer les instructions dansl'élément de liste ReversedStatements (une instruction par ligne) afin qu'elles puissent être correctement traitées par le reverse engineering.

Par exemple, l'instruction d'extension AfterCreate utilise CreatePartition, qui doit être déclarée dans ReversedStatements pour être correctement traitée par le reverse engineering :

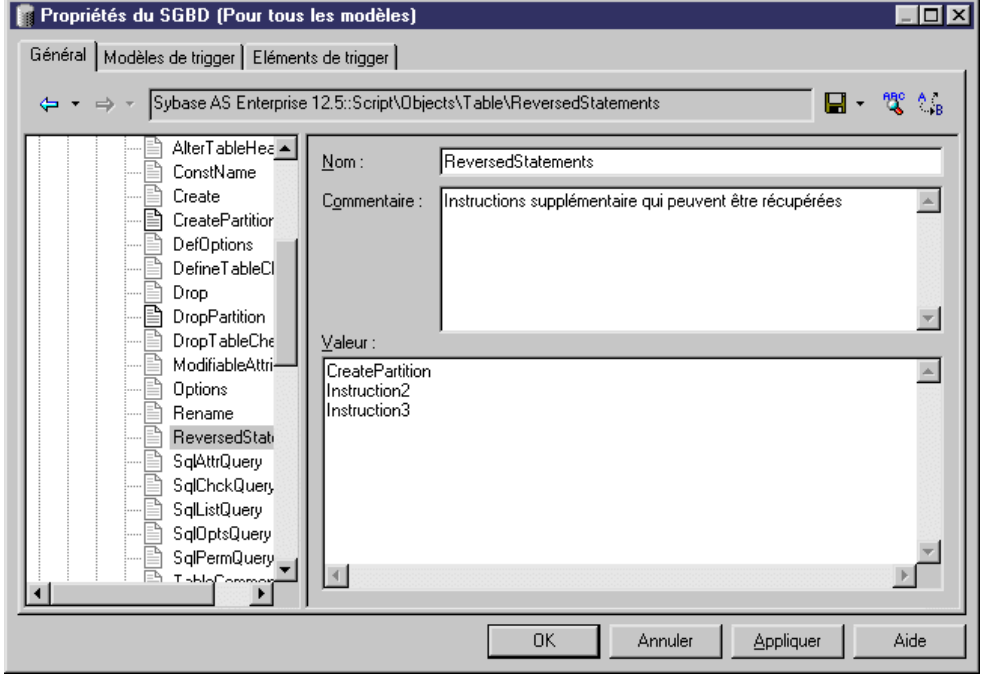

## **Génération directe de base de données**

PowerAMC peut générer ou modifier une base de données à partir d'un MPD via une connexion directe. Les instructions qui contrôlentla génération directe sont disponibles dans la catégorie Script/Objects, sauf lorsque le SGBD ne prend pas en charge la syntaxe SQL standard. Par exemple, MS Access, qui a besoin des scripts VB pour créer des objets de <span id="page-145-0"></span>base de données, a des instructions de génération spécifiques définies dans la catégorie ODBC.

Lorsque vous générez via une connexion directe, PowerAMC traite tour à tour chaque objet à créer, etlui applique l'instruction Create ou les autresinstructions appropriées afin de créer ou de modifier cet objet.

Les instructions utilisées dans la génération directe sont les mêmes que ceux utilisés pour la génération de script (voir [Génération de script](#page-140-0) à la page 129).

### **Reverse engineering direct de base de données**

PowerAMC peut procéder au reverse engineering dans un MPD à partir d'une connexion directe à une base de données . Les requêtes qui contrôlent le reverse engineering direct sont disponibles dans la catégorie Script/Objects.

Les requêtes suivantes sont utilisées dans le reverse engineering via une connexion directe :

- SqlListQuery Dresse la liste des objets disponibles pour renseigner la boîte de dialogue de reverse engineering. Cette requête est gourmande en termes de mémoire et doit extraire le plus petit nombre de colonnes possible. Si elle n'est pas définie, c'est SqlAttrQuery qui est utilisée pour renseigner la boîte de dialogue.
- SqlAttrQuery Extrait les attributs de l'objet à récupérer. Cette requête n'est pas nécessaire si l'objet a peu d'attributs, et que SqlListQuery peut récupérer toutes les informations nécessaires, comme c'est le cas pour les tablespaces dans Sybase SQL Anywhere®.
- SqlOptsQuery Extrait les options physiques à récupérer.
- SqlListChildrenQuery Extrait des listes d'objets enfant (telles que les colonnes d'un index ou les clés ou jointures d'une référence) à récupérer.
- SqlSysIndexQuery Extrait les index système créés par la base de données.
- SqlChckQuery Extrait les contraintes de vérification d'objet.
- SqlPermQuery Extrait les permissions sur les objets.

**Remarque :** Vous pouvez également créer vos propres requêtes (voir [Création de requêtes](#page-147-0) [pour récupérer des attributs supplémentaires](#page-147-0) à la page 136).

Chaque type de requête a la même structure de base constituée d'une liste de variables PowerAMC séparées par des virgules et encadrées d'accolades { } et suivie d'une instruction Select qui permet d'extraire les valeurs destinées à renseigner ces variables. Les valeurs des enregistrements renvoyés sont stockées dans ces variables, qui sont ensuite validées comme valeurs d'attributs d'objet.

Par exemple, SqlListQuery dans la catégorie View d'Oracle 11g R1 extrait des valeurs pour huit variables :

```
{OWNER, VIEW, VIEWSTYLE, ExtObjViewType, 
     ExtObjOIDList, ExtObjSuperView, XMLSCHEMA EX, XMLELEMENT EX}
select
```

```
 v.owner,
   v.view_name,
  decode (v.view_type, 'XMLTYPE', 'XML', 'View'),
   v.view_type,
   v.oid_text,
  v.superview name,
   decode (v.view_type, 'XMLTYPE', '%SqlXMLView.'||v.owner||
v.view_name||'1%', ''),
  decode (v.view type, 'XMLTYPE', '%SqlXMLView.'||v.owner||
v.view name||'2%', '')
from sys.all views v
[where v.owner = 2.9: SCHEMA2]
```
Chaque partie de l'en-tête placé entre virgules est associée aux informations suivantes :

- Nom de la variable [obligatoire] peut être n'importe quelle variable de MPD (voir [Variables et macros de MPD](#page-239-0) à la page 228), nom public du métamodèle (voir [Navigation](#page-379-0) [dans le métamodèle](#page-379-0) à la page 368) ou bien le nom d'un attribut étendu défini sous la métaclasse dans la catégorie Profile (voir [Catégorie Profile \(SGBD\)](#page-227-0) à la page 216).
- ID [facultatif] la variable fait partie de l'identifiant.
- ... [facultatif] la variable doit être concaténée pour toutes les lignes renvoyées par la requête SQL et ayant les mêmes valeurs pour les colonnes d'ID. Les mots clé ID et ... (points de suspensions) sont mutuellement exclusifs.
- Paires de valeurs [facultatif] répertorie les conversions entre des valeurs extraites et des valeurs dans PowerAMC au format suivant (où \* signifie toutes les autres valeurs) :

(value1 = PDvalue1, value2 = PDvalue2,  $*$  = PDvalue3)

#### *Exemple : Utilisation de ID pour définir l'identifiant*

Dans ce script, l'identifiant est défini comme TABLE + ISKEY+ CONSTNAME via l'utilisation du mot clé ID :

```
{TABLE ID, ISPKEY ID, CONSTNAME ID, COLUMNS ...}
select
 t.table_name,
 1,
 null,
c.column name + ', ',
 c.column_id
from 
 systable t,
 syscolumn c
where
etc..
```
Dans les lignes de résultats renvoyées par le script SQL, les valeurs du quatrième champ sont concaténées dans le champ COLUMNS tant que leurs valeurs d'ID sont identiques.

```
SQL Result set
Table1, 1, null, ',
Table1,1,null,'col2,'
Table1,1,null,'col3,'
Table2,1,null,'col4,'
In PowerDesigner memory
```
<span id="page-147-0"></span>Table1,1,null,'col1,col2,col3' Table2,1,null,'col4'

Dans l'exemple, COLUMNS va contenir la liste des colonnes séparée par des virgules. PowerAMC va traiter le contenu du champ COLUMNS pour supprimer la dernière virgule.

### *Exemple : Conversions de paires de valeurs*

Dans cet exemple, lorsque la requête SQL renvoie la valeur 25 ou 26, elle est remplacée par JAVA dans la variable TYPE :

```
{ADT, OWNER, TYPE(25=JAVA , 26=JAVA)}
SELECT t.type name, u.user name, t.domain id
FROM sysusertype t, sysuserperms u
WHERE [u.user_name = '%SCHEMA%' AND]
(domain id = \overline{2}5 OR domain id = 26) AND
t.creator = u.user id
```
### **Création de requêtes pour récupérer des attributs supplémentaires**

Vous pouvez créer des requêtes afin de récupérer des attributs supplémentaires. Ces attributs peuvent être ajoutés dans SqlAttrQuery, mais le fait de les récupérer dans une requête distincte vous permet d'éviter de surcharger cet élément. Les requêtes utilisateur ne sont appelées que lors du reverse engineering si leur nom est ajouté dans l'élément ReversedQueries.

Pour créer une nouvelle requête dans une catégorie, pointez sur cette catégorie, cliquez le bouton droit de la souris, puis sélectionnez **Nouveau > Elément Texte**. Saisissez le nom approprié, puis ajoutez ce nom dans l'élément ReversedQueries item.

Par exemple, dans la famille de SGBD Oracle, SqlColnListQuery est défini dans la catégorie View :

```
{OWNER ID, VIEW ID, VIEWCOLN ...}
select
   c.owner,
   c.table_name,
  c.column name||', '
from
  sys.all tab columns c
where 1 = \overline{1} [and c.owner=%.q:OWNER%]
   [and c.table name=%.q:VIEW%]
order by
 1, 2, c.column_id
```
Cette requête extrait des colonnes de vue, et est activée en l'ajoutant à to ReversedQueries dans la catégorie View.

**Remarque :** Les sous-requêtes qui sont appelés à l'aide du mot clé EX depuis SqlAttrQuery ou d'autres requêtes (voir Appel de [sous-requêtes](#page-148-0) à l'aide du mot clé EX à la page 137) n'ont pas besoin d'être ajoutées dans ReversedQueries.

### <span id="page-148-0"></span>**Appel de sous-requêtes à l'aide du mot clé EX**

Les tables système de SGBD peuvent stocker des informations que vous pouvez souhaiter pouvoir récupérer par le reverse engineering dans des colonnes de type LONG, BLOB, TEXT et autres types de données non compatibles, et PowerAMC ne peut pas les concaténer directement dans des chaînes.

Vous pouvez contourner cette limitation en utilisant le mot clé  $EX$  et en créant des requêtes et des variables personnalisées dans les requêtes de reverse engineering existantes à l'aide de la syntaxe suivante :

%UserDefinedQueryName.UserDefinedVariableName%

Ces variables définies par l'utilisateur seront évaluées par des sous-requêtes que vous rédigez.

Dans l'exemple suivant, il est indiqué que OPTIONS contient une requête personnalisée, et nous pouvons constater dans le corps de la requête que l'option 'global partition by range' contient une requête personnalisée appelée :'SqlPartIndexDef', qui recherche les valeurs des variables 'i.owner' et 'i.index\_name':

```
{OWNER, TABLE, CONSTNAME, OPTIONS EX}
select
 c.owner,
 c.table_name,
c.constraint name,
 ...
     'global partition by range
         (%SqlPartIndexDef.'||i.owner||i.index_name||'%)', 
 ...
```
**Remarque :** Les requêtes étendues ne doivent pas être définies dans l'entrée ReversedQueries.

- **1.** Une requête est exécutée pour évaluer les variables dans un jeu d'instructions de chaîne. Si l'en-tête de la requête contient le mot clé EX, PowerAMC recherche les requêtes et les variables définies par l'utilisateur à évaluer. Vous pouvez créer des requêtes utilisateur dans n'importer quelle requête de reverse engineering de base de données directe. Chaque requête doit avoir un nom unique.
- **2.** L'exécution de la requête définie par l'utilisateur doit générer un jeu de résultats contenant pour chaque variable à évaluer des paires de variable définie par l'utilisateur (sans %) et de valeur de variable. Par exemple, dans le jeu de résultats suivant, la requête a renvoyé trois lignes et 4 colonnes par ligne :

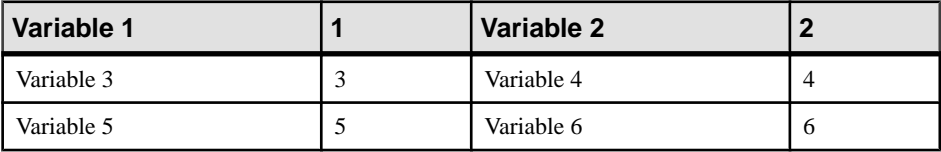

**3.** Ces valeurs remplacent les variables définies par l'utilisateur dans la requête d'origine.

### **Reverse engineering direct d'options physiques**

Lors du reverse engineering, les options physiques sont concaténées dans une seule instruction de chaîne. Toutefois, lorsque les tables système d'une base de données sont partitionnées (comme dans Oracle) ou fragmentées (comme dans Informix), les partitions/ fragments partagent les mêmes attributs logiques, mais leurs propriétés physiques, telles que les spécifications de stockage, sont conservées dans chaque partition/fragment de la base de données. Les colonnes dans les partitions/fragments ont un type de données (LONG) qui permet le stockage de grandes quantités d'informations binaires non structurées.

Les options physiques dans ces colonnes ne pouvant pas être concaténées dans une instruction de chaîne lors du reverse engineering, SqlOptsQuery (catégorie Tables dans le SGBD) contient un appel à une requête définie par l'utilisateur qui va évaluer ces options physiques.

Dans Informix SQL 9, SqlOptsQuery est fourni par défaut avec les requêtes et variables utilisateur suivantes (le code suivant est un sous-ensemble de SqlOptsQuery) :

```
select
   t.owner,
   t.tabname,
   '%SqlFragQuery.FragSprt'||f.evalpos||'% %FragExpr'||f.evalpos||'%
in %FragDbsp'||f.evalpos||'% ',
   f.evalpos
from
   informix.systables t,
   informix.sysfragments f
where 
   t.partnum = 0
   and t.tabid=f.tabid
 and t.owner = '%SCHEMA%']
[ and t.tabname='%TABLE%']
```
A l'issue de l'exécution de SqlOptsQuery, la requête définie par l'utilisateur SqlFragQuery est exécutée pour évaluer FragDbsp n, FragExpr n, et FragSprt n. n représente evalpos qui définit la position du fragment dans la liste de fragmentation. n permet d'affecter des noms uniques aux variables, quel que soitle nombre de fragments définis dans la table.

FragDbsp n, FragExpr n, et FragSprt n sont des variables utilisateur qui seront évaluées pour récupérer des informations concernant les options physiques des fragments dans la base de données :

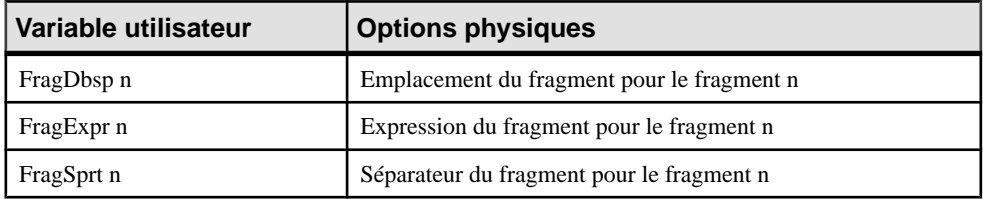

SqlFragQuery est défini comme suit :

```
{A, a (E="expression", R="round robin", H="hash"), B, b, C, c, D,d(0="", *="", "')select
    'FragDbsp'||f.evalpos, f.dbspace,
    'FragExpr'||f.evalpos, f.exprtext,
   'FragSprt'||f.evalpos, f.evalpos
from
   informix.systables t,
   informix.sysfragments f
where 
   t.partnum = 0
   and f.fragtype='T'
   and t.tabid=f.tabid
 and t.owner = '%SCHEMA%']
[ and t.tabname='%TABLE%']
```
L'en-tête de SqlFragQuery contient les noms de variable suivants.

```
{A, a(E="expression", R="round robin", H="hash"), B, b, C, c, D, 
d(0="", *="",")
```
Seules les règles de conversion définies entre crochets seront utilisées lors de la concaténation de chaîne : "FragSprt0", qui contient 0 (f.evalpos), sera remplacé par " ", et "FragSprt1", qui contient 1, sera remplacé par ","

SqlFragQuery génère un jeu de résultats numérotés contenant autant de paires de nom de variable utilisateur (sans %) et de valeurs de variable que nécessaire,s'il existe de nombreuses variables à évaluer.

Les noms de variable définies par l'utilisateur sont remplacés par leur valeur dans l'instruction de chaîne pour les options physiques des fragments dans la base de données.

#### **Reverse engineering direct d'index basés sur une fonction**

Dans Oracle 8i et versions ultérieures, vous pouvez créer des index basés sur des fonctions et des expressions quiimpliquent une ou plusieurs colonnes dans la table en cours d'indexation. Un index basé sur une fonction précalcule la valeur de la fonction ou de l'expression et la stocke dans l'index. La fonction ou l'expression va remplacer la colonne d'index dans la définition de l'index.

Une colonne d'index avec une expression est stockée dans les tables système ayant un type de données LONG qui ne peut pas être concaténé dans une instruction de chaîne lors du reverse engineering.

Pour contourner cette limitation, SqlListQuery (catégorie Index dans le SGBD) contient un appel vers la requête définie par l'utilisateur SqlExpression utilisée pour récupérer l'expression d'index dans une colonne ayantle type de donnéesLONG et pour concaténer cette valeur dans une instruction de chaîne (le code suivant est un sous-ensemble de SqlListQuery) :

```
select 
   '%SCHEMA%',
 i.table name,
```
### Chapitre 4 : Fichiers de définition de SGBD

```
 i.index_name,
   decode(i.index type, 'BITMAP', 'bitmap', ''),
   decode(substr(\overline{c}.column name, 1, 6), 'SYS NC',
'%SqlExpression.Xpr'||i.table_name||i.index_name||
c.column position||'%', c.column name)||' '||c.descend||', ',
    c.column_position
from 
   user indexes i,
   user<sup>tind</sup> columns c
where 
   c.table_name=i.table_name
  and c.index name=i.index name
[ and i.table owner='%SCHEMA%']
[ and i.table name='%TABLE%']
[ and i.index name='%INDEX%']
```
L'exécution de SqlListQuery appelle l'exécution de la requête définie par l'utilisateur SqlExpression.

SqlExpression est suivi d'une variable définie par l'utilisateur comme suit :

```
{VAR, VAL}
select
   'Xpr'||table_name||index_name||column_position,
    column_expression
from
   all ind expressions
where \overline{1}=1[ and table owner='%SCHEMA%']
[ and table name='%TABLE%']
```
Le nom de la variable définie par l'utilisateur est unique, il s'agit du résultat de la concaténation de "Xpr", du nom de table, du nom d'index et de la position de colonne.

### **Qualifiants et reverse engineering direct**

Le qualifiant d'objet est affiché dans la liste dans l'angle supérieur gauche de la boîte de dialogue Reverse engineering de base de données. Vous pouvez utiliser un qualifiant pour sélectionner les objets sur lesquels faire porter le reverse engineering.

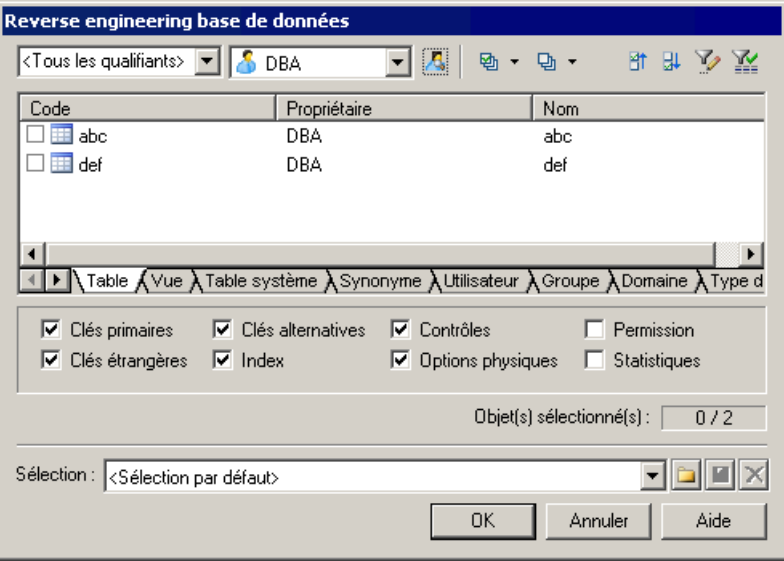

Vous pouvez ajouter une section relative aux qualifiants lorsque vous personnalisez votre SGBD. Cette section doit contenir les entrées suivantes :

- enable: YES/NO
- SqlListQuery (script) : cette entrée contient la requête SQL qui est exécutée pour extraire la liste des qualifiants. Vous ne devez pas ajouter d'en-tête à cette requête

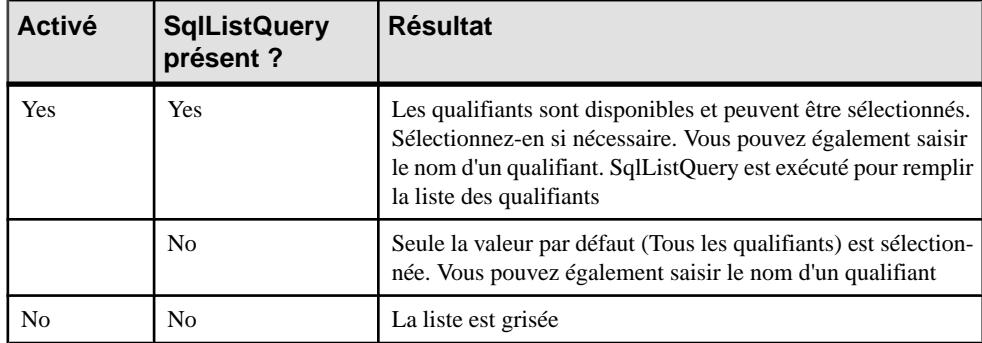

L'effet de ces entrées est affiché dans le tableau ci-dessous :

### <span id="page-153-0"></span>*Exemple*

Dans Adaptive Server® Anywhere 7, une requête de qualifiant typique se présente comme suit :

.Qualifier.SqlListQuery : select dbspace name from sysfile

### **Génération et reverse engineering d'objets étendus de MPD**

Certains SGBD ont des objets qui ne sont pas présents dans le métamodèle standard de PowerAMC, et doivent donc être représentés aumoyen d'objets étendus. Les objets étendus de MPD sont définis dans la catégorie Profile, mais leur génération et reverse engineering sont contrôlés par les instructions et requêtes de la catégorie Script/Objects.

**Remarque :** Avant de continuer cette procédure, vous devez créer un objet étendu dans la catégorie Profile (voir [Objets, sous-objets et liens étendus \(Profile\)](#page-50-0) à la page 39).

- **1.** Pointez sur la catégorie Script/Objects, cliquez le bouton droit de la souris, puis sélectionnez **Ajouter des éléments**, sélectionnez votre nouvel objet étendu dans la liste, puis cliquez sur OK pour l'ajouter dans la liste des objets.
- **2.** Pointez sur l'entrée du nouvel objet, cliquez le bouton droit de la souris, puis sélectionnez **Ajouter des éléments** pour lui ajouter les éléments de script nécessaires. Vous devez ajouter au minimum les éléments suivants pour permettre la génération et le reverse engineering de l'objet :
	- Create
	- Drop
	- AlterStatementList
	- SqlAttrQuery
	- SqlListQuery
- **3.** Cliquez sur **OK** pour ajouter ces éléments de script à votre objet, et saisissez les instructions et requêtes SQL appropriées. Vous devrez saisir des valeurs pour chacun de ces éléments. Pour obtenir de l'aide sur la syntaxe, voir [Eléments](#page-165-0) communs aux différents [objets](#page-165-0) à la page 154.
- **4.** [facultatif] Pour contrôler l'ordre dans lequel cet objet et les autres objets seront générés, utilisez l'élément Generation Order (voir [Catégorie Script/Objects \(SGBD\)](#page-163-0) à la page 152).

## **Ajout de scripts avant ou après la génération ou le reverse engineering**

Vous pouvez spécifier des scripts à utiliser avant ou après la génération ou le reverse engineering de base de données.

- **1.** Ouvrez le dossier Profile. S'il n'y a pas d'élément pour Model, pointez sur le dossier Profile, cliquez le bouton droit de la souris, puis sélectionnez **Ajouter des métaclasses**.
- **2.** Sur le sous-onglet PdPDM, sélectionnez Model, puis cliquez sur **OK** pour ajouter l'élément Model dans le dossier Profile.
- **3.** Pointez sur l'élément Model, cliquez le bouton droit de la souris, puis sélectionnez **Nouveau > Gestionnaire d'événement** (voir [Gestionnaires d'événement \(Profile\)](#page-92-0) à la page 81).
- **4.** Sélectionnez un ou plusieurs des gestionnaires d'événement suivants, en fonction de l'emplacement auquel vous souhaitez ajouter le script :
	- BeforeDatabaseGenerate
	- AfterDatabaseGenerate
	- BeforeDatabaseReverseEngineer
	- AfterDatabaseReverseEngineer
- **5.** Cliquez sur **OK** pour ajouter les gestionnaires d'événement sélectionnés dans l'élément Model.
- **6.** Sélectionnez successivement les différents gestionnaires d'événement appropriés, cliquez sur leur onglet **Script du gestionnaire d'événement**, puis saisissez le script souhaité.
- **7.** Cliquez sur **OK** pour confirmer vos changements et revenir au modèle.

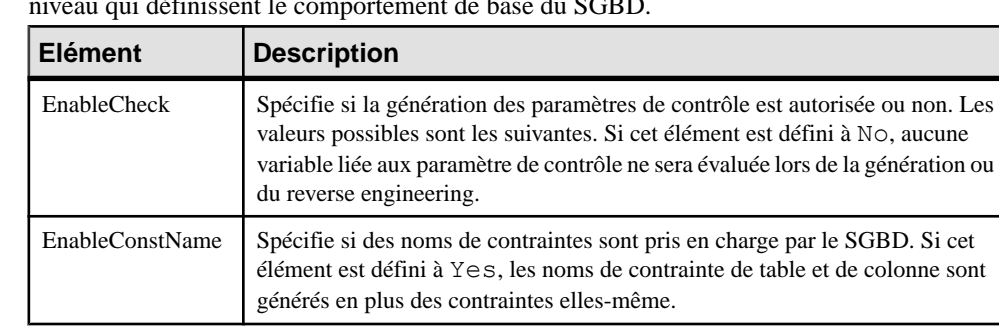

# **Catégorie General (SGBD)**

La catégorie General est située directement sous la racine, et contient des éléments de haut niveau qui définissent le comportement de base du SGBD.

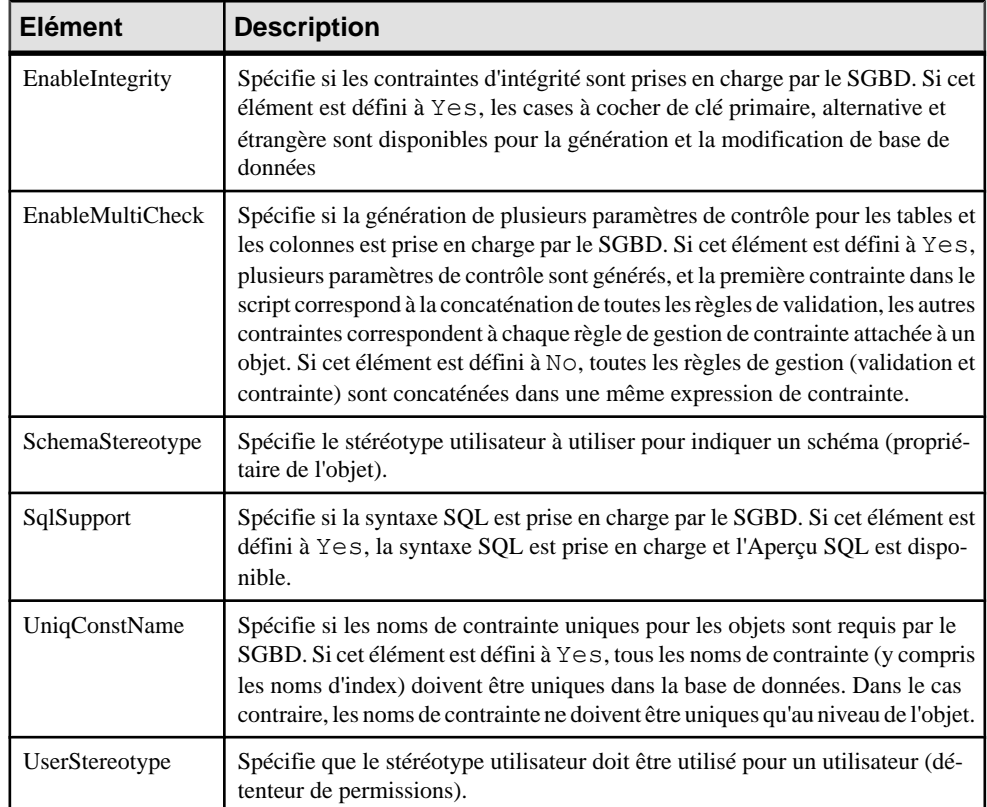

# **Catégorie Script/Sql (SGBD)**

La catégorieSQL estsituée dansla catégorie **Racine > Script** et contient dessous-catégories qui définissent la syntaxe SQL pour le SGBD.

## **Catégorie Syntax**

La catégorie Syntax est située dans la catégorie **Racine > Script > SQL**, et contient les éléments suivants qui définissent la syntaxe spécifique du SGBD.

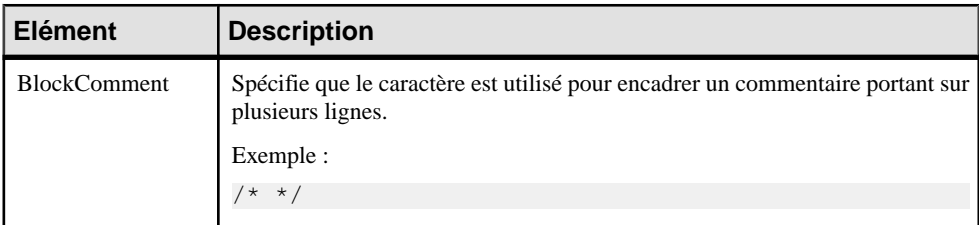

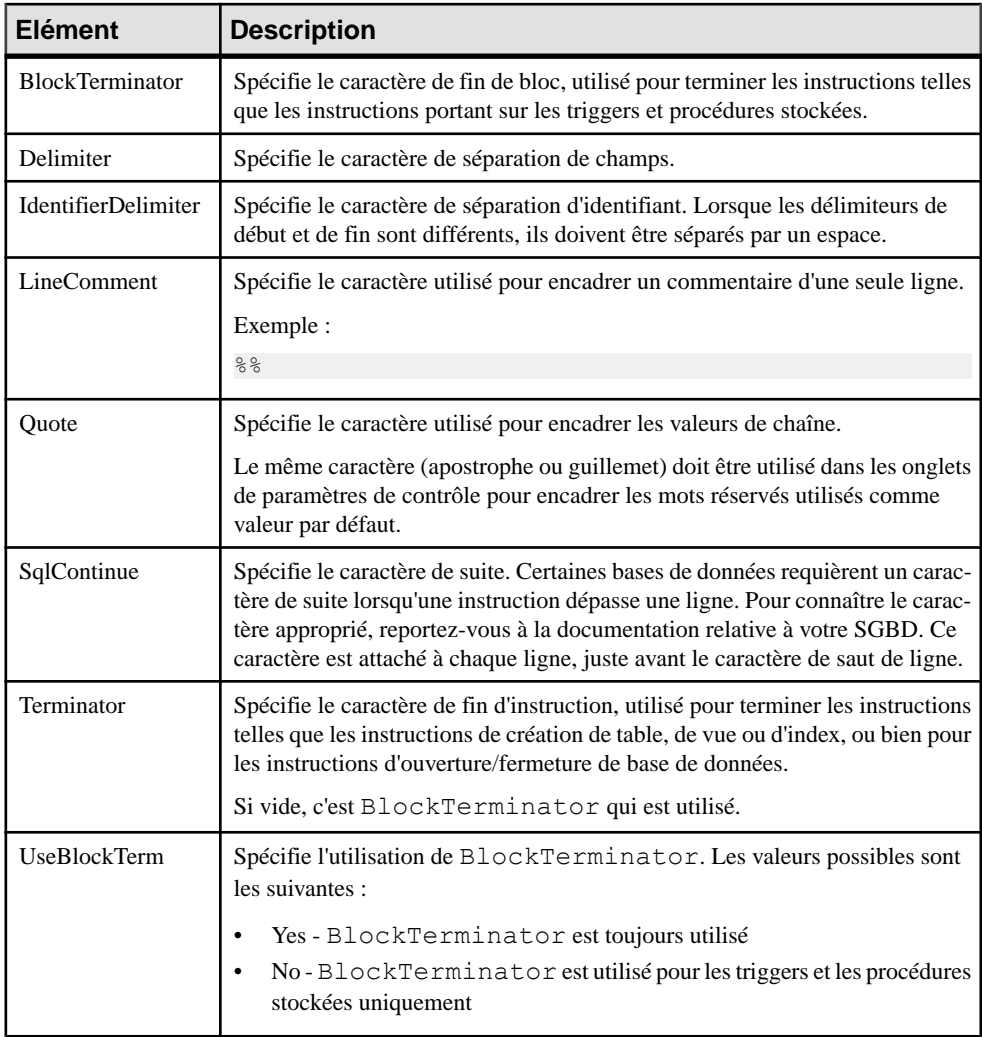

## **Catégorie Format**

La catégorie Format est située dans la catégorie **Racine > Script > SQL**, et contient les éléments suivants qui définissent le format du script.

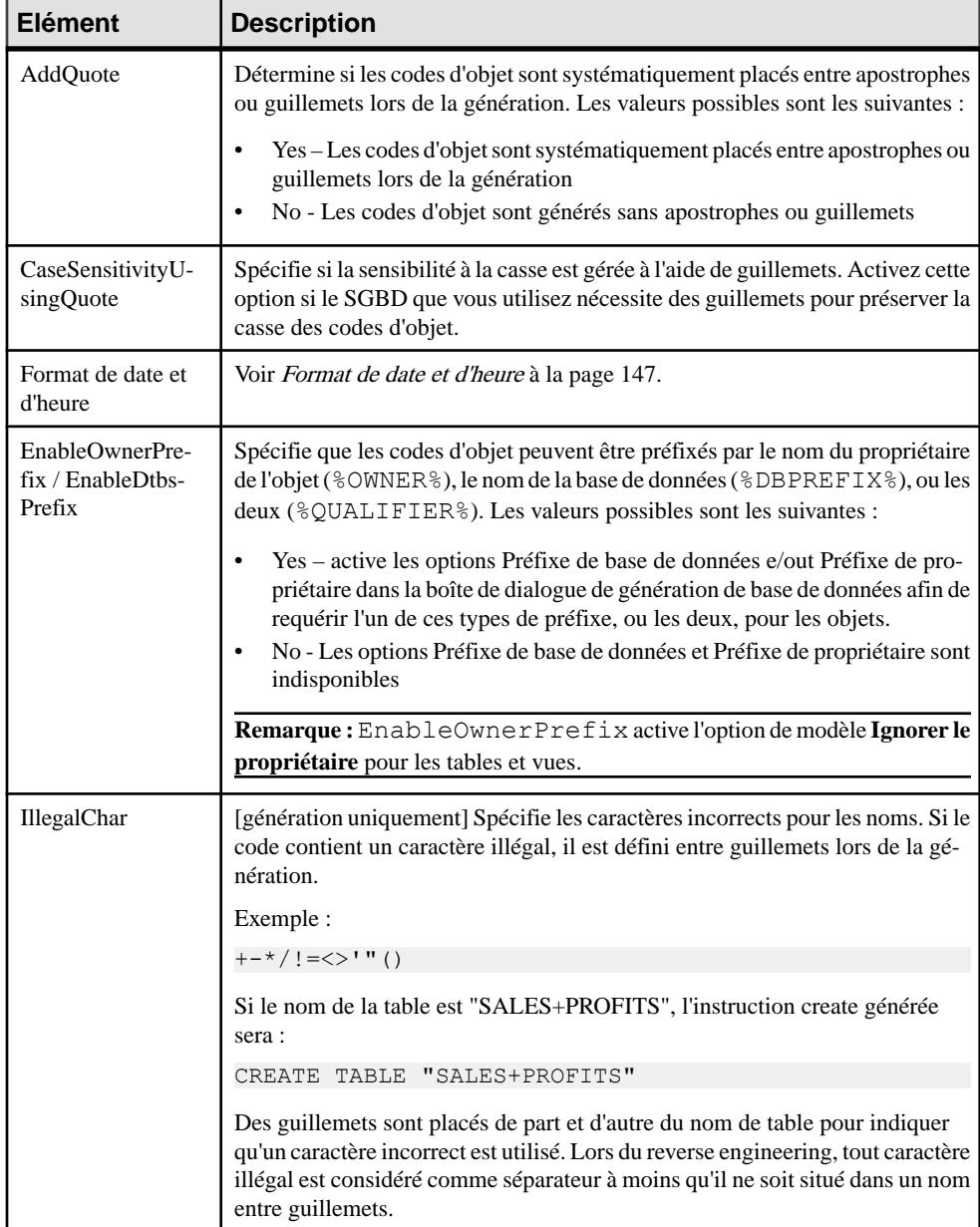

<span id="page-158-0"></span>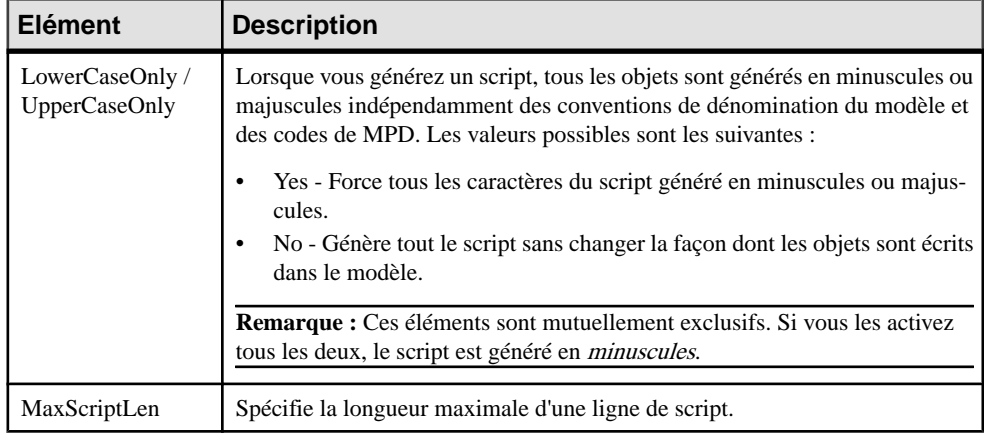

### **Format de date et d'heure**

Vous pouvez personnaliser le format de date et d'heure pour la génération de données de test par script ou directe en utilisant des éléments de SGBD contenus dans la catégorie Format.

PowerAMC utilise la table de correspondance PhysDataType dans la catégorie Script \Data types afin de convertir lestypes de données physiques des colonnes en types de données conceptuels car les entrées de SGBD sont liées aux types de données conceptuels.

Exemple pour Sybase AS Anywhere 7 :

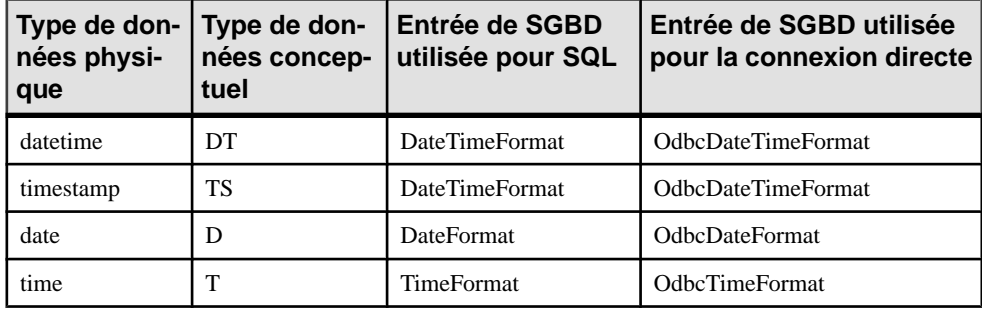

Si vous souhaitez personnaliser le format de date et d'heure pour votre génération de données de test, vous devez vérifier le type de données des colonnes dans votreSGBD, puis trouver le type de données conceptuel correspondant afin de savoir quelle entrée personnaliser dans votre SGBD. Par exemple, si les colonnes utilisent les données Date & heure dans votre modèle, vous devez personnaliser l'entrée DateTimeFormat dans votre SGBD.

Le format par défaut pour la date et l'heure est le suivant :

- SQL: 'yyyy-mm-dd HH:MM:SS'
- Connexion directe: {ts 'yyyy-mm-dd HH:MM:SS'}

Dans lequel :

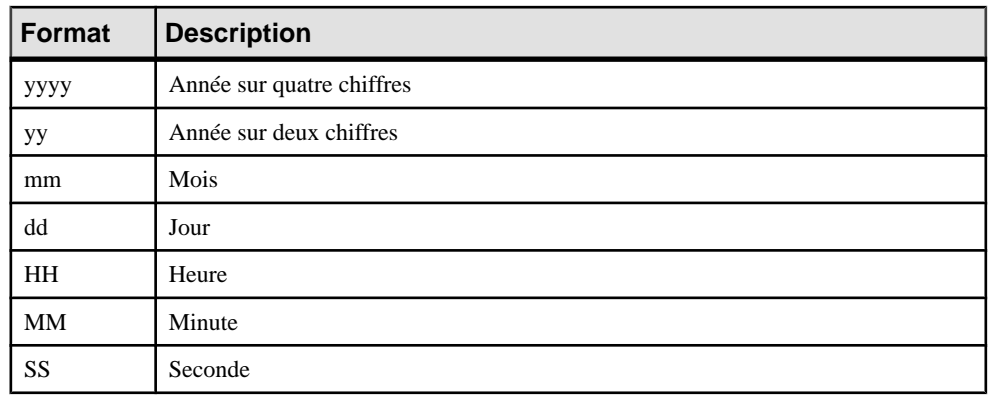

Par exemple, vous pouvez définir la valeur suivante pour l'entrée DateTimeFormat pour SQL : yy-mm-dd HH:MM.Pour la connexion directe, cette entrée doit avoir la valeur suivante : {ts 'yy-mm-dd HH:MM'}.

## **Catégorie File**

La catégorieFile estsituée dansla catégorie **Racine > Script > SQL**, et contientles éléments suivants qui définissent la mise en forme du script :

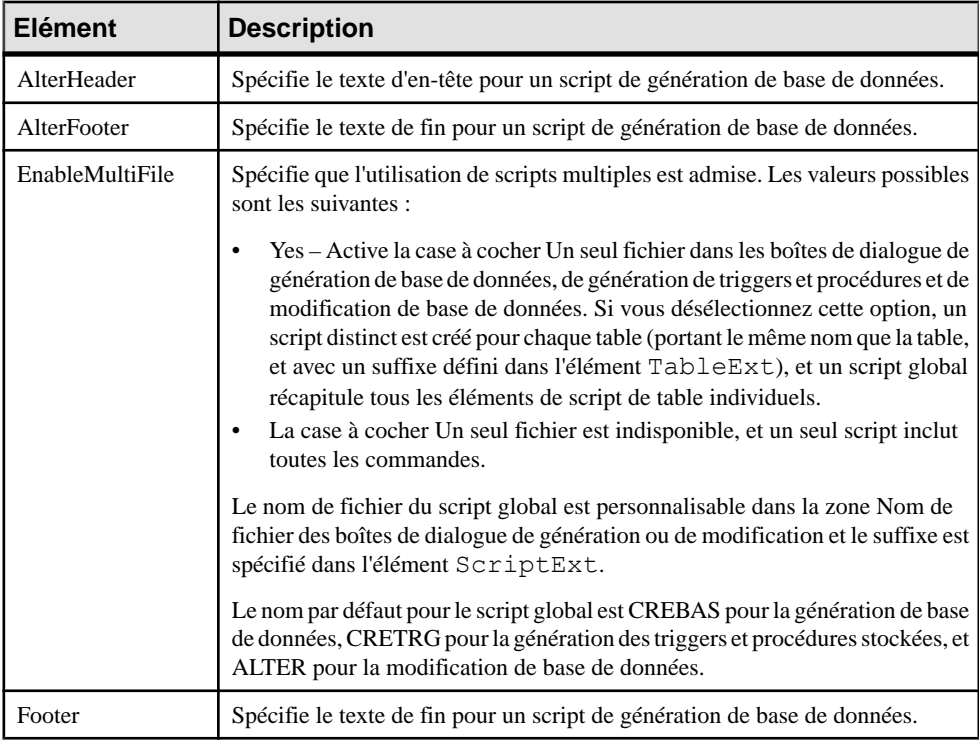

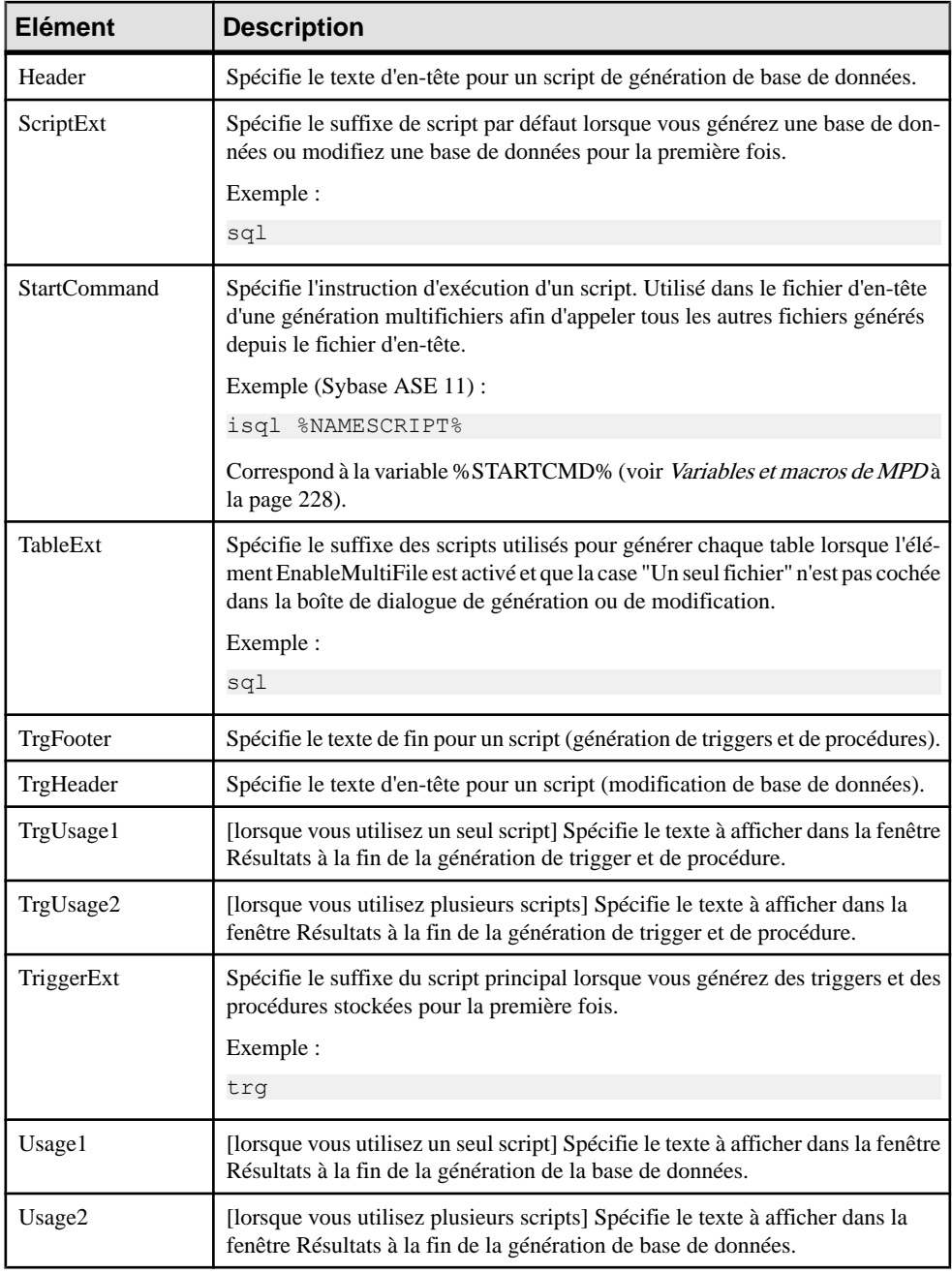

## **Catégorie Keywords**

La catégorie Keywords est située dans la catégorie **Racine > Script > SQL**, et contient les éléments suivants qui réservent des mots clés.

Les listes des fonctions et opérateurs SQL sont utilisées pour remplir l'éditeur de code SQL de PowerAMC SQL afin de proposer des listes de fonctions disponibles pour aider à la saisie de code SQL.

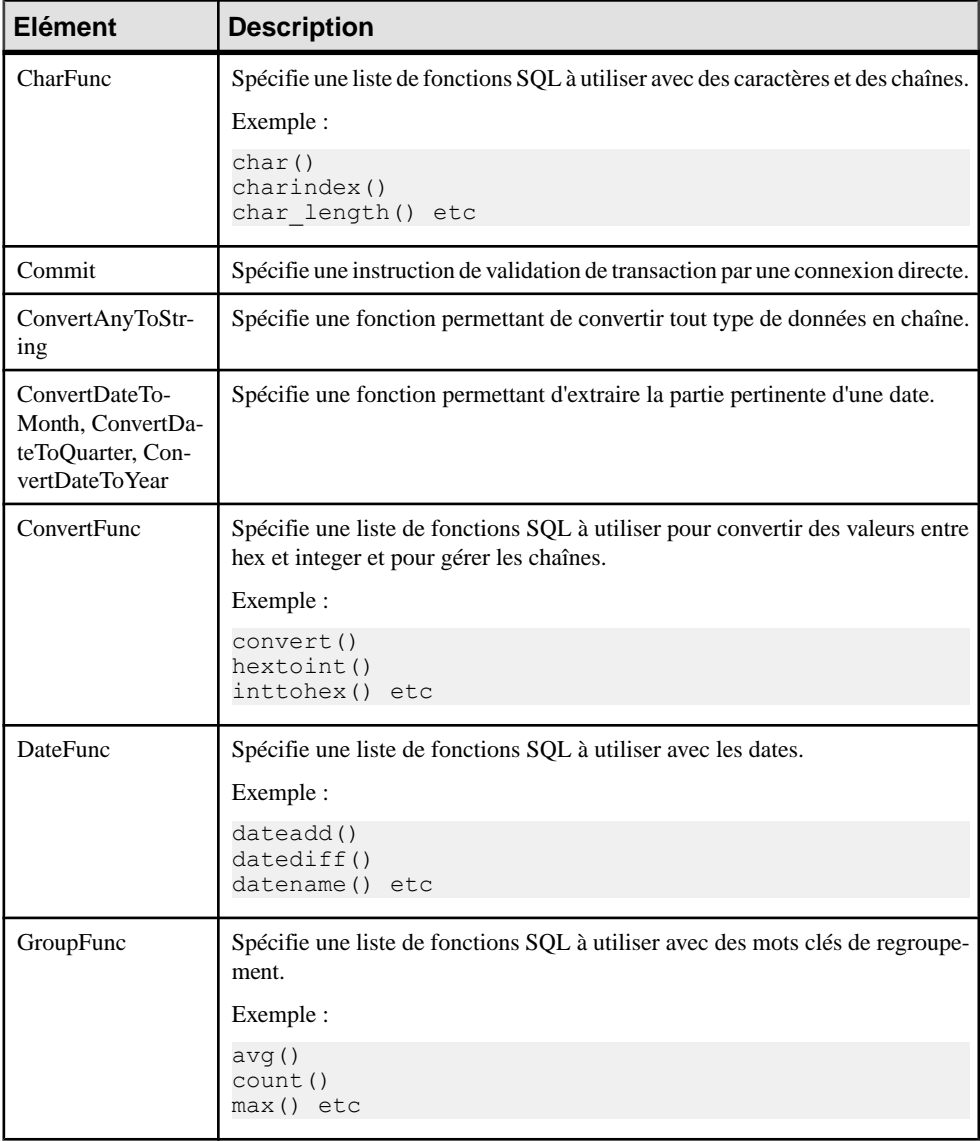

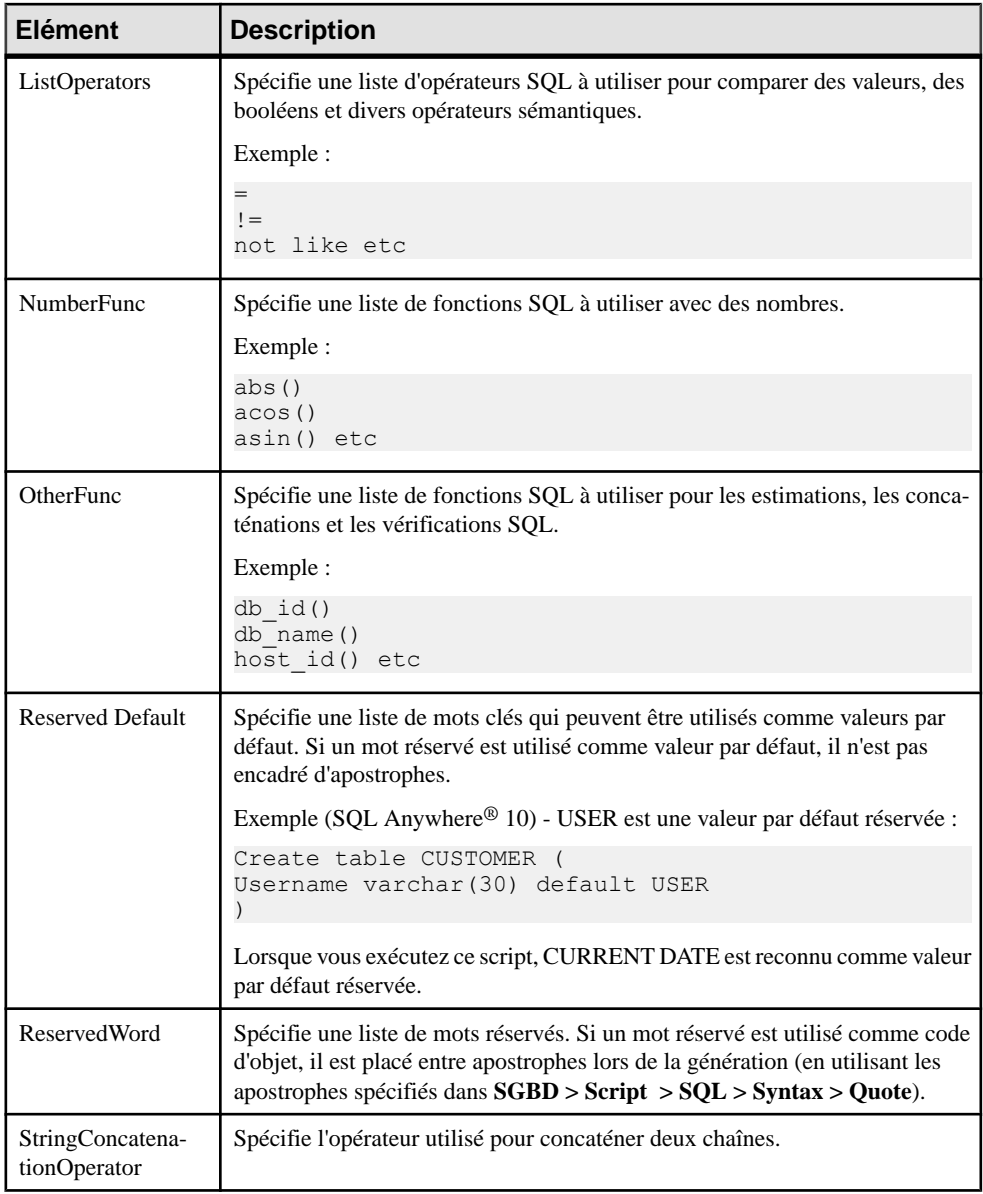

# <span id="page-163-0"></span>**Catégorie Script/Objects (SGBD)**

La catégorie Objects est située dans la catégorie **Racine > Script > SQL** (et, éventuellement égalementsous **Racine > ODBC > SQL**), et contientles élémentssuivants qui définissentles objets de base de données qui seront disponibles dans votre modèle.

Les éléments suivants sont situés dans les catégories **Racine > Script > Objects** et **Racine > ODBC > Objects**, et s'appliquent à tous les objets :

• MaxConstLen -Spécifie la longueur maximale de nom de contrainte prise en charge pour l'objet dans la base de données cible pour les tables, colonnes, clés primaires et clés étrangères. Cette valeur est mise en oeuvre dans la vérification de modèle et produit une erreur si le code dépasse la valeur définie. Le nom de contrainte est également tronqué au moment de la génération.

**Remarque :** PowerAMC a une longueur maximale de 254 caractères pour les noms de contrainte. Si votre base de données prend en charge des noms de contrainte plus longs, vous devez définir les noms de contrainte de sorte qu'ils se conforment à la limite de 254 caractères.

- EnableOption Spécifie que les options physiques sont prises en charge par le SGBD cible pour le modèle, les tables, les index, les clés alternatives et d'autres objets, et active l'affichage de l'onglet **Options** dans les feuilles de propriétés d'objet. Pour plus d'informations, voir [Options physiques \(SGBD\)](#page-234-0) à la page 223.
- GenerationOrder Spécifie l'ordre de génération des objets de base de données. Vous pouvez faire glisser des entrées dans l'onglet **Liste triée** afin de spécifier l'ordre dans lequel vous souhaitez que les objets soient créés.

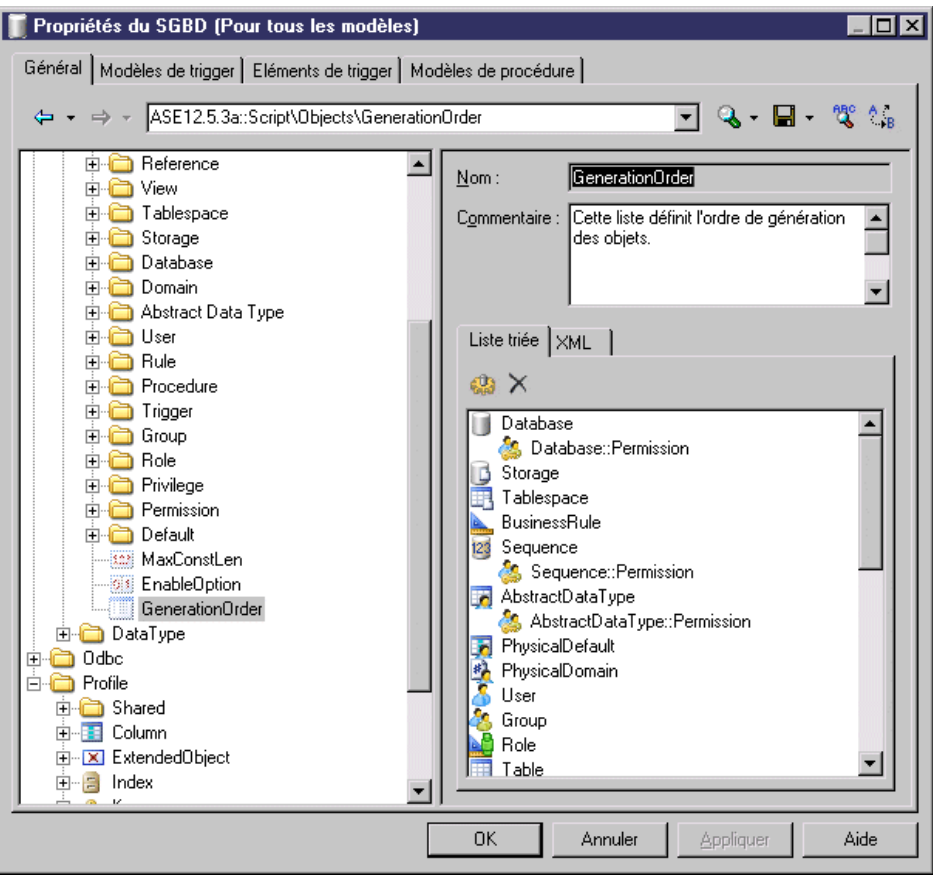

**Remarque :** Si un objet ne figure pas dans la liste, il sera généré malgré tout, mais uniquement après les objets présents dans la liste. Vous pouvez ajouter et supprimer des éléments en utilisant les outils de l'onglet. Les sous-objets, tels que Sequence::Permissions, peuvent être placés directement sous leur objet parent dans la liste (ils seront affichés en retrait pour illustrer la parenté) ou séparément, auquel cas ils sont affichés sans mise en retrait. Les objets étendus (voir [Génération et reverse](#page-153-0) [engineering](#page-153-0) d'objets étendus de MPD à la page 142) ne peuvent pas être ajoutés dans cette liste, et son générés après tous les autres objets.

## <span id="page-165-0"></span>**Eléments communs aux différents objets**

Les éléments suivants sont disponible dans différents objets situés dans la catégorie **Racine** > **Script > Objects**.

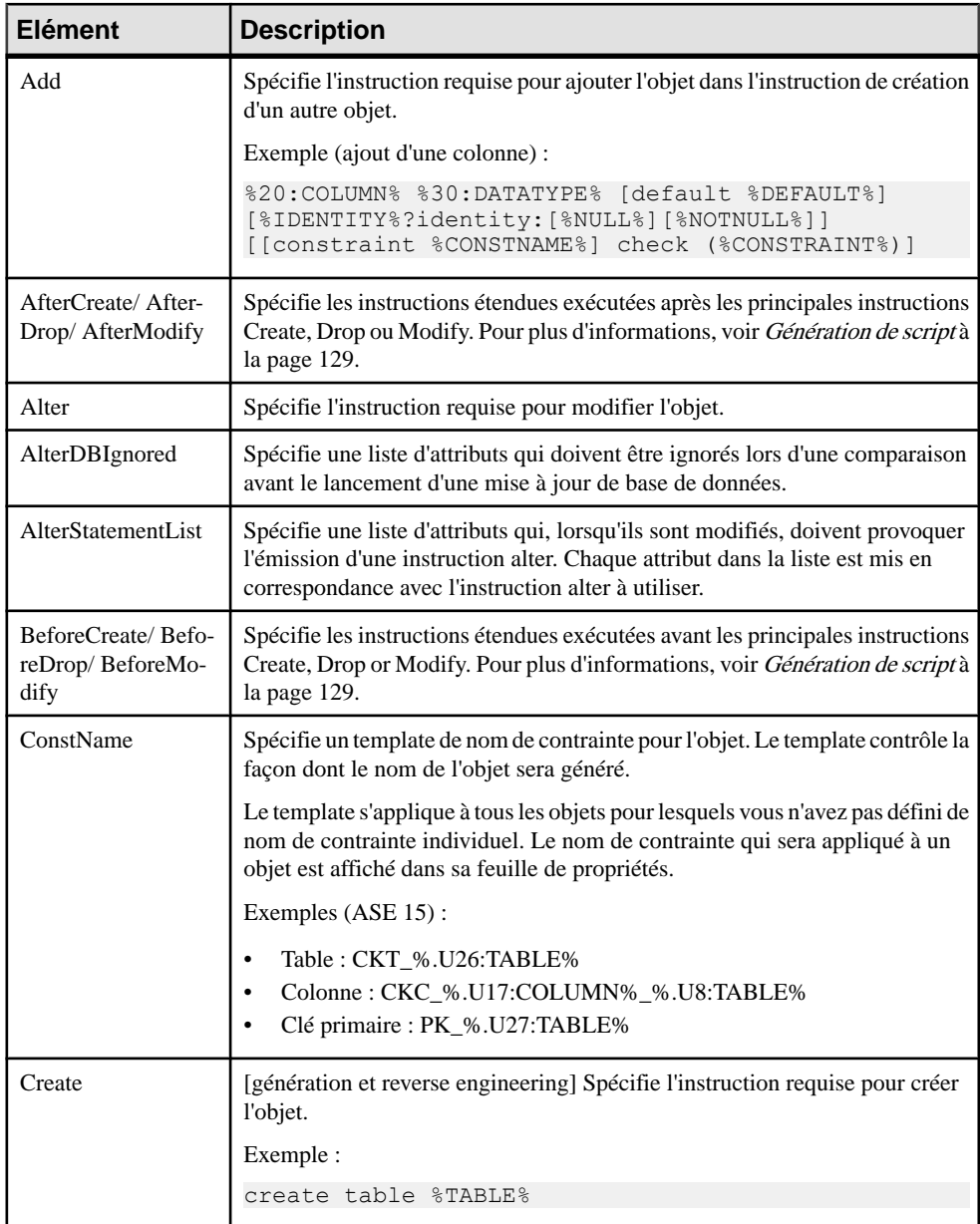

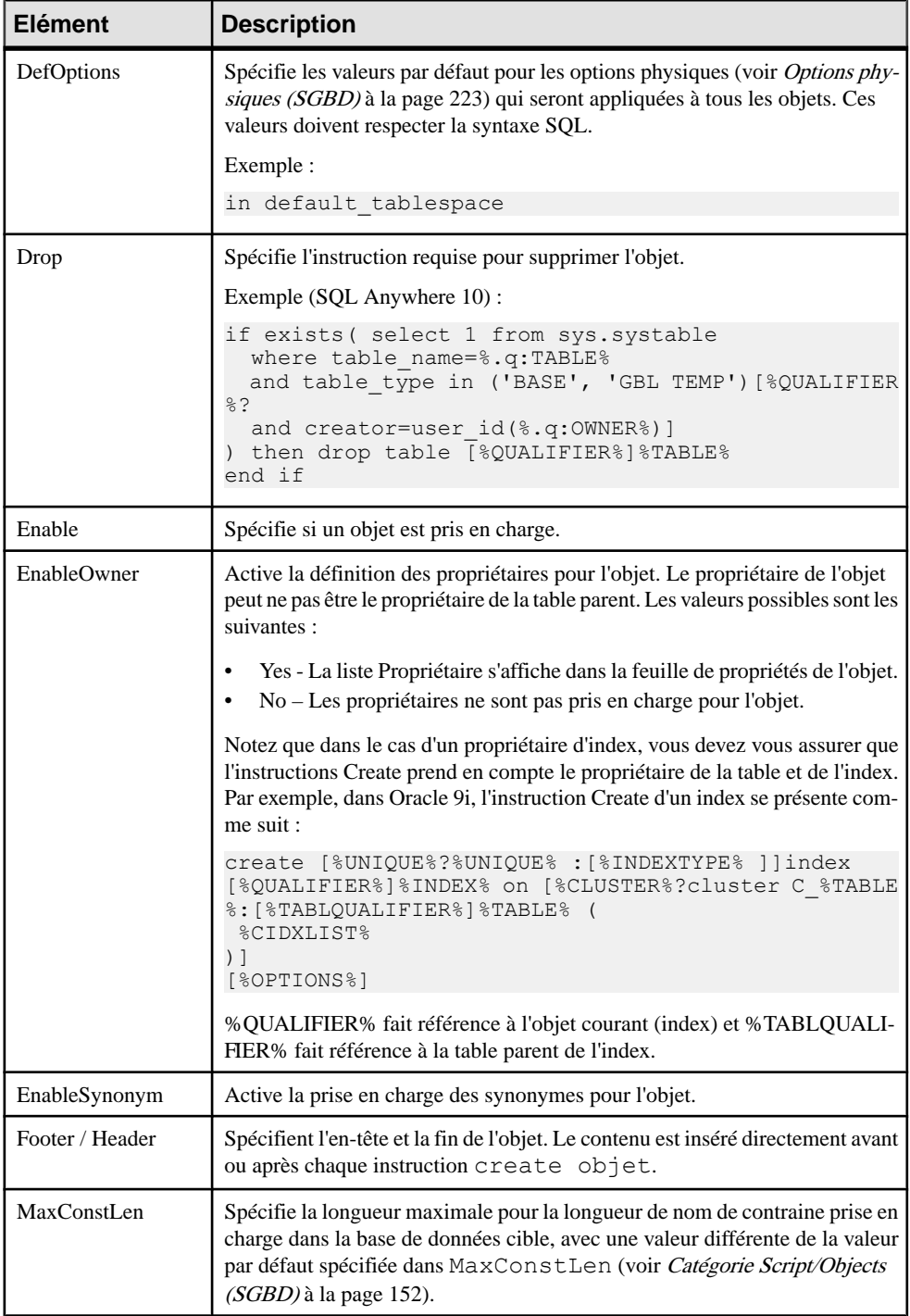

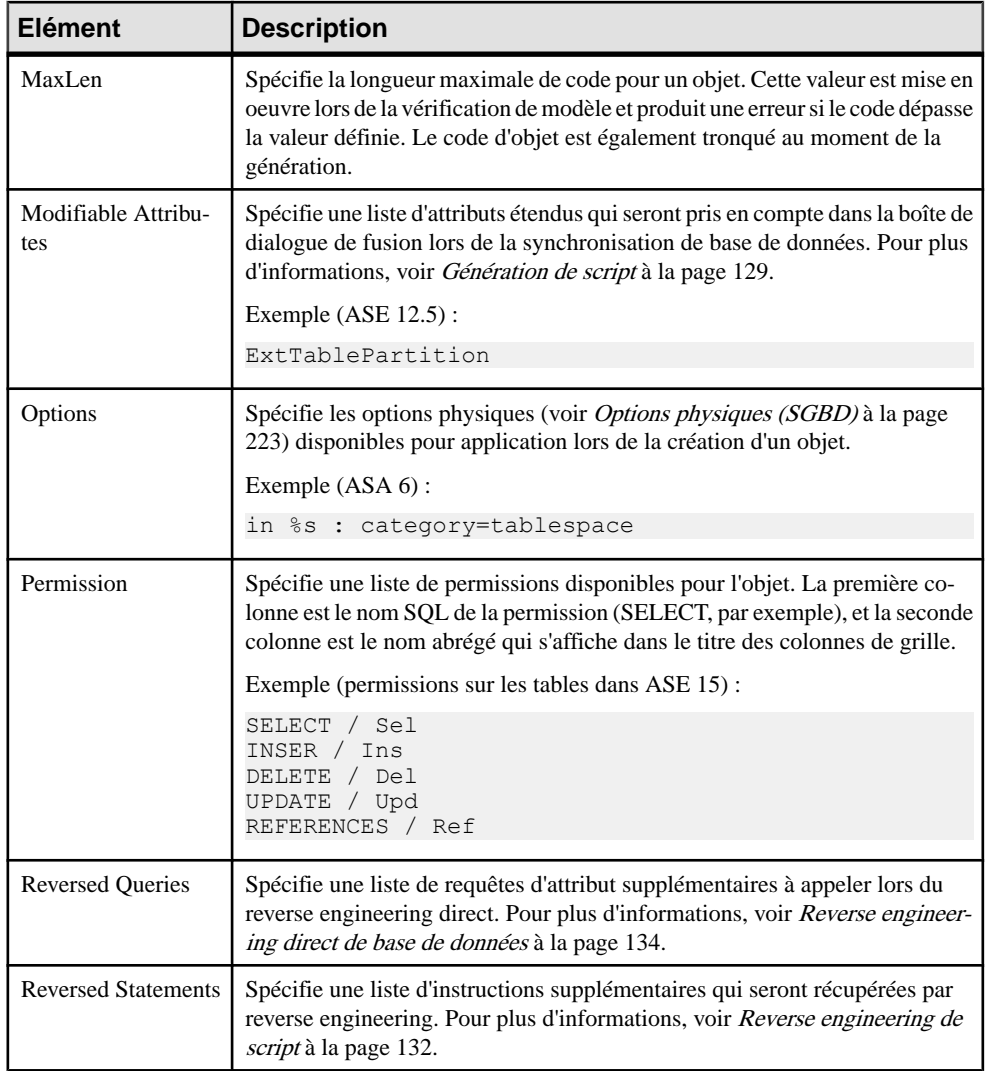

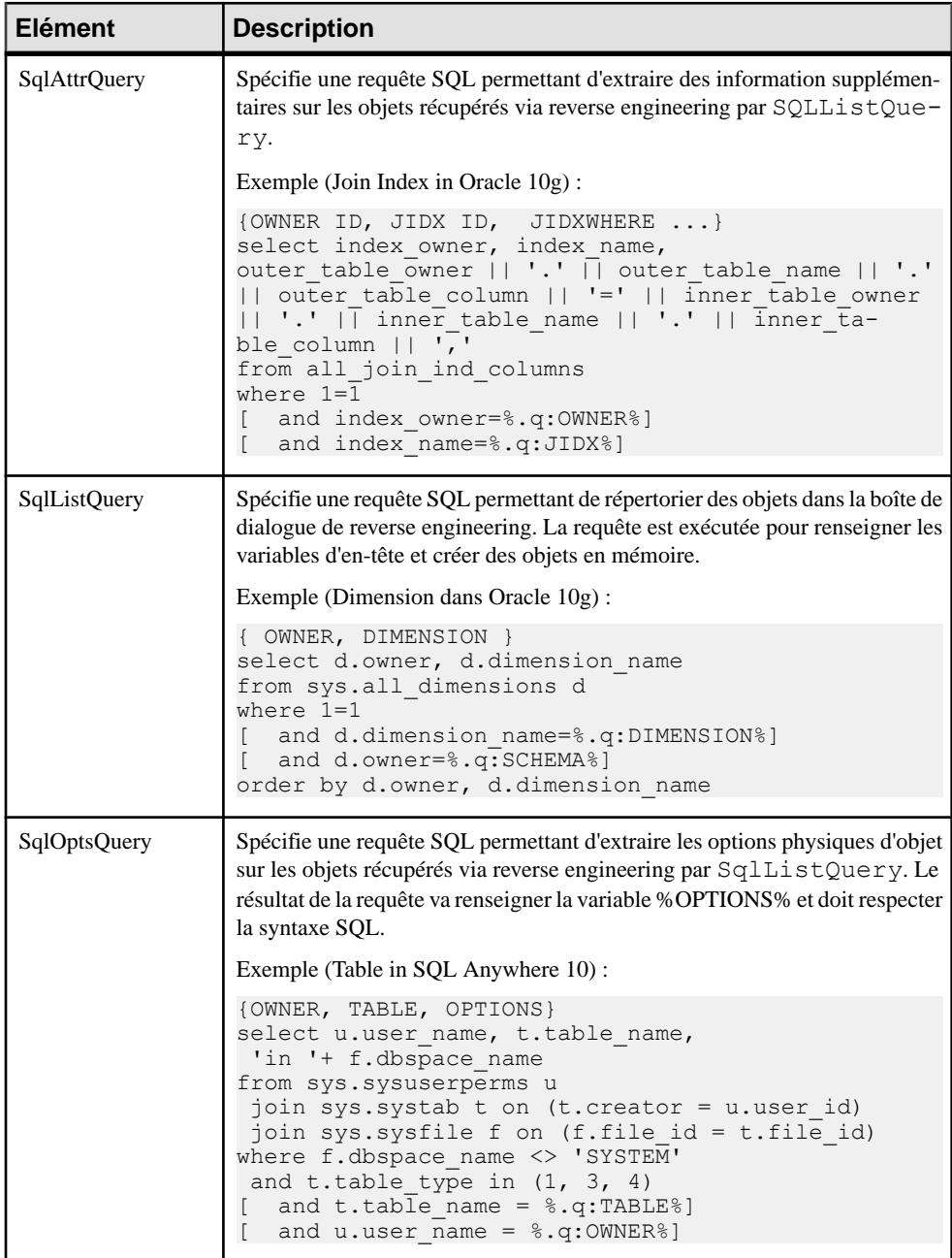

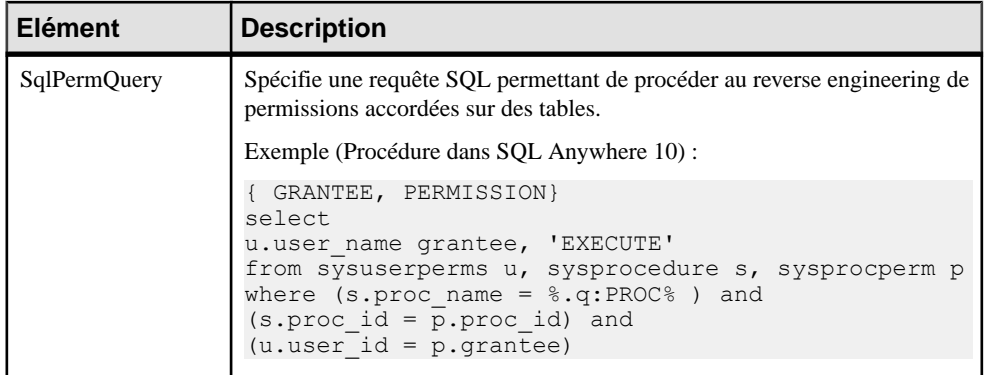

### *Variable par défaut*

Dans une colonne, si la variable par défaut est de type texte ou chaîne, la requête doit extraire la valeur de la variable par défaut entre apostrophes. La plupart des SGBD ajoutent ces apostrophes à la valeur de la variable par défaut.SileSGBD que vous utilisez n'ajoute pasles apostrophes automatiquement, vous devez lesspécifier dansles différentesrequêtes à l'aide de la variable par défaut.

Par exemple, dans IBM DB2 UDB 8 pour OS/390, la ligne suivante a été ajoutée dans SqlListQuery afin d'ajouter des apostrophes à la valeur de la variable par défaut :

```
...
 case(default) when '1' then '''' concat defaultvalue concat '''' 
when '5' then '''' concat defaultvalue concat '''' else defaultvalue
end,
...
```
# **Table**

La catégorie Table estsituée dansla catégorie **Racine > Script > Objects**, et peut contenir les éléments suivants qui définissent la façon dont les tables sont modélisées pour votre SGBD.

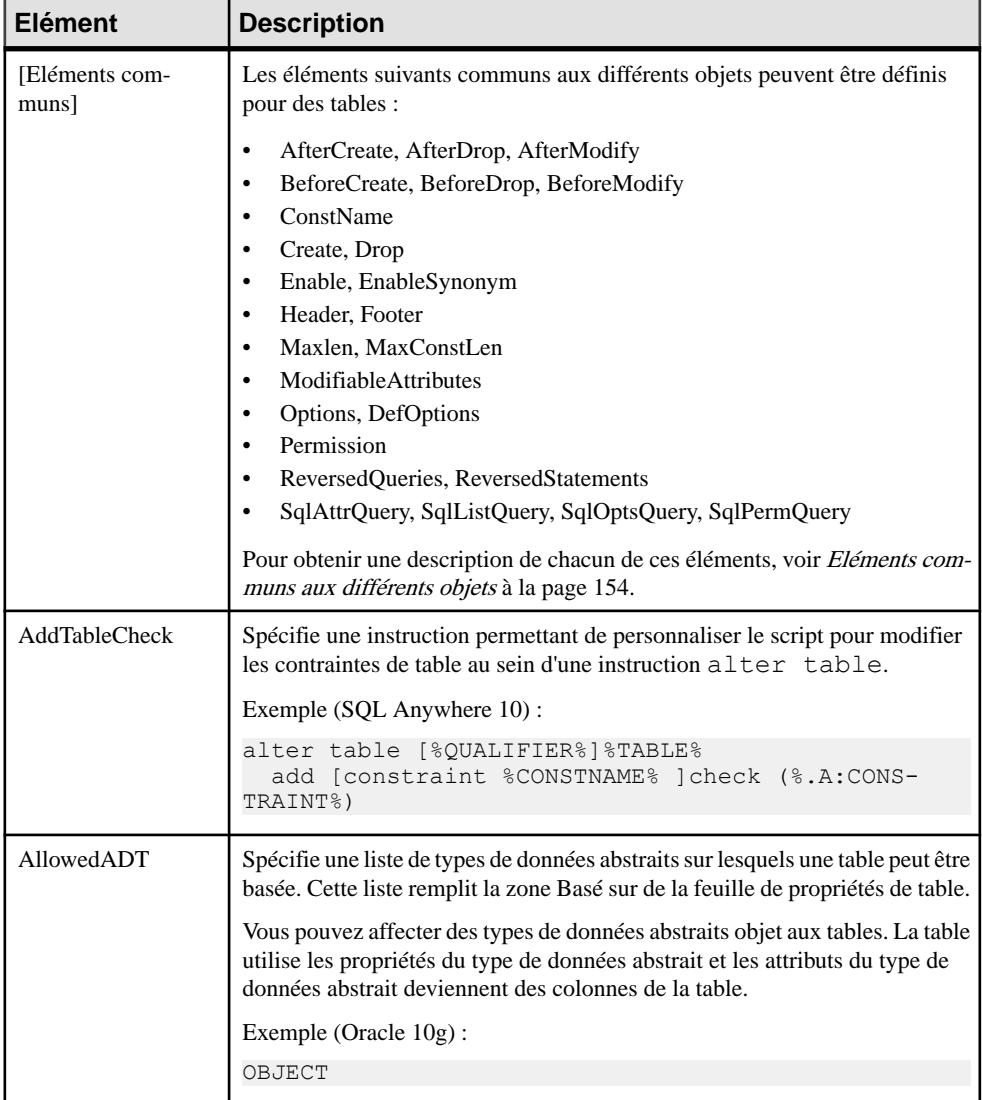

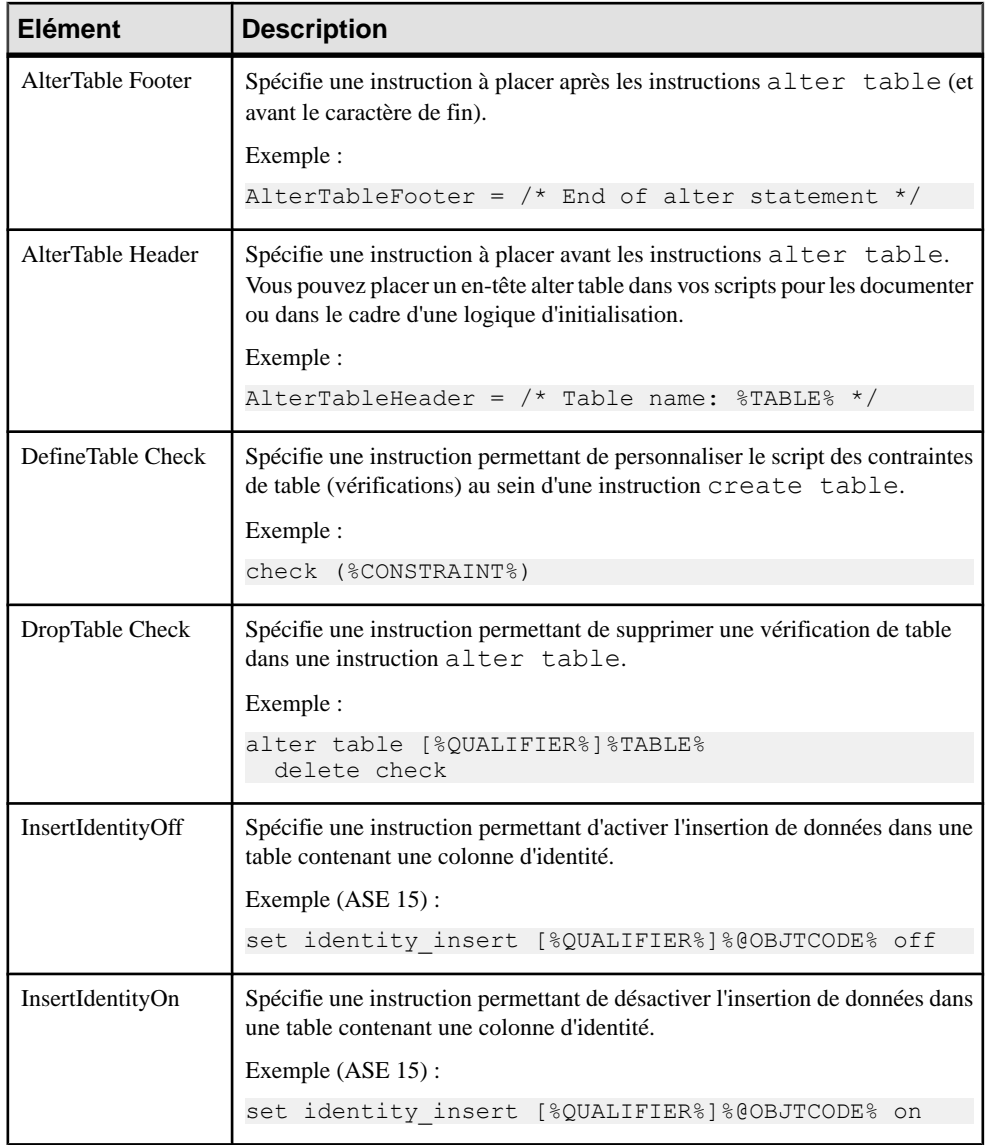

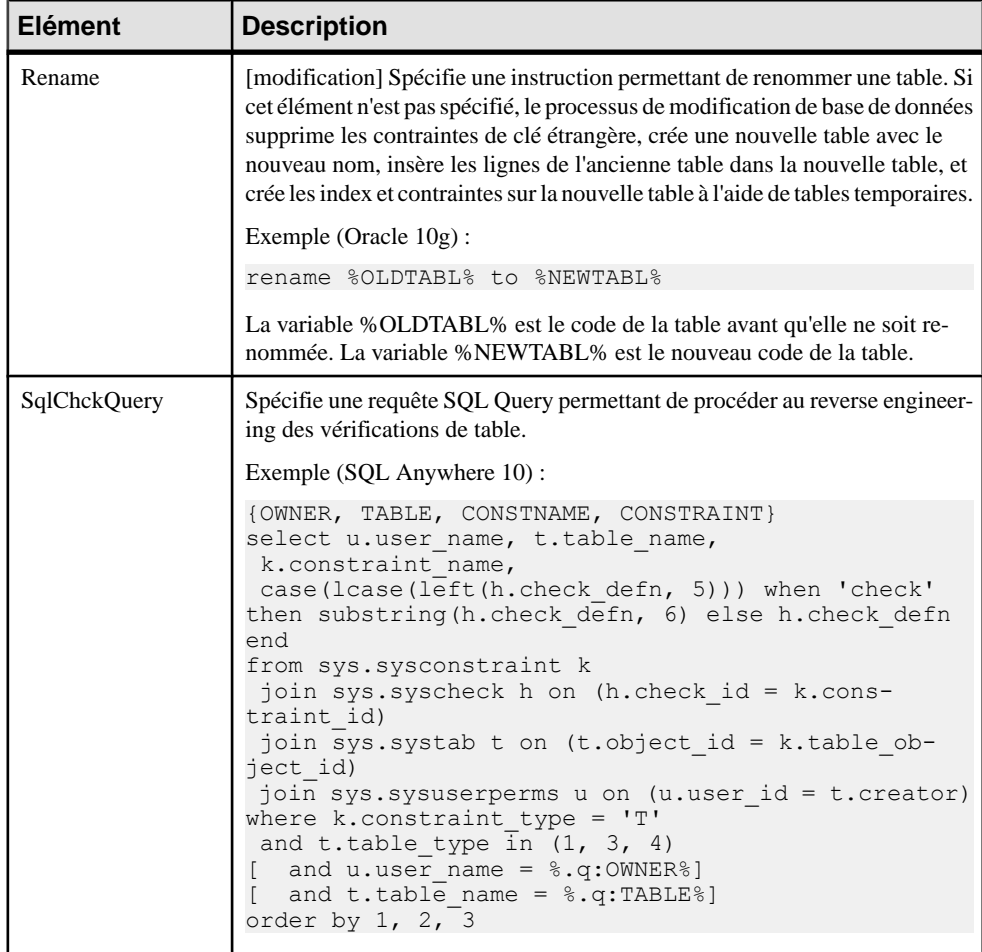

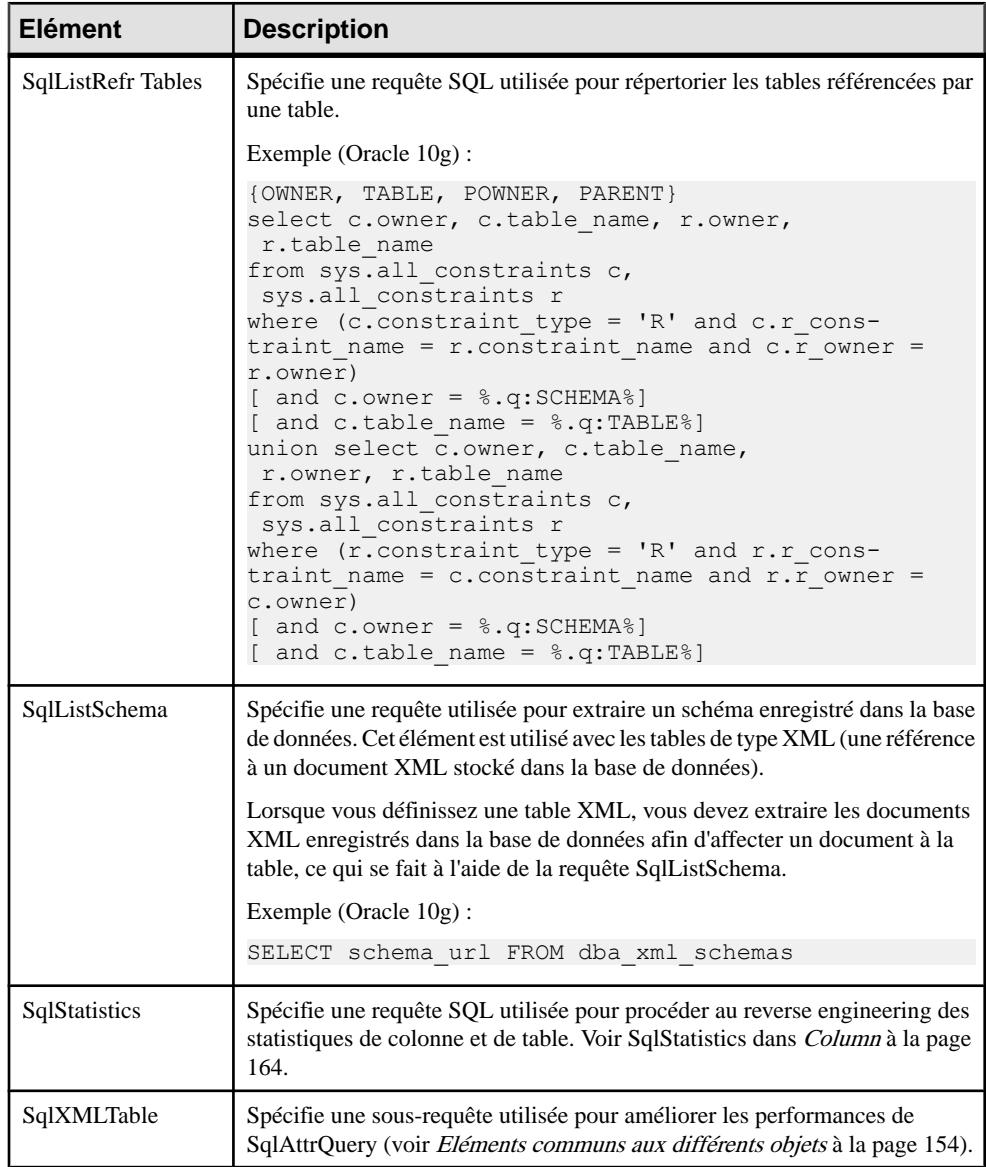

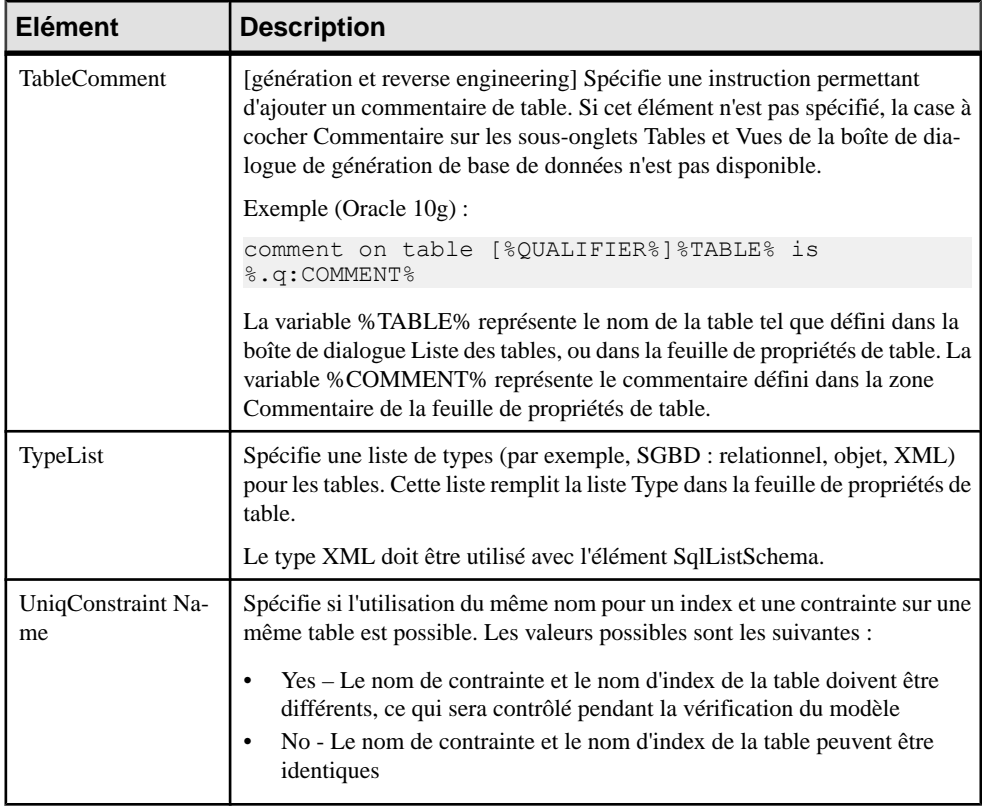

# <span id="page-175-0"></span>**Column**

La catégorie Column est située dans la catégorie **Racine > Script > Objects**, et peut contenir les éléments suivants qui définissent la façon dont les colonnes sont modélisés pour votre SGBD.

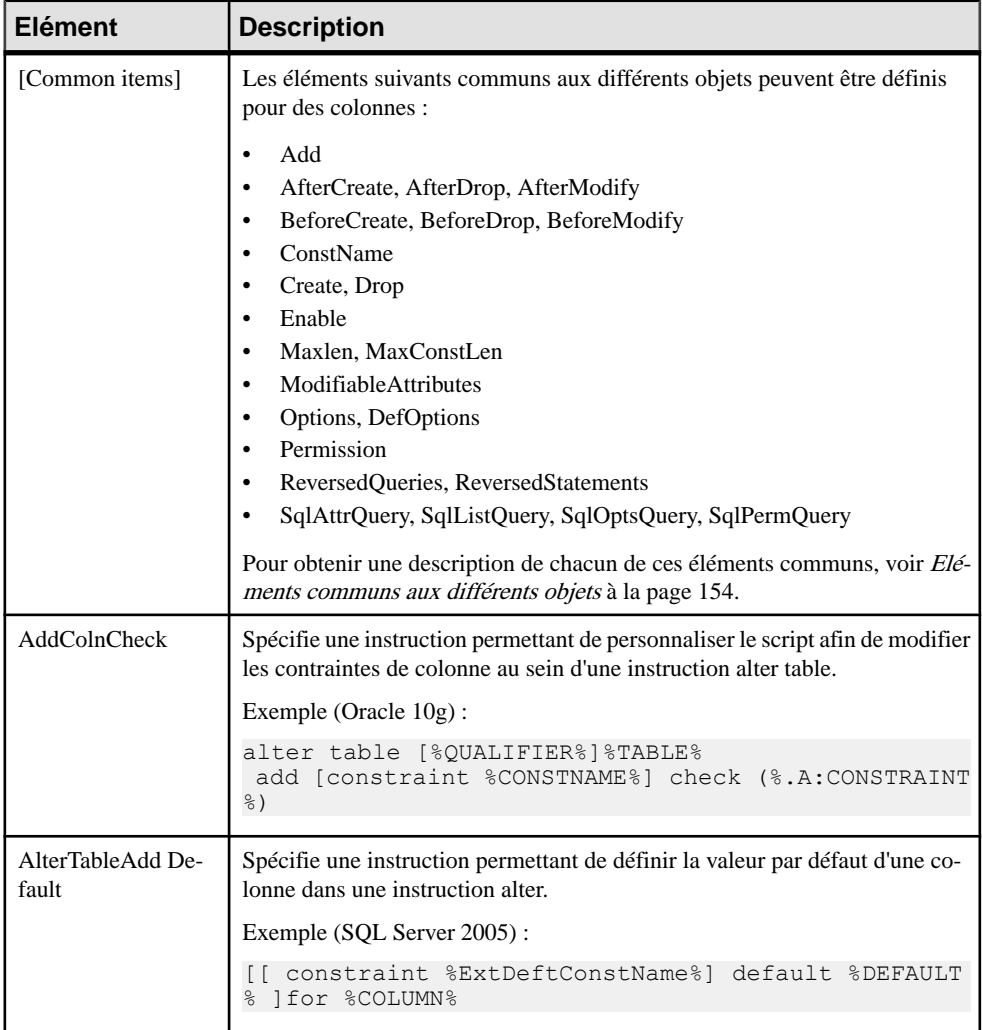

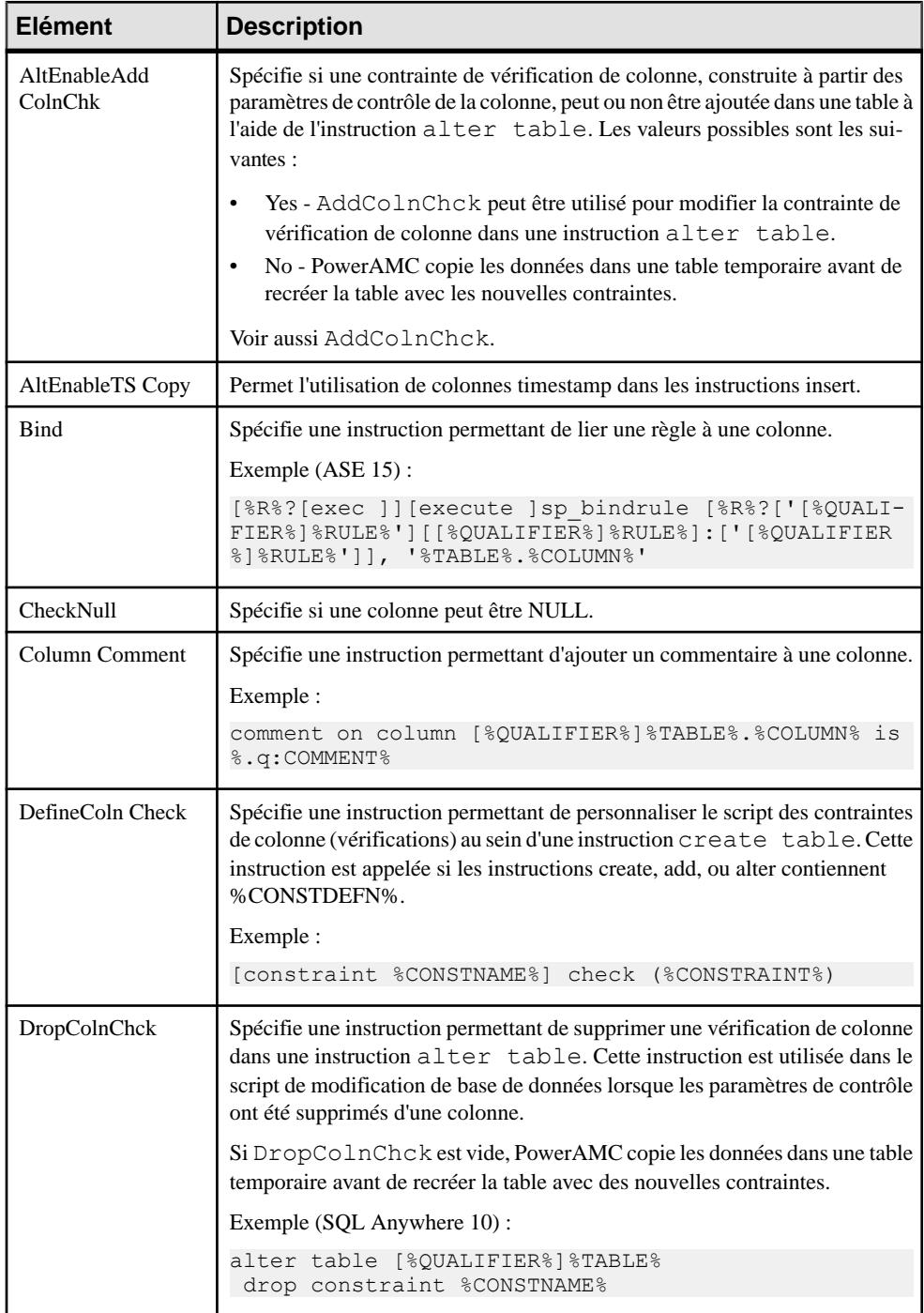

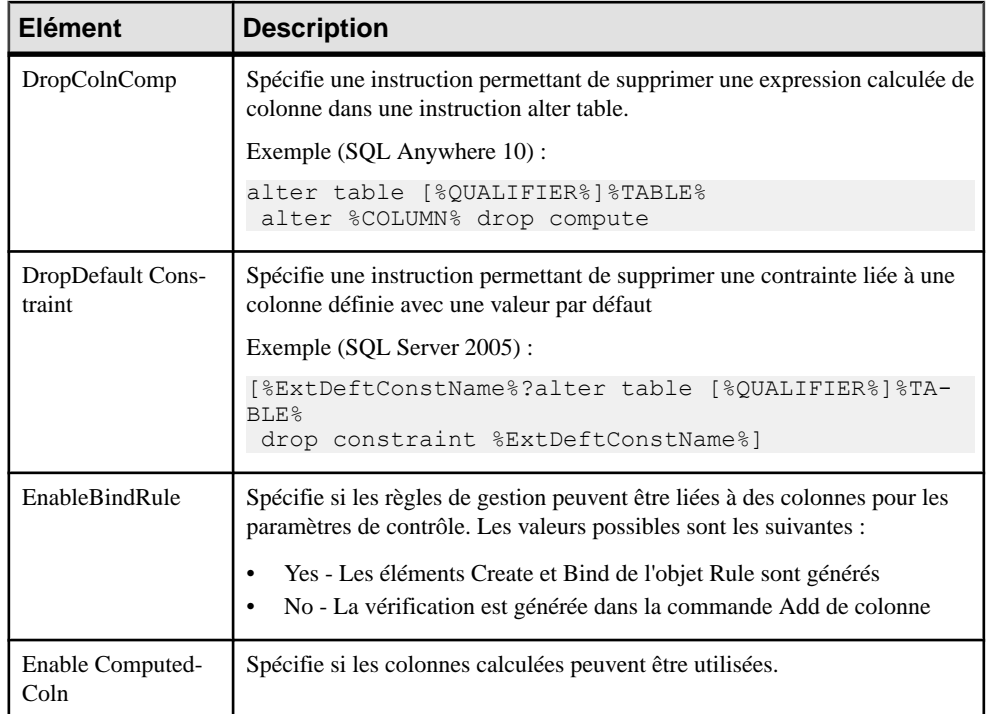

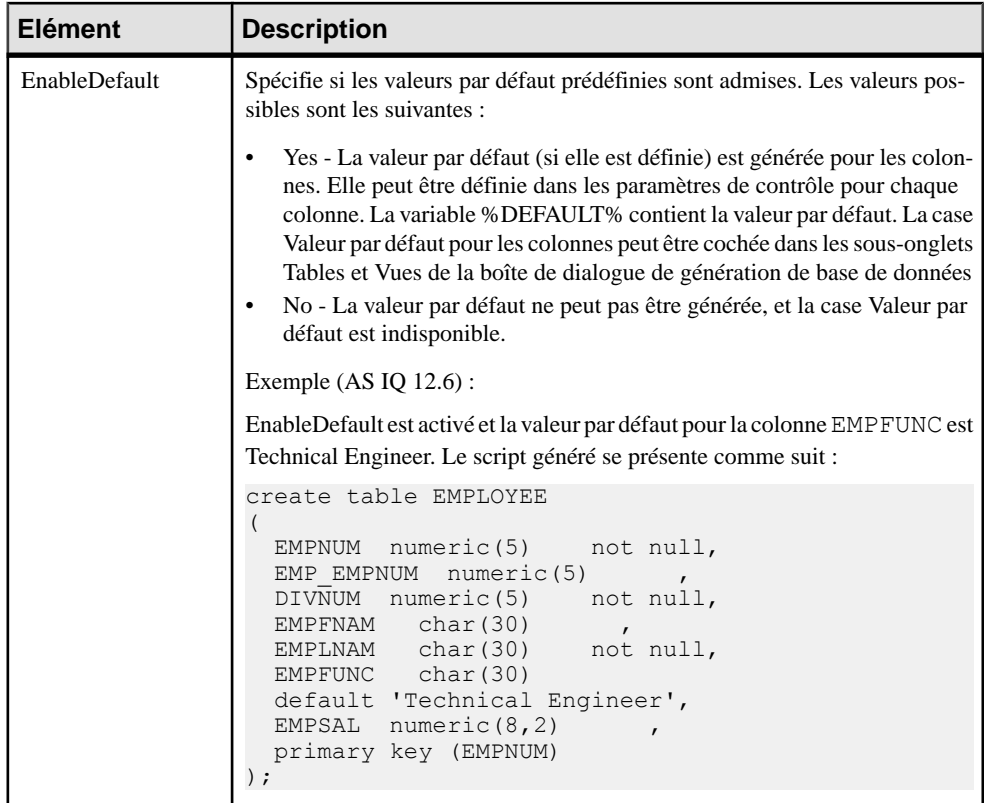

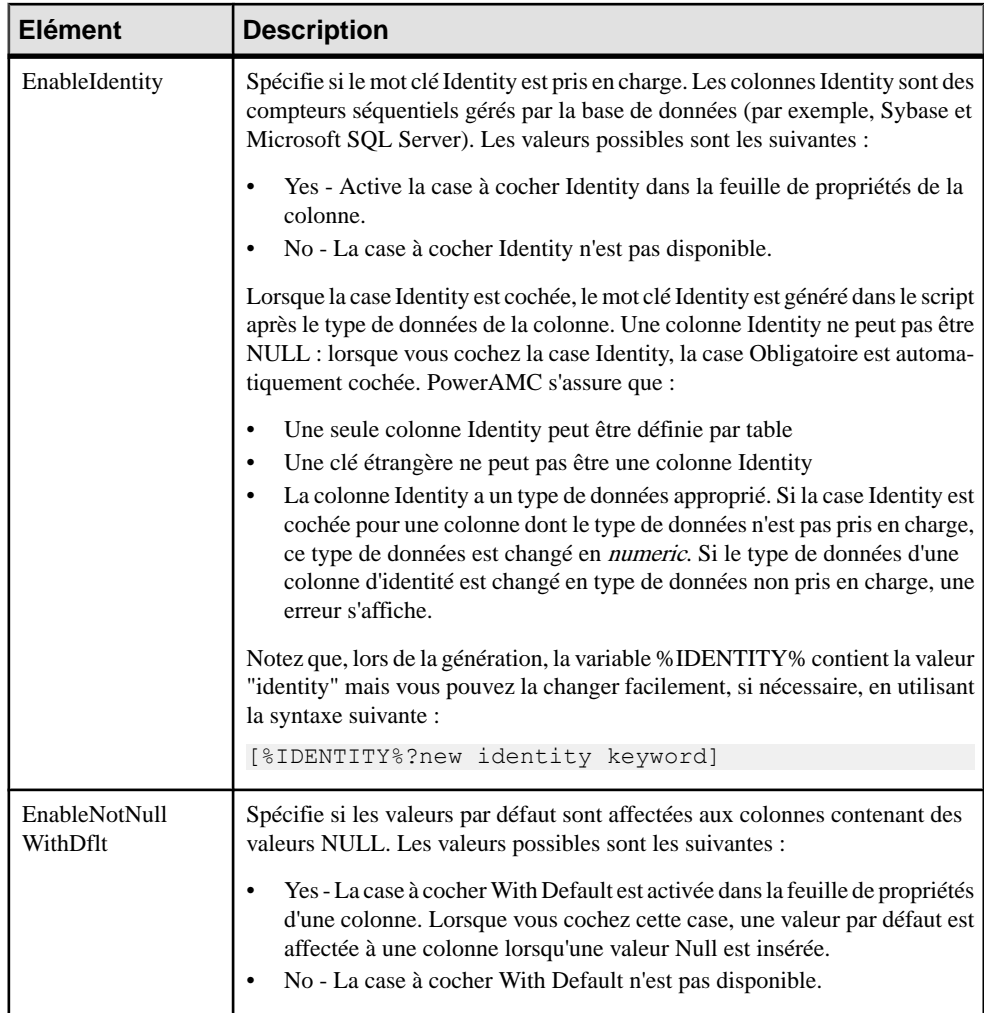
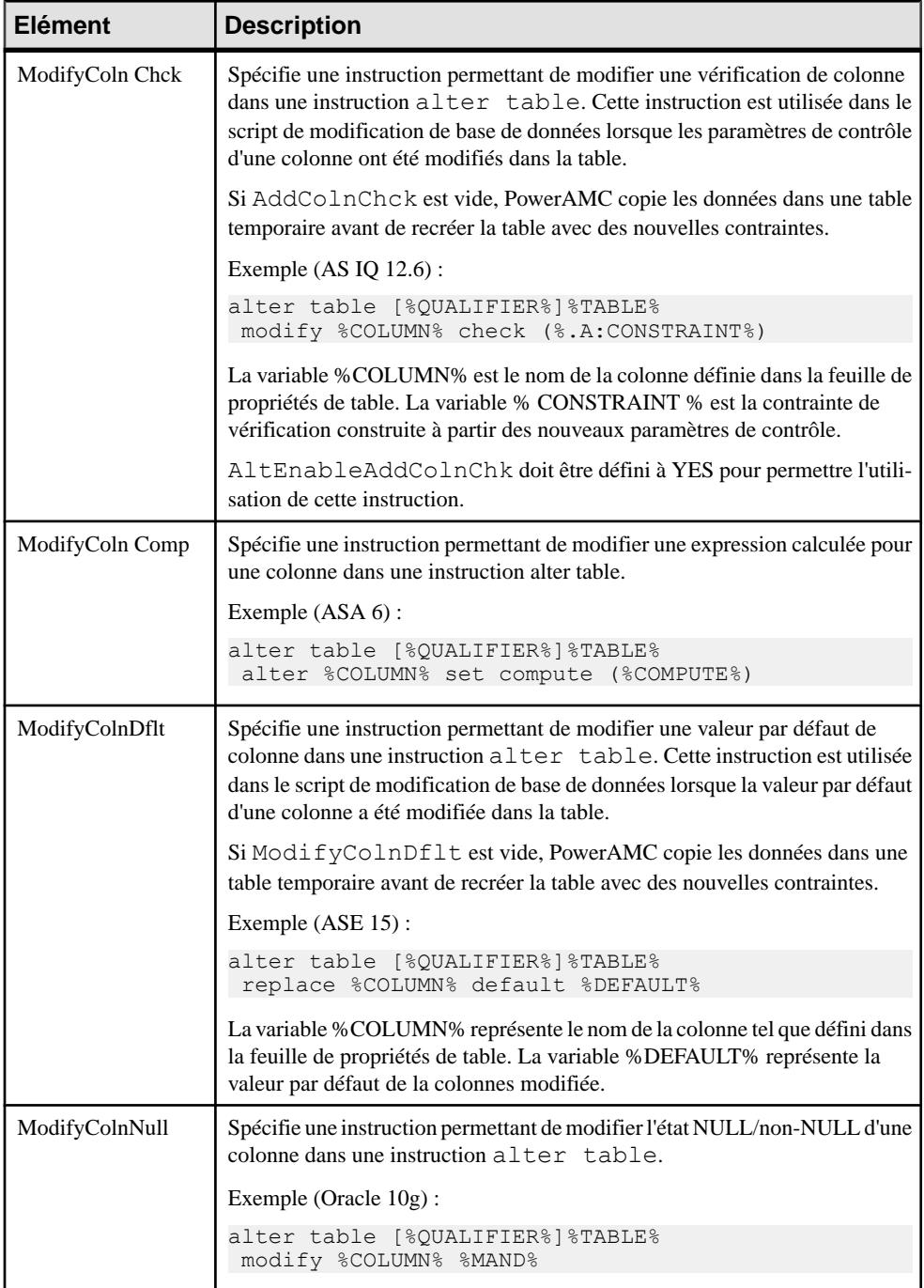

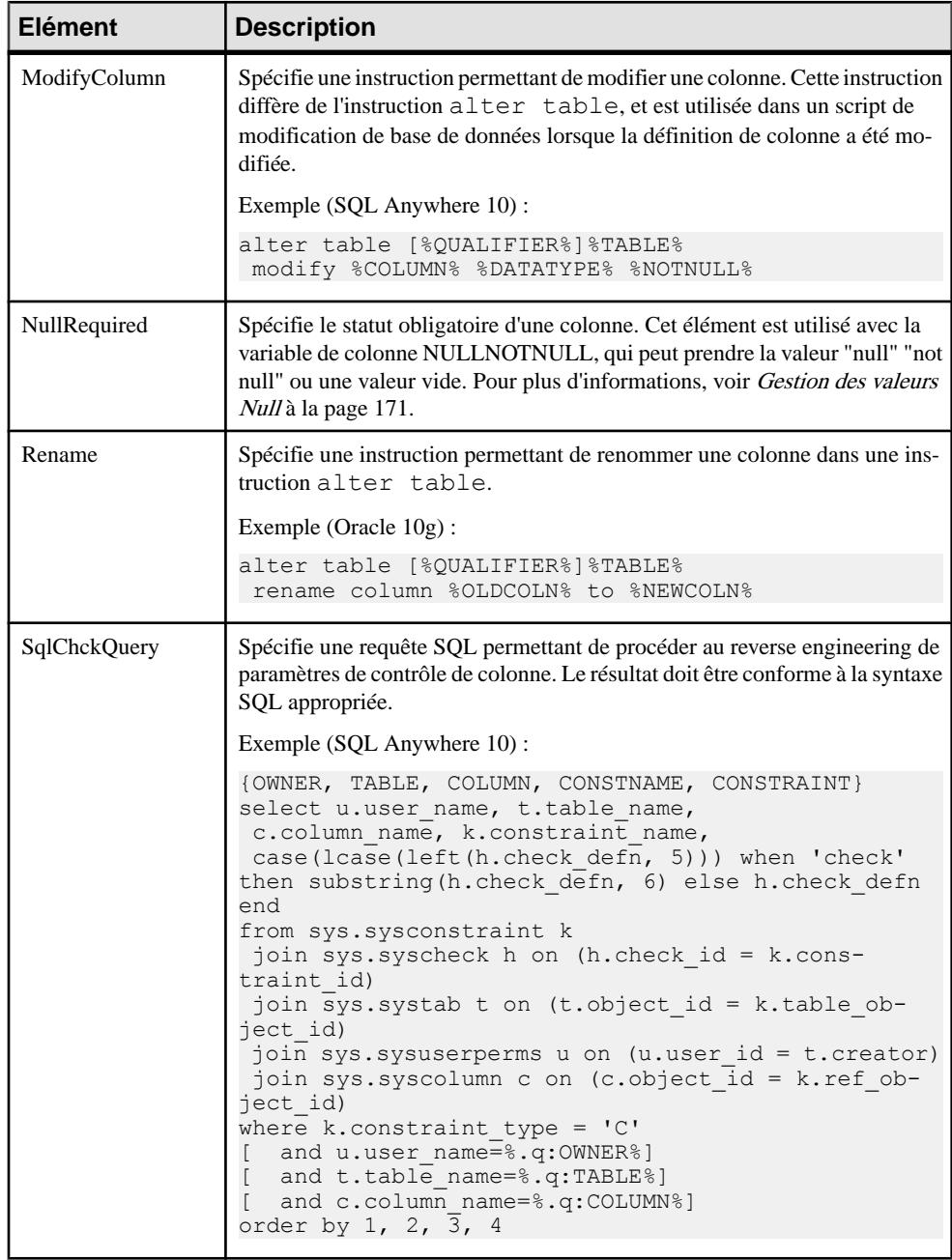

<span id="page-182-0"></span>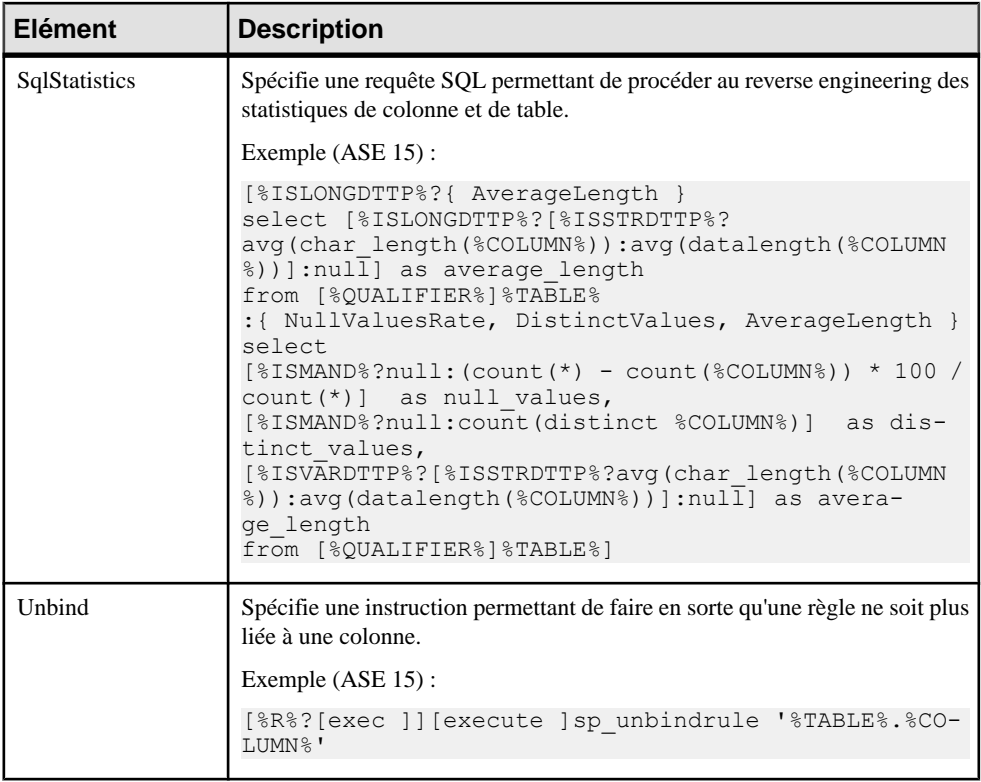

#### **Gestion des valeurs Null**

L'élément NullRequired spécifie le caractère obligatoire d'une colonne.Cet élément est utilisé avec la variable de colonne NULLNOTNULL, qui peut prendre la valeur "null" "not null" ou une valeur vide. Les combinaisons suivantes sont possibles :

#### *Lorsque la colonne est obligatoire*

"not null" est systématiquement généré lorsque NullRequired est défini à True ou False comme illustré dans l'exemple suivant :

```
create domain DOMN MAND char(33) not null;
create domain DOMN NULL char(33) null;
create table TABLE_1 
(
 COLN_MAND_1 char(33) not null,
 COLN_MAND_2 DOMN_MAND not null,
 COLN_MAND_3 DOMN_NULL not null,
);
```
*Lorsque la colonne n'est pas obligatoire*

• Si NullRequired est défini à True, "null" est généré. L'entrée NullRequired doit être utilisée dans ASE par exemple, puisque la possibilité d'être null ou non y est une option de base de données, et que les mots clés "null" ou "not null" sont requis.

Dans l'exemple suivant, toutes les valeurs "null" sont générées :

```
create domain DOMN MAND char(33) not null;
create domain DOMN<sup>-MAND</sup> char(33) null;
create table TABLE_1 
(
COLN NULL 1 char(33) null,
 COLN_NULL_2 DOMN_NULL null,
 COLN_NULL_3 DOMN_MAND null
\lambda
```
• Si NullRequired est défini à False, une chaîne vide est générée. Toutefois, si une colonne attachée à un domaine obligatoire devient non obligatoire, "null" sera généré.

Dans l'exemple suivant, "null" est généré uniquement pour COLUMN\_NULL3 car cette colonne utilise le domaine obligatoire, les autres colonnes générant une chaîne vide :

```
create domain DOMN MAND char(33) not null;
create domain DOMNULL char(33) null;
create table TABLE_1 
(
COLUMN NULL1 char(33) ,
 COLUMN_NULL2 DOMN_NULL ,
 COLUMN_NULL3 DOMN_MAND null
);
```
### **Index**

La catégorie Index estsituée dansla catégorie **Racine > Script > Objects**, et peut contenir les éléments suivants qui définissent la façon dont les index sont modélisés pour votre SGBD.

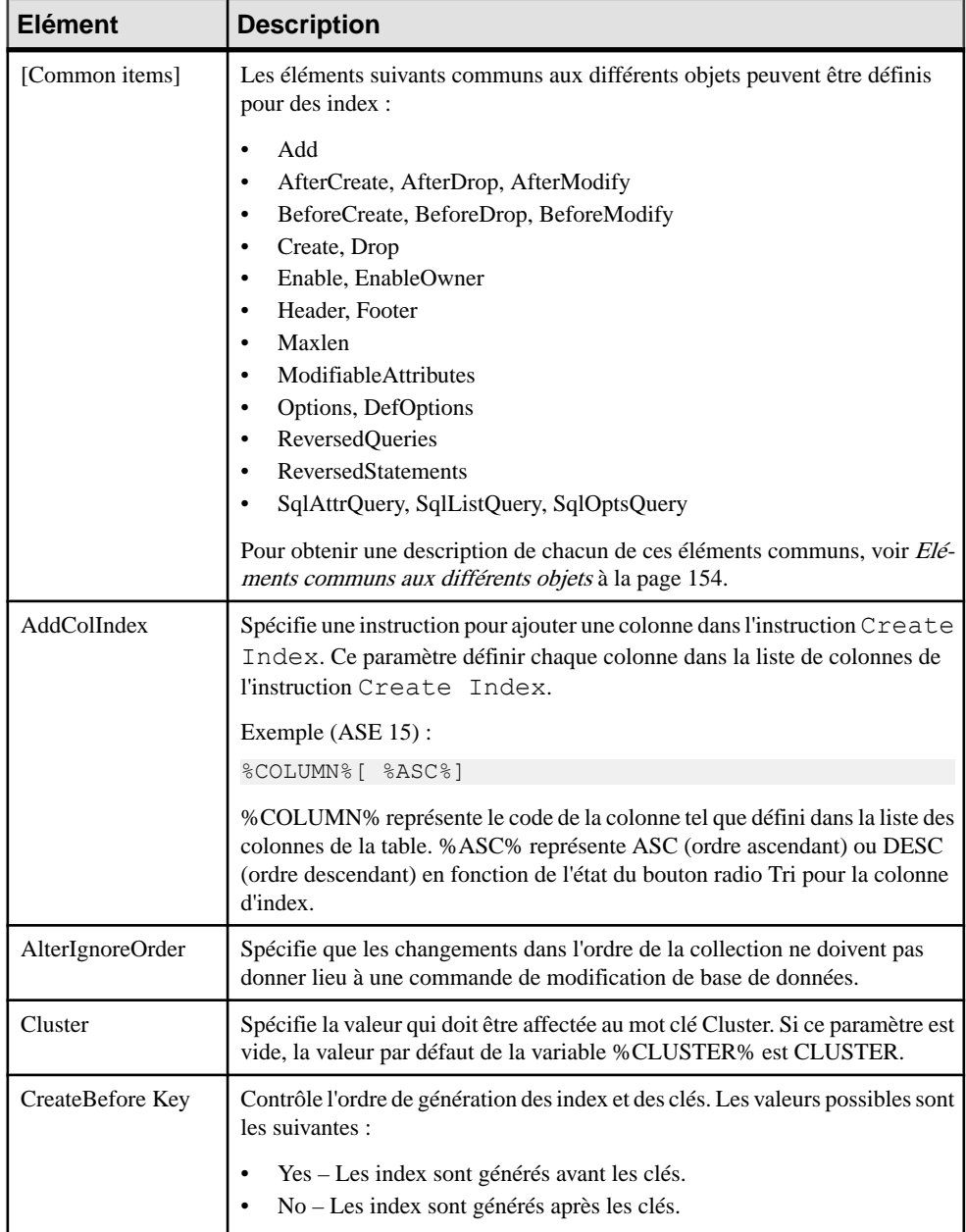

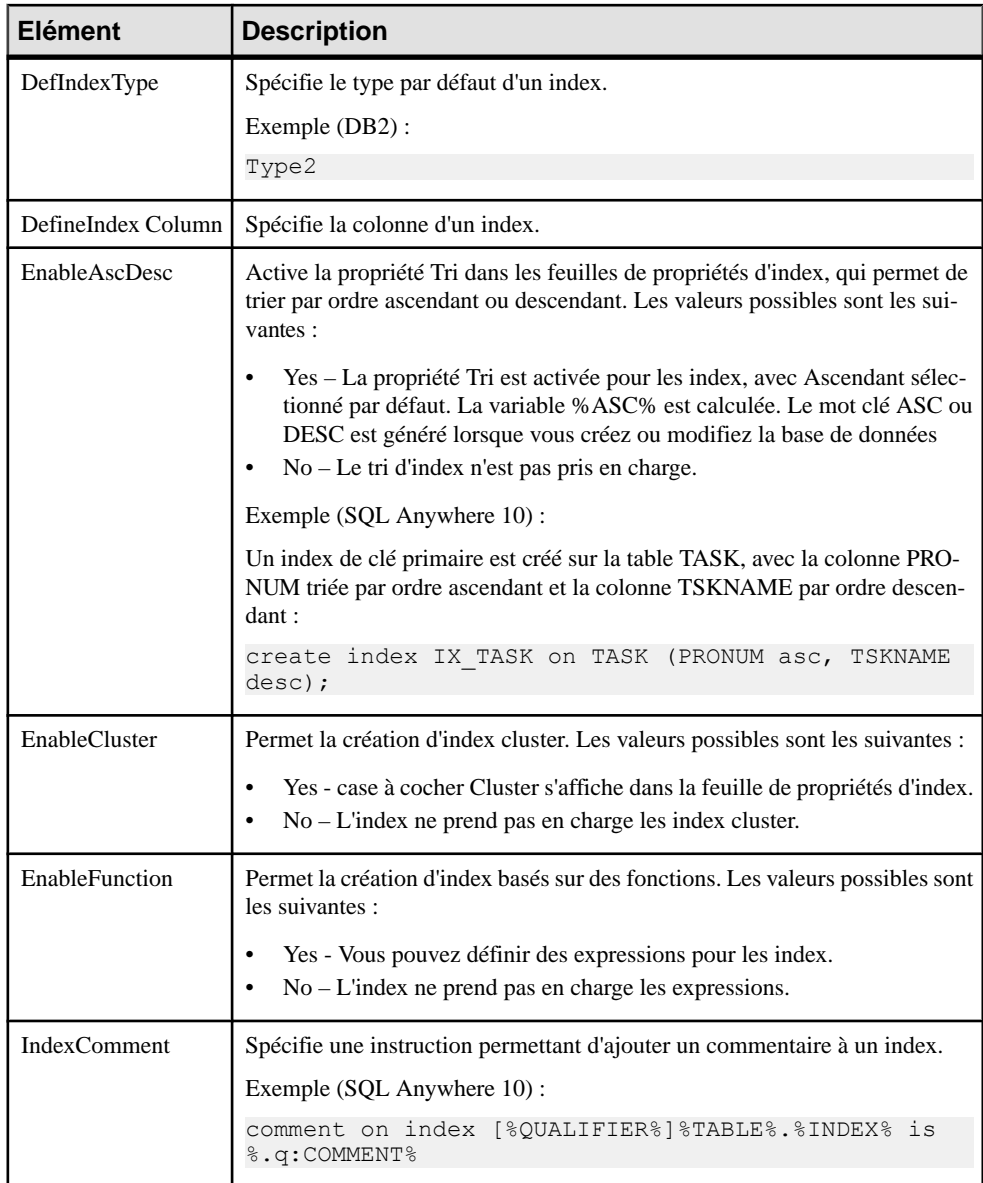

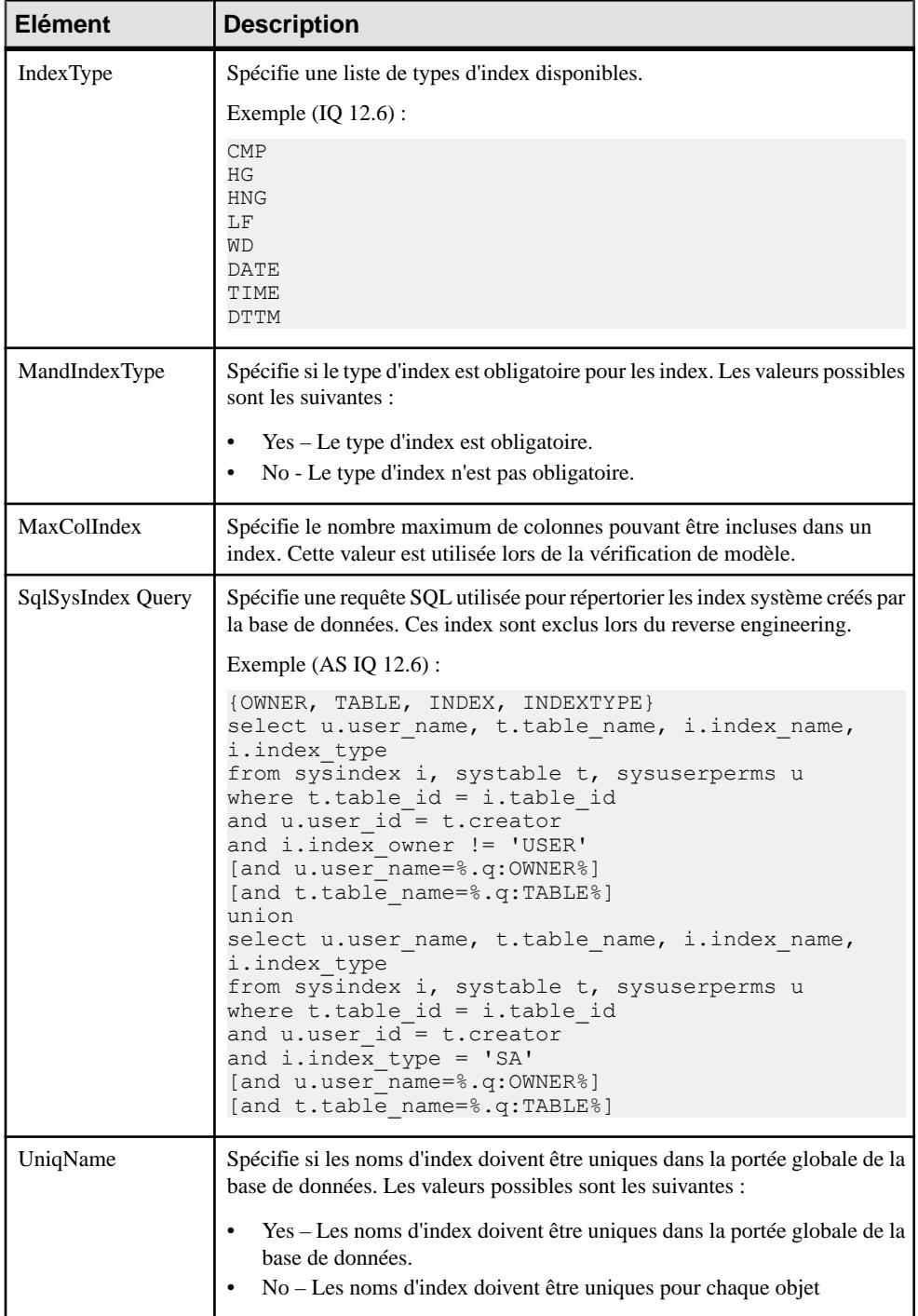

## <span id="page-187-0"></span>**Pkey**

La catégoriePkey est située dans la catégorie **Racine > Script > Objects**, et peut contenir les éléments suivants qui définissent la façon dont les clés primaires sont modélisés pour votre SGBD.

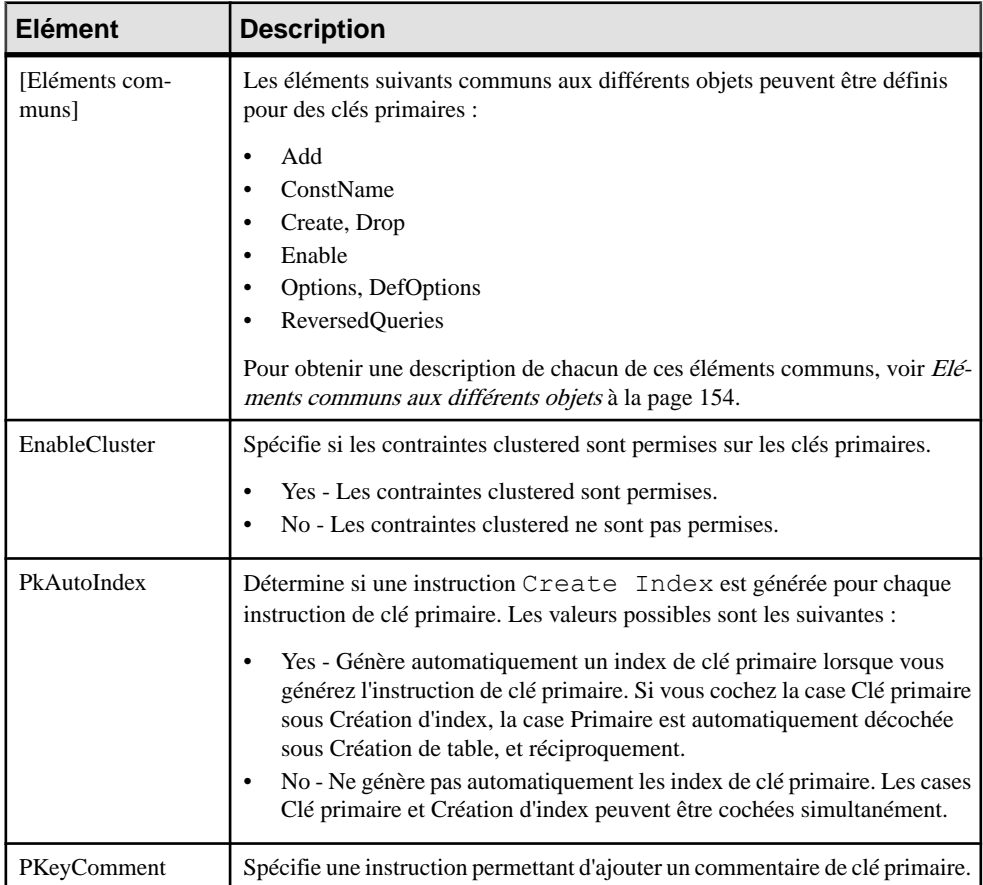

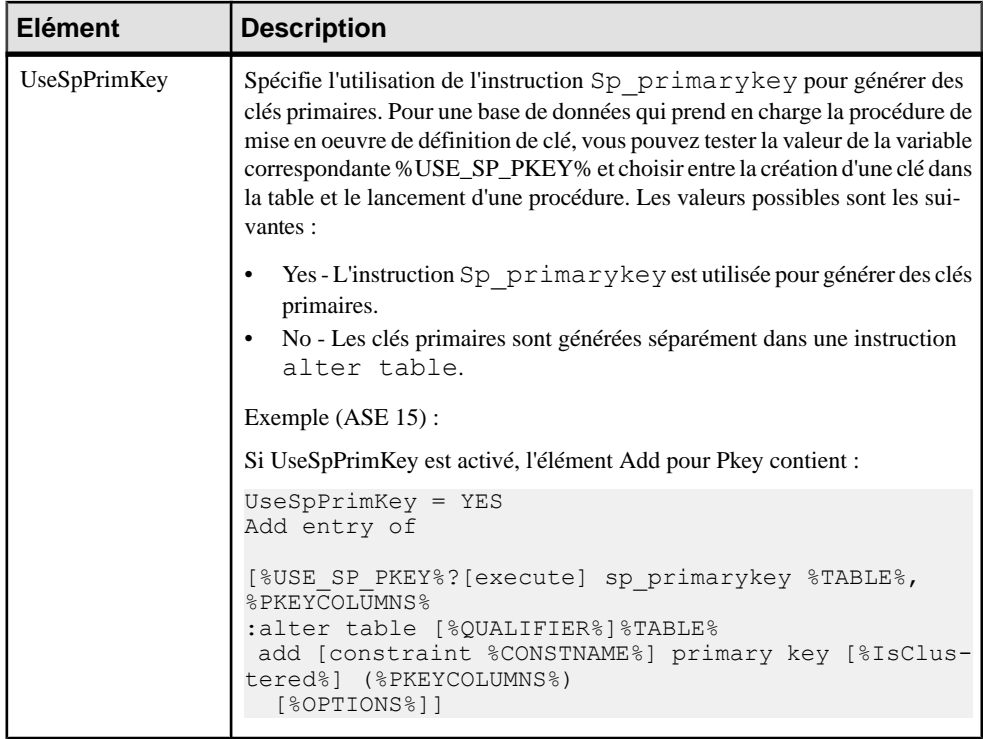

# **Key**

La catégorie Key est située dans la catégorie **Racine > Script > Objects**, et peut contenir les éléments suivants qui définissent la façon dont les clés sont modélisées pour votre SGBD.

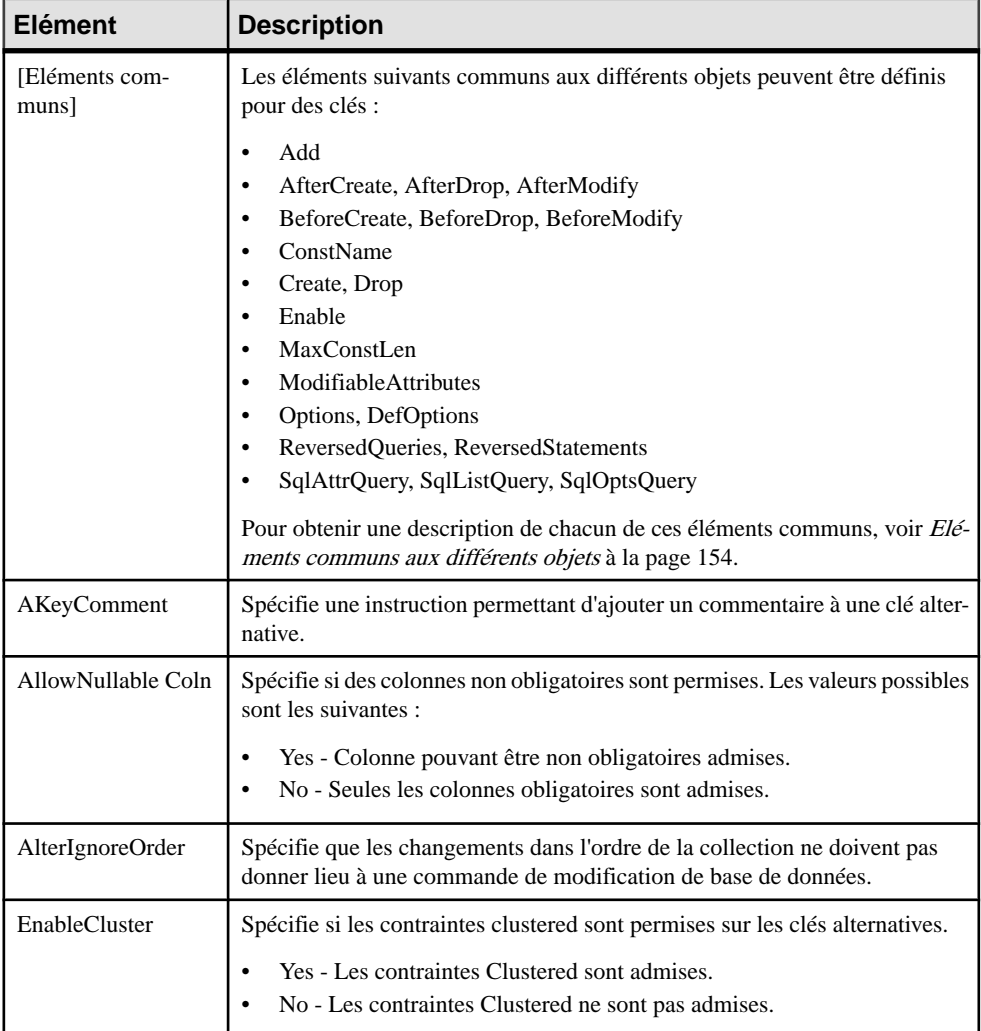

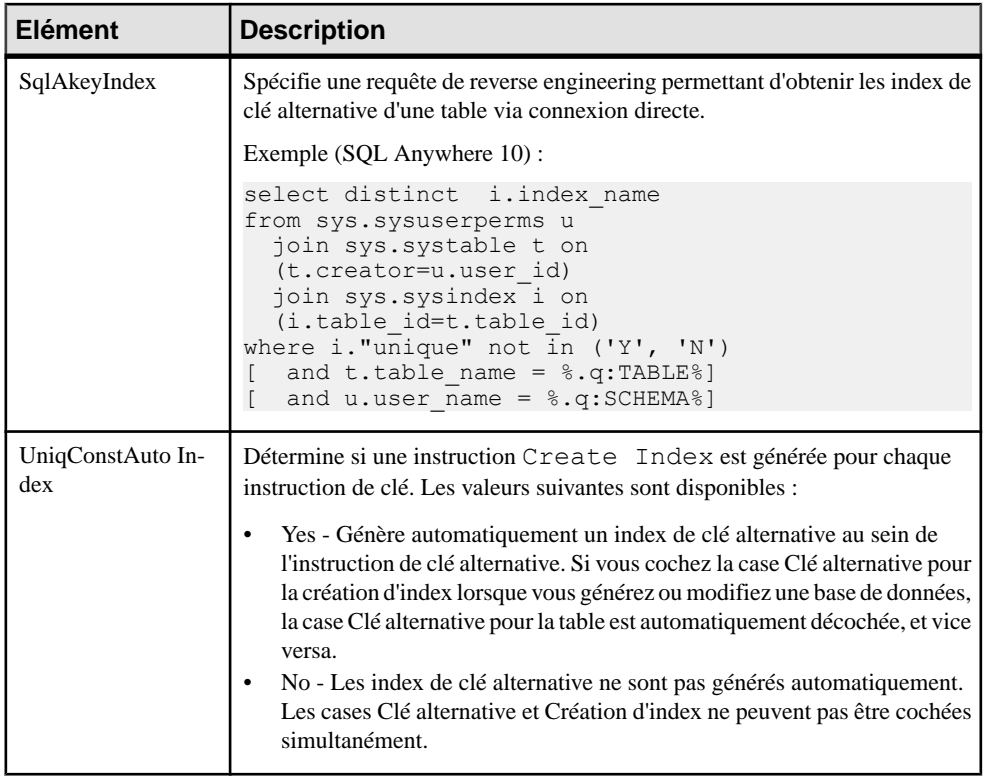

### **Reference**

La catégorie Reference est située dans la catégorie **Racine > Script > Objects**, et peut contenir les éléments suivants qui définissent la façon dont les références sont modélisées pour votre SGBD.

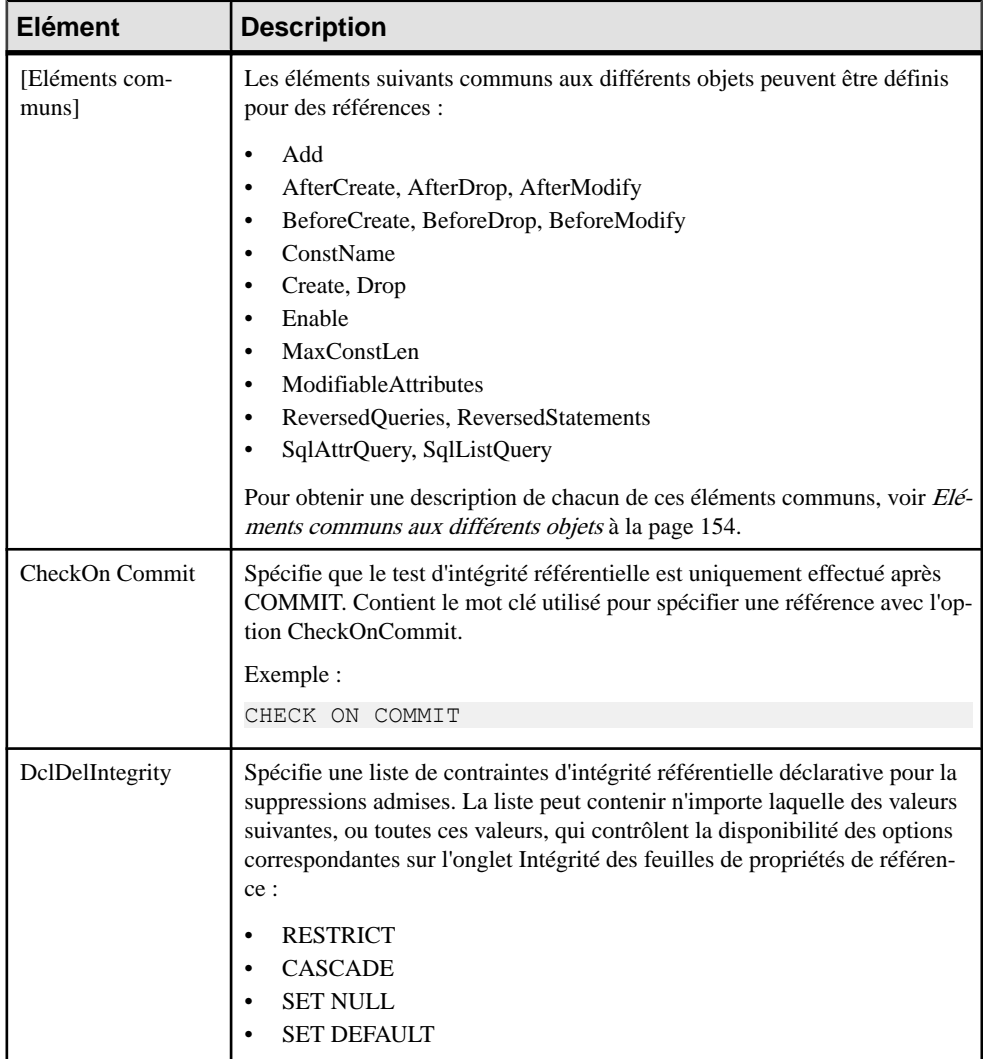

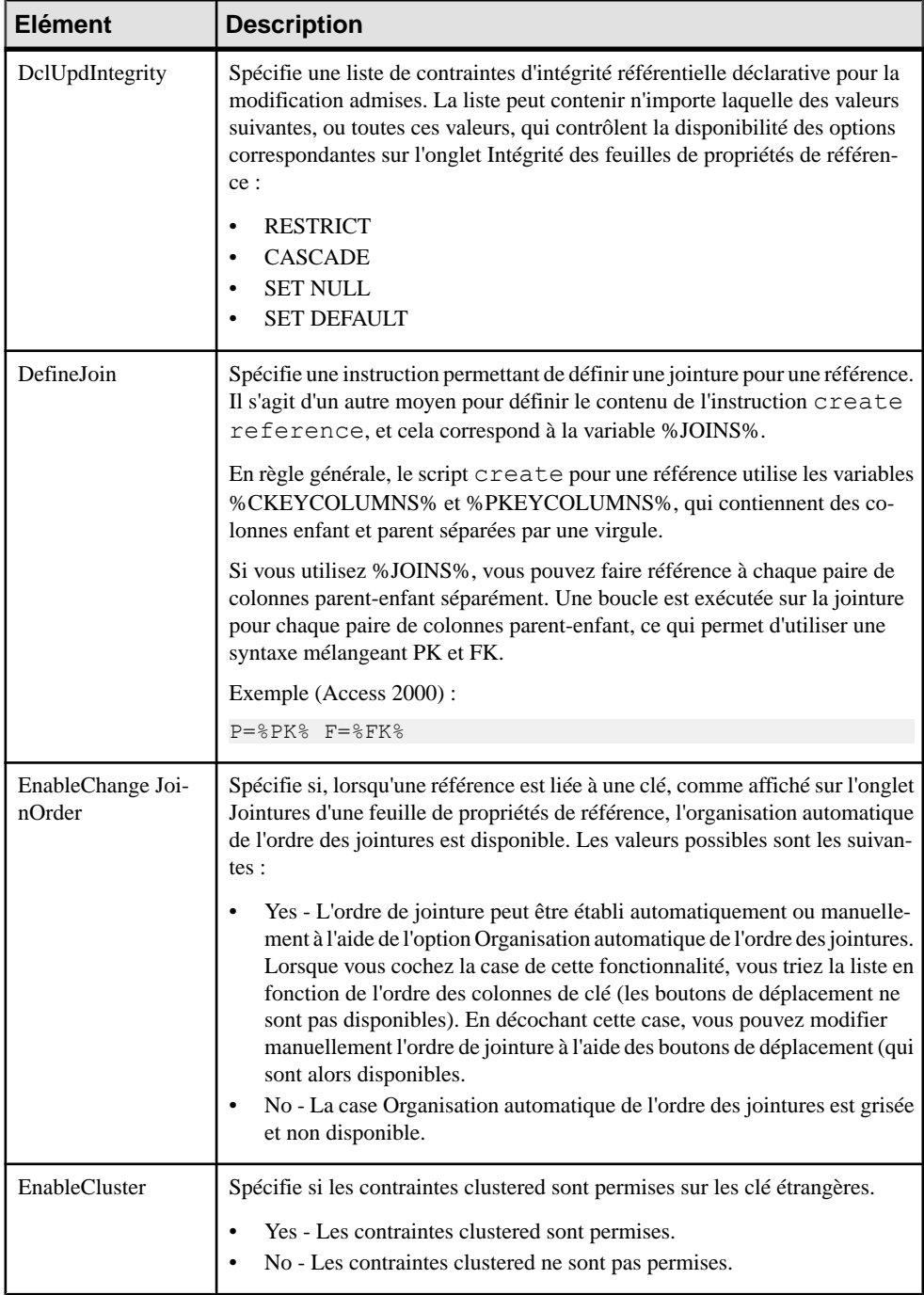

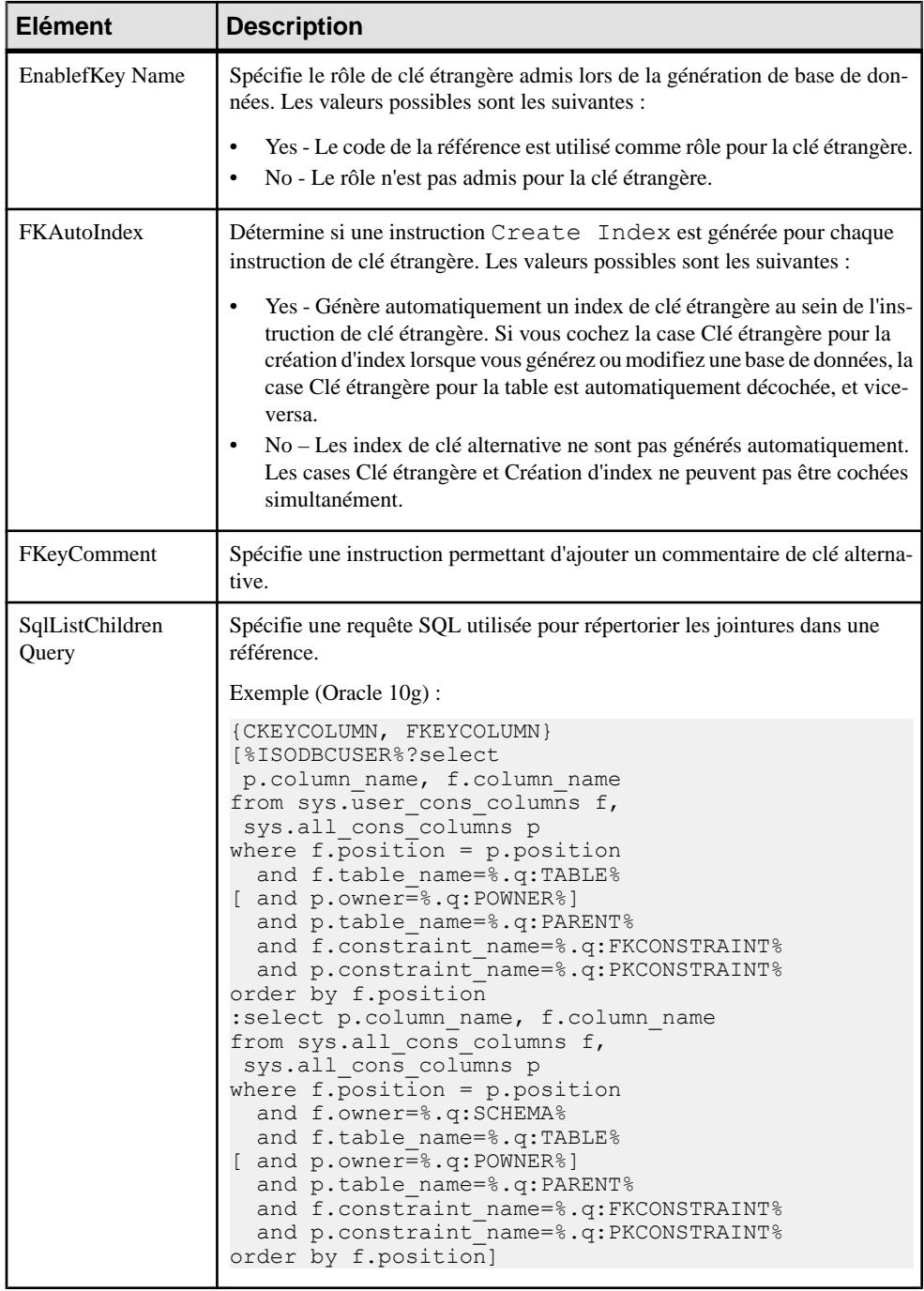

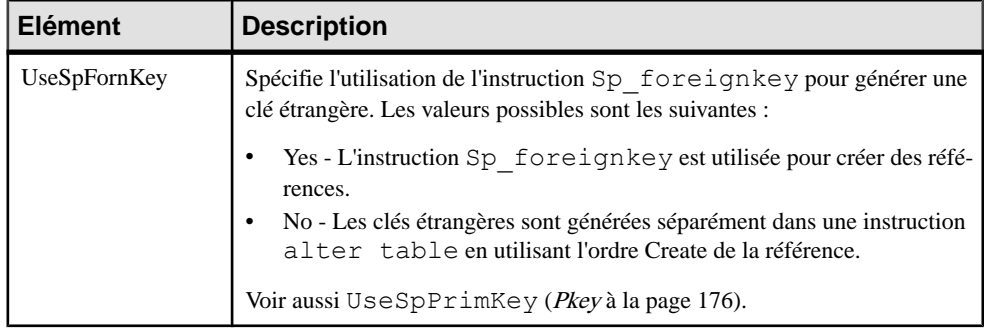

#### **View**

La catégorie View estsituée dansla catégorie **Racine > Script > Objects**, et peut contenir les éléments suivants qui définissent la façon dont les vues sont modélisées pour votre SGBD.

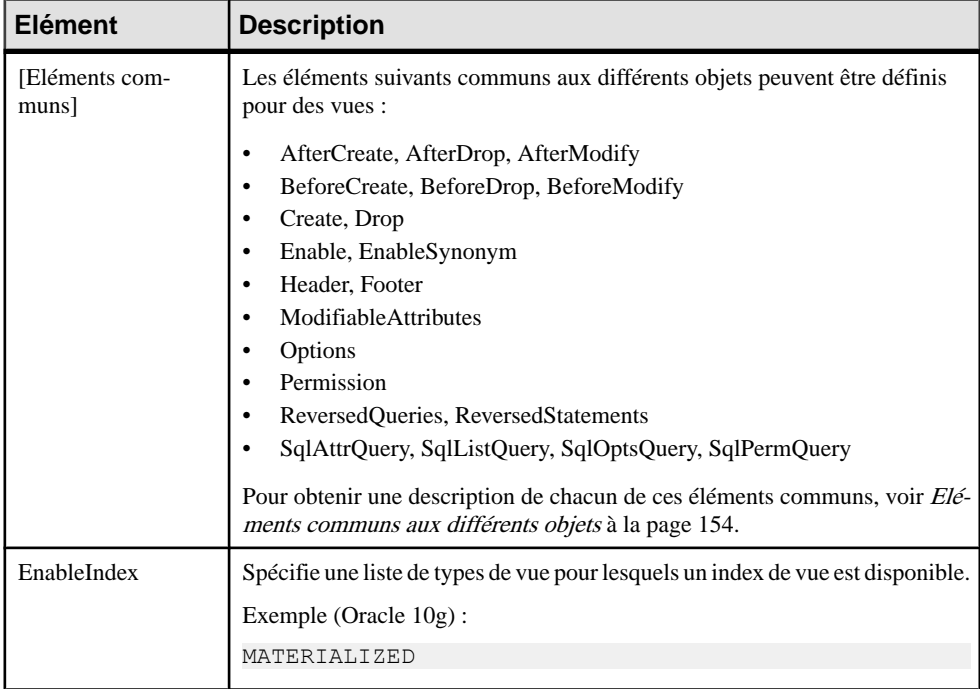

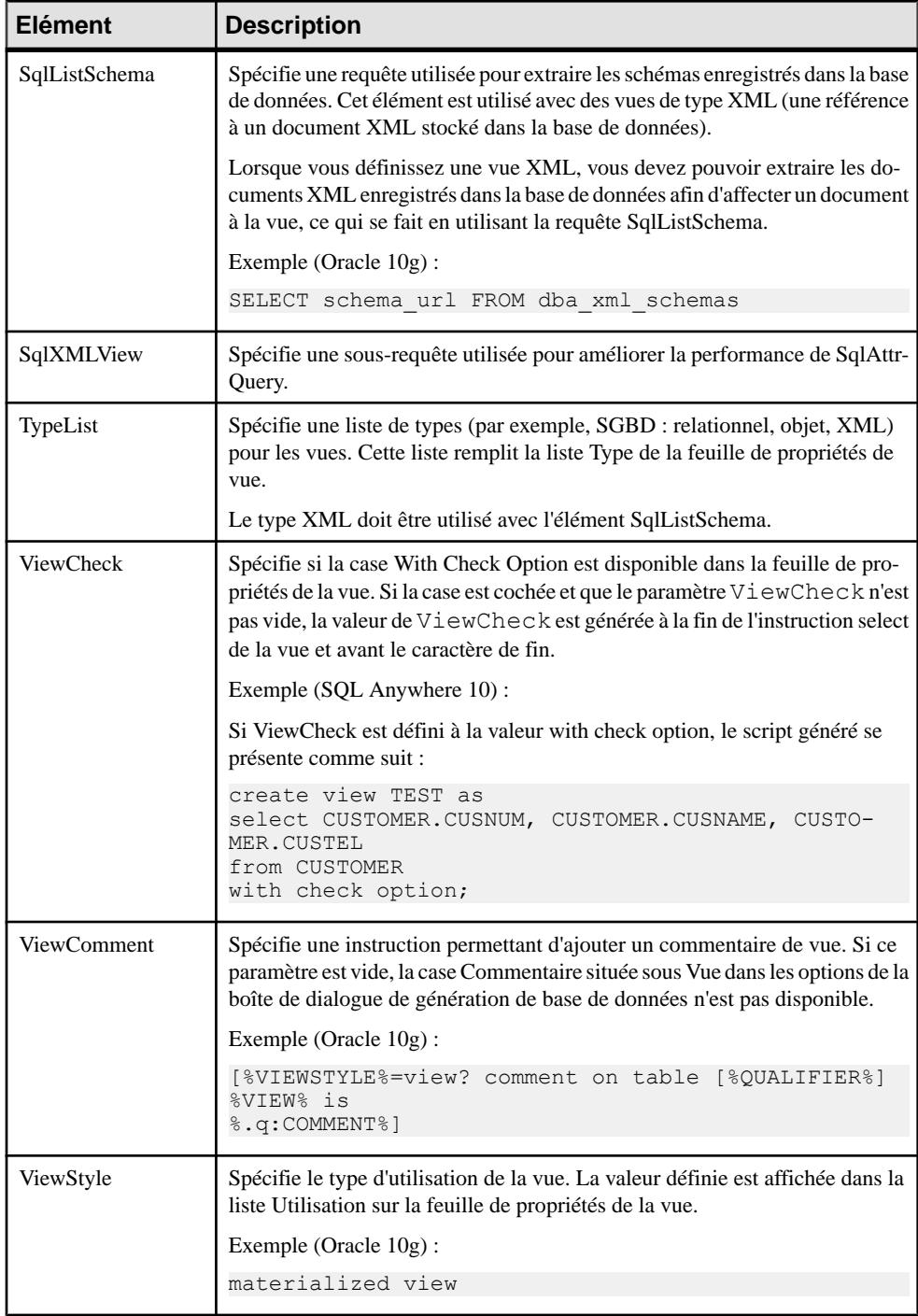

### **Tablespace**

La catégorie Tablespace est située dans la catégorie **Racine > Script > Objects**, et peut contenir les éléments suivants qui définissent la façon dont les tablespaces sont modélisés pour votre SGBD.

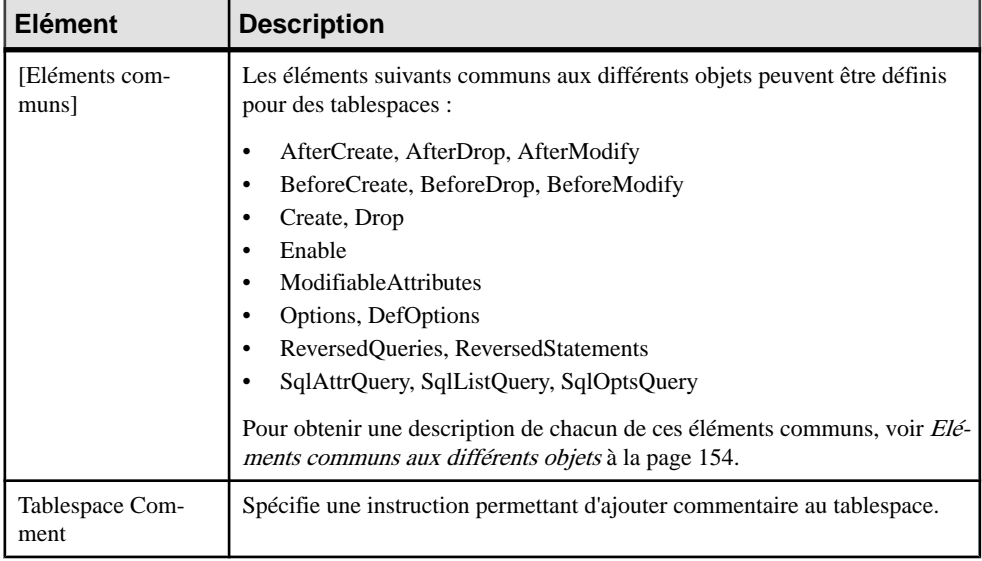

#### **Storage**

La catégorie Storage est située dans la catégorie **Racine > Script > Objects**, et peut contenir les éléments suivants qui définissent la façon dont les storages sont modélisés pour votre SGBD.

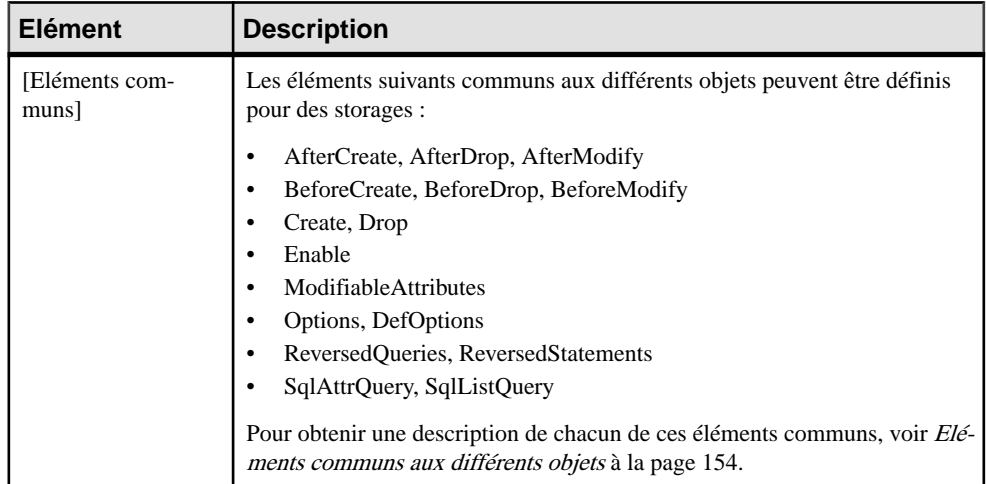

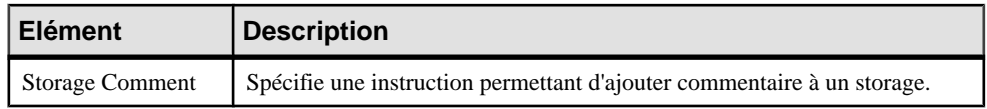

#### **Database**

La catégorie Database estsituée dansla catégorie **Racine > Script > Objects**, et peut contenir les éléments suivants qui définissent la façon dont les bases de données sont modélisés pour votre SGBD.

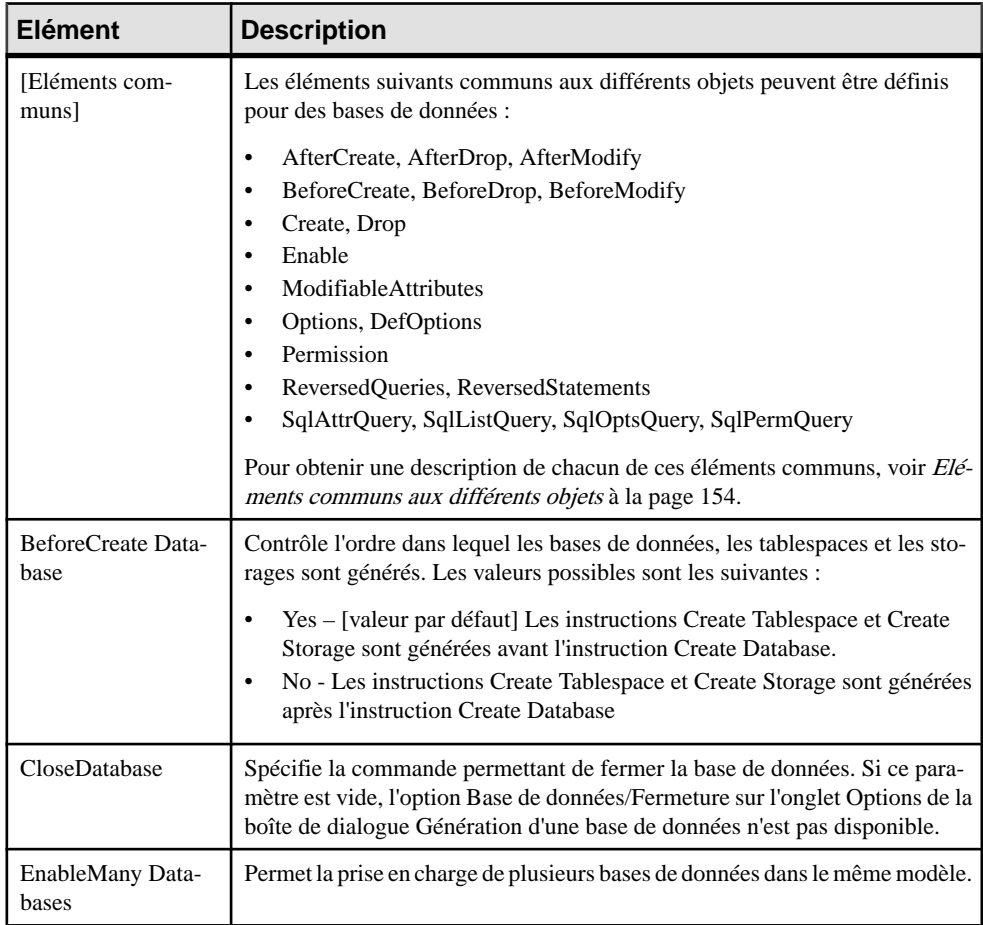

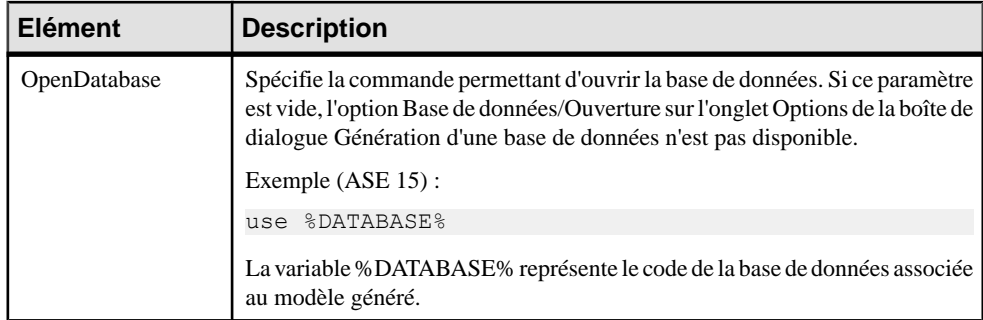

### **Domain**

La catégorie Domain est située dans la catégorie **Racine > Script > Objects**, et peut contenir les éléments suivants qui définissent la façon dont les domaines sont modélisés pour votre SGBD.

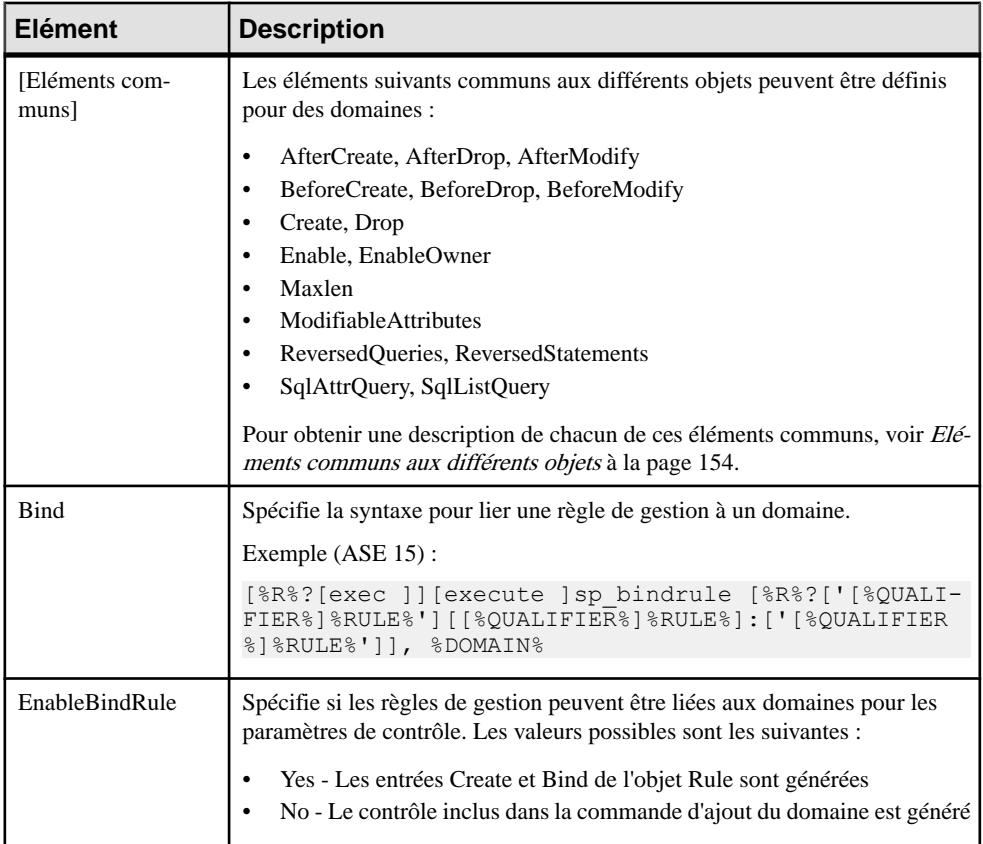

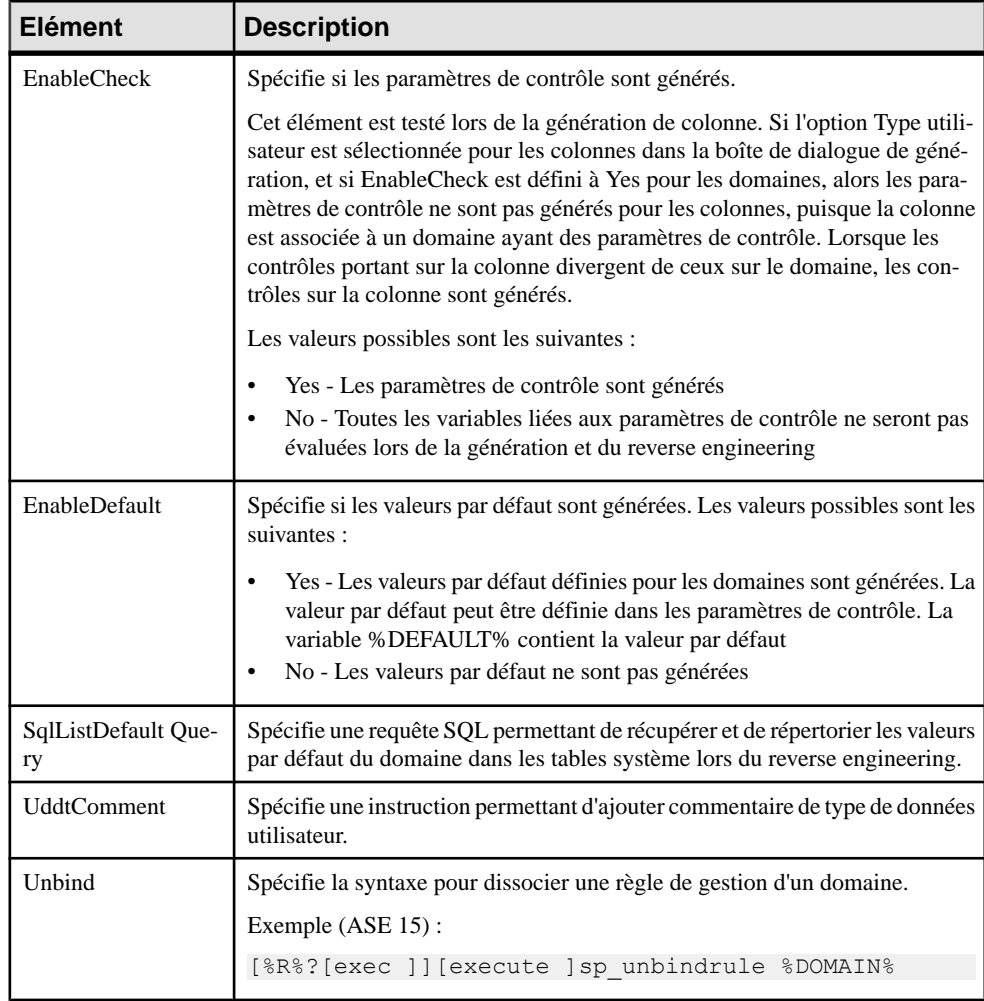

## **Abstract Data Type**

La catégorie Abstract Data Type est située dans la catégorie **Racine > Script > Objects**, et peut contenir les éléments suivants qui définissent la façon dont les types de données abstraits sont modélisés pour votre SGBD.

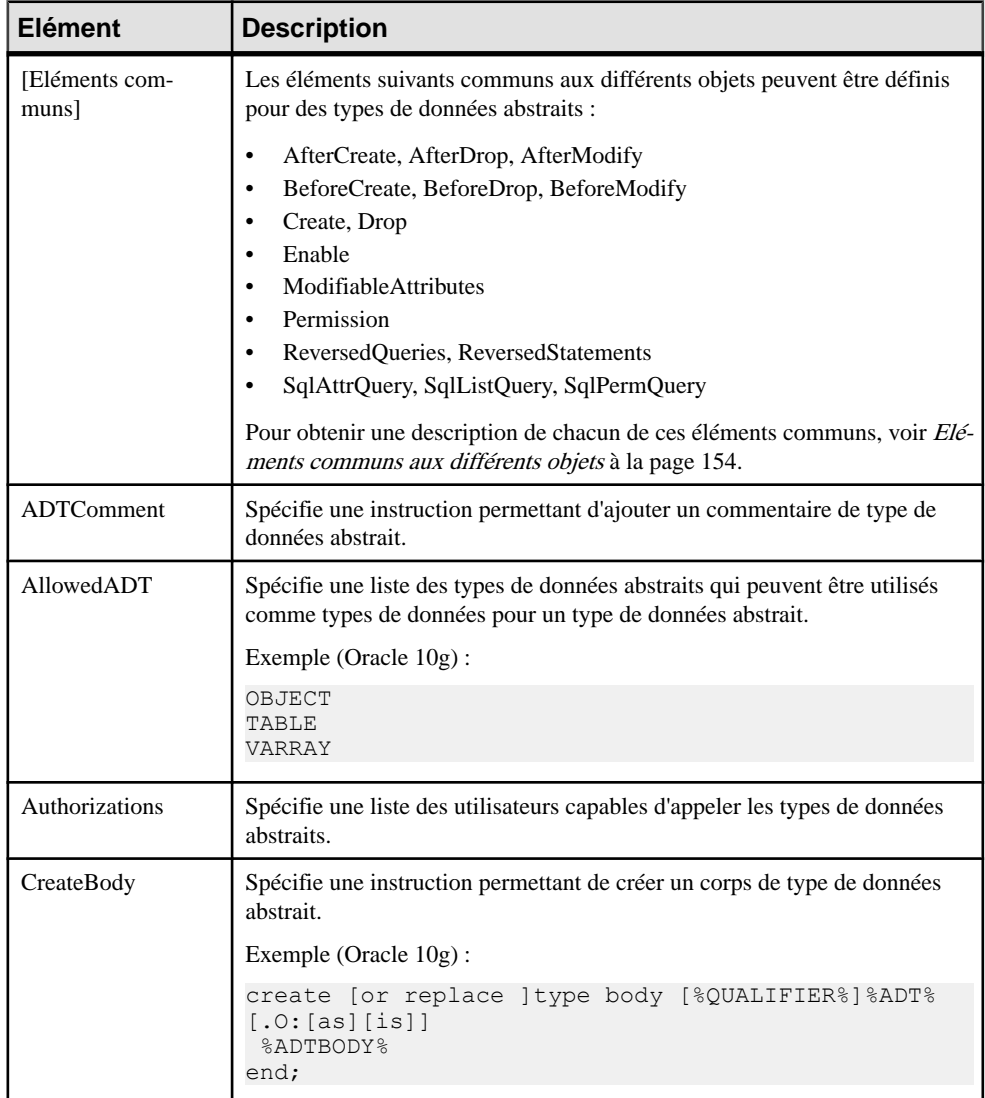

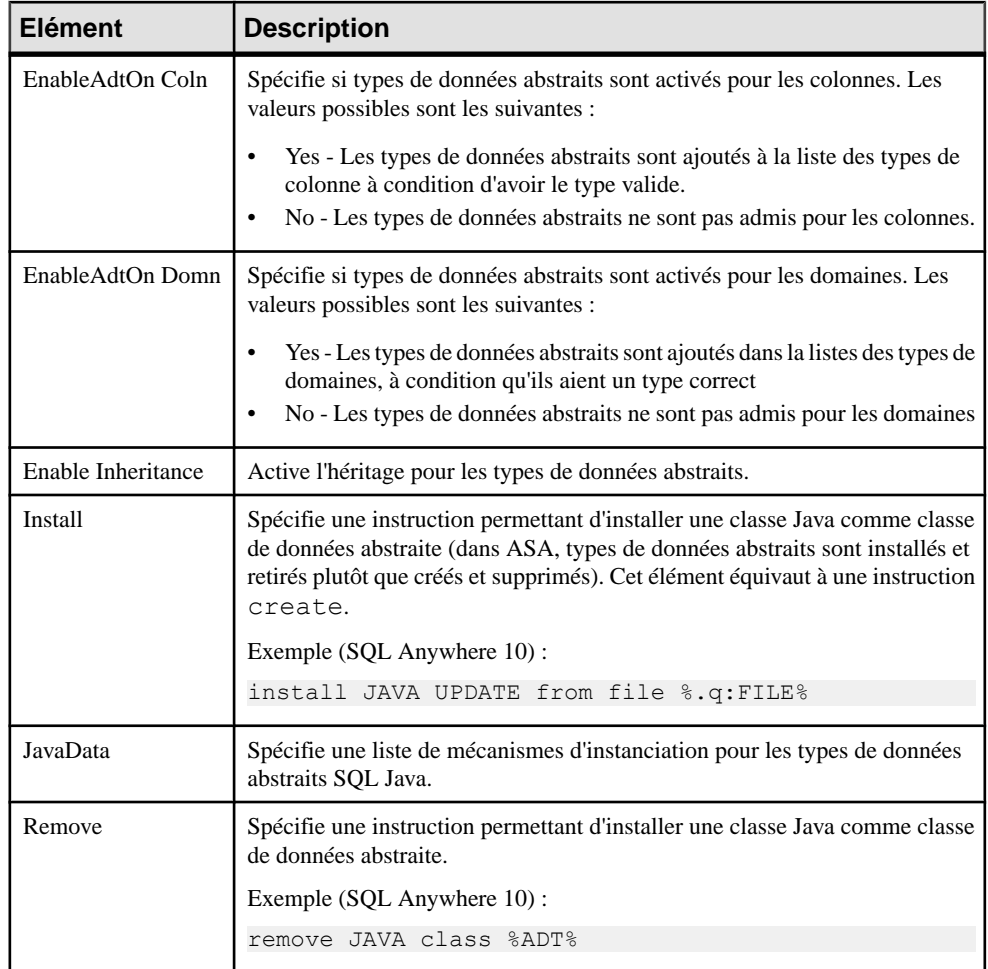

### **Abstract Data Type Attribute**

La catégorie Abstract Data Types Attribute est située dans la catégorie **Racine > Script > Objects**, et peut contenir les éléments suivants qui définissent la façon dont les attributs de type de données abstrait sont modélisés pour votre SGBD.

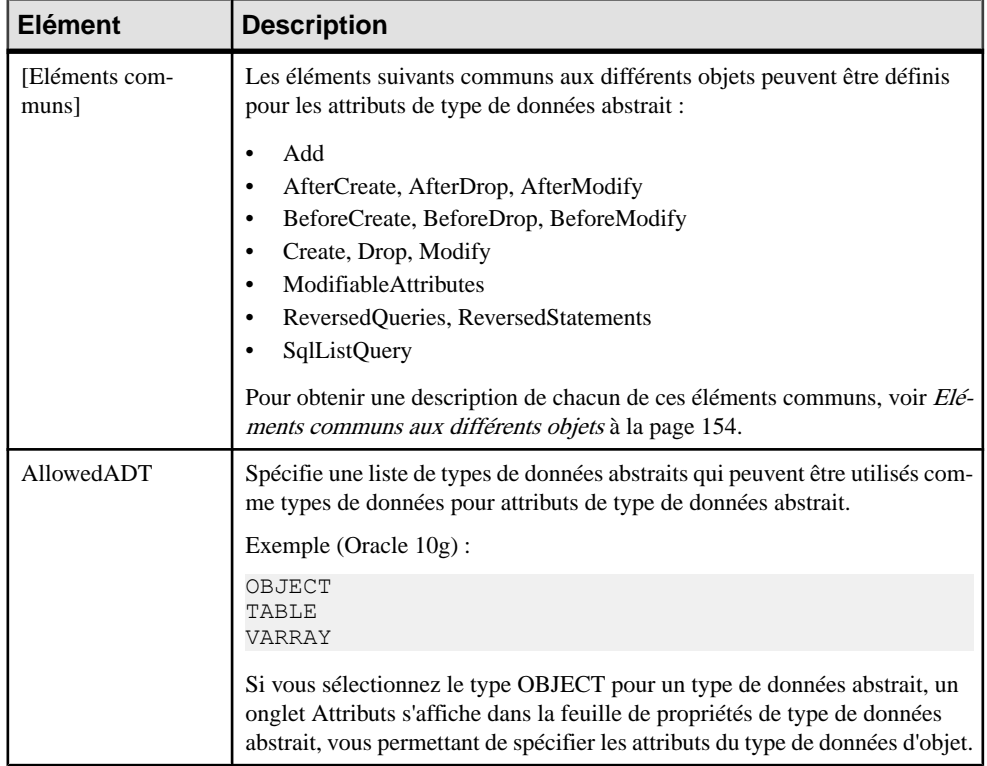

#### **User**

La catégorie User est située dans la catégorie **Racine > Script > Objects**, et peut contenir les éléments suivants qui définissent la façon dont les utilisateurs sont modélisés pour votre SGBD.

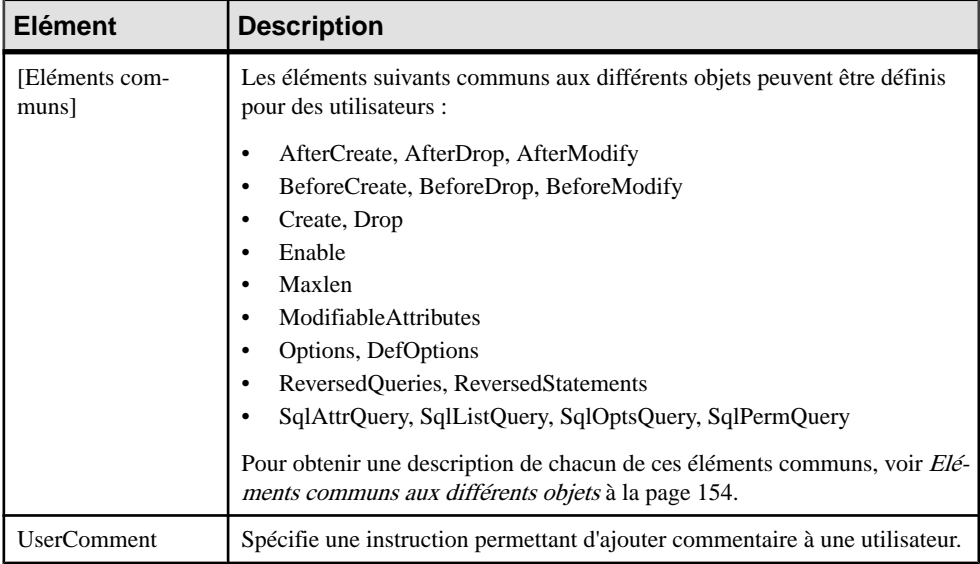

### **Rule**

La catégorie Rule est située dans la catégorie **Racine > Script > Objects**, et peut contenir les éléments suivants qui définissent la façon dont les règles sont modélisés pour votre SGBD.

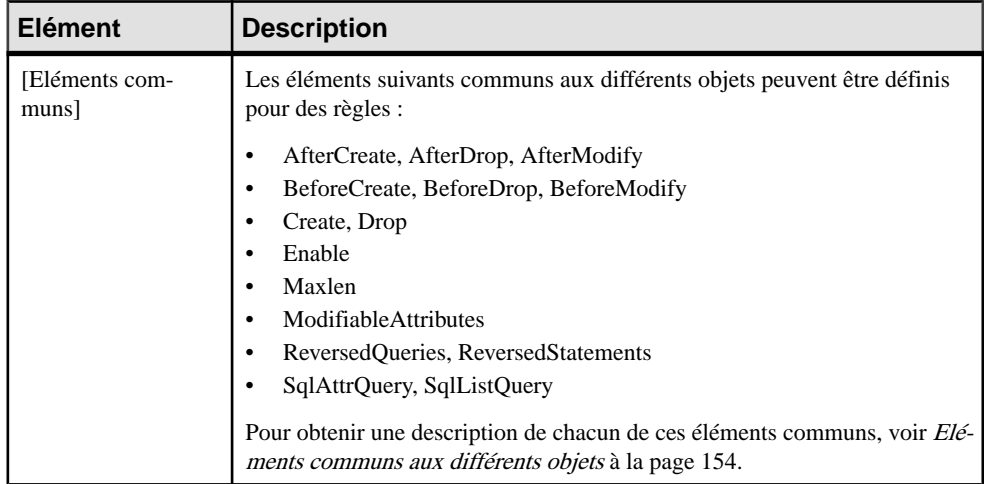

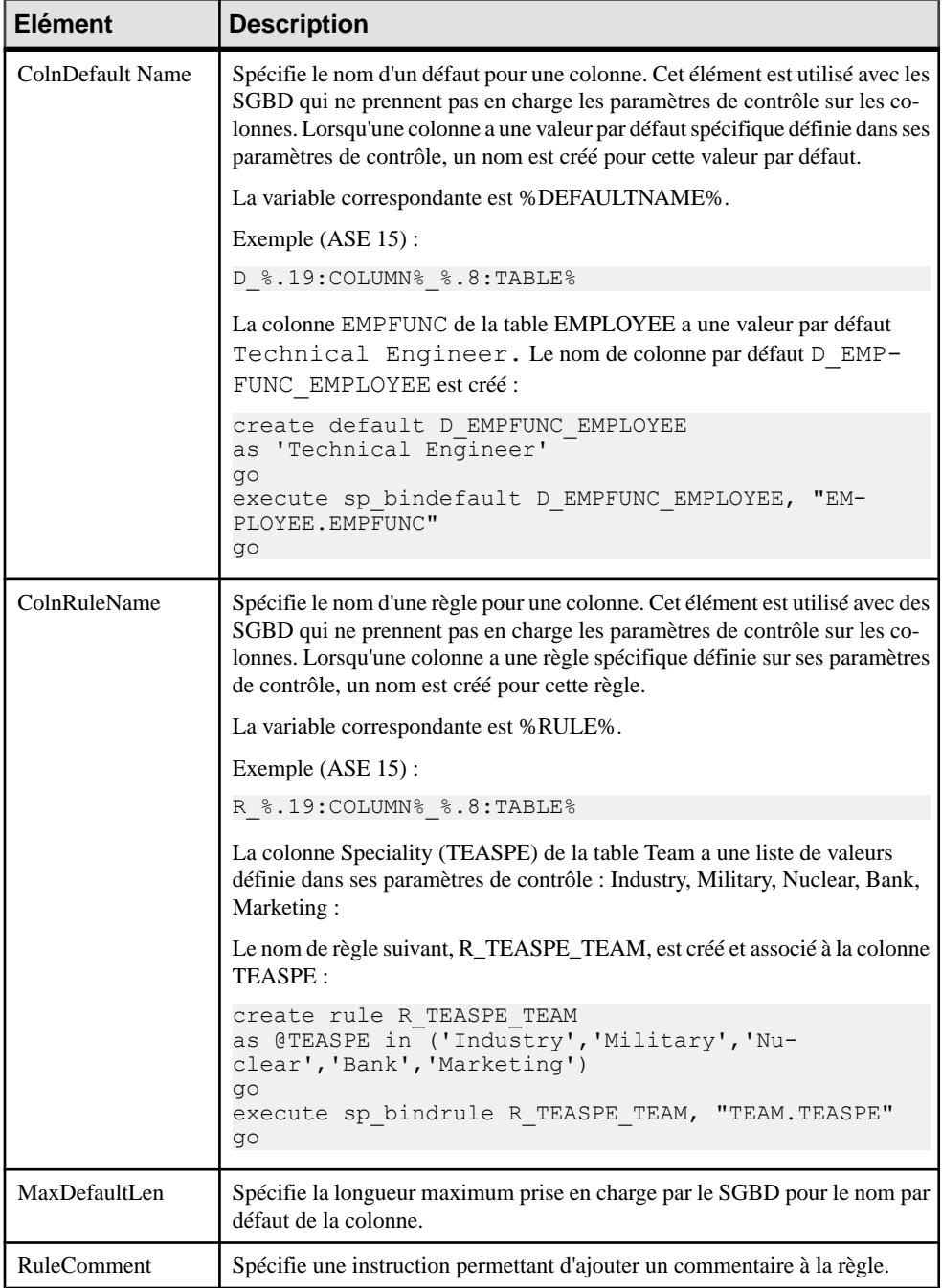

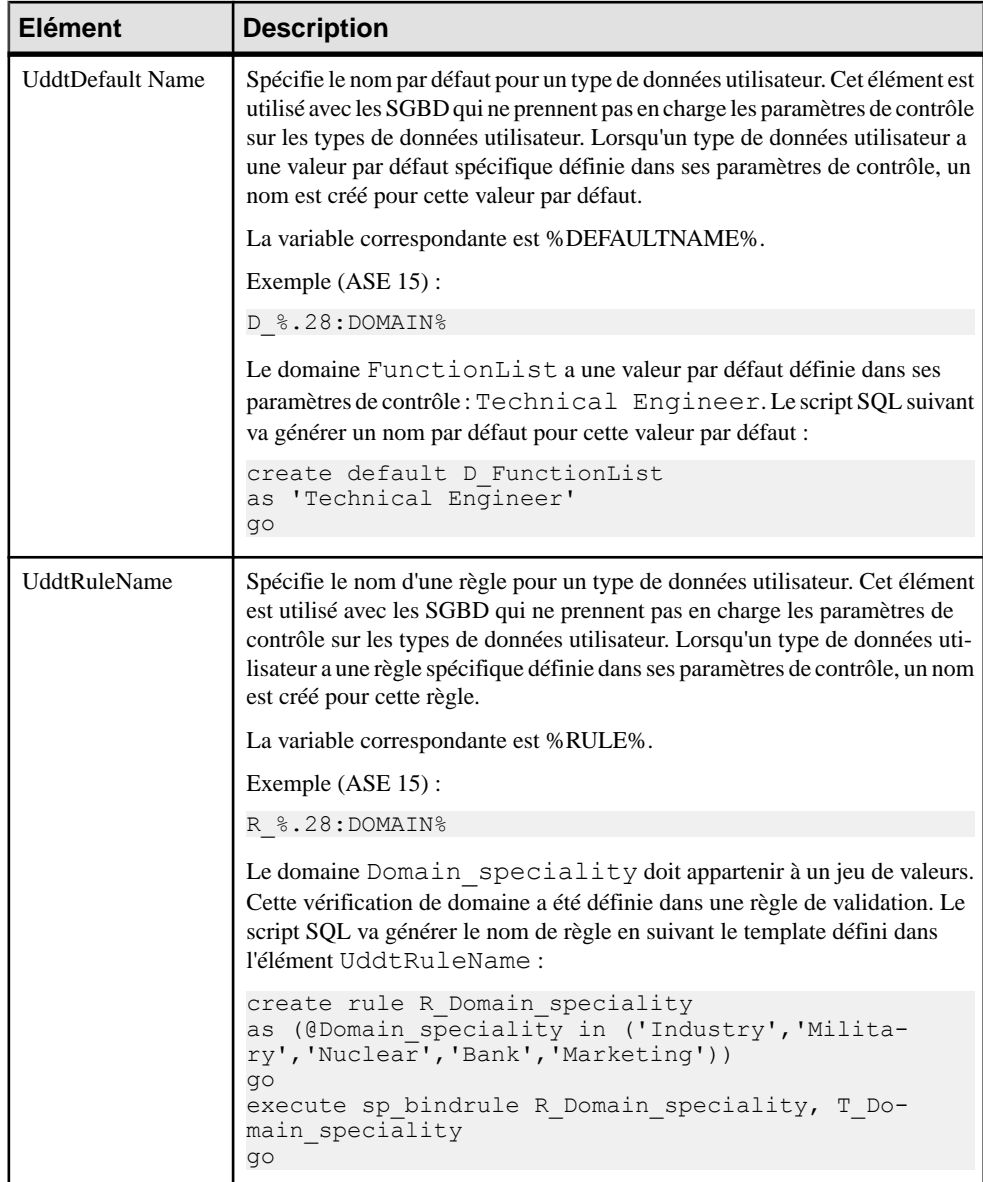

### **Procedure**

La catégorie Procedure est située dans la catégorie **Racine > Script > Objects**, et peut contenir les éléments suivants qui définissent la façon dont les procédures sont modélisées pour votre SGBD.

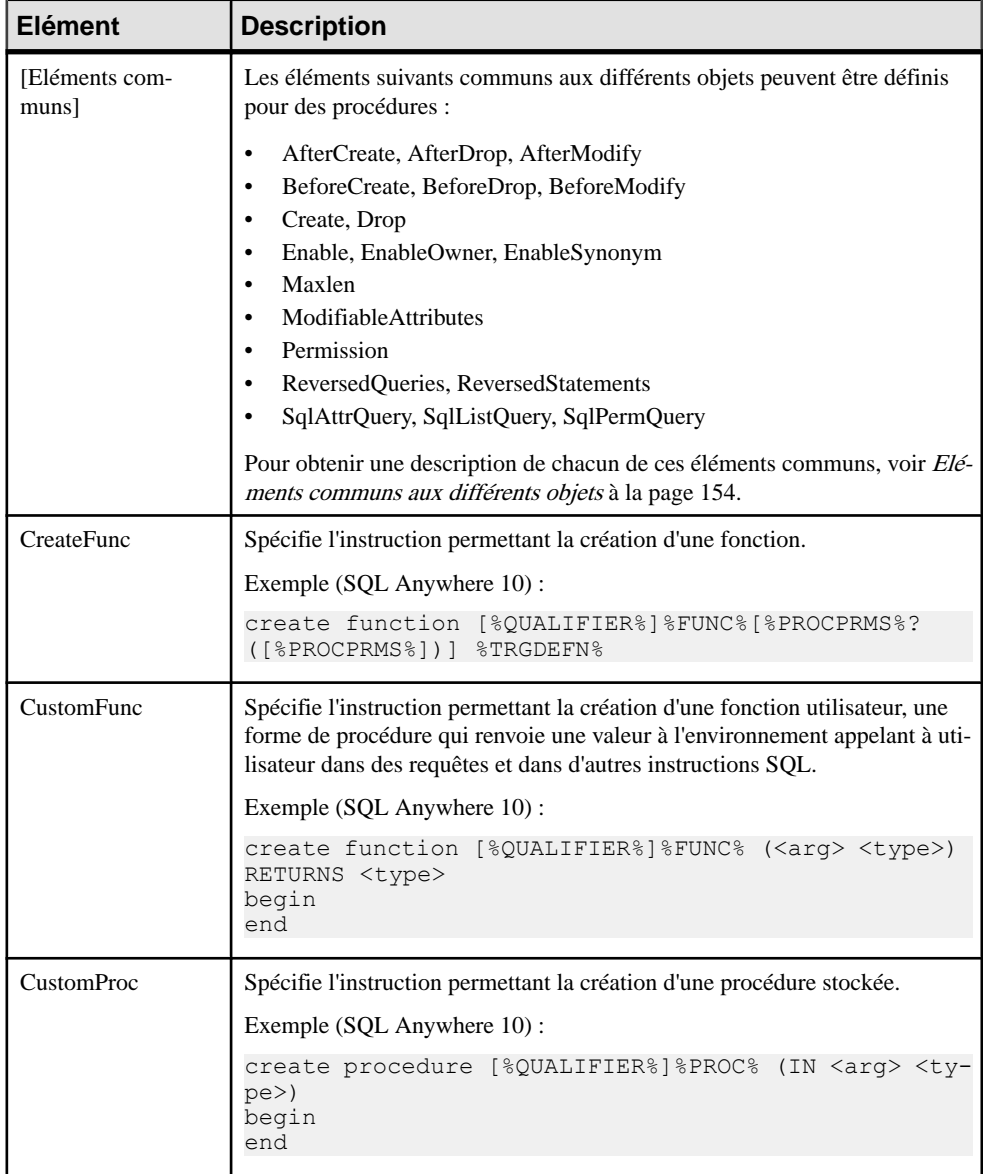

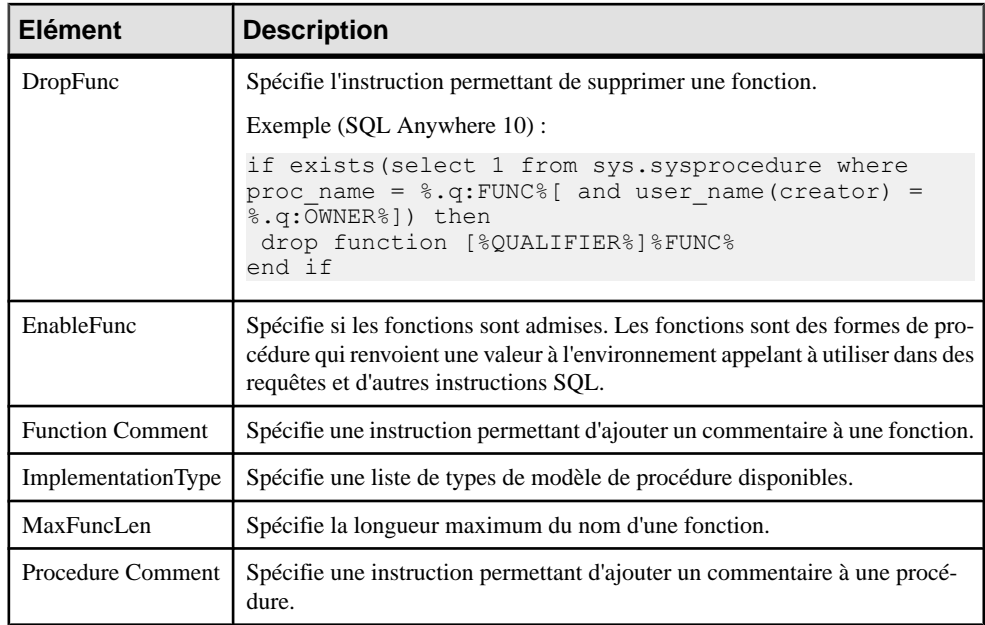

### **Trigger**

La catégorie Trigger est située dans la catégorie **Racine > Script > Objects**, et peut contenir les éléments suivants qui définissent la façon dont les triggers sont modélisés pour votre SGBD.

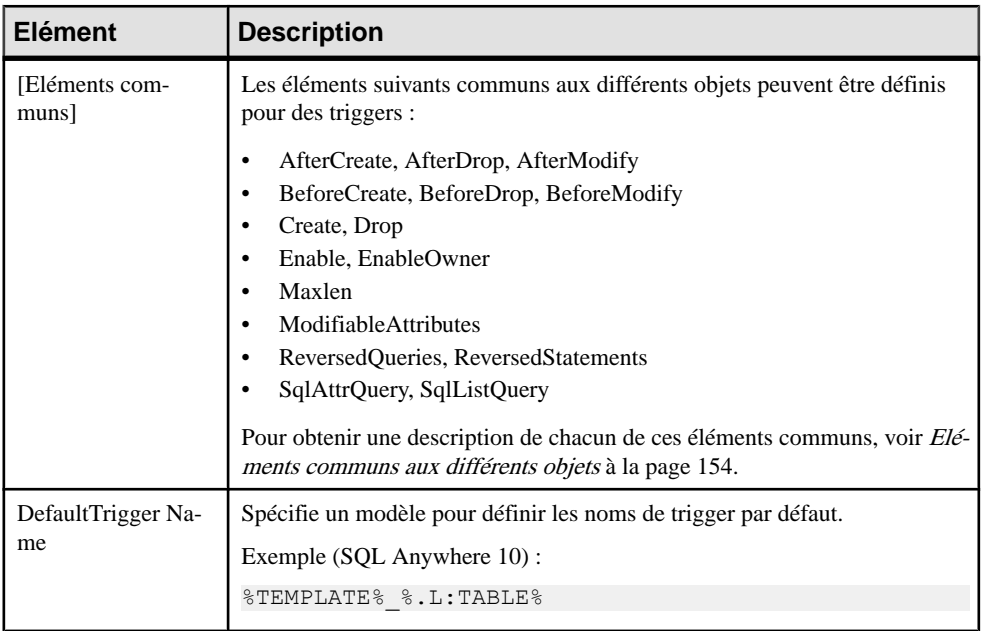

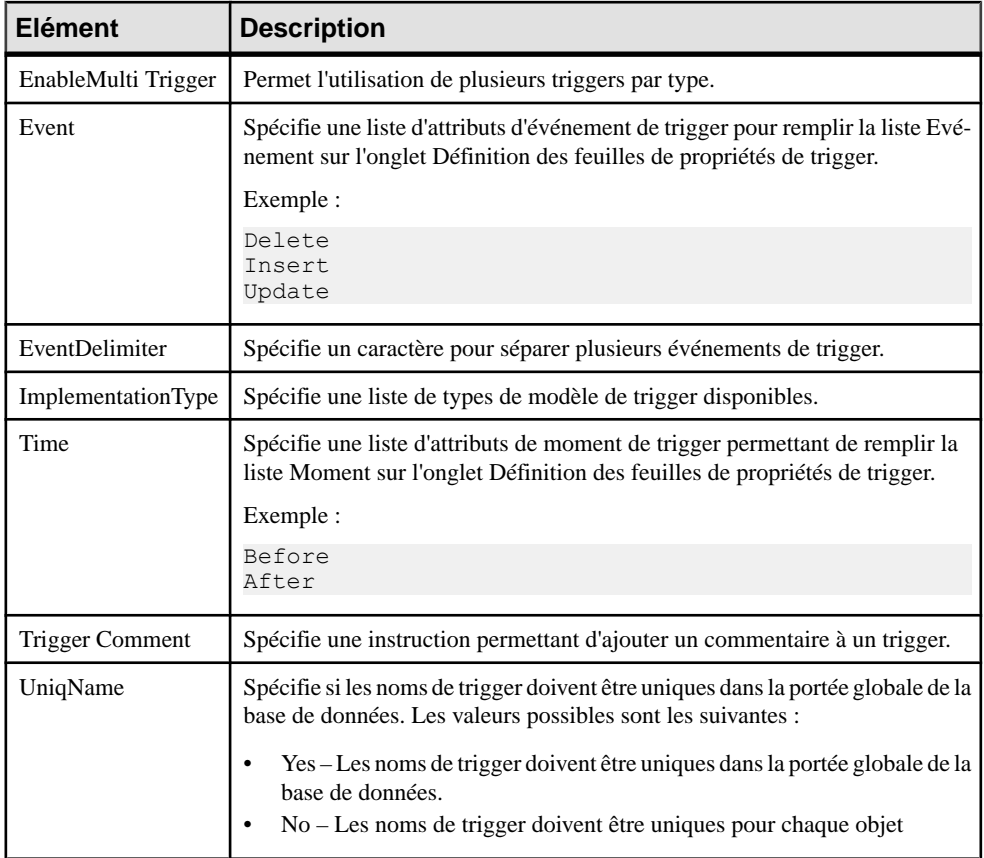

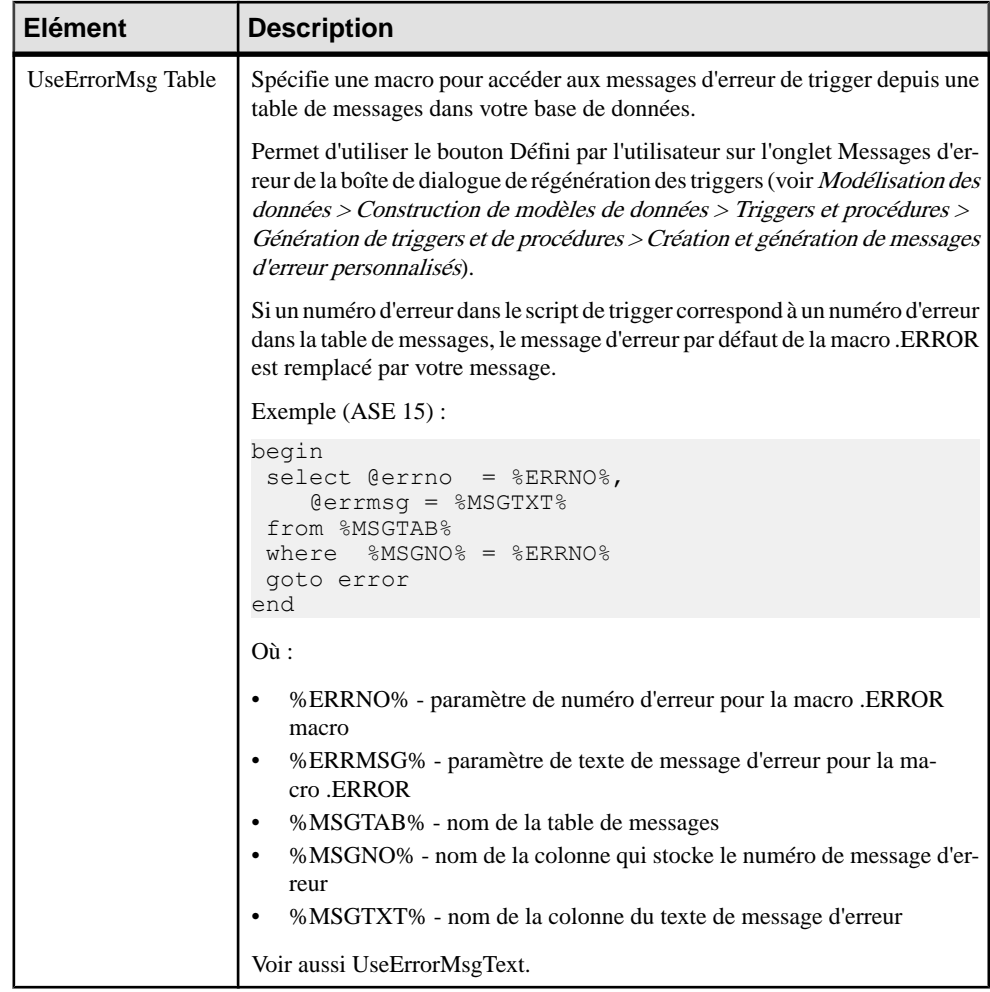

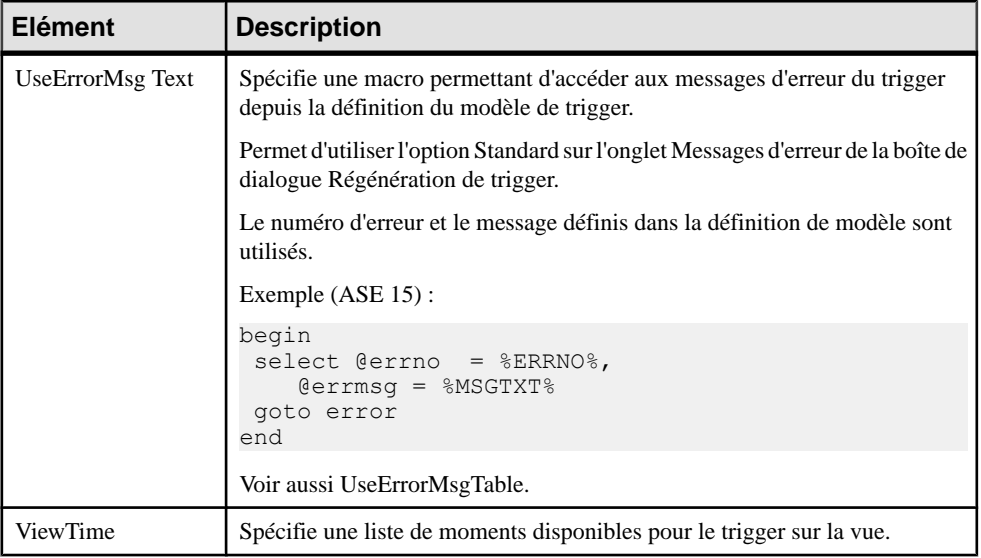

### **DBMS Trigger**

La catégorie DBMS Trigger est située dans la catégorie **Racine > Script > Objects**, et peut contenir les éléments suivants qui définissent la façon dont les triggers de SGBD sont modélisés pour votre SGBD.

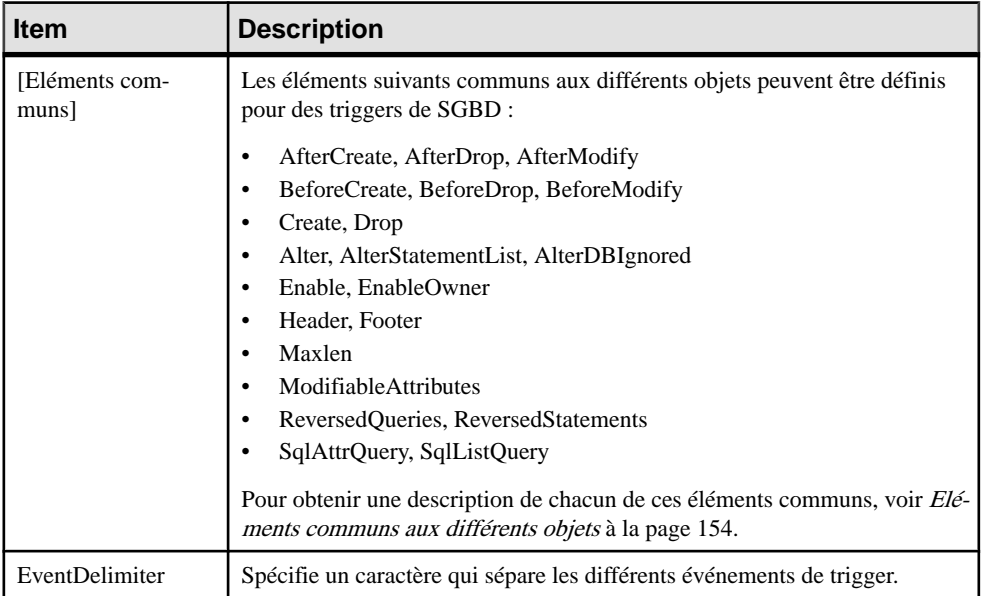

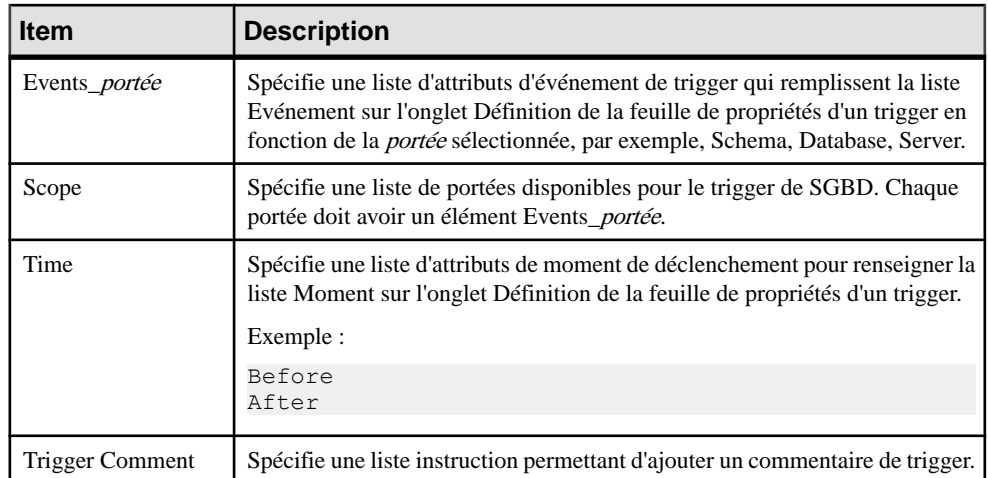

### **Join Index**

La catégorie Join Index est située dans la catégorie **Racine > Script > Objects**, et peut contenir les éléments suivants qui définissent la façon dont les join indexes sont modélisés pour votre SGBD.

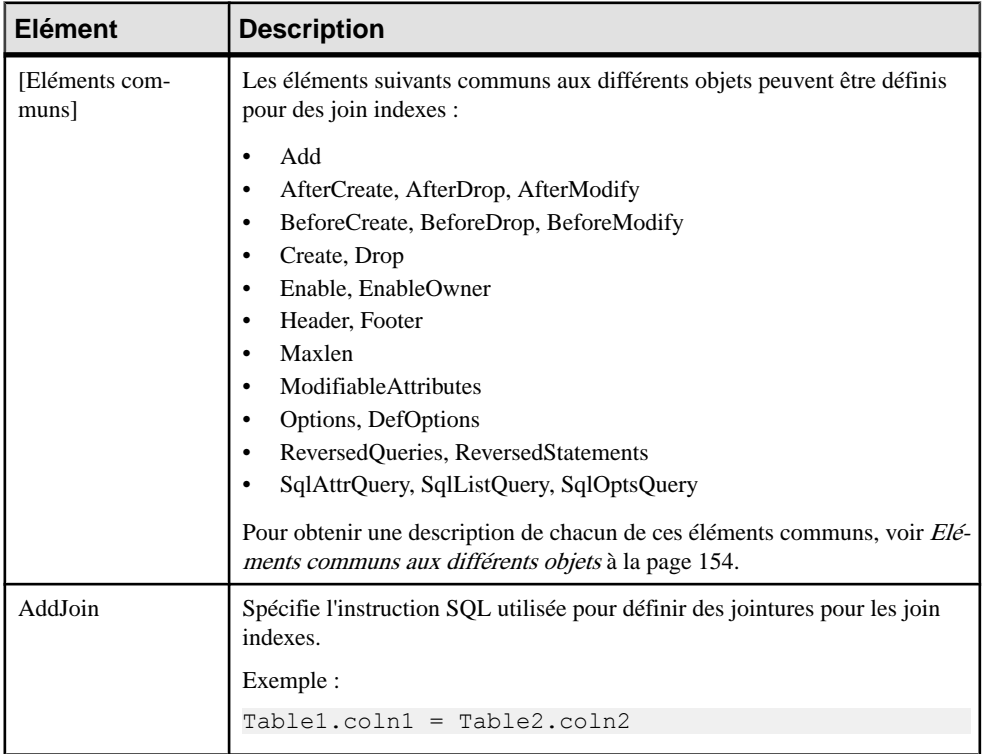

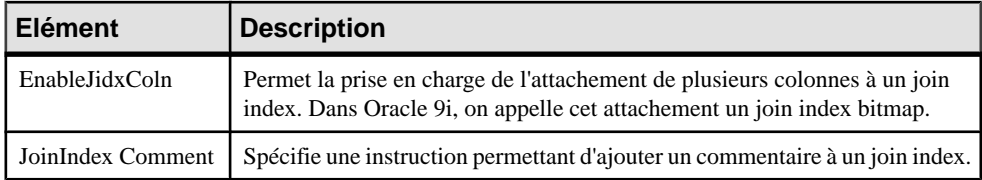

#### **Qualifier**

La catégorie Qualifier estsituée dansla catégorie **Racine > Script > Objects**, et peut contenir les éléments suivants qui définissent la façon dont les qualifiants sont modélisés pour votre SGBD.

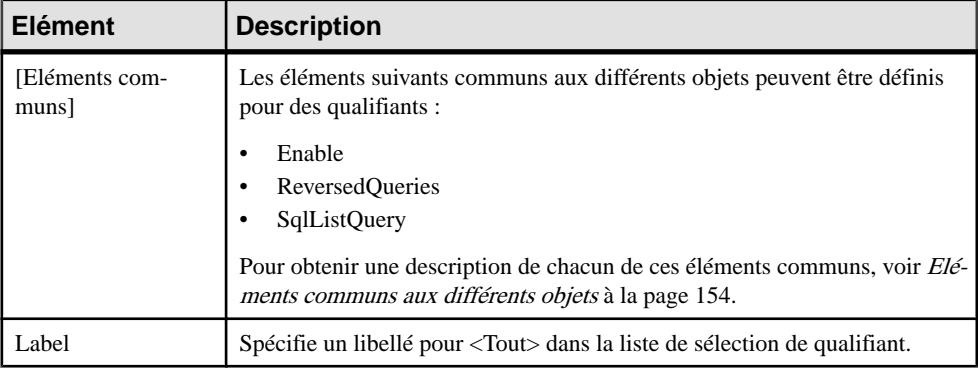

### **Sequence**

La catégorieSequence estsituée dansla catégorie **Racine > Script > Objects**, et peut contenir les éléments suivants qui définissent la façon dont les séquences sont modélisées pour votre SGBD.

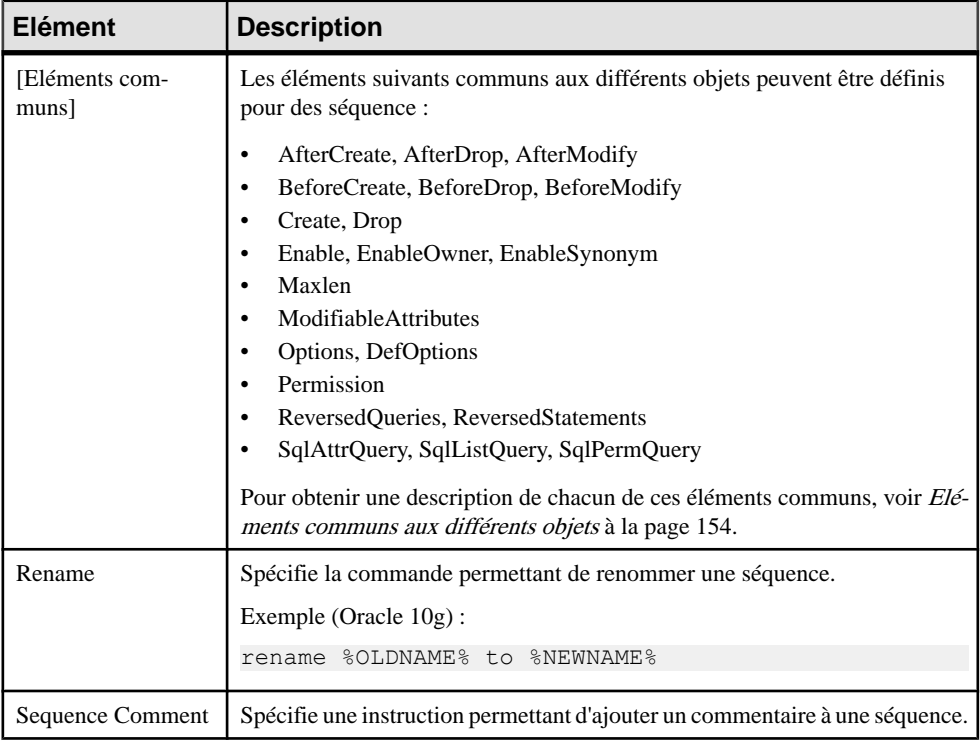

### **Synonym**

La catégorieSynonym estsituée dansla catégorie **Racine > Script > Objects**, et peut contenir les éléments suivants qui définissent la façon dont les synonymes sont modélisés pour votre SGBD.

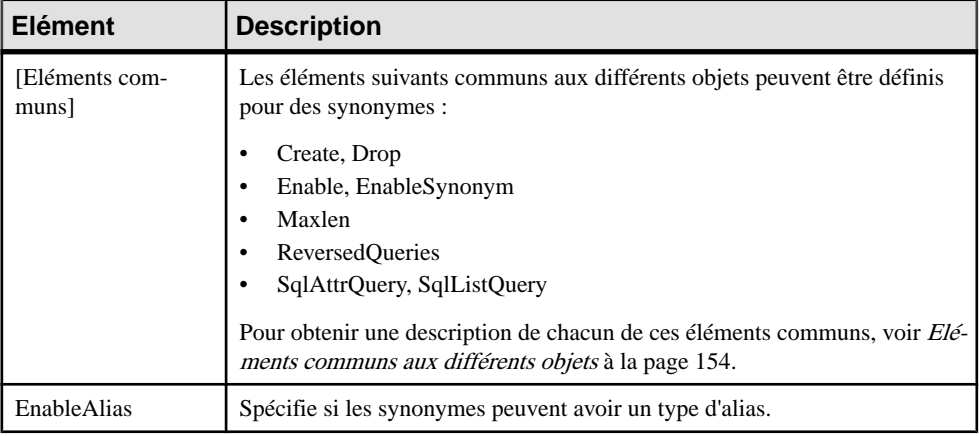

## **Group**

La catégorie Group estsituée dansla catégorie **Racine > Script > Objects**, et peut contenirles éléments suivants qui définissent la façon dont les groupes sont modélisés pour votre SGBD.

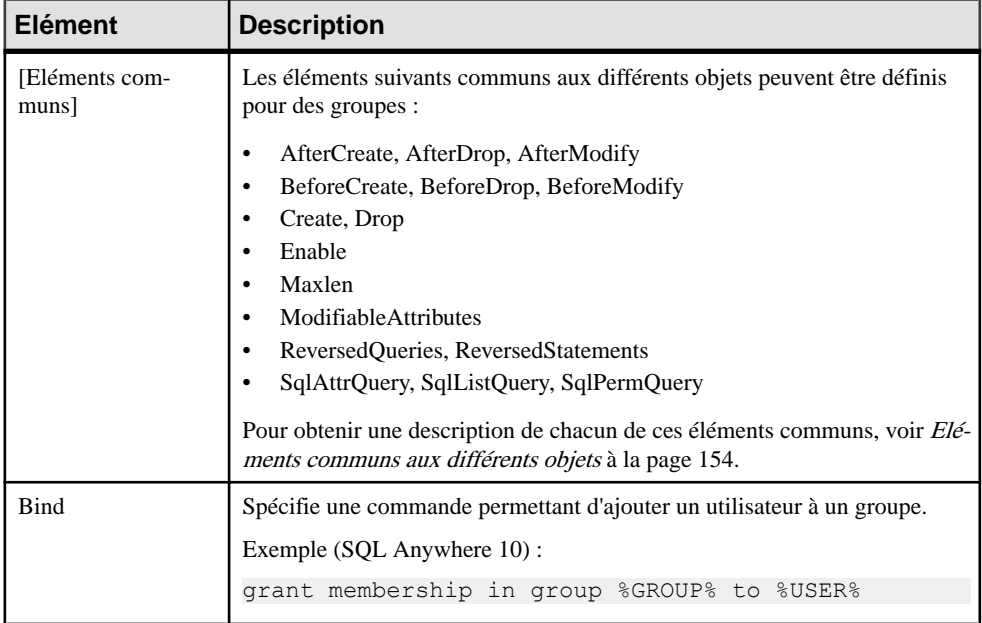

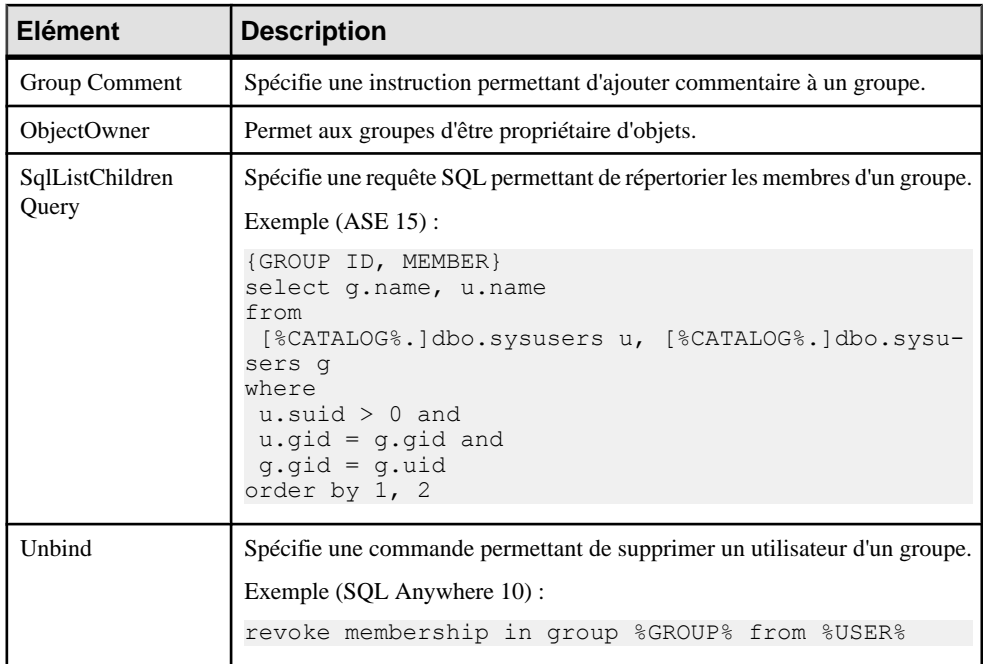

#### **Role**

La catégorie Role est située dans la catégorie **Racine > Script > Objects**, et peut contenir les éléments suivants qui définissent la façon dont les rôles sont modélisés pour votre SGBD.

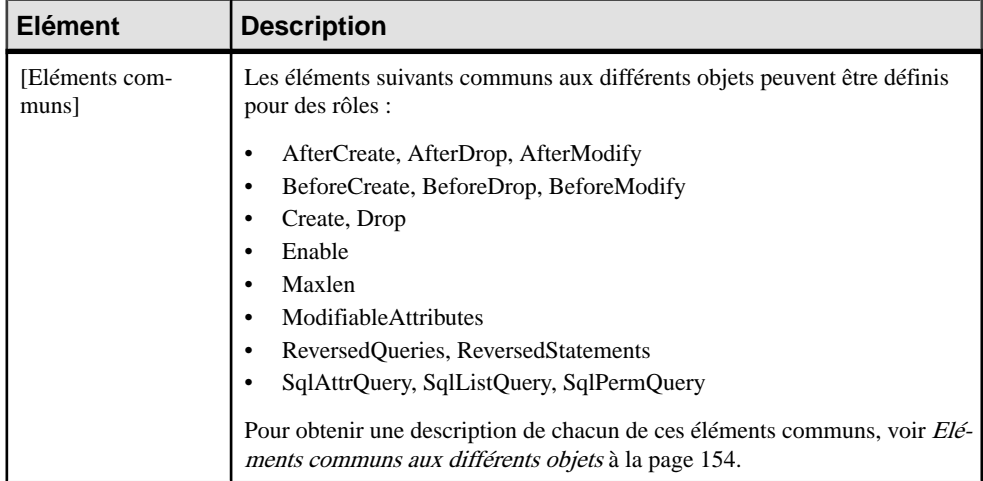
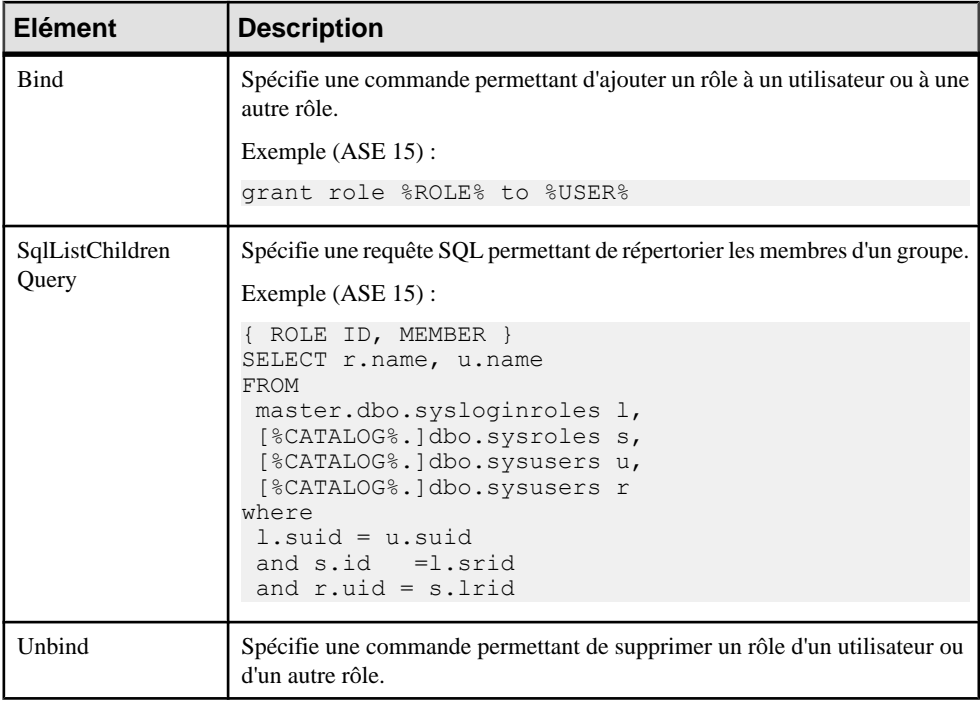

## **DB Package**

La catégorie DB Package est située dans la catégorie **Racine > Script > Objects**, et peut contenir les éléments suivants qui définissent la façon dont les packages de base de données sont modélisés pour votre SGBD.

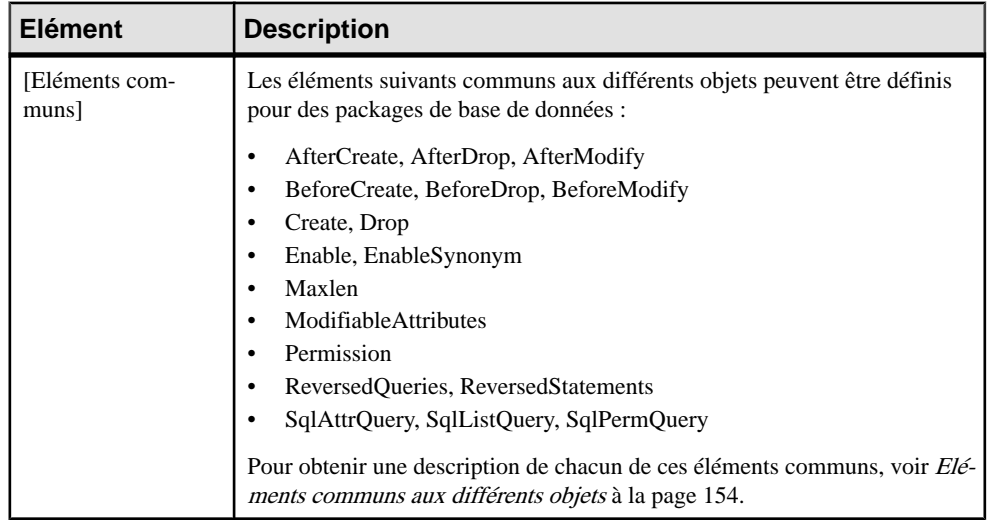

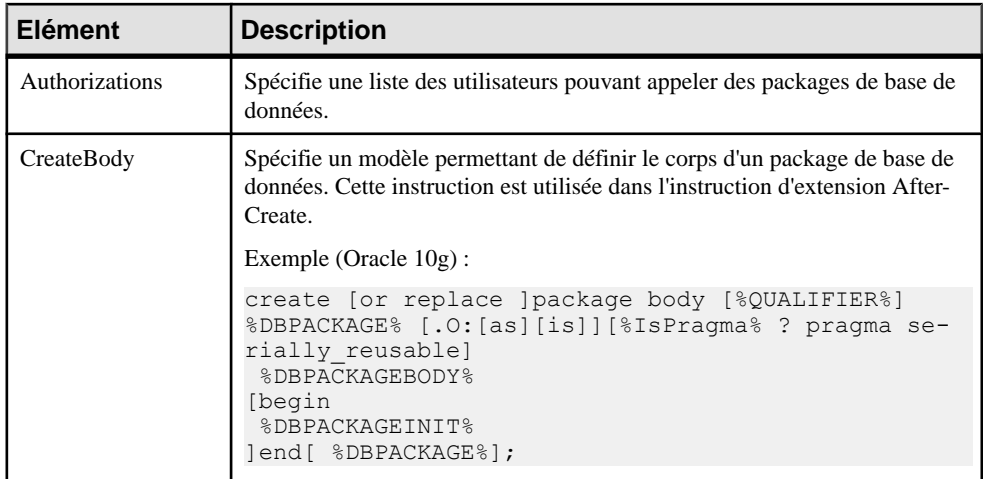

## **Sous-objets de DB Package**

Les catégories suivantes sont situées dans la catégorie **Racine > Script > Objects** :

- DB Package Procedure
- DB Package Variable
- DB Package Type
- DB Package Cursor
- DB Package Exception
- DB Package Pragma

Chacune contient la plupart des éléments suivants qui définissent la façon dont les sous-objets de packages de base de données sont modélisés pour votre SGBD.

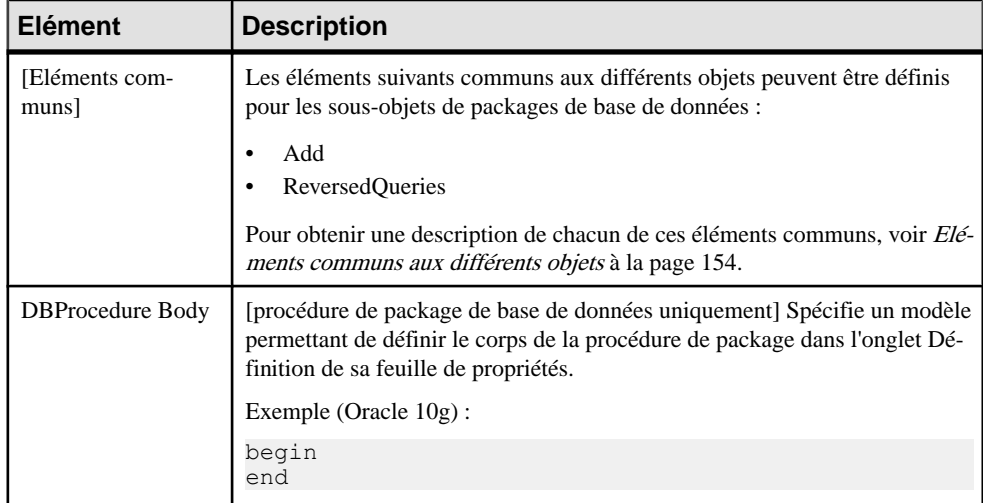

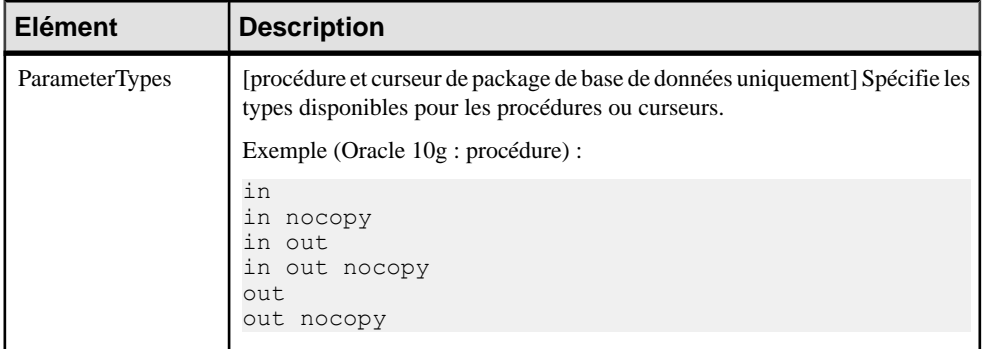

### **Parameter**

La catégorie Parameter est située dans la catégorie **Racine > Script > Objects**, et peut contenir les éléments suivants qui définissent la façon dont les paramètres sont modélisés pour votre SGBD.

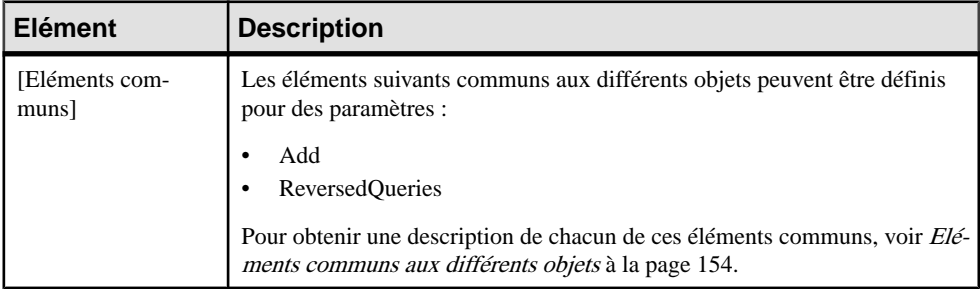

## **Privilege**

La catégoriePrivilege estsituée dansla catégorie **Racine > Script > Objects**, et peut contenir les éléments suivants qui définissent la façon dont les privilèges sont modélisés pour votre SGBD.

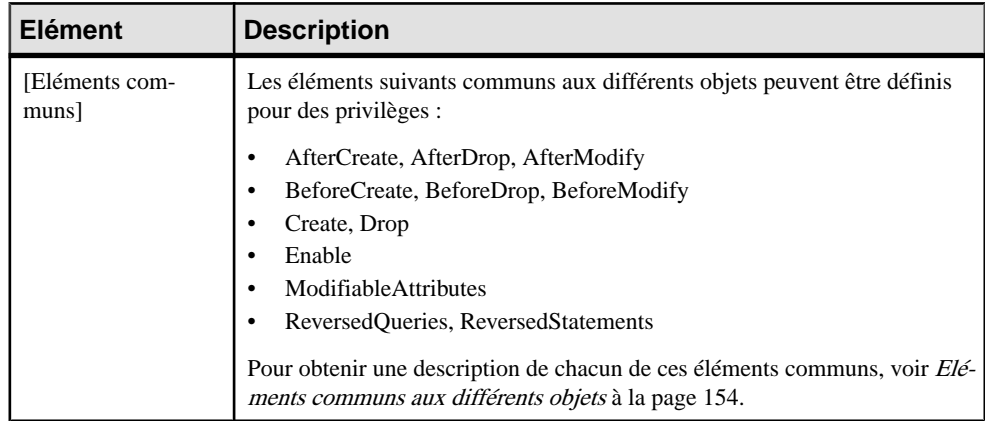

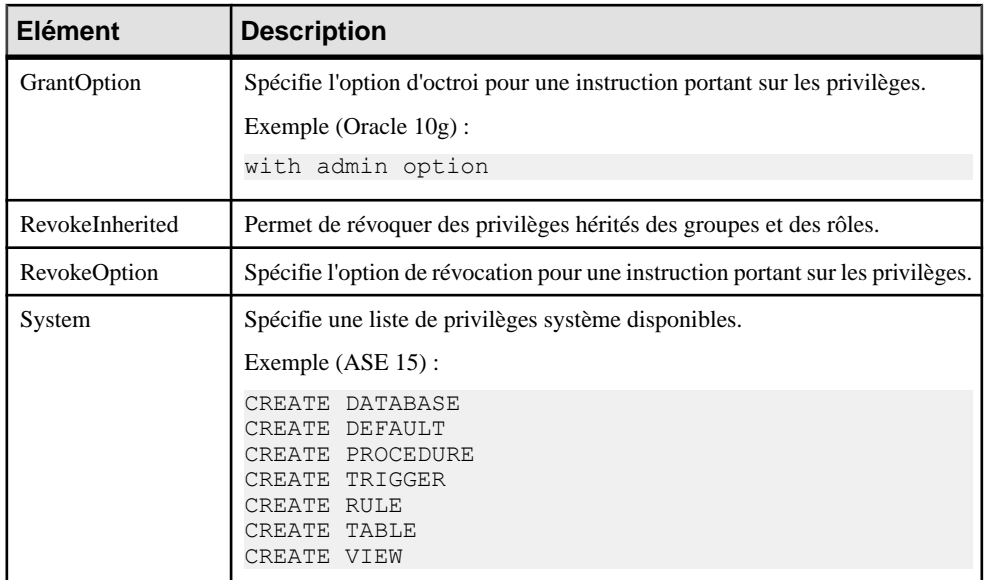

## **Permission**

La catégorie Permission est située dans la catégorie **Racine > Script > Objects**, et peut contenir les éléments suivants qui définissent la façon dont les permissions sont modélisées pour votre SGBD.

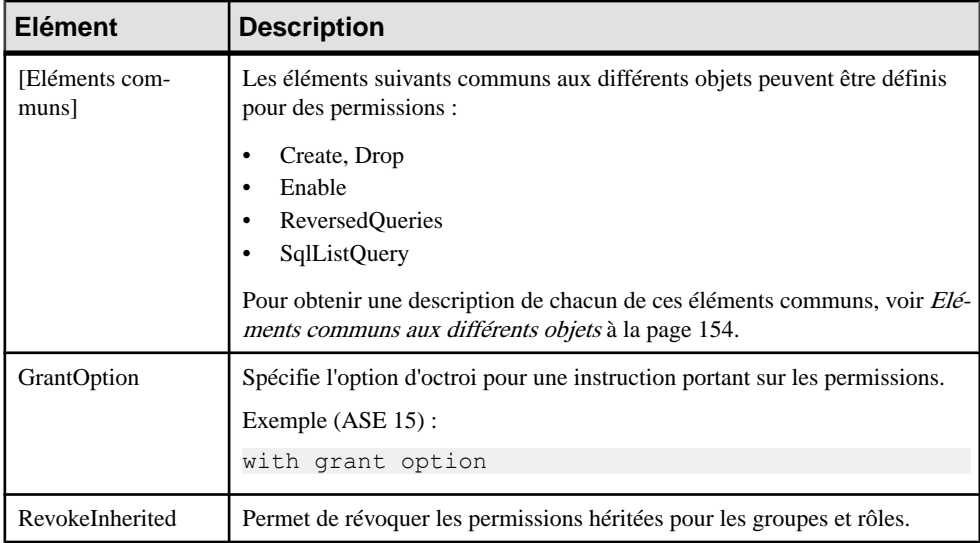

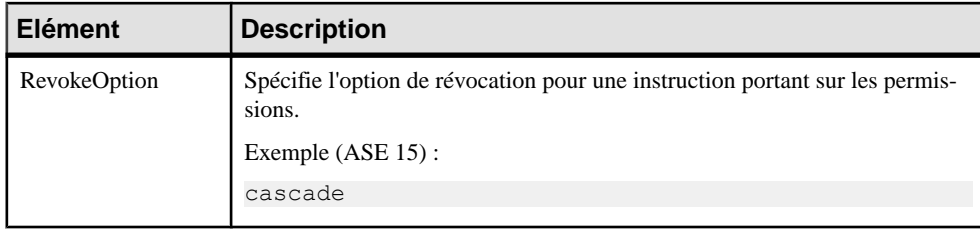

## **Default**

La catégorie Default est située dans la catégorie **Racine > Script > Objects**, et peut contenir les éléments suivants qui définissent la façon dont les défauts sont modélisés pour votre SGBD.

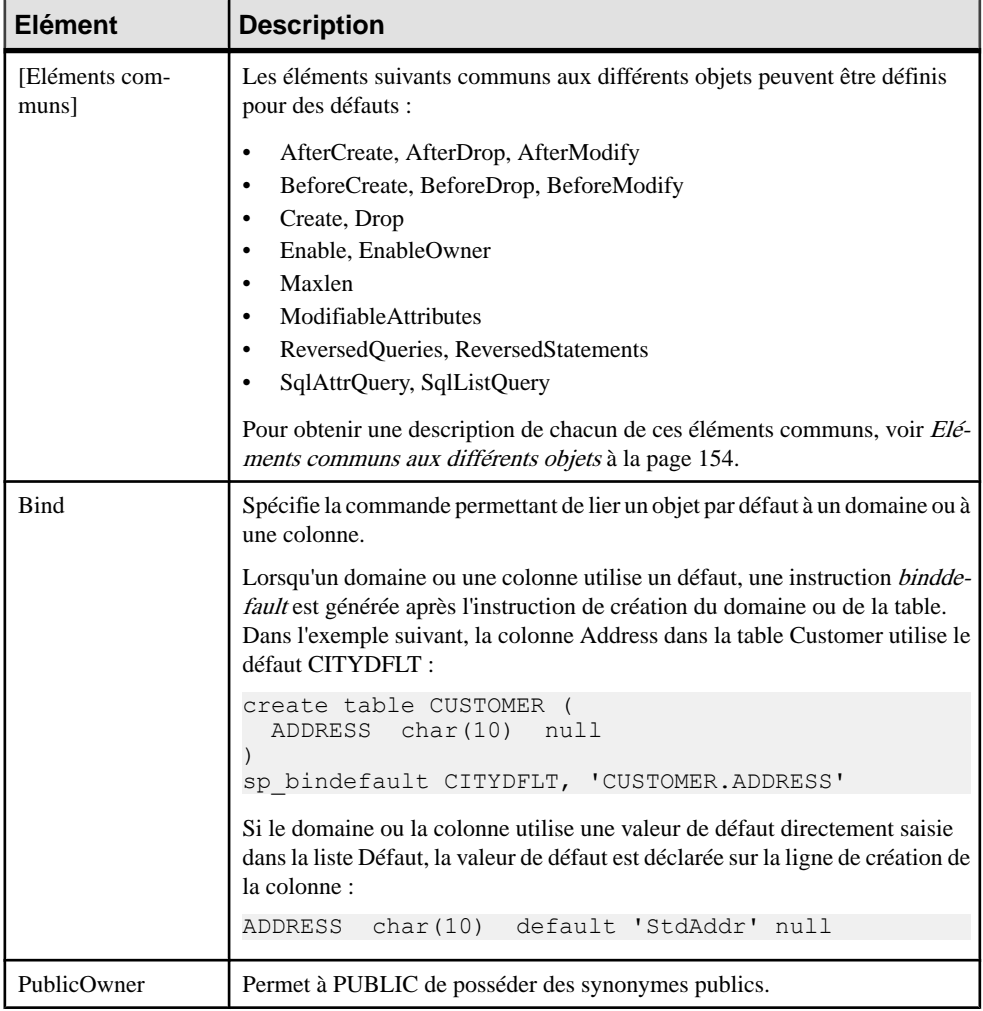

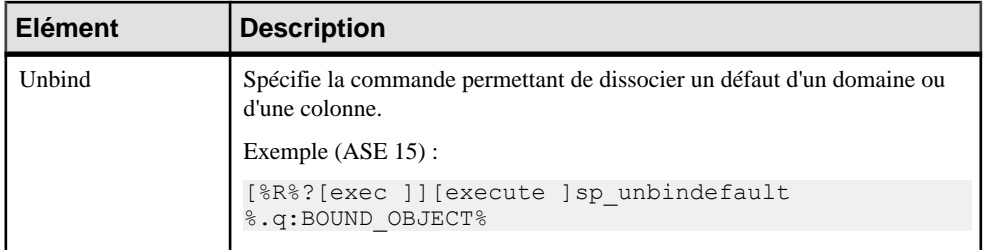

## **Web Service et Web Operation**

Les catégories WebService et Web Operation sontsituéessous **Racine > Script > Objects**, et peuvent contenir les éléments suivants qui définissent la façon dont les services Web et les opérations Web sont modélisés pour votre SGBD.

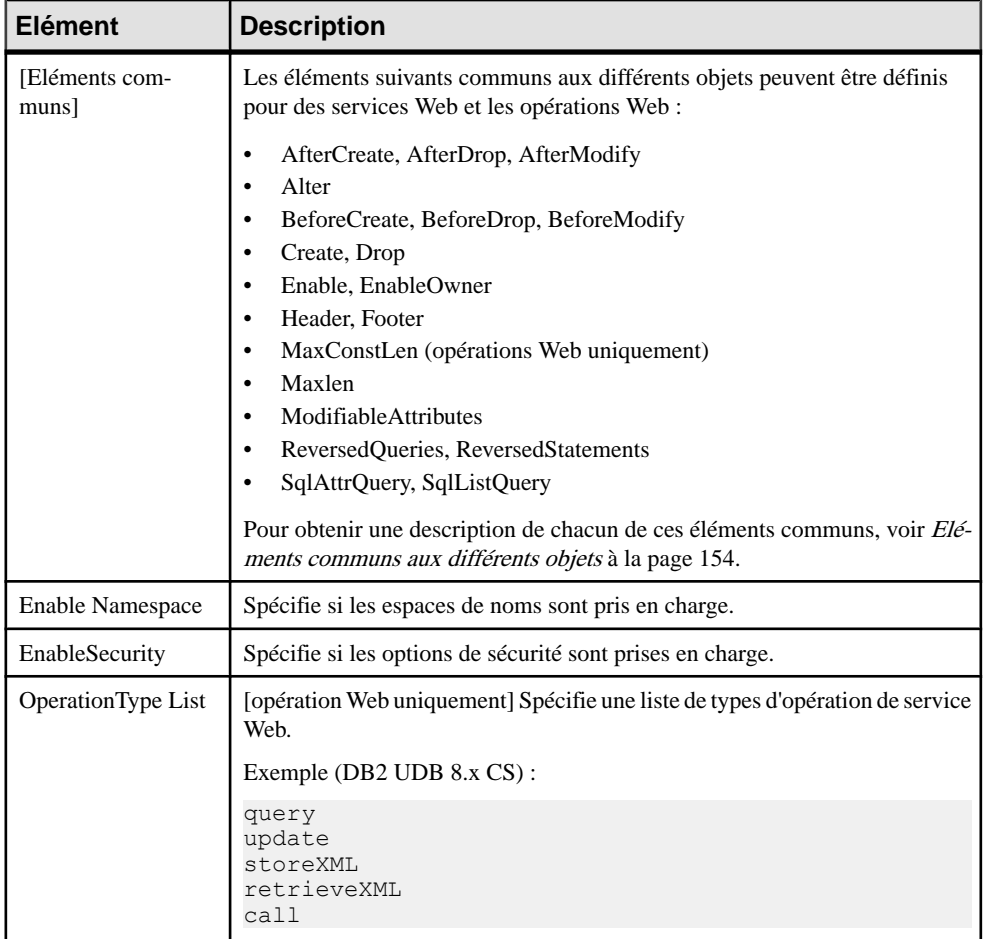

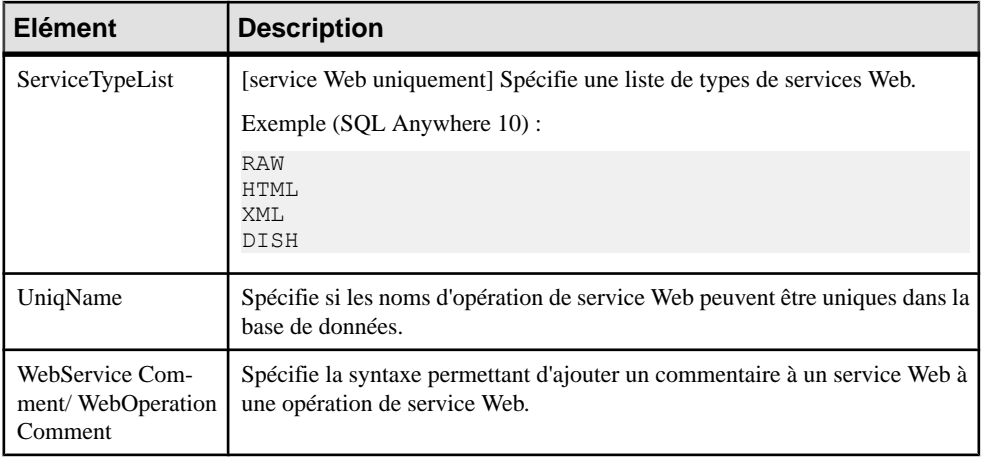

## **Web Parameter**

La catégorie Web Parameter est située dans la catégorie **Racine > Script > Objects**, et peut contenir les éléments suivants qui définissent la façon dont les paramètres Web sont modélisés pour votre SGBD.

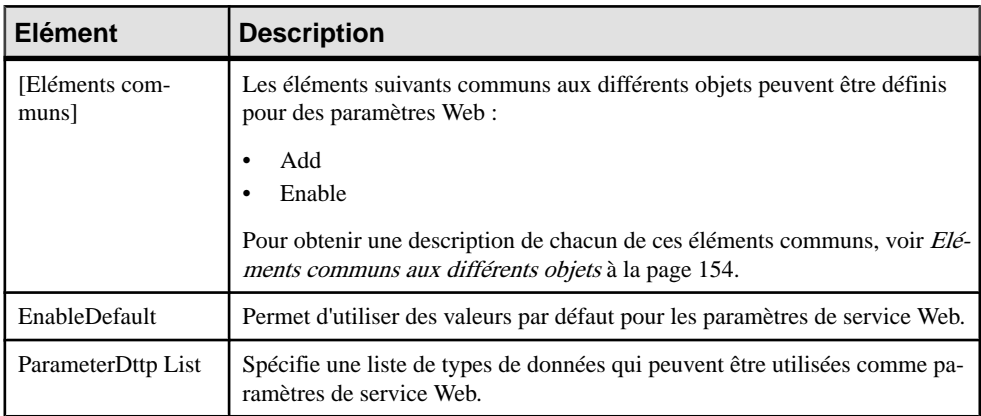

## **Result Column**

La catégories Result Column est située sous **Racine > Script > Objects**, et peut contenir les éléments suivants qui définissent la façon dont les colonnes de résultat sont modélisés pour votre SGBD.

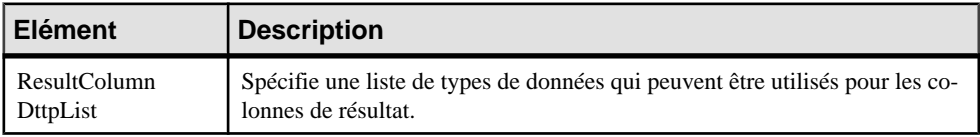

# **Dimension**

La catégorie Dimension est située dans la catégorie **Racine > Script > Objects**, et peut contenir les éléments suivants qui définissent la façon dont les dimensions sont modélisés pour votre SGBD.

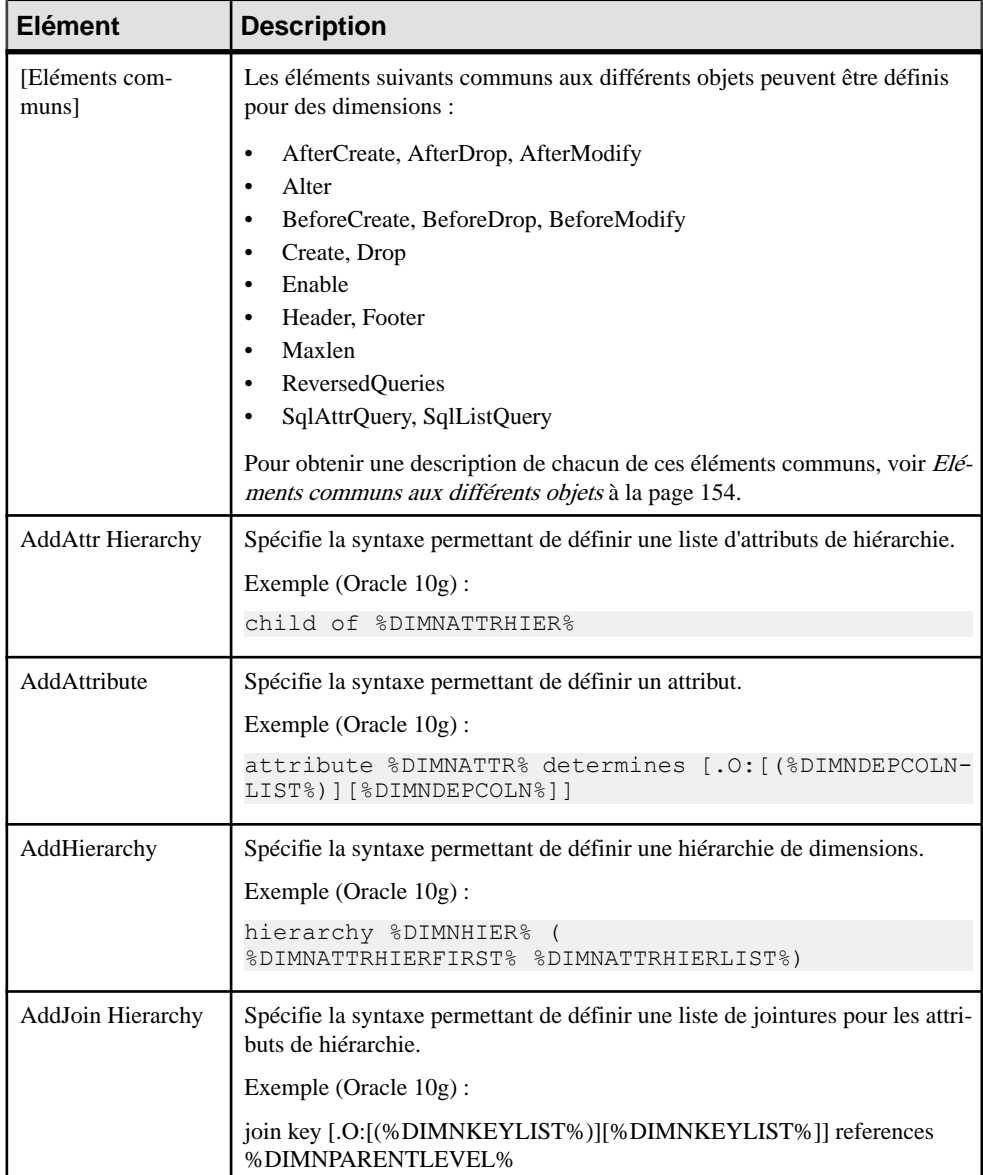

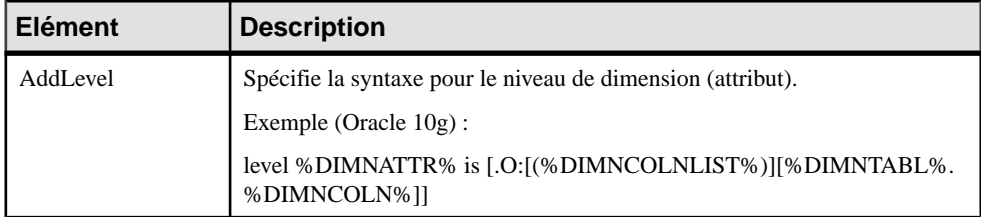

## **Extended Object**

La catégorie Extended Object est située dans la catégorie **Racine > Script > Objects**, et peut contenir les éléments suivants qui définissent la façon dont les objets étendus sont modélisés pour votre SGBD.

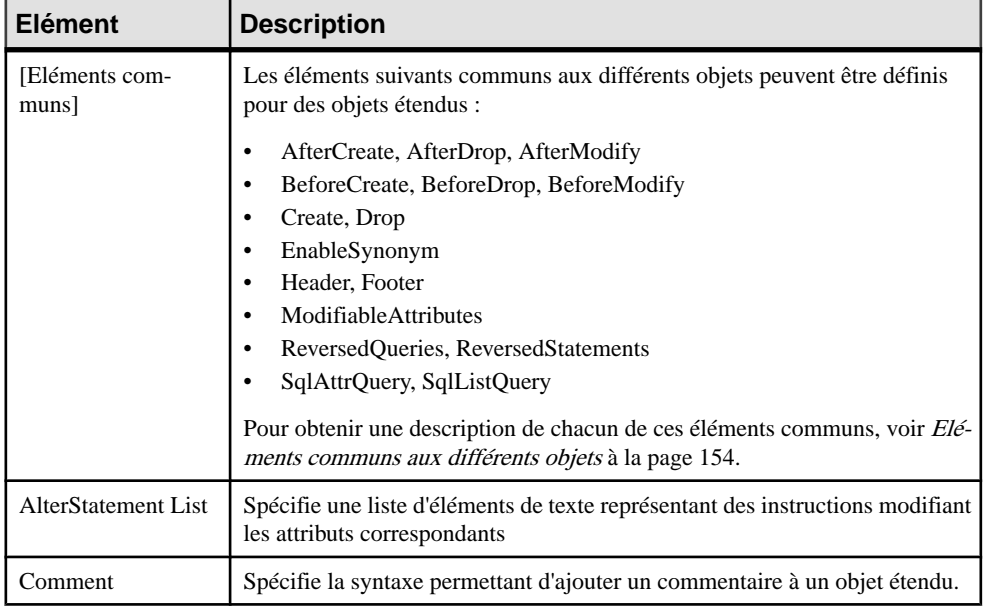

# **Catégorie Script/Data Type Category (SGBD)**

La catégorie Data Type fournit des correspondances afin de permettre à PowerAMC de gérer correctement les types de données spécifiques aux SGBD.

Les variables suivantes sont utilisées dans de nombreuses entrées :

- %n Longueur du type de données
- %s Taille du type de données
- %  $p -$  Précision du type de données

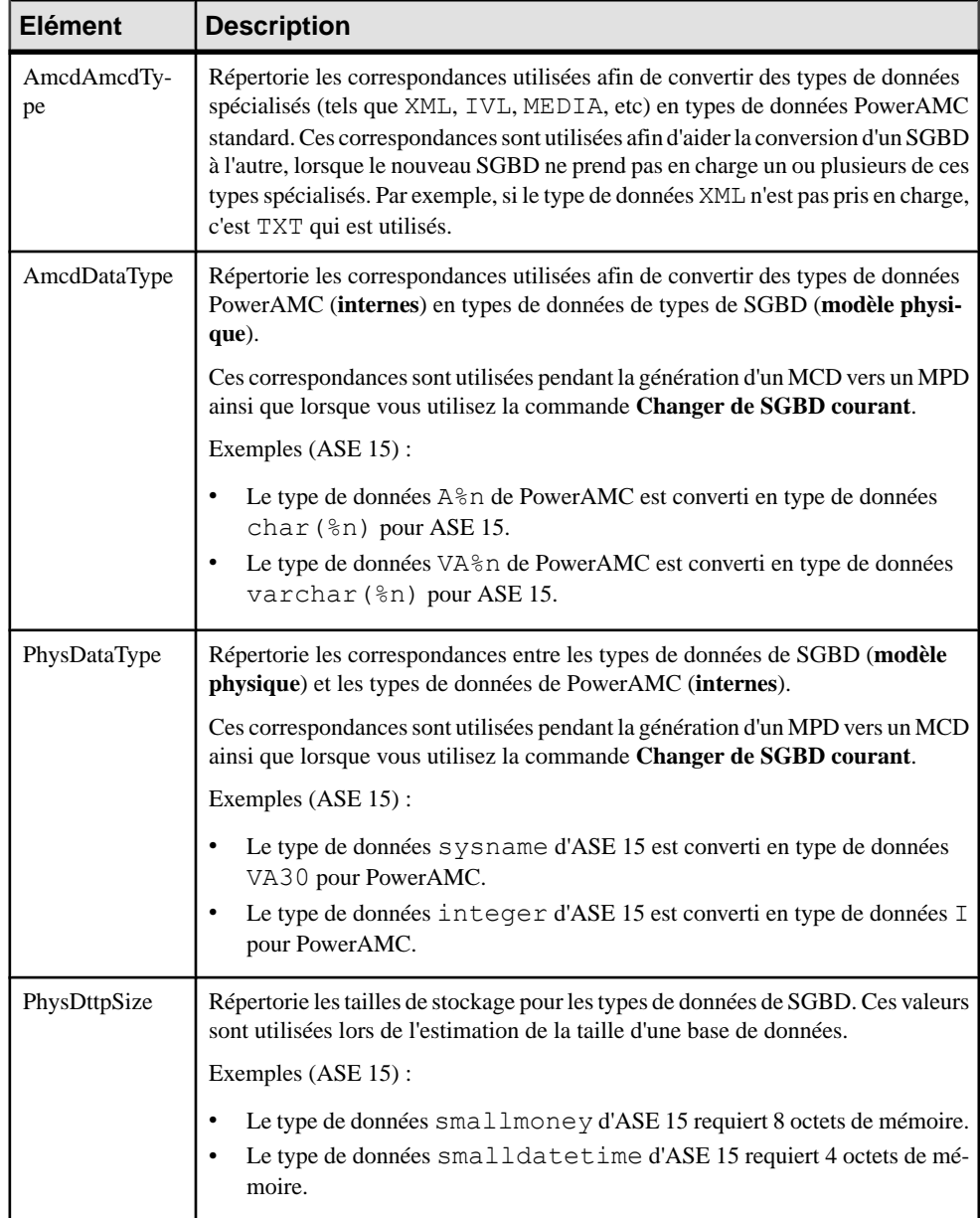

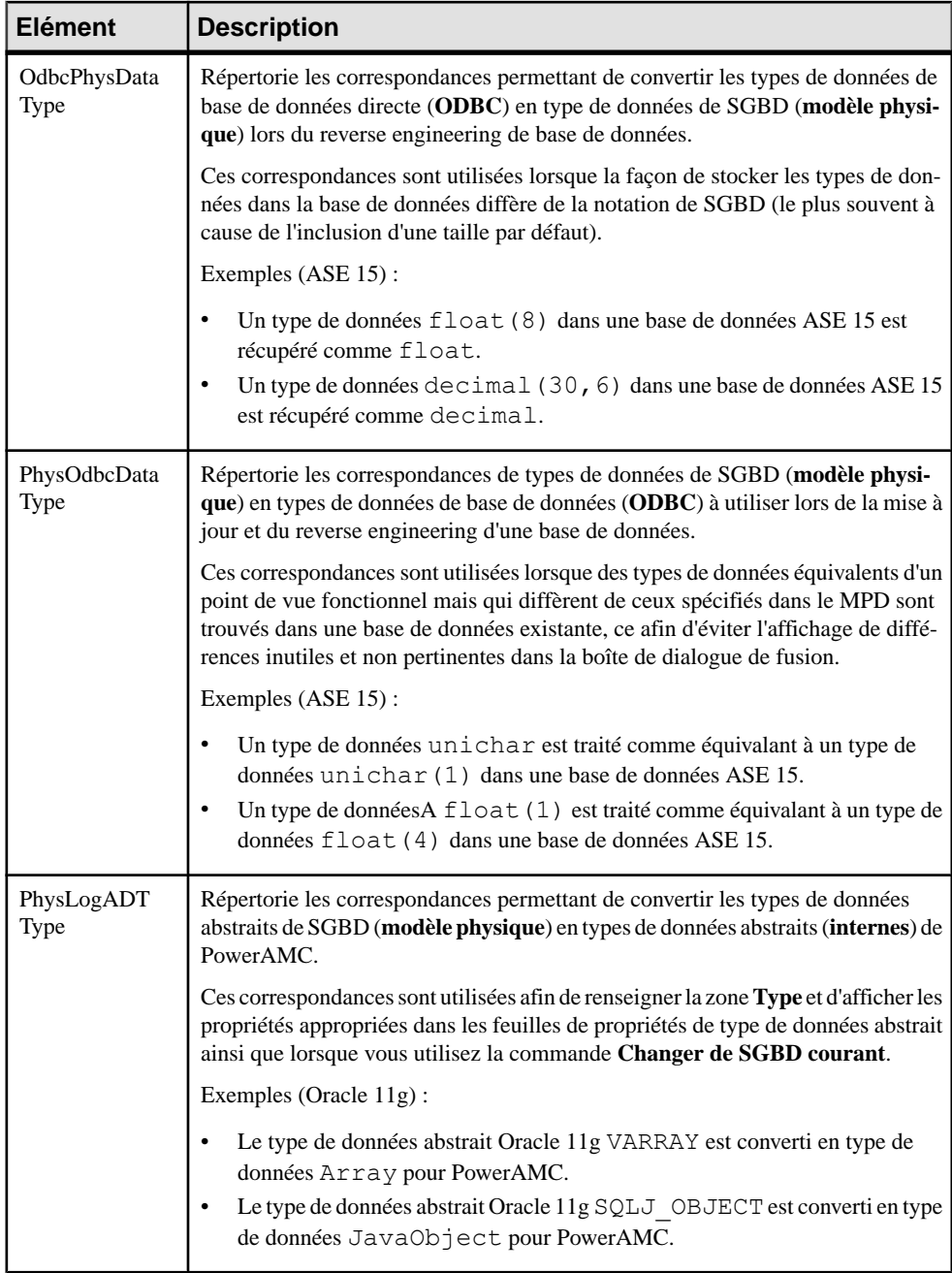

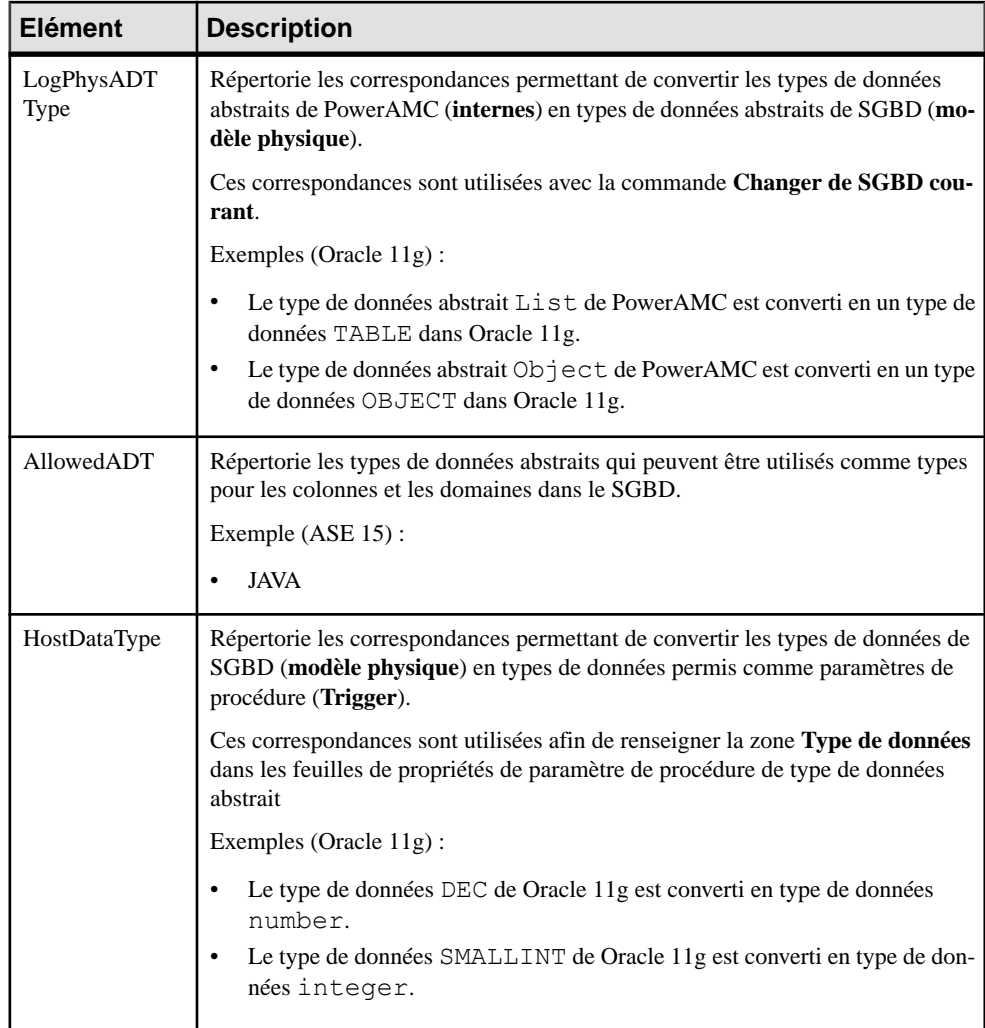

# **Catégorie Profile (SGBD)**

La catégorie Profile permet d'étendre les objets standard de PowerAMC. Vous pouvez affiner la définition, le comportement et l'affichage des objets existants en créant des attributs étendus, des stéréotypes, des critères, des formulaires, des symboles, des fichiers générés, etc, et ajouter de nouveaux objets en créant et stéréotypant des objets étendus et des sous-objets.

Vous pouvez ajouter des extensions soit dans :

• vos fichiers de définition de SGBD - vous devez en effectuer une sauvegarde avant de les modifier.

• un fichier d'extension séparé - que vous attachez au modèle.

Pour obtenir des informations détaillées sur l'utilisation des profils, y compris sur l'ajout d'attributs étendus et d'objets, voir [Chapitre 2, Fichiers d'extension](#page-22-0) à la page 11.

### **Utilisation d'attributs étendus lors de la génération**

Les attributs étendus peuvent être pris en compte lors de la génération. Chaque valeur d'attribut étendu peut être utilisée comme une variable qui peut être référencée dans les scripts définis dans la catégorie Script.

Certains SGBD incluent des attributs étendus prédéfinis. Par exemple, dans PostgreSQL, les domainesincluentles attributs étendus par défaut utilisés pour la création de types de données utilisateur.

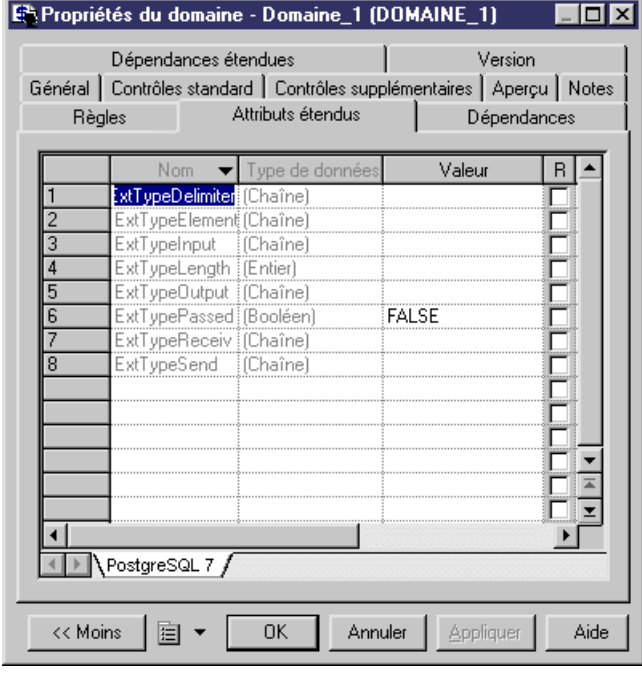

Vous pouvez créer autant d'attributs étendus que nécessaire, pour chaque objet pris en charge par le SGBD.

**Remarque :** Les noms des variables PowerAMC tiennent compte de la casse des caractères. Le nom d'une variable doit correspondre à la casse près au nom d'attribut étendu.

#### *Exemple*

Par exemple, dans DB2 UDB 7 OS/390, l'attribut étendu WhereNotNull permet d'ajouter une clause qui impose l'unicité des noms d'index s'ils ne sont pas nuls.

Dans l'instruction Create index, WhereNotNull est évaluée comme suit :

### Chapitre 4 : Fichiers de définition de SGBD

```
create [%INDEXTYPE% ][%UNIQUE% [%WhereNotNull%?where not 
null ]]index [%QUALIFIER%]%INDEX% on [%TABLQUALIFIER%]%TABLE% (
             %CIDXLIST%
)
[%OPTIONS%]
```
Si le nom d'index est unique, et si vous avez défini le type de l'attribut étendu WhereNotNull comme True, la clause "where not null" est insérée dans le script.

```
Dans l'élément SqlListQuery :
```

```
{OWNER, TABLE, INDEX, INDEXTYPE, UNIQUE, INDEXKEY, CLUSTER, 
WhereNotNull}
select 
 tbcreator,
 tbname,
 name,
 case indextype when '2' then 'type 2' else 'type 1' end,
 case uniquerule when 'D' then '' else 'unique' end, 
case uniquerule when 'P' then 'primary' when 'U' then 'unique' else
'' end, 
 case clustering when 'Y' then 'cluster' else '' end,
 case uniquerule when 'N' then 'TRUE' else 'FALSE' end
from
 sysibm.sysindexes 
where 1=1
[ and tbname=%.q:TABLE%]
[ and tbcreator=%.q:OWNER%]
[ and dbname=%.q:CATALOG%]
order by
 1 ,2 ,3
```
# **Modification du mécanisme d'estimation de taille de base de données**

Par défaut, le mécanisme d'estimation de la taille de base de données utilise des algorithmes standard afin de calculer les tailles des tablespaces, tables, colonnes et index, et les additionne afin de fournir une indication de la taille que la base de données va requérir. Vous pouvez choisir de ne pas utiliser cet algorithme pour l'un ou plusieurs de ces types d'objet lors du calcul ou d'inclure des objets supplémentaires dans le calcul en ajoutant le gestionnaire d'événement GetEstimatedSize sur l'objet approprié dans la catégorie Profile et en saisissant un script afin de calculer sa taille.

- **1.** Sélectionnez **SGBD > Editer le SGBD courant** pour afficher le fichier de définition du SGBD, puis développez la catégorie Profile.
- **2.** Pointez sur la métaclasse pour laquelle vous souhaitez fournir un script afin de calculer la taille d'objet, sélectionnez **Nouveau > Gestionnaire d'événement** pour afficher une boîte de dialogue de sélection, sélectionnez le gestionnaire d'événement GetEstimatedSize, puis cliquez sur **OK** afin de l'ajouter à la métaclasse.
- **3.** Cliquez sur l'onglet **Script du gestionnaire d'événement** dans le volet de droite, et saisissez le code approprié pour calculer la taille de l'objet choisi.

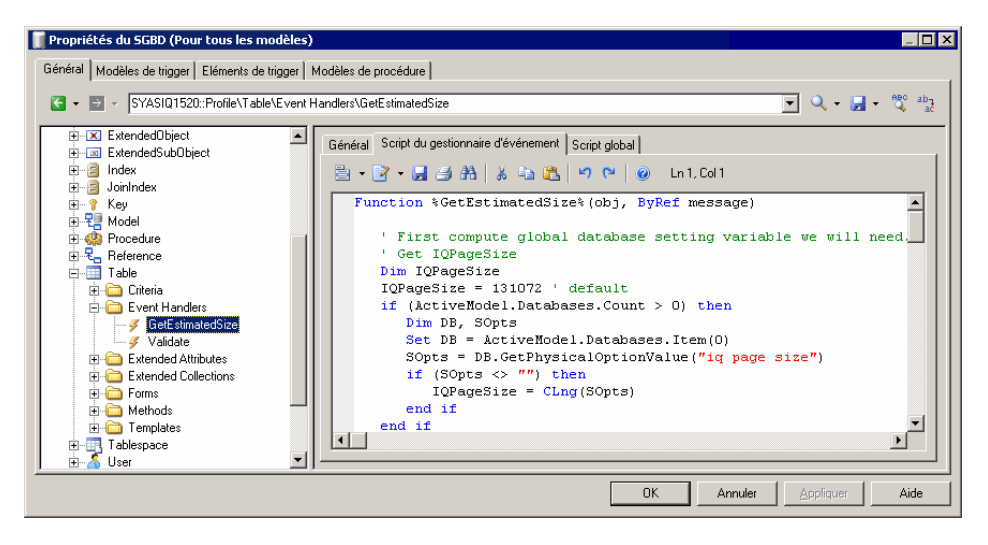

Dans l'exemple suivant, nous examinons des extraits du gestionnaire d'événement GetEstimatedSize défini sur la métaclasse Table afin d'estimer la taille de la base de données en calculant la taille de chaque table comme taille totale de toutes ses colonnes plus la taille de tous ses index.

**Remarque :** Pour obtenir des exemples du gestionnaire d'événement GetEstimatedSize utilisé dans Table et les autres métaclasses, voir les fichiers de définition de SGBD Sybase IQ v15.2 et HP Neoview R2.4.

Dans ce premier extrait du script, la fonction GetEstimatedSize s'ouvre et la taille de chaque table est obtenue en bouclant sur la taille de chacune de ses colonnes. Le calcul effectif de la taille de la colonne est effectué par la ligne :

```
ColSize = C.GetEstimatedSize(message, false)
```
, qui appelle le gestionnaire d'événement GetEstimatedSize sur la métaclasse Column (voir [Appel du gestionnaire d'événement GetEstimatedSize sur une autre](#page-232-0) [métaclasse](#page-232-0) à la page 221) :

```
Function %GetEstimatedSize%(obj, ByRef message)
' First compute global database setting variable we will need.
' Get table size and keep column size for future use
   Dim ColSizes, TblSize, ColSize, C
    Set ColSizes = CreateObject("Scripting.Dictionary")
   TblSize = 0 ' May be changed to take into account table
definition initial size.
  for each C in obj.Columns
      ' Start browsing table columns and use event handler defined
on column metaclass (if it exists).
```

```
 ColSize = C.GetEstimatedSize(message, false)
         ' Store column size in the map for future use in indexes.
       ColSizes.Add C, ColSize
         ' Increase the table global size.
       TblSize = TblSize + ColSize
   next
    Dim RawDataSize
   RawDataSize = BlockSize * int(obj.Number * TblSize / BlockSize)
     ' At this point, the RawDataSize is the size of table in 
database.
```
Ensuite, la taille des index de table est calculée directement dans le script sans appeler de gestionnaire d'événement sur la métaclasse Index, la ligne qui produit les tailles d'index est mise en forme et la taille des index est ajoutée à la taille totale de la base de données :

```
' Now calculate index sizes. Set up variables to store indexes 
sizes.
   Dim X, XMsg, XDataSize
  XMSq = " for each X in obj.Indexes
      XDataSize = 0
      ' Browsing index columns and get their size added in 
XDataSize
       For each C in X.IndexColumns
          XDataSize = XDataSize + ColSizes.Item(C.Column)
       next
       XDataSize = BlockSize * int(obj.Number * XDataSize / 
BlockSize)
         ' Format the display message in order to get size 
information in output and result list.
       XMsg = XMsg & CStr(XDataSize) & "|" & X.ObjectID & vbCrLf
       ' Add the index size to table size.
       RawDataSize = RawDataSize + XDataSize
   next
```
Pour finir, l'information de taille est mise en forme pour sortie (voir *[Mise en forme du](#page-232-0)* [résultat d'une estimation de taille de base de données](#page-232-0) à la page 221). Chaque table est imprimée sur une ligne distincte à la fois danslesfenêtres Résultats et Liste de résultats, et sa taille totale incluant toutes les colonnes et index est fournie :

```
 ' set the global message to table size and all indexes 
(separate with carriage return).
   message = CStr(RawDataSize) & "||" & obj.ShortDescription & 
vbCrLf & XMsg
    %GetEstimatedSize% = RawDataSize
```
End Function

Une fois que toutes les tables ont été traitées, PowerAMC calcule et imprimer la taille totale estimée de la base de données.

### <span id="page-232-0"></span>**Appel du gestionnaire d'événement GetEstimatedSize sur une autre métaclasse**

Vous pouvez appeler un gestionnaire d'événement GetEstimatedSize défini sur une autremétaclasse afin d'utiliser cette taille dans votre calcul.Pour exemple, vous pouvez définir GetEstimatedSize sur la métaclasse Table, et faire un appel vers le gestionnaire GetEstimatedSize défini sur les métaclasses Column et Index afin d'utiliser ces tailles pour calculer la taille totale de la table.

Le syntaxe de la fonction est la suivante, avec *message* qui représente le nom de votre variable contenant les résultats à imprimer :

```
GetEstimatedSize(message[,true|false])
```

```
En général, nous vous conseillons d'utiliser la fonction sous la forme suivante :
GetEstimatedSize(message, false)
```
L'utilisation du paramètre false (qui est la valeur par défaut, mais qui est affiché ici pour plus de clarté) signifie que l'on appelle le gestionnaire d'événement GetEstimatedSize sur d'autresmétaclasses, et qu'on utilise lemécanisme par défaut uniquementsile gestionnaire d'événement n'est pas disponible.

Si vous affectez la valeur true au paramètre, vousforcez l'utilisation du mécanisme par défaut pour le calcul de la taille des objets (uniquement possible pour les tables, colonnes et join indexes) :

```
GetEstimatedSize(message, true)
```
#### **Mise en forme du résultat d'une estimation de taille de base de données**

Vous pouvez mettre en forme le résultat pour votre estimation de taille de base de données. Les sous-objets (par exemple les colonnes et les index) contenus dans une table sont affichés en décalé, et vous pouvez imprimer des informations supplémentaires après le total.

La syntaxe du résultat est la suivante :

[*taille-objet*][:*compartiment*]|[ObjectID][|*libellé*]

où :

- *taille-objet* représente la taille de l'objet.
- compartiment représente un nombre d'un chiffre, qui indique que la taille de l'objet doit être exclue de la taille totale de la base de données et doit être imprimée aprèsle calcul de la taille de la base de données. Par exemple, vous pouvez décider d'inclure la taille des tables individuelles dans votre calcul de la taille de la base de données et d'imprimer les tailles des tablespaces hors du calcul.
- ObjectID n'est pas nécessaire pour les objets, tels que les tables, mais est requis pour les sous-objets, si vous souhaitez les imprimer dans la Liste de résultats.
- libellé toute chaîne identifiante appropriée, le plus souvent défini à ShortDescription, qui imprime le type et le nom de l'objet sélectionné.

Par exemple, dans le gestionnaire d'événement défini sur la métaclasse Table (ayant calculé et stocké la taille d'une table,la taille de toutes les colonnes de type LONG contenues dans la taille, ainsi que la taille de chaque index dans la table), nous créons un message variable pour imprimer cette information. Nous commençons par imprimer une ligne donnant la taille de la table :

message = CStr(TableSize) & "||" & objTable.ShortDescription & vbCrLf

Nous ajoutons ensuite une ligne qui imprime la taille totale de toutes les colonnes de type LONG de la table :

```
message = message & CStr(LongSize) & "||Colonnes de type LONG" & 
vbCrLf
```
Nous ajoutons ensuite une ligne qui imprime la taille de chaque index dans la table :

```
message = message & CStr(IndexSize) & "|" & objIndex.ObjectID & 
vbCrLf
```
Dans le gestionnaire d'événement définisur la métaclasse Tablespace (en ayant calculé et stocké la taille d'un tablespace), nous créons un message variable pour imprimer cette information après avoir imprimé le calcul de la taille de base de données.

Nous commençons par remplacer l'introduction par défaut de ce second compartiment : message = ":1||Des tables sont allouées aux tablespaces suivants :"

Nous ajoutons une ligne qui imprime la taille de chaque tablespace dans la table :

```
message = message + CStr(tablespaceSize) & ":1||" &
objTablespace.ShortDescription
```
Le résultat se présente comme suit :

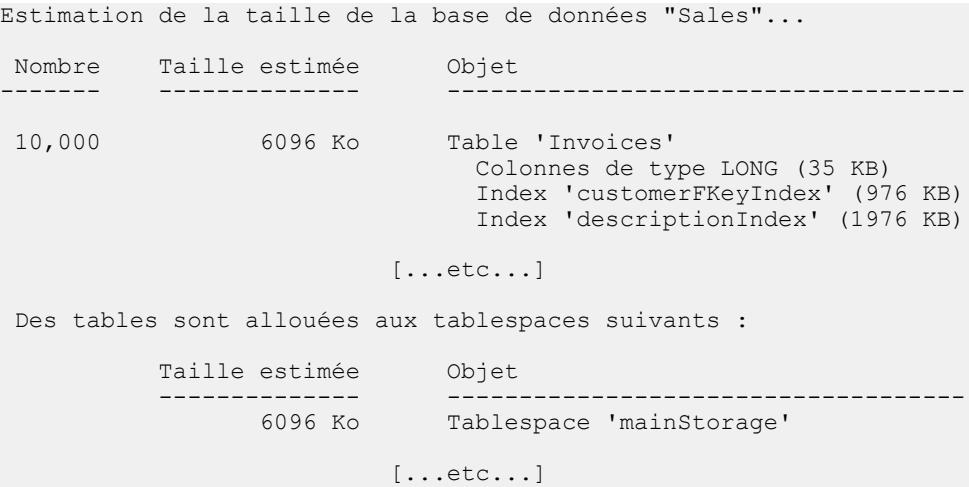

# <span id="page-234-0"></span>**Catégorie ODBC (SGBD)**

La catégorie ODBC contient des éléments pour la génération directe de base de données lorsque le SGBD ne prend pas en charge les instructions de génération définies dans la catégorie Script.

Par exemple, l'échange de données entre PowerAMC et MSACCESS fonctionne à l'aide de scripts VB et non de SQL, c'est pourquoi ces instructions sont situées dans la catégorie ODBC. Vous devez utiliser un programme spécial (access.mdb) pour convertir cesscripts en objets de base de données MSACCESS.

# **Options physiques (SGBD)**

Dans certains SGBD, des options supplémentaires sont utilisées afin de spécifier comment un objet est optimisé ou stocké dans une base de données. Dans PowerAMC, ces options sont appelées options physiques et sont affichées dans les onglets **Options physiques** et **Physical Options (Common)** des feuilles de propriétés d'objet.

Pour être affichée sur l'onglet **Options physiques** une option doit être définie dans l'élément Script\Objects\*objet*\Options (voir Eléments communs aux [différents](#page-165-0) objets à la page 154). Les valeurs par défaut peuvent être stockées dans Options ou dans DefOptions. Pour apparaître dans l'onglet **Physical Options (Common)** (ou dans tout autre onglet de feuille de propriétés), l'option physique doit en outre être associée à un attribut étendu (voir [Ajout d'options physiques de SGBD dans vos formulaires](#page-238-0) à la page 227).

Lors de la génération, les options sélectionnées dans le modèle pour chaque objet sont stockées dans une chaîne SQL dans la variable %OPTIONS%, qui doit se trouver à la fin de l'instruction Create de l'objet, et ne peut pas être suivie de quoique ce soit d'autre. L'exemple suivant montre la syntaxe appropriée :

```
create table
[%OPTIONS%]
```
Lors du reverse engineering par script, la section de la requête SQL identifiée comme étant l'option physique est stockée dans %OPTIONS%, et sera ensuite analysée lorsque requis par une feuille de propriétés d'objet.

Lors du reverse engineering direct de base de données, l'instruction SQL SqlOptsQuery est exécutée afin de récupérer les options physiques stockées dans %OPTIONS% qui seront ensuite analysées lorsque requis par une feuille de propriétés d'objet.

Vous pouvez utiliser des variables PowerAMC (voir [Variables et macros de MPD](#page-239-0) à la page 228) pour définir des options physiques pour un objet. Par exemple, dans Oracle, vous pouvez définir les variable suivantes pour un cluster afin de faire en sorte que le cluster porte le même nom que la table.

Cluster %TABLE%

Pour plus d'informations sur la définition des options physiques, voir Modélisation des données > Construction de modèles de données > Mise en oeuvre physique > Options physiques.

## **Options physiques simples**

Les options physiques simples doivent contenir un nom, et peuvent contenir un %d, un %s, ou une autre variable permettant à l'utilisateur de spécifier une valeur, ainsi que des mots clés pour spécifier les valeurs permises et valeurs par défaut.

Les options physiques simples sont spécifiées sur une seule ligne en utilisant la syntaxe suivante :

```
nom [=] %s|%d|%variable% [: mots clés]
```
Tout ce qui est saisi avant le signe deux points est généré dans les scripts. Le *nom* est requis par PowerAMC, mais vous pouvez le placer entre signes supérieur et inférieur (<*nom*>) si vous devez l'exclure du script final. Les variables %d ou %s requièrent une valeur numérique ou chaîne, et vous pouvez également utiliser une variable PowerAMC ou un snippet du langage de génération par templates.

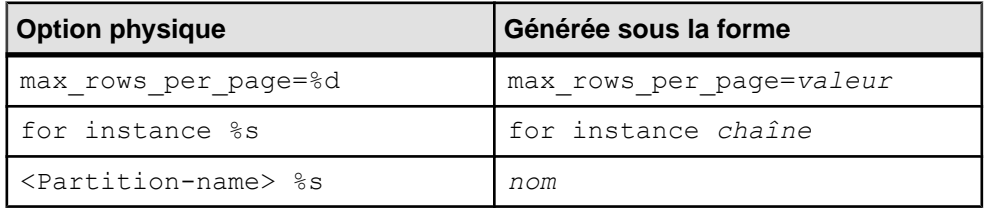

Vous pouvez insérer un signe deux points suivi par des mots clés séparés par des virgules afin de contrôler vos option :

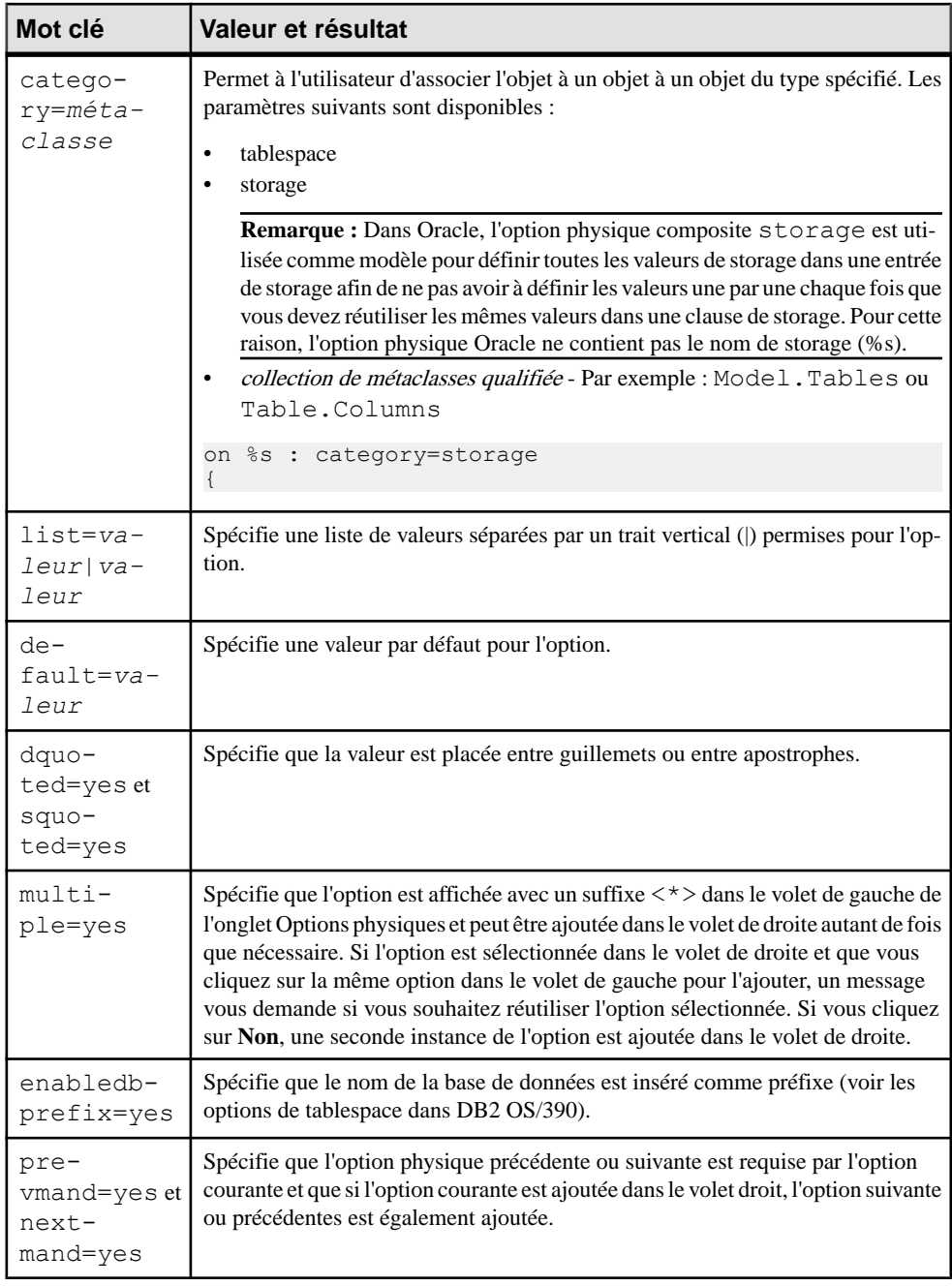

#### *Exemples*

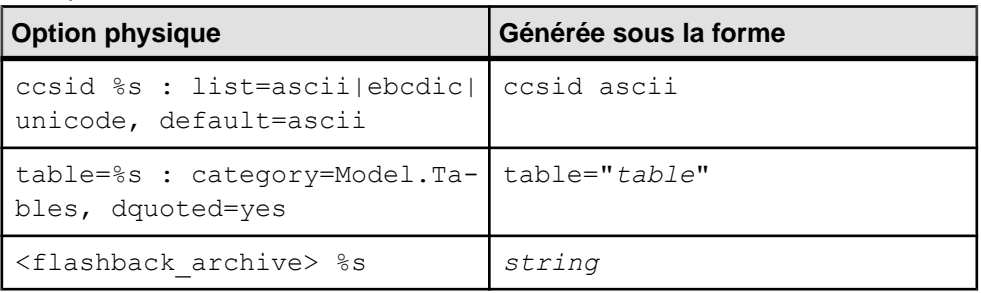

## **Options physiques composites**

Les options physiques composites sont spécifiées sur plusieurs lignes, et contiennent une ou plusieurs options dépendantes. Si vous ajoutez l'option composite dans la partie droite de l'onglet **Options physiques**, toutes les options dépendantes sont ajoutées en même temps. Si vous ajoutez une option dépendante, l'option composite est ajoutée également pour la contenir.

Les options physiques composites sont définies avec la syntaxe suivante :

```
nom [=] [%s|%d|%variable%] : composite=yes[, mots clés]
{
sous-option
[sous-option...]
}
```
Tout ce qui est saisi avant le signe deux points est généré dans les scripts. Le nom est requis par PowerAMC, mais vous pouvez le placer entre signes supérieur et inférieur (<*nom*>) si vous devez l'exclure du script final. Les variables %d ou %s requièrent une valeur numérique ou chaîne, et vous pouvez également utiliser une variable PowerAMC ou un snippet du langage de génération par templates.

Le mot clé composite=yes est requis pour les options composites, et peut être utilisé en conjonction avec n'importe quels mots clés d'options physiques ou n'importe quel des mots clés suivants :

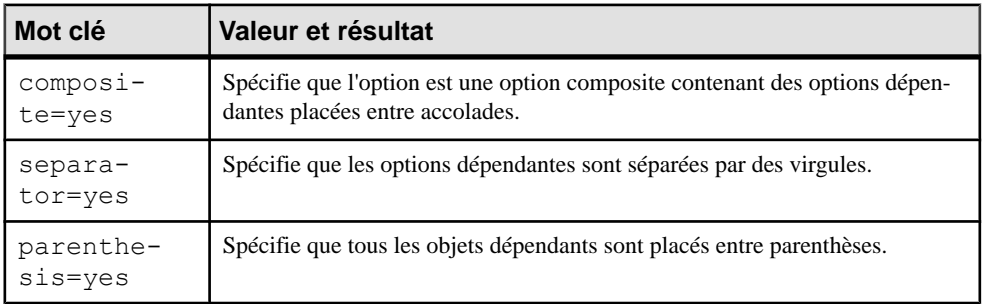

<span id="page-238-0"></span>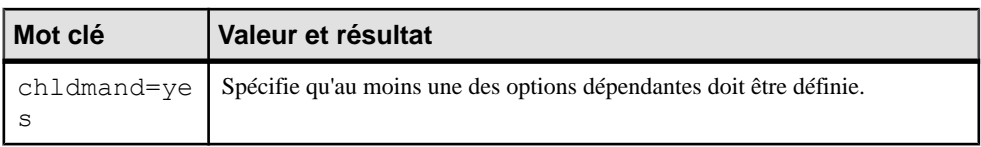

*Exemples*

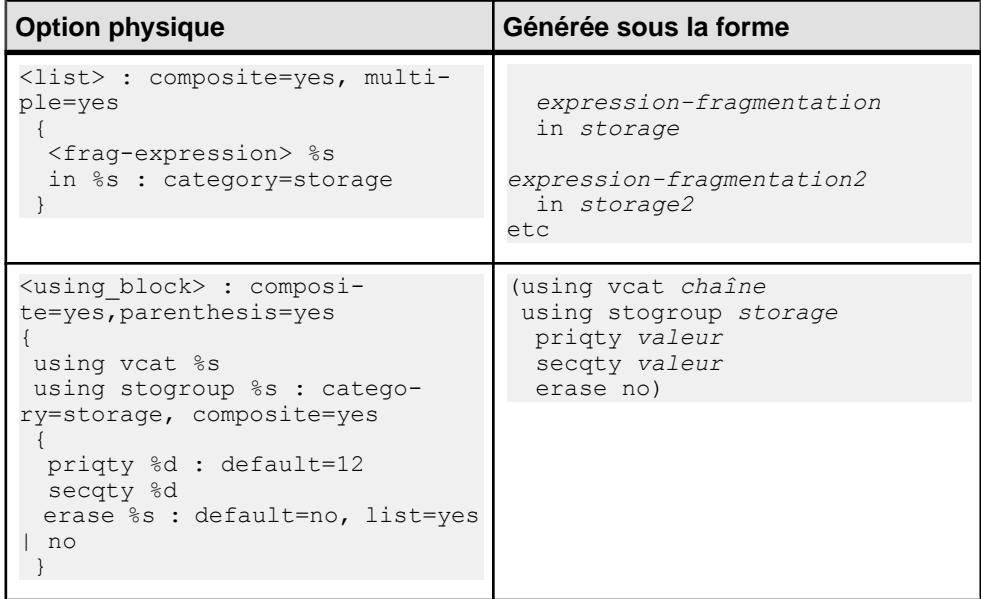

## **Ajout d'options physiques de SGBD dans vos formulaires**

Nombre des SGBD utilisent des options physiques comme faisant partie de la définition de leurs objets. Les options physiques les plus couramment utilisées sont affichées sur un formulaire, **Physical Options(Common)**, définisousla métaclasse appropriée. Vous pouvez éditer ce formulaire, ou bien ajouter des options physiques dans vos propres formulaires.

```
Remarque : PowerAMC affiche toutes les options disponibles pour un objet (définies dans la
catégorie Script/Objects/objet/Options) sur l'onglet Options physiques (voir 
Options physiques (SGBD) à la page 223).
```
Pour qu'une option physique soit affichée sur un formulaire, elle doit être associée avec le type option physique.

**1.** Pointez sur la métaclasse, cliquez le bouton droit de la souris, puis sélectionnez **Nouvel attribut étendu à partir des options physiques** afin d'afficher la boîte de dialogue Sélection d'options physiques :

<span id="page-239-0"></span>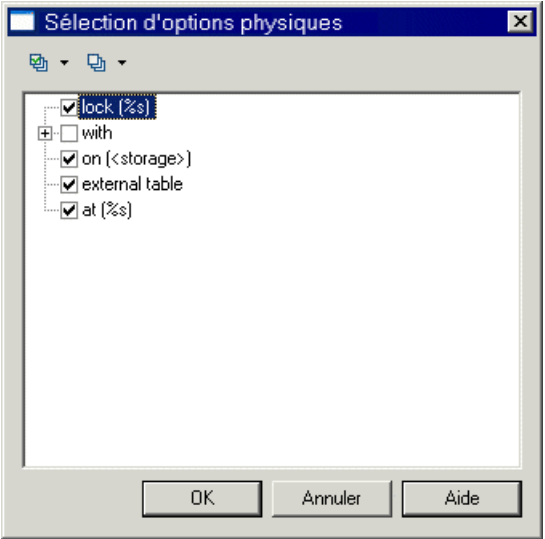

**Remarque :** Cette boîte de dialogue est vide si aucune option physique n'est définie dans Script/Objects/*objet*/Options.

- **2.** Sélectionnez l'option physique requise, puis cliquez sur **OK** pour créer un attribut étendu qui lui soit associé.
- **3.** Spécifiez les éventuelles propriétés appropriées.
- **4.** Sélectionnez le formulaire dans lequel vous souhaitez insérer l'option physique, puis cliquez sur l'outil Ajouter un attribut afin de l'ajouter comme contrôle (voir [Ajout](#page-73-0) [d'attributs étendus et d'autres contrôles dans votre formulaire](#page-73-0) à la page 62).

**Remarque :** Pour changer l'option physique associée avec un attribut étendu, cliquez sur le bouton Points de suspension à droite de la zone **Option physique** dans la feuille de propriétés de l'attribut étendu.

# **Variables et macros de MPD**

Les requêtes SQL enregistrées dans les éléments du fichier de définition de SGBD utilisent diverses variables de MPD, qui sont écrites entre signes pourcent. Ces variables sont remplacées par des valeurs de votre modèle lors de la génération de scripts, et sont évaluées pour créer des objets PowerAMC lors du reverse engineering.

Par exemple, dans la requête suivante, la variable %TABLE% sera remplacée par le code de la table créée :

CreateTable = create table %TABLE%

**Remarque :** Vous pouvez utiliser librement ces variables dans vos propres requêtes, mais vous ne pouvez pas changer la méthode de leur évaluation (c'està-dire que l'évaluation de

%TABLE% ne pourra produire que le code d'une table). Vous pouvez également accéder à n'importe quelle propriété d'objet en utilisant le GTL (voir Chapitre 5, [Personnalisation](#page-274-0) de la [génération à l'aide du langage de génération par template](#page-274-0) à la page 263) ainsi que les noms publics disponibles via le métamodèle public PowerAMC (voir [Chapitre 8, Métamodèle](#page-378-0) [public PowerAMC](#page-378-0) à la page 367).

L'évaluation des variables dépend des paramères et du contexte. Par exemple, la variable %COLUMN% ne peut pas être utilisées dans une requête Create Tablespace, car elle n'est valide que dans le contexte d'une colonne.

Ces variables peuvent être utilisées pour tous les objets qui prennent en charge ces concepts :

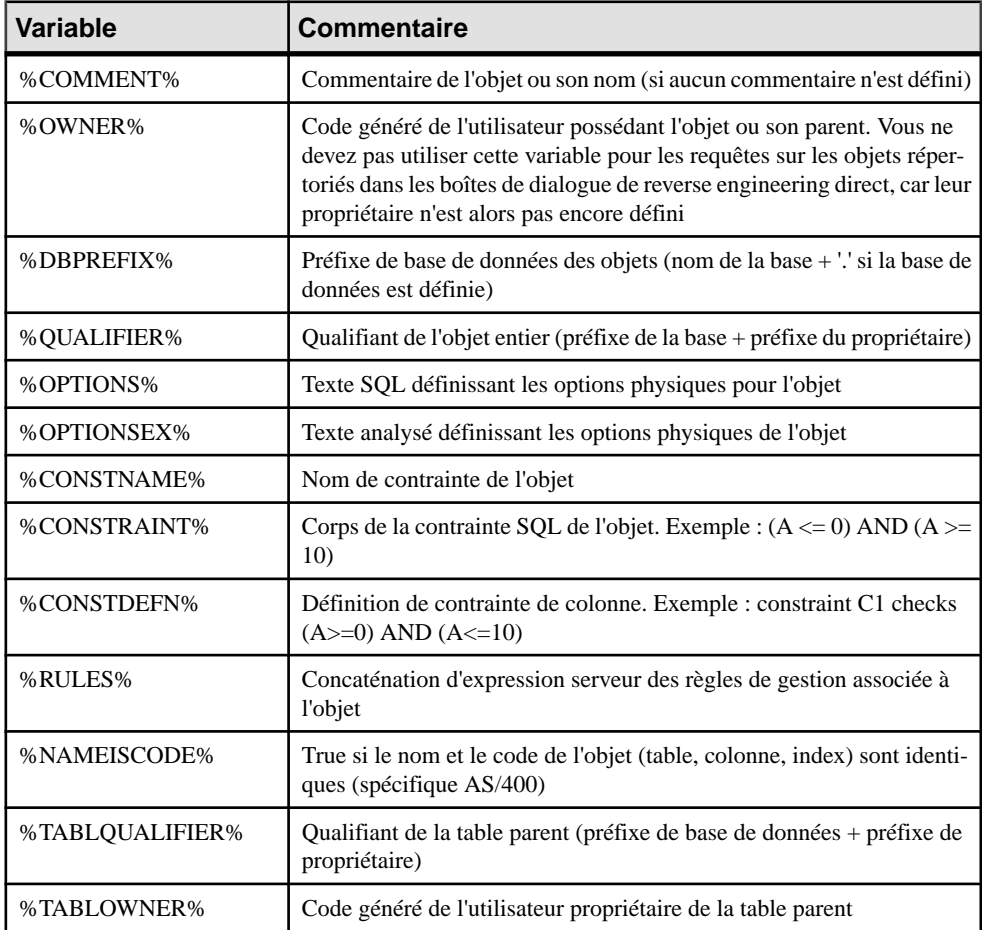

## **Test des valeurs de variables à l'aide des opérateurs [ ]**

Vous pouvez utiliser des crochets [ ] afin de tester l'existence ou la valeur d'une variable.

Vous pouvez utiliser les crochets pour :

- Inclure des chaînes et variables facultatives, ou des listes de chaînes et de variables dans la syntaxe des instructions SQL : [%*variable*%]
- Tester la valeur d'une variable et insérer ou reconsidérer une valeur en fonction du résultat du test : [%*variable*%? *true* : *false*]
- Tester le contenu d'une variable [%*variable*%=*constante*? *true* : *false*]

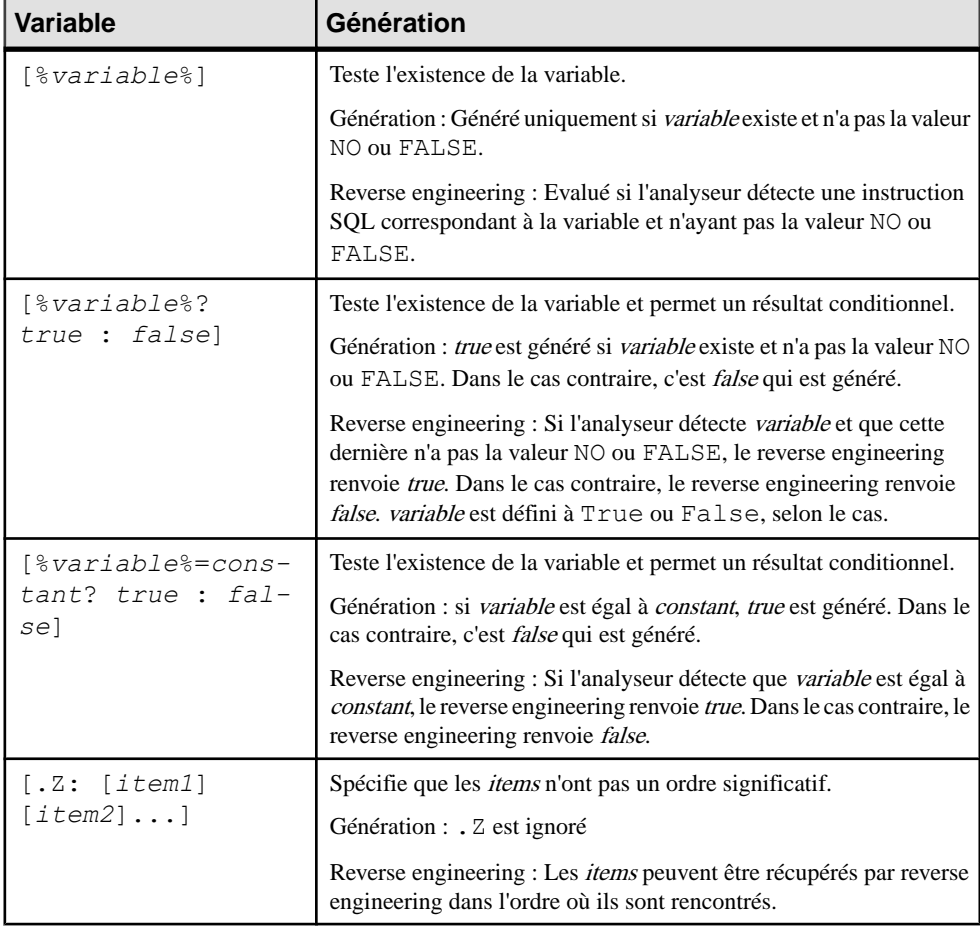

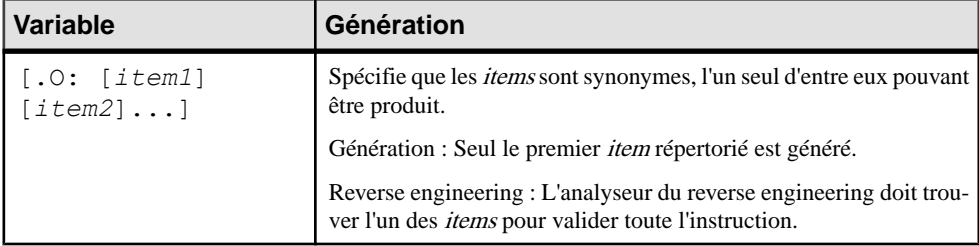

#### *Exemples*

[%OPTIONS%]

Si %OPTIONS% (options physiques pour les objets visibles dans la feuille de propriétés d'objet) existe et n'a pasla valeur NO ou FALSE,il est généré avec la valeur de %OPTIONS %.

[default %DEFAULT%]

Sil'instruction default 10 est rencontrée lors du reverse engineering, %DEFAULT% se voit attribuer la valeur 10, mais l'instruction n'est pas obligatoire et le reverse engineering continue même en son absence. Dans le cadre de la génération de script, si  $\S$ DEFAULT $\S$  a la valeur 10, il est généré comme default 10, dans le cas contraire rien n'est généré pour le bloc.

[%MAND%? not null : null ]

 $Si \$ %MAND% est évalué comme true ou contient une valeur autre que  $False$  ou NO, il est généré comme not null. Dans le cas contraire, il est généré comme null.

```
• [%DELCONST%=RESTRICT?:[on delete %DELCONST%]]
```
Si %DELCONST% contient la valeur RESTRICT, il est généré comme on delete RESTRICT.

```
• %COLUMN% %DATATYPE%[.Z: [%NOTNULL%][%DEFAULT%]]
```
En raison de la présence de la variable .Z, les deux instructions suivantes seront correctement récupérées par le reverse engineering et ce, même siles attributs de colonne ne sont pas dans le même ordre :

- Create table abc (a integer not null default 99)
- Create table abc (a integer default 99 not null)
- [.O:[procedure][proc]]

Cette instruction va générer procedure. Lors du reverse engineering, l'analyseur syntaxique va faire correspondre les mots clés procedure ou proc.

• **Remarque :** Une chaîne entre crochets est systématiquement générée. Dans le cadre du reverse engineering, le fait de placer une chaîne entre crochets signifie qu'elle est facultative et que son absence ne va pas annuler le reverse engineering de l'instruction.

create [or replace] view %VIEW% as %SQL%

Une script contenant soit create ou create or replace sera correctement récupéré par reverse engineering car or replace est facultatif.

## **Mise en forme des valeurs de variable**

Vous pouvez spécifier le format pour les valeurs de variable.Par exemple, vous pouvez forcer des valeurs en minuscules ou majuscules, tronquer ces valeurs ou les placer entre guillemets.

Vous devez incorporer les options de format dans la syntaxe de variable comme suit :

%[[?][-][*x*][.[-]*y*][*options*]:]*variable*%

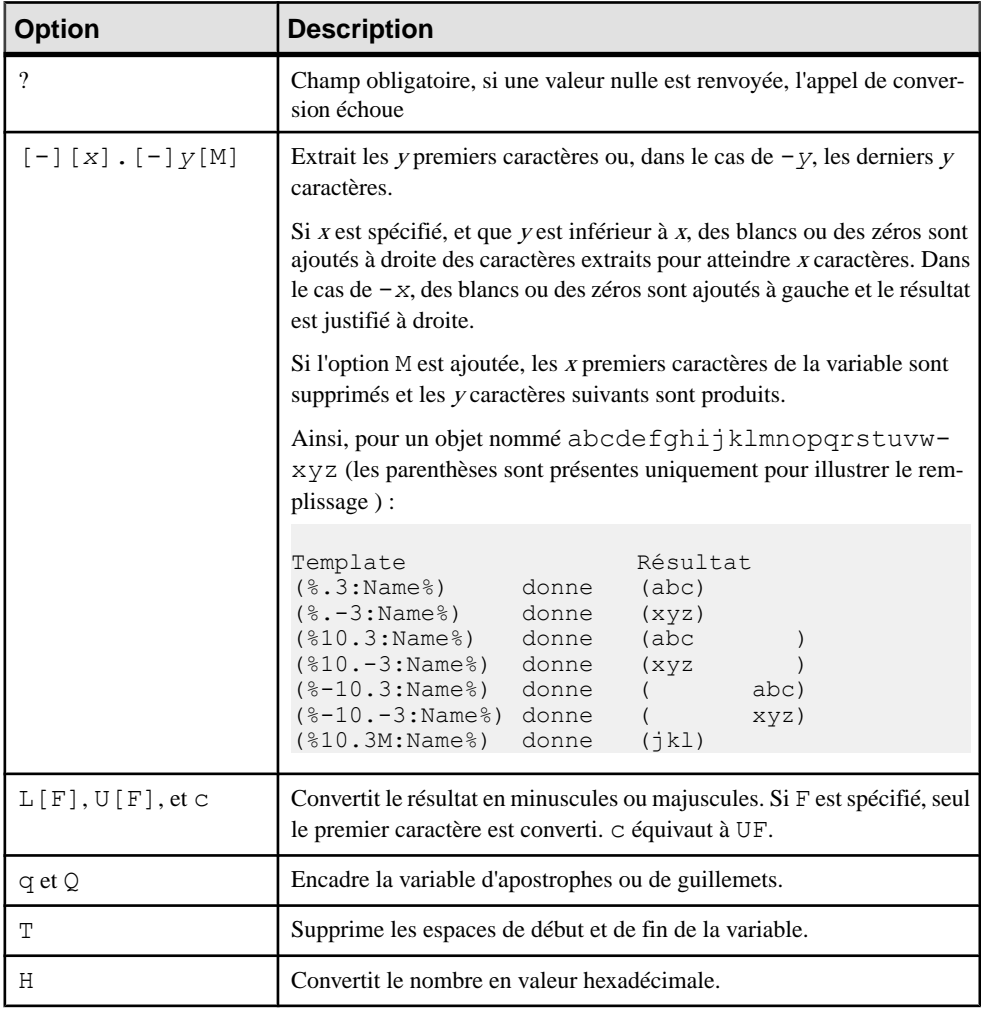

Les options de format des variables sont les suivantes :

Vous pouvez combiner les codes de format. Par exemple, le template (%12.3QMFU:Name %) appliqué à l'objet abcdefghijklmnopqrstuvwxyz génère ("Lmn").

## **Variables pour les tables et les vues**

PowerAMC peut utiliser des variables lors de la génération et du reverse-engineering des tables et vues.

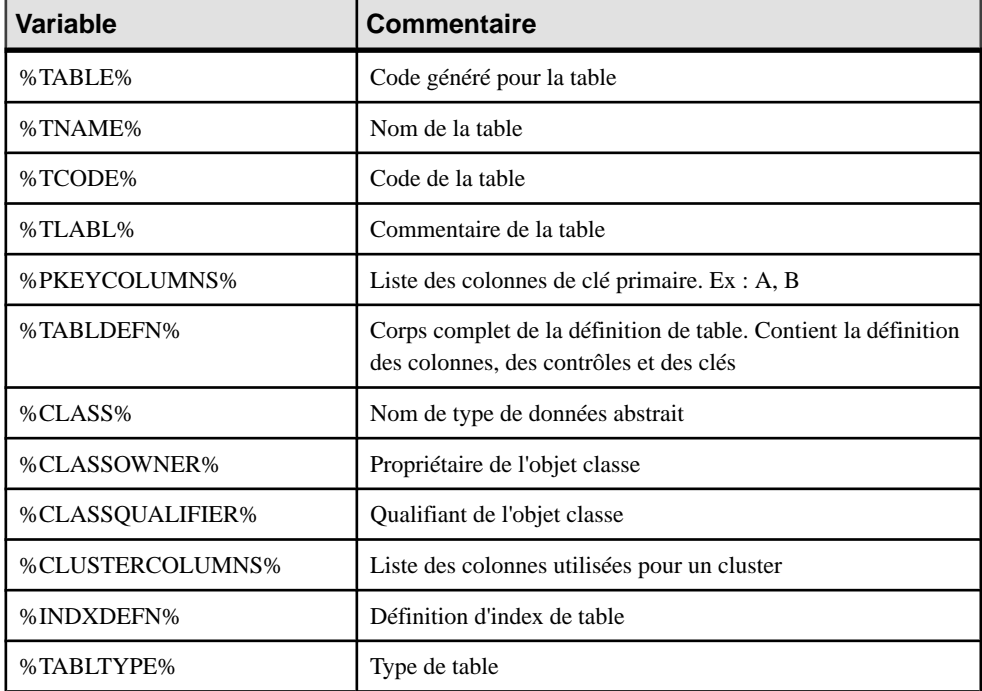

Les variables suivantes sont disponibles pour les tables :

Les variables suivantes sont disponibles pour les vues :

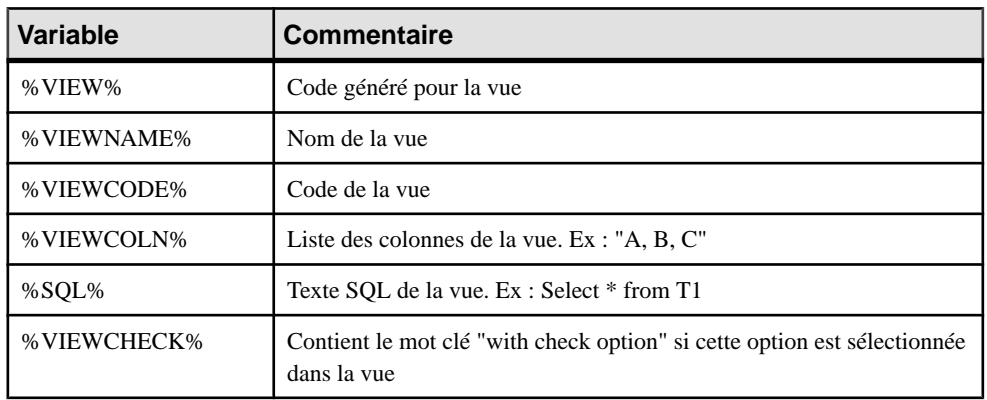

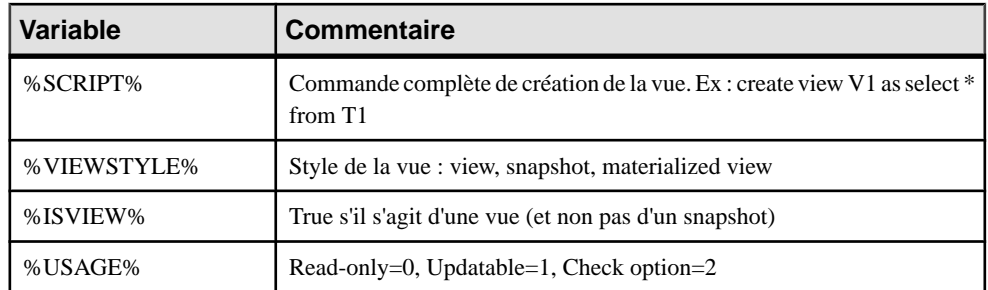

Les variables suivantes sont disponibles pour les tables et vues :

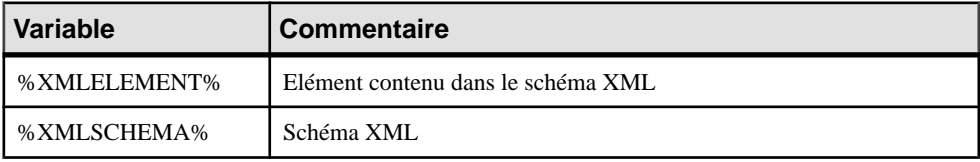

## **Variables pour les colonnes, domaines et contraintes**

PowerAMC peut utiliser des variables lors de la génération et du reverse-engineering des colonnes, domaines et contraintes. Les variables de table parent sont également disponibles.

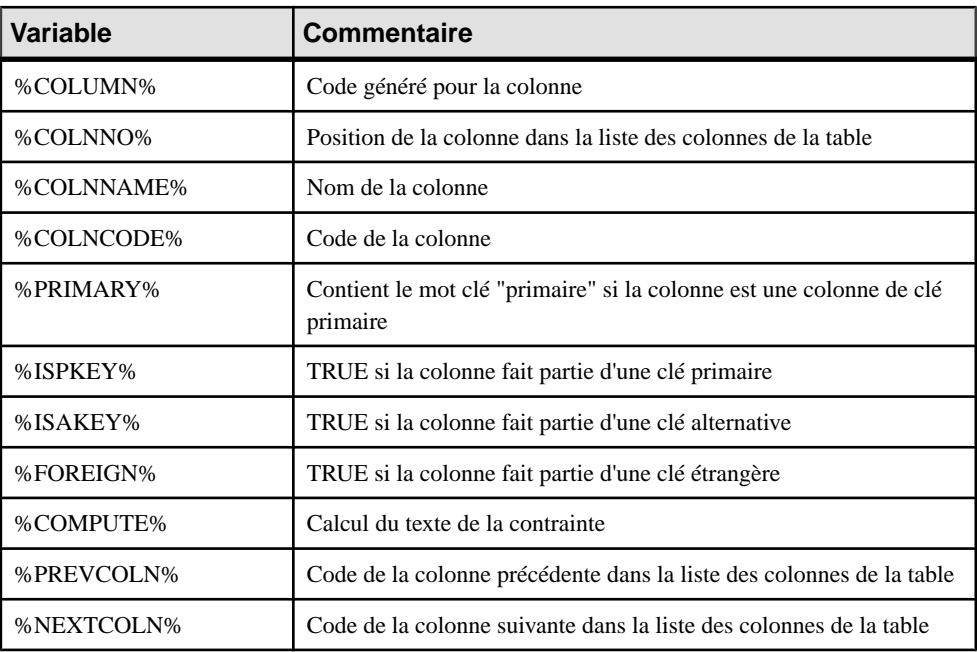

Les variables suivantes sont disponibles pour les colonnes :

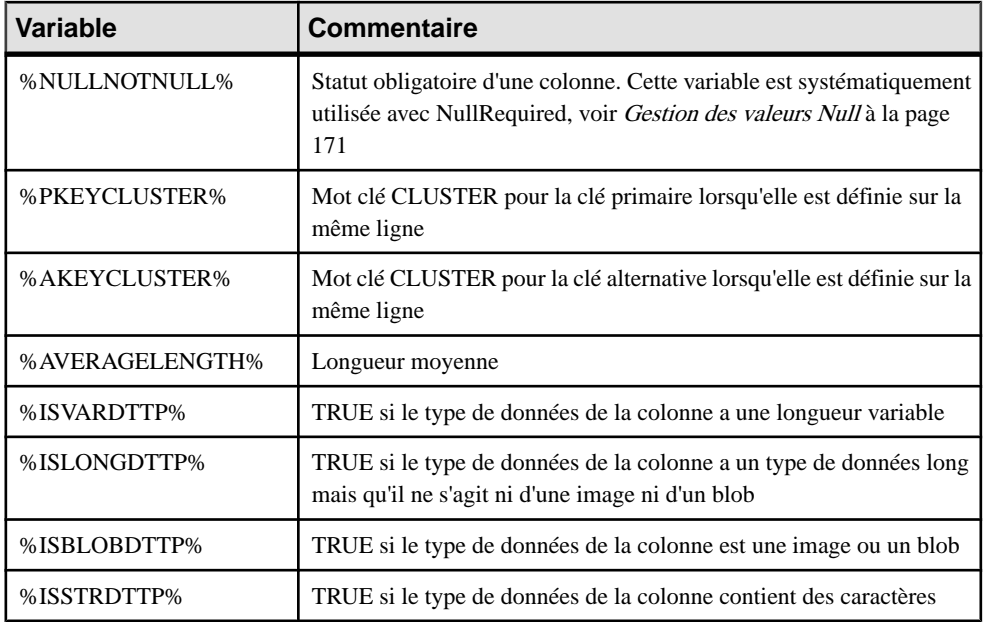

Les variables suivantes sont disponibles pour les domaines :

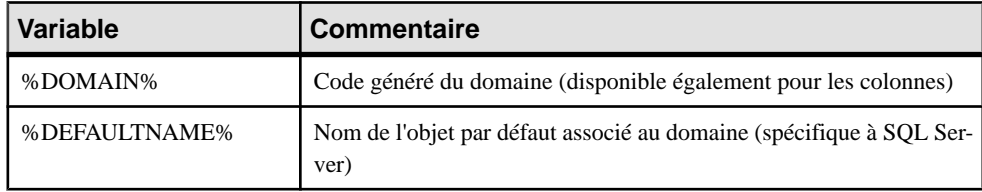

Les variables suivantes sont disponibles pour les contraintes :

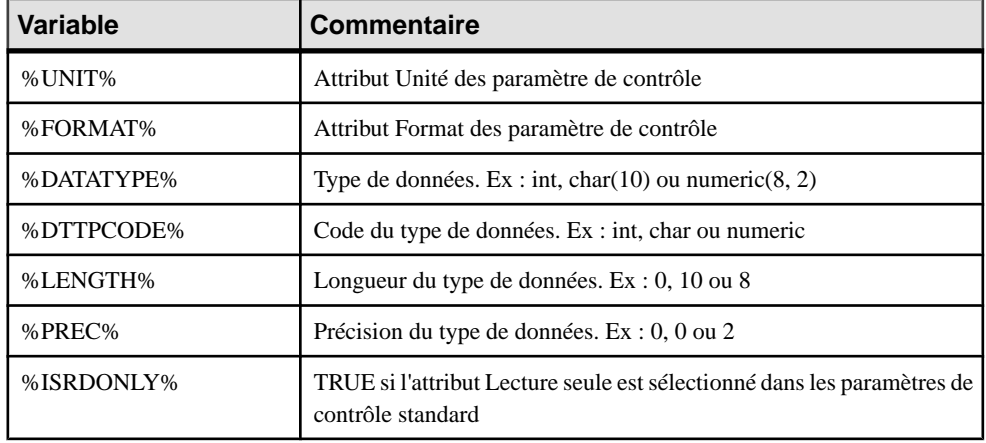

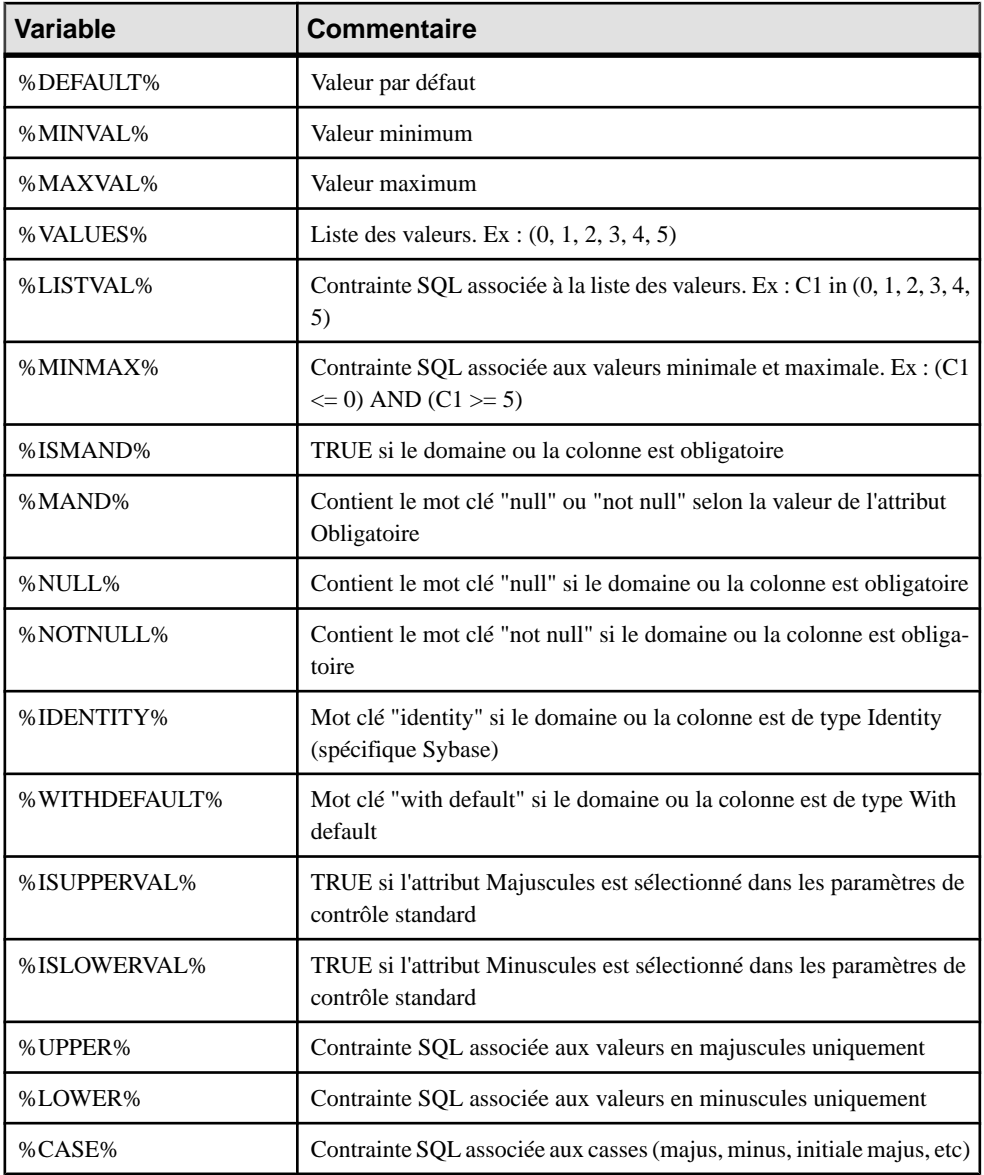

## **Variables pour les clés**

PowerAMC peut utiliser des variables lors de la génération et du reverse-engineering des clés.

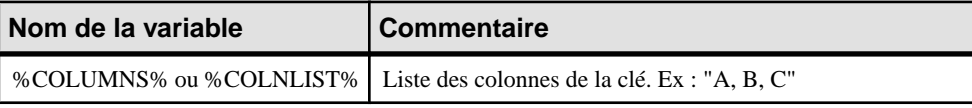

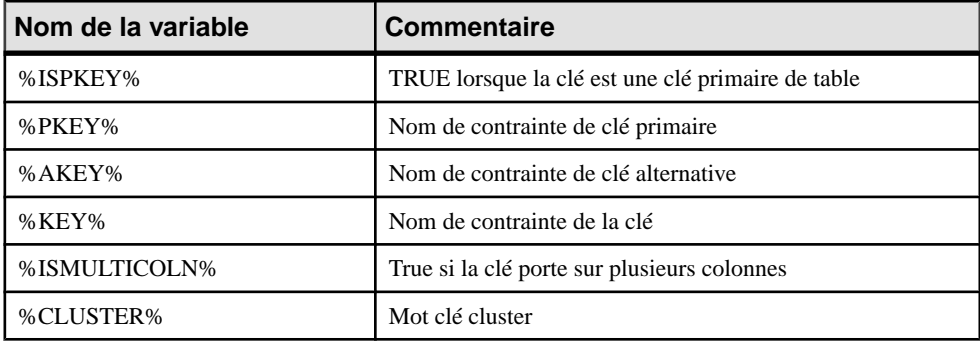

## **Variables pour les index et colonnes d'index**

PowerAMC peut utiliser des variables lors de la génération et du reverse-engineering des index et colonnes d'index.

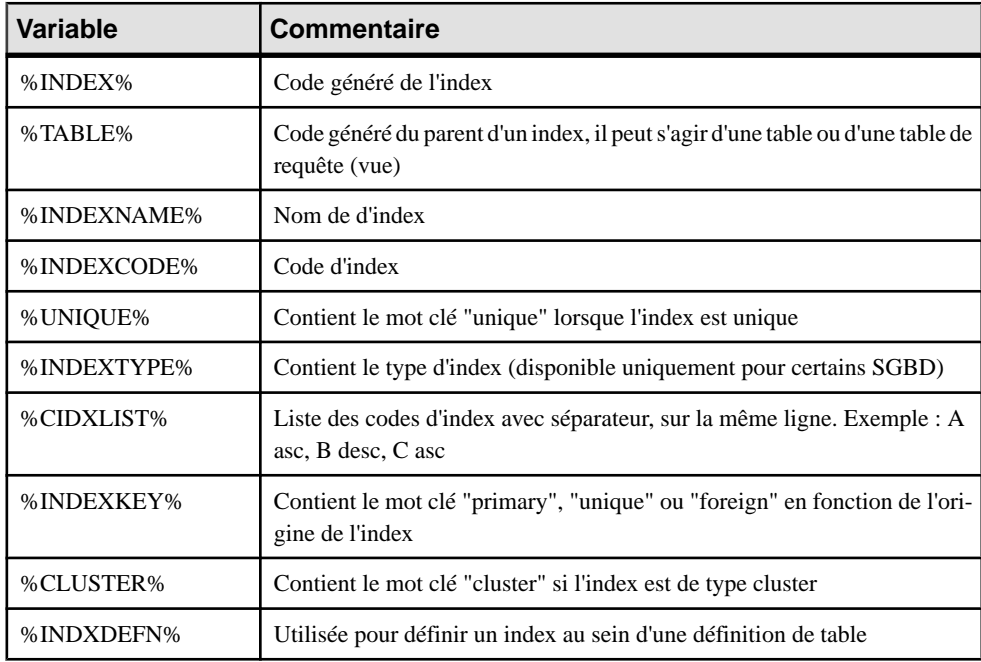

Les variables suivantes sont disponibles pour les index :

Les variables suivantes sont disponibles pour les colonnes d'index :

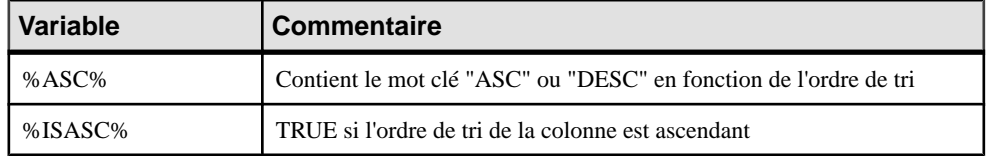

## **Variables pour les références et les colonnes de référence**

PowerAMC peut utiliser des variables lors de la génération et du reverse-engineering des références et colonnes de référence.

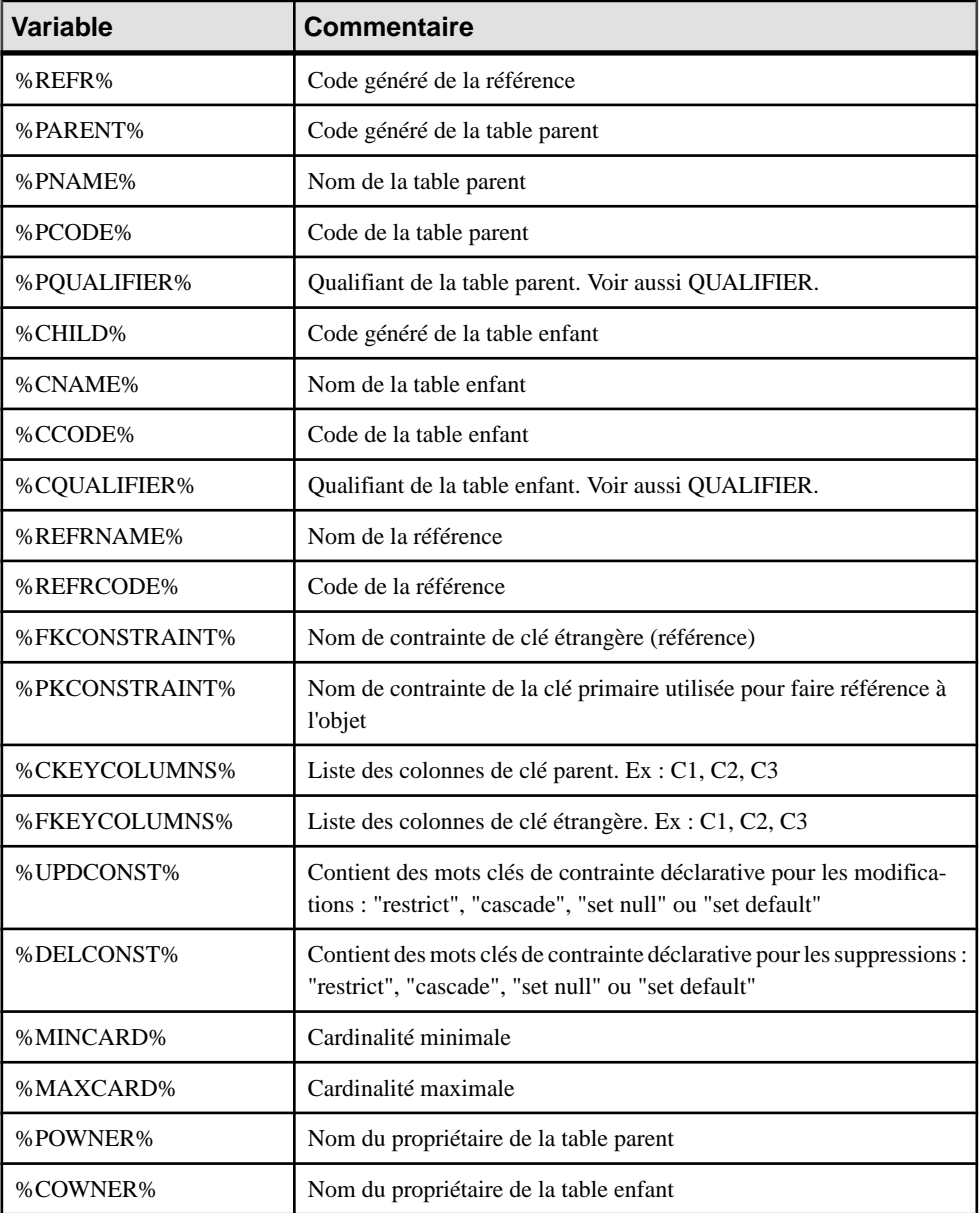

Les variables suivantes sont disponibles pour les références :

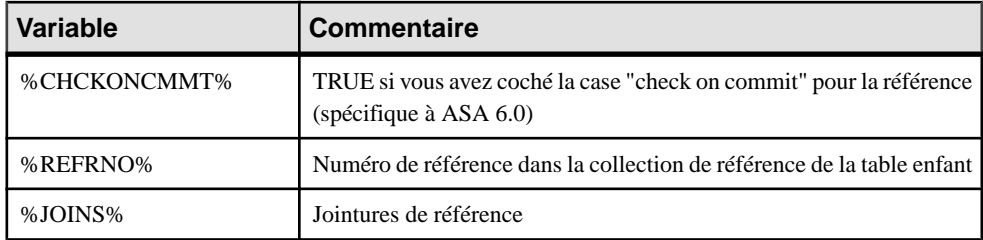

Les variables suivantes sont disponibles pour les colonnes de référence :

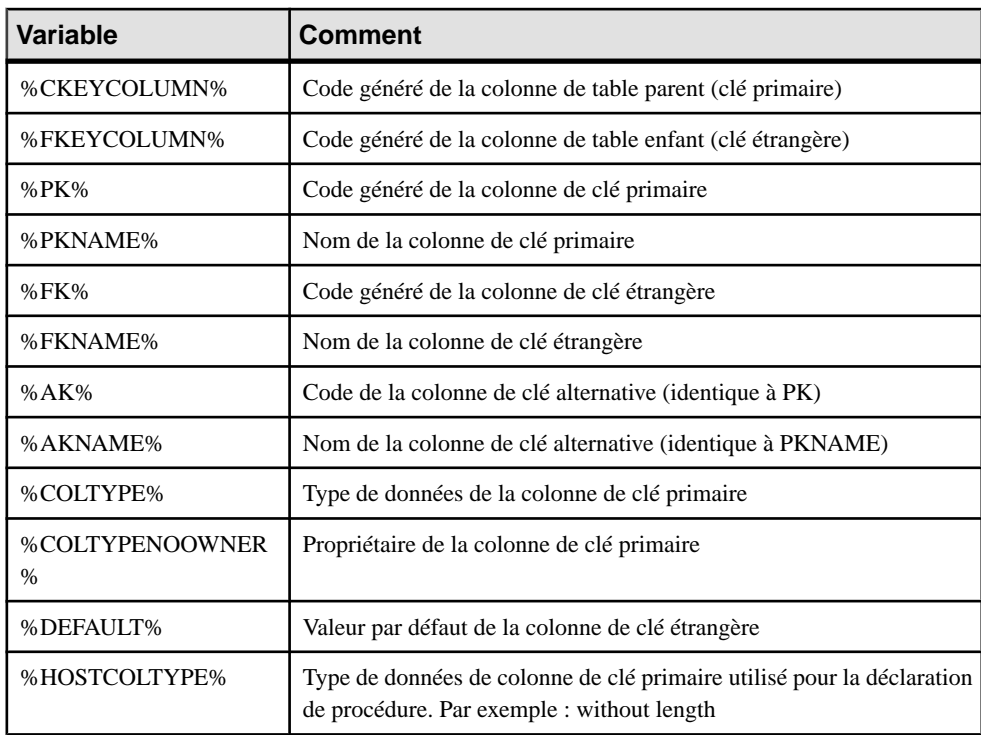

## **Variables pour les triggers et procédures**

PowerAMC peut utiliser des variables lors de la génération et du reverse-engineering des triggers et procédures.

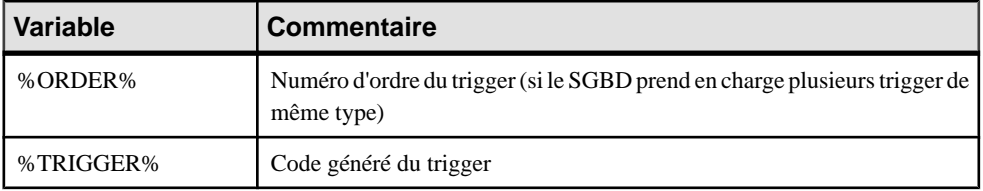

Les variables suivantes sont disponibles pour les triggers :

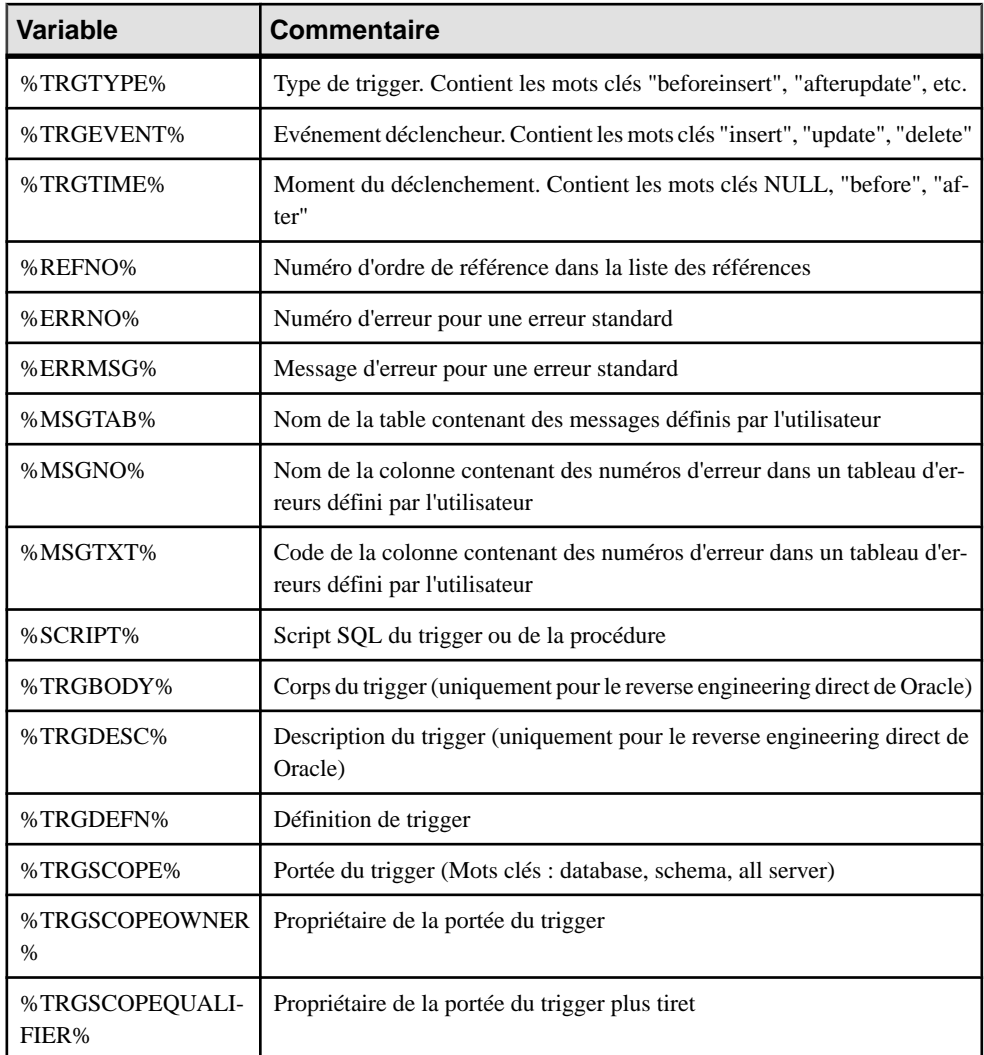

Les variables suivantes sont disponibles pour les procédures :

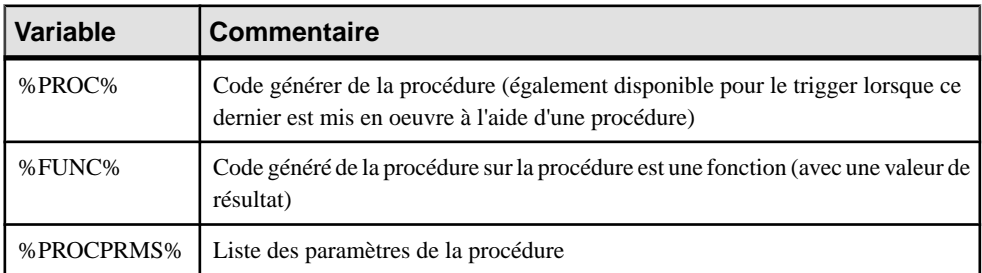
## **Variables pour les règles**

PowerAMC peut utiliser des variables lors de la génération et du reverse-engineering des règles.

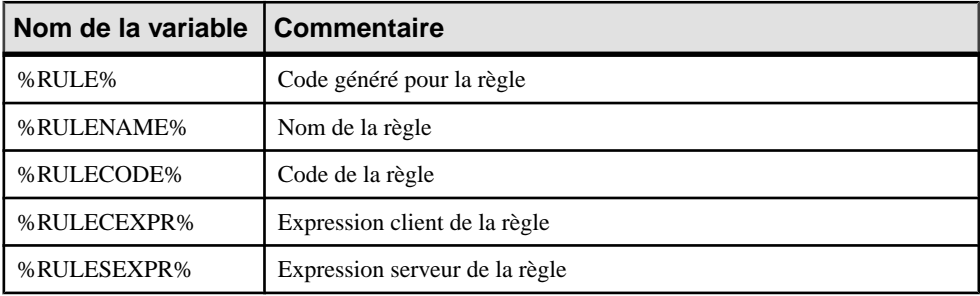

## **Variables pour les séquences**

PowerAMC peut utiliser des variables lors de la génération et du reverse-engineering des séquences.

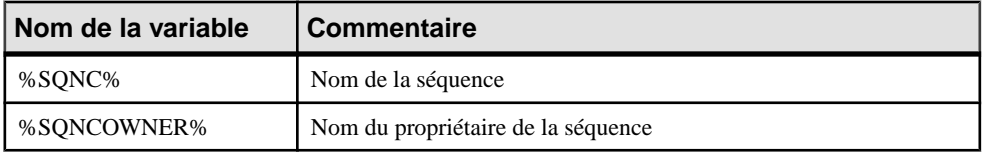

## **Variables pour les synonymes**

PowerAMC peut utiliser des variables lors de la génération et du reverse-engineering des synonymes.

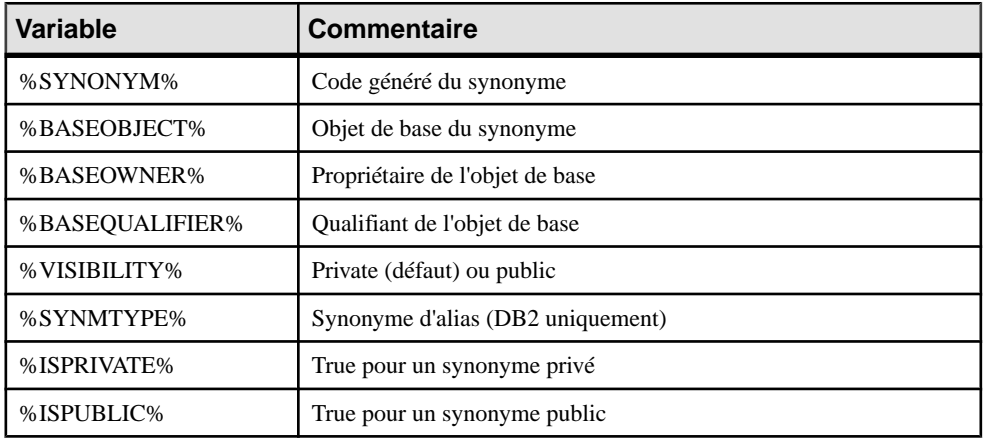

## **Variables pour les tablespaces et les storages**

PowerAMC peut utiliser des variables lors de la génération et du reverse-engineering des tablespaces et storages.

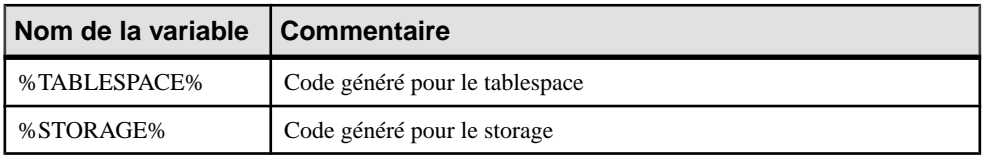

## **Variables pour les types de données abstraits**

PowerAMC peut utiliser des variables lors de la génération et du reverse-engineering des types de données abstraits et de leurs objets enfant.

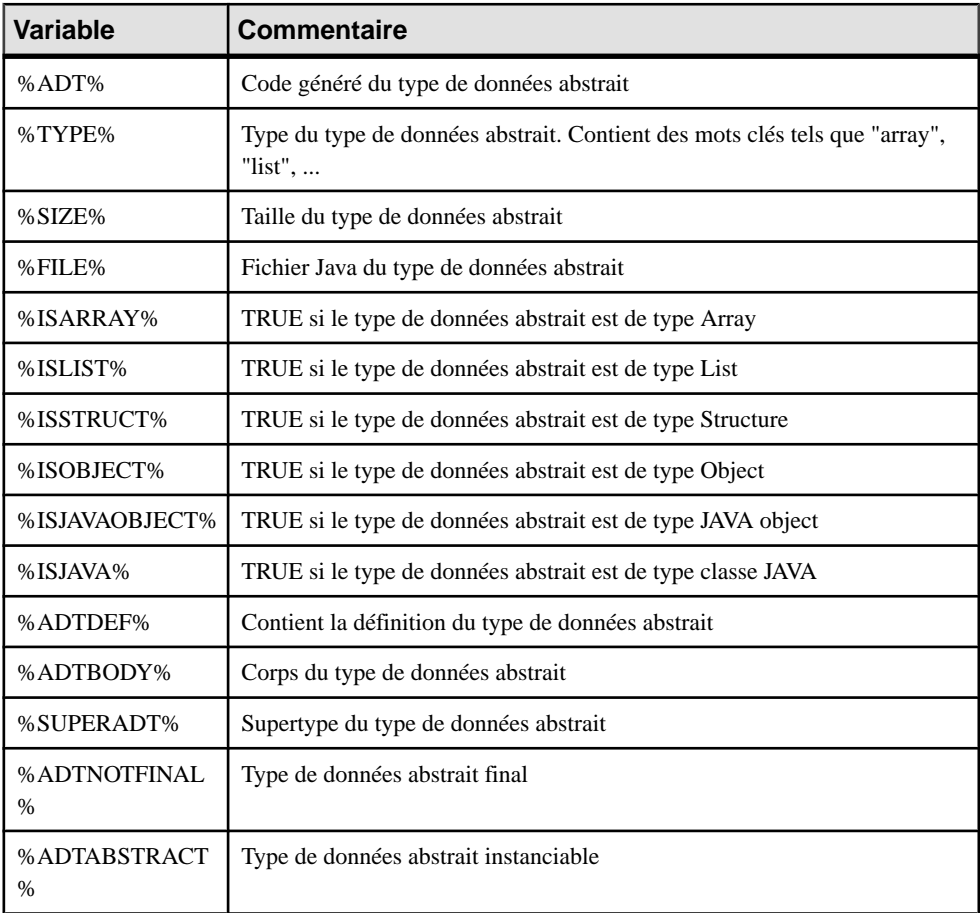

Les variables suivantes sont disponibles pour les types de données abstraits :

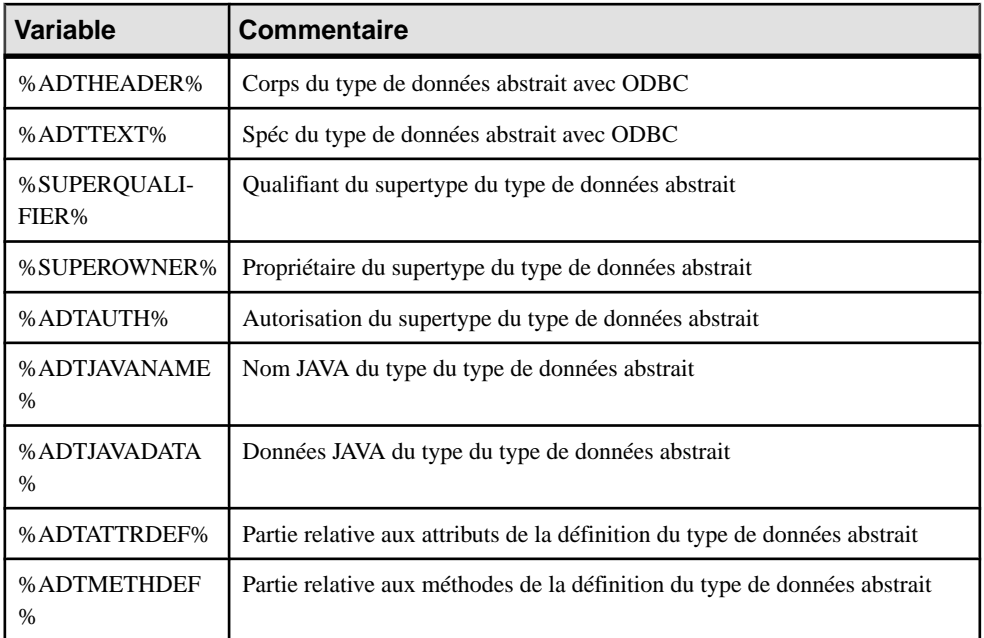

Les variables suivantes sont disponibles pour les attributs de type de données abstrait :

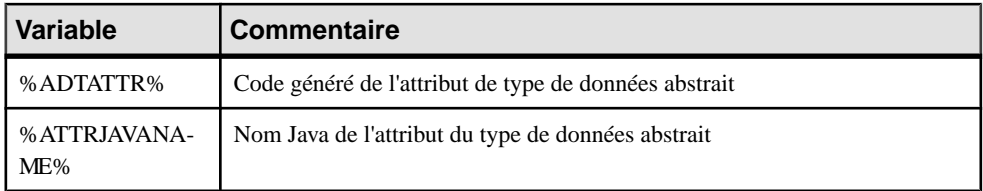

Les variables suivantes sont disponibles pour les procédures de type de données abstrait :

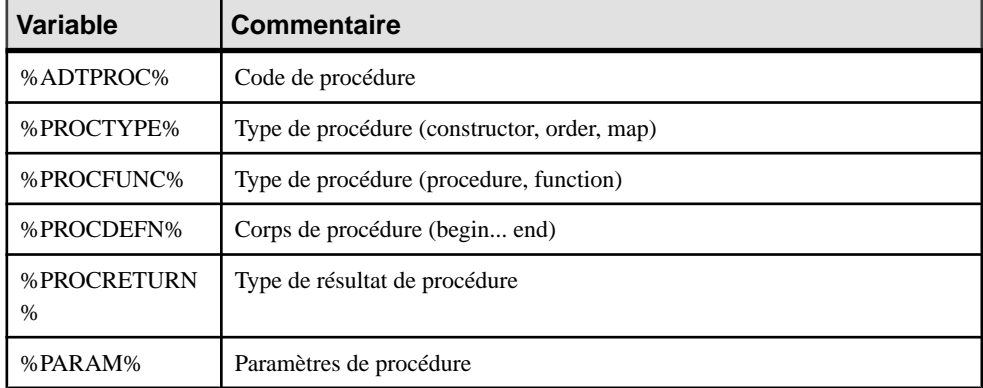

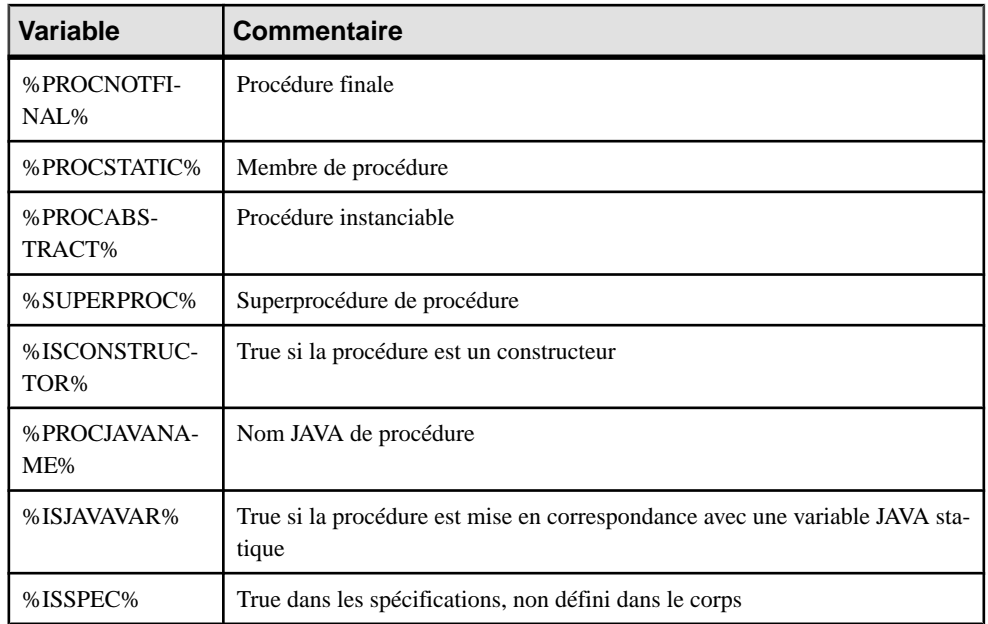

## **Variables pour les join indexes (IQ)**

PowerAMC peut utiliser des variables lors de la génération et du reverse-engineering des join indexes IQ.

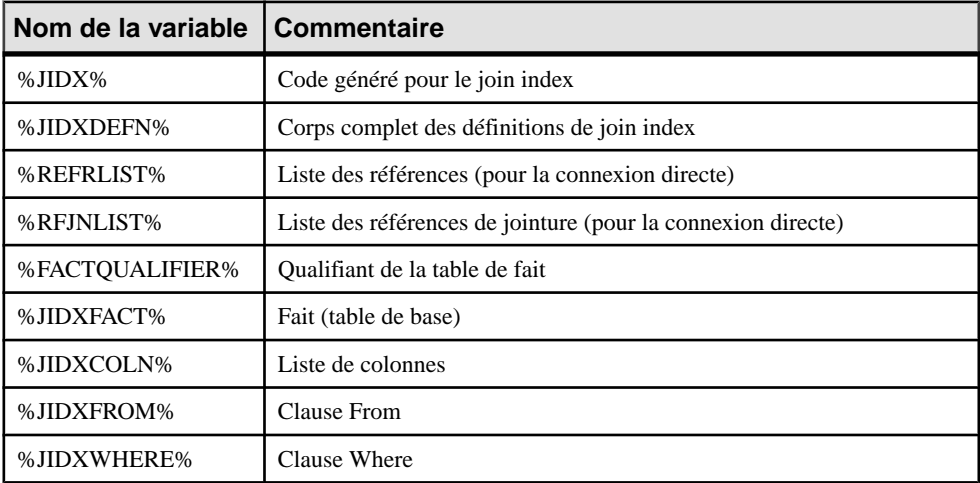

## **Variables pour ASE & SQL Server**

PowerAMC peut utiliser des variables lors de la génération et du reverse-engineering des objets pour ASE et SQL Server.

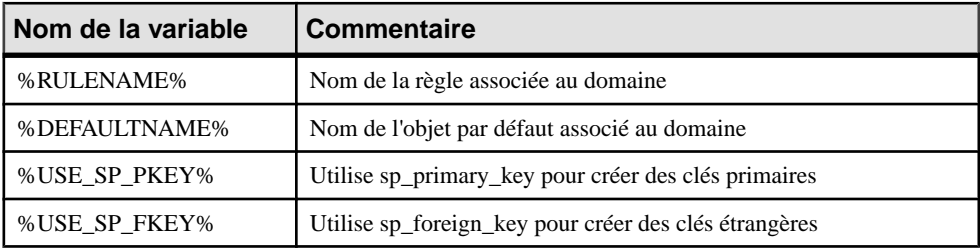

## **Variables pour la synchronisation de base de données**

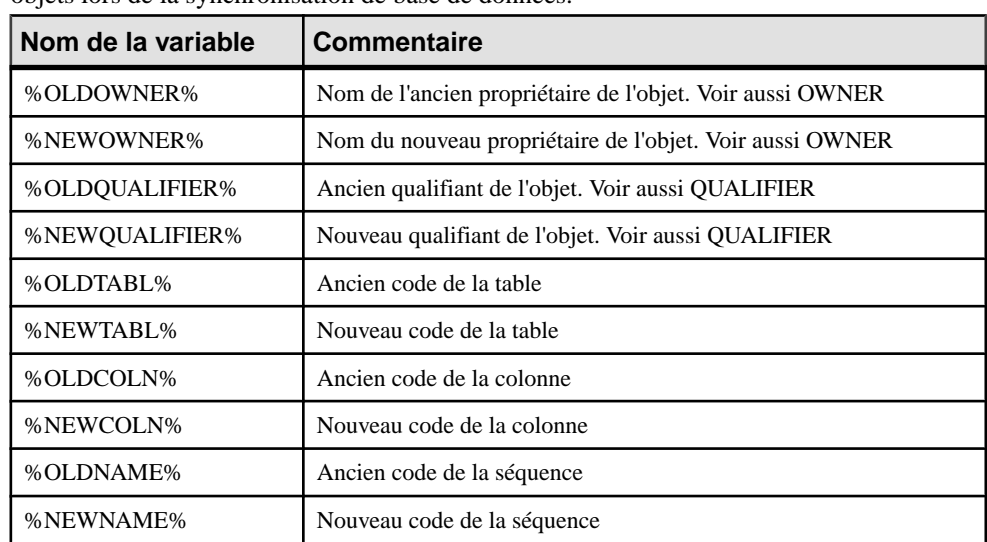

PowerAMC peut utiliser des variables lors de la génération et du reverse-engineering des objets lors de la synchronisation de base de données.

## **Variables pourles packages de base de données et leurs objets enfant**

PowerAMC peut utiliser des variables lors de la génération et du reverse-engineering des packages de base de données et de leurs objets enfant.

Les variables suivantes sont disponibles pour les packages de base de données :

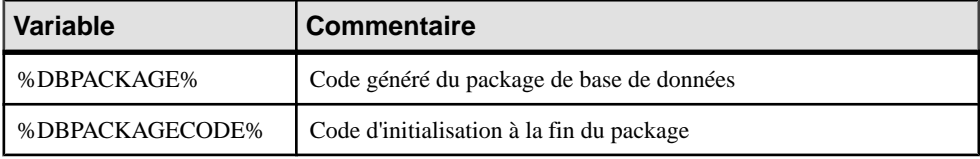

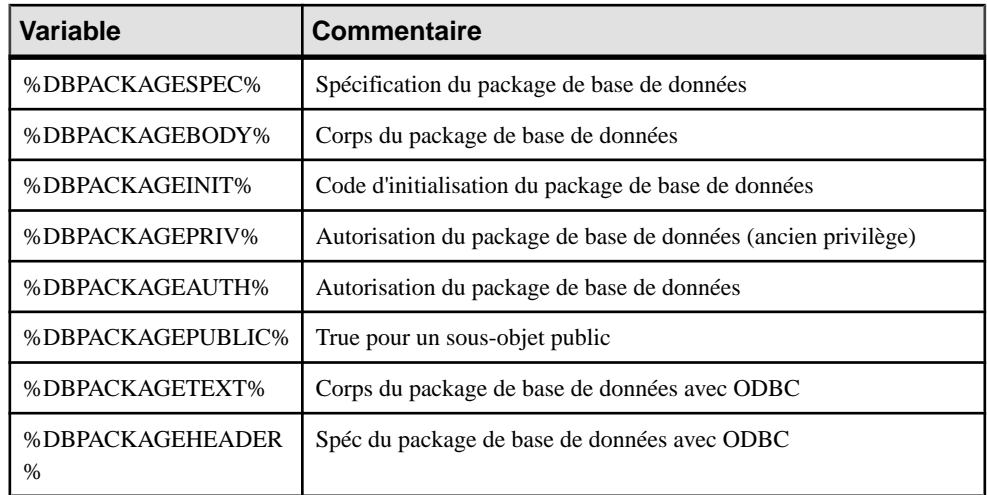

Les variables suivantes sont disponibles pour les procédures de package de base de données :

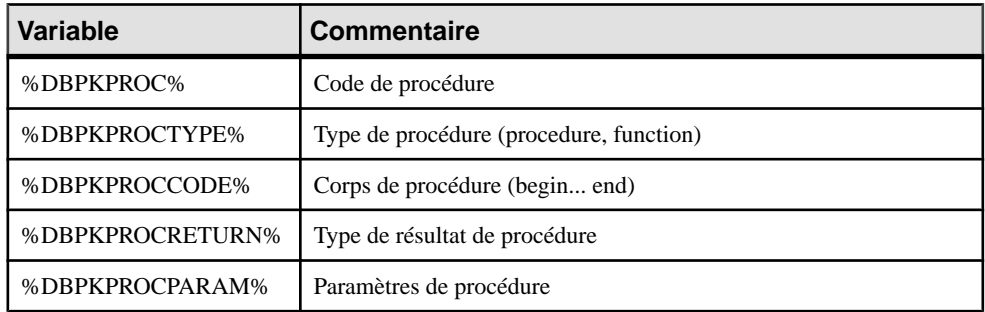

Les variables suivantes sont disponibles pour les variables de package de base de données :

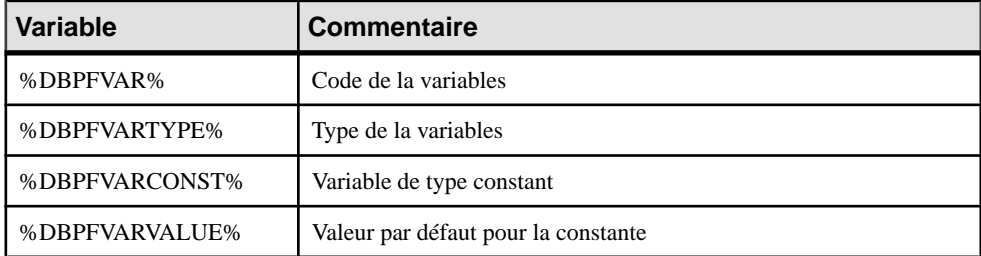

Les variables suivantes sont disponibles pour les types de package de base de données :

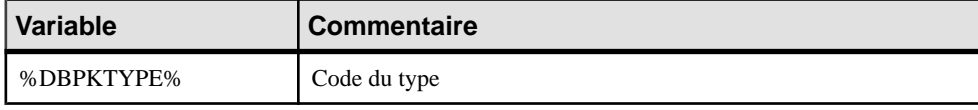

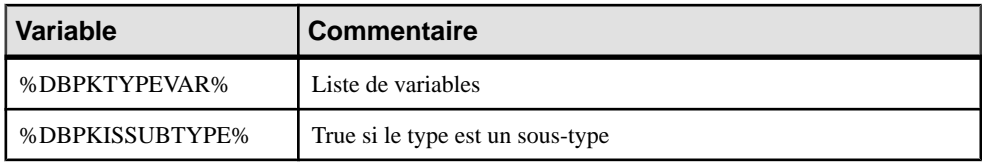

Les variables suivantes sont disponibles pour les curseurs de package de base de données :

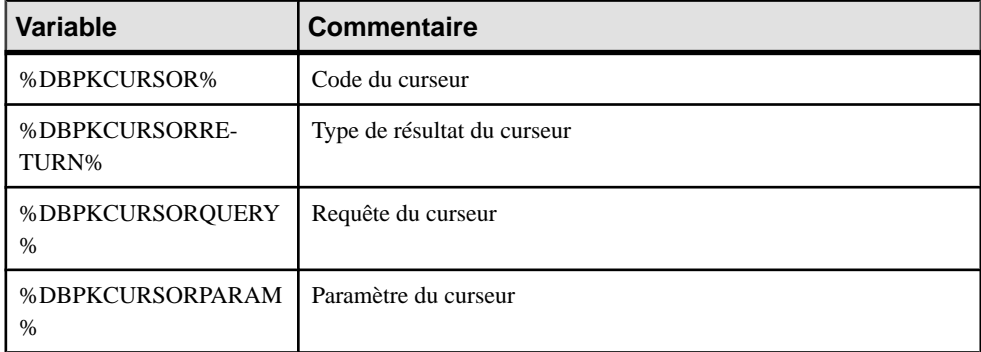

Les variables suivantes sont disponibles pour exceptions de package de base de données :

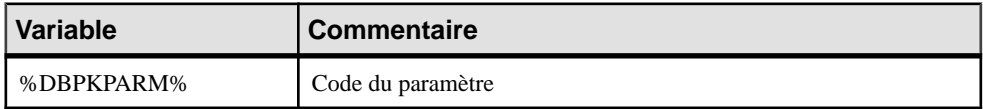

Les variables suivantes sont disponibles pour les paramètres de package de base de données :

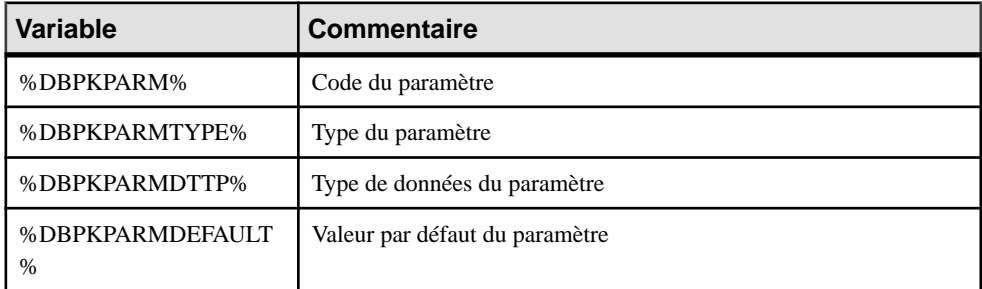

Les variables suivantes sont disponibles pour les pragma de package de base de données :

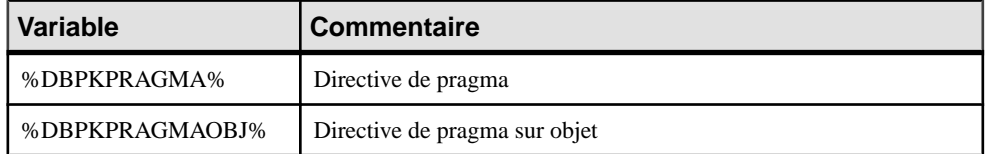

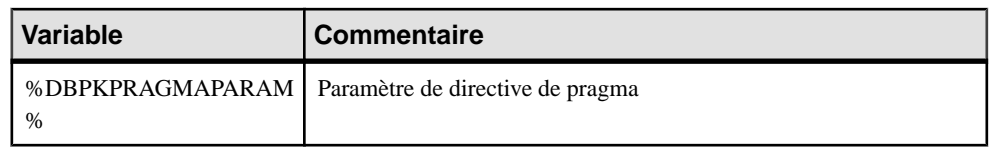

## **Variables pour la sécurité dans la base de données**

PowerAMC peut utiliser des variables lors de la génération et du reverse-engineering des objets de sécurité de base de données.

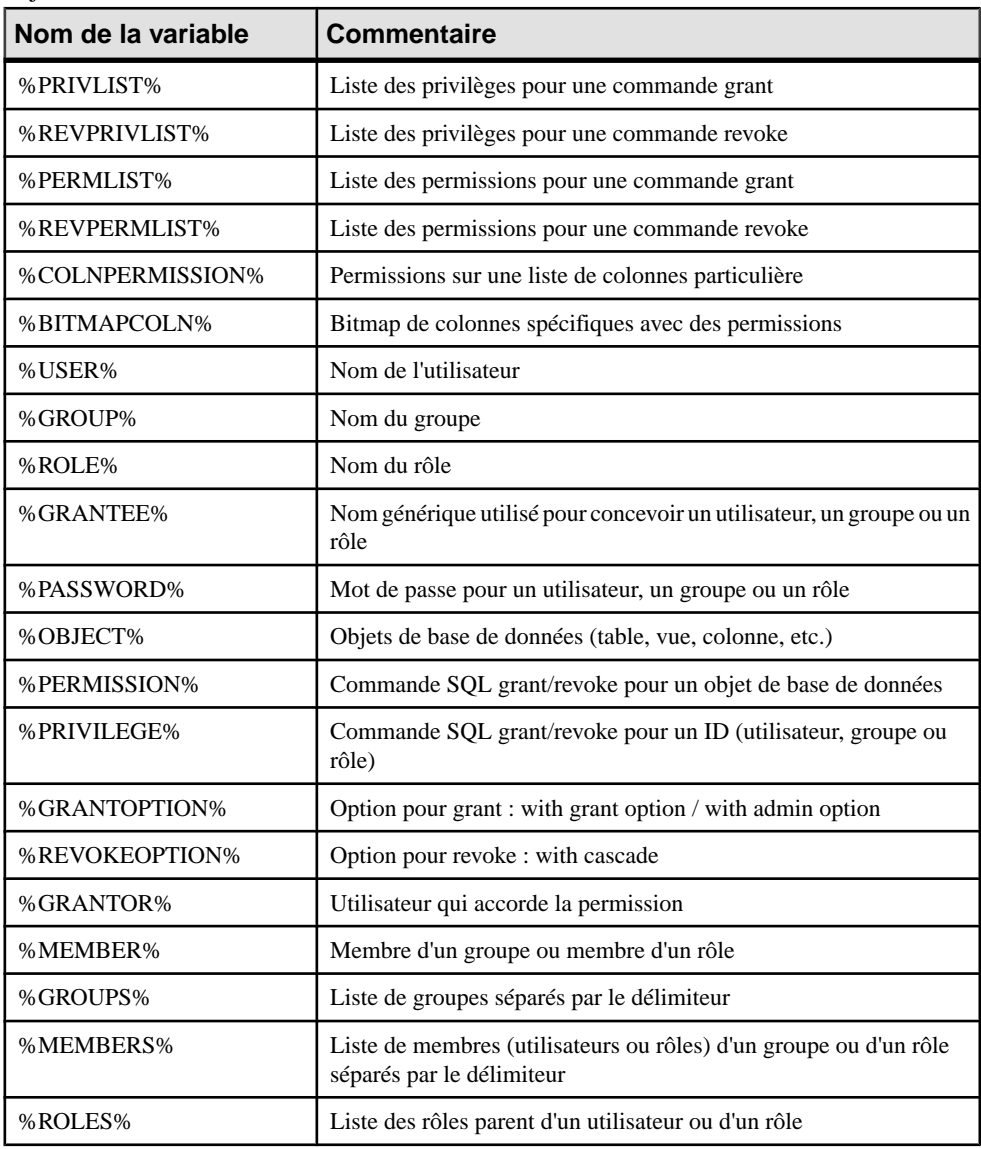

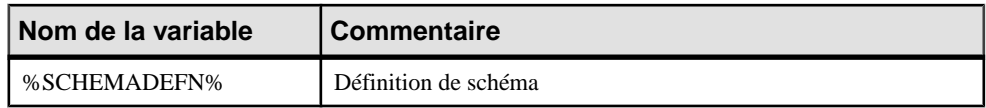

## **Variables pour les défauts**

PowerAMC peut utiliser des variables lors de la génération et du reverse-engineering des défauts.

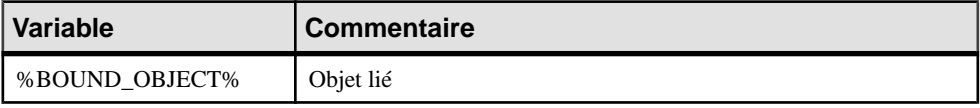

## **Variables pour les services Web**

PowerAMC peut utiliser des variables lors de la génération et du reverse-engineering des services Web.

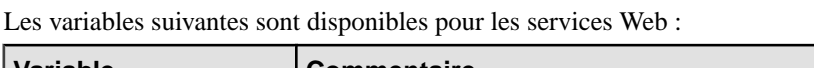

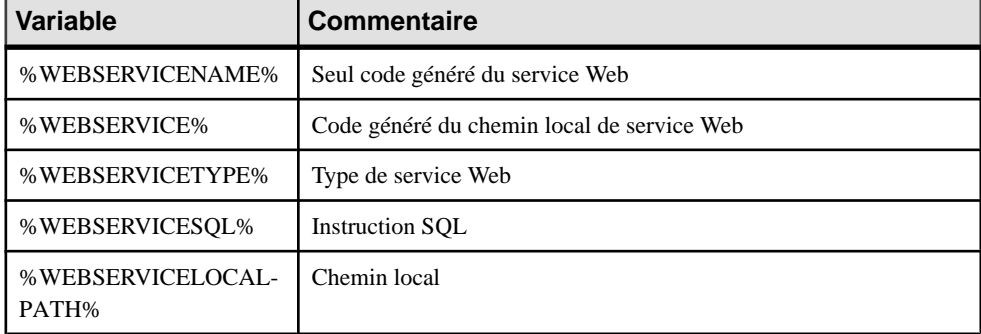

Les variables suivantes sont disponibles pour les opérations de service Web :

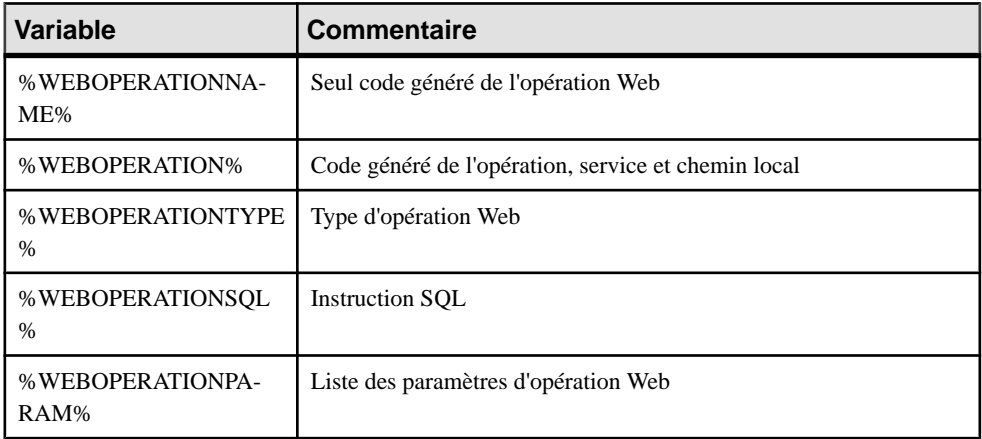

Les variables suivantes sont disponibles pour la sécurité de service Web :

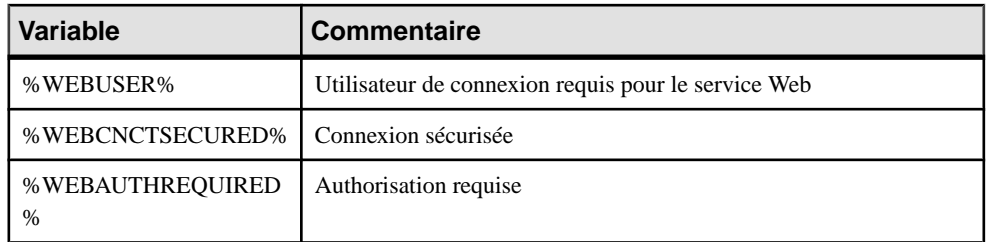

Les variables suivantes sont disponibles pour les paramètres de service Web:

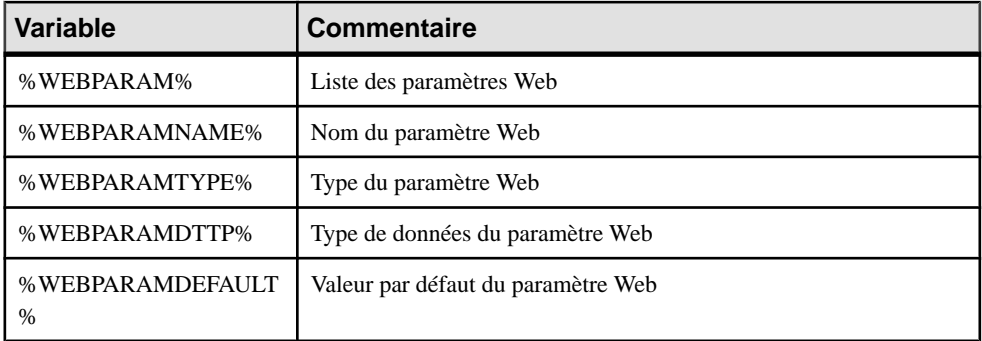

## **Variables pour les dimensions**

PowerAMC peut utiliser des variables lors de la génération et du reverse-engineering des dimensions.

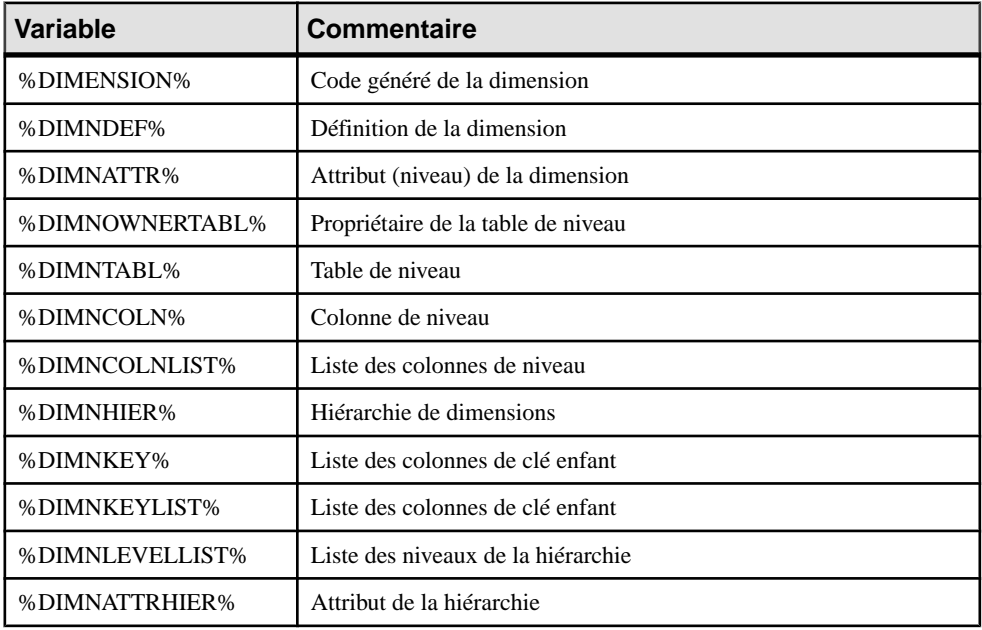

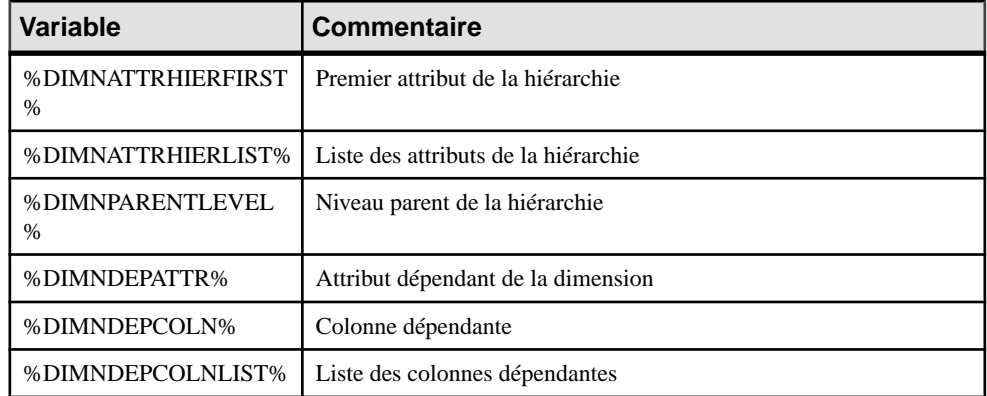

## **Variables pour les objets étendus**

PowerAMC peut utiliser des variables lors de la génération et du reverse-engineering des objets étendus.

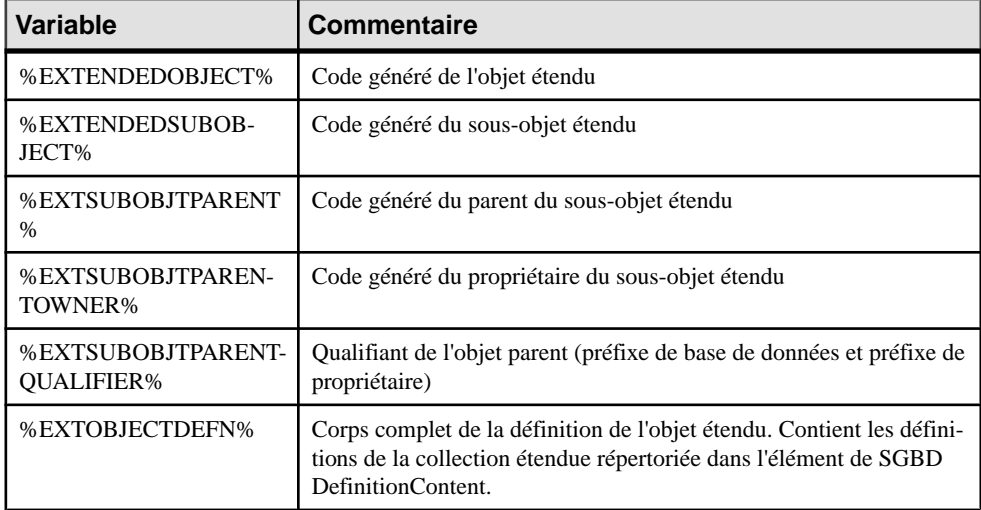

## **Variables pour le reverse engineering**

PowerAMC peut utiliser des variables lors du reverse-engineering d'objets.

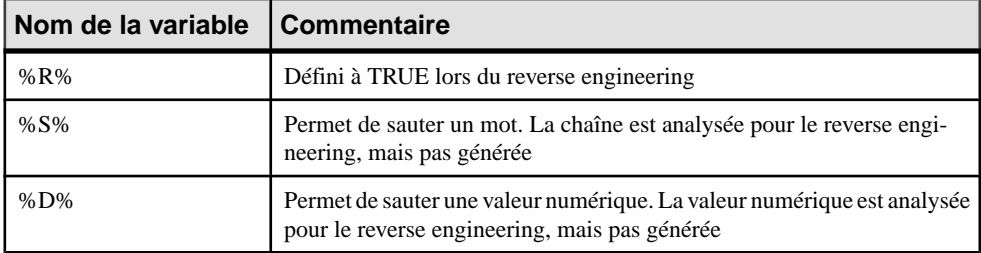

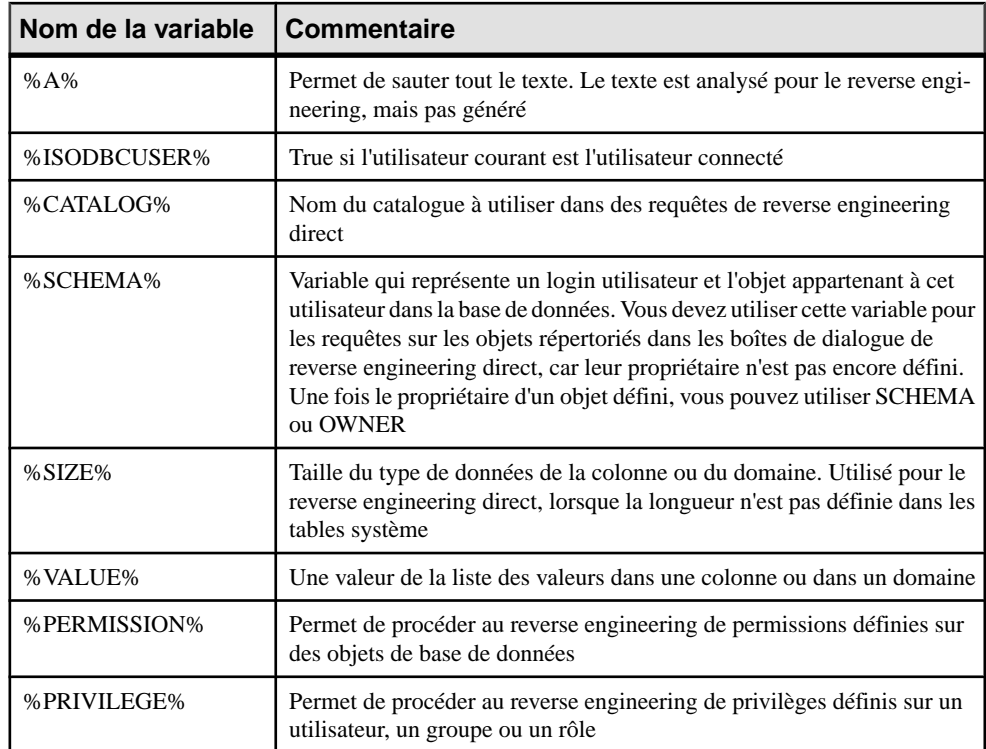

## **Variables pour la génération de bases de données, de triggers et de procédures**

PowerAMC peut utiliser des variables lors de la génération des bases de données, des triggers et des procédures.

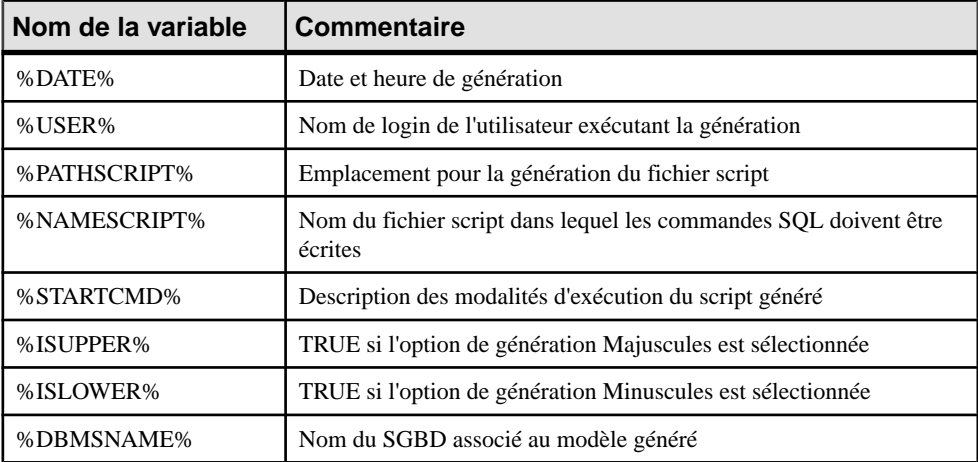

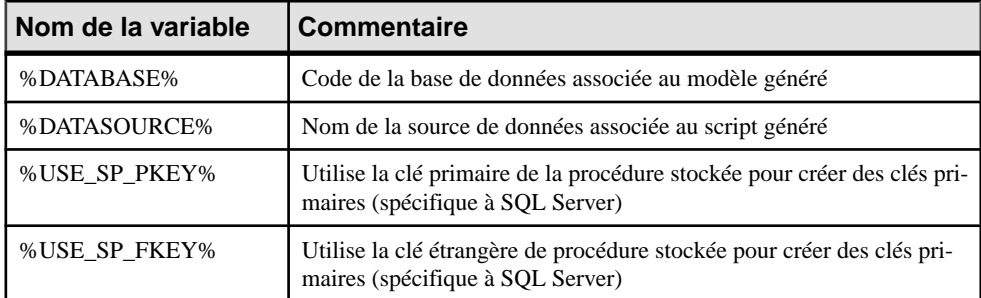

## **Macros .AKCOLN, .FKCOLN et .PKCOLN**

Répète une instruction pour chaque colonne de clé alternative, étrangère ou primaire dans une table.

#### *Syntax*

```
.AKCOLN("instruction","préfixe","suffixe","dernier_suffixe", 
"condition")
```
.FKCOLN("*instruction*","*préfixe*","*suffix*e","*dernier\_suffixe*")

.PKCOLN("*instruction*","*préfixe*","*suffixe*","*dernier\_suffixe*")

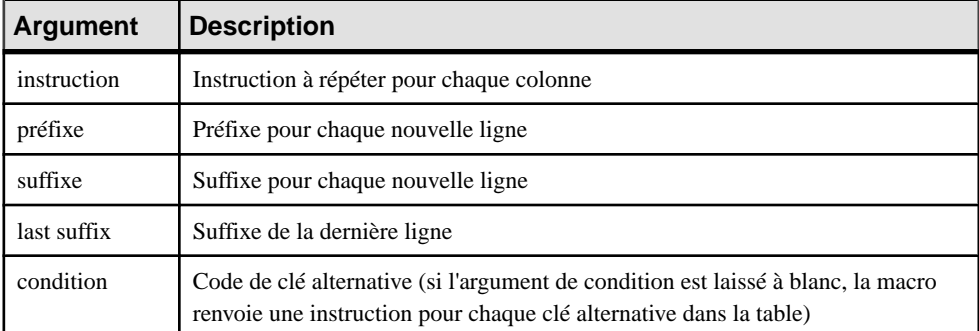

### *Exemple*

Dans un trigger pour la table ECRIT :

• message .AKCOLN("'%COLUMN% est une colonne de clé alternative'","", "", "", "AKEY1")

#### génère le script de trigger suivant :

```
message 'COMMANDE_ECRIT est une colonne de clé alternative',
• message .FKCOLN("'%COLUMN% est une colonne de clé
```
étrangère'","",",",";")

génère le script de trigger suivant :

message 'ID AUTEUR est une colonne de clé étrangère, ISBN\_TITRE est une colonne de clé étrangère;' • message .PKCOLN("'%COLUMN% est une colonne de clé primaire'","",",",";")

génère le script de trigger suivant :

message 'ID AU est une colonne de clé primaire', 'ISBN TITRE est une colonne de clé primaire';

**Remarque :** Pour les colonnes, ces macros n'acceptent que la variable %COLUMN%.

### **Macro .ALLCOL**

Répète une instruction pour chaque colonne d'une table

#### *Syntaxe*

```
.ALLCOL("instruction","préfixe","suffixe","dernier_suffixe")
```
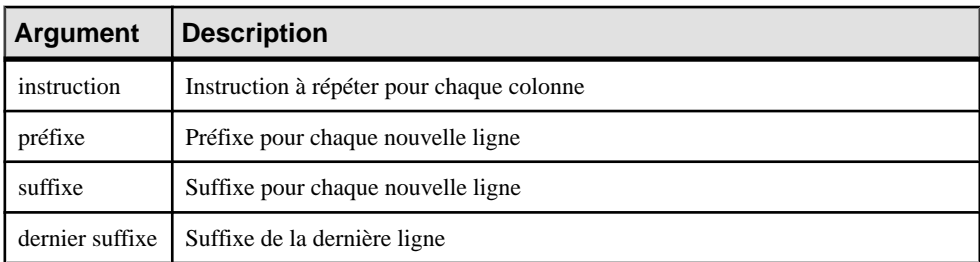

#### *Exemple*

Dans un trigger pour la table AUTEUR, la macro suivante :

```
.ALLCOL("%COLUMN% %COLTYPE%","",",",";")
```
Génère le script de trigger qui suit :

```
ID AUTEUR char(12),
NOM AUTEUR varchar(40),
PRENOM AUTEUR varchar(40),
BIO AUTEUR long varchar,
AVANCE AUTEUR numeric(8,2),
ADRESSE AUTEUR varchar(80),
VILLE varchar(20),
ETAT char(2),
CODEPOSTAL char(5),
TEL AUTEUR char(12);
```
### **Macro .DEFINE**

Définit une variable et initialise sa valeur.

```
Syntaxe
.DEFINE "variable" "valeur"
```
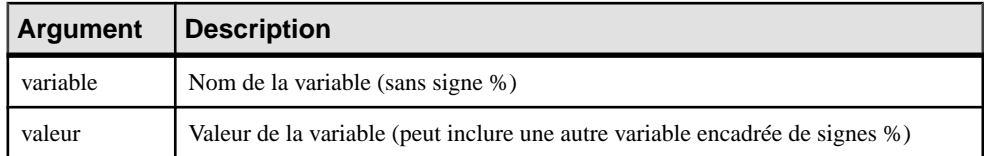

#### *Exemple*

Dans un trigger pour la table AUTEUR, la macro suivante :

```
.DEFINE "TRIGGER" "T %TABLE%"
message 'Erreur : Trigger(%TRIGGER%) de la table %TABLE%'
```
Génère le script de trigger qui suit :

```
message 'Erreur : Trigger(T_AUTEUR) de la table AUTEUR';
```
### **Macro .DEFINEIF**

Définit une variable et initialise sa valeur si le résultat du test n'est pas NULL.

#### *Syntaxe*

**.DEFINEIF "***valeur\_test***""***variable***" "***valeur***"**

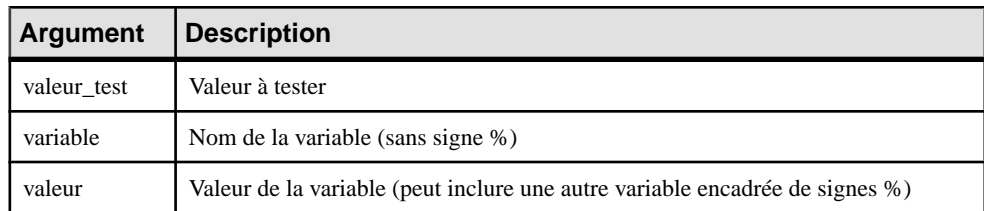

#### *Exemple*

Par exemple, pour définir une variable spécifiant un type de données par défaut :

```
%DEFAULT%
.DEFINEIF "%DEFAULT%" " DEFLT"" "%DEFAULT%"
Add %COLUMN% %DATATYPE% BEFLT%
```
### **Macro .ERROR**

Gère les erreurs.

*Syntaxe*

**.ERROR (***noerr* **"***msgerr***")**

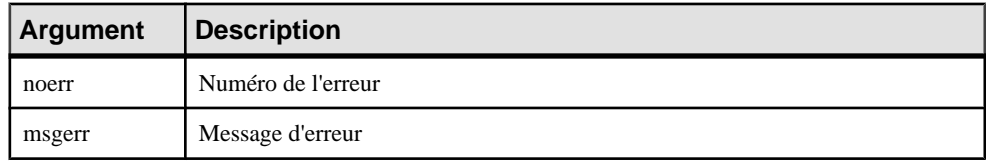

#### *Exemple*

```
.ERROR(-20001, "Le parent n'existe pas, impossible d'insérer 
l'enfant")
```
## **Macro .FOREACH\_CHILD**

Répète une instruction pour chaque référence père-à-enfant contenue dansla table courante et qui remplit une condition.

#### *Syntaxe*

**.FOREACH\_CHILD ("***condition***")**

**"***instruction***"**

#### **.ENDFOR**

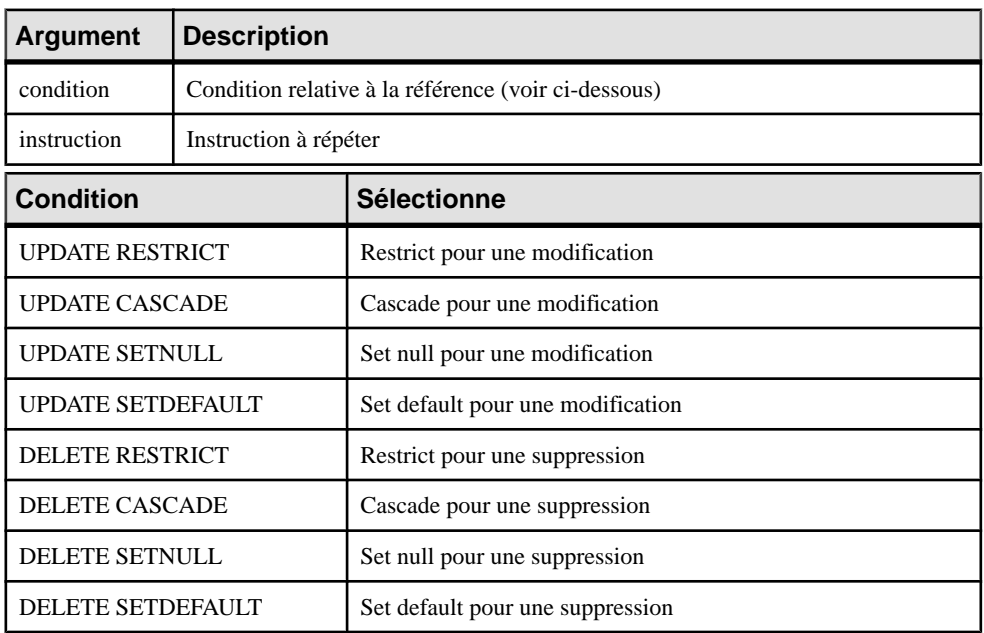

#### *Exemple*

Dans un trigger pour la table TITRE, la macro suivante :

```
.FOREACH_CHILD("DELETE RESTRICT")
-- Impossible de supprimer le parent "%PARENT%" si "%CHILD%" 
contient encore un enfant
.ENDFOR
```
Génère le script de trigger qui suit :

```
-- Impossible de supprimer le parent "TITRE" si "DROITS" contient 
encore un enfant
```

```
-- Impossible de supprimer le parent "TITRE" si "VENTE" contient 
encore un enfant
-- Impossible de supprimer le parent "TITRE" si "ECRIT" contient 
encore un enfant
```
## **Macro .FOREACH\_COLUMN**

Répète une instruction pour chaque colonne de la table courante qui remplit une condition.

#### *Syntaxe*

**.FOREACH\_COLUMN ("***condition***")**

**"***instruction***"**

#### **.ENDFOR**

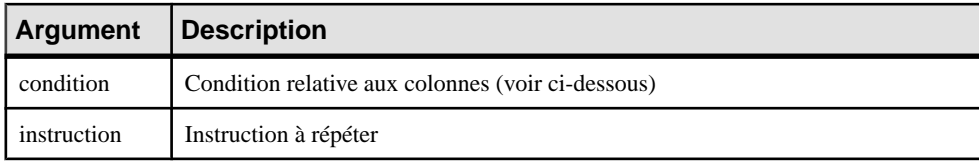

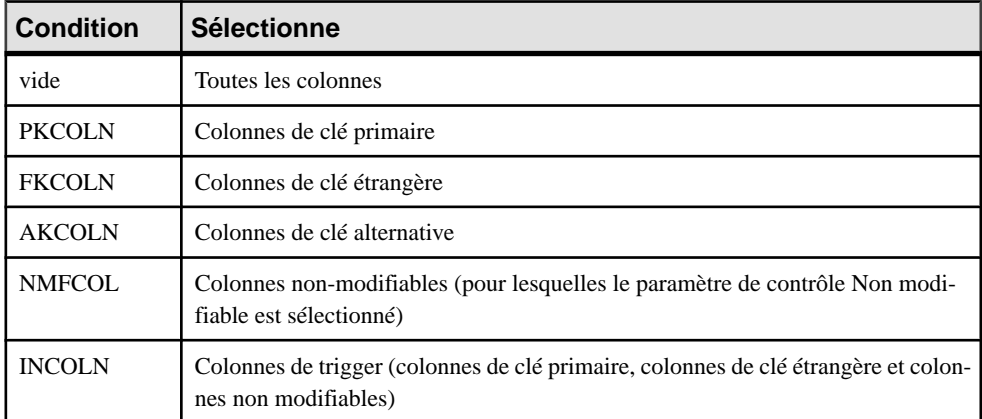

#### *Exemple*

Dans un trigger pour la table TITRE, la macro suivante :

```
.FOREACH_COLUMN("NMFCOL")
-- "%COLUMN%" ne peut pas être modifié
.ENDFOR
```
Génère le script de trigger qui suit :

-- "ISBN\_TITRE" ne peut pas être modifié -- "ID\_EDITEUR" ne peut pas être modifié

## **Macro .FOREACH\_PARENT**

Répète une instruction pour chaque référence enfant-à-père contenue dansla table courante et qui remplit une condition.

#### *Syntaxe*

**.FOREACH\_PARENT ("***condition***")**

**"***instruction***"**

#### **.ENDFOR**

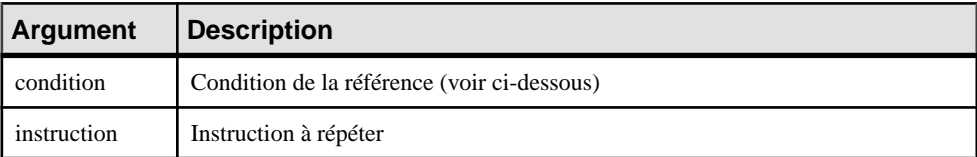

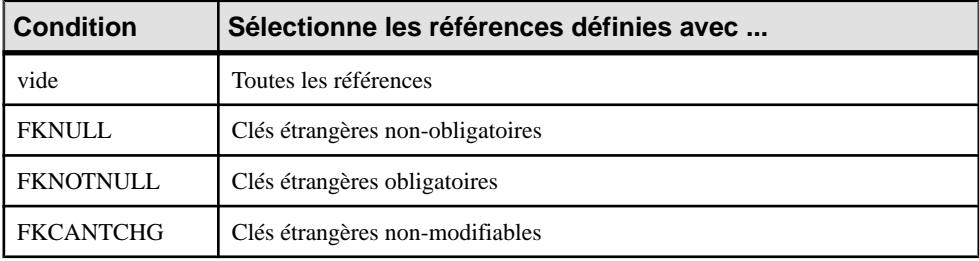

#### *Exemple*

Dans un trigger pour la table VENTE, la macro suivante :

```
.FOREACH_PARENT("FKCANTCHG")
-- Impossible de changer le code parent de "%PARENT%" dans l'enfant
"%CHILD%"
.ENDFOR
```
Génère le script de trigger qui suit :

```
-- Impossible de changer le code parent de "MAGASIN" dans l'enfant 
"VENTE"
-- Impossible de changer le code parent de "TITRE" dans l'enfant 
"VENTE"
```
## **Macro .INCOLN**

Répète une instruction pour chaque colonne de clé primaire, colonne de clé étrangère, colonne de clé alternative ou colonne non-modifiable contenue dans une table.

#### *Syntaxe*

```
.INCOLN("instruction","préfixe","suffixe","dernier_suffixe")
```
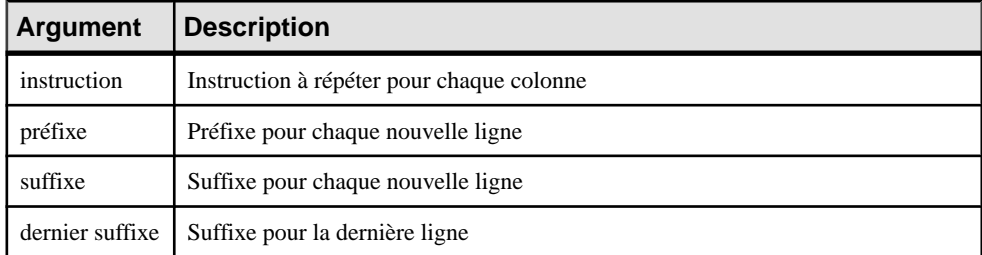

#### *Exemple*

Dans un trigger pour la table TITRE, la macro suivante :

```
.INCOLN("%COLUMN% %COLTYPE%","",",",";")
```
Génère le script de trigger qui suit :

```
ISBN TITRE char(12),
ID EDITEUR char(12);
```
### **Macro .JOIN**

Répète une instruction pour un couple de colonnes dans une jointure.

#### *Syntaxe*

```
.JOIN("instruction","préfixe","suffixe","dernier_suffixe")
```
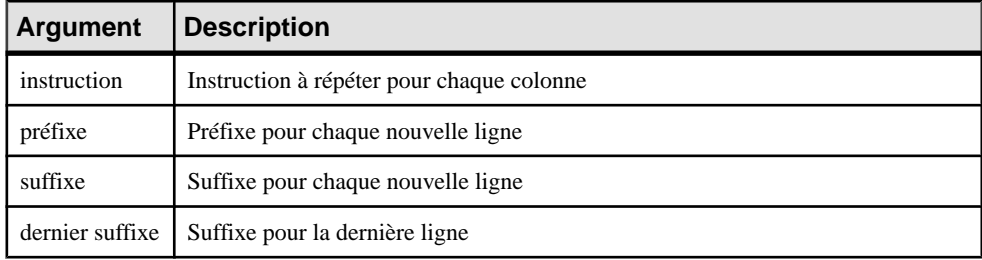

#### *Exemple*

Dans un trigger pour la table TITRE, la macro suivante :

```
.FOREACH_PARENT()
where .JOIN("%PK%=%FK%", " and", "", ";")
message 'La référence %REFR% lie la table %PARENT% à %CHILD%'
 .ENDFOR
```
Génère le script de trigger qui suit :

```
message 'La référence EDITEUR_TITRE lie la table EDITEUR à TITRE
```
**Remarque :** La macro JOIN n'accepte que les variables %PK%, %AK% et %FK% pour les colonnes.

## **Macro .NMFCOL**

Répète une instruction pour chaque colonne non-modifiable d'une table. Les colonnes nonmodifiables sont celles pour lesquelles le paramètre de contrôle Non modifiable est sélectionné.

#### *Syntaxe*

.NMFCOL("*instruction*","*préfixe*","*suffixe*","*dernier\_suffixe*")

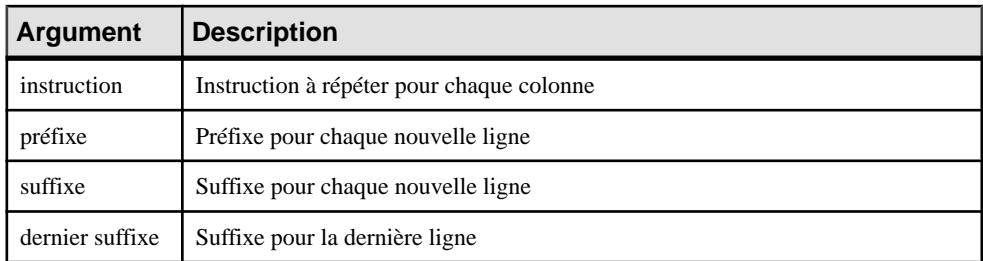

### *Exemple*

Dans un trigger pour la table TITRE, la macro suivante :

```
.NMFCOL("%COLUMN% %COLTYPE%","",",",";")
```
Génère le script de trigger qui suit :

```
TITLE ISBN char(12),
PUB ID char(12);
```
## **Macros .CLIENTEXPRESSION et .SERVEREXPRESSION**

Utilise l'expression client et/ou serveur d'une règle de gestion dans le script du modèle de trigger, de l'élément de modèle de trigger, du trigger et de la procédure.

*Syntaxe*

**.CLIENTEXPRESSION(code de la règle de gestion)**

**.SERVEREXPRESSION(code de la règle de gestion)**

#### *Exemple*

La règle de gestion CONTROLE\_DATE\_ACTIVITE comporte l'expression serveur suivante :

activite.datedebut < activite.datefin

Dans un trigger basé sur le modèle de trigger AfterDeleteTrigger, vous saisissez la macro suivante dans l'onglet Définition du trigger :

.SERVEREXPRESSION(CONTROLE\_DATE\_ACTIVITE)

 $\blacktriangleright$ 

Aide

Vous générez ainsi le script de trigger suivant :

activite.datedebut < activite.datefin end <sup>13</sup> Propriétés du trigger - Trigger\_1 (TRIGGER\_1) 50 X Général Définition | Eléments de modèle | Aperçu | Notes | Règles | Version | 白·ฮ · 日季 A1 \* も 扁 | っ ~| 因 丽 菌 露 Trigger après suppression "TRIGGER\_1" pour la create trigger TRIGGER 1 after delete order 1 on S. referencing old as old\_del for each row begin declare user\_defined\_exception exception for SO declare found integer; activite.datedebut < activite.datefin end

## **Macro .SQLXML**

<< Moins

⊴ DI∖SQL /

囿▼

Représente une requête SQL/XML dans la définition d'un trigger, d'une procédure ou d'une fonction.

Appliquer

 $\vert \vert \vert$ 

Annuler

0K

Vous pouvez utiliser l'un des outils suivants :

- L'outil *Insérer une macro SQL/XML* affiche une boîte de sélection dans laquelle vous choisissez un élément global dans un modèle XML. Ce modèle XML doit être ouvert dans l'espace de travail, être mis en correspondance avec un MPD, et avoir le fichier d'extension SQL/XML attaché. Cliquez sur OK dans la boîte de dialogue. La macro SQLXML apparaît alors dans le code de la définition, avec le code du modèle XML (facultatif) ainsi que le code de l'élément globaL.
- L'outil *Macros*, qui permet de sélectionner .*SQLXML*(*)* dans la liste. La macro SQLXML apparaît vide dans le code de la définition. Vous devez spécifier entre les parenthèses le code d'un modèle XML (facultatif), suivi des signes :: puis du code d'un élément global. Le modèle XML dans lequel vous choisissez un élément global doit être ouvert dans l'espace de travail, mis en correspondance avec un modèle XML et avoir le fichier d'extension SQL/XML attaché.

A l'issue de la génération, la macro SQLXML est remplacée par la requête SQL/XML de l'élément global.

#### *Syntaxe*

#### **.SQLXML(code d'un modèle XML::code d'un élément global)**

Remarque : le code d'un modèle XML est facultatif.

#### *Exemple*

Dans un trigger pour la table SALARIE, la macro suivante :

```
.SQLXML(PersonnelSociété::SERVICE)
```
Génère le script de trigger suivant :

```
select XMLELEMENT( NAME "Service", XMLATTRIBUTES 
(NUMSERVICE, NOMSERVICE),
   (select XMLAGG ( XMLELEMENT( NAME "SALARIE", XMLATTRIBUTES 
(NUMSERVICE,IDSALARIE,PRENOM,NOM)) )
    from SALARIE 
    where NUMSERVICE = NUMSERVICE))
from SERVICE
```
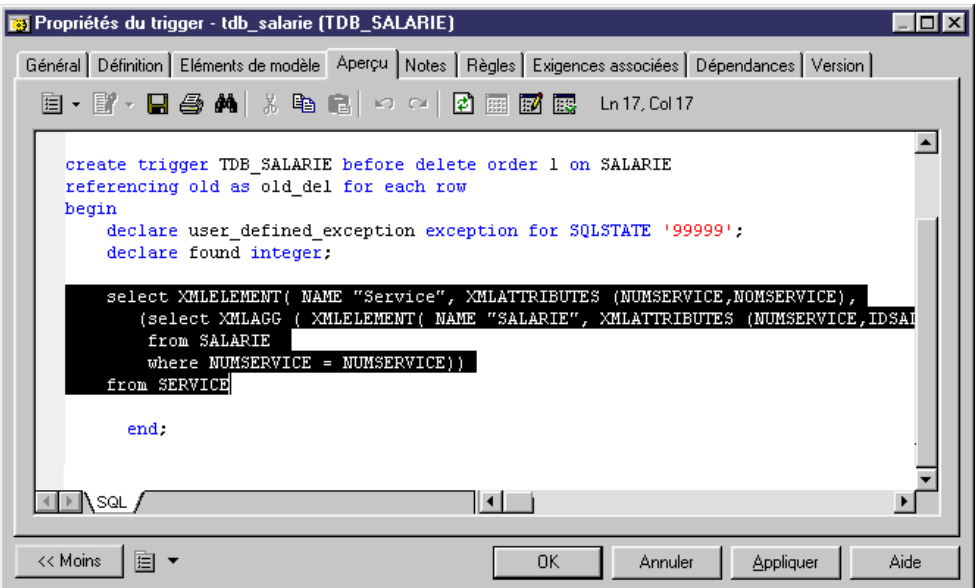

Le langage de génération par template (GTL, Generation Template Language) est utilisé pour extraire des propriétés d'objet de modèle sous forme de texte. Le GTL est écrit sous forme de templates et de fichiers générés définis sous des métataclasses dans des fichiers de définition de langage ou d'extension. Le GTL alimente la génération de code pour les langages de processus métiers, orientés objet et XML, et peut être utilisé afin de définir de nouvelles génération pour tout type de modèle.

Lorsque vous lancez une génération à partir d'un modèle, PowerAMC génère un fichier pour chaque instance de la métaclasse pour laquelle vous avez défini un fichier généré (voir Fichiers générés (Profile) à la page 92) en évaluant le templates qu'il appelle et en résolvant les éventuelles variables.

Le langage de génération par template est un langage orienté objet, et il prend en charge l'héritage et le polymorphisme afin de permettre que le code soit réutilisable et modifiable, il fournit des macros permettant de testerles variables et de procéder à l'itération des collections, etc.

Un template de GTL peut contenir du texte, des macros et des variables, et il peut référencer :

- des attributs de métamodèle, tels que le nom d'une classe ou le type de données d'un attribut
- des collections, telles que la liste des attributs d'une classe ou des colonnes d'une table
- d'autres éléments du modèle, tels que les variables d'environnement

**Remarque :** Bien que le GTL puisse être utilisé pour étendre la génération dans un MPD, la génération standard est principalement définie à l'aide d'un mécanisme différent (voir [Génération et reverse engineering de base de données](#page-140-0) à la page 129).

## **Création d'un template et d'un fichier généré**

Les templates de GTL sont souvent utilisés pour générer des fichiers. Si votre template doit être utilisés pour la génération, il doit être référencé dans un fichier généré.

**1.** Ouvrez votre fichier de définition de langage ou d'extension dans l'Editeur de ressources (voir [Ouverture de fichiers de ressources dans l'Editeur de ressources](#page-14-0) à la page 3).

- <span id="page-275-0"></span>**2.** Si nécessaire, ajoutez une métaclasse dans la catégorie Profile (voir *[Métaclasses](#page-46-0) (Profile)* à la page 35), puis pointez sur cette dernière, cliquez le bouton droit de la souris, puis sélectionnez **Nouveau > Template** (voir [Templates \(Profile\)](#page-102-0) à la page 91).
- **3.** Saisissez salutMonde comme nom du template et saisissez le code suivant dans la zone de texte :

```
Salut le monde !
Ce template est généré pour l'objet %Name%.
```
**Remarque :** Il est conseillé de nommer vostemplates en utilisantla présentation headless camelCase, (commençant par une minuscule), ce afin d'éviter les risques de conflit avec les noms de propriétés et de collections qui, par convention, utilisent la présentation full CamelCase.

- **4.** Pointez à nouveau sur la métaclasse, cliquez le bouton droit de la souris, puissélectionnez **Nouveau > Fichier généré** (voir [Fichiers générés \(Profile\)](#page-103-0) à la page 92).
- **5.** Saisissez monFichier comme nom pour le fichier généré, puissaisissez le code suivant dans la zone de texte pour appeler votre template : %salutMonde%
- **6.** Cliquez sur **OK** pour enregistrer les modifications dansle fichier de ressources et revenir à votre modèle.
- **7.** Créez une instance de la métaclasse sur laquelle vous avez défini le template et le fichier généré, ouvrez sa feuille de propriétés, puis cliquez sur l'onglet **Aperçu**.
- **8.** Sélectionnez le sous-onglet **monFichier** pour afficher un aperçu quiserait généré pour cet objet.

## **Extraction des propriétés d'objet**

Les propriétés d'objet sont référencées sous la forme de variables et encadrées de signe pourcent : %*variable*%. Les noms de variable sont sensibles à la casse, et les noms de propriétéssont, par convention, définis en casse CamelCase (mots collés, avec une majuscule au début de chaque mot).

Les propriétés sont extraites sous la forme des types suivants :

- String renvoie du texte.
- Boolean renvoie true ou false.
- Object renvoie l'D de l'objet ou null.

### **Exemple**

```
Ce fichier est généré pour %Name% sous forme de %Shape% %Color%
```
Résultat :

Ce fichier est généré pour MonObjet sous forme de Triangle Rouge.

Les propriétés standard définies dans le métamodèle public PowerAMC (voir [Chapitre 8,](#page-378-0) [Métamodèle public PowerAMC](#page-378-0) à la page 367) sont référencées en utilisant leur nom public, qui est écrit au format CamelCase. Vous pouvez parfois déduire les noms publics des propriétés à partir de leur libellé dans les feuilles de propriétés, mais en cas de doute, cliquez sur le bouton **Menu de la feuille de propriétés** en bas de la feuille de propriétés et sélectionnez **Rechercherdansl'aide sur les objetsdu métamodèle** afin d'afficher toutesles propriétés disponibles pour l'objet.

Les attributs étendus (voir [Attributs étendus \(Profile\)](#page-55-0) à la page 44) sont référencés par leur **Nom** défini dans l'Editeur de ressources.

**Remarque :**Pour accéder à un attribut étendu défini dans un autre fichier d'extension attaché au modèle, préfixez le nom à l'aide de l'option de format .D. Par exemple :

```
%.D:MonAttribEtendu%
```
## **Accès aux collections de sous-objets ou d'objets associés**

Un MOO contient une collection de classe et des classes contiennent des collections d'attributs et d'opérations. Pour procéder à l'itération d'une collection, utilisez la macro .foreach\_item.

#### **Exemple**

```
%Name% contient les widgets suivants :
.foreach_item(Widgets)
     \n\t%Name% (%Color% %Shape%)
.next
Résultat :
MonObjet contient les widgets suivants :
     Widget1 (triangle rouge)
     Widget2 (carré jaune)
     Widget3 (cercle vert)
```
Les collections standard définies dans le métamodèle public PowerAMC (voir *Chapitre 8*, [Métamodèle public PowerAMC](#page-378-0) à la page 367) référencées en utilisant leur nom public, qui est écrit au format CamelCase. Vous pouvez parfois déduire les noms publics des collections à partir de leur libellé danslesfeuilles de propriétés, mais en cas de doute, cliquez sur le bouton **Menude la feuilledepropriétés** en bas de la feuille de propriétés etsélectionnez **Rechercher dans l'aide sur les objets du métamodèle** afin d'afficher toutes les collections disponibles pour l'objet.

Les collections étendues (voir *[Collections et compositions étendues \(Profile\)](#page-63-0)* à la page 52 et [Collections calculées \(Profile\)](#page-66-0) à la page 55) sont référencées par leur propriété **Nom**.

Vous pouvez utiliser les mots clés suivants pour accéder aux informations sur une collection :

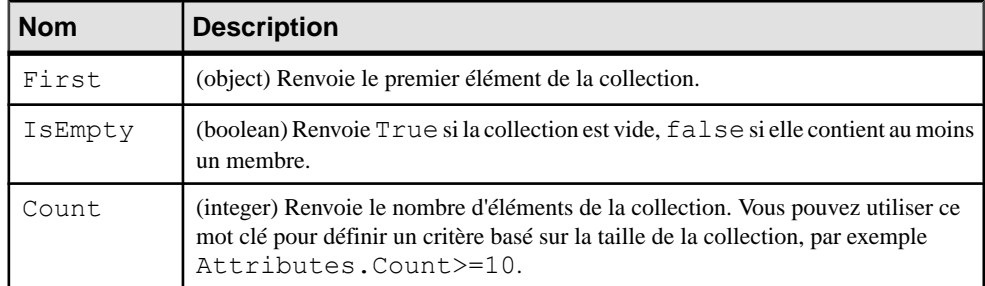

## **Exemple**

```
%Name% est associée à %AttachedRules.Count% règles de gestion,
 dont la première est %AttachedRules.First.Name%.
```
Résultat :

maClasse est associée à 3 règles de gestion, dont la première est maRègle.

## **Mise en forme de votre résultat**

Vous pouvez changerle format des variables en incorporant des options de mise en forme dans la syntaxe des variables. Les nouvelles lignes et les tabulations sont spécifiées respectivement à l'aide des séquence d'échappement \n et \t.

%[[-][*x*][.[-]*y*][*options*]:]*variable*%

Les options de format pour les variables sont les suivantes :

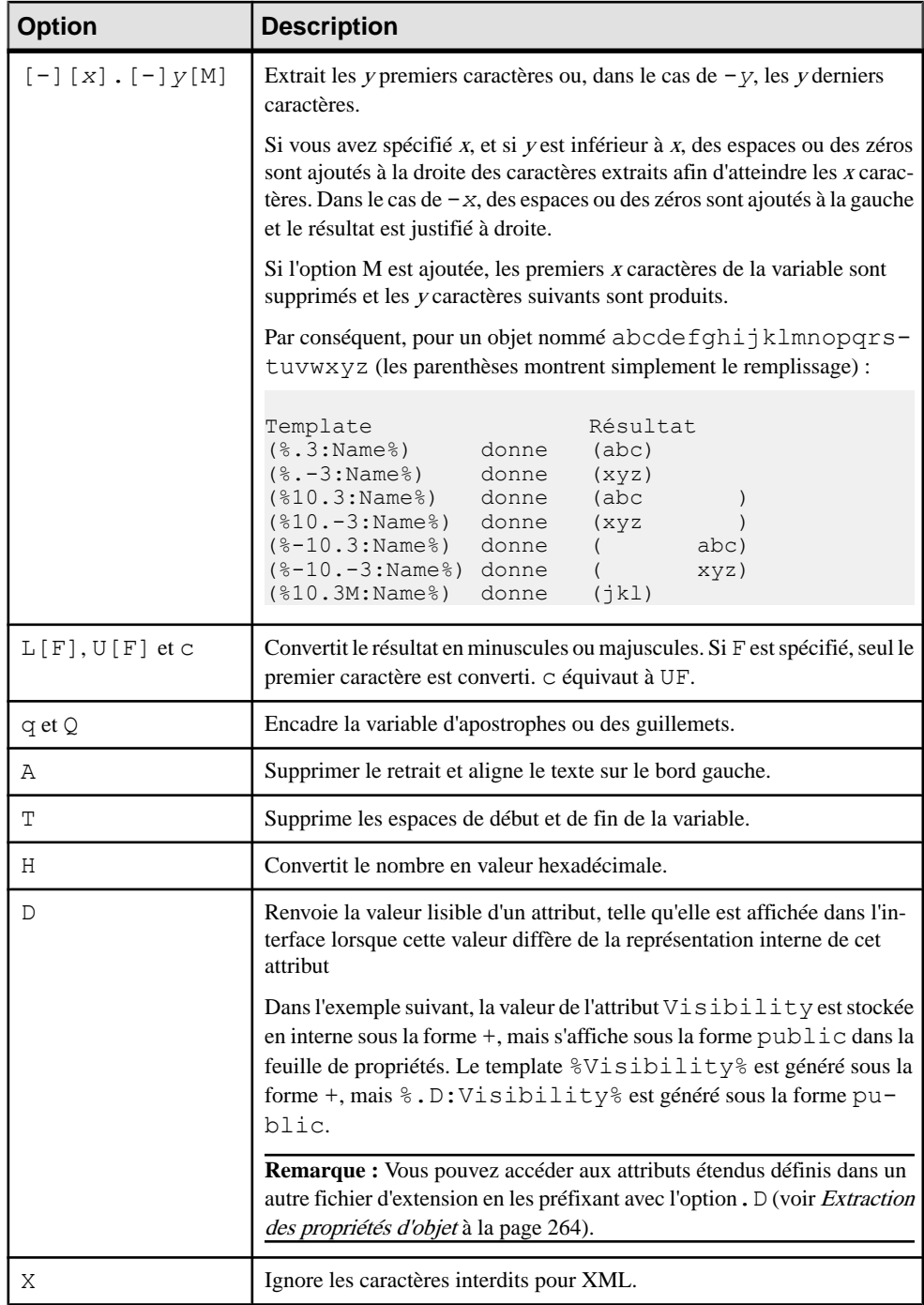

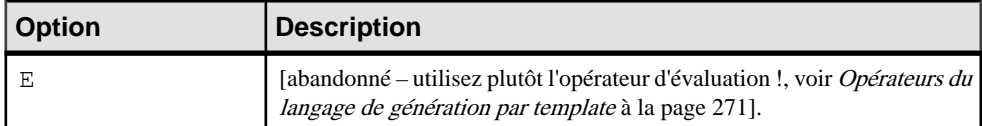

#### **Exemples**

```
Ce fichier est généré pour %.UQ:Name%. Il a une forme de %.L:Shape%
%.L:Color%.
```

```
Ce fichier est généré pour "MYGADGET". Il a une forme de triangle 
rouge.
```
Le template suivant est appliqué à l'objet abcdefghijklmnopqrstuvwxyz

%12.3QMFU:Name%

Résultat :

"Lmn"

## <span id="page-280-0"></span>**Contrôle des passages à la ligne dans les chaînes d'en-tête et de fin**

Les chaînes d'en-tête et de fin dans un bloc de macro ne sont générés que lorsque nécessaire. Si le bloc ne renvoie rien, les chaînes d'en-tête et de fin n'apparaissent pas, ce qui peut aider à contrôler la création de nouvelles lignes.

#### **Exemple**

Le texte et les nouvelles ligne dans l'en-tête et la fin de chaque boucle .foreach\_item ne sont imprimés que si la collection n'est pas vide. Lorsque ce template est appliqué à une classe avec des attributs mais sans opération, le texte // Opérations et les nouvelles lignes spécifiées avant et après la liste des opérations ne sont pas imprimés :

```
class "%Code%" {
.foreach item(Attributes, // Attributs\n,\n\n)
 %DataType% %Code%
  .if (%InitialValue%)
  = %InitialValue%
  .endif
 .next(\n).foreach item(Operations, // Opérations\n,\n\n)
  %ReturnType% %Code%(...)
 .next(\n)<Source>
}
```
#### Résultat :

}

```
class "C1" {// Attributs
 int a1 = 10 int a2
int a3 = 5 int a4
<Source>
```
**Remarque :** Pour imprimer un espace vide entre l'accolade et la chaîne // Attributs, vous devez encadrer la chaîne d'en-tête de guillemets :

```
.foreach item(Attributes," // Attributs\n",\n)
```
## **Blocs conditionnels**

Placez entre crochets du texte contenant une variable afin de faire en sorte qu'il apparaisse uniquement si la variable est résolue en une valeur non-nulle.

Vous pouvez utiliser une forme similaire à C et aux expressions ternaires Java afin de faire apparaître une chaîne uniquement si la variable est True ou non- nulle :

```
[variable ? ifNotNull]
```
<span id="page-281-0"></span>Vous pouvez également inclure une chaîne à afficher si la variable est évaluée à False, à Null ou à la chaîne vide :

```
[variable ? ifNotNull :ifNull]
```
#### **Exemples**

Attribute %Code%[ = %InitialValue%];

Résultat :

```
Attribute A1 = 0;
Attribute A2 =100;
Attribute A3;
Attribute A4 =10;
```
La classe %Name% est [%Abstract%?Abstraite:Concrète].

Résultat si la propriété **Abstraite** est sélectionnée :

La classe myClass est Abstraite.

Résultat si la propriété **Abstraite** n'est pas sélectionnée :

La classe myClass est Concrète.

## **Accès aux variables globales**

Vous pouvez insérer des informations telles que votre nom d'utilisateur et la date courante à l'aide de variables globales.

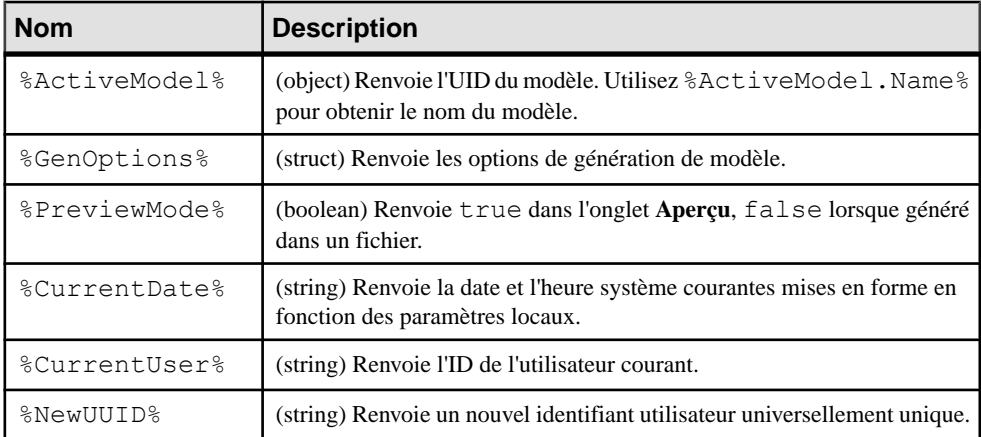

#### <span id="page-282-0"></span>**Exemple**

```
Ce fichier a été généré depuis %ActiveModel.Name% par %CurrentUser%
le %CurrentDate%.
Résultat :
Ce fichier a été généré depuis Mon modèle par jsmith le mardi 6 
novembre 2012 14:06:41.
```
# **Opérateurs du langage de génération par template**

Le langage de génération par template prend en charge des opérateurs arithmétiques et logiques standard ainsi que certains opérateurs de template avancés.

Les opérateurs arithmétiques et logiques suivants sont pris en charge, dans lesquels  $x$  et  $y$ peuvent être des nombres ou des templates dont la résolution produit des nombres :

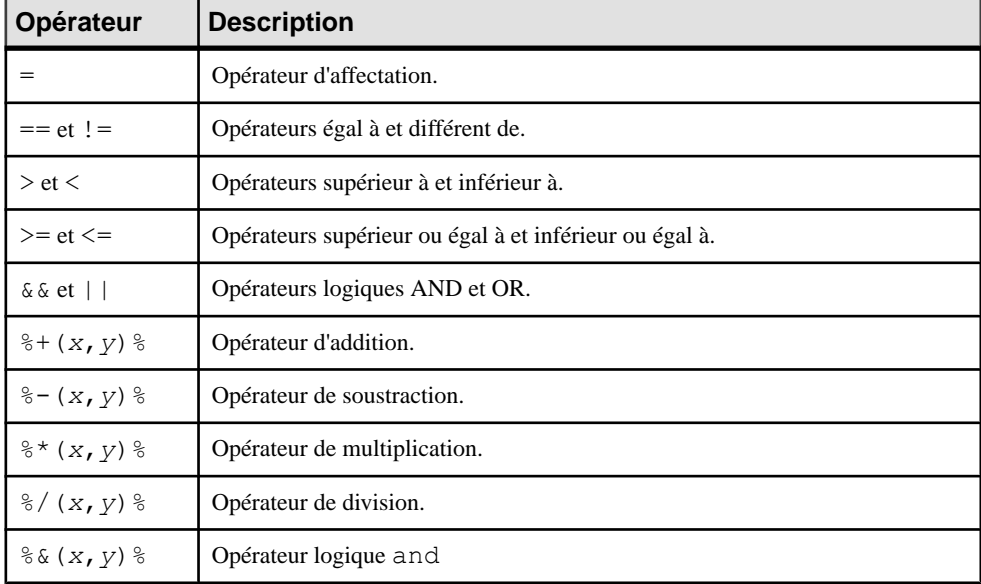

Dans cet exemple, le template contenu dans la colonne de gauche produit le résultat affiché dans la colonne de droite :

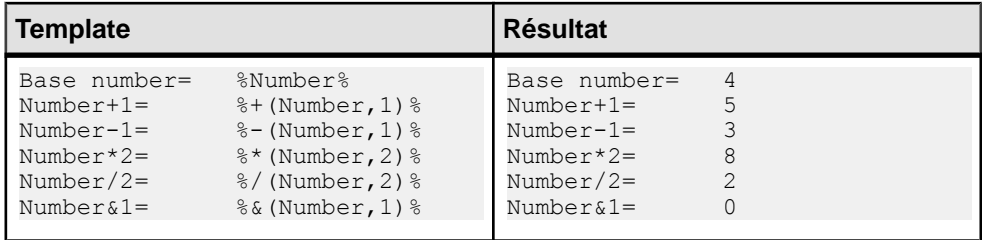

Les opérateurs de template avancés suivants sont également pris en charge :

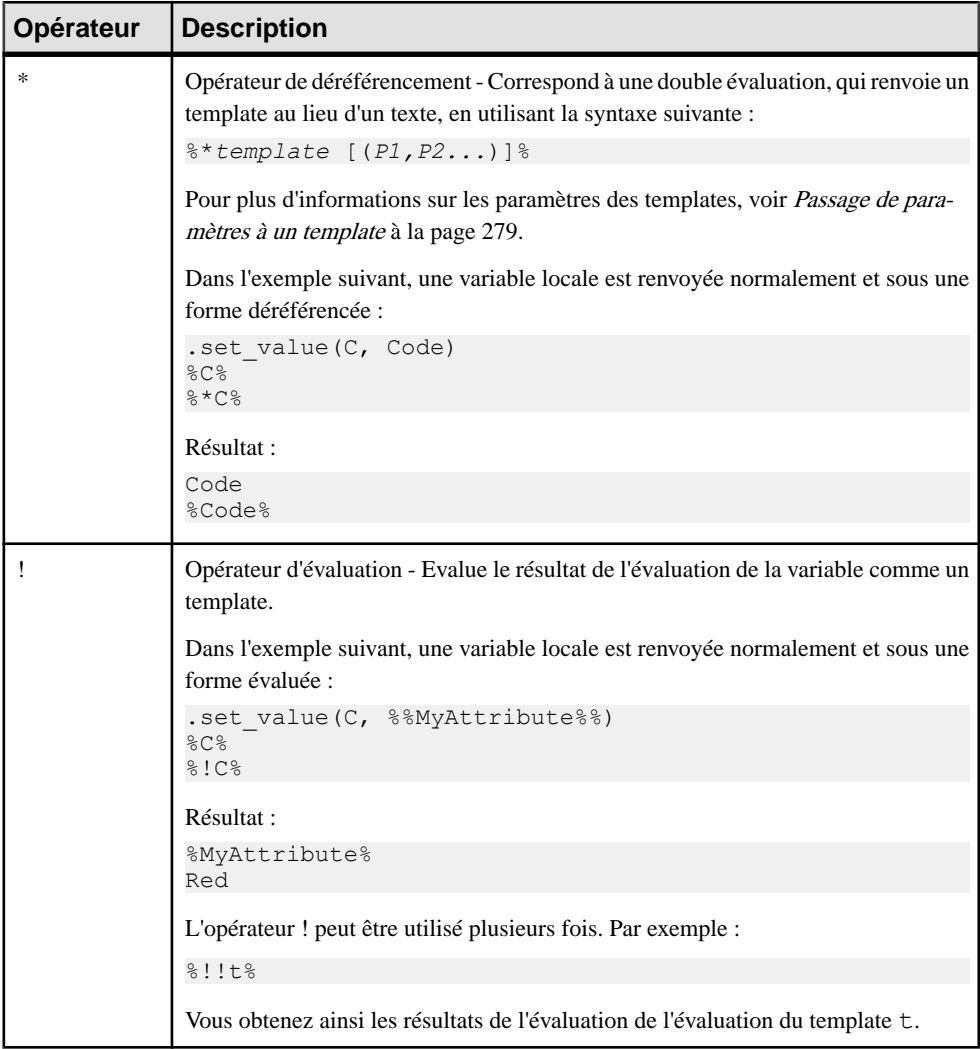

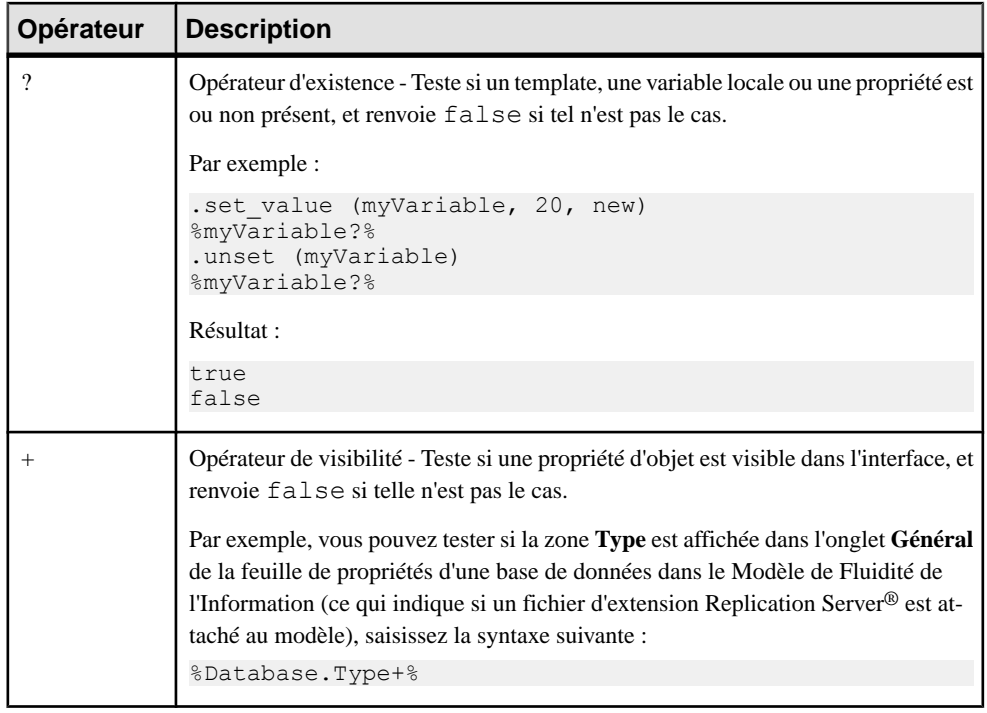

## **Portée de la conversion**

La portée initiale d'un template est toujours la métaclasse sur laquelle le template est défini. Tous les attributs standard et étendus, toutes le collections et les templates définis sur la métaclasse d'objet active et ses parents sont visibles, mais un seul objet est actif à la fois.

#### **Exemples**

Le template suivant est appliqué au package  $P_1$ , qui contient une classe  $C_1$ , qui contient les opérations O1 et O2, qui chacune contiennent les paramètres P1 et P2. La portée change, affectant la valeur de la variable %Name%, à mesure que chaque collection est parcourue. Le mot clé Outer est utilisé pour revenir temporairement aux portées précédentes :

```
%Name%
.foreach_item(Classes)
    \n\t*%Name% in %Outer.Name%
    .foreach_item(Operations)
       \n\t*%Name% in %Outer.Name% in %Outer.Outer.Name%
       .foreach_item(Parameters)
           \n\t\t*%Name% in %Outer.Name% in %Outer.Outer.Name% in 
%Outer.Outer.Outer.Name%
       .next
    .next
```

```
.next
Résultat :
```

```
P1 
    *C1 in P1
     *O1 in C1 in P1 
         *P1 in O1 in C1 in P1 
         *P2 in O1 in C1 in P1 
     *O2 in C1 in P1 
         *P1 in O2 in C1 in P1 
         *P2 in O2 in C1 in P1
```
La portée Outer est restaurée lorsque vous quittez un bloc .foreach\_item. Les portées imbriquées forment une hiérarchie qui peut être visualisée sous la forme d'une arborescence, le plus haut niveau étant la racine. Utilisez Parent plutôt que Outer pour revenir au niveau de la portée de l'objet d'origine. Par exemple, rien ne sera produit si le template suivant est appliqué au paramètre P1:

```
%Name% in %Outer.Name% in %Outer.Outer.Name%
```
Toutefois, ce template produira un résultat :

%Name% in %Parent.Name% in %Parent.Parent.Name%

Résultat :

```
P1 in O1 in C1
```
## **Conversion d'un raccourci**

Les raccourcis sont déréférencés lors de la conversion : la portée de l'objet cible remplace la portée du raccourci.. Ce comportement est différent de celui de VB Script, dans lequel la conversion du raccourci récupère le raccourci lui-même. Vous pouvez utiliser la variable %IsShortcut% pour tester si un objet est un raccourci, puis le mot clé Shortcut pour accéder aux propriétés du raccourci lui-même.

### **Template**

Dans cet exemple, le template est appliqué à un package P1 de MOO qui contient deux classes et deux raccourcis vers des classes situées dans P2 :

```
.foreach_item(Classes)
\n*Classe %Code% [%IsShortcut% ? située dans le package %Packa-
ge.Name% : objet local]
.next
```
Résultat :

\*Classe C1 objet local \*Classe C2 objet local \*Classe C3 située dans le package P2 \*Classe C4 située dans le package P2

**Remarque :** Si votre modèle contient des raccourcis vers des objets contenus dans un autre modèle qui n'est pas ouvert, une boîte de dialogue vous invite à ouvrir le modèle cible. Vous pouvez utiliser la macro .set\_interactive\_mode pour changer ce comportement (voir Macro .set interactive mode à la page 298).

## **Séquences d'échappement**

Le langage de génération par template prend en charge différentes séquences d'échappement permettant de simplifier la présentation de vos templates et fichiers générés, et de rendre accessibles les caractères réservés.

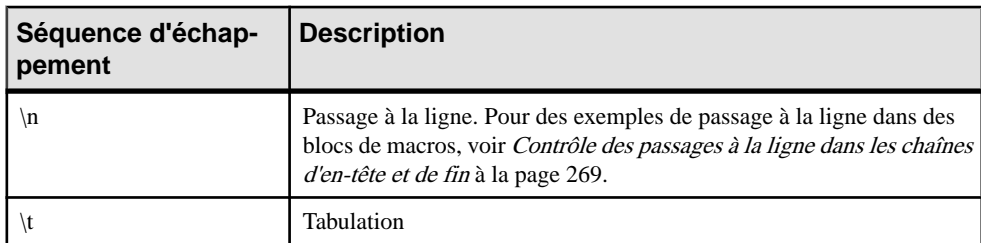

Les séquences d'échappement suivantes peuvent être utilisées dans des templates :

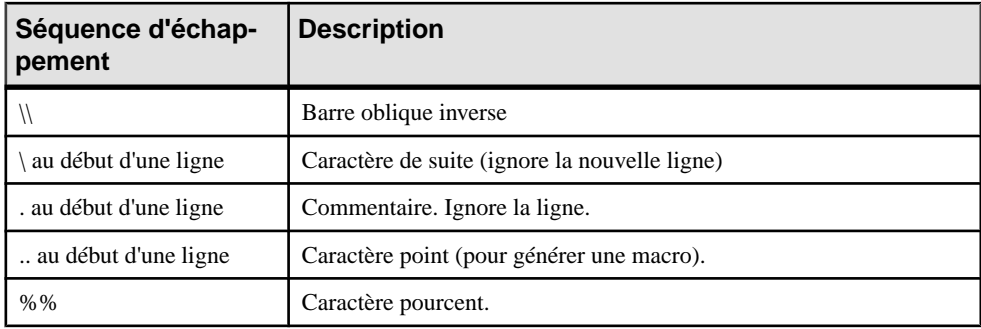

## **Appel de templates**

Vous pouvez appeler un template depuis un fichier généré ou depuis un autre template en saisissant son nom entre signes pourcent. Les propriétés et collections d'objet, et les variables locales et globales sont appelées de la même manière. Au moment de la génération, un appel de template est remplacé pour le contenu du template, qui est ensuite résolu dans sa valeur textuelle finale.

Exemples :

- %Name% Appelle la propriété **Nom** de l'objet
- %monTemplate% Appelle le template %monTemplate%
- %CurrentDate% Appelle la variable globale %CurrentDate% (voir [Accès aux](#page-281-0) [variables globales](#page-281-0) à la page 270)

En décomposant les templates en unités concises et en les appelant au moment de la génération, vous améliorez leur lisibilité et les possibilités de réutilisation. Par exemple, vous pouvez définir une condition commune dans un template et y faire référence dans plusieurs autres templates :
#### **Exemple**

Le template %isInner% est défini comme :

```
.bool (%ContainerClassifier%!=null)
```
Le template %QualifiedCode% appelle le template %isInner% pour tester si la classe est une classe interne :

```
.if (%isInner%)
      %ContainerClassifier.QualifiedCode%::%Code%
.else
      %Code%
.endif
Résultat :
C2 \cdot C1Le template %QualifiedCode% est appliqué à la classe C1 qui est une classe interne pour
C2.
```
## **Héritage et polymorphisme**

Les templates sont définis sur une métaclasse particulière dans un fichier de définition de langage ou dans une extension et sont hérités par et disponibles pour les enfants de cette métaclasse.Par exemple, un template définisurlamétaclasseClassifier est disponible pourles templates ou fichiers générés définis sur les métaclasses Class et Interface.

GTL prend en charge les concepts orientés objet suivants comme faisant partie de l'héritage :

- Polymorphisme Le choix du template à évaluer est effectué au moment de la conversion. Un template défini sur un classificateur peut accéder aux templates définis sur ses enfants (classe, interface). Dans l'exemple suivante, le contenu de %definition% dépend de l'objet (classe ou interface) en cours de traitement :
	- **a** Classifier M source Value = %definition% **a** Class **ि** definition Interface **ी** definition
- Redéfinition de template Un template défini sur une métaclasse particulière peut être redéfini par un template demême nomdéfinisur une classe enfant. Dansl'exemple suivant, le template défini sur la métaclasse Classifier est redéfini par celui défini sur la métaclasse Class :

```
Profile
  Classifier
     Templates
          श्ली isAbstract
               Value = false
  a Class
     Templates
          श्चे isAbstract
                Value = true
```
Vous pouvez afficher le parent redéfini en pointant sur le template enfant, cliquant le bouton droit de la souris, puis sélectionnant **Afficher la super-définition**. Vous pouvez spécifier l'utilisation du template parent en préfixant l'appel de template de l'opérateur qualifiant ::. Par exemple : %Classifier::isAbstract%.

• Surcharge de template - Vous pouvez surcharger vos définitions de templates et tester pour différentes conditions. Lestemplates peuvent également être définissous des critères(voir Critères (Profile) à la page 43) ou des stéréotypes (voir Stéréotypes (Profile) à la page 40), et les conditions correspondantes sont combinées. Au moment de la conversion, chaque condition est évaluée et le template approprié (ou, en l'absence de correspondance, le template par défaut) est appliqué. Par exemple :

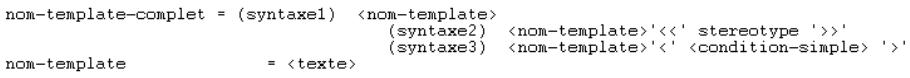

Vous pouvez définir le même template plusieurs fois dans la hiérarchie de fichiers de définition de langage ou d'extension, et PowerAMC le résoudra en utilisant des règles d'héritage. Par exemple, le fichier de définitions de langage de MOO monLang et le fichier d'extension monExtension contiennent chacun un template %t% défini sur chacune des métaclasses Classifier et Class :

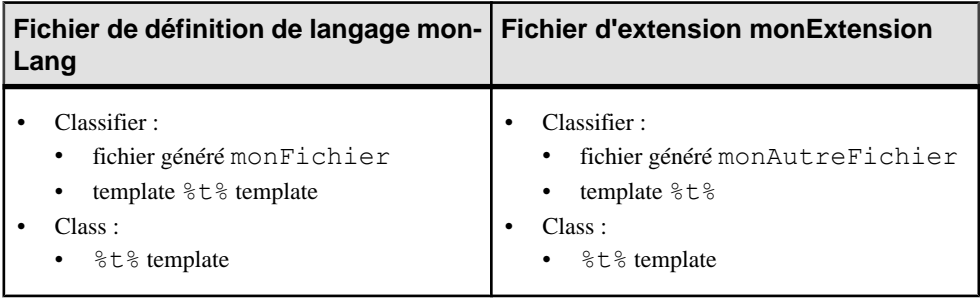

Les métaclasses Class et Interface héritent toutes deux de la métaclasse Classifier, et génèrent chacune un monFichier et un monAutreFichier.

Les appels de template suivants sont possibles dans monLang/Classifier/ monFichier (qui ne peut pas accéder aux templates contenus dans monExtension) :

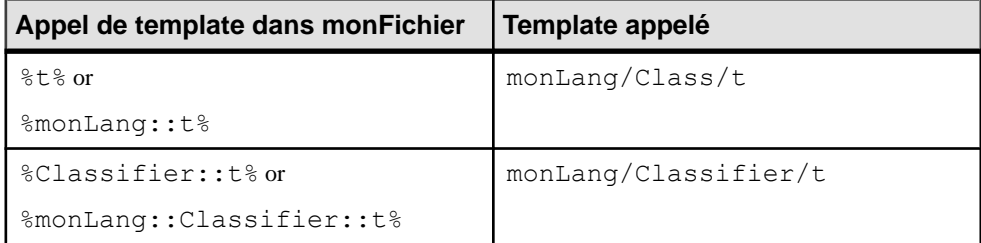

Les appels de template suivants sont possibles dans myExtension/Classifier/ monAutreFichier (qui peut accéder à la fois à ses propres templates et à ceux contenus dans monLang) :

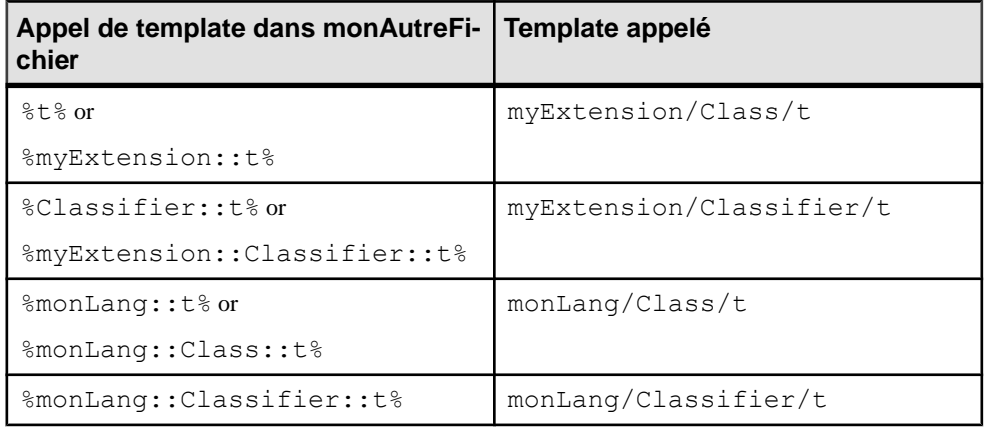

**Remarque :** Pour qu'un fichier d'extension puisse atteindre des templates définis dans un fichier de définition de langage, la propriété **Compléter la génération de langage** doit être sélectionnée dans l'extension (voir [Propriétés d'un fichier d'extension](#page-25-0) à la page 14).

## **Passage de paramètres à un template**

Vous pouvez passer des paramètres à un template, en utilisant la syntaxe suivante :  $%$ t(p1,p2...)  $%$ .

Les valeurs de paramètre ne peuvent pas contenir de caractère  $\frac{1}{6}$  (vous ne pouvez pas passer un template), et sont séparés par des virgules. Ils sont récupérés dans le template par le biais de variables locales avec les noms  $@1, @2, \ldots$ 

#### **Exemples**

```
L'appel de template suivant :
```

```
%monTemplate(beau,ensoleillé,12,24)%
```
appelle %monTemplate%:

```
Le temps aujourd'hui est %@1% et %@2%, avec des températures entre
%@3% et %@4%.
```
Résultat :

```
Le temps aujourd'hui est beau et ensoleillé, avec des températures
entre 12 et 24.
```

```
Le template %Attributes% est défini comme suit :
```

```
.foreach_item(Attributes)
 .if (\sqrt[8]{1}) sibility == (\sqrt[8]{1}) %DataType% %Code%
 .endif
.next(\n)
```
Le template %AttributeList% appelle %Attributes% troisfois, en passant une valeur de visibilité différente chaque fois pour boucler uniquement sur les attributs qui ont cette visibilité :

```
Attributes de la classe "%Code%": 
// Public 
%attributes(+)%
```
// Protected %attributes(#)%

```
// Private 
%attributes(-)%
```
Résultat :

```
Attributes de la classe "C1" :
// Public
 int height
 int width
// Protected
 int shape
// Private
 int cost
  int price
```
## **Templates récursifs**

Un template peut s'appeler lui-même, mais un tel template doit contenir des critères ou un changement de portée pour éviter de créer une boucle infinie.

## **Exemple**

La classe  $C1$  est interne à la classe  $C2$ , qui à son tour est interne à C3. Le template  $\text{\&topCon-}$ tainerCode% teste si le classificateur courant est interne à un autre, et si tel est le cas, il s'appelle lui-même sur le classificateur conteneur pour effectuer le même test, et ainsi de suite jusqu'à ce qu'il atteigne un classificateur qui n'est pas interne, et récupère alors le code de ce conteneur racine :

```
.if (%isInner%)
      %ContainerClassifier.topContainerCode%
.else
      %Code%
.endif
Résultat :
C<sub>3</sub>
```
# **Extensions du métamodèle spécifiques au langage de génération par template**

Un grand nombre d'attributs et de collections calculés sont fournis sous la forme d'extensions du métamodèle spécifiques au langage de génération par template.

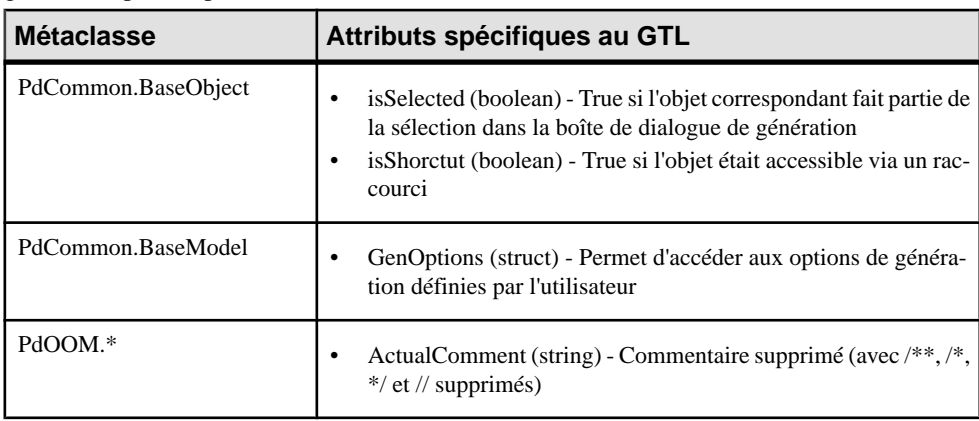

Les attributs calculés suivants sont des extensions de métamodèle spécifiques au langage de génération par template :

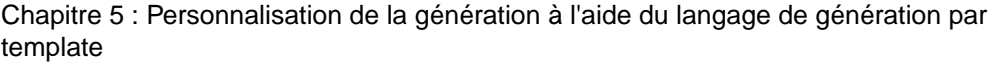

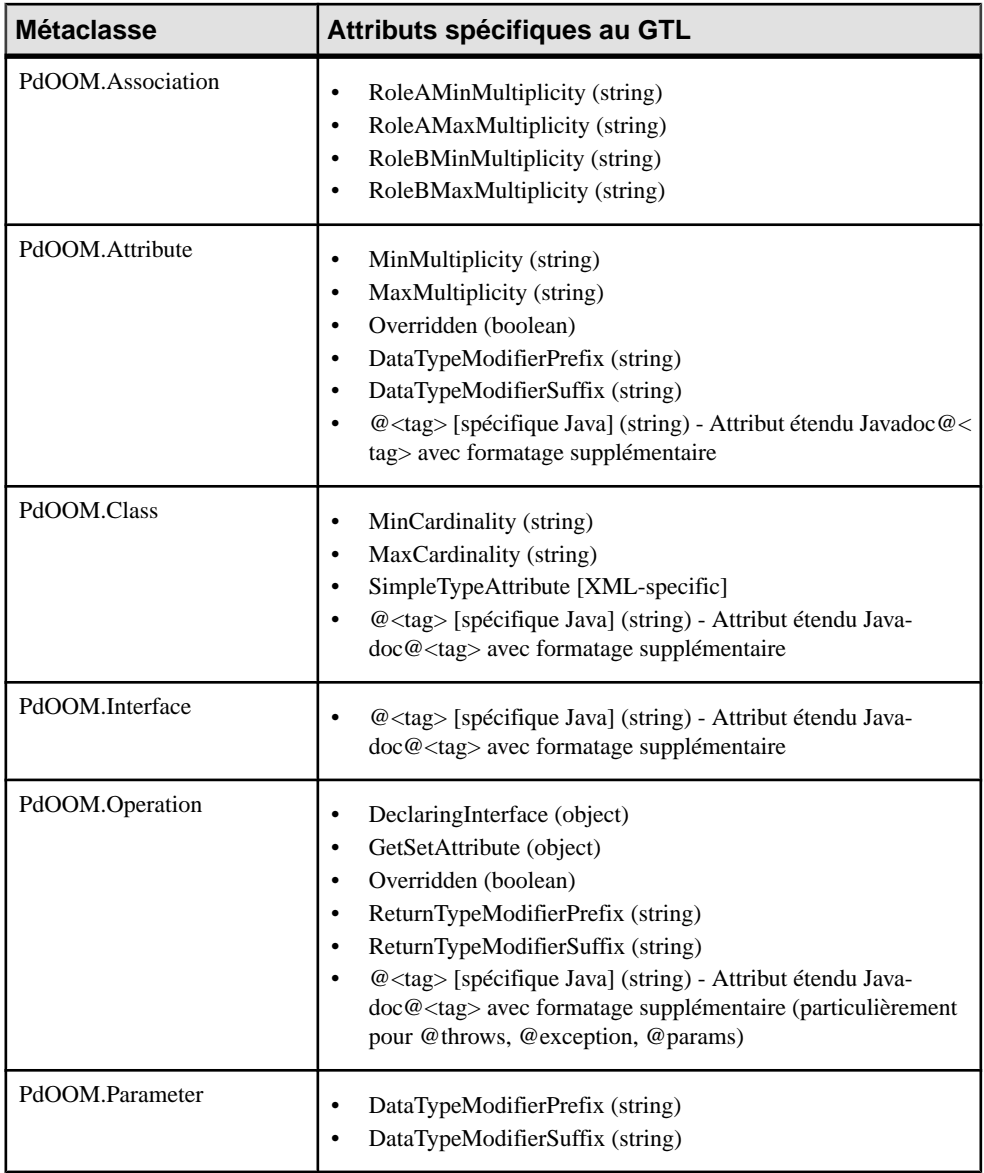

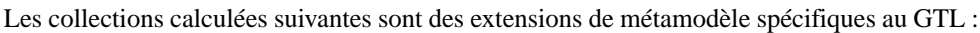

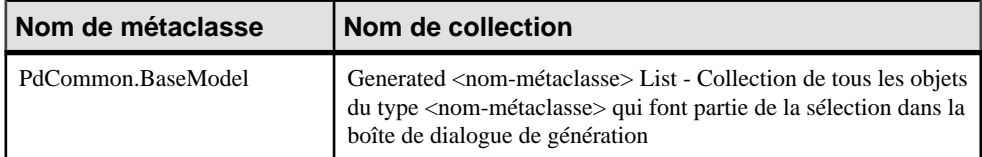

<span id="page-294-0"></span>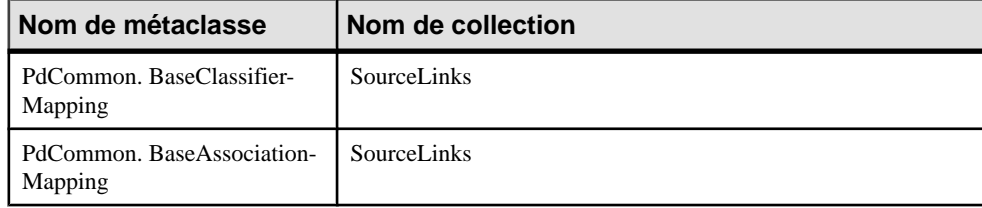

# **Guide de référence des macros du langage de génération par template**

Le langage de génération par template (GTL) prend en charge des macros pour exprimer la logique de template, et pour boucler sur les collections d'objets. Chaque mot clé de macro doit être précédé d'un caractère . (point), et doit être le premier caractère, autre qu'un espace, sur une ligne. Prenez soin de respecter la syntaxe des macros en termes de passage à la ligne.

**Remarque :** Les paramètres de macro peuvent être délimités par des guillemets, ce qui est obligatoire lorsque la valeur d'un paramètre inclut des virgules, des accolades et des espaces de début ou de fin. La séquence d'échappement pour les guillemets au sein d'un paramètre est \". Lorsque les paramètres de macro spécifient qu'un paramètre est de type template simple, ce dernier peut contenir du texte, des variables et des bloc conditionnels, mais pas des macros. Les paramètres de type *template complexe* peuvent également contenir des macros.

Les macros suivantes sont disponibles :

- Macros conditionnelles et macro de boucle/itératives :
	- *[Macro .if](#page-306-0)* à la page 295 évalue des conditions.
	- [Macro .foreach\\_item](#page-301-0) à la page 290 permet l'itération sur les collections d'objets.
	- Macro .foreach line à la page  $292$  permet l'itération sur les lignes d'un bloc de texte multiligne.
	- Macro .foreach part à la page 293 permet l'itération sur les parties d'une chaîne.
	- *[Macro .break](#page-297-0)* à la page 286 interrompt une boucle.
- Macro de mise en forme et de manipulation de chaîne :
	- [Macros .lowercase et .uppercase](#page-308-0) à la page 297 change la casse d'un bloc de texte.
	- Macros.convert name et.convert code à la page 287 convertit des codes en noms ou des noms en codes.
	- [Macros .delete and .replace](#page-299-0) à la page 288 effectue des opérations sur des souschaînes.
	- [Macro .unique](#page-311-0) à la page 300 filtre les lignes redondantes dans un bloc de texte.
	- [Macro .block](#page-295-0) à la page 284 ajoute un en-tête et une fin à un bloc de texte.
- Macros de commande de génération à utiliser lorsque vous rédigez du GTL dans le contexte de l'exécution d'une commande de génération :
	- [Macro .vbscript](#page-312-0) à la page 301 incorpore du code de script VB dans un template.

- <span id="page-295-0"></span>• [Macro .execute\\_vbscript](#page-301-0) à la page 290 - lance des scripts VB.
- Macro .execute command à la page 289 lance des exécutables.
- Macro .abort command à la page 284 interrompt l'exécution d'une commande.
- Macros .change dir et .create path à la page 286 change de répertoire ou créer un chemin.
- [Macro .log](#page-307-0) à la page 296 écrit des messages de consignation.
- Macros diverses :
	- Macros set object, set value et .unset à la page 298 créer des objets ou variables locaux.
	- [Macros .comment et .//](#page-298-0) à la page 287 insère un commentaire dans un template.
	- [Macros.object](#page-308-0) et.collection à la page 297 renvoie une collection d'objets en fonction de la portée et de la condition spécifiées.
	- Macros .*object et .collection* à la page 297 renvoie une objet ou une collection en fonction de la portée et de la condition spécifiées.
	- *[Macro .bool](#page-296-0)* à la page 285 évalue une condition.
	- Macro set interactive mode à la page 298 spécifie si l'exécution du GTL doit interagir avec l'utilisateur.
	- [Macros .error et .warning](#page-299-0) à la page 288

## **Macro .abort\_command**

Cette commande stoppe l'exécution d'une commande de génération.

#### **Exemple**

```
.if % JAVAC%
  .execute command (% JAVAC%, %FileName%)
.else
   .abort_command
.endif
```
Pour plus d'informations sur les commandes de génération, voir [Catégorie Generation](#page-131-0) à la page 120.

## **Macro .block**

Cette macro ajoute un en-tête et/ou une fin à un bloc de résultats, si le résultat n'est pas vide.

```
.block [(en-tête)]
     bloc-entrée
.endblock[(fin)]
```
<span id="page-296-0"></span>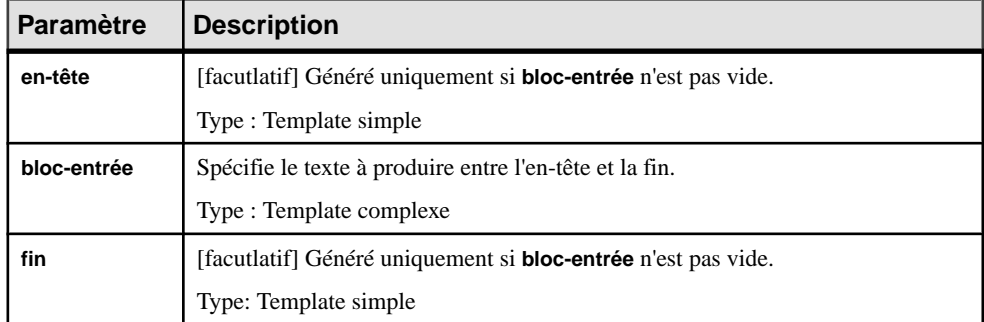

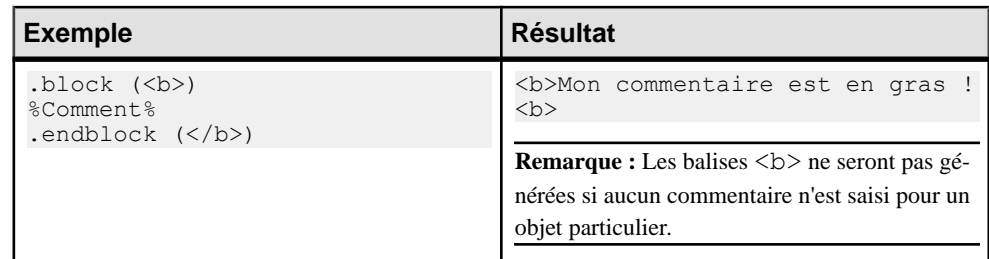

## **Macro .bool**

Cette macro renvoie true ou false en fonction de la valeur de la condition spécifiée.

.bool (**condition**)

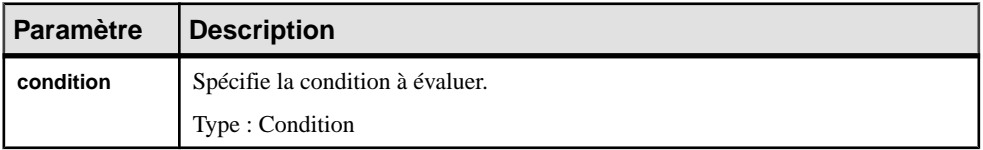

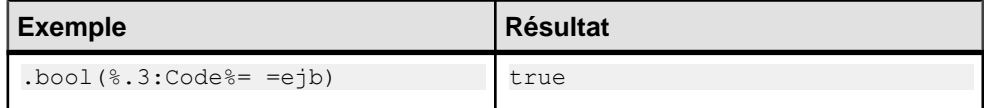

## <span id="page-297-0"></span>**Macro .break**

Cette macro peut être utilisée pour quitter des boucles .foreach.

## **Exemple**

```
.set value( hasMain, false, new)
.foreach item(Operations)
 .if (\sqrt{8} \overline{\text{code}}) = \text{main}.set value( hasMain, true)
   .break
  .endif
.next
%_hasMain%
```
## **Macros .change\_dir et .create\_path**

Ces macros changent le répertoire courant ou créent le chemin spécifié dans le cadre d'une commande de génération.

.change\_dir (**chemin**)

.create\_path (**chemin**)

Les paramètres suivants sont disponibles :

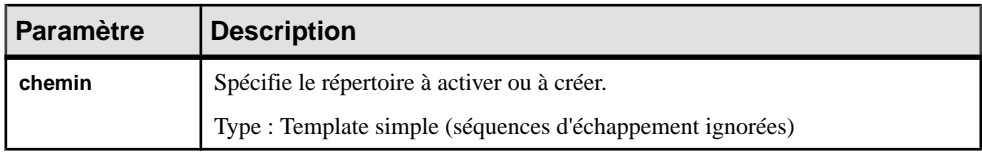

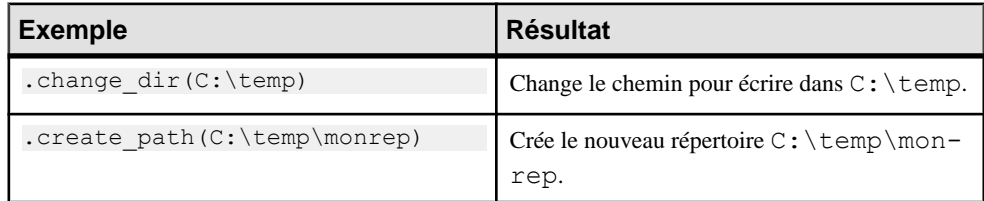

Pour plus d'informations sur les commandes de génération, voir [Catégorie Generation](#page-131-0) à la page 120.

## <span id="page-298-0"></span>**Macros .comment et .//**

Ces macros sont utilisées pour insérer des commentaires dans un template. Les lignes qui commencent par .// ou par .comment sont ignorées lors de la génération.

#### **Exemple**

```
.// Ceci est un commentaire
.comment Ceci aussi est un commentaire
```
## **Macros .convert\_name et .convert\_code**

Ces macros convertissent le nom d'un objet en son code (et vice versa).

Utilisez la syntaxe suivante pour convertir un nom en code :

```
.convert_name (expression[,"séparateur"[,"délimiteurs"],case])
```
Utilisez la syntaxe suivante pour convertir un code en nom :

```
.convert_code (expression[,"séparateur"[,"délimiteurs"]])
```
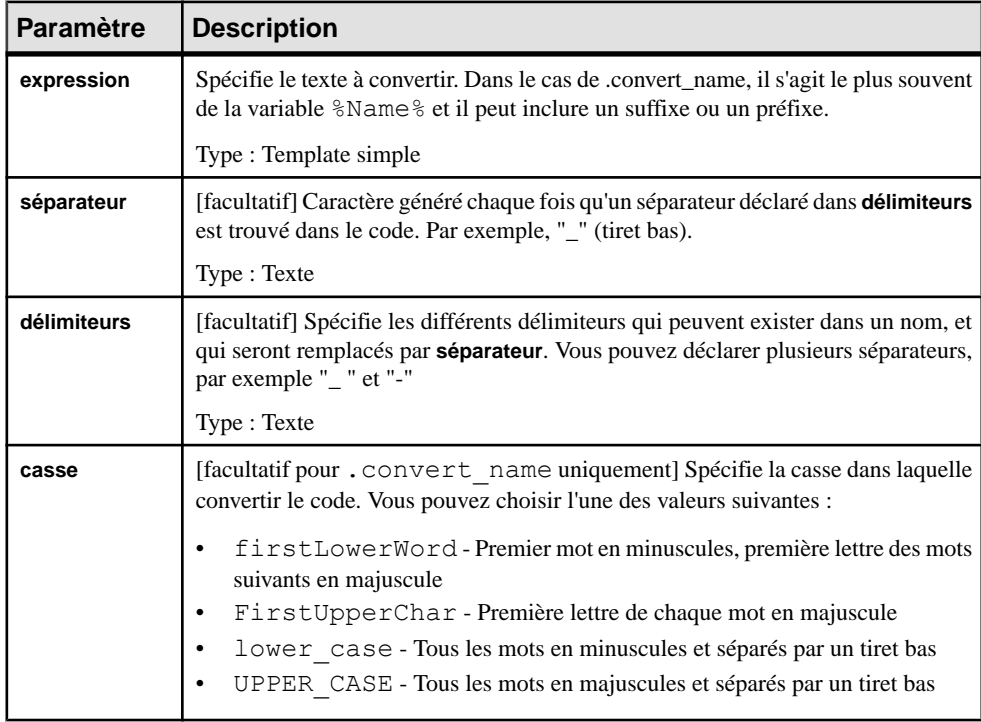

## <span id="page-299-0"></span>**Macros .delete and .replace**

Ces macros suppriment ou remplacent toutes les instances de la chaîne donnée dans le texte en entrée.

```
.delete (chaîne)
     bloc-entrée
.enddelete
.replace (chaîne,nouvelle-chaîne)
     bloc-entrée
.endreplace
```
Les paramètres suivants sont disponibles :

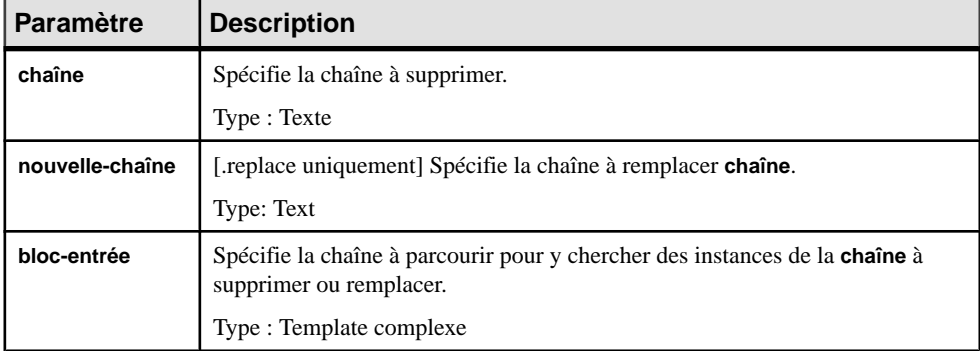

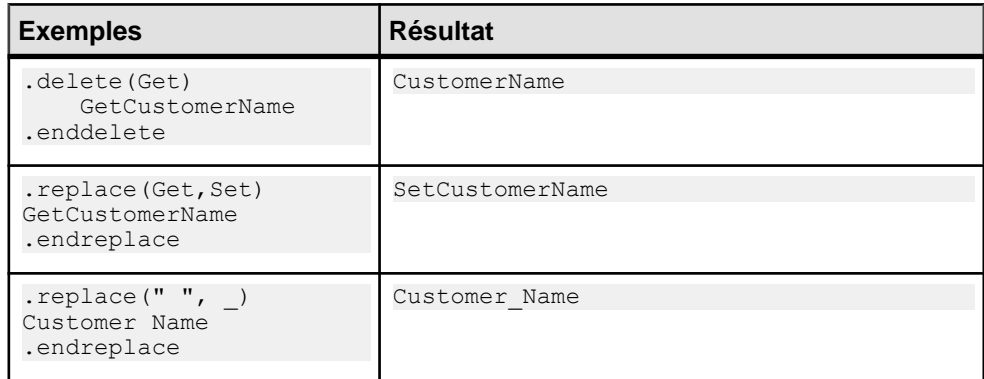

## **Macros .error et .warning**

Ces macros sont utilisées pour émettre des messages d'erreur et des avertissements lors de la conversion. Les erreurs interrompent la génération, tandis que les avertissements sont émis à titre d'information uniquement et peuvent être déclenchés si une incohérence est détectée lorsque vous appliquez le template sur un objet particulier. Les messagessont affichés à la fois dans le volet **Aperçu** de la feuille de propriétés d'objet et dans la fenêtre **Résultats**.

.error message

<span id="page-300-0"></span>.warning message

Les paramètres suivants sont disponibles :

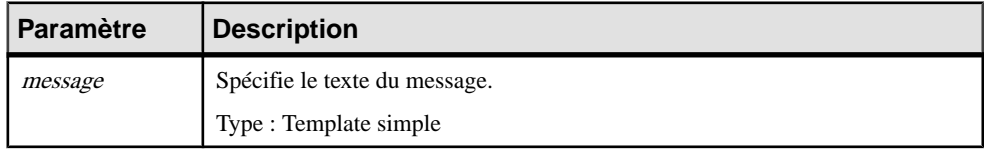

#### **Exemple**

```
.error aucune valeur initiale fournie pour l'attribut %Code% de la
classe %Parent.Code%
```
## **Macro .execute\_command**

Cettemacro lance des exécutables dansle cadre d'une commande de génération.Si elle échoue pour une raison quelconque (exécutables non trouvés, ou bien résultat envoyé vers stderr), l'exécution de la commande est interrompue.

.execute\_command (**cmd** [,**args** [,**mode**]])

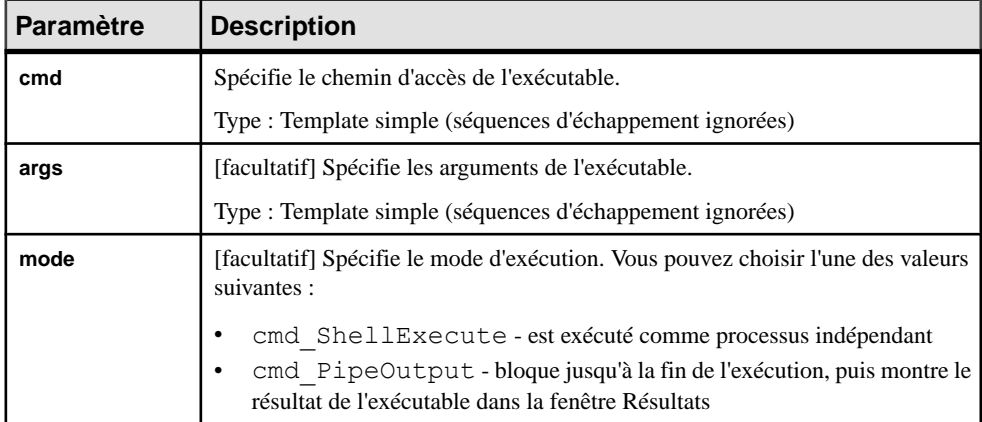

Les paramètres suivants sont disponibles :

#### **Exemple**

.execute command(notepad, file1.txt, cmd ShellExecute)

Pour plus d'informations sur les commandes de génération, voir [Catégorie Generation](#page-131-0) à la page 120.

## <span id="page-301-0"></span>**Macro .execute\_vbscript**

Cette macro est utilisée pour exécuter un script VB spécifié dans un fichier séparé dans le cadre d'une commande de génération.

.execute\_vbscript (**fichier-vbs** [,**paramètre-script**])

Les paramètres suivants sont disponibles :

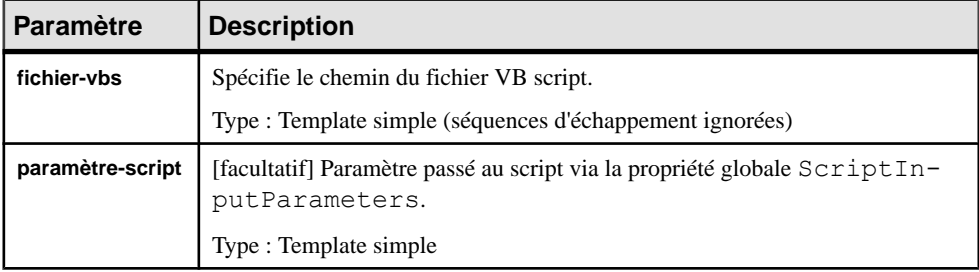

### **Exemple**

.execute vbscript(C:\samples\vbs\login.vbs, %username%)

Le résultat du script est disponible dans la propriété globale ScriptResult (voir [Manipulation](#page-345-0) [des modèles, des collections et des objets \(Scripting\)](#page-345-0) à la page 334). L'objet actif de la portée de conversion courante est accessible via la collection ActiveSelection en tant que ActiveSelection.Item(0).

Pour plus d'informations sur les commandes de génération, voir [Catégorie Generation](#page-131-0) à la page 120.

## **Macro .foreach\_item**

Cette macro procède à l'itération sur une collection de sous-objets ou d'objets associés.

```
.foreach_item (collection [,en-tête [,fin [,filtre [,ordre]]]])
     résultat
.next [(séparateur)]
```
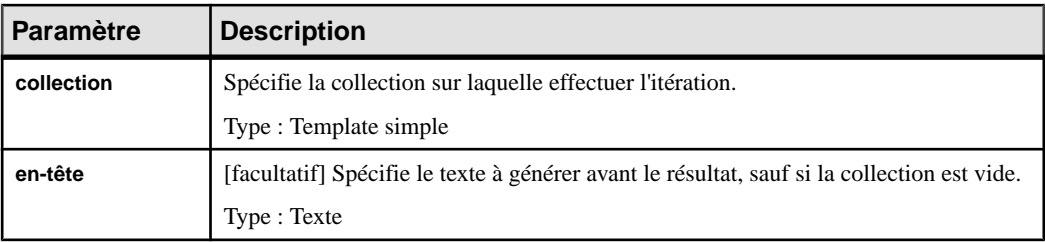

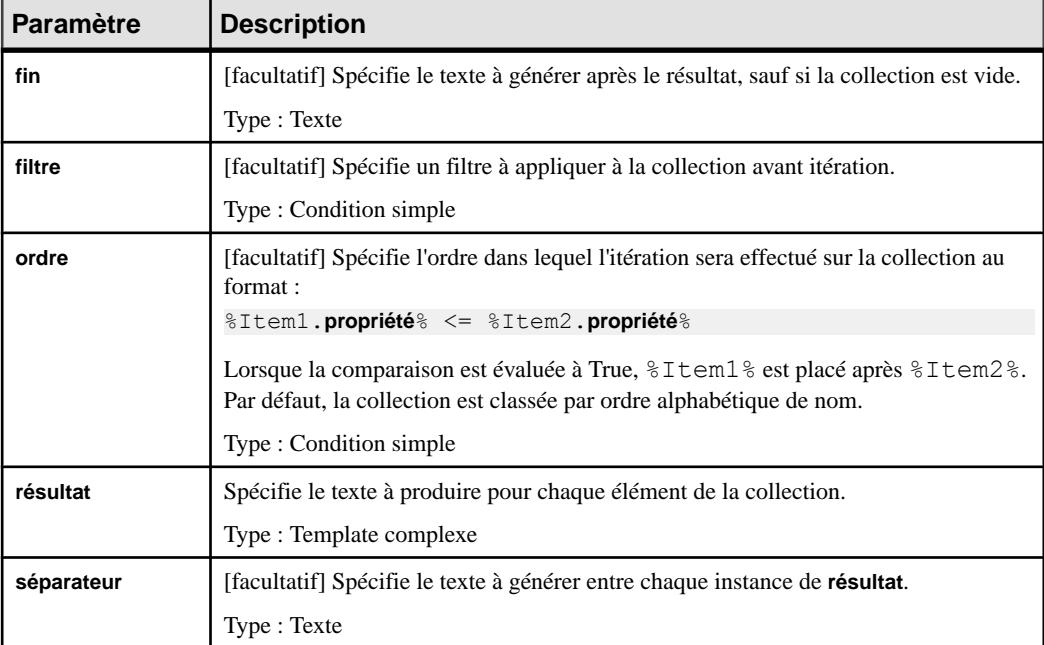

**Remarque :** Si des valeurs de paramètre contiennent des virgules, des accolades et des espaces de début ou de fin, elles doivent être délimitées par des guillemets. La séquence d'échappement pour les guillemets au sein d'un paramètre est \".

#### **Exemples**

```
Liste simple :
.foreach_item(Attributes)
     *%Code% (%DataType%)[ = %InitialValue%];
.next(\n\langle n \rangle)Résultat :
     *available (boolean) = true;
     *actualCost (int);
     *baseCost (int);
     *color (String);
    *height (int) = 10;*width (int) = 5;
     *name (int);
```
#### <span id="page-303-0"></span>**Exemples**

```
Avec en-tête et fin :
```

```
.foreach item(Attributes,Attributs :\n,\n\Fin de la liste des at-
tributs)
     *%Code% (%DataType%)[ = %InitialValue%];
.next(\n\langle n \rangle)Résultat :
Attributs : 
*available (boolean) = true; 
*actualCost (int); 
*baseCost (int); 
*color (String); 
*height (int) = 10;*width (int) = 5;
*name (int); 
Fin de la liste des attributs
Avec filtre :
.foreach item(Attributes,,,%.1:Code%==a)
     *%Code% (%DataType%)[ = %InitialValue%];
.next(\n\vee n)Résultat :
     *available (boolean) = true;
     *actualCost (int);
Avec classement alphabétique inverse :
.foreach_item(Attributes,,,, %Item1.Code% <= %Item2.Code% )
     *%Code% (%DataType%)[ = %InitialValue%];
.next(\n\langle n \rangle)Résultat :
    *width (int) = 5;
     *name (int);
    *height (int) = 10;
     *color (String);
     *baseCost (int);
     *available (boolean) = true;
     *actualCost (int);
```
## **Macro .foreach\_line**

Cette macro procède à l'itération sur les lignes d'un bloc de texte multiligne en utilisant la variable locale %CurrentLine%.

```
.foreach_line (entrée [,en-tête [,fin]])
     résultat
.next [(séparateur)]
```
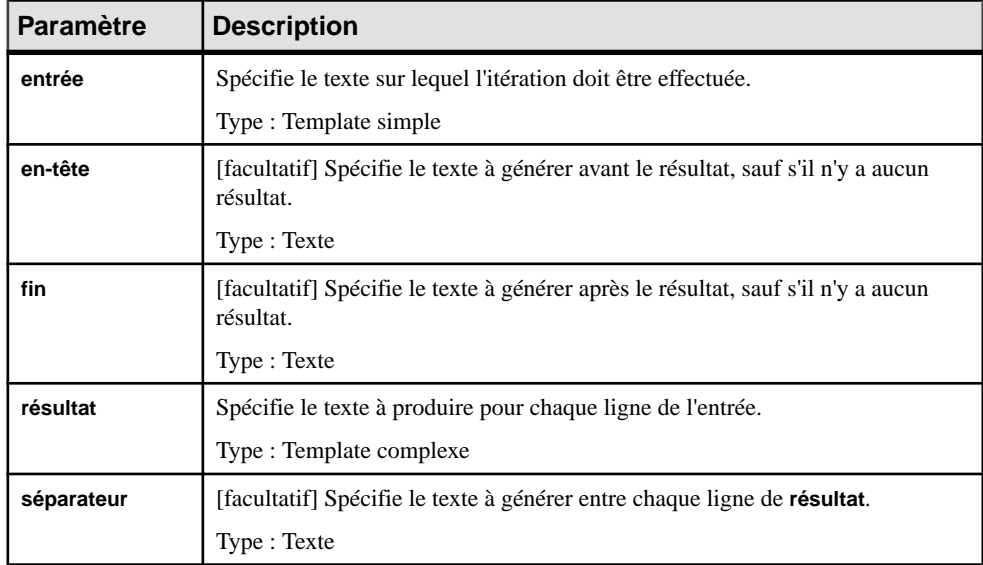

<span id="page-304-0"></span>Les paramètres suivants sont disponibles :

#### **Exemple**

```
.foreach line(%Comment%,"/**\n","\n*/")
* %CurrentLine%
.next("n")Résultat :
/**
* Ceci est mon commentaire.
* Il s'agit d'un commentaire de style documentation Java.
* Il est réparti sur plusieurs lignes.
*/
```
## **Macro .foreach\_part**

Cette macro permet une itération des parties d'une chaîne divisée par un délimiteur utilisantla variable locale %CurrentPart% spéciale.

```
.foreach_part (entrée [,"délimiteur" [,en-tête [,fin]]])
     résultat
.next[(séparateur)]
```
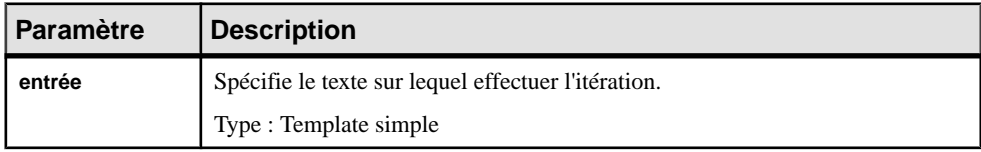

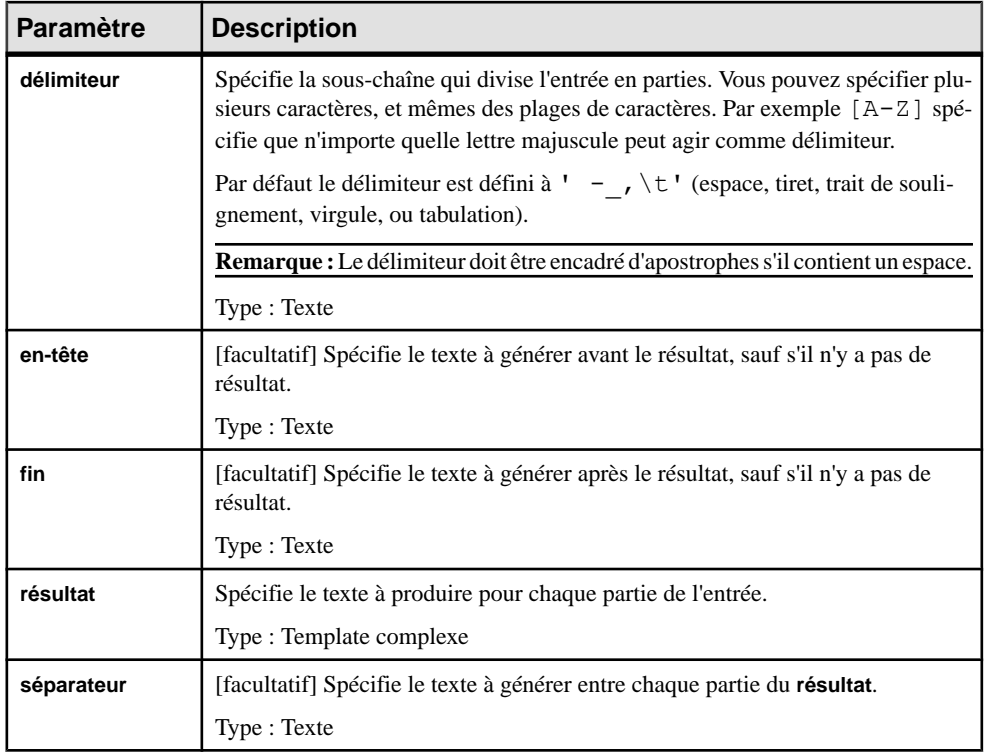

Par exemple :

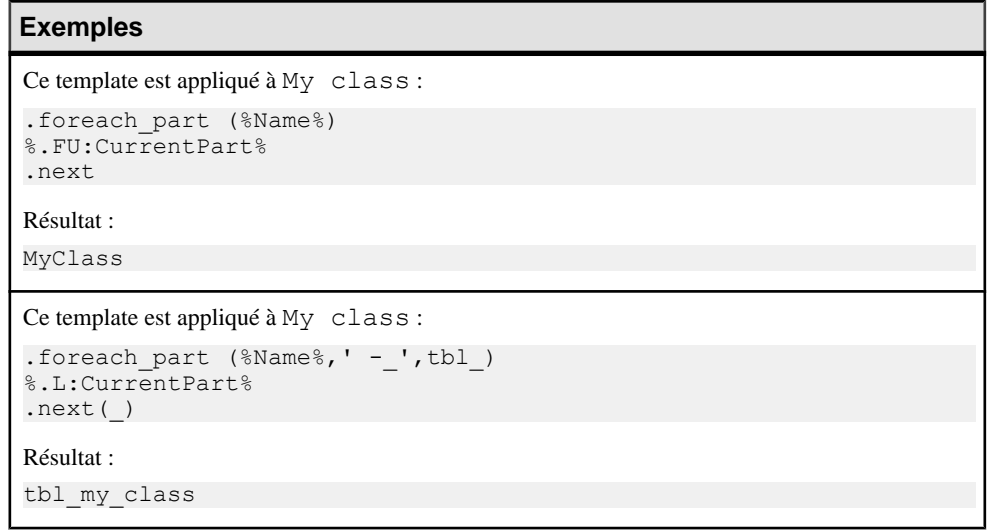

## <span id="page-306-0"></span>**Exemples**

```
Ce template est appliqué à MyClass :
.foreach_part (%Name%,[A-Z])
%.L:CurrentPart%
.next(-)Résultat :
my-class
```
## **Macro .if**

Cette macro est utilisée pour la génération conditionnelle.

```
.if[not] condition
          résultat
      [(.elsif[not] condition
          résultat)*]
     [.else
          résultat]
.endif [(fin)]
```
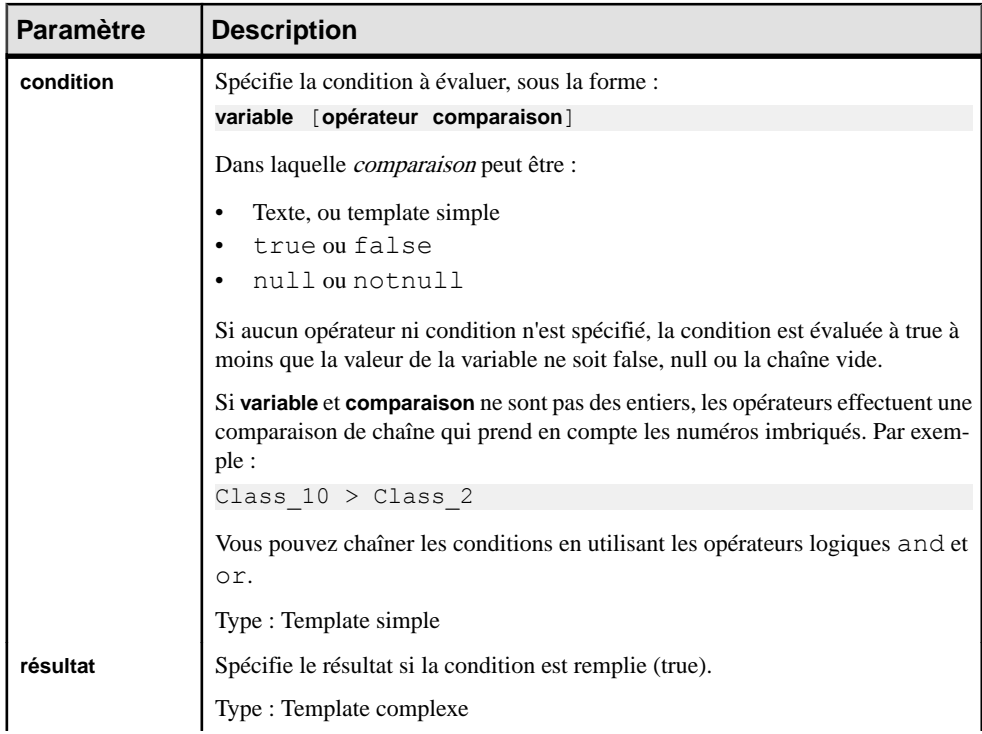

<span id="page-307-0"></span>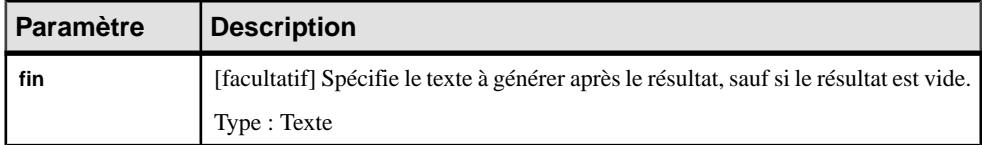

#### **Exemples**

Bloc .if simple :

```
.if %Abstract%
        Cette classe est abstraite.
.endif
```
Résultat (si la propriété **Abstrait** est sélectionnée) :

Cette classe est abstraite.

Avec deux conditions et une clause, else :

```
.if (%Abstract%==false) && (%Visibility%=="+")
        Cette classe est publique et concrète.
     .else
Cette classe n'est ni publique, ni concrète.
.endif
```
Résultat (si la propriété **Abstrait** n'est pas sélectionnée et que la propriété **Visibilité** est définie à Public):

Cette classe est publique et concrète.

Avec une clause .elseif :

```
.if (%Abstract%==false) && (%Visibility%=="+")
     Cette classe est publique et concrète.
.elsif (%Visibility%=="+")
        Cette classe est publique.
     .else
Cette classe n'est ni publique, ni concrète.
.endif
```
## **Macro .log**

Cette macro consigne un message dans l'onglet **Génération** de la fenêtre **Résultats** dans le cadre d'une commande de génération.

#### .log **message**

#### **Exemple**

```
.log undefined environment variable: JAVAC
```
Pour plus d'informations sur les commandes de génération, voir [Catégorie Generation](#page-131-0) à la page 120.

## <span id="page-308-0"></span>**Macros .lowercase et .uppercase**

Ces macros convertissent des blocs de texte dans la casse spécifiée.

.lowercase **bloc-entrée** .endlowercase .uppercase **bloc-entréeinput**

.enduppercase

Les paramètres suivants sont disponibles :

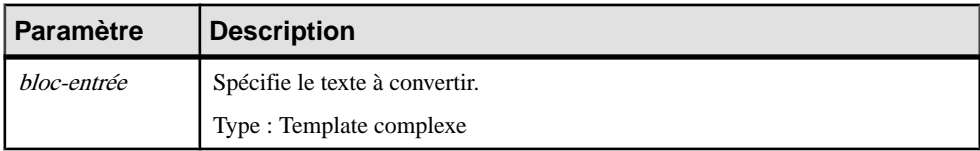

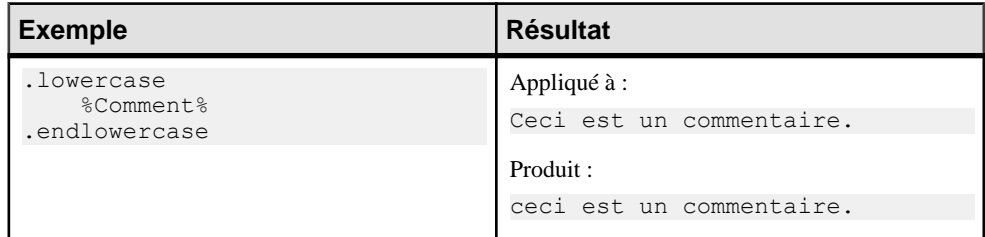

## **Macros .object et .collection**

Ces macro renvoient un OID d'objet unique ou une collection d'objets sous la forme d'une concaténation des OID terminées par des points-virgules, et sont généralement utilisées pour créer des templates qui renvoient des objets à utiliser par les autres templates.

.collection (**portée** [,**filtre**])

.object (**portée** [,**filtre**])

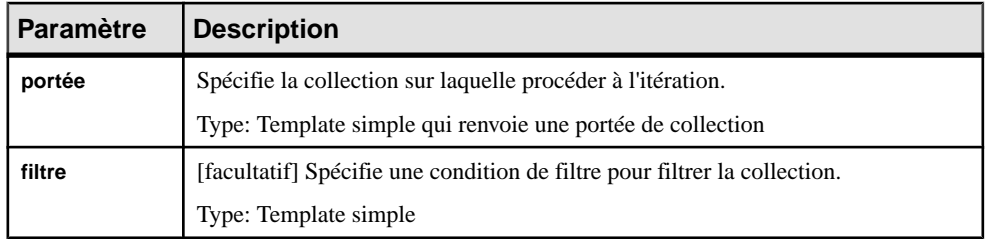

#### <span id="page-309-0"></span>**Exemples**

.object(Attributes,  $(\frac{6}{6}, 1:Code\frac{8}{5}) = a$ ) and  $(\frac{8}{6}, 1:Code\frac{8}{5}) = e$ ))

Résultat :

C73C03B7-CD73-466A-B323-0B90B67E82FC

```
.collection(Attributes, (\$.1:\text{Code}>= a) and (\$.1:\text{Code}>= e))
```
Résultat :

```
C73C03B7-CD73-466A-B323-0B90B67E82FC;77E3F55C-
CF24-440F-84E7-5AA7B3399C00;F369CD8C-0C16-4896-9C2D-0CD2F80D6980;0
0ADD959-0705-4061-BF77-BB1914EDC018;
```
## **Macro .set\_interactive\_mode**

Cette macro permet de décider si l'exécution du GTL doit s'effectuer avec des interactions de l'utilisateur ou non.

.set\_interactive\_mode(**mode**)

Les paramètres suivants sont disponibles :

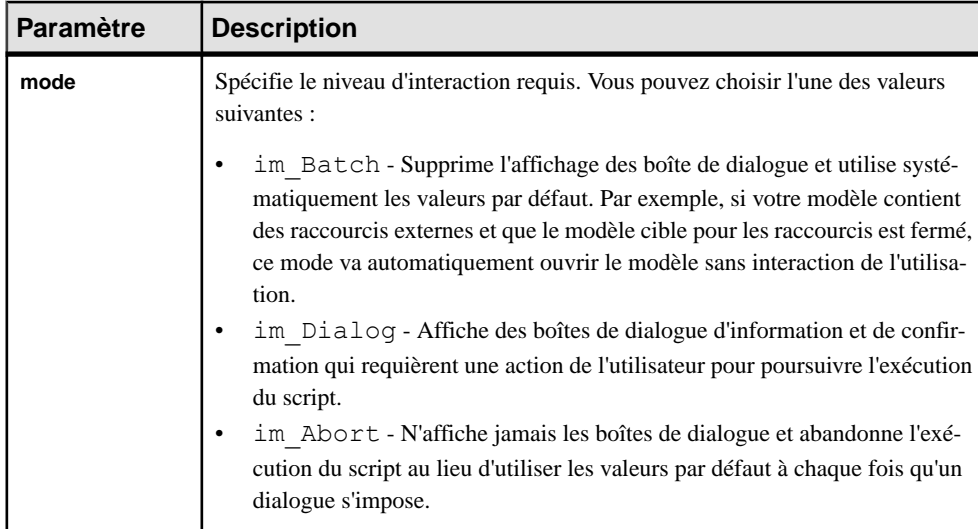

## **Macros .set\_object, .set\_value et .unset**

Ces macros sont utilisées afin de définir une variable locale de type objet (objet local) ou un type de valeur, ou d'annuler leur définition.

Utilisez la syntaxe suivante pour créer un objet local :

```
.set_object ( [portée.] nom [,ref-objet [,mode]])
```
Utilisez la syntaxe suivante pour créer une variable locale :

.set\_value ( [**portée**.] **nom**, **valeur** [,**mode**])

Utilisez la syntaxe suivante pour supprimer un objet local ou une variable locale :

.unset ( [**portée**.] **nom**)

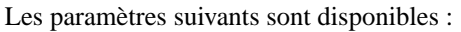

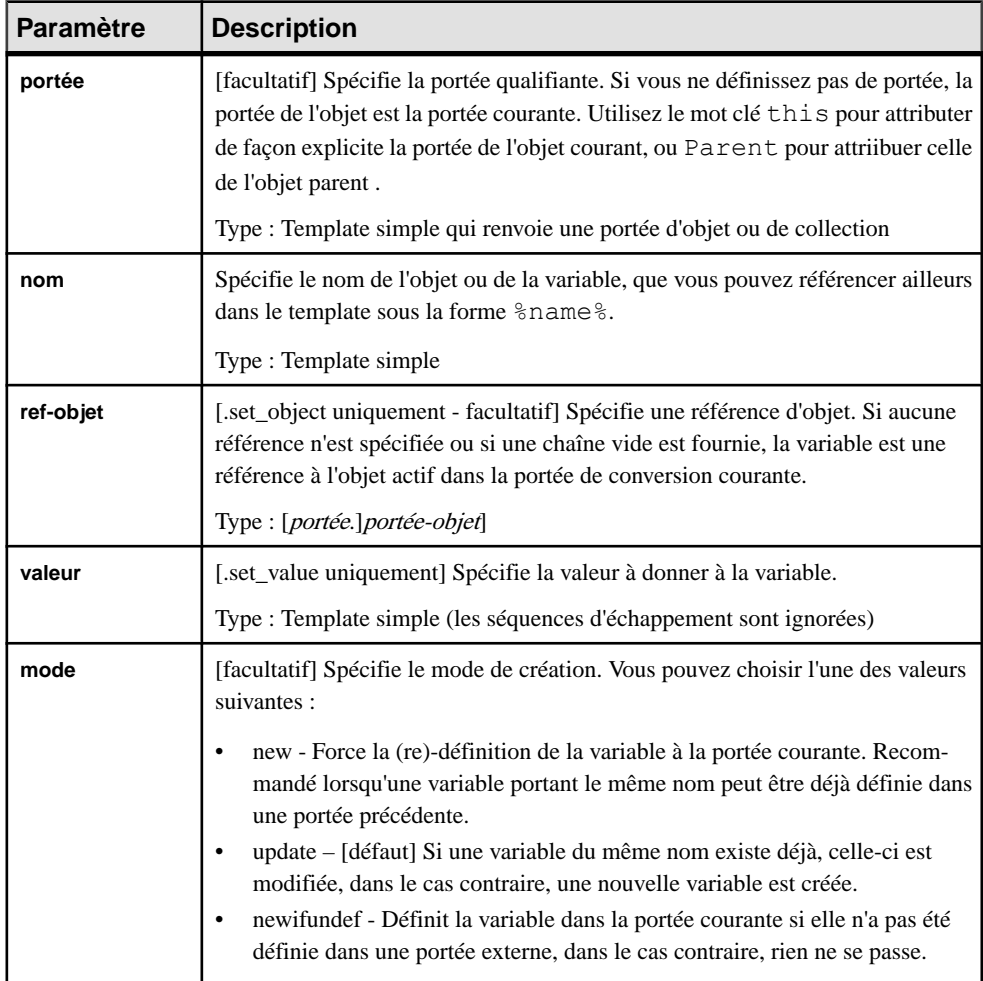

Exemples :

#### <span id="page-311-0"></span>**Exemples**

```
.set_object(Attribute1, Attributes.First)
.set<sup>t</sup>value(FirstAttributeCode, %Attributes.First.Code%)
%FirstAttributeCode% (OID: %Attribute1%)
```
Résultat :

a1 (OID: 63442F85-48DF-42C8-92C1-0591F5D34525)

.set value(this.key, %Code%-%ObjectID%)

Résultat :

C1-40D8F396-EE29-4B7B-8C78-E5A0C5A23325

.set value(i,  $1$ , new)  $%i$ ? $%$ .unset(i) %i?%

Résultat :

true false

Le premier appel à  $\S$  i?  $\S$  produit  $true$  car la variable i est définie, et le second produit  $false$ , car elle a été annulée.

**Remarque :** Vous pouvez utiliser l'opérateur déréférençant, \* (voir [Opérateurs](#page-282-0) du langage de [génération par template](#page-282-0) à la page 271), afin de convertir la valeur d'une variable avec la macro .set\_value en un nom de template.Par exemple,le code suivant équivaut à %Code %.:

.set value(i, Code)  $% * i$ 

## **Macro .unique**

Cette macro produit un bloc dans lequel chaque ligne de texte généré est unique, et elle est souvent utilisée pour calculer les importations, inclusions, typedefs ou des déclarations anticipées dans des langages tels que Java, C++ ou C#.

```
.unique
     bloc-entrée
.endunique[(fin)]
```
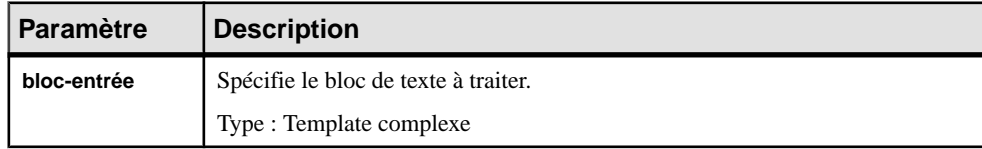

<span id="page-312-0"></span>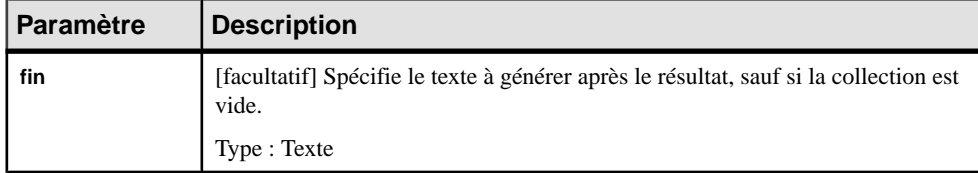

#### **Exemple**

```
.unique
     import java.util.*;
     import java.lang.String;
    %imports%
.endunique
```
## **Macro .vbscript**

Cette macro est utilisée pour incorporer du code VBScript dans un template dans le cadre d'une commande de génération. Le résultat du script est disponible sous la forme du tableau ScriptResult.

```
.vbscript [(liste-param-script)]
     bloc-entrée
.endvbscript [(fin)]
```
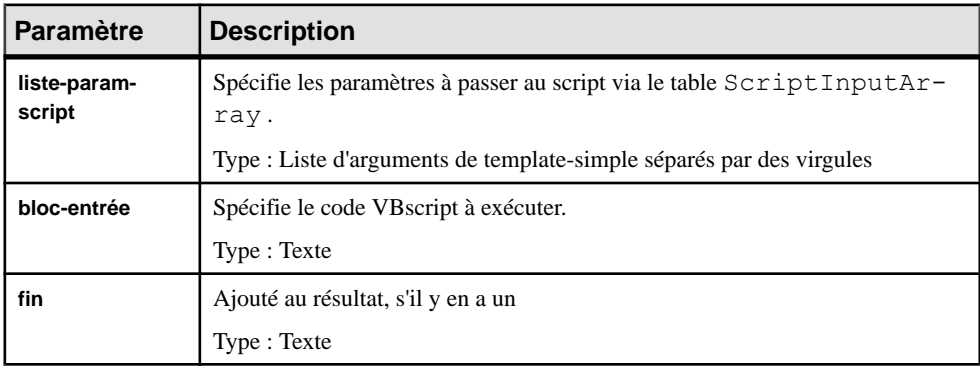

#### **Exemples**

Ce script simple accepte les deux mots  $h \in \mathbb{R}$  de world comme paramètres d'entrée, et les renvoie comme une seule et unique chaîne séparée par un espace :

```
.vbscript(hello, world)
ScriptResult = ScriptInputArray(0) + " " + ScriptInputArray(1)
.endvbscript
```
Résultat :

```
hello world
```
Ce script accepte un code d'attribut, le compare à tous les codes d'attribut du modèle courant et lui ajoute un 1 s'il en trouve un identique :

```
.set value( code, %@1%, new)
.vbscript(%_code%)
   Dim attrCode
  attrCode = ScriptInputArray(0) While (attrFound(attrCode))
      attrCode = attrCode + "1"
   Wend
   Function attrFound(attrCode)
      Dim found, attr
      found = False
      For Each attr in ActiveSelection.Item(0).Attributes 
          If attr.Code = attrCode Then
            found = True
            Exit For
          End If
       Next
      For Each attr in ActiveSelection.Item(0).InheritedAttribu-
tes 
          If attr.Code = attrCode Then
             found = True
            Exit For
          End If
      Next
      attrFound = found End Function
   ScriptResult = attrCode
.endvbscript
```
**Remarque :** L'objet actif de la portée de traduction courante est accédé comme ActiveSelection. Item (0) (voir *Manipulation des modèles, des collections et des objets (Scripting)* à la page 334).

Pour plus d'informations sur les commandes de génération, voir [Catégorie Generation](#page-131-0) à la page 120.

# **Syntaxe du langage de génération par templates et erreurs de conversion**

Les messages d'erreur interrompent la génération des fichiers dans lequel les erreurs ont été détectées, et ces erreurs sont affichées dans l'onglet **Aperçu**de la feuille de propriétés d'objet correspondante.

Les messages d'erreur ont le format suivant :

```
cible::catég-chemin nom-template-complet(numéro-ligne)
métaclasse-objet-actif code-objet-actif):
     type-erreur message-erreur
```
**Message d'erreur Description et correction** Erreur de syntaxe dans la condition Erreur de syntaxe dans une expression booléenne .endif attendu .else sans .if correspondant .endif sans .if correspondant Ajoutez un . endif ou . if (voir *[Macro .if](#page-306-0)* à la page 295). .next attendu .next sans .foreach correspondant Ajoutez un .next ou .foreach approprié pour le bloc de collection (par exemple, voir [Macro .fo](#page-301-0)[reach\\_item](#page-301-0) à la page 290). .end%s attendu Ajoutez un .end approprié pour le bloc de macro (par exemple, voir [Macro .unique](#page-311-0) à la page 300). .end%s sans .%s correspondant Ajoutez un .*macro* approprié à .end*macro* (par exemple, voir [Macro .vbscript](#page-312-0) à la page 301). Parenthèses manquantes ou non appariées | Corrigez les éventuelles parenthèses non appariées. Paramètre inattendus : params-supplémentaires Supprimez les éventuels paramètres inutiles Macro inconnue Remplacez par une macro valide (voir [Guide de réfé](#page-294-0)rence des macros du langage de [génération](#page-294-0) par template à la page 283). .execute\_command incorrect syntax La syntaxe correcte est affichée dansl'onglet Aperçu, ou dans la fenêtre Résultats (voir [Macro .execute\\_com](#page-300-0)[mand](#page-300-0) à la page 289). Syntaxe incorrecte pour Change\_dir Voir *[Macros .change\\_dir et .create\\_path](#page-297-0)* à la page 286.

Vous pouvez rencontrer les erreurs de syntaxe suivantes :

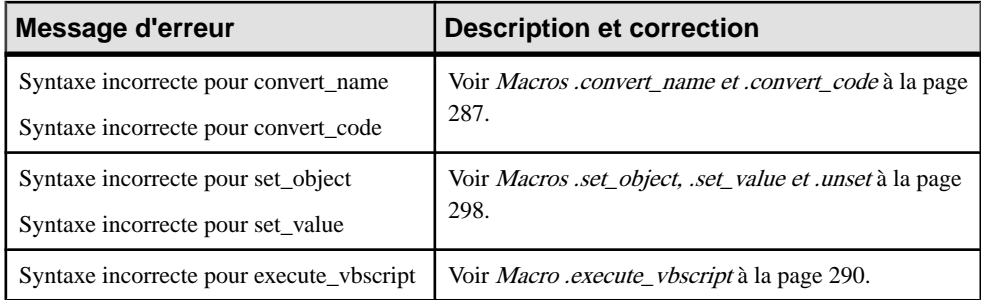

Les erreurs de conversion sont des erreurs d'évaluation sur une variable lors de l'évaluation d'un template :

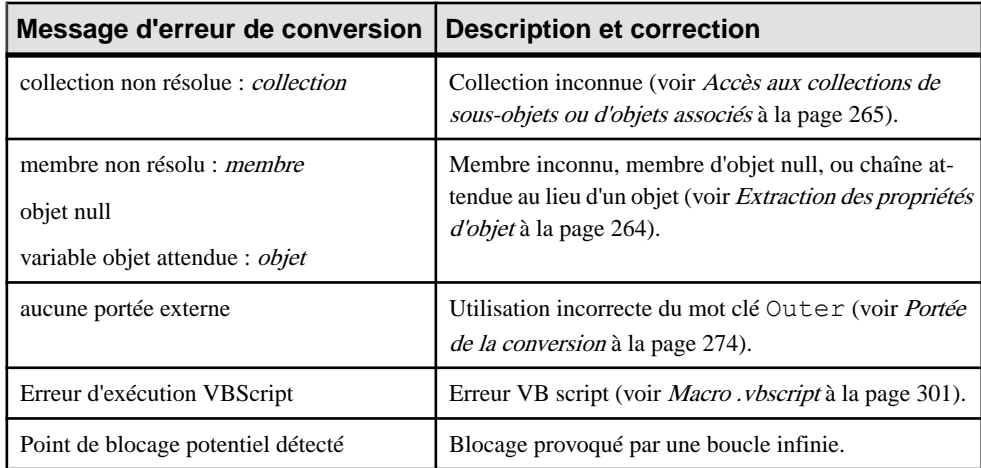

# Chapitre 6 **Traduction de rapports à l'aide des fichiers de langue de rapport**

Lorsque vous créez un rapport, vous sélectionnez une langue de rapport, qui contient tous les textes utilisés pour générer un rapport dans la langue sélectionnée, comme par exemple des titres de section de rapport, destypes d'objet de modèle, etleurs propriétés.PowerAMC prend en charge leFrançais(valeur par défaut)l'Anglais,leChinoissimplifié etChinoistraditionnel. Vous pouvez éditer ces fichiers, ou les utiliser comme base pour créer vos propres fichiers de traductions dans d'autres langues.

Les fichiers de langue de rapport ont un suffixe .xrl et sont stockés dans *répertoire\_installation*/Fichiers de ressources. Pour afficher la liste des langues de rapport, sélectionnez **Outils > Ressources > Langues de rapport**. Pour plus d'informations sur les outils disponibles dans les listes de fichiers de ressources, voir [Chapitre 1, Fichiers de ressources PowerAMC](#page-12-0) à la page 1.

Dansl'exemple suivant,Fiche de l'entité, Description de l'entité, et Annotation de l'entité sont affichés en Français et en Anglais, tels qu'ils seront affichés dans le volet Eléments de rapport :

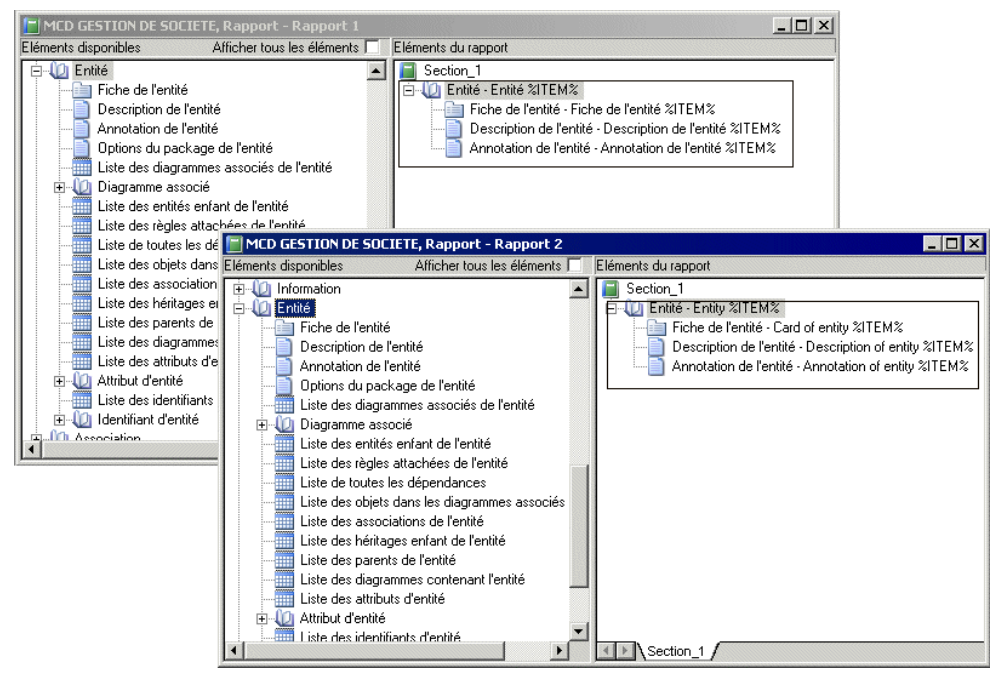

#### Chapitre 6 : Traduction de rapports à l'aide des fichiers de langue de rapport

Les fichiers de ressource de langue de rapport utilisent le langage de génération par template (voir [Chapitre 5, Personnalisation de la génération à l'aide du langage de génération par](#page-274-0) [template](#page-274-0) à la page 263) afin de factoriser les traductions. Les templates d'éléments de rapport interagissent avec vostraductions des noms des objets de modèle etles variableslinguistiques (qui gèrentles particularitéssyntaxiquestelles que lesformes plurielles etles articles définis) afin de générer automatiquement tous les éléments textuels d'un rapport et réduire de façon considérable (environ 60%) le nombre de chaîne qui doivent être traduites pour obtenir des rapports dans une nouvelle langue.

Par exemple, le titre de rapport Liste des données de l'entité MonEntité est automatiquement généré comme suit :

• le template d'élément de rapport List - object collections (voir [Catégorie Profile/Report](#page-335-0) [Item Templates](#page-335-0) à la page 324) est traduit comme suit : Liste des %@Value% %ParentMetaClass.OFTHECLSSNAME% %%PARENT%%

dans lequel les variables sont résolues comme suit :

- % @Value% est remplacée par le type d'objet de la métaclasse (voir [Catégorie](#page-329-0) Object [Attributes](#page-329-0) à la page 318), données.
- %ParentMetaClass.OFTHECLSSNAME% %%PARENT%% est remplacée par le type d'objet de la métaclasse parent, comme généré par la variable linguistique OFTHECLSSNAME (voir [Catégorie Profile/Linguistic Variables](#page-333-0) à la page 322), l'entité.
- %%PARENT%% est remplacée par le nom de l'objet spécifique (voir [Catégorie](#page-329-0) Object [Attributes](#page-329-0) à la page 318), MonEntité.

# **Ouverture d'un fichier de langue de rapport**

Vous pouvez consulter et éditer les fichiers de langue de rapport dans l'Editeur de ressources.

**1.** Sélectionnez **Outils > Ressources > Langues de rapport** afin d'afficher la boîte de dialogue Liste des langues de rapport, qui affiche la liste des fichiers .xrl disponibles : Chapitre 6 : Traduction de rapports à l'aide des fichiers de langue de rapport

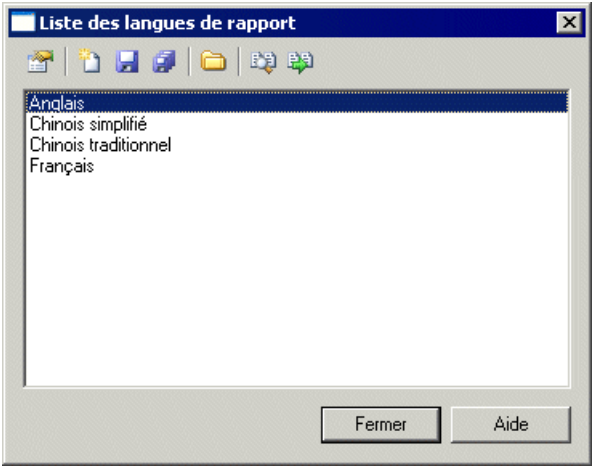

**2.** Sélectionnez une langue de rapport, puis cliquez sur l'outil **Propriétés** pour l'ouvrir dans l'Editeur de ressources.

**Remarque** : Vous pouvez ouvrir le fichier.xrl associé à un rapport ouvert dans l'Editeur de rapport en sélectionnant **Rapport > Propriétés de rapport**, puis en cliquant sur l'outil **Editer le langage courant** en regard de la liste**Langue**. Vous pouvez changerla langue de rapport en sélectionnant une autre langue dans la liste.

Pour plus d'informations sur les outils disponibles dans la boîte de dialogue Liste des langues de rapport, voir [Chapitre 1, Fichiers de ressources PowerAMC](#page-12-0) à la page 1.

# **Création d'un fichier de langue de rapport pour une nouvelle langue**

Vous pouvez traduire les titres de rapport et autres blocs de texte utilisés pour générer des rapports PowerAMC dans un nouveau langage.

- **1.** Sélectionnez **Outils > Ressources > Langues de rapport** pour afficher la boîte de dialogue Liste des langues de rapport, qui affiche tous les fichiers de ressources de langue de rapport disponibles.
- **2.** Cliquez sur l'outil **Nouveau**, et saisissez le nom que vous souhaitez voire affiché dans la boîte de dialogue Liste des langues de rapport.
- **3.** [facultatif] Sélectionnez une langue de rapport dans la liste **Copier depuis**.
- **4.** Cliquez sur **OK** pour afficher le contenu du nouveau fichier dans l'Editeur de langue de rapport.
- **5.** Ouvrez la catégorie Values Mapping, puis traduisez chacune des valeurs de mot clé (voir [Catégorie Values Mapping](#page-321-0) à la page 310).
- **6.** Ouvrez la catégorie **Profile > Linguistic Variables** afin de créer les règles de grammaire nécessaires à l'évaluation correcte de templates d'élément de rapport (voir [Catégorie](#page-333-0) [Profile/Linguistic Variables](#page-333-0) à la page 322).
- **7.** Ouvrez la catégorie **Profile > Report Items Templates**, et traduisez les différents templates (voir [Catégorie Profile/Report Item Templates](#page-335-0) à la page 324). Lors de la traduction, vous pouvez découvrir d'autres variables linguistiques à créer.
- **8.** Cliquez sur l'onglet **Toutes les classes** afin d'afficher une liste triable de toutes les métaclasses disponibles dans le métamodèle PowerAMC (voir Onglet Toutes les classes à la page 320). Traduisez chaque nom de métaclasse.
- **9.** Cliquez sur l'onglet **Tous les attributs et toutes les collections** afin d'afficher une liste triable de tous les attributs et toutes les dimensions disponibles dans le métamodèle PowerAMC (voir [Onglet Tous les attributs et toutes les collections](#page-332-0) à la page 321). Traduisez chaque nom d'attribut et de collection.
- **10.** Cliquez sur l'onglet **Tous les titres de rapport**, puis passez en revue les titres de rapport générés (voir [Onglet](#page-328-0) Tous les titres de rapport à la page 317). Notez que l'affichage de cet onglet peut prendre plusieurs secondes.
- **11.** Cliquez sur l'outil **Enregistrer**, puis cliquez sur **OK** pour fermer l'Editeur de langue de rapport. Le fichier de langue de rapport peut maintenant être associé à un rapport.

# **Propriétés d'un fichier de langue de rapport**

Tous les fichiers de langue de rapport peuvent être ouverts dans l'Editeur de ressources, et ils ont la même structure de base.

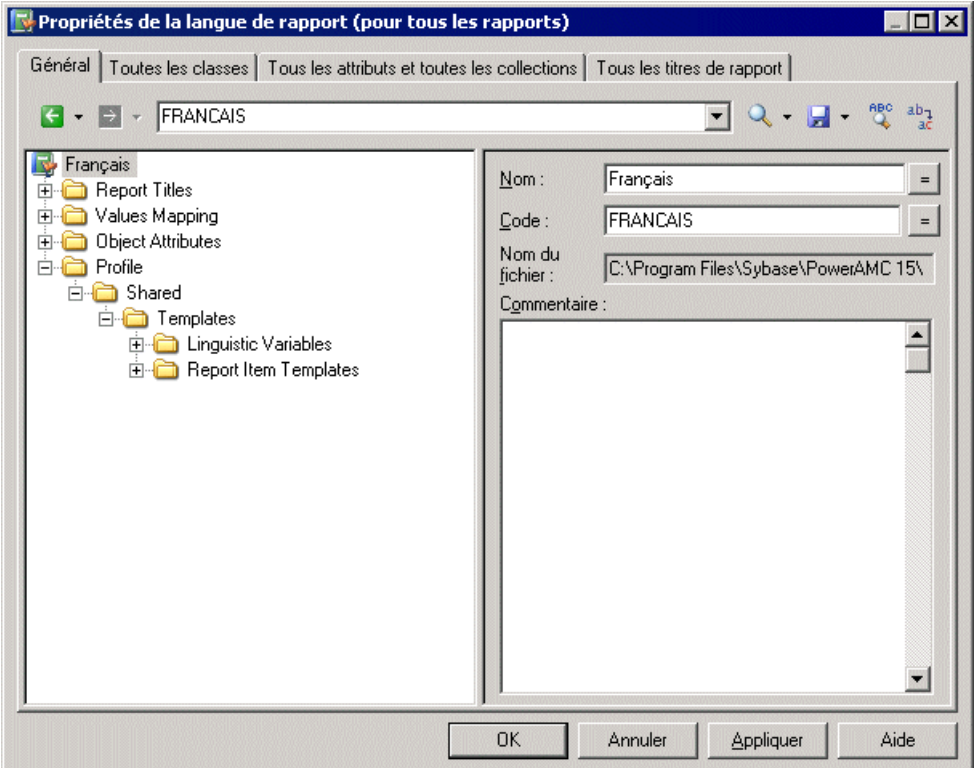

Le noeud racine de chaque fichier contient les propriétés suivantes :

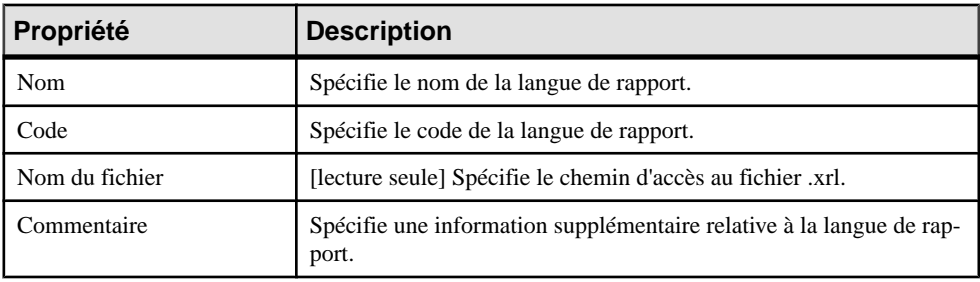

## <span id="page-321-0"></span>**Catégorie Values Mapping**

La catégorie Values Mapping contient une liste de valeurs de mots clé (telles que Indéfini, Oui, Non, Faux ou Aucun) pour les propriétés d'objet affichées dans des fiches, contrôles et listes. Vous devez saisir une traduction dans la colonne Valeur pour chaque mot clé dans la colonne Nom :

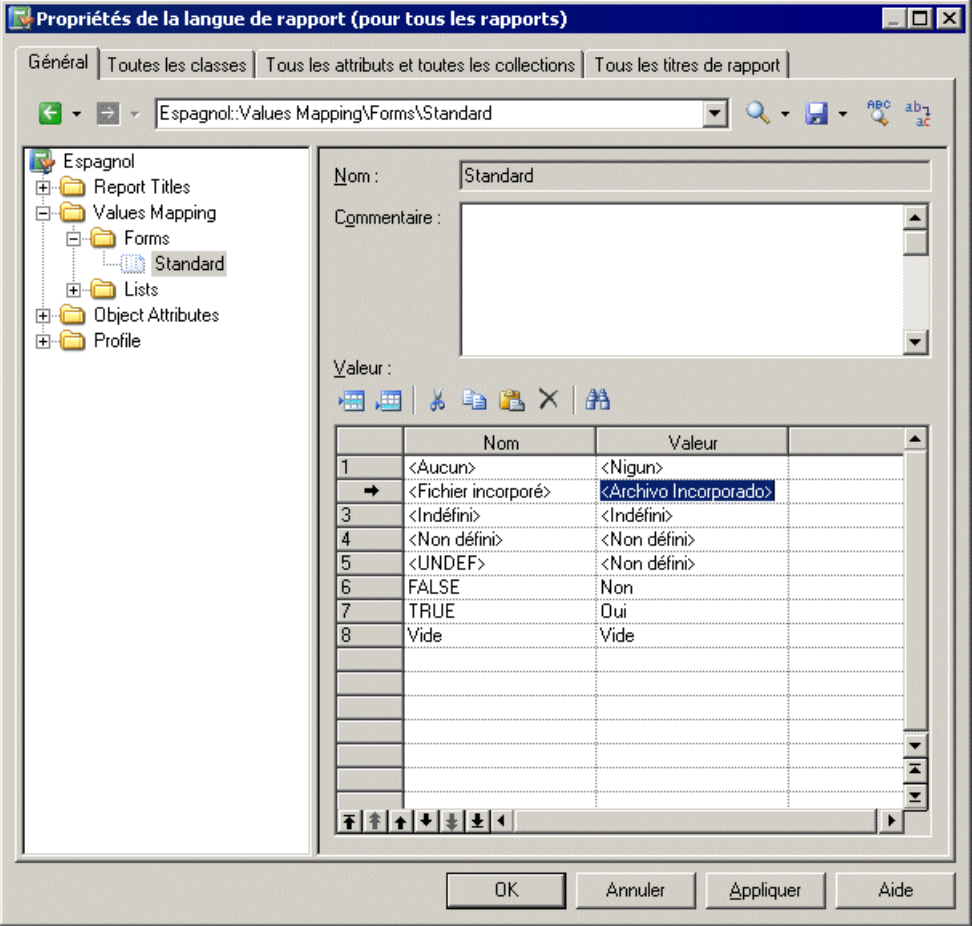

Cette catégorie contient les sous-catégories suivantes :

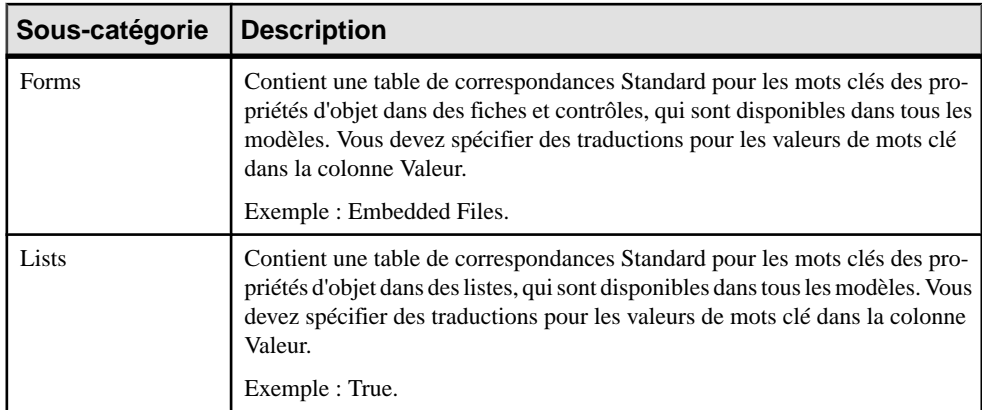

Vous pouvez créer de nouvelles tables de correspondances contenant des valeurs de mots clé spécifiques à des types d'objets de modèle particuliers.

#### **Exemple : Création d'une table de correspondances, et association de cette table à un objet de modèle particulier**

Vous pouvez supplanter les valeurs contenues dans les tables de correspondance Standard pour un objet de modèle particulier en créant une nouvelle table de correspondances, et en l'associant à l'objet.

Dans l'exemple suivant, la table de correspondances TableAffichée est utilisée pour remplacer la table de correspondances Standard pour les colonnes de MPD afin de fournir des valeurs personnalisées pour la propriété Affichée, qui contrôle l'affichage de la colonne sélectionnée dans le symbole de table. Cette situation peut être résumée comme suit :

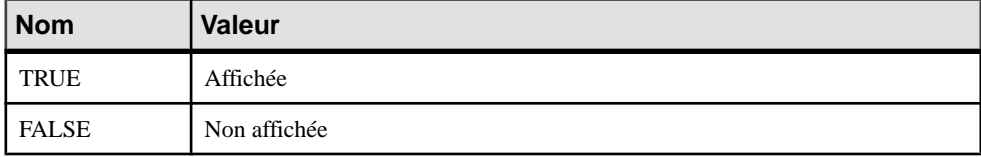

- **1.** Ouvrez la valeur catégorie **Values Mapping > Lists**.
- **2.** Pointez surla catégorie Lists, cliquez le bouton droit de la souris, puissélectionnez **Nouvel élément > Table de correspondance** afin de créer une nouvelle liste, et d'afficher sa feuille de propriétés.
- **3.** Saisissez TableAffichée dans la zone Nom, puis saisissez les valeurs suivantes dans la liste Valeur, et appuyez sur Appliquer :
	- Nom : TRUE, Valeur : Affiché.
	- Nom :FALSE, Valeur : Non affiché.

Chapitre 6 : Traduction de rapports à l'aide des fichiers de langue de rapport

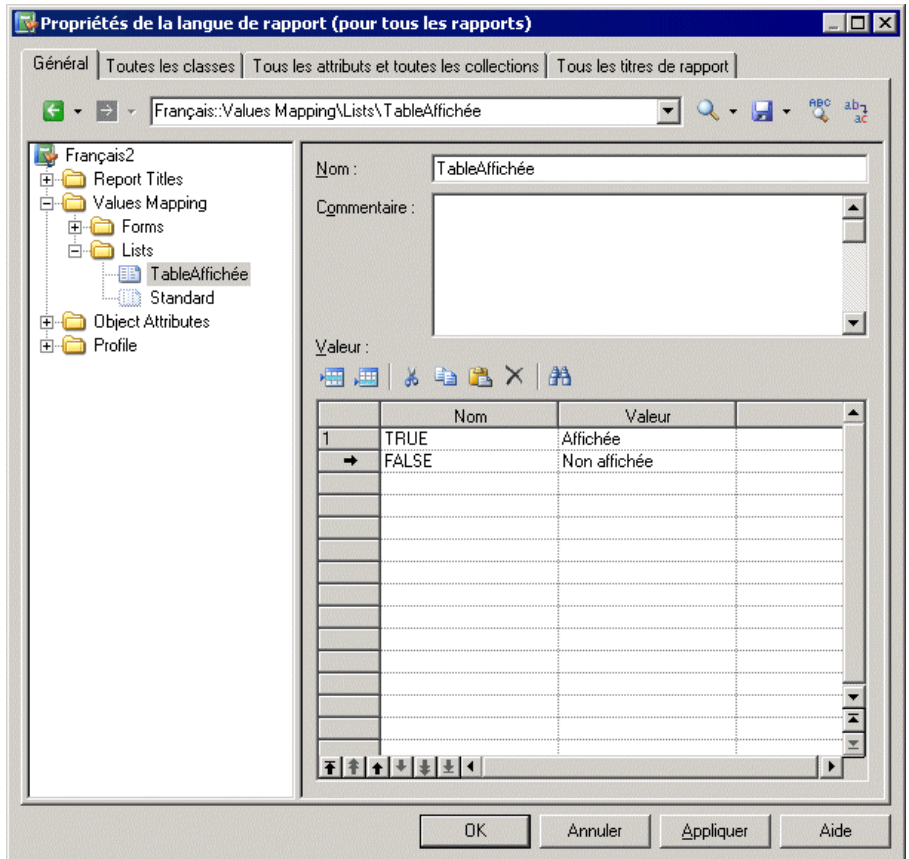

- **4.** Pointez surla catégorie Lists, cliquez le bouton droit de la souris, puissélectionnez **Nouvel élément > Categorie**, nommez la catégorie Physical Data Model, puis cliquez sur Appliquer.
- **5.** Pour compléter la recréation de l'arborescence des attributs d'objet de MPD, pointez sur la nouvelle catégorie Physical Data Model, cliquez le bouton droit de la souris, puis sélectionnez **Nouvel élément >Tablede correspondance**, nommez la catégorieColumn, puis cliquez sur Appliquer.
- **6.** Cliquez sur la colonne Nom pour créer une valeur et saisir Displayed, qui est le nom public de l'attribut de colonne de MPD (propriété).
- **7.** Cliquez dans la colonne Value et saisissez TableAffichée pour spécifier la table de correspondances à utiliser pour cet attribut.
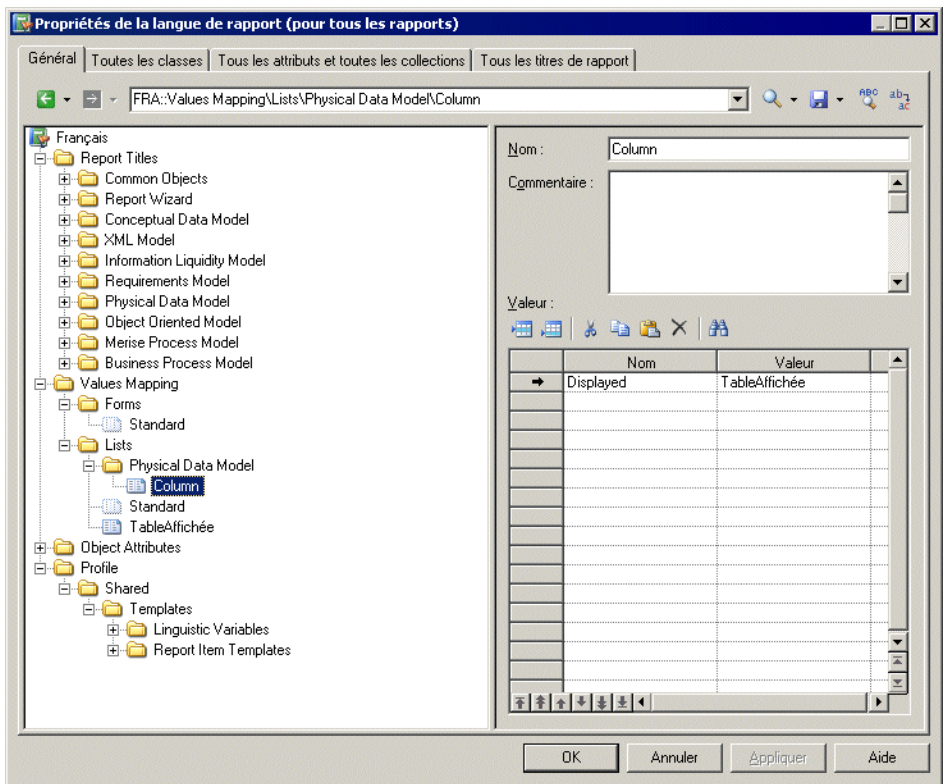

**8.** Cliquez sur Appliquer pour enregistrer vos modifications. Lorsque vous générez un rapport, la propriété Affichée sera affichée avec les valeurs spécifiées :

#### 1 Liste des colonnes de table

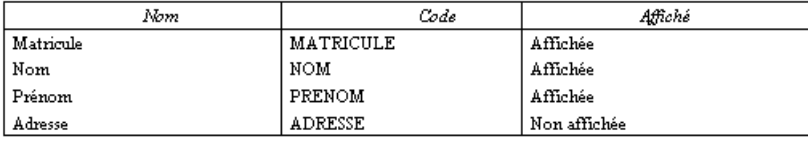

## <span id="page-325-0"></span>**Catégorie Report Titles**

La catégorie Report Titles contient des traductions pour tous les titres de rapport possibles qui s'affichent dans le volet Eléments disponibles de l'Editeur de ressources, ceux qui sont générés avec l'Assistant Rapport, ainsi que différents textes.

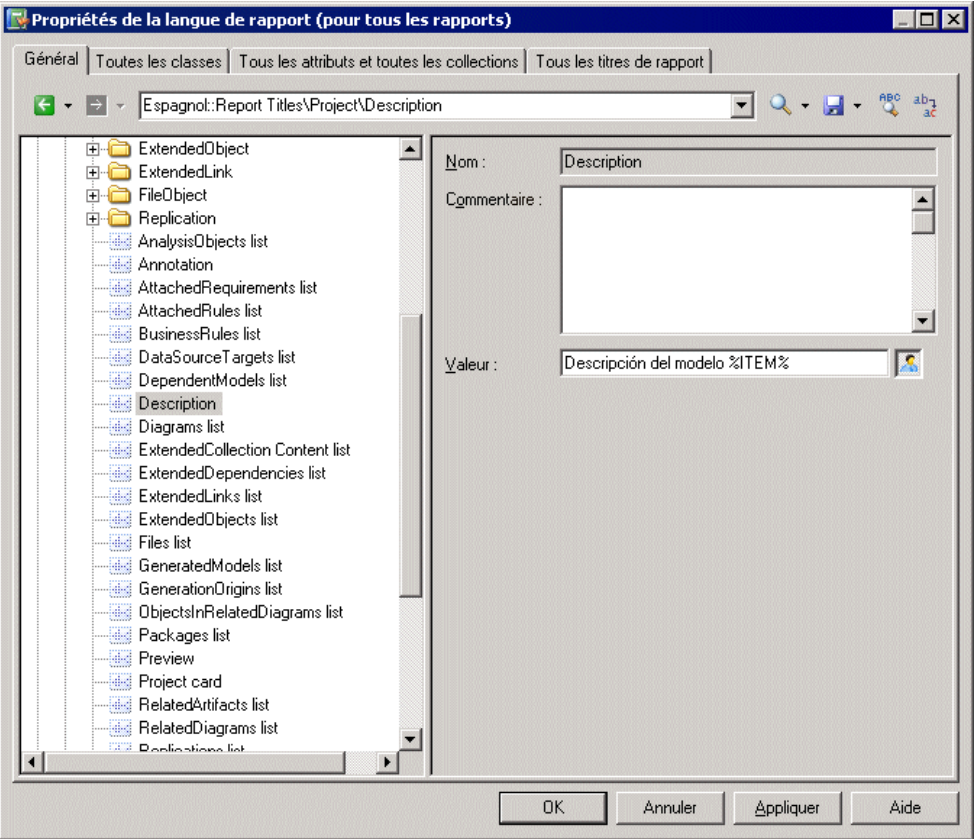

Cette catégorie contient les sous-catégories suivantes :

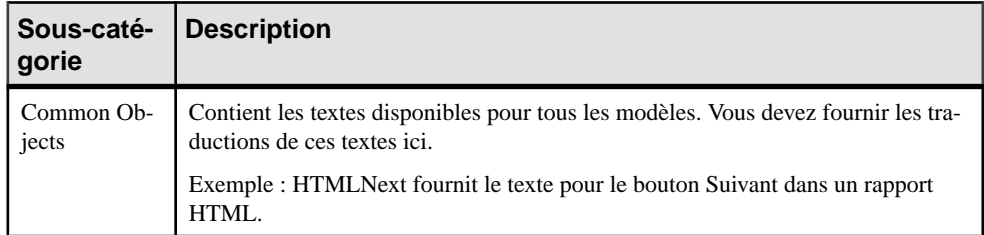

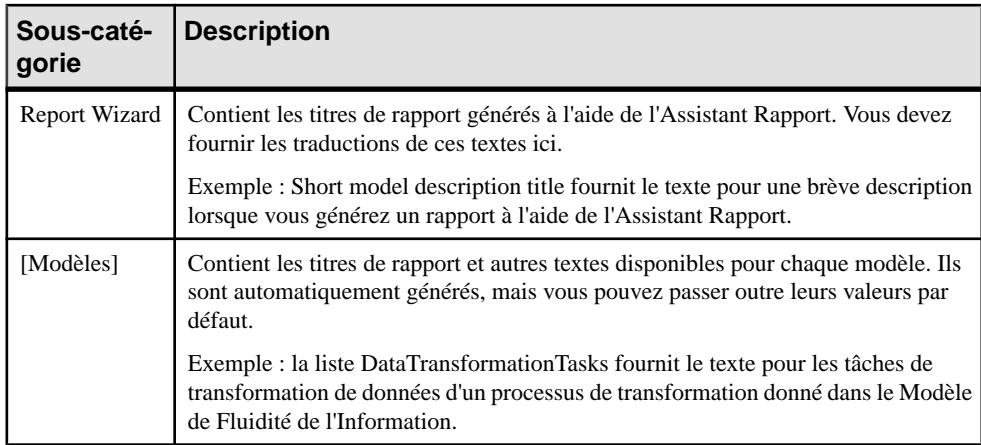

Par défaut (à l'exception des sous-catégories Common Objects et Report Wizard) ces traductions sont automatiquement générées dans les templates de la catégorie Profile (voir Catégorie [Profile/Report](#page-335-0) Item Templates à la page 324). Vous pouvez passer outre les valeurs générées automatiquement en saisissant votre propre texte dans la zone **Nom localisé**, ce qui va enfoncerle bouton **Définipar l'utilisateur** pourindiquer que la valeur n'est plus une valeur générée.

**Remarque :** L'onglet **Tous les titres de rapport** (voir [Onglet Tous les titres de rapport](#page-328-0) à la page 317) affiche les mêmes traductions que celles présentes dans cette catégorie au sein d'une liste simple et triable. Cet onglet peut s'avérer plus pratique pour vérifier, et le cas échéant modifier, les traductions générées.

### **Exemple : Traduction du bouton Précédent d'un rapport HTML**

Le bouton **Précédent** d'un rapport HTML est un objet commun disponible dans tous les modèles, et situé dans la catégorie Common Objects. Vous devez traduire ce texte manuellement avec les autres éléments dans cette catégorie, ainsi que dans la catégorie Report Wizard.

- **1.** Ouvrez la catégorie **Report Titles > Common Objects**.
- **2.** Cliquez sur l'entrée HtmlPrevious pour afficher ses propriétés, et saisissez une traduction dans la zone **Valeur**. Le bouton **Défini par l'utilisateur** est enfoncé pour indiquer que la valeur n'est plus une valeur générée.

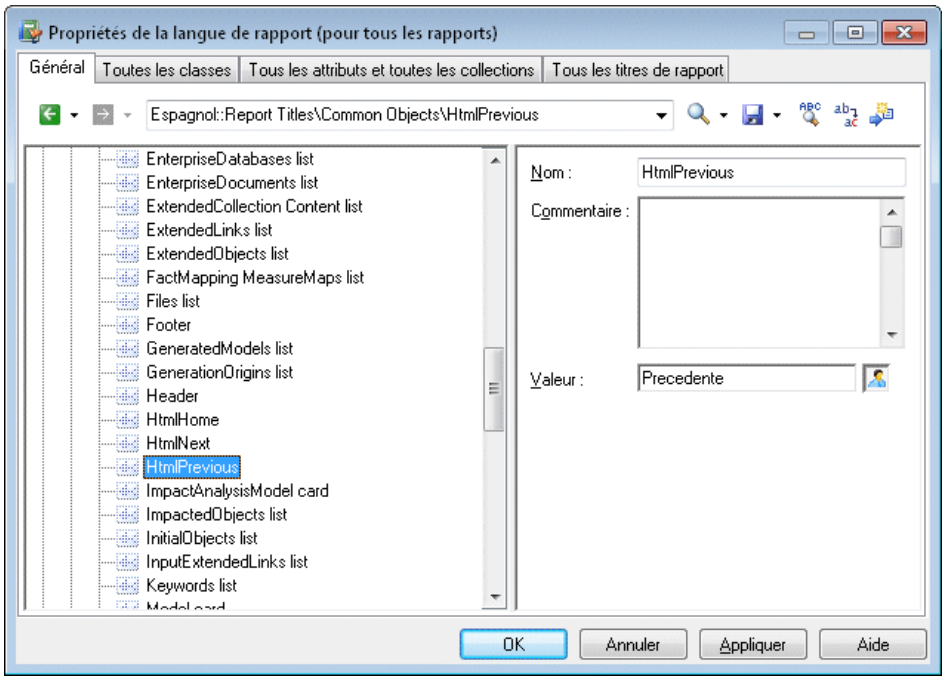

**3.** Cliquez sur **Appliquer** pour enregistrer vos modifications.

#### <span id="page-328-0"></span>**Onglet Tous les titres de rapport**

L'onglet Tous les titres de rapport répertorie tous les titres de rapport et autres textes disponibles dans la catégorie Report Titles de l'onglet Général, mais sa présentation sous forme de tableau rend son utilisation plus simple

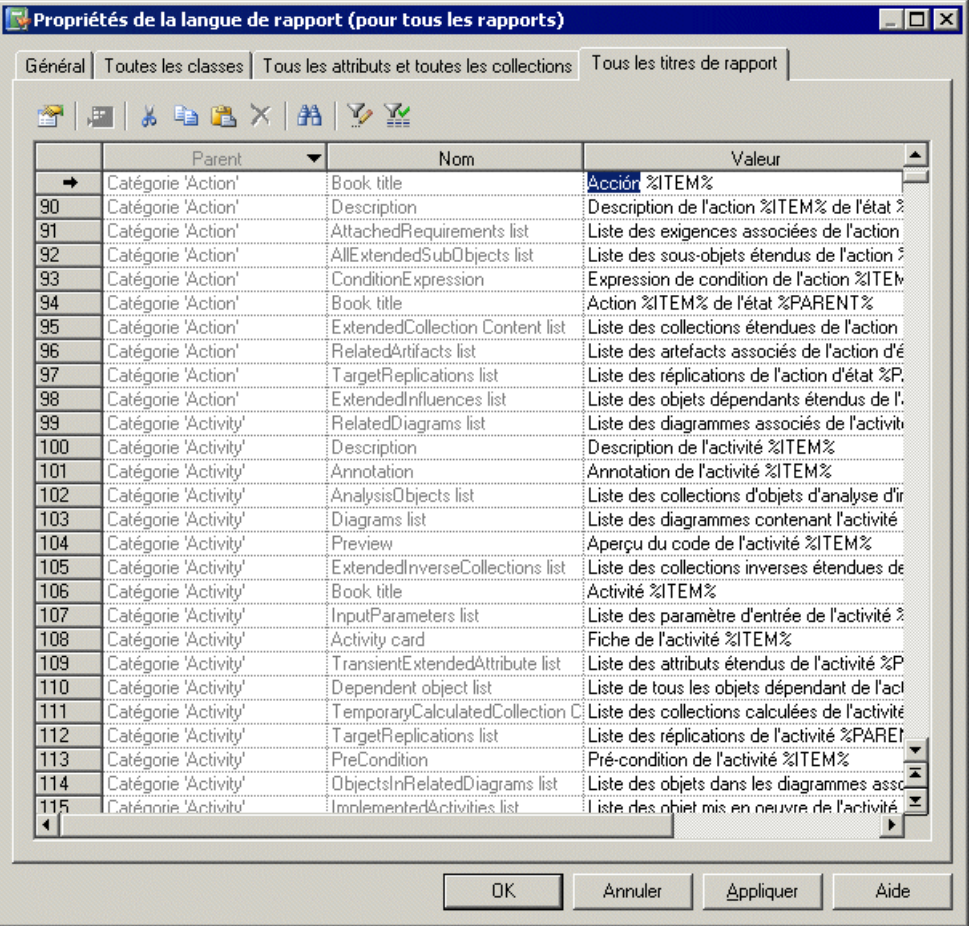

Pour chaque rapport répertorié dans la colonne **Nom**, vous pouvez consulter ou redéfinir une traduction dans la colonne **Nom localisé**. Vous pouvez trier la liste pour regrouper les objets dont les noms sont similaires, et traduire simultanément plusieurs éléments identiques en sélectionnant plus lignes.

# <span id="page-329-0"></span>**Catégorie Object Attributes**

La catégorie Object Attributes contient toutes les métaclasses, collections et attributs disponibles dans le métamodèle PowerAMC, organisés en arborescence :

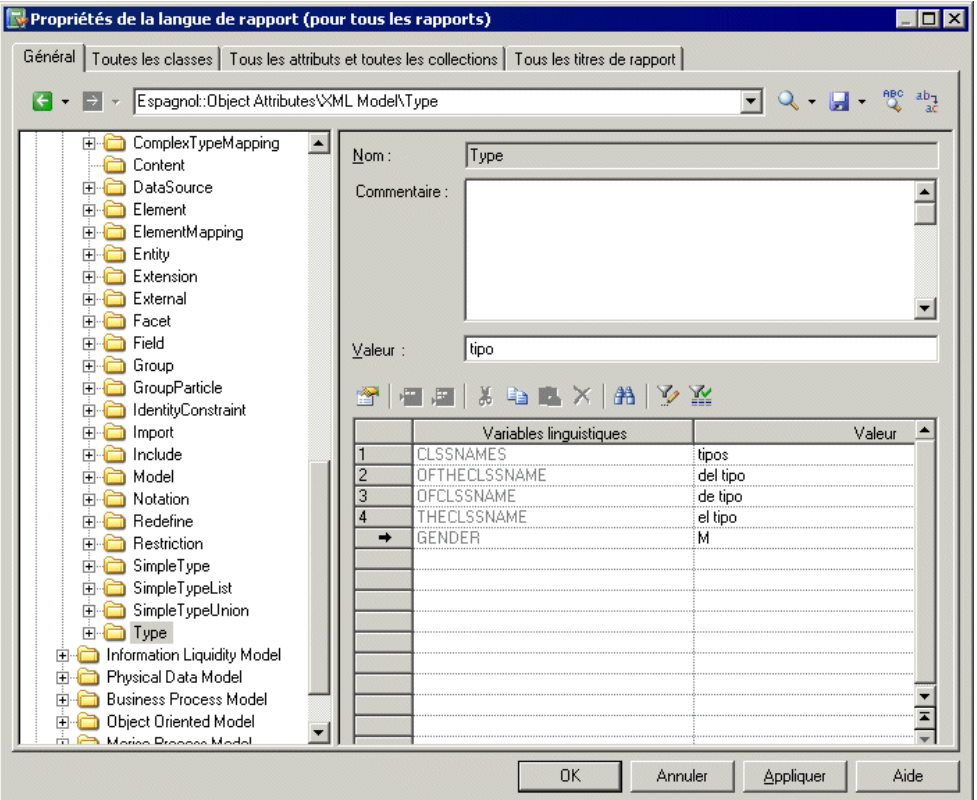

Cette catégorie contient les sous-catégories suivantes :

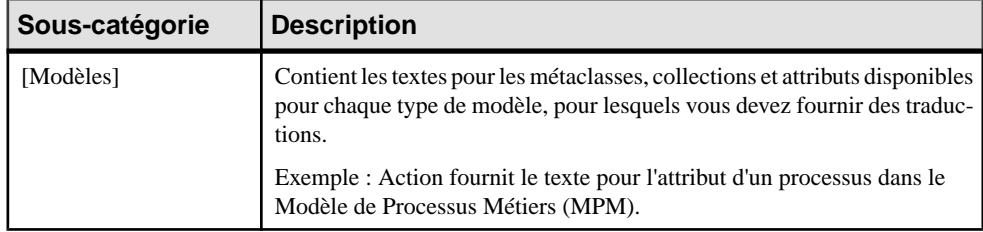

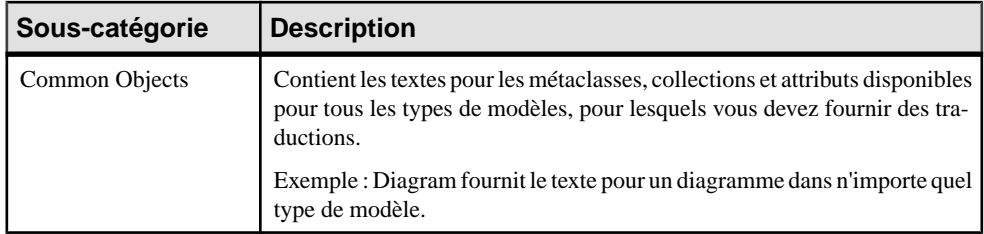

Pour chaque élément dont le nom est donné, vous devez fournir une traduction dans la zone **Nom localisé**. Cette valeur est extraite par les templates que vous avez spécifiés dans la catégorie Profile pour générer des titres de rapport par défaut (voir Catégorie Report Titles à la page 314).

En ce qui concerne les métaclasses uniquement, les variables linguistiques que vous avez spécifiées (voir Catégorie [Profile/Linguistic](#page-333-0) Variables à la page 322) sont répertoriées avec le résultat de leur application dans les traductions spécifiées dans la zone **Nom localisé**. Vous pouvez passer outre les valeurs générées automatiquement en saisissant votre propre texte dansla zone **Nom localisé**, ce qui va enfoncerle bouton **Définipar l'utilisateur** pourindiquer que la valeur n'est plus une valeur générée.

#### **Onglet Toutes les classes**

L'onglet Toutes les classes répertorie toutes les métaclasses disponibles dans la catégorie Object Attributes disponibles dans la catégorie Object Attributes de l'onglet Général, mais sa présentation sous forme de tableau rend son utilisation plus simple.

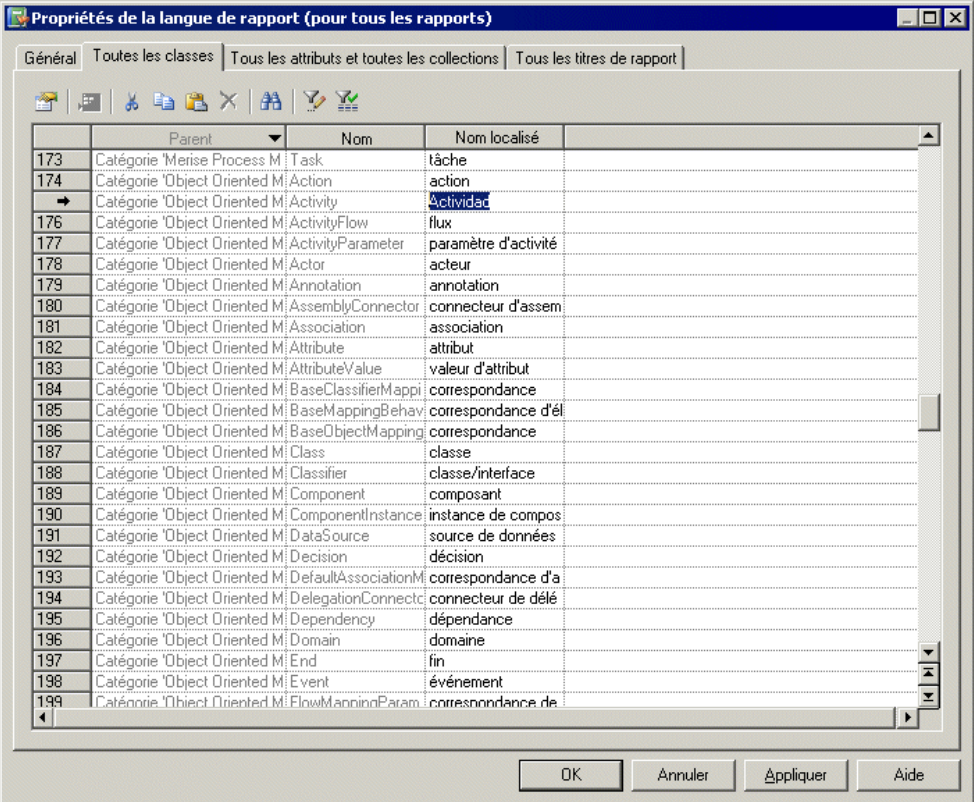

Pour chaque métaclass répertoriée dans la colonne **Nom**, vous devez saisir une traduction dans la colonne **Nom localisé**. Vous pouvez trierla liste pourregrouperles objets dontles nomssont similaires, et traduire simultanément plusieurs éléments identiques en sélectionnant plus lignes.

#### **Onglet Tous les attributs et toutes les collections**

L'onglet Tous les attributs et toutes les collections répertorie toutes les collections et tous les attributs disponibles dans la catégorie Object Attributes de l'onglet Général, mais sa présentation sous forme de tableau rend son utilisation plus simple.

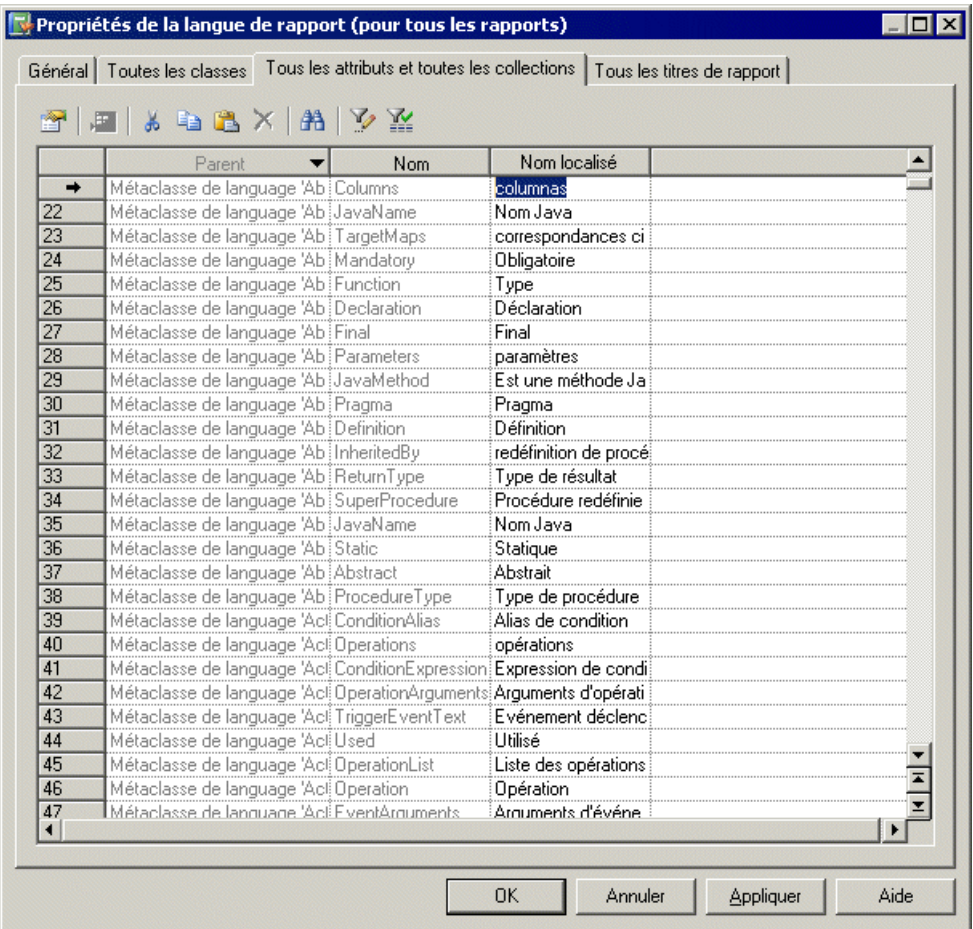

Pour chaque attribut ou collection répertorié dans la colonne **Nom**, vous devez saisir une traduction dans la colonne **Nom localisé**. Vous pouvez trier la liste pour regrouper les objets dont les noms sont similaires, et traduire simultanément plusieurs éléments identiques en sélectionnant plus lignes.

## <span id="page-333-0"></span>**Catégorie Profile/Linguistic Variables**

La catégorie Linguistic Variables contient des templates qui spécifient des règles de grammaire afin d'aider à construire les templates d'élément de rappor.

Les règles de grammaire peuvent notamment inclure la forme plurielle d'un nom, ainsi que l'article défini censé le précéder (voir [Catégorie Profile/Report Item Templates](#page-335-0) à la page 324).

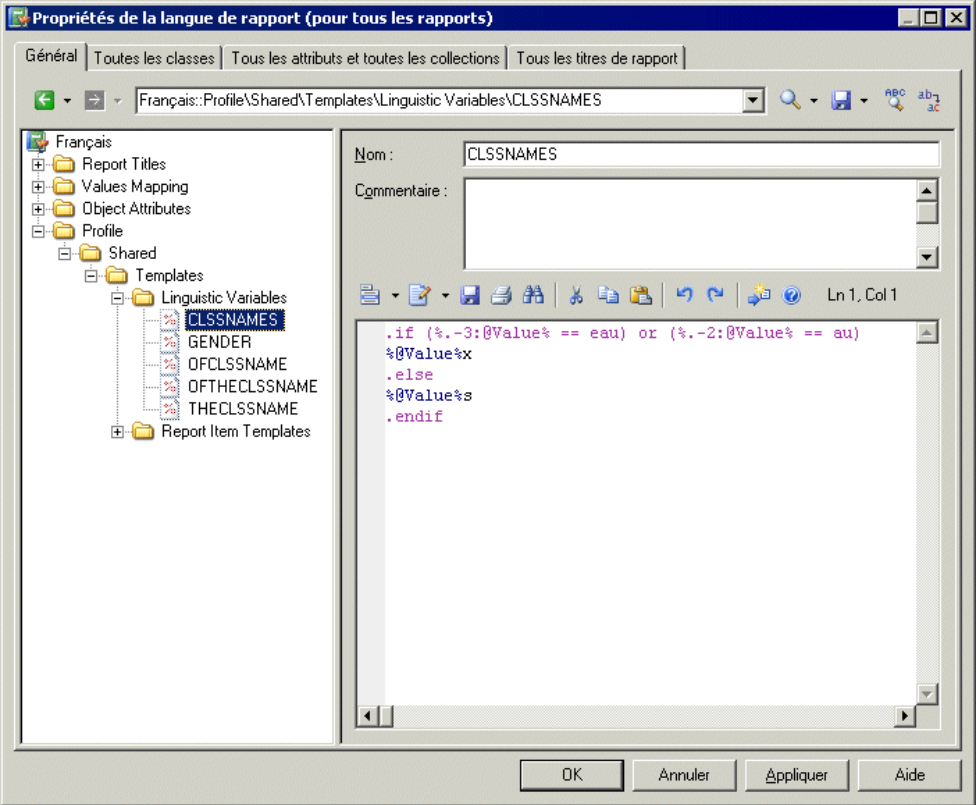

Le fait de spécifier les règles de grammaire appropriées pour votre langue et de les insérer dans vos templates d'élément de rapport améliore considérablement la génération de vos titres de rapport. Vous pouvez créer autant de variables que requis par votre langue.

Chaque variable linguistique et le résultat de son évaluation sont affichés pour chaque métaclasse dans la catégorie Object Attributes (voir [Catégorie Object Attributes](#page-329-0) à la page 318).

Les exemples suivants montrent l'utilisation de règles de grammaire spécifiées sous forme de variables linguistiques afin de renseigner les templates d'éléments de rapport dans le fichier de ressource de langue de rapport Français :

• GENDER – Identifie comme féminin un nom de métaclasse %Value%, s'il se termine par "e" et comme masculin dans les autres cas :

```
.if (\$.-1:\&@Value\% == e)F
.else
M
.endif
```
Par exemple : la table, la colonne, le trigger.

• CLSSNAMES – Crée un pluriel en ajoutant "x" à la fin du nom de métaclasse %Value%, s'il se termine par "eau" ou "au" et ajoute "s" dans les autres cas :

```
.if (\$.-3:\@Value\@{} =\@au) or (\$.-2:\@Value\@{} =\@au)%@Value%x
.else
%@Value%s
.endif
```
Par exemple : les tableaux, les tables, les entités.

• THECLSSNAME – Insère l'article défini avant le nom de la métaclasse %Value% en insérant " l' ", si ce nom commence par une voyelle, "le" s'il est masculin, et "la" dans le cas contraire :

```
.if (\$.1U:@Value$ == A) or (\$.1U:@Value$ == E) or (\$.1U:@Value$ == I)or (\$.1U:\@Value\@{} = 0) or (\$.1U:\@Value\@{} = 0)l'%@Value%
.elsif (%GENDER% == M)
le %@Value%
.else
la %@Value%
.endif
```
Par exemple : l'association, le package, la table.

• OFTHECLSSNAME – Insère la préposition "de" plus l'article défini avant le nom de la métaclasse %Value%, s'il commence par une voyelle ou s'il est féminin, dans le cas contraire insère "du".

```
.if (\$.1U:@Value$ == A) or (\$.1U:@Value$ == E) or (\$.1U:@Value$ == I)or (\frac{1}{6}.1U:\mathbb{C}Value\frac{2}{6} == 0) or (\frac{2}{6}.1U:\mathbb{C}Value\frac{2}{6} == U) or (\frac{2}{6}GENDER\frac{2}{6} == F)de %THECLSSNAME%
.else
du %@Value%
.endif
```
Par exemple : de la table, du package.

• OFCLSSNAME – Insère la préposition " d' " avant le nom de métaclasse %Value%, s'il commence par une voyelle, et "de" dans le cas contraire.

```
.if (\$.1U:@Value$ == A) or (\$.1U:@Value$ == E) or (\$.1U:@Value$ == I)or (\frac{1}{6}, 1U: 0Value == 0) or (\frac{1}{6}, 1U: 0Value == U)
d'%@Value%
```

```
.else
de %@Value%
.endif
```
Par exemple : d'association, de table.

## **Catégorie Profile/Report Item Templates**

La catégorie Report Item Templates contient un jeu de templates qui, en conjonction avec les traductions que vous allez fournir pour les noms de métaclasse, attribut et collections, sont évalués pour générer automatiquementtouslestitres de rapport possibles pourles éléments de rapport (livre, liste, fiche, etc.).

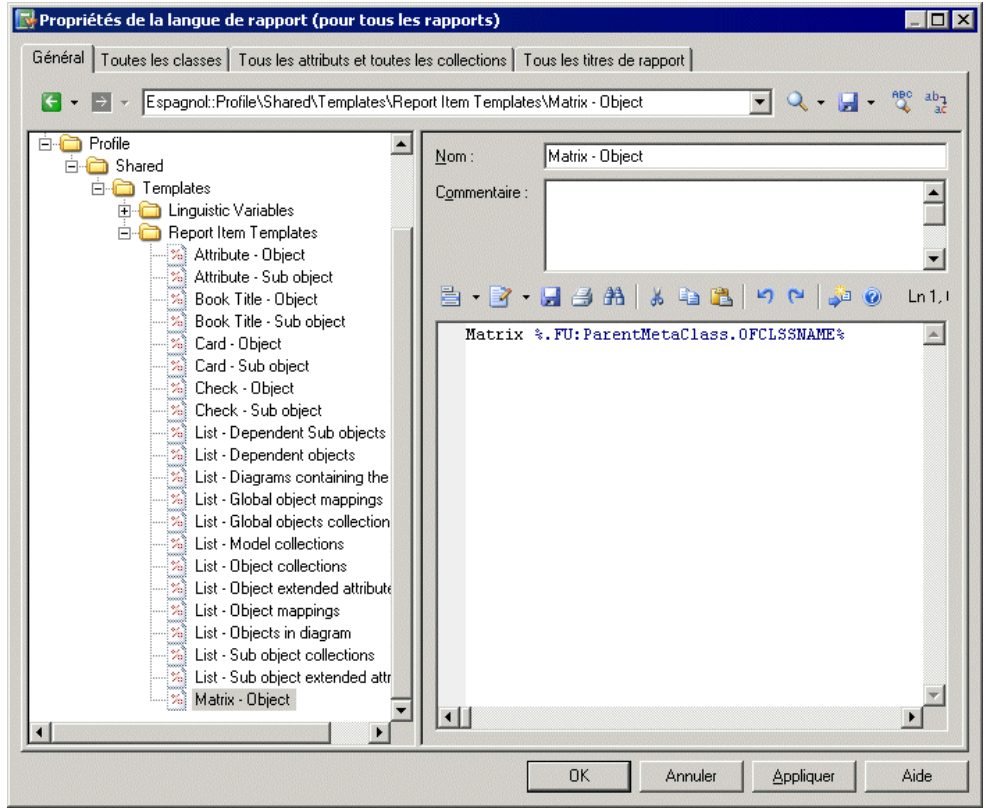

Vous devez fournir des traductions pour chaque template en saisissant votre propre texte. Les variables (telles que %text%) ne doivent pas être traduites.

Par exemple, la syntaxe du template pour la liste des sous-objets contenus dans une collection appartenant à un objet se présente comme suit :

List of %@Value% of the %ParentMetaClass.@Value% %%PARENT%%

Lorsque ce template est évalué, la variable %@Value% est remplacée par la valeur spécifiée dans la zone Valeur pour l'objet, %ParentMetaClass.@Value% est remplacé par la valeur du nom localisé pour le parent de l'objet, et%%PARENT%% est remplacée par le nom du parent de l'objet.

Dans cet exemple, vous traduisez ce template comme suit :

- Traduisez les éléments non-variable dans le template.
- Créez une variable linguistique OFTHECLSSNAME afin de spécifierla règle de grammaire utilisée dans le template (voir [Catégorie Profile/Linguistic Variables](#page-333-0) à la page 322).

Ce template sera réutilisé pour créer des titres de rapport pour toutes les listes de sous-objets contenues dans une collection appartenant à un objet.

**Remarque :** Vous ne pouvez ni créer ni supprimer des templates.

# Chapitre 7 **Pilotage de PowerAMC à l'aide de scripts**

Lorsque vous manipulez des modèles de grande taille ou plusieurs modèles à la fois, il peut être fastidieux d'effectuer destâchesrépétitives,telles quemodifier des objets à l'aide de règles globales,importer ou générer des nouveaux formats ou encore vérifier des modèles. De telles opérations peuvent être automatisées à l'aide de scripts.

Vous pouvez lire et modifier n'importe quel objet PowerAMC en utilisant un langage de script tel que Java, VBScript, C#, ou de nombreux autres langages. Dans ce chapitre, nous nous focalisons principalement sur la rédaction de code VBScript destiné à être exécuté dans la boîte de dialogue Edition/Exécution d'un script, mais vous pouvez également appeler des add-ins à partir des menus de PowerAMC (voir [Lancement des scripts et de compléments](#page-372-0) [depuis les menus](#page-372-0) à la page 361) ou scripter l'application PowerAMC via OLE automation (voir [OLE Automation et compléments](#page-366-0) à la page 355).

Le script suivant illustre la syntaxe de base de VBScript appliquée à la manipulation des modèles et objets PowerAMC, ce qui inclut :

- Déclaration d'une variable locale
- Affectation d'une valeur à une variable locale (avec le cas particulier d'un objet)
- Opérateur de condition : If Then / Else / End If
- Itération sur une liste : For Each / Next
- Définition et appel d'une procédure : Sub
- Définition et appel d'une fonction : Function
- Gestion d'erreur à l'aide d'instructions On Error

```
' Ceci est un commentaire VBScript. 
Dim var ' Déclaration d'une variable locale
var = 1 ' Affectation d'une valeur pour un type simple
Set var = ActiveModel ' Affectation d'une valeur pour un objet. 
ActiveModel est une propriété globale PowerAMC
If not var is Nothing Then ' Condition sur un objet, testant pour 
savoir s'il est 'null'
    Dim objt ' Déclaration d'une autre variable locale
    For Each objt In ActiveModel.Children ' Boucle sur la collection 
d'objets enfant
       DescribeObject objt ' Appel de procédure avec objt comme 
paramètre (sans parenthèses). La procédure est définie ci-
dessous. 
   Next
Else
    output "Il n'y a pas de modèle actif" ' Output est une procédure 
PowerAMC qui écrit du texte dans la fenêtre Résultats
End If
```

```
' Ceci est une procédure - un méthode qui ne renvoie pas de valeur
Sub DescribeObject(objt)
    Dim desc ' Déclaration de variable dans la procédure
 desc = ComputeObjectLabel(objt) ' Appel de fonction avec objt 
comme paramètre (avec parenthèses). La fonction est définie ci-
dessous. 
                               ' On récupère la valeur renvoyée par la
fonction dans la variable desc
    output desc ' Affiche la description de l'objet dans le résultat
End Sub
' Ceci est une fonction - une méthode qui renvoie une valeur
Function ComputeObjectLabel(objt)
    Dim label ' Déclaration d'une variable locale pour stocker le 
libellé de l'objet
    label = "" ' Initialisation de la variable de libellé avec une 
valeur par défaut
    If objt is nothing then
      label = "Aucun objet"
    ElseIf objt.IsShortcut() then ' IsShortcut est une fonction 
PowerAMC disponible sur les objets
      label = objt.Name & " (shortcut)" ' Concaténation de deux 
chaînes
    Else
      On Error Goto 0 ' Désactive l'abandon d'exécution de script sur
erreur
       label = objt.Name ' Assigne la propriété Nom de l'objet à la 
variable locale
      On Error Resume Next ' Réactive l'exécution de script en cas 
d'erreur
   End If
   ComputeObjectLabel = label ' La valeur est renvoyée en affectant 
une variable implicite avec le même nom que la fonction
End Function
```
**Remarque :** VBScript peut également être utilisé pour créer des vérifications personnalisées, des gestionnaires d'événements, des transformations et des méthodes dans un fichier d'extension (voirChapitre 2, Fichiers [d'extension](#page-22-0) à la page 11) et être incorporé dans ou appelé depuis de templates de GTL (voir *Macro .execute vbscript* à la page 290 et *Macro [.vbscript](#page-312-0)* à la page 301).

Les exemples dans ce chapitre sont destinés à introduire les concepts et techniques de base permettant de contrôler PowerAMC à l'aide de script. Pour obtenir une documentation complète sur le métamodèle PowerAMC, sélectionnez **Aide > Aide sur les objets du métamodèle**. Pour une documentation complète sur VBScript, voir le site [Microsoft](http://msdn.microsoft.com/en-us/library/t0aew7h6) [MSDN](http://msdn.microsoft.com/en-us/library/t0aew7h6).

# **Exécution de scripts dans PowerAMC**

Vous pouvez exécuter des scripts VBScript dans votre client PowerAMC en sélectionnant **Outils > Exécuter des commandes** pour afficher la boîte de dialogue **Edition/Exécution d'un script**. Le résultat du script s'affiche dans la fenêtre **Résultats**.

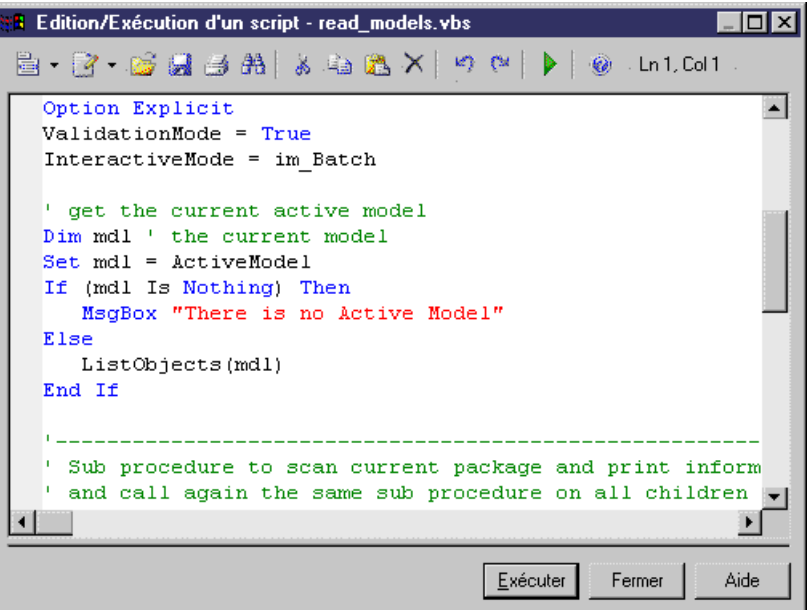

Les outils suivants sont disponibles sur la barre d'outils de la boîte de dialogue **Edition/ Exécution d'un script** :

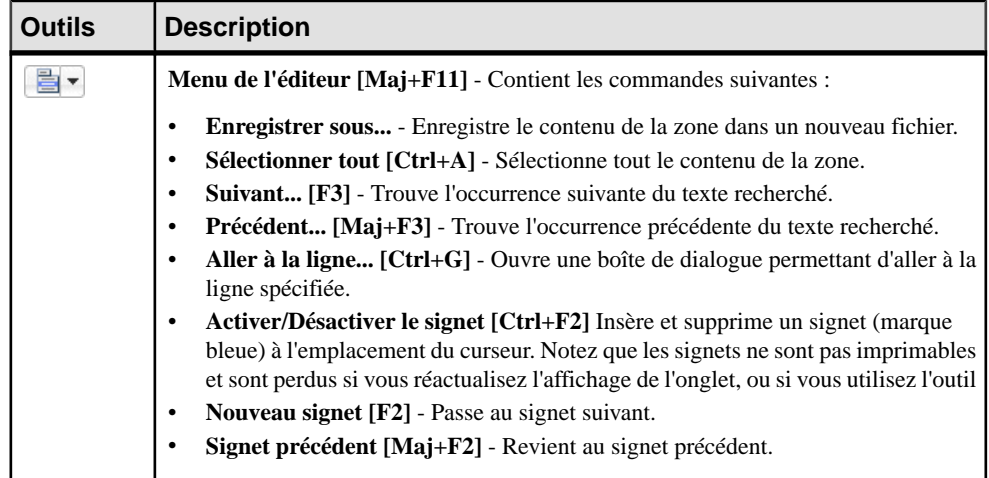

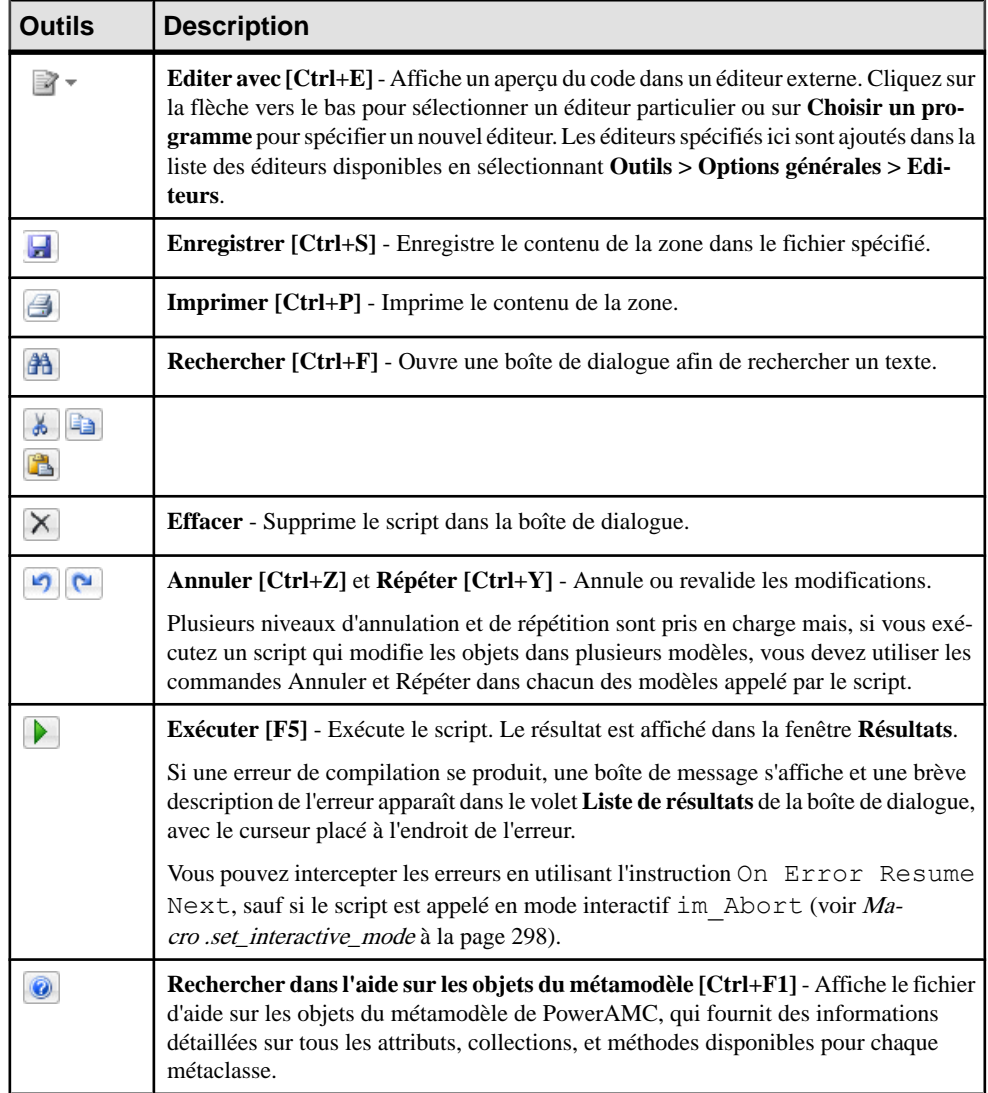

# **Exemples de fichiers VBScript**

PowerAMC est fourni avec un jeu d'exemples de script, que vous pouvez utiliser comme base pour créer vos propres scripts, et qui sont situés dans le dossier VB Scripts du répertoire d'installation de PowerAMC. Ces scripts sont destinés à vous montrer la variété des tâches que vous pouvez réaliser sur des modèles PowerAMC en utilisant VBScript.

Avertissement ! Vous devez toujours réaliser une copie de sauvegarde des exemples de script avant de les modifier.

#### *Exemple de balayage d'un modèle*

Le script suivant parcourt n'importe quel modèle, en bouclant sur les packages et répertoriant les objets qu'ils contiennent :

```
Option Explicit ' Force la déclaration de chaque variable 
'avant affectation
InteractiveMode = im_Batch ' Supprime l'affichage de boîtes de 
dialogue
' Identifie le modèle actif courant
Dim diag
Set diag = ActiveDiagram ' le diagramme courant
If (diag Is Nothing) Then
 MsgBox "Il n'y a pas de diagramme actif"
Else
 Dim fldr
 Set Fldr = diag.Parent
 ListObjects(fldr)
End If
' Sous-procédures pour parcourir le package courant et imprimer 
' des infos sur les objets du package courant et rappeler 
' la même sous-procédure sur tous les packages enfant
Private Sub ListObjects(fldr)
  output "Balayage de " & fldr.code
 Dim obj ' objet concerné
  For Each obj In fldr.children
   ' Appel de sous-procédure pour imprimer des infos sur l'objet
  DescribeObject obj
 Next
  ' parcourir les sous-packages
  Dim f ' dossier concerné
  For Each f In fldr.Packages
  'Appel de sous-procédure pour parcourir le package enfant
  ListObjects f
 Next
End Sub
' Sous-procédure pour imprimer des infos sur l'objet courant
Private Sub DescribeObject(CurrentObject)
 if CurrentObject.ClassName ="Association-Class link" then exit sub
 'output "Trouvé "+CurrentObject.ClassName
 output "Trouvé "+CurrentObject.ClassName+" """+CurrentObject.Name
+""", Créé par "+CurrentObject.Creator+" le 
"+Cstr(CurrentObject.CreationDate) 
End Sub
```
#### *Exemple de création d'un modèle*

Le script suivant crée un nouveau MOO, puis crée une classe avec des attributs et des opérations :

```
ValidationMode = True 'Force PowerAMC à valider des
' actions et renvoyer des erreurs en cas d'action interdite
InteractiveMode = im_Batch ' Supprime des boîtes de dialogue PowerAMC
' Fonction princpale
' Crée un MOO avec un diagramme de classes
```
#### Chapitre 7 : Pilotage de PowerAMC à l'aide de scripts

```
Dim Model
Set model = CreateModel(PdOOM.cls_Model, "|Diagram=ClassDiagram")
model.Name = "Gestion clients"
model.Code = "GestionClients"
' Récupère de la diagramme de classes
Dim diagram
Set diagram = model.ClassDiagrams.Item(0)
' Crée les classes
CreateClasses model, diagram
' Fonction de création des classes
Function CreateClasses(model, diagram)
 ' Crée une classe
 Dim cls
 Set cls = model. CreateObject(PdOOM.cls Class)
  cls.Name = "Client"
  cls.Code = "Client"
 cls.Comment = "Classe client"
 cls.Stereotype = "Class"
 cls.Description = "La classe client définit les attributs et 
comportements d'un client."
  ' Création des attributs
 CreateAttributes cls
  ' Création des méthodes
  CreateOperations cls
  ' Création d'un symbole pour la classe
  Dim sym
  Set sym = diagram.AttachObject(cls)
 CreateClasses = True
End Function
' Fonction de création d'attributs
Function CreateAttributes(cls)
 Dim attr
Set attr = cls. CreateObject (PdOOM.cls Attribute)
  attr.Name = "ID"
 attr.Code = "ID"
 attr.DataType = "int"
 attr.Persistent = True
  attr.PersistentCode = "ID"
 attr.PersistentDataType = "I"
 attr.PrimaryIdentifier = True
 Set attr = cls.CreateObject(PdOOM.cls_Attribute)
 attr.Name = "Nom"
 attr.Code = "Nom"
 attr.DataType = "String"
 attr.Persistent = True
 attr.PersistentCode = "NOM"
 attr.PersistentDataType = "A30"
 Set attr = cls. CreateObject (PdOOM.cls Attribute)
  attr.Name = "Téléphone"
  attr.Code = "Telephone"
 attr.DataType = "String"
  attr.Persistent = True
 attr.PersistentCode = "TELEPHONE"
  attr.PersistentDataType = "A20"
Set attr = cls. CreateObject (PdOOM.cls Attribute)
 attr.Name = "Email"
```

```
 attr.Code = "Email"
  attr.DataType = "String"
  attr.Persistent = True
 attr.PersistentCode = "EMAIL"
  attr.PersistentDataType = "A30"
 CreateAttributes = True
End Function
' Fonction de création des opérations
Function CreateOperations(cls)
  Dim oper
 Set oper = cls. CreateObject (PdOOM.cls Operation)
  oper.Name = "GetName"
  oper.Code = "GetName"
  oper.ReturnType = "String"
  Dim body
body = \mathbf{u} | \mathbf{v} + vbCrLf
body = body + " return Name; " + vbcrLfbody = body + " oper.Body = body
 Set oper = cls. CreateObject(PdOOM.cls Operation)
  oper.Name = "SetName"
  oper.Code = "SetName"
  oper.ReturnType = "void"
  Dim param
 Set param = oper. CreateObject (PdOOM.cls Parameter)
 param.Name = "nouvNom"
 param.Code = "nouvNom"
  param.DataType = "String"
body = "(" + vbcrLf"body = body + " Name = nowNom; " + vbcrLf\overline{b} \circ \overline{d} \overline{y} = \overline{b} \circ \overline{d} \overline{y} + " oper.Body = body
  CreateOperations = True
End Function
自 号 Customer Management *
   DiagrammeClasses_1
                                                <<Class>>
  E Classes
                                                Customer
     E Customer
                                      \pm 10 -: int
       E Attributs
                                       - Name : String
           \Box \Box ID
                                       - Phone : String
           \overline{=} Name
                                       - Email : String
           \equiv Phone
                                       + GetName ()
                                                           : String
           Email
                                       + SetName (String newName) : void
```
**E** Dpérations **GetName E** SetName **E** Paramètres **Example 1** new Name

白 | Identifiants ै Identifiant\_1

# <span id="page-345-0"></span>**Manipulation des modèles, des collections et des objets (Scripting)**

Vous pouvez manipuler le contenu d'un modèle en le créant et en l'ouvrant, puis en descendant depuis la racine du modèle dans les collections d'objets. Des propriétés, constantes et fonctions globales sont disponibles dans n'importe quel contexte afin de servir de point d'entrée pour vos scripts.

Les propriétés globales suivantes permettent d'accéder à l'espace de travail et aux modèles qu'il contient :

- ActiveWorkspace Récupère l'espace de travail courant.
- ActiveModel, ActivePackage et ActiveDiagram Récupère le modèle, le package ou le diagramme correspondant à la vue active.
- ActiveSelection Collection en lecture seule des objets sélectionnés dans le diagramme actif.
- Models -Collection en lecture seule des modèles ouverts dansl'espace de travail courant.
- RepositoryConnection Récupère la connexion au référentiel courante (voir [Manipulation du référentiel \(Scripting\)](#page-359-0) à la page 348).

Les fonctions globales suivantes sont couramment utilisées pour créer ou ouvrir des modèles et effectuer des actions sur ces derniers :

- CreateModel() et OpenModel() Créent et ouvrent un modèle (voir [Création et](#page-346-0) [ouverture de modèles \(Scripting\)](#page-346-0) à la page 335).
- Output() Imprime du texte dans l'onglet **Script** de la fenêtre **Résultats** de PowerAMC.
- IsKindOf() Teste la métaclasse de l'objet.
- ExecuteCommand() Lance une application externe.
- EvaluateNamedPath() et MapToNamedPath() Gèrent les chemins nommés dans les fichiers de modèle.
- BeginTransaction(), CancelTransaction() et EndTransaction() Démarrent, annulent et valident des transactions.

Les constantes globales suivantes fournissent des informations sur l'instance de PowerAMC :

- UserName Récupère le nom de connexion de l'utilisateur.
- Version Récupère la version de PowerAMC.
- HomeDirectory Récupère le répertoire racine de l'application.
- RegistryHome Récupère le chemin de la racine de l'application dans le registre.
- <span id="page-346-0"></span>• Viewer - Renvoie True si l'application est une version Visionneuse dotée de fonctionnalités limitées.
- ValidationMode Par défaut, PowerAMC effectue différentes vérifications pour valider vos actions et émet une erreur en cas d'action interdite. Vous pouvez définir ValidationMode = False (qui débranche les règles de validation telles que celles portant sur l'unicité du nom ou celles s'assurant que les liens ont leurs extrémités définies) pour améliorer les performances ou si votre algorithme requiert temporairement un état invalide.
- InteractiveMode -Spécifie le niveau d'interaction requis. Vous pouvez choisir l'une des valeurs suivantes :
	- im Batch [défaut] Supprime l'affichage des boîte de dialogue et utilise systématiquement les valeurs par défaut. Par exemple, si votre modèle contient des raccourcis externes et que le modèle cible pour les raccourcis est fermé, ce mode va automatiquement ouvrir le modèle sans interaction de l'utilisation.
	- im\_Dialog Affiche des boîtes de dialogue d'information et de confirmation qui requièrent une action de l'utilisateur pour poursuivre l'exécution du script.
	- im\_Abort -Supprime les boîtes de dialogue et abandonne l'exécution si une boîte de dialogue est rencontrée.
- ShowMode [spécifique-OLE] Vérifie ou modifie la visibilité de la fenêtre principale de l'application. Renvoie True sila fenêtre principale de l'application est visible et n'est pas réduite.
- Locked [spécifique-OLE] Lorsque définie à  $True$ , s'assure que l'application continue à être exécutée après déconnexion du client OLE.

Pour obtenir des informations détaillées sur toutes les propriétés, fonctions et constantes globales, sélectionnez **Aide > Aide sur les objets du métamodèle** puis sélectionnez Basic Elements.

# **Création et ouverture de modèles (Scripting)**

Vous créez des modèles et ouvrez des modèles existants en utilisant les fonctions globales CreateModel() et OpenModel(). Le modèle actif est accessible via les propriété globale ActiveModelet ceux ouverts dans l'espace de travail sont disponibles via la collection globale Models.

Ce script crée un nouveau MOO ayant comme cible le langage Analysis, y crée des classes,les affiche dans le diagramme, puis enregistre le modèle et le referme :

```
Dim NouveauModele
set NouveauModele = CreateModel(PdOOM.Cls Model, "Language=Analysis|
Diagram=ClassDiagram|Copy")
If NouveauModele is Nothing then
msgbox "Impossible de créer le modèle", vbOkOnly, "Error" ' Affiche
un message d'erreur
Else
 output "Le modèle UML a été créé" ' Affichage d'un message dans la 
fenêtre Résultats
```

```
NouveauModele.SetNameAndCode "MonMOO", "MonMOO" 'Initialisation des
nom et code du modèle
 For idx = 1 to 12 'Création et affichage des classes
  Set obj=NouveauModele.Classes.CreateNew()
  obj.SetNameAndCode "C" & idx, "C" & idx
  Set sym=ActiveDiagram.AttachObject (obj)
 Next
 ActiveDiagram.AutoLayoutWithOptions(2)
 NouveauModele.Save "c:\temp\MonMOO.mom" ' Enregistrement du modèle
 NouveauModele.Close ' Fermeture du modèle
Set NouveauModele = Nothing ' Libération de la dernière référence à
l'objet pour libérer de la mémoire
End If
```
Ce script vérifie que le modèle qui vient d'être créé existe bien, et l'ouvert dans l'espace de travail :

```
Dim MonModele, FileName
FileName = "c:\temp\MonMOO.moo"
On Error Resume Next ' Omission du message d'erreur de scripting 
générique 
Set MonModele = OpenModel(FileName)
If MonModele is nothing then ' Affichage d'un message d'erreur
 msgbox "Impossible d'ouvrir le modèle :" + vbCrLf + FileName, 
vbOkOnly, "Error" 
Else ' Affichage d'un message dans la fenêtre Résultats
 output "Le MOO a été ouvert." 
End If
```
# **Consultation et modification des collections (Scripting)**

La plupart de la navigation dansle métamodèle est effectuée en descendant depuisla racine du modèle via les collections d'objets vers les collections de sous-objets ou les objets associés. Un MOO contient une collection de classes et les classes contiennent des collections d'attributs et d'opérations. Vous pouvez obtenir des informations sur les membres d'une collection et naviguer sur eux par le biais de script, mais aussi ajouter, retirer et déplacer des objets dans la collection.

Pour parcourir les membres d'une collection, naviguez jusqu'à l'objet parent, puis utilisez une boucle For each. Ce script imprime les noms de toutes les tables contenues dans un MPD ouvert :

```
Dim MonModele
Set MonModele=ActiveModel
For each t in MonModele.Tables
    Output "* " & t.Name
Next
```
Lorsque vous parcourez une collection, les objets de la collection et les éventuels raccourcis vers des objets sont renvoyés indifféremment.

**Remarque :**Pour plus d'informationssur l'accès aux collections définies dans des extensions, voir [Création et utilisation d'extensions \(Scripting\)](#page-363-0) à la page 352.

Les types de collection suivants sont affichés dans le métamodèle :

- Compositions contiennent des objets qui seront supprimés si le parent est supprimé. Par exemple, les collections PdPDM/Tables et PdPDM/Table/Columns sont des compositions.
- Agrégations référence des objets qui vont continuer à exister sileur parent est supprimé. Par exemple, la collection PdCommon/NamedObject/AttachedRules (héritée par la plupart des objets) est une agrégation.
- Collections non ordonnées contient des objets sans ordre significatif. Par exemple, la collection PdCDM/Entity/Relationships n'est pas ordonnée.
- Collections ordonnées contient des objets dans un ordre spécifié par l'utilisateur. Par exemple, la collection PdPDM/Table/Columns est ordonnée.
- Collections en lecture seule peuvent uniquement être parcourues. Par exemple, la collection globale Models (tous les modèles ouverts) est en lecture seule.

Les propriétés suivantes sont disponibles pour toutes les collections :

- Count Récupère le nombre d'objets contenus dans une collection.
- Item[(**index**)] Récupère l'élément spécifié dans la collection comme objet. Item(0) est le premier objet (et l'objet par défaut) et Item(-1) est le dernier objet.
- MetaCollection Récupère la métadéfinition de la collection comme un objet.
- Kind Récupère le type des objets que la collection peut contenir.
- Source Récupère l'objet sur lequel la collection est définie.

Les méthodes suivantes sont disponibles pour modifier les collections éditables :

- CreateNew([**typeobjet**] et CreateNewAt(**index**[,**typeobjet**]) [compositions uniquement] Crée un nouvel objet à la fin de la collection ou à l'**index** spécifié (par défaut, -1). Le paramètre **typeobjet** (par exemple, PdPDM.cls\_Table) est pertinent uniquement si la collection prend en charge plusieurs sortes d'objets.
- Add(**objet**) Insère l'**objet** spécifié à la fin de la collection.
- Insert([**index**][, **objet**]) Insère l'**objet** spécifié dans la collection à l'**index** de position spécifié (par défaut, -1).
- Move(**index2**, **index1**) Déplace l'objet de la position **index1** à la position **index2** dans la collection.
- Remove(objet $\lceil$ , delete =  $y \rceil$ ) et RemoveAt( $\lceil$ index $\rceil$  [, delete =  $y \rceil$ ] n]) - Retire l'**objet** spécifié ou l'objet situé à l'**index** (par défaut, -1) spécifié de la collection. Dansle cas des agrégations, vous pouvez égalementspécifier la suppression de l'objet (les objets retirés d'une composition sont toujours supprimés).
- Clear ([delete =  $y|n$ ]) Retire tous objets de la collection et peut également les supprimer.

Le script suivant :

- Crée un MPD,
- Crée des objets dans les collections de composition non ordonnées Tables et BusinessRules, et
- Ajoute certains objets à la collection d'agrégation ordonnée de T1 nommée AttachedRules, puis manipule cette collection :

```
Dim MonModele, t, r, sym
set MonModele = CreateModel(PdPDM.Cls Model, "DBMS=SYASA12")
MonModele.SetNameAndCode "MonMPD", "MonMPD"
'Créer des tables des règles
For idx = 1 to 12 Set t=MonModele.Tables.CreateNew()
    t.SetNameAndCode "T" & idx, "T" & idx
   Set sym=ActiveDiagram.AttachObject (t)
    Set r=MonModele.BusinessRules.CreateNew()
   r.SetNameAndCode "RG" & idx, "RG" & idx
Next
ActiveDiagram.AutoLayoutWithOptions(2)
'Attacher des règles à Table 1
    Dim MaTable
    Set MaTable=MonModele.FindChildByName("T1",cls_table)
  For idx = 1 to 10 MaTable.AttachedRules.Add(MonModele.FindChildByName("RG" & 
(idx), cls businessrule))
   Next
'Imprimer la liste de règles attachées à Table 1
Output "Règles attachées à T1 (" & MaTable.AttachedRules.Count & ")"
For each r in MaTable.AttachedRules
     Output "* " & r.Name
Next
'Modifie les règles attachées par insertion, déplacement et 
suppression
MaTable.AttachedRules.Insert 3, 
MonModele.FindChildByName("RG12", cls_businessrule)
MaTable.AttachedRules.Move 5,0
MaTable.AttachedRules.Remove(MonModele.FindChildByName("RG6",cls bu
sinessrule))
'Imprimer la liste de règles modifiée
Output "Règles modifiées attachées à T1 (" & 
MaTable.AttachedRules.Count & ")"
For each r in MaTable.AttachedRules
    Output "* " & r.Name
Next
```
# **Accès et modification des objets et propriétés (Scripting)**

Vous pouvez utiliser le script pour accéder à n'importe quel objet ou propriété d'objet et les modifier. Les objets n'incluent pas uniquement des objets de modélisation courants (tels que les tables, les classes, les processus et les colonnes), mais également les diagrammes et symboles, ainsi que les objets fonctionnels (tels qu'un rapport ou référentiel). Un objet appartient à une métaclasse du métamodèle de PowerAMC et hérite des propriétés, collections et méthode de cette métaclasse.

Les objets racine, tels que les modèles, sont accessibles via des propriétés et fonctions (voir [Manipulation](#page-345-0) des modèles, des collections et des objets (Scripting) à la page 334), tandis que les objets standard sont accessibles en parcourant les collections (voir [Consultation et](#page-347-0) [modification des collections \(Scripting\)](#page-347-0) à la page 336) ou individuellement via les méthodes suivantes :

- FindChildByName("**Nom**",**Type**[,**ParamètresFacultatifs**]
- FindChildByCode("**Code**",**Type**[,**ParamètresFacultatifs**]
- FindChildByPath("**Chemin**",**Type**[,**ParamètresFacultatifs**]

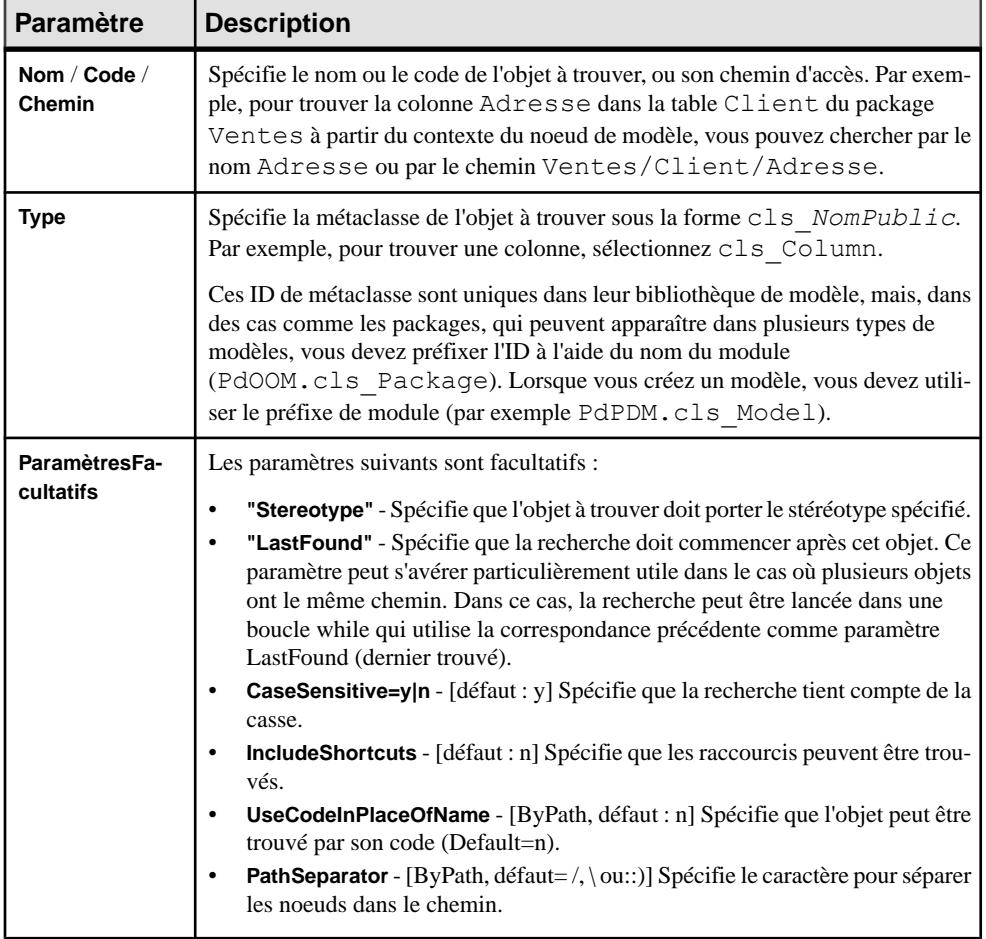

Les paramètres suivants sont disponibles :

Vous pouvez obtenir les valeurs d'attribut standard en utilisant la notation avec point (**objet**.**attribut**) ou à l'aide d'une des méthodes suivante :

• GetAttribute("**attribut**") - récupère la valeur stockée pour l'attribut

• GetAttributeText("**attribut**") - récupère la valeur affichée pour l'attribut

Vous pouvez définir des valeurs d'attribut en utilisant la notation avec point (**objet**.**attribut**=**valeur**) ou à l'aide d'une des méthodes suivante :

- SetAttribute "**attribut**", **valeur**
- SetAttributeText "**attribut**", "**valeur**"

**Remarque :** Pour plus d'informations sur l'obtention et la définition de valeurs d'attributs étendus, voir [Création et utilisation d'extensions \(Scripting\)](#page-363-0) à la page 352

Le script suivant ouvre un MOO exemple, trouve une classe par nom et un paramètre par chemin, puis imprime et modifie certaines de leurs propriétés :

```
Dim MonModele, C, P
'Ouverture du fichier de modèle
Set MonModele=OpenModel(EvaluateNamedPath("% EXEMPLES%\" & "UML2
Sample.moo"))
'Obtention de la classe et du paramètre
Set C=MonModele.FindChildByName("OrderManager",cls_Class)
Set P=MonModele.FindChildByPath("SecurityManager/CheckPassword/
login", PdOOM.cls Parameter)
'Impression des valeurs initiales
Output "Valeurs initiales :"
PrintProperties C, P
'Modification des valeurs
C.Comment="Cette classe contrôle les commandes."
C.SetAttributeText "Visibility", "private"
P.Name="LoginName"
'Impression des valeurs modifiées
Output "Valeurs modifiées :"
PrintProperties C, P
'Procédure d'impression des valeurs
Sub PrintProperties(MyClass, MyParam)
 output "Classe : " & MyClass.Name
 output vbTab & "Commentaire : " & MyClass.Comment
 output vbTab & "Visibilité : " & 
MyClass.GetAttributeText("Visibility")
 output vbTab & "Persistance : " & 
MyClass.GetAttributeText("PersistentGenerationMode")
 output "Paramètre : " & MyParam.Parent & "." & MyParam.Name
 output vbTab & "Type de données : " & MyParam.DataType
 output vbTab & "Type de paramètre : " & 
MyParam.GetAttributeText("ParameterType")
End Sub
```
### **Création d'objets (Scripting)**

Il est recommandé de créer un objet directement à partir de la collection sous l'objet parent en utilisant la méthode CreateNew(). La méthode CreateObject(type) est également disponible sur les objets de modèle.

Ce script crée une classe dans un MOO, définit certaines des ses propriétés, puis crée un attribut sous la classe, dans chaque cas la création des objets s'effectue dans des collections :

```
Dim MonModele
Set MonModele = ActiveModel
Dim MaClasse
' Création d'une classe
Set MaClasse = MonModele.Classes.CreateNew()
If MaClasse is nothing Then
   ' Affichage d'un message d'erreur
   msgbox "Impossible de créer une classe", vbOkOnly, "Error" 
Else
   output "La classe a été créée." 
   ' Définition des attributs Nom, Code, Sétéréotype et Finale
   MaClasse.SetNameAndCode "Client", "cli"
  MaClasse.Comment = "Créée par script"
  MaClasse.Stereotype = "MonStereotype"
   MaClasse.Final = true
   ' Création d'un attribut dans la classe
   Dim MonAttr
   Set MonAttr = MaClasse.Attributes.CreateNew()
   If not MonAttr is nothing Then
   output "L'attribut a été créé."
   MonAttr.SetNameAndCode "Name", "custName"
   MonAttr.DataType = "String"
   ' Redéfinition de la variable pour éviter les fuites de mémorie
  End If
  End If
```
Vous pouvez également créer des objets en utilisant la méthode CreateObject(*type*). Ce script crée une classe dans un MOO et définit certaines de ses propriétés :

```
Dim MonModele
Set MonModele = ActiveModel
Dim MaClasse
' Création d'une classe
Set MaClasse = MonModele.CreateObject(cls_Class)
MaClasse.SetNameAndCode "Autre classe", "Classe2"
MaClasse.Comment = "Créée par CreateObject"
```
Lorsque vous créez un objet lien, vous devez définir ses extrémités. Ce script crée deux classes et les joint au moyen d'un lien d'association :

```
Dim MonModele
Set MonModele = ActiveModel
Dim MaPremiereClasse, MaSecondeClasse, MyAssociation
' Create classes
Set MaPremiereClasse = MonModele.Classes.CreateNew()
MaPremiereClasse.SetNameAndCode "Classe1", "C1"
```

```
Set MaSecondeClasse = MonModele.Classes.CreateNew()
  MaSecondeClasse.SetNameAndCode "Classe2", "C2"
' Création d'une association
Set MonAssociation = MonModele.Associations.CreateNew()
MonAssociation.Name = "A1"
' Définition de ses extrémités
Set MonAssociation.Object1 = MaPremiereClasse
Set MonAssociation.Object2 = MaSecondeClasse
```
### **Affichage, mise en forme et positionnement des symboles (Scripting)**

Lorsque vous créez un objet, celui-ci ne s'affiche pas dans un diagramme, sauf si vous utilisez la méthode AttachObject() ou AttachLinkObject(). Les symboles sont des objets de plein droit qui ne sont accessibles que via des collections sur l'objet ou diagramme parent. Vous pouvez positionner un symbole en utilisantlaméthode Position() et changer son format en utilisant LineWidth et d'autres attributs de format.

Le script suivant crée deux classes, les joint par un lien, et affiche les trois symboles dans le diagramme actif :

```
Dim MonModele, MonDiagramme, C1, C2, A1
Set MonModele = ActiveModel
Set MonDiagramme = ActiveDiagram
' Création des classes
Set C1 = MonModele.Classes.CreateNew()
C1.SetNameAndCode "C1", "C1"
Set C2 = MonModele.Classes.CreateNew()
 C2.SetNameAndCode "C2", "C2"
' Affichage de symboles de classe
MonDiagramme.AttachObject(C1)
MonDiagramme.AttachObject(C2)
' Création de l'association
Set A1 = MonModele.Associations.CreateNew()
A1.SetNameAndCode = "A1", "A1"
' Définition de ses extrémités
Set A1.0bject1 = C1Set A1.Object2 = C2' Affichage du symbole d'association
MonDiagramme.AttachLinkObject(A1)
```
Le script suivant crée un MAE et quatre zones d'architecture, les aligne dans un carré, et met en forme la partie supérieure gauche :

```
Dim MouveauModele, idx, obj, sym
set MouveauModele = CreateModel(PdEAM.Cls Model,
"Diagram=CityPlanningDiagram")
MouveauModele.SetNameAndCode "MonMAE" , "MonMAE"
For idx = 1 to 4
    Set obj=MouveauModele.ArchitectureAreas.CreateNew()
    obj.SetNameAndCode "A" & idx, "A" & idx
    Set sym=ActiveDiagram.AttachObject (obj)
    sym.width=30000
    sym.height=20000
Next
dim A1, A2, A3, A4, X1, Y1
```

```
set A1 =MouveauModele.FindChildByName("A1",cls_architecturearea).Symbols.It
em(0)
set \lambda2 =
MouveauModele.FindChildByName("A2",cls_architecturearea).Symbols.It
em(0)
set A3 =MouveauModele.FindChildByName("A3",cls_architecturearea).Symbols.It
em(0)
set A4 =MouveauModele.FindChildByName("A4",cls_architecturearea).Symbols.It
em(0)X1 = A1.Position.X
Y1 = A1.Position.Y
' Déplacement des symboles pour les rendre adjacents
A2. Position = NewPoint (X1 + A1. Width, Y1)A3.Position = NewPoint(X1, Y1 - A1.Height)
A4.Position = NewPoint(X1 + A1.Width, Y1 - A1.Height)
A1.DashStyle = 2
A1.LineWidth = 3
```
### **Suppression d'objets (Scripting)**

Vous pouvez supprimer des objets en utilisant la méthode Delete.

Le script suivant crée un nouveau MCD, le remplit avec des entités et des relations, puis supprime l'entité E5 et la relation R8 :

```
Dim MonModele, obj, sym, idx
set MonModele = CreateModel(PdCDM.Cls Model)
MonModele.SetNameAndCode "MonMCD", "MonMCD"
'Création des entités
For idx = 1 to 12 Set obj=MonModele.Entities.CreateNew()
    obj.SetNameAndCode "E" & idx, "E" & idx
   Set sym=ActiveDiagram.AttachObject (obj)
Next
'Création des relations relations
For idx = 2 to 11 Set obj=MonModele.Relationships.CreateNew()
    obj.SetNameAndCode "R" & idx-1, "R" & idx-1
    Set obj.Object1 = MonModele.FindChildByName("E" & 
(idx-1),cls_entity)
    Set obj.Object2 = MonModele.FindChildByName("E" & (idx
+1),cls_entity)
   Set sym=ActiveDiagram.AttachLinkObject (obj)
Next
ActiveDiagram.AutoLayoutWithOptions(2)
'Suppression des objets
MonModele.FindChildByName("E5",cls entity).Delete
MonModele.FindChildByName("R8", cls_relationship).Delete
```
### **Création d'une sélection d'objets (Scripting)**

Vous pouvez créer une sélection d'objets en utilisant la méthode CreateSelection(). Vous pouvez effectuer des actions sur la sélection, comme par exemple changer leurs propriétés ou leur format, ou les déplacer dans un autre package.

Le script suivant crée un MPD, le remplit à l'aide de table et effectue une sélection de tables qu'il déplace dans un package :

```
Dim MonModele, obj, sym
set MonModele = CreateModel(PdPDM.Cls_Model,"DBMS=SYASA12")
MonModele.SetNameAndCode "MonMPD", "MonMPD"
'Création des tables
For idx = 1 to 12
    Set obj=MonModele.Tables.CreateNew()
   obj.SetNameAndCode "T" & idx, "T" & idx
   Set sym=ActiveDiagram.AttachObject (obj)
Next
ActiveDiagram.AutoLayoutWithOptions(2)
'Création de package
Dim MonPackage
Set MonPackage=MonModele.Packages.CreateNew()
MonPackage.SetNameAndCode "P1", "P1"
ActiveDiagram.AttachObject (MonPackage)
'Création d'une sélection
Dim MaSelection
Set MaSelection = ActiveModel.CreateSelection
For idx = 1 to 5
   MaSelection.Objects.Add(MonModele.FindChildByName("T" & 
(idx*2), cls table))
Next
'Déplacement de la sélection dans le package
MaSelection.MoveToPackage(MonPackage)
```
Pour ajouter toutes les tables dans la sélection, utilisez la méthode AddObjects :

MaSelection.AddObjects MonModele,cls\_table

Pour retirer un objet de la sélection, utilisez la méthode Remove :

```
MaSelection.Objects.Remove(MonModele.FindChildByName("T6",cls_table
))
```
### **Contrôle de l'espace de travail (Scripting)**

Vous pouvez accéder à l'espace de travail courant en utilisant la propriété globale ActiveWorkspace, ouvrir, enregistrer et fermer des espaces de travail, et y ajouter des dossiers et documents.

Le script suivant construit une structure de dossiers simple dans un espace de travail et ajoute et crée plusieurs modèles dans cet espace de travail :

```
Option Explicit
' Fermeture de l'espace de travail existant et enregistrement dans 
Temp
```

```
Dim workspace, curentFolder
Set workspace = ActiveWorkspace
workspace.Load "%_EXEMPLES%\monwsp.sws"
Output "Enregistrement de l'espace de travail existant dans le 
répertoire Exemple : "+EvaluateNamedPath("%_EXEMPLES%\temp.sws")"
workspace.Save "% EXEMPLES%\Temp.SWS"
workspace.Close
workspace.Name = "VBS WSP"
workspace.FileName = "VBSWSP.SWS"
workspace.Load "%_EXEMPLES%\Temp.SWS"
dim Item, subitem
for each Item in workspace.children
   If item.IsKindOf(PdWsp.cls WorkspaceFolder) Then
       ShowFolder (item)
       renameFolder item,"FolderToRename", "RenamedFolder" 
       deleteFolder item,"FolderToDelete"
       curentFolder = item
    ElsIf item.IsKindOf(PdWsp.cls_WorkspaceModel) Then 
    ElsIf item.IsKindOf(PdWsp.cls_WorkspaceFile) Then 
    End if 
next
 Dim subfolder
'insertion du dossier à la racine
  Set subfolder = 
workspace.Children.CreateNew(PdWsp.cls_WorkspaceFolder)
  subfolder.name = "Nouvdossier(VBS)"
  'insertion du dossier à la racine en pos 6
  Set subfolder = workspace.Children.CreateNewAt(5, 
PdWsp.cls_WorkspaceFolder)
 subfolder.name = "Nouvdossier(VBS) insertedAtPos5"'
    ' ajout d'un dossier dans ce dossier
  Set subfolder = 
subfolder.Children.CreateNew(PdWsp.cls_WorkspaceFolder)
 subfolder.name = "NouvSousDossier(VBS)subfolder.AddDocument EvaluateNamedPath("% EXEMPLES%\rapmpd.rtf")
  subfolder.AddDocument EvaluateNamedPath("%_EXEMPLES%\rapmcd.rtf")
  subfolder.AddDocument EvaluateNamedPath("%_EXEMPLES%\gestsoc.mpd")
  subfolder.AddDocument EvaluateNamedPath("%_EXEMPLES%\demo.moo")
  dim lastmodel
  set lastmodel = subfolder.AddDocument 
(EvaluateNamedPath("%_EXEMPLES%\Ordinateurs.mlb"))
  lastmodel.open
  lastmodel.name = "Ordinateurs"
  lastmodel.close
  'détachement du modèle de l'espace de travail
  lastmodel.delete
workspace.Save "%_EXEMPLES%\Final.SWS"
```
Pour plus d'informations sur les propriétés et méthodes disponibles sur l'espace de travail, sélectionnez **Aide > Aide sur les objets du métamodèle**, puis naviguez vers Libraries/ PdWSP/Workspace.

# **Création de raccourcis (Scripting)**

Vous pouvez créer un raccourci dans un modèle en utilisant la méthode CreateShortcut().

Le script suivant agit sur un MOO et crée un raccouci vers la classe C1 du package P1 dans le package P2 :

```
Dim obj, shortcut, recipient
' Récupération de la classe cible du raccourci
Set obj = ActiveModel.FindChildByPath("P1/C1", cls Class)
' Récupération du package dans lequel créer le raccourci
Set recipient = ActiveModel.FindChildByPath("P2", PdOOM.cls Package)
' Création du raccourci
Set shortcut = obj.CreateShortcut(recipient)
If not shortcut is nothing then
  output "Le raccourci de classe a été créé"
End If
```
Le script suivant crée un raccourci vers la classe C1 du modèle O1 package P1 directement sous le modèle O2 :

```
Dim targetmodel, usingmodel, obj, shortcut
For each m in Models
    Output m.Name
    If m.Name="O1" then 'Récupération du modèle contenant l'objet 
cible du raccourci à créer
      Set targetmodel=m
   End If
   If m.Name="O2" then 'Récupération du modèle dans lequel créer le 
raccourci
       Set usingmodel=m
   End If
Next
' Récupération de l'objet vers lequel établir un raccourci
Set obj = targetmodel.FindChildByPath("P1/C1", cls Class)
' Création du raccourci
Set shortcut = obj.CreateShortcut(receivingmodel)
If not shortcut is nothing then
   output "Le raccourci de classe a été créé"
End If
```
# **Création de correspondances entre objets (Scripting)**

Vous pouvez créer des sources de données dans un modèle et à partir de là créer des correspondances entre des objets source contenus dans d'autres modèles et des objets contenus dans le premier modèle à l'aide de scripts.

Le script suivant crée un MOO et un MPD, les remplit à l'aide de classes et de tables, puis crée une source de données dans le MOO, y associe le MPD et crée des correspondances :

```
Dim MonMOO, MonMPD
'Création d'un MOO et d'un MPD
set MonMOO = CreateModel(PdOOM.Cls Model, "|Language=Analysis|
Diagram=ClassDiagram|Copy")
MonMOO.SetNameAndCode "MonMOO", "MOO"
set MonMPD = CreateModel(PdPDM.Cls Model, "|DBMS=Sybase SOL Anywhere
12|Copy")
MonMPD.SetNameAndCode "MonMPD", "MPD"
  'Création des classes et des tables
For idx = 1 to 6
   Set c=MonMOO.Classes.CreateNew()
   c.SetNameAndCode "Classe" & idx, "C" & idx
   Set t=MonMPD.Tables.CreateNew()
    t.SetNameAndCode "Table" & idx, "T" & idx
Next
'Création d'une source de données dans le MOO et ajout du MPD comme 
source
Dim ds, m1
Set ds = MonMOO.DataSources.CreateNew()
ds.SetNameAndCode "MonMPD", "MPD"
ds.AddSource MonMPD
'Création d'une correspondance entre C1 et T6
set m1 =ds.CreateMapping(MonMOO.FindChildByName("Classe1",cls_class))
m1.AddSource MonMPD.FindChildByName("Table6",cls_table)
' Identification des correspondances pour chaque classe du MOO
 For each c in MonMOO.Classes
    Dim m, sc
    set m = ds.GetMapping(c)
    If not m is nothing then
      Output c.Name & vbtab & "Correspond à : "
       for each sc in m.SourceClassifiers
          output vbtab & vbtab & "- " & sc.Name
       next
    Else
       Output c.Name & vbtab & "Aucune correspondance définie."
    End if
Next
```
Pour plus d'informations sur les correspondances d'objets, voir Guide des fonctionnalités générales > Liaison et synchronisation de modèles > Mise en correspondance d'objets.

# **Création et génération de rapports (Scripting)**

Vous pouvez créer un rapport, parcourirson contenu etle générer au format HTML ou RTFen utilisant le script.

Pour créer un rapport, utilisez la méthode CreateReport() sur un modèle. Par exemple :

```
Dim model
Set model = ActiveModel
model.CreateReport("MonRapport")
```
<span id="page-359-0"></span>Pour parcourir les rapports dans un modèle, utilisez la collection Reports. Par exemple :

```
Dim model
Set model = ActiveModel
For each m in model.Reports
     Output m.Name
Next
```
Pour générer un rapport sous forme RTF ou HTML, utilisez la méthode GenerateRTF() ou GenerateHTML() :

```
set m = ActiveModel
For each r in m.Reports
filename = C:\temp\' & r. Name & ". htm"
 r.GenerateHTML (filename)
Next
```
# **Manipulation du référentiel (Scripting)**

Vous pouvez établir une connexion au référentiel et y consolider ou en extraire des documents, et procéder à l'itération des dernières versions des documents de référentiel via l'objet RepositoryConnection. Vous pouvez gérer les dossiers et branches de référentiel ainsi que les serveurs LDAP et SMTP de même que la politique de mot de passe, mais vous ne pouvez pas manipuler les utilisateurs et groupes de référentiel.

Le script suivant ouvre une connexion au référentiel, crée un nouveau MPD et le consolide, puis boucle sur la création de tables, et des consolidationssupplémentaires, avant de refermer la connexion :

```
Dim rc
Set rc = RepositoryConnection
rc.Open "NOMREFERENTIEL", "UTILISATEUR", "MOTPASSE", 
"UTILBASEDONNES", "MOTPASSEBASEDONNEES"
Output "Avant consolidation"
ListChildren rc
Dim NouveauModele
Set NouveauModele = CreateModel(PdPDM.Cls Model, "|
Language=SYASIQ1540")
NouveauModele.Name = "Mon MPD"
NouveauModele.ConsolidateNew rc
For i = 1 to 5
  For j = 1 to 5
      NouveauModele.Tables.CreateNew()
    Next 
   NouveauModele.Consolidate
Next
Output "Après consolidation"
ListChildren rc
rc.Close
Sub ListChildren(rc)
For each c in rc.ChildObjects
 Output c.Name & "(Modifié le : " & c.ModificationDateInRepository
```
```
\delta<sup>"</sup>)"
Next
End Sub
```
Pour extraire un modèle, utilisez la méthode CheckOut.

Pour obtenir des informations détaillées sur les membres, collections et méthodes disponibles pour le scripting du référentiel,sélectionnez **Aide > Aide sur les objetsdu métamodèle**, puis naviguez vers Libraries/PdRMG.

## **Génération d'une base de données (Scripting)**

Vous pouvez générer un MPD sous la forme d'un script SQL ou directement dans la base via une connexion directe en utilisant la méthode GenerateDatabase(). Vous pouvez générer des données de test à l'aide de la méthode GenerateTestData().

Le fragment de script suivant ouvre un MPD, puis appelle des procédures pour générer différents scripts :

```
Dim GenDir, MonModele
GenDir = "C:\temp\"Set MonModele=OpenModel(EvaluateNamedPath("%_EXEMPLES%\" & 
"gestsoc.mpd"))
GenerateDatabaseScripts MonModele 'Génère un script SQL pour créer la
base de données
ModifyModel MonModele 'Modifie chaque table dans le modèle
GenerateAlterScripts MonModele - Génère des scripts alter pour 
modifier la base de données
GenerateTestDataScript MonModele - Génère des données de test à 
charger dans la base de données
```
Cette procédure génère un script SQL pour créer la base de données :

```
Sub GenerateDatabaseScripts(m)
    Dim opts
    Set opts = m.GetPackageOptions()
    InteractiveMode = im_Batch ' Evite l'affichage de la fenêtre de 
génération
   opts.GenerateODBC = False ' Force la génération de script sql 
plutôt qu'ODBC
    opts.GenerationPathName = GenDir
    opts.GenerationScriptName = "MonScript.sql"
   m.GenerateDatabase ' Lance la fonctionnalité de génération de base
de données
End Sub
```
Pour générer via une connexion directe à une base de données, vous vous connectez à la base de données (en utilisantla méthode ConnectToDatabase()) puis définissez la propriété GenerateODBC à true.

**Remarque :**Pour plus d'informationssur les options de génération,sélectionnez **Aide > Aide sur les objets du métamodèle**, puis naviguez vers Libraries/PdPDM/

BasePhysicalPackageOptions.

Cette procédure modifie le modèle en ajoutant une nouvelle colonne à chaque table :

```
Sub ModifyModel(m)
 dim pTable, pCol
 For each pTable in m.Tables
  Set pCol = pTable.Columns.CreateNew()
  pCol.SetNameAndCode "az" & pTable.Name, "AZ" & pTable.Code
  pCol.Mandatory = False
 Next
End Sub
```
Cette procédure génère un script alter pour modifier la base de données :

```
Sub GenerateAlterScripts(m)
 Dim pOpts
 Set pOpts = m.GetPackageOptions()
 InteractiveMode = im_Batch ' Evite l'affichage de la fenêtre de 
génération
' Définit les options de génération en utilisant les options de 
modèle
 pOpts.GenerateODBC = False ' Force la génération via script sql 
plutôt que via ODBC
 pOpts.GenerationPathName = GenDir
 pOpts.DatabaseSynchronizationChoice = 0 'Force un fichier apm 
existant comme source
 pOpts.DatabaseSynchronizationArchive = GenDir & "modele.apm"
 pOpts.GenerationScriptName = "MonScriptAlter.sql"
 m.ModifyDatabase ' Lance la fonctionnalité de modification de base 
de données
End Sub
```
Cette procédure génère des données de test à charger dans la base :

```
Sub GenerateTestDataScript(m)
  Dim pOpts 
 Set pOpts = m.GetPackageOptions()
 InteractiveMode = im_Batch ' Evite l'affichage de la fenêtre de 
génération
' Définit les options de génération en utilisant les options de 
modèle
 pOpts.TestDataGenerationByODBC = False ' Force la génération de 
script sql plutôt qu'ODBC
 pOpts.TestDataGenerationDeleteOldData = False
pOpts.TestDataGenerationPathName = GenDir
 pOpts.TestDataGenerationScriptName = "MesDonneesTest.sql"
m.GenerateTestData ' Lance la fonctionnalité de génération de données
de teste
End Sub
```
#### <span id="page-362-0"></span>**Reverse engineering d'une base de données (Scripting)**

Vous pouvez vous connecter à une base de données en utilisant la méthode ConnectToDatabase(), et procéder au reverse engineering du schéma vers un MPD en utilisant ReverseDatabase().

Pour connecter une base de données via une source de données utilisateur ou système, définissez une constante sous la forme "ODBC:**nomsourcedonnées**". Par exemple :

```
Const cnxDSN = "ODBC:ASA 9.0 sample"
```
Pour utiliser un fichier de source de données, définissez une constante avec le chemin complet vers le fichier DSN. Par exemple :

```
Const cnxDSN = "\\romeo\public\DATABASES\_filedsn
\sybase_asa9_sample.dsn"
```
Ce script crée un nouveau MPD, se connecte à une base de données via une source de données système, définit des options de reverse engineering et récupère tous les objets dans le MPD :

```
' Définition d'une source de données ODBC et d'un fichier de MPD
Const cnxDSN = "ODBC:MaBaseDonnees"
Const cnxUSR = "MonUtilisateur"
Const cnxPWD = "MonMotPasse"
Const filename = "C:\temp\MaBaseReverse.mpd"
Dim pModel, pOpt
' Création du modèle avec le SGBD approprié
Set pModel=CreateModel(PdPDM.cls_Model, "|DBMS=Sybase SQL Anywhere 
12")
' Masquage des boîtes de dialogue
InteractiveMode = im_Batch
' Connexion à la base de données
 pModel.ConnectToDatabase cnxDSN, cnxUSR, cnxPWD
' Définition d'options de reverse engineering pour récupérer tous les
objets listés via ODBC
 Set pOpt = pModel.GetPackageOptions()
 pOpt.ReversedScript = False
 pOpt.ReverseAllTables = true
 pOpt.ReverseAllViews = true
 pOpt.ReverseAllStorage = true
 pOpt.ReverseAllTablespace = true
 pOpt.ReverseAllDomain = true
 pOpt.ReverseAllUser = true
 pOpt.ReverseAllProcedures = true
 pOpt.ReverseAllTriggers = true
 pOpt.ReverseAllSystemTables = true
 pOpt.ReverseAllSynonyms = true
' Récupère la base dans le modèle puis enregistre le modèle
 pModel.ReverseDatabase
 pModel.save(filename)
```
### <span id="page-363-0"></span>**Création et utilisation d'extensions (Scripting)**

Vous pouvez créer des extensions à l'aide de script afin de définir des propriétés supplémentaires, de nouvelles métaclasses, des formulaires, et tout autre type d'extension du métamodèle standard.

L'exemple suivant crée un MAE, puis y crée une extension, définit un nouveau type d'objet appelé tablette dérivé de lamétaclasse MobileDevice et crée un nouvel attribut étendu et un nouveau formulaire personnalisé pour lui

```
Dim MonModele, MonExt, MonStereotype, MonAttribEtendu, 
MonFormulaire, FormDef
set MonModele = 
CreateModel(PdEAM.Cls_Model,"Diagram=TechnologyInfrastructureDiagra
m")
MonModele.SetNameAndCode "MonMAE" , "MonMAE"
'Création de l'extension
Set MyExt = MonModele.ExtendedModelDefinitions.CreateNew()
MyExt.Name = "MonExtension"
MyExt.Code = "MonExtension"
'Création du stéréotype
Set MonStereotype = MonExt.AddMetaExtension(PdEAM.Cls MobileDevice,
Cls StereotypeTargetItem)
MonStereotype.Name = "Tablette"
MonStereotype.UseAsMetaClass = true 
'Création d'attribut étendu
Set MyExAtt =
MonStereotype.AddMetaExtension(Cls_ExtendedAttributeTargetItem)
MyExAtt.Name = "TypeTablette"
MyExAtt.Label = "Type"
MyExAtt.DataType = "12" ' (String) Pour obtenir la liste des 
valeurs, 
' voir ExtendedAttributeTargetItem dans l'Aide sur les objets du 
métamodèle
MyExAtt.ListOfValues = "iPad;Android;Playbook;Windows8"
MyExAtt.Value = "iPad"
'Création d'un formulaire pour remplacer l'onglet Général
Set MonFormulaire = MyStype.AddMetaExtension(Cls_FormTargetItem)
MonFormulaire.Name = "RemplaceGeneral"
MonFormulaire.FormType = "GENERAL"
'Assemblage de la définition du formulaire
FormDef = "<Form><StandardNameAndCode Attribute=""NameAndCode"" />"
& vbcrlf
FormDef = FormDef + "<StandardAttribute Attribute=""Comment"" />" & 
vbcrlf
FormDef = FormDef + "<ExtendedAttribute Attribute=""TabletType"" />"
& vbcrlf
FormDef = FormDef + "<StandardAttribute Attribute=""KeywordList""
></Form>"
MyForm.Value = FormDef
```
Vous pouvez lire et définir des valeurs d'attributs étendus en utilisant les méthodes suivantes :

- GetExtendedAttribute("**ressource.attribut**")
- GetExtendedAttributeText("**ressource.attribut**")
- SetExtendedAttribute "**ressource.attribut**" "**valeur**"
- SetExtendedAttributeText "**ressource.attribut**" "**valeur**"

Vous pouvez accéder aux collection définies dans une extension à l'aide des méthodes suivantes :

- GetCollectionByStereotype("**stéréotype**" pour de nouveaux types d'objet définis dans une cible ou un fichier d'extension (voir Promotion d'un [stéréotype](#page-53-0) au statut de [métaclasse](#page-53-0) à la page 42).
- GetExtendedCollection("**ressource.collection**") pour les collections et compositions étendues (voir Collections et [compositions](#page-63-0) étendues (Profile) à la page 52).
- GetCalculatedCollection("**resource.collection**") pour les collections calculées (voir [Collections calculées \(Profile\)](#page-66-0) à la page 55).
- GetCollectionByName("**resource.collection**")- pour toute sorte de collection.

Le script suivant utilise la méthode GetCollectionByStereotype() afin d'accéder à la collection de tablettes etla méthode SetExtendedAttribute afin de définir le type de tablette :

```
Dim col, obj
'La collection de tablettes n'est pas directement accessible
set col = ActiveModel.GetCollectionByStereotype("Tablette")
'Création d'un tableau pour contenir les valeurs à affecter aux 
propriétés de tablette
Dim myArray(3)
myArray(0) = "Tablette1, T1, PlayBook"
myArray(1) = "Tablette2, T2, Android"m\gammaArray(2) = "Tablette3, T3, iPad"
myArray(3) = "Tablette4, T4, iPad"CreateObjects col, myArray
'Procédure pour affecter des valeurs aux propriétés
Sub CreateObjects(compColl, dataArray)
    For Each line In dataArray
       Dim mesProps
      mesProps = split(line, ","')set obj = compColl.CreateNew()
       obj.Name = mesProps(0)
       obj.Code = mesProps(1)
         'Syntaxe spéciale pour définir l'attribut étendu
       obj.SetExtendedAttribute "MONEXT.TypeTablette", mesProps(2)
    Next 
End Sub
```
### <span id="page-365-0"></span>**Accès aux métadonnées (Scripting)**

Vous pouvez explorer la structure du métamodèle PowerAMC sous la forme d'un modèle autonome ou en partant des instances d'objet contenues dans votre modèle.

Pour obtenir des informations générales sur l'accès au métamodèle et la navigation dans le métamodèle, voir Chapitre 8, [Métamodèle](#page-378-0) public PowerAMC à la page 367. Les métaclasses (telles que CheckModelInternalMessage et FileReportItem) qui ne sont pas accessibles par script sont visibles dans Metamodel.moo, mais portent le stéréotype <<notScriptable>> et ne sont pas répertoriées dans le fichier d'Aide sur les objets du métamodèle.

Vous pouvez accéder aux métaclasses, méta-attributs et métacollections en procédant à l'itération sur les collections en partant de la racine de MetaModel ou individuellement via les méthodes suivantes :

- GetMetaClassByPublicName (**nom**) pour accéder à une métaclasse par son nom public.
- GetMetaMemberByPublicName (**nom**) pour accéder à un méta-attribut ou à une métacollection par son nom public.

Le script suivant traverse le métamodèle par bibliothèques et répertorie chaque classe concrète :

```
for each l in MetaModel.Libraries
    for each c in l.Classes
       if c.Abstract = false then
        Output l.PublicName + "." + c.PublicName
       end if
   next
next
```
Le script suivant localise la racine BaseClass et montre les deux premiers niveaux d'héritage située au-dessous :

```
set root = MetaModel.GetMetaClassByPublicName("PdCommon.BaseObject")
for each c in root.Children
   output c.PublicName
   for each cc in c.Children
      output " " + cc.PublicName
   next
next
```
Le script suivant obtient une table dans un MPD, puis montre la métaclasse dont l'objet est une instance, la métaclasss parent et la métabibliothèque de la métaclasse, ainsi que toutes les attributs et toutes les collections qui sont disponibles pour cette métaclasse :

```
Dim object
Set object = ActiveModel.FindChildByName("myTable", cls Table)
Output "Objet: " + object.Name
Dim metaclass
```

```
Set metaclass = object.MetaClass
Output "Métaclasse : " + metaclass.PublicName 
Output "Parent : " + metaclass.Parent.PublicName
Output "Métabibliothèque : " + metaclass.Library.PublicName
Output "Attributs :"
For each attr in metaclass.attributes
   Output " - " + attr.PublicName
Next
Output "Collections :"
For each coll in metaclass.collections
   Output " - " + coll.PublicName
Next
```
Les propriétés et les collections sont en lecture seule pour tous les objets du métamodèle.

#### **OLE Automation et compléments**

OLE Automation est un moyen de communiquer avec PowerAMC à partir d'une autre application grâce à l'architecture COM. Vous pouvez écrire un programme à l'aide de n'importe quel langage prenant en charge COM, par exemple les macros de Word et Excel, VB, C++ ou PowerBuilder.Vous pouvez créer des exécutables qui appellent PowerAMC ou des compléments qui sont appelés par PowerAMC.

Les programmes VBScript qui sont exécutés depuis PowerAMC et les programmes OLE Automation sont très similaires, mais OLE requiert de travailler via un objet application PowerAMC, et d'utiliser un typage plus fort. Vous devez :

• Créer une instance de l'objet application PowerAMC et la libérer lorsque votre script se termine :

```
 Dim PAMC As PdCommon.Application
Set PAMC = CreateObject("PowerAMC.Application")
'Saisir le script ici
'A la fois du script, libérer l'objet PAMC
Set PAMC = Nothing
```
Si PowerAMC est en cours d'exécution, cette instance sera utilisée ; faute de quoi une nouvelle instance sera lancée. Si vous ne spécifiez pas de numéro de version, c'est la version la plus récente qui est utilisée. Pour spécifier une version particulière, utilisez la syntaxe suivante :

Set PAMC = CreateObject("PowerAMC.Application.**version**")

• Préfixer toutes les propriétés et fonctions globales (voir *[Manipulation des modèles, des](#page-345-0)* [collections et des objets \(Scripting\)](#page-345-0) à la page 334) à l'aide de l'objet application PowerAMC. Par exemple, pour accéder au modèle actif en utilisant un objet application PowerAMC appelé PAMC, utilisez la syntaxe suivante :

PAMC.ActiveModel

• Spécifier des types d'objet chaque fois que possible. Par exemple, plutôt que de simplement utiliser Dim cls, vous devez utiliser :

```
Dim cls as PdOOM.Class
```
Si votre modèle contient des raccourcis, nous vous recommandons d'utiliser la syntaxe suivante pour éviter les erreurs au moment de l'exécution lorsque le modèle cible est fermé :

Dim obj as PdCommon.IdentifiedObject

• Adapter la syntaxe de l'ID de classe de l'objet au langage dans lequel vous créez cet objet. Pour VBScript, VBA, VB et les autres langages qui prennent en charge l'énumération définie hors d'une classe, vous pouvez utiliser la syntaxe suivante :

```
Dim cls as PdOOM.Class
Set cls = model. CreateObject (PdOOM.cls Class)
```
Pour C# et VB.NET, vous pouvez utiliser la syntaxe suivante (dans laquelle PdOOM\_Classes est le nom de l'énumération) :

```
Dim cls As PdOOM.Class
Set cls = model.CreateObject(PdOOM.PdOOM Classes.cls Class)
```
Pour d'autres langages tels que le JavaScript ou PowerBuilder, vous devez définir des constantes qui représentent les objets que vous souhaitez créer. Pour obtenir la liste complète des constantes d'ID de classe, reportez-vous au fichier VBScriptConstants.vbs situé dans le répertoire OLE Automation de PowerAMC.

• Ajouter des références aux bibliothèques de type d'objet que vous devez utiliser. Par exemple, dans un éditeur VBA, sélectionnez **Tools > References**:

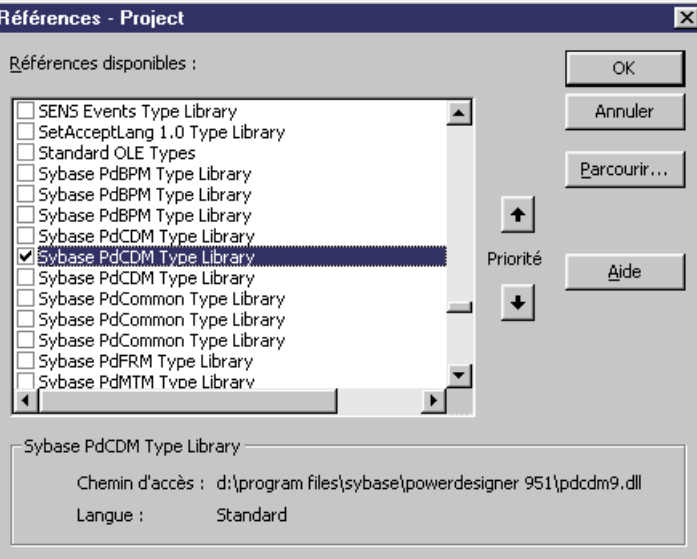

Ce script estlancé depuisl'extérieur dePowerAMC, crée une instance de l'objet application de PowerAMC, et la réutilise pour créer deux MOO via OLE Automation :

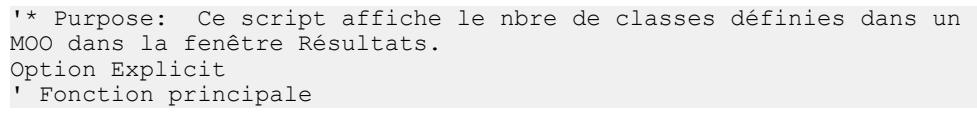

```
Sub VBTest()
 ' Définir l'objet application PowerAMC
 Dim PAMC As PdCommon.Application
 ' Lire l'objet application PowerAMC
 Set PAMC = CreateObject("PowerAMC.Application")
' Obtenir le modèle actif courant
 Dim model As PdCommon.BaseModel
 Set model = PAMC.ActiveModel
 If model Is Nothing Then
  MsgBox "Il n'y pas de modèle courant."
ElsIf Not model.IsKindOf(PdOOM.cls Model) Then
  MsgBox Le modèle courant n'est pas un MOO."
 Else
   ' Afficher le nombre de classes
   Dim nbClass
  nbClass = Model.Classes.Count
  PAMC.Output "Le modèle '" + model.Name + "' contient " + 
CStr(nbClass) + " classes."
' Créer un nouveau MOO
   Dim model2 As PdOOM.Class
   Set model2 = PAMC.CreateModel(PdOOM.cls_Model)
  If Not model2 Is Nothing Then
   ' Copier le nom de l'auteur
   model2.Author = Model.Author
    ' Afficher un message dans la fenêtre Résultats
   PAMC.Output "Le modèle '" + model2.Name + "' a été correctement 
créé + "'."
  Else
   MsgBox "Impossible de créer un MOO."
  End If
 End If
' Libérer l'objet application PowerAMC
 Set PAMC = Nothing
End Sub
```
Des exemples OLE Automation pour différents langages sont fournis dans le répertoire OLE Automation situé dans votre répertoire d'installation de PowerAMC.

#### **Création d'un complément ActiveX**

Vous pouvez créer des compléments ActiveX pour ajouter des fonctionnalités supplémentaires dans PowerAMC, et les appeler via des commandes de menu.

Pour pouvoir fonctionner comme un complément PowerAMC, le complément ActiveX doit mettre en oeuvre l'interfaceIPDAddIn, qui définit les méthodes suivantes, appelées par PowerAMC pour dialoguer avec les menus et exécuter les commandes définies par le complément :

• HRESULT Initialize([in] IDispatch \* pApplication) and HRESULT Uninitialize() - La méthode Initialize() initialise les communications entre PowerAMC et le complément. PowerAMC fournit un pointeur vers son objet application, défini dans la bibliothèque de type PdCommon, qui permet d'accéder à l'environnement PowerAMC (fenêtre de résultats, modèle actif, etc.). La méthode Uninitialize() est

appelée lorsque PowerAMC est fermé afin de libérer toutes les variables globales et références aux objet PowerAMC.

• BSTR ProvideMenuItems([in] BSTR sMenu, [in] IDispatch \*pObj) - est appelé chaque fois que PowerAMC doit afficher un menu, et renvoie un texte XML qui décrit les éléments de menu à afficher. Il est appelé une fois sans paramètre d'objet à l'initialisation de PowerAMC pour remplir les menus **Importer** et **Reverse engineering**. Lorsque vous faites un clic droit sur un symbole dans un diagramme, cette méthode est appelée deux fois : une fois pour l'objet et l'autre pour le symbole. Par conséquent, vous pouvez créer une méthode qui n'est appelée que dans les menus contextuels graphiques.

Le DTD pour la définition de menu se présente comme suit :

```
<!ELEMENT Menu (Command | Separator | Popup)*>
<!ELEMENT Command>
<!ATTLIST Command
    Name CDATA #REQUIRED
    Caption CDATA #REQUIRED>
<!ELEMENT Separator>
<!ELEMENT PopUp (Command | Separator | Popup)*>
<!ATTLIST PopUp
   Caption CDATA #REQUIRED>
```
#### Par exemple :

ProvideMenuItems ("Object", pModel)

renvoie le texte suivant :

```
<Menu>
<Popup Caption="&Perforce">
     <Command Name="CheckIn" Caption="Check &In"/>
    <Separator/>
    <Command Name="CheckOut" Caption="Check &Out"/>
</POPUP> 
</MENU>
```
- BOOL IsCommandSupported([in] BSTR sMenu, [in] IDispatch \* pObject, [in] BSTR sCommandName) - permet de désactiver de façon dynamique les commandes définies dans un menu. La méthode doit renvoyer true pour activer une commande et false pour la désactiver.
- HRESULT DoCommand(in BSTR sMenu, in IDispatch \*pObj, in BSTR sCommandName) - met en oeuvre l'exécution d'une commande designée parson nom. Par exemple :

DoCommand ("Object", pModel, "CheckIn")

**Remarque :**Pour pouvoir utiliser votre complément, enregistrez-le dansle répertoire Add-ins situé dans le répertoire d'installation de PowerAMC et activez-le via la fenêtre Options générales de PowerAMC (voir Guide des fonctionnalités générales > Modélisation avec PowerAMC <sup>&</sup>gt; Personnalisation de votre environnement de modélisation <sup>&</sup>gt; Options générales  $> Add-ins$ .

#### <span id="page-370-0"></span>**Création d'un complément fichier XML**

Vous pouvez créer des compléments XML pour grouper plusieurs commandes afin d'appeler des programmes exécutables ou des scripts VB et les ajouter dans des menus PowerAMC.

L'illustration suivante vous permet de comprendre la structure du fichier XML :

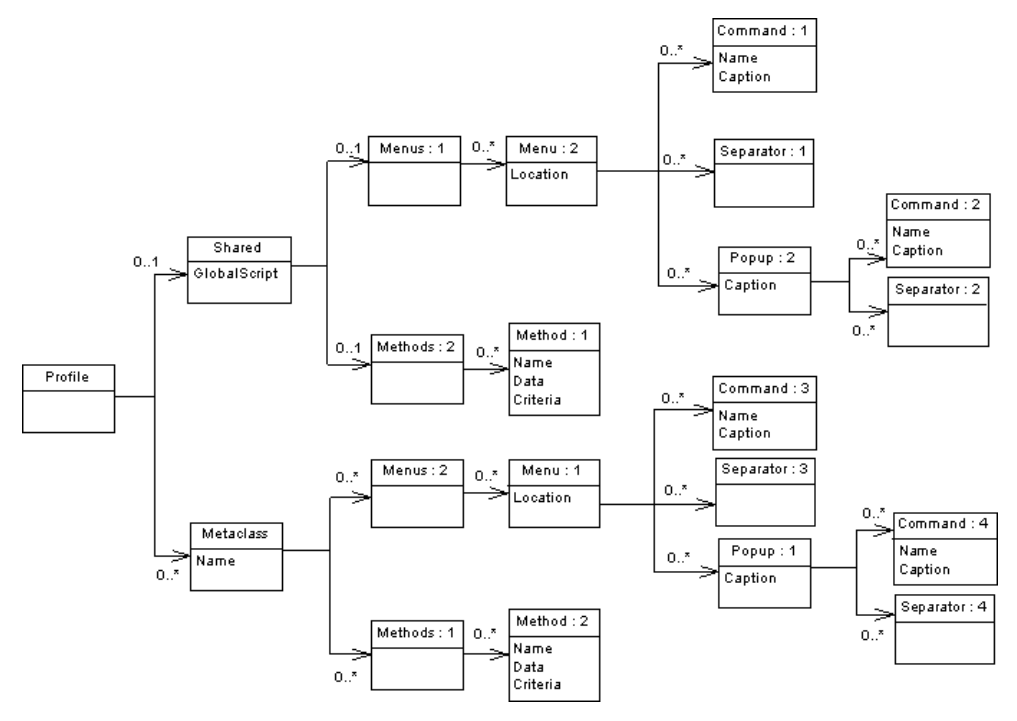

**Remarque :** Le DTD est disponible dans répinstall\_PowerAMC\Add-ins \XMLAddins.dtd.

Profile est l'élément racine dans le descripteur du complement fichier XML, et peut contenir :

- Un élément Shared définit les menus qui sont toujours disponibles et leurs méthodes associées, avec un attribut GlobalScript, qui peut contenir un script global pour les fonctions partagées.
- Un ou plusieurs éléments Metaclass qui définissent les commandes et menus pour une métaclasse spécifique, identifiée par son nom public préfixé par le nom public de sa bibliothèque de type.

Ces deux éléments peuvent contenir des sous-éléments comme suit :

- Menus contient des éléments Menu qui spécifient un emplacement, il peut s'agir de :
	- FileImport Shared uniquement
- FileExport Metaclass uniquement
- FileReverse Shared uniquement
- Tools
- Help
- Object Metaclass uniquement (défaut)

Chaque élément Menu peut contenir :

- Un élément Command dontle Name doit être identique au nom d'une Method, et dont le Caption définit le nom de la commande qui s'affiche dans le menu.
- Un élément Separator qui indique que vous souhaitez insérer une ligne dans le menu.
- Un élément Popup qui définit un sous-menu qui peut à son tour contenir des commandes, séparateurs et sous-menus.
- Methods contient des éléments Method, qui définissentles méthodes utilisées dans les menus, et qui sont définis par un nom et un VBScript. Une méthode définie sous une métaclasse a l'objet courant comme paramètre. L'héritage est pris en compte, de sorte qu'un menu défini sur la métaclasse PdCommon.NamedObject sera disponible sur PdOOM.Class.

L'exemple suivant définit deux commandes de menu pour le référentiel Perforce et les méthodes qu'elles appellent :

```
<?xml version="1.0" encoding="UTF-8"?>
<Profile>
   <Metaclass Name="PdOOM.Model">
    <Menus>
       <Menu Location="Tools">
         <Popup Caption="Perforce">
           <Command Name="CheckIn" Caption="Check In"/>
           <Separator/>
           <Command Name="CheckOut" Caption="Check Out"/>
         </Popup>
       </Menu>
     </Menus>
     <Methods>
       <Method Name="CheckIn">
        Sub %Method%(obj)
       execute command( p4, submit Filename\, cmd PipeOutput)
        End Sub
       </Method>
       <Method Name="CheckOut">
         Sub %Method%(obj)
       execute command( p4, edit %Filename%, cmd PipeOutput)
        End Sub
       </Method>
     </Methods>
   </Metaclass>
</Profile>
```
L'exemple suivant définir un script global qui est référencé par une méthode définie sous une métaclasse :

```
<?xml version="1.0" encoding="UTF-8"?>
<Profile>
   <Shared>
     <GlobalScript>
      Option Explicit
      Function Print (obj)
     Output obj.classname \&; \" \&; \&; obj.name End Function
    </GlobalScript>
   </Shared>
   <Metaclass Name="PdOOM.Class">
     <Menus>
      \langleMenu>
         <Popup Caption="Transformation">
           <Command Name="ToInt" Caption="Convertir en interface"/>
           <Separator/>
         </Popup>
       </Menu>
     </Menus>
     <Methods>
       <Method Name="ToInt">
        Sub %Method%(obj)
        Print obj
        ExecuteCommand("%MORPHEUS%\ToInt.vbs",
& quot; & quot;, cmd InternalScript)
        End Sub
       </Method>
     </Methods>
   </Metaclass>
</Profile>
```
**Remarque :**Pour pouvoir utiliser votre complément, enregistrez-le dansle répertoire Add-ins situé dans le répertoire d'installation de PowerAMC et activez-le via la fenêtre Options générales de PowerAMC Guide des fonctionnalités générales > Modélisation avec PowerAMC <sup>&</sup>gt; Personnalisation de votre environnement de modélisation <sup>&</sup>gt; Options générales  $> Add-ins$ .

## **Lancement des scripts et de compléments depuis les menus**

Vous pouvez étendre les menus PowerAMC afin d'ajouter des commandes qui appellent des scripts définis dans les fichiers de ressources ou de façon externe et lancer des exécutables et des compléments ActiveX. Les compléments XML peuvent être utilisés pour regrouper et organiser plusieurs commandes. Vous pouvez étendre les menus **Fichier**, **Outils** et **Aide**, ainsi que les menus contextuels disponibles dans l'Explorateur d'objets et dans les diagrammes.

Vous pouvez modifier les menus PowerAMC de l'une des façons suivantes :

- <span id="page-373-0"></span>• Commandes personnalisées - elles sont définies directement dans PowerAMC et peuvent appeler des programmes exécutables ou des scripts VB (voir *Ajout de commandes dans le* menu Outils à la page 362).
- Extensions de menus et de méthodes elles sont spécifiées dans un fichier de définition de SGBD ou de langage et définissent les commandes pour une cible pour un type de modèle particuliers (voir [Menus \(Profile\)](#page-98-0) à la page 87).
- Compléments ActiveX sont rédigés dans un langage tel que VB,  $C#$ ,  $C++$  ou tout autre langage qui prend en charge COM, et ils permettent des interactions plus complexes avec PowerAMC, comme par exemple d'activer et de désactiver des menus en fonction d'une sélection d'objets, et des interaction avec l'environnement d'affichage des fenêtres (voir [Création d'un complément ActiveX](#page-368-0) à la page 357).

**Remarque :** La syntaxe XML utilisée pour définir les menus dans un complément ActiveX ou XML est la même que celle utilisée dans la création d'une extension de menu, et vous pouvez utiliser l'Editeur de ressources pour afficher la page XML d'un menu XML (voir[Menus \(Profile\)](#page-98-0) à la page 87) pour vous aider à construire la syntaxe de vos compléments.

• Compléments XML – définit plusieurs commandes pour appeler des programmes exécutables ou des scripts VB. Les commandes liées aux mêmes applications (par exemple, ASE, IQ, etc.) doivent être rassemblée dans le même fichier XML (voir [Création](#page-370-0) [d'un complément fichier XML](#page-370-0) à la page 359).

#### **Ajout de commandes dans le menu Outils**

Vous pouvez créer vos propres éléments de menu dans le menu Outils de PowerAMC afin d'accéder à des objets PowerAMC à l'aide de vos propres scripts ou programmes exécutables. Vous pouvez définir jusqu'à 256 commandes dansla boîte de dialogue **Personnalisationsdes commandes**, et contrôler les contextes (modèle, diagramme et type de cible) dans lesquels elles apparaissent.

- **1.** Sélectionnez **Outils > Exécuterdes commandes > Personnaliserdes commandes** puis cliquez sur l'outil **Ajouter une ligne**.
- **2.** Saisissez les propriétés suivantes :

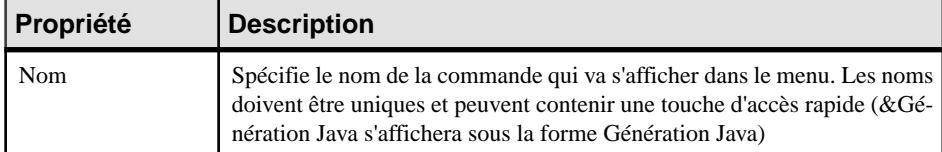

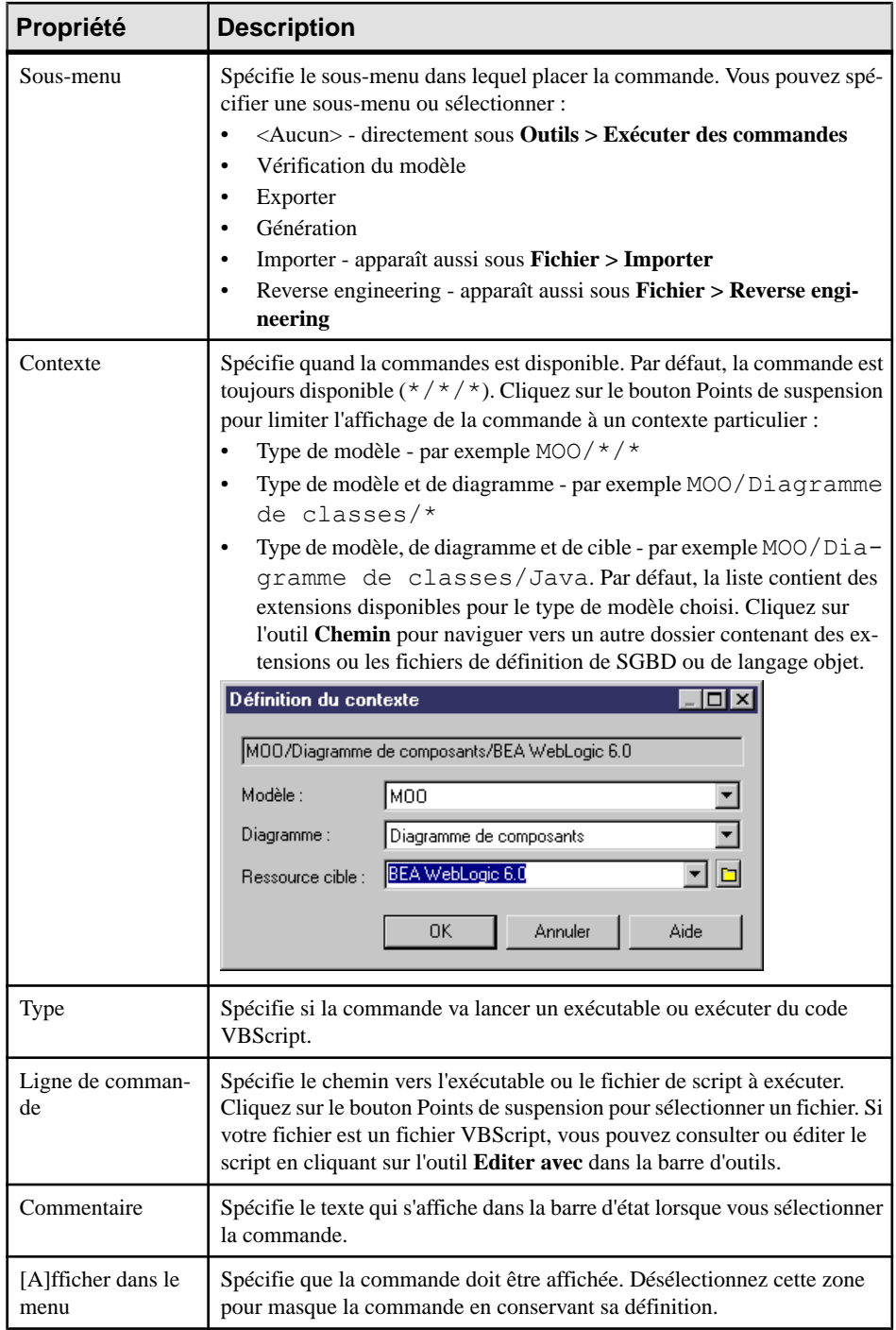

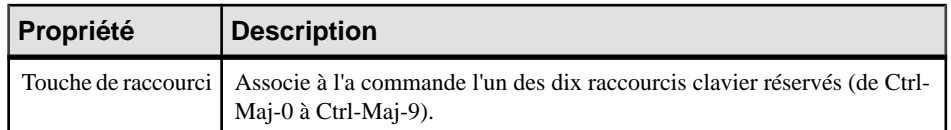

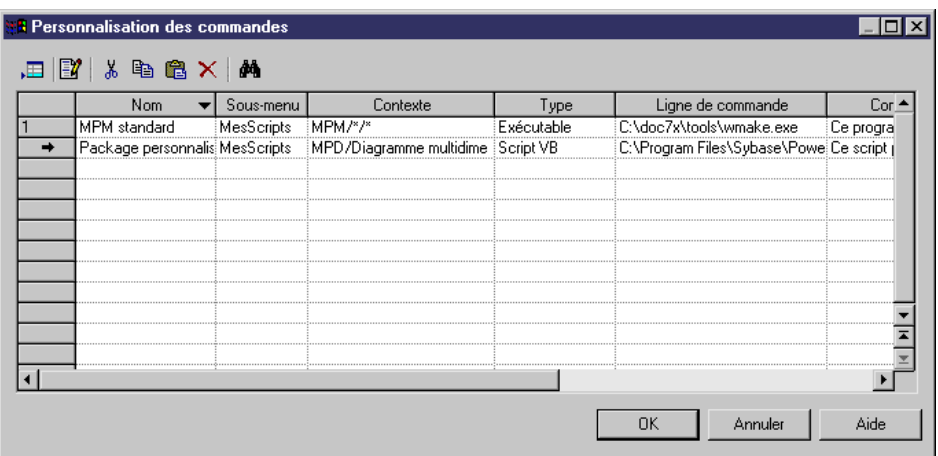

**3.** Cliquez sur **OK** pour enregistrer vos modifications.

Votre commande est maintenant disponible sous **Outils > Exécuter des commandes**.

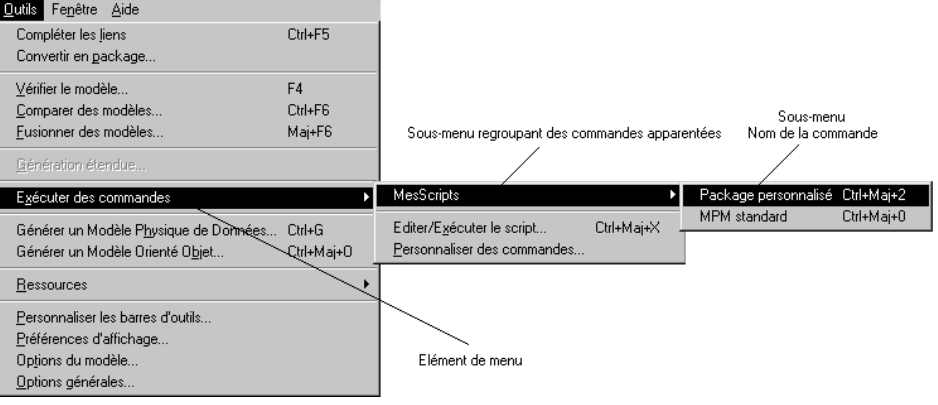

**Remarque :** Les commandes personnalisées sont enregistrées par défaut dans le Registre sous HKEY\_CURRENT\_USER\Software\Sybase\PowerAMC **v**

\PlugInCommands\**sous-menu** et sont disponibles uniquement pour l'utilisateur qui les a définies. Pour les rendre disponibles pour les autres utilisateurs, créez une entrée au même endroit, sous HKEY\_LOCAL\_MACHINE.

Le nom de l'entrée est celui de la commande, et sa valeur prend la syntaxe suivante, dans laquelle seul le paramètre **lignecommande** est obligatoire et doit être terminé par un caractère | (pipe)

[Hide:][Key:**raccourci**:][Script:]**lignecommande**[ |**commentaire**]

Si vous souhaitez insérer un caractère pipe dans une commande, vous devez doubler ce caractère.

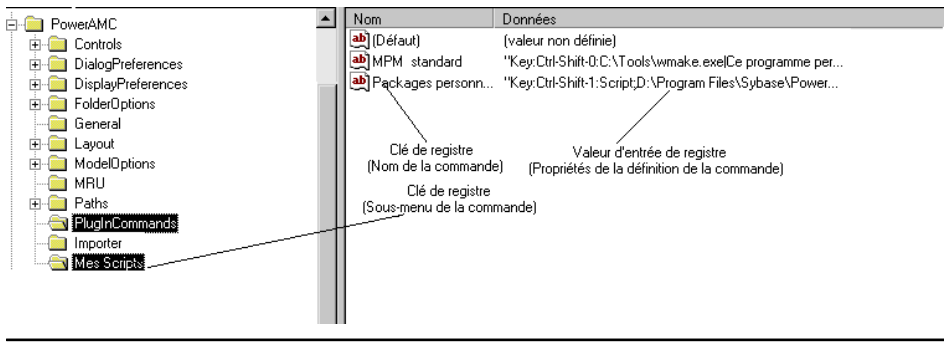

# <span id="page-378-0"></span>Chapitre 8 **Métamodèle public PowerAMC**

Le métamodèle public PowerAMC est une abstraction des métadonnées de tous les modèles de PowerAMC, et décrit les éléments d'un modèle, ainsi que la syntaxe et la sémantique de leur manipulation.

Vous pouvez consulter le métamodèle public dans PowerAMC en ouvrant *répertoire d'installation*\Exemples\MetaModel.moo, et consulter la documentation exhaustive sur tousles objets, collections et méthodes du métamodèle disponible via scripting en sélectionnant **Aide > Aide sur les objetsdu métamodèle** (voir [Utilisation](#page-382-0) du fichier d'aide [sur les objets du métamodèle](#page-382-0) à la page 371).

Ce MOO et ce fichier d'aide sont destinés à vous aider à comprendre la structure générale de vos modèles PowerAMC lorsque vous utilisez des :

- Templates du GTL (Generation Template Language, langage de génération par template) (voir [Chapitre 5, Personnalisation de la génération à l'aide du langage de génération par](#page-274-0) [template](#page-274-0) à la page 263).
- Scripts VB (voir *[Chapitre 7, Pilotage de PowerAMC à l'aide de scripts](#page-338-0)* à la page 327).
- Fichiers de modèle XML [PowerAMC](#page-383-0) (voir Format du fichier de modèle PowerAMC à la page 372).

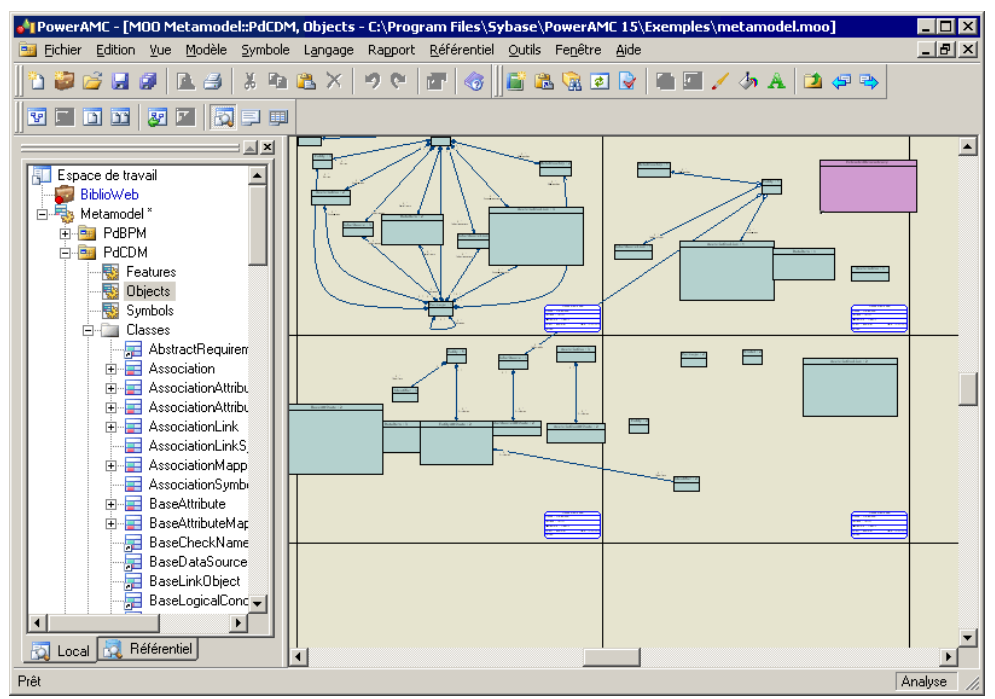

<span id="page-379-0"></span>Le métamodèle est réparti dans les principaux packages suivants :

- PdBPM Modèle de Processus Métiers (MPM)
- PdCDM Modèle Conceptuel de Données (MCD)
- PdCommon contient tous les objets communs à au moins deux modèles, ainsi que les classes abstraites du modèle. Par exemple, les règles de gestion, qui sont disponibles dans tous les modèles, et la classe BaseObject, à partir de laquelle tous les objets sont dérivés, sont définies dans ce package. Les autres packages de modèle sont liés à PdCommon via des liens de généralisation indiquant que chaque modèle hérite des objets communs du package PdCommon.
- PdEAM Modèle d'Architecture d'Entreprise (MAE)
- PdFRM Modèle libre (MLB
- PdGLM Modèle de glossaire
- PdILM Modèle de Fluidité de l'Information (MFI)
- PdLDM Modèle Logique de Données (MLD)
- PdMTM Modèle des Traitements Merise
- PdOOM Modèle Orienté Objet (MOO)
- PdPDM Modèle Physique de Données (MPD)
- PdPRJ Projet
- PdRMG Référentiel
- PdRQM Modèle de gestion des exigences (MGX)
- PdXSM Modèle XML
- PdWSP Espace de travail

Chacun de ces packages racine contient les types de sous-objets suivants, organisés par diagramme ou, dans le cas de PdCommon, en sous-packages :

- Features Toutes les fonctionnalités mises en oeuvre par des classes dans le modèle. Par exemple, Report (disponible dans tous les modèles) appartient à PdCommon, et AbstractDataType appartient à PdPDM.
- Objects Objets de conception dans le modèle
- Symbols Représentation graphique des objets de conception

## **Navigation dans le métamodèle**

Vous pouvez développer et réduire les packages dans l'Explorateur d'objets afin d'en explorer le contenu. Double-cliquez sur un diagramme pour l'afficher dans la fenêtre de modèle.

Chaque métaclasse est dotée d'un nom, contient zéro ou plus attributs et assure zéro ou plus rôles dans des associations avec d'autres classes, qui permettent d'identifier les collections. Le métamodèle public PowerAMC utilise des concepts standard UML :

• Noms publics - Chaque objet du métamodèle PowerAMC a un nom et un code qui correspondent au nom public de l'objet, qui est un identificateur unique de cet objet dansla bibliothèque du modèle ou dans un package. Les noms publics sont référencés dans les fichiers de modèle XML de PowerAMC et lorsque vous utilisez le langage de génération par template (GTL) et le scripting. Le nom public correspond souvent au nom de l'objet dans l'interface de PowerAMC, mais si les deux divergent, le nom public doit être utilisé dans des scripts et dans les templates de GTL.

- Classes sont utilisées pour représenter les métadonnées des façons suivantes :
	- Classes abstraites elles sont utilisées pour partager des attributs et comportements, et ne sont pas visibles dans l'interface PowerAMC.
	- Classes instanciables/concrètes elles correspondent aux objets affichés dans l'interface. Elles ont leurs propres attributs et comportements en plus de ceux dont elles héritent via les liens de généralisation. Par exemple, NamedObject est une classe abstraite, elle stocke les attributs standard tels que Name, Code, Comment, Annotation et Description, hérités par la plupart des objets de conception PowerAMC.
- Attributs de classes ce sont des propriétés d'objet. Les classes liées à d'autres classes via des liens de généralisation contiennent le plus souvent des attributs dérivés qui sont calculés à partir des attributs ou des collections de la classe parent. Niles attributs dérivés, niles attributs migrés depuis des associations navigables ne sontstockés dansle fichier de modèle. Les attributs non-dérivés sont propres à la classe, et sont stockés dans le modèle et enregistrés dans le fichier de modèle.
- Associations exprimentles connexions sémantiques entre des classes. Dans la feuille de propriétés de l'association, les rôles transportent l'information relative à l'objet d'extrémité de l'association. Les objets PowerAMC sont liés à d'autres objets en utilisant des collections, etle rôle situé à l'autre extrémité de l'association donne le nom de la collection pour un objet.Par exemple, NamedOject a une collection des règles de gestion appelée AttachedRules, et BusinessRule a une collection d'objets appelés Objects :

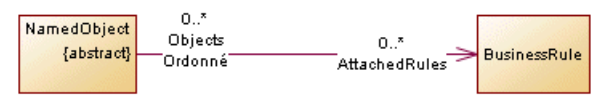

Lorsque les associations ont deux rôles, seule la collection ayant le rôle *navigable* sera enregistré dans le fichier XML. Dans le cas, seule la collection AttachedRules est enregistrée.

• Compositions – expriment une association dans laquelle les enfant vivent et meurent avec les parents, et si le parent est copié, l'enfant est également copié. Par exemple, Table a une association de composition avec la classe Column :

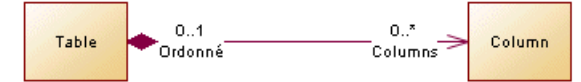

Généralisations - montrent les liens d'héritage qui existent entre une classe plus générale (le plus souvent une classe abstraite) et une classe plus spécifique (le plus souvent une classe instanciable). La classe la plus spécifique hérite des attributs de la classe plus générique, ces attributs étant appelés attributs dérivés. Par exemple, Class hérite de Classifier

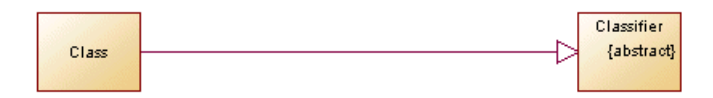

Chaque diagramme montre les connexions entre les métaclasses via des associations et des généralisations. Les classes en *vert* sont définies dans le diagramme courant, tandis que celles en mauve ne sont présents que pour fournir du contexte. Pour en savoir plus sur une classe mauve, pointez sur elle, cliquez le bouton droit de la souris, puis sélectionnez **Diagrammes associés >** *diagramme* pour ouvrir le diagramme dans lequel elle est définie.

Dans l'exemple suivant, BusinessRule est définie, tandis que NamedObject et BaseModel ne sont présents que pour montrer les liens d'héritage et de composition :

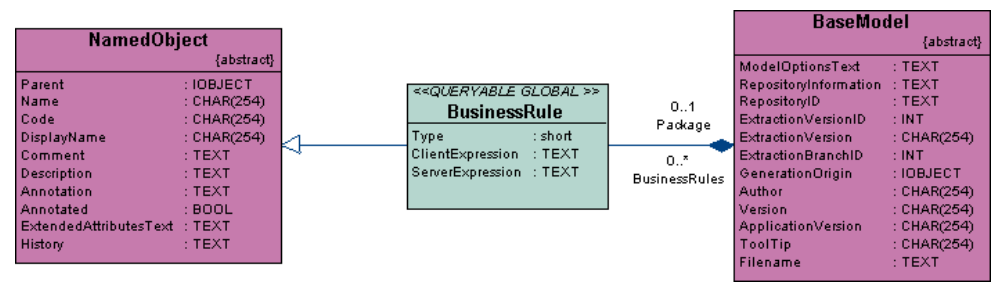

Double-cliquez sur n'importe quelle classe pour afficher sa feuille de propriétés et consulter les onglets suivants :

• **Général** - fournit le nom public dans les zones **Nom** et **Code**, ainsi qu'un **Commentaire** donnant une brève description de la classe, et indique si elle est **Abstraite**.

```
Remarque : Certains objets, tels que RepositoryGroup ne prennent pas en charge le
scripting et portent le <<notScriptable>> stéréotype.
```
- **Attributs**-répertorie les propriétés définies directementsurla classe, mais pas celles dont cette classe hérite de ses classes parent.
- **Associations** répertorie les associations mitrées pour la classe, qui représentent les collections. La colonne **Rôle B** répertorie les collections pour la classe, tandis que la colonne **Rôle A** répertorie les collections dans laquelle figure la classe.
- **Opérations** répertorie les méthodes disponibles pour le scripting.
- **Dépendances** contient (notamment) les sous-onglets suivants :
	- **Associations**
	- **Généralisations**-répertorie lesliens de génération danslesquelsla classe courante est l'enfant et hérite d'attributs d'une classe parent.
	- **Spécialisations** répertorie les liens de génération pour lesquels la classe courante est le parent et ses enfants héritent de ses attributs.
	- **Raccourcis** répertorie les raccourcis créés depuis l'objet courant.

<span id="page-382-0"></span>• **Notes**- peutinclure desinformationssupplémentairessurlessous-onglets **Description**ou **Annotation**.

# **Utilisation du fichier d'aide sur les objets du métamodèle**

PowerAMC fournit une documentation sur le métamodèle disponible en sélectionnant **Aide > Aide sur les objets du métamodèle**.

Le fichier peut être ouvert à partir de la boîte de dialogue**Edition/Exécutiond'unscript** (voir [Exécution de scripts dans PowerAMC](#page-340-0) à la page 329) ou à partit d'une métaclasse dans un fichier de ressource (voir [Métaclasses \(Profile\)](#page-46-0) à la page 35) en cliquant sur le bouton **Rechercher dans l'aide sur les objets du métamodèle** ou en appuyant sur Ctrl+F1. Il peut également être ouvert à partir de n'importe quelle feuille de propriétés d'objet en appuyantsur Ctrl+F1 ou en cliquant sur le bouton **Menu de la feuille de propriétés** et en sélectionnant **Rechercher dans l'aide sur les objets du métamodèle**.

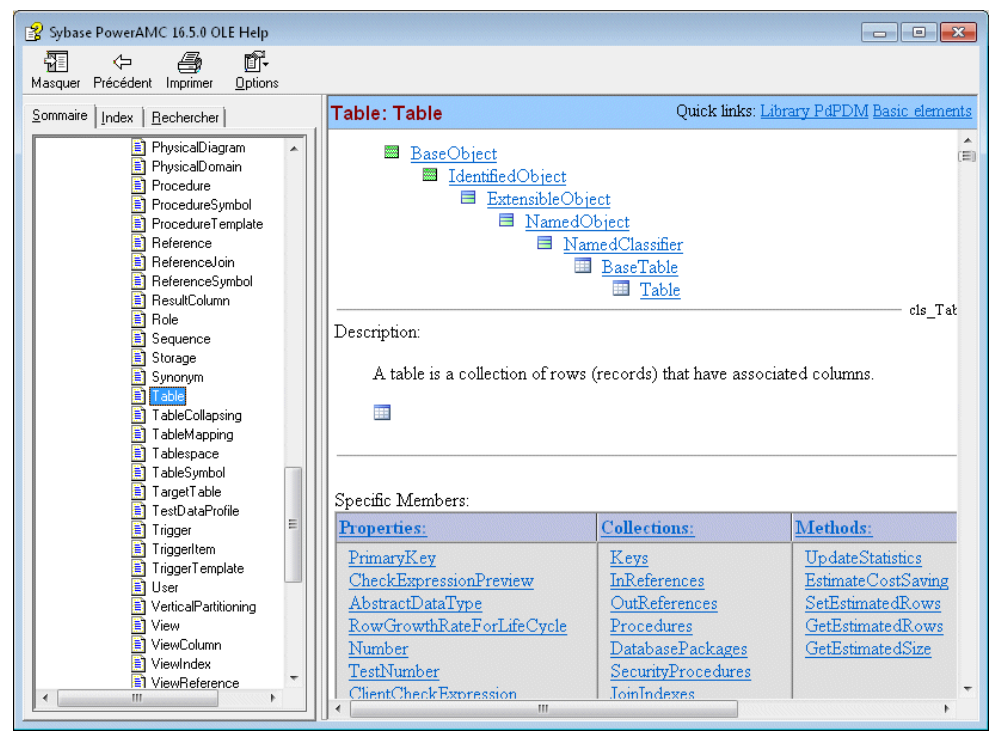

Les trois noeuds situés à la racine contiennent la documentation suivante :

<span id="page-383-0"></span>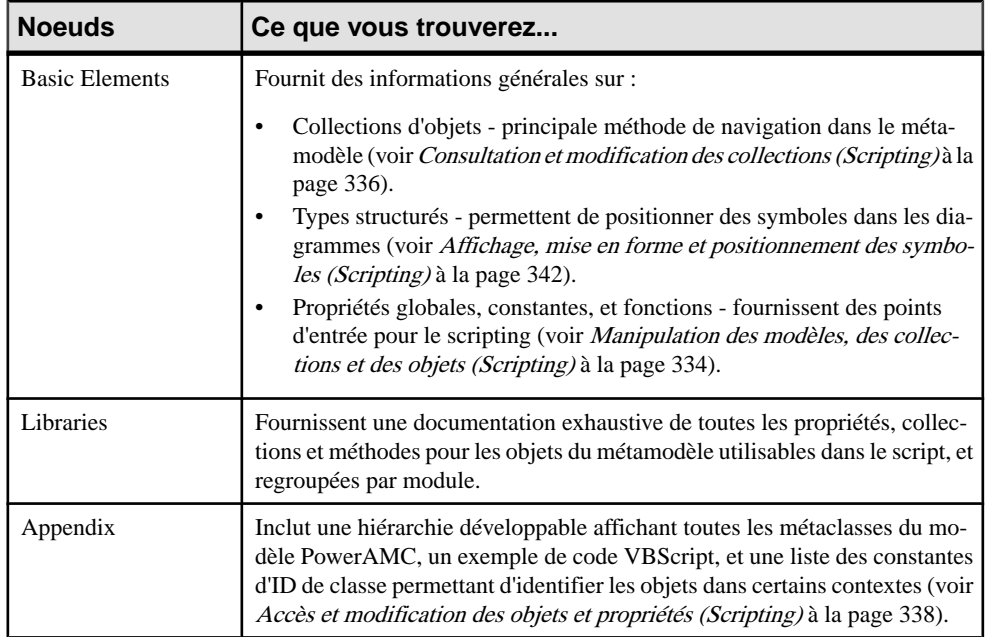

Pour obtenir desinformationssur les propriétés, collections et méthodes disponibles pour une métaclasse particulière, affichez cette dernière sousla catégorieLibraries, ou localisez-la dans l'index. Toutes les propriétés, collections et méthodes sont répertoriées dans l'index.

Chaque métaclasse montre la hiérarchie de ses ancêtres dont elle descend et hérite. Après une brève description et un symbole, elle répertorie :

- Specific Members (Membres spécifiques) une table qui répertorie les propriétés, collections et méthodes définies directement sur cette métaclasse
- Full Definition (Définition complète) répertorie, dans des tables distinctes, les propriétés, collections et méthodes héritées de chacun de ses ancêtres. Par exemple, la métaclasse Table (située à l'adresse Libraries\PdPDM\Table) hérite des membres de :
	- PdCommon.BaseObject
	- PdCommon.IdentifiedObject
	- PdCommon.ExtensibleObject
	- PdCommon.NamedObject
	- PdCommon.NamedClassifier
	- PdPDM BaseTable
	- PdPDM View

# **Format du fichier de modèle PowerAMC**

Les modèles PowerAMC sont composés d'objets dont les propriétés et interactions sont expliquées dans le métamodèle public. Les modèles peuvent être enregistrés soit au format binaire, soit au format XML. Les fichiers binaires sont plus petits, et leur ouverture et leur enregistrement est significativement plus rapide, mais les fichiers de modèle XML peuvent être édités à la main ou par voie logicielle (et des DTD sont fournis pour chaque type de modèle dans le dossier DTD du répertoire d'installation).

**Avertissement !** Vous pouvez modifier un fichier de modèle XML en utilisant un éditeur de texte ou un éditeur XML, mais vous devez procéder avec précautions, car la plus petite erreur de syntaxe risque de rendre le fichier inutilisable.Si vous créez un objet dans un fichier XML en faisant appel au copier-coller, prenez garde de bien supprimer l'OID dupliqué. PowerAMC va automatiquement affecter un OID au nouvel objet dès que vous allez ouvrir ce modèle.

Les éléments suivants sont utilisés dans le fichiers XML PowerAMC :

- <o:*objet*> Objet de modèle PowerAMC. La première fois que l'objet est mentionné dans une collection, PowerAMC lui affecte un ID à l'aide de la syntaxe <o:*objet* Id="*XYZ*"> (dans laquelle XYZ est un identificateur unique affecté à un objet la première fois qu'il est rencontré) ou le référence à l'aide de la syntaxe <o:object Ref="*XYZ*"/>. Une définition d'objet n'est utilisée que dans des collections de type composition, dans lesquelles l'objet parent possède les enfants dans l'association.
- <c:*collection*> Collection d'objets liés à un autre objet. Vous pouvez utiliser le métamodèle PowerAMC afin de visualiser les collections d'un objet. Par exemple <c:Children>.
- <a:*attribut*> Un objet est composé de plusieurs attributs que vous pouvez modifier de façon indépendante. Par exemple, <a:ObjectID>.

Les fichiers de modèle XML de PowerAMC ont un élément  $\langle \circ \text{model} \rangle$  à leur racine, qui contientles collections définies dansle métamodèle dePowerAMC. L'objet modèle ettousles autres éléments d'objet qui le contiennent définissent leurs attributs et collections dans des sous-éléments. La définition d'un objet implique la définition de ses attributs et collections. PowerAMC vérifie chaque objet et analyse en profondeur les collections de cet objet pour définir chaque nouvel objet et collection dans ces collections, et ainsi de suite, jusqu'à ce que le processus trouve les objets terminaisons qui ne nécessitent pas d'analyse supplémentaire.

Vous pouvez chercher un objet dans le métamodèle en utilisant son nom d'objet dans le fichier XML afin de mieux comprendre sa définition. Une fois vous que vous avez trouvé l'objet dans le métamodèle, vous pouvez lire les informations suivantes :

• Chaque objet PowerAMC peut comporter plusieurs collections correspondant aux autres objets avec lesquels il doitinteragir. Ces collections sont représentées par les associations existant entre objets. Les *rôles* des associations (agrégations et compositions incluses) correspondent aux collections d'un objet. Par exemple, chaque modèle PowerAMC contient une collection de domaines appelée Domains.

En règle générale, les associations n'ont qu'un seul rôle, le rôle s'affiche à l'opposé de la classe pour laquelle il représente une collection. Toutefois, le métamodèle contient également des associations ayant deux rôles, auquel cas, les deux collections ne peuvent pas être enregistrées dans le fichier XML. Vous pouvez identifier la collection qui sera

enregistrée à partir de la feuille de propriétés de l'association :ils'agit du rôle pourlequella case Navigable est cochée.

Dans l'exemple suivant, les association ont deux rôles qui signifient que Classifier a une collection Actors, et que Actor2 a une collection ImplementationClasses :

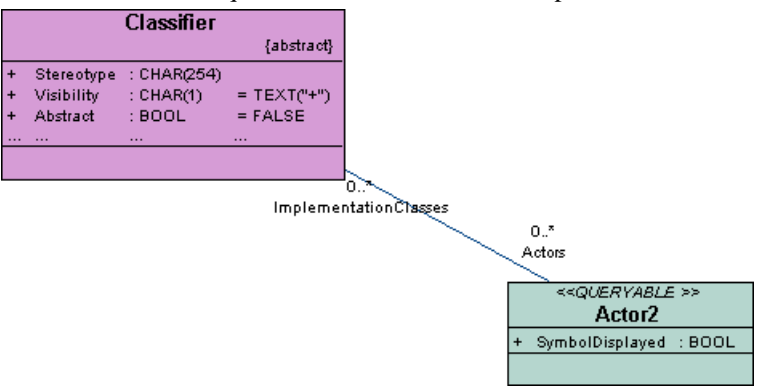

Si vous affichez la feuille de propriétés de l'association, vous pouvez voir que la case Navigable est cochée pour le rôle ImplementationClass, ce qui signifie que seule la collection ImplementationClass sera enregistrée dans le fichier.

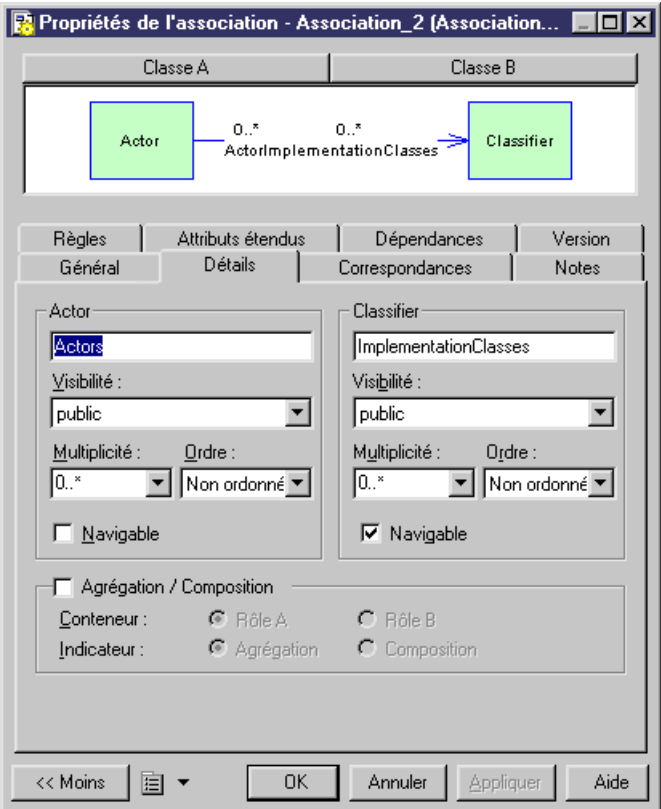

• Les attributs ayant le type de données *IOBJECT* sont des attributs dans le métamodèle alors qu'ils apparaissent sous forme de collections contenant un seul objet dans le fichier XML. Ce n'est pas le cas pour Parent et Folder qui ne contiennent pas de collection.

#### **Exemple : Fichier XML correspondance à un MOO simple**

Dans cet exemple, nous allons explorer la structure d'un simple fichier de MOO contenant deux classes et une association.

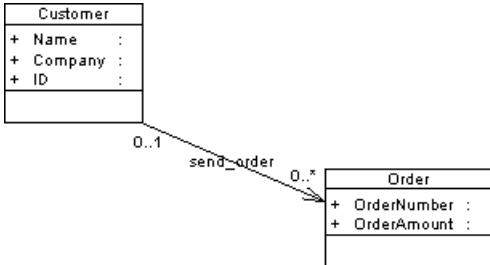

Le fichier commence par plusieurs lignes qui spécifient des détails relatifs à XML et au modèle.

Le premier objet qui apparaît est la racine du modèle < $\alpha$ : RootObject Id="01">. RootObject est un conteneur de modèle qui est défini par défautlorsque vous créez et enregistrez un modèle. RootObject contient une collection appelée Children qui est composée de modèles.

Dans notre exemple, Children ne contient qu'un objet de modèle qui est défini comme suit :

```
<o:Model Id="o2">
 <a:ObjectID>3CEC45F3-A77D-11D5-BB88-0008C7EA916D</a:ObjectID>
 <a:Name>ObjectOrientedModel_1</a:Name>
 <a:Code>OBJECTORIENTEDMODEL_1</a:Code>
 <a:CreationDate>1000309357</a:CreationDate>
 <a:Creator>arthur</a:Creator>
 <a:ModificationDate>1000312265</a:ModificationDate>
 <a:Modifier>arthur</a:Modifier>
 <a:ModelOptionsText>
[ModelOptions]
...
```
Sous la définition de l'objet modèle, vous pouvez voir la série d'attributs ModelOptions. Remarquez que ModelOptions n'est pas limité aux options définies dans la boîte de dialogue Options du modèle d'un modèle, mais rassemble toutes les propriétés enregistrées dans un modèle, notamment les options relatives à la génération intermodèle.

Après ModelOptions, vous pouvez identifier la collection <c:ObjectLanguage>. Il s'agit du langage objetlié au modèle. La seconde collection du modèle est <c:ClassDiagrams>. Ils'agit de la collection des diagrammes liés au modèle. Dans notre exemple, un seul diagramme est défini dans le paragraphe suivant :

```
<o:ClassDiagram Id="o4">
   <a:ObjectID>3CEC45F6-A77D-11D5-BB88-0008C7EA916D</a:ObjectID>
   <a:Name>ClassDiagram_1</a:Name>
   <a:Code>CLASSDIAGRAM_1</a:Code>
   <a:CreationDate>1000309357</a:CreationDate>
   <a:Creator>arthur</a:Creator>
   <a:ModificationDate>1000312265</a:ModificationDate>
   <a:Modifier>arthur</a:Modifier>
   <a:DisplayPreferences>
...
```
Tout comme dans le cas des options de modèle, la définition ClassDiagram est suivie d'une série d'attributs de préférences d'affichage.

Dans la collection ClassDiagram se trouve une nouvelle collection appelée <c:Symbols>. Cette collection rassemble tous les symboles contenus dans le diagramme du modèle. Le premier objet à être défini dans la collection Symbols est AssociationSymbol :

```
<o:AssociationSymbol Id="o5">
    <a:CenterTextOffset>(1, 1)</a:CenterTextOffset>
    <a:SourceTextOffset>(-1615, 244)</a:SourceTextOffset>
    <a:DestinationTextOffset>(974, -2)</a:DestinationTextOffset>
   \langle a:Rect \rangle ((-6637,-4350), (7988,1950))\langle a:Rect \rangle <a:ListOfPoints>((-6637,1950),(7988,-4350))</a:ListOfPoints>
    <a:ArrowStyle>8</a:ArrowStyle>
```

```
 <a:ShadowColor>13158600</a:ShadowColor>
 <a:FontList>DISPNAME 0 Arial,8,N
```
AssociationSymbol contient les collections <c:SourceSymbol> et <c:DestinationSymbol>. Dans ces deux collections, les symboles font l'objet de références mais ne sont pas définis, car ClassSymbol n'appartient pas aux collections SourceSymbol et DestinationSymbol.

```
<c:SourceSymbol>
    <o:ClassSymbol Ref="o6"/>
   </c:SourceSymbol>
   <c:DestinationSymbol>
    <o:ClassSymbol Ref="o7"/>
   </c:DestinationSymbol>
```
La collection des symboles d'association est suivie par la collection <c:Symbols>. Cette collection contient la définition des deux symboles de classe.

```
<o:ClassSymbol Id="o6">
    <a:CreationDate>1012204025</a:CreationDate>
    <a:ModificationDate>1012204025</a:ModificationDate>
   \langle a:Rect \rangle ((-18621,6601), (-11229,12675))\langle a:Rect \rangle <a:FillColor>16777215</a:FillColor>
    <a:ShadowColor>12632256</a:ShadowColor>
    <a:FontList>ClassStereotype 0 Arial,8,N
```
La collection <c:Classes> suit la collection <c:Symbols>. Dans cette collection, les deux classes sont définies avec leurs collections d'attributs.

```
<o:Class Id="o10">
   <a:ObjectID>10929C96-8204-4CEE-911#-E6F7190D823C</a:ObjectID>
    <a:Name>Order</a:Name>
    <a:Code>Order</a:Code>
    <a:CreationDate>1012204026</a:CreationDate>
    <a:Creator>arthur</a:Creator>
   <a:ModificationDate>1012204064</a:ModificationDate>
   <a:Modifier>arthur</a:Modifier>
    <c:Attributes>
   <o:Attribute Id="o14">
```
L'attribut est un objet terminal : aucune ramification supplémentaire n'est nécessaire pour en détailler la définition.

Chaque collection appartenant à un objet analysé est développée et analysée, y compris les collections contenues dans d'autres collections.

Une fois tous les objets et toutes les collections parcourus, les balises suivantes s'affichent :

```
</o:RootObject>
</Model>
```
Chapitre 8 : Métamodèle public PowerAMC

# **Index**

%-(x,y)% (opérateur de soustraction) [271](#page-282-0) ! (opérateur d'évaluation) [271](#page-282-0) != (opérateur différent de) [271](#page-282-0) ? (opérateur d'existanece) [271](#page-282-0) .foreach\_item exemple [29](#page-40-0) .xem Voir [fichier d'extension](#page-396-0) [ ] (opérateurs) [230](#page-241-0) [] (bloc conditionnel) [269](#page-280-0) \* (opérateur de déréférencement) [271](#page-282-0)  $\%*(x,y)$ % (opérateur de multiplication) [271](#page-282-0)  $\frac{\%}{(x,y)}$  (opérateur de division) [271](#page-282-0) .// (macro) [287](#page-298-0) \\ séquence d'échappement [275](#page-286-0) \n (séquence d'échappement) [275](#page-286-0) \t séquence d'échappement [275](#page-286-0) %&(x,y)% (opérateur logique ET) [271](#page-282-0) && (opérateur ET logique) [271](#page-282-0) %% séquence d'échappement [275](#page-286-0) + (opérateur de visibilité) [271](#page-282-0)  $\%+(x,y)$ % (opérateur d'addition) [271](#page-282-0) < (opérateur inférieur à) [271](#page-282-0) <= (opérateur inférieur ou égal à) [271](#page-282-0) = (opérateur d'affectation) [271](#page-282-0) == (opérateur égal à) [271](#page-282-0) > (opérateur supérieur à) [271](#page-282-0) >= (opérateur supérieur ou égal à) [271](#page-282-0) || (opérateur OU logique) [271](#page-282-0)

# **A**

A (option d'alignement à gauche) [266](#page-277-0) .abort\_command (macro) [284](#page-295-0) ActiveDiagram (propriété globale) [334](#page-345-0), [342](#page-353-0) %ActiveModel% (variable globale) [270](#page-281-0) ActiveModel (propriété globale) [334](#page-345-0), [335](#page-346-0) ActiveSelection (collection globale) [334](#page-345-0) ActiveWorkspace (propriété globale) [334](#page-345-0), [344](#page-355-0) ActiveX complément [357](#page-368-0) DoCommand [357](#page-368-0) Initialize [357](#page-368-0) IsCommandSupported [357](#page-368-0) méthode [357](#page-368-0)

ProvideMenuItems [357](#page-368-0) Uninitialize [357](#page-368-0) Add [154](#page-165-0) add-in [327](#page-338-0) Add() (méthode) [336](#page-347-0) AddColIndex [173](#page-184-0) AddColnChck [164](#page-175-0) AddColnCheck [164](#page-175-0) AdditionalDataTypes [119](#page-130-0) AddJoin [200](#page-211-0) AddMetaExtension() (méthode) [352](#page-363-0) AddObjects() (méthode) [344](#page-355-0) AddQuote [146](#page-157-0) AddSource() (méthode) [346](#page-357-0) AddTableCheck [159](#page-170-0) ADTComment [189](#page-200-0) afficher la super-définition [5](#page-16-0) AfterCreate [154](#page-165-0), [205](#page-216-0) AfterDatabaseGenerate (gestionnaire d'événement) [81](#page-92-0), [143](#page-154-0) AfterDatabaseReverseEngineer (gestionnaire d'événement) [81](#page-92-0), [143](#page-154-0) AfterDrop [154](#page-165-0) AfterModify [154](#page-165-0) Aide sur les objets du métamodèle [367,](#page-378-0) [371](#page-382-0) ajouter des éléments dans les fichiers de ressources [6](#page-17-0) .AKCOLN (macro de MPD) [253](#page-264-0) AKeyComment [178](#page-189-0) .ALLCOL (macro de MPD) [254](#page-265-0) AllowedADT [159](#page-170-0), [189](#page-200-0), [191](#page-202-0) AllowNullableColn [178](#page-189-0) AltEnableAddColnChk [164](#page-175-0) Alter [154](#page-165-0) AlterDBIgnored [154](#page-165-0) AlterFooter [148](#page-159-0) AlterHeader [148](#page-159-0) AlterStatementList [154](#page-165-0) AlterTableFooter [159](#page-170-0) AlterTableHeader [159](#page-170-0) Aperçu (onglet) %PreviewMode% (variable globale) [270](#page-281-0) application externe ExecuteCommand() (fonction globale) [334](#page-345-0)

#### ASE

variable de MPD [245](#page-256-0) association [368](#page-379-0) attacher automatiquement [14](#page-25-0) AttachLinkObject() (méthode) [342](#page-353-0) AttachObject() (méthode) [342](#page-353-0) attribut [368](#page-379-0) créer à partir d'une feuille de propriétés [16](#page-27-0) attribut de classe [368](#page-379-0) attribut de type de données abstrait AllowedADT [191](#page-202-0) attribut étendu [44](#page-55-0), [223](#page-234-0) accéder dans d'autres fichiers d'extension [264](#page-275-0) afficher dans une formulaire [62](#page-73-0) ajouter dans des formulaires [44](#page-55-0) créer à partir d'une feuille de propriétés [16](#page-27-0) créer des types pour [50](#page-61-0) exemple [16](#page-27-0) génération [217](#page-228-0) icône de valeur d'attributs étendu [51](#page-62-0) spécifier des objets comme types de données [52](#page-63-0) type de données [50](#page-61-0) Attributes (collection) [354](#page-365-0) avertissement dans le GTL [288](#page-299-0) .warning (macro) [288](#page-299-0)

## **B**

base de données AfterCreate [130](#page-141-0) BeforeCreate [130](#page-141-0) BeforeCreateDatabase [186](#page-197-0) CloseDatabase [186](#page-197-0) connecter à l'aide de script [349](#page-360-0), [351](#page-362-0) ConnectToDatabase() (méthode) [351](#page-362-0) connexion directe [133,](#page-144-0) [134](#page-145-0) élément de modèle de trigger [128](#page-139-0) EnableManyDatabases [186](#page-197-0) estimer la taille [218,](#page-229-0) [221](#page-232-0) EX (mot clé) [137](#page-148-0) GenerateDatabase() (méthode) [349](#page-360-0) GenerateTestData() (méthode) [349](#page-360-0) génération [129](#page-140-0), [130](#page-141-0), [133](#page-144-0), [142](#page-153-0), [143](#page-154-0), [217](#page-228-0) générer à l'aide de script [349](#page-360-0) générer des données de test à l'aide de script [349](#page-360-0) GetPackageOptions() (méthode) [349](#page-360-0), [351](#page-362-0) modèle de package de base de données [128](#page-139-0)

modèle de procédure [128](#page-139-0) modèle de trigger [128](#page-139-0) ModifyDatabase() (méthode) [349](#page-360-0) OpenDatabase [186](#page-197-0) option physique [138](#page-149-0), [223](#page-234-0) ordre de génération des objets [152](#page-163-0) reverse engineering [129](#page-140-0), [132](#page-143-0), [134](#page-145-0), [136](#page-147-0)–[139](#page-150-0), [141–](#page-152-0)[143](#page-154-0) reverse engineering à l'aide de script [351](#page-362-0) ReverseDatabase() (méthode) [351](#page-362-0) ReversedQueries [136](#page-147-0) ReversedStatements [132](#page-143-0) script [129,](#page-140-0) [132](#page-143-0) variable de MPD [252](#page-263-0) Voir aussi [SGBD \(fichier de définition\)](#page-408-0) BasicDataTypes [119](#page-130-0) BeforeCreate [154](#page-165-0) BeforeCreateDatabase [186](#page-197-0) BeforeDatabaseGenerate (gestionnaire d'événement) [81](#page-92-0), [143](#page-154-0) BeforeDatabaseReverseEngineer (gestionnaire d'événement) [81](#page-92-0), [143](#page-154-0) BeforeDrop [154](#page-165-0) BeforeModify [154](#page-165-0) BeginTransaction() (fonction globale) [334](#page-345-0) Bind [164](#page-175-0), [187](#page-198-0), [203](#page-214-0), [204](#page-215-0) BinDefault [187](#page-198-0) bloc conditionnel [269](#page-280-0) .block (macro) [284](#page-295-0) dans le GTL [284](#page-295-0) bloc de texte changer de casse à l'aide du GTL [297](#page-308-0) .foreach\_line (macro) [292](#page-303-0) .lowercase (macro) [297](#page-308-0) procéder à l'itération dans le GTL [292](#page-303-0) produire des lignes uniques dans GTL [300](#page-311-0) .unique (macro) [300](#page-311-0) .uppercase macro [297](#page-308-0) .block (macro) [284](#page-295-0) BlockComment [144](#page-155-0) BlockTerminator [144](#page-155-0) boîte de dialogue créer à partir d'un formulaire [60](#page-71-0) exemple [72](#page-83-0) .bool (macro) [285](#page-296-0) booléen .bool (macro) [285](#page-296-0) tester dans le GTL [285](#page-296-0)

boucle .break (macro) [286](#page-297-0) interrompre dans le GTL [286](#page-297-0) .break (macro) [286](#page-297-0)

#### **C**

CancelTransaction() (fonction globale) [334](#page-345-0) CanLinkKind (gestionnaire d'événement) [81](#page-92-0) CaseSensitivityUsingQuote [146](#page-157-0) casse changer dans le GTL [297](#page-308-0) .lowercase (macro) [297](#page-308-0) .uppercase (macro) [297](#page-308-0) catégorie d'extension [14](#page-25-0) chaîne A (aligner à gauche) [266](#page-277-0) aligner à gauche [266](#page-277-0) convertir en initiale majuscule [232](#page-243-0), [266](#page-277-0) convertir en initiale minuscule [232,](#page-243-0) [266](#page-277-0) convertir en majuscules [232](#page-243-0), [266](#page-277-0) convertir en minuscules [232,](#page-243-0) [266](#page-277-0) encadrer d'apostrophes [232,](#page-243-0) [266](#page-277-0) encadrer de guillemets [232,](#page-243-0) [266](#page-277-0) .foreach\_part (macro) [293](#page-304-0) L (minuscules) [232,](#page-243-0) [266](#page-277-0) LF (initiale minuscule) [232](#page-243-0), [266](#page-277-0) M (supprimer les sous-chaînes) [266](#page-277-0) M (supprimer une sous-chaîne) [232](#page-243-0) procéder à l'itération dans le GTL [293](#page-304-0) q (apostrophes) [232](#page-243-0), [266](#page-277-0) Q (guillemets) [232,](#page-243-0) [266](#page-277-0) supprimer les blancs [232](#page-243-0), [266](#page-277-0) supprimer les sous-chaînes [232](#page-243-0), [266](#page-277-0) T (supprimer les blancs) [232](#page-243-0), [266](#page-277-0) U (majuscules) [232](#page-243-0), [266](#page-277-0) UF (initiale majuscule) [232,](#page-243-0) [266](#page-277-0) .change\_dir (macro) [286](#page-297-0) CharFunc [150](#page-161-0) CheckNull [164](#page-175-0) CheckOnCommit [180](#page-191-0) CheckOut() (méthode) [348](#page-359-0) chemin .create\_path [286](#page-297-0) créer dans le GTL [286](#page-297-0) spécifier pour les fichiers de ressources [1](#page-12-0) chemin de dépendance [59](#page-70-0) chemin nommé EvaluateNamedPath() (fonction globale) [334](#page-345-0) MapToNamedPath() (fonction globale) [334](#page-345-0)

chercher dans les fichiers de ressources [5](#page-16-0) Choreography (catégorie) langage de processus [117](#page-128-0) classe [368](#page-379-0) classe abstraite [368](#page-379-0) classe concrète [368](#page-379-0) classe instanciable [368](#page-379-0) clé AKeyComment [178](#page-189-0) AllowNullableColn [178](#page-189-0) clé primaire [176](#page-187-0) ConstName [178](#page-189-0) EnableCluster [178](#page-189-0) MaxConstLen [178](#page-189-0) SqlAkeyIndex [178](#page-189-0) UniqConstAutoIndex [178](#page-189-0) UniqInTable [178](#page-189-0) variable de MPD [236](#page-247-0) clé étrangère variable [259](#page-270-0) clé primaire ConstName [176](#page-187-0) EnableCluster [176](#page-187-0) PkAutoIndex [176](#page-187-0) PKeyComment [176](#page-187-0) UseSpPrimKey [176](#page-187-0) variable [259](#page-270-0) Clear() (méthode) [336](#page-347-0) .CLIENTEXPRESSION macro [260](#page-271-0) CloseDatabase [186](#page-197-0) Cluster [173](#page-184-0) code (propriété) .convert\_code (macro) [287](#page-298-0) convertir dans le GTL [287](#page-298-0) collection accéder au premier élément [265](#page-276-0) Add() (méthode) [336](#page-347-0) Clear() (méthode) [336](#page-347-0) .collection macro [297](#page-308-0) collection calculée [55](#page-66-0) collection étendue [52](#page-63-0) composition étendue [52](#page-63-0) compter les membres [265](#page-276-0) Count (mot-clé) [265](#page-276-0) Count (propriété) [336](#page-347-0) CreateNew() (méthode) [336](#page-347-0), [341](#page-352-0) CreateNewAt() (méthode) [336](#page-347-0) First (mot-clé) [265](#page-276-0) .foreach\_item (macro) [265](#page-276-0), [290](#page-301-0)

GetCalculatedCollection() (méthode) [352](#page-363-0) GetCollectionByStereotype() (méthode) [352](#page-363-0) GetExtendedCollection() (méthode) [352](#page-363-0) Insert() (méthode) [336](#page-347-0) IsEmpty (mot-clé) [265](#page-276-0) Item (propriété) [336](#page-347-0) Kind (propriété) [336](#page-347-0) MetaCollection (propriété) [336](#page-347-0) modifier à l'aide de script [336](#page-347-0) Move() (méthode) [336](#page-347-0) Outer (portée) [274](#page-285-0) Parent (portée) [274](#page-285-0) portée [274](#page-285-0) procéder à l'itération dans le GTL [290](#page-301-0) Remove() (méthode) [336](#page-347-0) renvoyer à l'aide du GTL [297](#page-308-0) Source (propriété) [336](#page-347-0) tester l'existence de membres [265](#page-276-0) .collection (macro) [297](#page-308-0) collection calculée [55](#page-66-0) collection étendue [52](#page-63-0) afficher dans un formulaire [62](#page-73-0) collection inverse [52](#page-63-0) ColnDefaultName [192](#page-203-0) ColnRuleName [192](#page-203-0) colonne AddColnChck [164](#page-175-0) AddColnCheck [164](#page-175-0) AltEnableAddColnChk [164](#page-175-0) Bind [164](#page-175-0) CheckNull [164](#page-175-0) ColumnComment [164](#page-175-0) ConstName [164](#page-175-0) DefineColnCheck [164](#page-175-0) DropColnChck [164](#page-175-0) DropColnComp [164](#page-175-0) EnableBindRule [164](#page-175-0) EnableComputedColn [164](#page-175-0) EnableDefault [164](#page-175-0) EnableIdentity [164](#page-175-0) EnableNotNullWithDflt [164](#page-175-0) MaxConstLen [164](#page-175-0) ModifyColnComp [164](#page-175-0) ModifyColnDflt [164](#page-175-0) ModifyColnNull [164](#page-175-0) ModifyColumn [164](#page-175-0) NullRequired [164](#page-175-0), [171](#page-182-0) Permission [164](#page-175-0) Rename [164](#page-175-0)

SqlChckQuery [164](#page-175-0) SqlPermQuery [164](#page-175-0) SqlStatistics [164](#page-175-0) Unbind [164](#page-175-0) valeur Null [171](#page-182-0) variable [253](#page-264-0) variable de MPD [234](#page-245-0) colonne d'index variable de MPD [237](#page-248-0) colonne de référence variable de MPD [238](#page-249-0) colonne de résultat [211](#page-222-0) ColumnComment [164](#page-175-0) commande créer une commande personnalisée [362](#page-373-0) créer une commande personnalisée dans [361](#page-372-0) commande de génération [120](#page-131-0), [123](#page-134-0) .abort\_command (macro) [284](#page-295-0) GTL [284](#page-295-0) interrompre [284](#page-295-0) commande personnalisée ajouter aux menus [361](#page-372-0) ajouter dans un menu [362](#page-373-0) .comment (macro) [287](#page-298-0) commentaire . // [287](#page-298-0) .comment [287](#page-298-0) dans le GTL [287](#page-298-0) Commit [150](#page-161-0) comparer des fichiers de ressources [8](#page-19-0) complément ActiveX [357](#page-368-0) fichier XML [359](#page-370-0) lancer [361](#page-372-0) Compléter la génération de langage [14](#page-25-0), [96](#page-107-0) composite (option physique) [226](#page-237-0) composition étendue [52](#page-63-0) ConceptualDataTypes [119](#page-130-0) connecter à une base de données à l'aide de script [349,](#page-360-0) [351](#page-362-0) ConnectToDatabase() (méthode) [351](#page-362-0) Consolidate() (méthode) [348](#page-359-0) ConsolidateNew() (méthode) [348](#page-359-0) Constants (catégorie) langage objet [119](#page-130-0) ConstName [159](#page-170-0), [164](#page-175-0), [176](#page-187-0), [178](#page-189-0), [180](#page-191-0) Conteneur d'association par défaut [126](#page-137-0) contrainte variable de MPD [234](#page-245-0)

conversion( erreur) [303](#page-314-0) .convert\_code (macro) [287](#page-298-0) .convert\_name (macro) [287](#page-298-0) ConvertFunc [150](#page-161-0) copier des fichiers de ressources [7](#page-18-0) correction automatique [80](#page-91-0) correspondance créer à l'aide de script [346](#page-357-0) GetMapping() (méthode) [346](#page-357-0) identifier à l'aide de script [346](#page-357-0) métamodèle [105](#page-116-0), [111](#page-122-0) objets de métamodèle [109](#page-120-0) propriété [108](#page-119-0) SourceClassifiers (collection) [346](#page-357-0) Count (mot-clé) [265](#page-276-0) Count (propriété) [336](#page-347-0) Create [154](#page-165-0) .create\_path (macro) [286](#page-297-0) CreateBeforeKey [173](#page-184-0) CreateBody [205](#page-216-0) CreateDefault [187](#page-198-0) CreateFunc [195](#page-206-0) CreateModel() (fonction globale) [334](#page-345-0) CreateModel() (méthode) [335](#page-346-0) CreateNew() (méthode) [336,](#page-347-0) [341](#page-352-0) CreateNewAt() (méthode) [336](#page-347-0) CreateObject() (méthode) [341](#page-352-0) CreateReport() (méthode) [347](#page-358-0) CreateSelection() (méthode) [344](#page-355-0) CreateShortcut() (méthode) [346](#page-357-0) créer des correspondances à l'aide de script [346](#page-357-0) créer des fichiers de ressources [7](#page-18-0) créer des métaclasses depuis des stéréotypes [42](#page-53-0) créer une source de données à l'aide de script [346](#page-357-0) critère [43](#page-54-0) csv (table de conversion) [1](#page-12-0) %CurrentDate% (variable globale) [270](#page-281-0) %CurrentUser% (variable globale) [270](#page-281-0) CustomFunc [195](#page-206-0) CustomProc [195](#page-206-0)

#### **D**

D (option de valeurs d'interface) [266](#page-277-0) DashStyle (propriété) [342](#page-353-0) Data Type (catégorie de SGBD) [213](#page-224-0) DataHandling (catégorie) langage de processus [117](#page-128-0) DataTypes (catégorie) langage XML [120](#page-131-0)

date %CurrentDate% (variable globale) [270](#page-281-0) DateFormat [146](#page-157-0) DateFunc [150](#page-161-0) DateTimeFormat [146](#page-157-0) DBMS definition files attribut étendu [223](#page-234-0) extension [223](#page-234-0) option physique [223](#page-234-0), [224](#page-235-0), [226](#page-237-0) Options physiques (onglet) [223](#page-234-0) Physical Options (Common) (onglet) [223](#page-234-0) DclDelIntegrity [180](#page-191-0) DclUpdIntegrity [180](#page-191-0) DefaultDataType [119](#page-130-0) DefaultTriggerName [196](#page-207-0) défaut [209](#page-220-0) variable de MPD [249](#page-260-0) DefIndexColumn [173](#page-184-0) DefIndexType [173](#page-184-0) .DEFINE (macro de MPD) [254](#page-265-0) DefineColnCheck [164](#page-175-0) .DEFINEIF (macro de MPD) [255](#page-266-0) DefineJoin [180](#page-191-0) DefineTableCheck [159](#page-170-0) définition étendue de modèle Voir [fichier d'extension](#page-396-0) DefOptions [154](#page-165-0) .delete (macro) [288](#page-299-0) Delete() (méthode) [343](#page-354-0) Delimiter [144](#page-155-0) dépendance [368](#page-379-0) diagramme ActiveDiagram (propriété globale) [334](#page-345-0), [342](#page-353-0) afficher les symboles par script [342](#page-353-0) AttachLinkObject() (méthode) [342](#page-353-0) AttachObject() (méthode) [342](#page-353-0) diagramme de robustesse création de vérifications personnalisée [23](#page-34-0) créer des fichiers générés [31](#page-42-0) créer des stéréotypes [19](#page-30-0) créer des symboles personnalisés [21](#page-32-0) créer des templates [29](#page-40-0) créer une extension pour [17](#page-28-0) test d'extension [33](#page-44-0) dimension [212](#page-223-0) variable de MPD [250](#page-261-0) domaine Bind [187](#page-198-0) BinDefault [187](#page-198-0)

#### Index

CreateDefault [187](#page-198-0) EnableBindRule [187](#page-198-0) EnableCheck [187](#page-198-0) EnableDefault [187](#page-198-0) EnableOwner [187](#page-198-0) SqlListDefaultQuery [187](#page-198-0) UddtComment [187](#page-198-0) Unbind [187](#page-198-0) UserTypeName [187](#page-198-0) variable de MPD [234](#page-245-0) dossier créer à l'aide de script [344](#page-355-0) Drop [154](#page-165-0) DropColnChck [164](#page-175-0) DropColnComp [164](#page-175-0) DropFunc [195](#page-206-0) DropTableCheck [159](#page-170-0)

### **E**

éditer les fichiers de ressources [6](#page-17-0) Editeur de correspondances [108,](#page-119-0) [111](#page-122-0) importation XML [105](#page-116-0) Editeur de ressources Voir aussi [fichier de ressource](#page-397-0) éditeur de script Edition/Exécution d'un script [329](#page-340-0) Edition/Exécution d'un script (éditeur) [329](#page-340-0) élément de modèle de trigger [128](#page-139-0) en-tête (chaîne) [269](#page-280-0) Enable [154](#page-165-0) EnableAdtOnColn [189](#page-200-0) EnableAdtOnDomn [189](#page-200-0) EnableAlias [203](#page-214-0) EnableAscDesc [173](#page-184-0) EnableBindRule [164,](#page-175-0) [187](#page-198-0) EnableChangeJoinOrder [180](#page-191-0) EnableCheck [143](#page-154-0), [187](#page-198-0) EnableCluster [173](#page-184-0), [176](#page-187-0), [178](#page-189-0), [180](#page-191-0) EnableComputedColn [164](#page-175-0) EnableConstName [143](#page-154-0) EnableDefault [164](#page-175-0), [187](#page-198-0) EnableDtbsPrefix [146](#page-157-0) EnablefKeyName [180](#page-191-0) EnableFunc [195](#page-206-0) EnableFunction [173](#page-184-0) EnableIdentity [164](#page-175-0) EnableIntegrity [143](#page-154-0) EnableJidxColn [200](#page-211-0) EnableManyDatabases [186](#page-197-0)

EnableMultiCheck [143](#page-154-0) EnableMultiFile [148](#page-159-0) EnableMultiTrigger [196](#page-207-0) EnableNotNullWithDflt [164](#page-175-0) EnableOption [152](#page-163-0) EnableOwner [173](#page-184-0), [187](#page-198-0), [195](#page-206-0), [196](#page-207-0), [202](#page-213-0) EnableOwnerPrefix [146](#page-157-0) EndTransaction() (fonction globale) [334](#page-345-0) enregistrer un fichier de ressource [7](#page-18-0) erreur dans le GTL [288](#page-299-0) .error (macro) [288](#page-299-0) .error (macro) [288](#page-299-0) .ERROR (macro de MPD) [255](#page-266-0) espace de travail accéder à l'aide de script [344](#page-355-0) ActiveWorkspace (propriété globale) [334,](#page-345-0) [344](#page-355-0) Children (collection) [344](#page-355-0) enregistrer à l'aide de script [344](#page-355-0) modifier à l'aide de script [344](#page-355-0) EvaluateNamedPath() (fonction globale) [334](#page-345-0) Event [196](#page-207-0) EventDelimiter [196](#page-207-0) Events (catégorie) langage objet [119](#page-130-0) EX (mot clé) [137](#page-148-0) exécutables .execute\_command (macro) [289](#page-300-0) lancer dans le GTL [289](#page-300-0) .execute\_command (macro) [289](#page-300-0) .execute\_vbscript (macro) [290](#page-301-0) ExecuteCommand() (fonction globale) [334](#page-345-0) exemple .foreach\_item [29](#page-40-0) attribut étendu [16](#page-27-0) commande de génération [123](#page-134-0) créeer une correction automatique personnalisée [80](#page-91-0) créer des fichiers générés [31](#page-42-0) créer des stéréotypes [19](#page-30-0) créer des symboles personnalisés [21](#page-32-0) créer des templates [29](#page-40-0) créer des vérifications personnalisées [23](#page-34-0) créer un onglet de feuille de propriétés [66](#page-77-0) créer un script de vérification personnalisée [79](#page-90-0) extension [16,](#page-27-0) [17](#page-28-0), [19,](#page-30-0) [21](#page-32-0), [23,](#page-34-0) [29](#page-40-0) extensions [31](#page-42-0), [33](#page-44-0)
<span id="page-396-0"></span>fichier d'extension [16](#page-27-0) fichier généré [94](#page-105-0) inclure un formulaire dans un autre formulaire [69](#page-80-0) options de génération [121](#page-132-0) ouverture d'une boîte de dialogue à partir d'un formulaire [72](#page-83-0) ouverture d'une boîte de dialogue à partir d'un menu [89](#page-100-0) tâche de génération [123](#page-134-0) template [94](#page-105-0) XML (format de fichier de modèle) [375](#page-386-0) exlure les métaclasses du modèle [35](#page-46-0) exporter extension [14](#page-25-0) fichier d'extension [14](#page-25-0) ExtendedLink (métaclasse) [39](#page-50-0) ExtendedModelDefinitions (collection) [352](#page-363-0) ExtendedObject (métaclasse) [39](#page-50-0) ExtendedSubObject (métaclasse) [39](#page-50-0), [52](#page-63-0) extension [11](#page-22-0), [223](#page-234-0), [227](#page-238-0) accéder à l'aide descript [352](#page-363-0) AddMetaExtension() (méthode) [352](#page-363-0) attacher à un modèle [13](#page-24-0) attribut étendu [16](#page-27-0), [44,](#page-55-0) [51](#page-62-0), [52,](#page-63-0) [62](#page-73-0), [217](#page-228-0) collection [352](#page-363-0) collection calculée [55](#page-66-0) collection étendue [52,](#page-63-0) [62](#page-73-0) composition étendue [52](#page-63-0) critère [43](#page-54-0) dans le fichiers de définition de SGBD [216](#page-227-0) exemple [16](#page-27-0), [17,](#page-28-0) [19](#page-30-0), [21,](#page-32-0) [23](#page-34-0), [29,](#page-40-0) [31](#page-42-0), [33,](#page-44-0) [89](#page-100-0) exporter depuis un modèle [14](#page-25-0) ExtendedModelDefinitions (collection) [352](#page-363-0) fichier de définition de langage de processus [126](#page-137-0) fichier de définition de langage objet [126](#page-137-0) fichier de définition de langage XML [126](#page-137-0) fichier généré [31](#page-42-0), [92,](#page-103-0) [94](#page-105-0), [96,](#page-107-0) [263](#page-274-0) formulaire [60,](#page-71-0) [62](#page-73-0), [66,](#page-77-0) [69](#page-80-0), [72](#page-83-0) Generation (catégorie) [11](#page-22-0) génération d'objets [110](#page-121-0), [111](#page-122-0) générations d'objets [108](#page-119-0) gestionnaire d'événement [81](#page-92-0), [143](#page-154-0), [218](#page-229-0), [221](#page-232-0) GetCalculatedCollection() (méthode) [352](#page-363-0) GetCollectionByStereotype() (méthode) [352](#page-363-0) GetExtendedAttribute() (méthode) [352](#page-363-0) GetExtendedAttributeText() (méthode) [352](#page-363-0) GetExtendedCollection() (méthode) [352](#page-363-0)

importation XML [103](#page-114-0), [105](#page-116-0) importations XML [108](#page-119-0) lien étendu [39](#page-50-0) matrice de dépendance [57,](#page-68-0) [59](#page-70-0) menu [87](#page-98-0), [361](#page-372-0) métaclasse [35](#page-46-0) méthode [62](#page-73-0), [86,](#page-97-0) [87](#page-98-0), [361](#page-372-0) objet étendu [39](#page-50-0) profil de transformation [101](#page-112-0) Profile (catégorie) [11](#page-22-0) script global [113](#page-124-0) SetExtendedAttribute() (méthode) [352](#page-363-0) SetExtendedAttributeText() (méthode) [352](#page-363-0) sous-objet étendu [39](#page-50-0) stéréotype [19](#page-30-0), [40,](#page-51-0) [42](#page-53-0), [352](#page-363-0) symbole personnalisé [21,](#page-32-0) [75](#page-86-0) template [29](#page-40-0), [91,](#page-102-0) [94](#page-105-0), [263](#page-274-0) transformation [99](#page-110-0), [102](#page-113-0) type d'attribut étendu [50](#page-61-0) UseAsMetaclass (propriété) [352](#page-363-0) vérification personnalisée [23,](#page-34-0) [77](#page-88-0)

#### **F**

fenêtre Résultats Output() (fonction globale) [334](#page-345-0) feuille de propriété exemple [66](#page-77-0) exemple de formulaire dans un autre formulaire [69](#page-80-0) fichier d'extension [1,](#page-12-0) [11](#page-22-0) attacher à un modèle [13](#page-24-0) attacher automatiquement [14](#page-25-0) catégorie [14](#page-25-0) Compléter la génération de langage [14](#page-25-0) créer [12](#page-23-0), [17](#page-28-0) exemple [16](#page-27-0) exporter depuis un modèle [14](#page-25-0) Generation (catégorie) [14](#page-25-0) incorporé [13](#page-24-0) mode de suivi [14](#page-25-0) partagé [13](#page-24-0) propriétés [14](#page-25-0) résolution des conflits [11](#page-22-0) Transformation Profile (catégorie) [14](#page-25-0) Voir aussi extension fichier de définition de langage de processus catégorie de génération [120](#page-131-0) catégorie Profile [126](#page-137-0) Choreography (catégorie) [117](#page-128-0)

commande de génération [120,](#page-131-0) [123](#page-134-0) DataHandling (catégorie) [117](#page-128-0) extension [126](#page-137-0) Implementation (catégorie) [117](#page-128-0) options de génération [120,](#page-131-0) [121](#page-132-0) propriété [115](#page-126-0) Settings (catégorie) [117](#page-128-0) tâche de génération [120](#page-131-0), [123](#page-134-0) fichier de définition de langage objet AdditionalDataTypes [119](#page-130-0) BasicDataTypes [119](#page-130-0) catégorie de génération [120](#page-131-0) catégorie Profile [126](#page-137-0) commande de génération [120,](#page-131-0) [123](#page-134-0) ConceptualDataTypes [119](#page-130-0) Constants (catégorie) [119](#page-130-0) Conteneur d'association par défaut [126](#page-137-0) DefaultDataType [119](#page-130-0) Events (catégorie) [119](#page-130-0) extension [126](#page-137-0) Namings (catégorie) [119](#page-130-0) ObjectContainer [126](#page-137-0) options de génération [120,](#page-131-0) [121](#page-132-0) propriété [115](#page-126-0) Settings (catégorie) [119](#page-130-0) tâche de génération [120](#page-131-0), [123](#page-134-0) type de données [119](#page-130-0) fichier de définition de langage XML catégorie de génération [120](#page-131-0) catégorie Profile [126](#page-137-0) commande de génération [120,](#page-131-0) [123](#page-134-0) DataTypes (catégorie) [120](#page-131-0) extension [126](#page-137-0) options de génération [120,](#page-131-0) [121](#page-132-0) propriété [115](#page-126-0) Settings (catégorie) [120](#page-131-0) tâche de génération [120](#page-131-0), [123](#page-134-0) fichier de langue de rapport [1,](#page-12-0) [305](#page-316-0) créer [307](#page-318-0) exemple de traduction [315](#page-326-0) Linguistic Variables (catégorie) [322](#page-333-0) Object Attributes (catégorie) [318](#page-329-0) ouvrir [306](#page-317-0) propriétés [309](#page-320-0) Report Item Templates (catégorie) [324](#page-335-0) Report Titles (catégorie) [314](#page-325-0) Tous les attributs et toutes les collections (onglet) [321](#page-332-0) Tous les titres de rapport (onglet) [317](#page-328-0)

Toutes les classes (onglet) [320](#page-331-0) Values Mapping (catégorie) [310](#page-321-0) fichier de ressource ajouter des éléments [6](#page-17-0) chemin [1](#page-12-0) comparer [8](#page-19-0) comparer avec le référentiel [1](#page-12-0) consolider dans le référentiel [1](#page-12-0) copier [7](#page-18-0) créer [7](#page-18-0) csv (table de conversion) [1](#page-12-0) éditer [6](#page-17-0) enregistrer [7](#page-18-0) fichier d'extension [1](#page-12-0) fichier de langue de rapport [1](#page-12-0) fusionner [9](#page-20-0) incorporer [7](#page-18-0) jeu de catégories de modèle [1](#page-12-0) jeu de règles d'analyse d'impact et de lignage [1](#page-12-0) langage de processus (fichier de définition) [1](#page-12-0) langage objet (fichier de définition) [1](#page-12-0) langage XML (fichier de définition) [1](#page-12-0) mcc (jeu de catégories de modèle) [1](#page-12-0) mettre à jour depuis le référentiel [1](#page-12-0) modèle de rapport [1](#page-12-0) naviguer dans [5](#page-16-0) non certifié [3](#page-14-0) ouvrir [3](#page-14-0) partager [7](#page-18-0) ppf (profil de permissions sur les objets) [1](#page-12-0) profil de permissions sur les objets [1](#page-12-0) profil utilisateur [1](#page-12-0) rechercher [5](#page-16-0) référentiel [1](#page-12-0) restaurer les valeurs par défaut [6](#page-17-0) rtp (modèle de rapport) [1](#page-12-0) rul (jeu de règles d'analyse d'impact et de lignage) [1](#page-12-0) SGBD (fichier de définition) [1](#page-12-0) supprimer des éléments [6](#page-17-0) table de conversion [1](#page-12-0) upf (profil utilisateur) [1](#page-12-0) xdb (fichier de définition de SGBD) [1](#page-12-0) xem (fichier d'extension) [1](#page-12-0) xol (fichier de définition de langage objet) [1](#page-12-0) xpl (fichier de définition de langage de processus) [1](#page-12-0) xrl (fichier de langue de rapport) [1](#page-12-0)

xsl (fichier de définition de langage XML) [1](#page-12-0) fichier de ressource non certifié [3](#page-14-0) fichier généré [92](#page-103-0), [94,](#page-105-0) [96](#page-107-0), [263](#page-274-0) exemple [31](#page-42-0) fichier XML complément [359](#page-370-0) structure [359](#page-370-0) File (catégorie de SGBD) AlterFooter [148](#page-159-0) AlterHeader [148](#page-159-0) EnableMultiFile [148](#page-159-0) Footer [148](#page-159-0) Header [148](#page-159-0) ScriptExt [148](#page-159-0) StartCommand [148](#page-159-0) TableExt [148](#page-159-0) TrgFooter [148](#page-159-0) TrgHeader [148](#page-159-0) TrgUsage1 [148](#page-159-0) TrgUsage2 [148](#page-159-0) TriggerExt [148](#page-159-0) Usage1 [148](#page-159-0) Usage2 [148](#page-159-0) fin (chaîne) [269](#page-280-0) FindChildByCode() (méthode) [338](#page-349-0) FindChildByName() (méthode) [338](#page-349-0) FindChildByPath() (méthode) [338](#page-349-0) First (mot-clé) [265](#page-276-0) FKAutoIndex [180](#page-191-0) .FKCOLN (macro de MPD) [253](#page-264-0) FKeyComment [180](#page-191-0) Footer [148,](#page-159-0) [173](#page-184-0) .FOREACH\_CHILD (macro de MPD) [256](#page-267-0) .FOREACH\_COLUMN (macro de MPD) [257](#page-268-0) .foreach\_item (macro) [290](#page-301-0) .foreach\_line (macro) [292](#page-303-0) .FOREACH\_PARENT (macro de MPD) [258](#page-269-0) .foreach\_part (macro) [293](#page-304-0) Format (catégorie de SGBD) DateFormat [147](#page-158-0) DateTimeFormat [147](#page-158-0) format d'heure [147](#page-158-0) format de date [147](#page-158-0) TimeFormat [147](#page-158-0) Format (catégorie de SGBD)) AddQuote [146](#page-157-0) CaseSensitivityUsingQuote [146](#page-157-0) DateFormat [146](#page-157-0) DateTimeFormat [146](#page-157-0)

EnableDtbsPrefix [146](#page-157-0) EnableOwnerPrefix [146](#page-157-0) IllegalChar [146](#page-157-0) LowerCaseOnly [146](#page-157-0) MaxScriptLen [146](#page-157-0) TimeFormat [146](#page-157-0) UpperCaseOnly [146](#page-157-0) format d'heure [147](#page-158-0) format de date [147](#page-158-0) format de fichier de modèle bin [372](#page-383-0) DTD [372](#page-383-0) XML [372,](#page-383-0) [375](#page-386-0) formulaire [227](#page-238-0) afficher des collections étendues [62](#page-73-0) afficher un attribut étendu [62](#page-73-0) ajouter des boutons [62](#page-73-0) ajouter des contrôles [62](#page-73-0) créer des boîtes de dialogue [60](#page-71-0) créer des onglets de propriétés [60](#page-71-0) exemple de boîte de dialogue [72](#page-83-0) exemple de feuille de propriété [66](#page-77-0) formulaire dans un autre formulaire (exemple) [69](#page-80-0) remplacer les onglets de propriétés [60](#page-71-0) FunctionComment [195](#page-206-0) fusionner des fichiers de ressource [9](#page-20-0)

## **G**

General (catégorie de SGBD) EnableCheck [143](#page-154-0) EnableConstName [143](#page-154-0) EnableIntegrity [143](#page-154-0) EnableMultiCheck [143](#page-154-0) SqlSupport [143](#page-154-0) UniqConstName [143](#page-154-0) généralisation [368](#page-379-0) GenerateDatabase() (méthode) [349](#page-360-0) GenerateHTML() (méthode) [347](#page-358-0) GenerateRTF() (méthode) [347](#page-358-0) GenerateTestData() (méthode) [349](#page-360-0) génération [129](#page-140-0) connexion directe [133](#page-144-0) génération étendue [96](#page-107-0) %GenOptions% (variable globale) [270](#page-281-0) objets étendus de MPD [142](#page-153-0) script [129](#page-140-0) script après [143](#page-154-0) script avant [143](#page-154-0)

scripts [130](#page-141-0) Generation (catégorie) [11](#page-22-0), [14,](#page-25-0) [120](#page-131-0) génération d'objets [110](#page-121-0) correspondance [111](#page-122-0) propriétés de correspondance [108](#page-119-0) scripts d'initialisation [108](#page-119-0) scripts de post-traitement [108](#page-119-0) génération d'objets de base de données [152](#page-163-0) génération de base de données directe [223](#page-234-0) génération de modèle [110](#page-121-0) génération étendue [96](#page-107-0) Generation Template Language (langage de génération par template) Voir GTL GenerationOrder [152](#page-163-0) générer des données de test à l'aide de script [349](#page-360-0) générer des modèles [110](#page-121-0) générer une base de données à l'aide de script [349](#page-360-0) %GenOptions% (variable globale) [270](#page-281-0) gestionnaire d'événement AfterDatabaseGenerate [81](#page-92-0), [143](#page-154-0) AfterDatabaseReverseEngineer [81](#page-92-0), [143](#page-154-0) BeforeDatabaseGenerate [81,](#page-92-0) [143](#page-154-0) BeforeDatabaseReverseEngineer [81,](#page-92-0) [143](#page-154-0) CanCreate [81](#page-92-0) CanLinkKind [81](#page-92-0) GetEstimatedSize [81](#page-92-0), [218](#page-229-0), [221](#page-232-0) Initialize [81](#page-92-0) OnLanguageChanged [81](#page-92-0) OnLanguageChangeRequest [81](#page-92-0) OnLanguageChanging [81](#page-92-0) OnModelClose [81](#page-92-0) OnModelOpen [81](#page-92-0) OnModelSave [81](#page-92-0) OnNewFromTemplate [81](#page-92-0) Validate [81](#page-92-0) GetAttribute() (méthode) [338](#page-349-0) GetAttributeText() (méthode) [338](#page-349-0) GetCalculatedCollection() (méthode) [352](#page-363-0) GetCollectionByStereotype() (méthode) [352](#page-363-0) GetEstimatedSize [218,](#page-229-0) [221](#page-232-0) GetEstimatedSize (gestionnaire d'événement) [81](#page-92-0) GetExtendedAttribute() (méthode) [352](#page-363-0) GetExtendedAttributeText() (méthode) [352](#page-363-0) GetExtendedCollection() (méthode) [352](#page-363-0) GetMapping() (méthode) [346](#page-357-0) GetMetaClassByPublicName() (méthode) [354](#page-365-0) GetMetaMemberByPublicName() (méthode) [354](#page-365-0) GetPackageOptions() (méthode) [349](#page-360-0), [351](#page-362-0)

GrantOption [207](#page-218-0), [208](#page-219-0) groupe Bind [203](#page-214-0) SqlListChildrenQuery [203](#page-214-0) SqlPermQuery [203](#page-214-0) Unbind [203](#page-214-0) GroupFunc [150](#page-161-0) GTL [91,](#page-102-0) [92](#page-103-0), [263](#page-274-0) accès aux attributs étendus dans d'autres fichiers d'extension [264](#page-275-0) appeler des templates [276](#page-287-0) attribut étendu [264](#page-275-0) bloc conditionnel [269](#page-280-0), [284](#page-295-0) bloc de texte [269](#page-280-0) chaîne d'en-tête [269](#page-280-0) chaîne de fin [269](#page-280-0) changer de répertoire [286](#page-297-0) changer la casse du texte [297](#page-308-0) collection [265](#page-276-0) commentaire [287](#page-298-0) contrôler l'interaction de l'utilisateur [298](#page-309-0) convertir des noms et des codes [287](#page-298-0) créer des chemins [286](#page-297-0) créer des fichiers générés [263](#page-274-0) créer des templates [263](#page-274-0) définition de variables de locales et de types de valeur [298](#page-309-0) écrire des messages de journal [296](#page-307-0) erreur [303](#page-314-0) erreur de conversion [303](#page-314-0) erreur de syntaxe [303](#page-314-0) exécuter du VBScript [290](#page-301-0) extension du métamodèle [281](#page-292-0) fichier généré [263](#page-274-0) génération conditionnelle [295](#page-306-0) héritage [277](#page-288-0) imprimer de messages d'avertissement [288](#page-299-0) imprimer de messages d'erreur [288](#page-299-0) incorporer du script VBScript [301](#page-312-0) interrompre des boucles [286](#page-297-0) interrompre des commandes de génération [284](#page-295-0) introduction [263](#page-274-0) %IsShortcut% [275](#page-286-0) lancer des exécutabless [289](#page-300-0) macros [283](#page-294-0) mettre en forme le texte [266](#page-277-0) nouvelle ligne [269](#page-280-0) opérateurs [271](#page-282-0)

Outer (portée) [274](#page-285-0) paramètre [279](#page-290-0) Parent (portée) [274](#page-285-0) polymorphisme [277](#page-288-0) portée [274](#page-285-0) procéder à l'itération sur deslignes d'un bloc de texte [292](#page-303-0) procéder à l'itération sur parties d'une chaîne [293](#page-304-0) procéder à l'itération sur une collection [290](#page-301-0) produire des lignes uniques [300](#page-311-0) propriété d'objet [264](#page-275-0) propriétés [264](#page-275-0) raccourci [275](#page-286-0) redéfinir des templates [277](#page-288-0) remplacer des sous-chaînes [288](#page-299-0) renvoyer des collections par OID [297](#page-308-0) renvoyer des objets par OID [297](#page-308-0) saut de ligne [269](#page-280-0) séquences d'échappement [275](#page-286-0) %Shortcut% [275](#page-286-0) supprimer des sous-chaînes [288](#page-299-0) surcharger des templates [277](#page-288-0) template [263](#page-274-0) template récursif [281](#page-292-0) tester des conditions booléennes [285](#page-296-0) variable globale [270](#page-281-0) GTL (macros) . // [287](#page-298-0) .abort\_command [284](#page-295-0) .block [284](#page-295-0) .bool [285](#page-296-0) .break [286](#page-297-0) .change\_dir [286](#page-297-0) .collection [297](#page-308-0) .comment [287](#page-298-0) .convert\_code [287](#page-298-0) .convert\_name [287](#page-298-0) .create\_path [286](#page-297-0) .delete [288](#page-299-0) .error [288](#page-299-0) .execute\_command [289](#page-300-0) .execute\_vbscript [290](#page-301-0) .foreach\_item [265](#page-276-0), [290](#page-301-0) .foreach\_line [292](#page-303-0) .foreach\_part [293](#page-304-0) .if [295](#page-306-0) .log [296](#page-307-0) .lowercase [297](#page-308-0)

.object [297](#page-308-0) .replace [288](#page-299-0) .set\_interactive\_mode [298](#page-309-0) .set\_object [298](#page-309-0) .set\_value [298](#page-309-0) .unique [300](#page-311-0) .unset [298](#page-309-0) .uppercase [297](#page-308-0) .vbscript [301](#page-312-0) .warning [288](#page-299-0) GTL (opérateurs) ! (évaluation) [271](#page-282-0)  $!=$  (différent de) [271](#page-282-0) ? (existence) [271](#page-282-0)  $%-(x,y)$ % (soustraction) [271](#page-282-0) \* (déréférencement) [271](#page-282-0)  $%*(x,y)$ % (multiplication) [271](#page-282-0)  $\frac{\%}{(x,y)}\%$  (division) [271](#page-282-0)  $% & (x,y)$ % (opérateur logique AND) [271](#page-282-0) && (ET logique) [271](#page-282-0) + (visibilité) [271](#page-282-0)  $%+(x,y)$ % (addition) [271](#page-282-0) < (inférieur à) [271](#page-282-0) <= (supérieur ou égal à) [271](#page-282-0)  $=$  affectation [271](#page-282-0)  $==$  (égal à) [271](#page-282-0) > (supérieur à) [271](#page-282-0) >= (supérieur ou égal à) [271](#page-282-0) || (OU logique) [271](#page-282-0)

## **H**

H (option de conversion en hexadécimal) [232,](#page-243-0) [266](#page-277-0) Header [148,](#page-159-0) [173](#page-184-0) héritage [277](#page-288-0) HomeDirectory (constante globale) [334](#page-345-0)

# **I**

icône de valeur [51](#page-62-0) identifiant unique %NewUUID% (variable globale) [270](#page-281-0) identifier des correspondances à l'aide de script [346](#page-357-0) IdentifierDelimiter [144](#page-155-0) .if (macro) [295](#page-306-0) IllegalChar [146](#page-157-0) Implementation (catégorie) langage de processus [117](#page-128-0)

importation XML [103](#page-114-0) correspondance [105](#page-116-0) importations XML propriétés de correspondance [108](#page-119-0) scripts d'initialisation [108](#page-119-0) scripts de post-traitement [108](#page-119-0) .INCOLN (macro de MPD) [258](#page-269-0) incorporer un de ressources [7](#page-18-0) index AddColIndex [173](#page-184-0) Cluster [173](#page-184-0) CreateBeforeKey [173](#page-184-0) DefIndexColumn [173](#page-184-0) DefIndexType [173](#page-184-0) EnableAscDesc [173](#page-184-0) EnableCluster [173](#page-184-0) EnableFunction [173](#page-184-0) EnableOwner [173](#page-184-0) Footer [173](#page-184-0) Header [173](#page-184-0) IndexComment [173](#page-184-0) IndexType [173](#page-184-0) MandIndexType [173](#page-184-0) MaxColIndex [173](#page-184-0) SqlSysIndexQuery [173](#page-184-0) UniqName [173](#page-184-0) variable de MPD [237](#page-248-0) index basé sur une fonction [139](#page-150-0) IndexComment [173](#page-184-0) IndexType [173](#page-184-0) Insert() (méthode) [336](#page-347-0) Install [189](#page-200-0) interaction de l'utilisateur contrôler dans le GTL [298](#page-309-0) .set\_interactive\_mode (macro) [298](#page-309-0) InteractiveMode (propriété globale) [334](#page-345-0) IsEmpty (mot-clé) [265](#page-276-0) IsKindOf() (fonction globale) [334](#page-345-0) %IsShortcut% [275](#page-286-0) Item (propriété) [336](#page-347-0)

#### **J**

jeu d'icônes d'attribut [51](#page-62-0) jeu de catégories de modèle [1](#page-12-0) jeu de règles d'analyse d'impact et de lignage [1](#page-12-0) .JOIN (macro de MPD) [259](#page-270-0) join index AddJoin [200](#page-211-0) EnableJidxColn [200](#page-211-0)

JoinIndexComment [200](#page-211-0) variable de MPD [244](#page-255-0) JoinIndexComment [200](#page-211-0) journal écrire dans le GTL [296](#page-307-0) .log (macro) [296](#page-307-0)

### **K**

Keywords (catégorie de SGBD) CharFunc [150](#page-161-0) Commit [150](#page-161-0) ConvertFunc [150](#page-161-0) DateFunc [150](#page-161-0) GroupFunc [150](#page-161-0) ListOperators [150](#page-161-0) NumberFunc [150](#page-161-0) OtherFunc [150](#page-161-0) ReservedDefault [150](#page-161-0) ReservedWord [150](#page-161-0) Kind (propriété) [336](#page-347-0)

#### **L**

L (option de mise en minuscules) [232,](#page-243-0) [266](#page-277-0) langage de processus (fichier de définition) [1](#page-12-0) langage objet (fichier de définition) [1](#page-12-0) langage XML (fichier de définition [1](#page-12-0) LF (option d'initiale minuscule) [232](#page-243-0), [266](#page-277-0) Libraries (collection) [354](#page-365-0) Library (propriété) [354](#page-365-0) lien (objet) créer à l'aide script [341](#page-352-0) lien étendu [39](#page-50-0) LineComment [144](#page-155-0) LineWidth (propriété) [342](#page-353-0) Linguistic Variables (catégorie) [322](#page-333-0) ListOperators [150](#page-161-0) Locked (propriété globale) [334](#page-345-0) .log (macro) [296](#page-307-0) .lowercase (macro) [297](#page-308-0) LowerCaseOnly [146](#page-157-0)

#### **M**

M (option de suppression de sous-chaînes) [232](#page-243-0), [266](#page-277-0) majuscule [297](#page-308-0) MandIndexType [173](#page-184-0)

MapToNamedPath() (fonction globale) [334](#page-345-0) matrice de dépendance [57](#page-68-0) chemin de dépendance [59](#page-70-0) MaxColIndex [173](#page-184-0) MaxConstLen [152,](#page-163-0) [159,](#page-170-0) [164,](#page-175-0) [178,](#page-189-0) [180](#page-191-0) MaxDefaultLen [192](#page-203-0) MaxFuncLen [195](#page-206-0) Maxlen [154](#page-165-0) MaxScriptLen [146](#page-157-0) mcc (jeu de catégories de modèle) [1](#page-12-0) MDA (Model Driven Architecture) [99](#page-110-0) menu créer une commande personnalisée dans [361](#page-372-0), [362](#page-373-0) exemple [89](#page-100-0) lancer un complément depuis [361](#page-372-0) lancer un script depuis [361](#page-372-0) personnaliser via des compléments XML [361](#page-372-0) personnaliser via des extensions [361](#page-372-0) personnaliser via une extension [87](#page-98-0) message d'erreur [255](#page-266-0) Metaclass (propriété) [354](#page-365-0) métaclasse [35](#page-46-0) ajouter au fichier d'extension [35](#page-46-0) créer depuis des stéréotypes [42](#page-53-0) créer une nouvelle [39](#page-50-0) étendre [35](#page-46-0) exclure du modèle [35](#page-46-0) ExtendedLink [39](#page-50-0) ExtendedObject [39](#page-50-0) ExtendedSubObject [39,](#page-50-0) [52](#page-63-0) sous-classification à l'aide de critères [43](#page-54-0) sous-classifier à l'aide de stéréotypes [40](#page-51-0) MetaCollection (propriété) [336](#page-347-0) MetaModel (propriété globale) [354](#page-365-0) metamodel.moo [367](#page-378-0) métamodèle Aide sur les objets du métamodèle [367,](#page-378-0) [371](#page-382-0) association [368](#page-379-0) attribut [368](#page-379-0) attribut calculé [281](#page-292-0) attribut de classe [368](#page-379-0) Attributes (collection) [354](#page-365-0) classe [368](#page-379-0) classe abstraite [368](#page-379-0) classe concrète [368](#page-379-0) classe instanciable [368](#page-379-0) collection calculée [281](#page-292-0) dépendance [368](#page-379-0)

étendre à l'aide de script [352](#page-363-0) généralisation [368](#page-379-0) GetMetaClassByPublicName() (méthode) [354](#page-365-0) GetMetaMemberByPublicName() (méthode) [354](#page-365-0) GTL (extension spécifique) [281](#page-292-0) Libraries (collection) [354](#page-365-0) Library (propriété) [354](#page-365-0) Metaclass (propriété) [354](#page-365-0) MetaModel (propriété globale) [354](#page-365-0) metamodel.moo [367](#page-378-0) naviguer [368](#page-379-0) nom public [368](#page-379-0) notScriptable (stéréotype) [368](#page-379-0) opération [368](#page-379-0) Parent (propriété) [354](#page-365-0) PdBPM [367](#page-378-0) PdCDM [367](#page-378-0) PdCommon [367](#page-378-0) PdEAM [367](#page-378-0) PdFRM [367](#page-378-0) PdGLM [367](#page-378-0) PdILM [367](#page-378-0) PdLDM [367](#page-378-0) PdMTM [367](#page-378-0) PdOOM [367](#page-378-0) PdPDM [367](#page-378-0) PdPRJ [367](#page-378-0) PdRMG [367](#page-378-0) PdRQM [367](#page-378-0) PdWSP [367](#page-378-0) PdXSM [367](#page-378-0) PowerAMC [367](#page-378-0) PublicName (propriété) [354](#page-365-0) raccourci [368](#page-379-0) spécialisation [368](#page-379-0) XML (format de fichier de modèle) [372,](#page-383-0) [375](#page-386-0) méthode [86](#page-97-0) ajouter au menu [87](#page-98-0) ajouter aux menus [361](#page-372-0) attacher à des boutons de formulaires [62](#page-73-0) minuscule [297](#page-308-0) mise en forme (option) A (aligner à gauche) [266](#page-277-0) D (valeurs d'interface) [266](#page-277-0) H (hexadécimal) [232,](#page-243-0) [266](#page-277-0) L (minuscules) [232,](#page-243-0) [266](#page-277-0) LF (initiale majuscule) [266](#page-277-0)

LF (initiale minuscule) [232](#page-243-0) M (supprimer les sous-chaînes) [232,](#page-243-0) [266](#page-277-0) q (apostrophes) [232](#page-243-0), [266](#page-277-0) Q (guillemets) [232,](#page-243-0) [266](#page-277-0) T (supprimer les blancs) [232](#page-243-0), [266](#page-277-0) U (majuscules) [232](#page-243-0), [266](#page-277-0) UF (initiale majuscule) [232](#page-243-0) UF (initiale minuscule) [266](#page-277-0) X (échapper les caractères XML) [266](#page-277-0) modèle %ActiveModel% (variable globale) [270](#page-281-0) ActiveModel (propriété globale) [334](#page-345-0) CreateModel() (fonction globale) [334](#page-345-0) CreateObject() (méthode) [341](#page-352-0) créer à l'aide de script [335](#page-346-0) Models (collection globale) [334](#page-345-0) OpenModel() (fonction globale) [334](#page-345-0) ouvrir à l'aide de script [335](#page-346-0) modèle de package de base de données [128](#page-139-0) modèle de procédure [128](#page-139-0) modèle de rapport [1](#page-12-0) modèle de trigger [128](#page-139-0) modèle dépendant d'une plateforme [99](#page-110-0) modèle ne dépendant pas d'une plateforme [99](#page-110-0) Models (collection globale) [334,](#page-345-0) [335](#page-346-0) ModifiableAttributes [154](#page-165-0) ModifyColnComp [164](#page-175-0) ModifyColnDflt [164](#page-175-0) ModifyColnNull [164](#page-175-0) ModifyColumn [164](#page-175-0) ModifyDatabase() (méthode) [349](#page-360-0) Move() (méthode) [336](#page-347-0) MoveToPackage() (méthode) [344](#page-355-0) MPD (macros) [228](#page-239-0) .AKCOLN [253](#page-264-0) .ALLCOL [254](#page-265-0) .CLIENTEXPRESSION [260](#page-271-0) .DEFINE [254](#page-265-0) .DEFINEIF [255](#page-266-0) .ERROR [255](#page-266-0) .FKCOLN [253](#page-264-0) .FOREACH\_CHILD [256](#page-267-0) .FOREACH\_COLUMN [257](#page-268-0) .FOREACH\_PARENT [258](#page-269-0) .INCOLN [258](#page-269-0) .JOIN [259](#page-270-0) .NMFCOL [260](#page-271-0) .PKCOLN [253](#page-264-0) .SERVEREXPRESSION [260](#page-271-0)

.SQLXML [261](#page-272-0) MPD (variables) [228](#page-239-0) [ ] (opérateurs) [230](#page-241-0) ASE [245](#page-256-0) base de données [252](#page-263-0) clé [236](#page-247-0) colonne [234](#page-245-0) colonne d'index [237](#page-248-0) colonne de référence [238](#page-249-0) contrainte [234](#page-245-0) défaut [249](#page-260-0) dimension [250](#page-261-0) domaine [234](#page-245-0) index [237](#page-248-0) join index [244](#page-255-0) mettre en forme [232](#page-243-0) objet étendu [251](#page-262-0) package de base de données [245](#page-256-0) procédure [239,](#page-250-0) [252](#page-263-0) références [238](#page-249-0) règle [241](#page-252-0) reverse engineering [251](#page-262-0) sécurité dans la base de données [248](#page-259-0) séquence [241](#page-252-0) service Web [249](#page-260-0) SQL Server [245](#page-256-0) storage [242](#page-253-0) synchronisation de base de données [245](#page-256-0) synonyme [241](#page-252-0) table [233](#page-244-0) tablespace [242](#page-253-0) tester les valeurs [230](#page-241-0) trigger [239,](#page-250-0) [252](#page-263-0) type de données abstrais [242](#page-253-0) vue [233](#page-244-0)

### **N**

name (propriété) .convert\_name (macro) [287](#page-298-0) convertir dans le GTL [287](#page-298-0) Namings (catégorie) langage objet [119](#page-130-0) naviguer dans les fichiers de ressources [5](#page-16-0) NewPoint() (fonction globale) [342](#page-353-0) %NewUUID% (variable globale) [270](#page-281-0) .NMFCOL (macro de MPD) [260](#page-271-0) nom public [368](#page-379-0) notScriptable (stéréotype) [368](#page-379-0) nouvelle ligne [269](#page-280-0)

NullRequired [164](#page-175-0), [171](#page-182-0) NumberFunc [150](#page-161-0)

## **O**

.object (macro) [297](#page-308-0) Object Attributes (catégorie) [318](#page-329-0) ObjectContainer [126](#page-137-0) Objects (catégorie de SGBD) attribut de type de données abstrait [191](#page-202-0) base de données [186](#page-197-0) clé [176,](#page-187-0) [178](#page-189-0) clé primaire [176](#page-187-0) colonne [164,](#page-175-0) [171](#page-182-0) colonne de résultat [211](#page-222-0) défaut [209](#page-220-0) dimension [212](#page-223-0) domaine [187](#page-198-0) EnableOption [152](#page-163-0) GenerationOrder [152](#page-163-0) groupe [203](#page-214-0) index [173](#page-184-0) join index [200](#page-211-0) MaxConstLen [152](#page-163-0) objet étendu [213](#page-224-0) opération Web [210](#page-221-0) package de base de données [205](#page-216-0) package de base de données (curseur) [206](#page-217-0) package de base de données (exception) [206](#page-217-0) package de base de données (pragma) [206](#page-217-0) package de base de données (type) [206](#page-217-0) package de base de données (variable) [206](#page-217-0) paramètre [207](#page-218-0) paramètre Web [211](#page-222-0) permission [208](#page-219-0) privilège [207](#page-218-0) procédure [195](#page-206-0) qualifiant [201](#page-212-0) référence [180](#page-191-0) règle [192](#page-203-0) rôle [204](#page-215-0) séquence [202](#page-213-0) service Web [210](#page-221-0) storage [185](#page-196-0) synonyme [203](#page-214-0) table [159](#page-170-0) tablespace [185](#page-196-0) trigger [196](#page-207-0) trigger de SGBD [199](#page-210-0) type de données abstrait [189](#page-200-0)

utilisateur [192](#page-203-0) vue [183](#page-194-0) Objects (catégorie de SGD) Add [154](#page-165-0) AfterCreate [154](#page-165-0) AfterDrop [154](#page-165-0) AfterModify [154](#page-165-0) Alter [154](#page-165-0) AlterDBIgnored [154](#page-165-0) AlterStatementList [154](#page-165-0) BeforeCreate [154](#page-165-0) BeforeDrop [154](#page-165-0) BeforeModify [154](#page-165-0) Create [154](#page-165-0) DefOptions [154](#page-165-0) Drop [154](#page-165-0) Enable [154](#page-165-0) Maxlen [154](#page-165-0) ModifiableAttributes [154](#page-165-0) Options [154](#page-165-0) ReversedStatements [154](#page-165-0) SqlAttrQuery [154](#page-165-0) SqlListQuery [154](#page-165-0) SqlOptsQuery [154](#page-165-0) table [154](#page-165-0) variable par défaut [154](#page-165-0) objet accéder à l'aide de script [338](#page-349-0) afficher dans des diagrammes par script [342](#page-353-0) créer à l'aide de script [341](#page-352-0) créer un raccourci à l'aide de script [346](#page-357-0) Delete() (méthode) [343](#page-354-0) FindChildByCode() (méthode) [338](#page-349-0) FindChildByName() (méthode) [338](#page-349-0) FindChildByPath() (méthode) [338](#page-349-0) GetAttribute() (méthode) [338](#page-349-0) GetAttributeText() (méthode) [338](#page-349-0) IsKindOf() (fonction globale) [334](#page-345-0) .object (macro) [297](#page-308-0) Outer (portée) [274](#page-285-0) Parent (portée) [274](#page-285-0) portée [274](#page-285-0) renvoyer à l'aide du GTL [297](#page-308-0) SetAttribute() (méthode) [338](#page-349-0) SetAttributeText() (méthode) [338](#page-349-0) supprimer à l'aide de script [343](#page-354-0) Symbols (collection) [342](#page-353-0) objet de métamodèle propriété [109](#page-120-0)

objet étendu [39](#page-50-0), [213](#page-224-0) génération [142](#page-153-0) reverse engineering [142](#page-153-0) variable de MPD [251](#page-262-0) ODBC (catégorie) [223](#page-234-0) OLE Locked (propriété globale) [334](#page-345-0) ShowMode (propriété globale) [334](#page-345-0) OLE Automation [327](#page-338-0), [355](#page-366-0) onglet de propriétés créer à partir d'un formulaire [60](#page-71-0) remplacer par un formulaire [60](#page-71-0) OnLanguageChanged (gestionnaire d'événement) [81](#page-92-0) OnLanguageChangeRequest (gestionnaire d'événement) [81](#page-92-0) OnLanguageChanging (gestionnaire d'événement) [81](#page-92-0) OnModelClose (gestionnaire d'événement) [81](#page-92-0) OnModelOpen (gestionnaire d'événement) [81](#page-92-0) OnModelSave (gestionnaire d'événement) [81](#page-92-0) OnNewFromTemplate (gestionnaire d'événement) [81](#page-92-0) OpenDatabase [186](#page-197-0) OpenModel() (fonction globale) [334](#page-345-0) OpenModel() (méthode) [335](#page-346-0) opération [368](#page-379-0) opération Web [210](#page-221-0) option de génération [120](#page-131-0), [121](#page-132-0) option physique [227](#page-238-0) attributs étendus [223](#page-234-0) définir dans un fichier de SGBD [223](#page-234-0) liste des valeurs [224](#page-235-0) onglet Options physiques [223](#page-234-0) onglet Physical Options (Common) [223](#page-234-0) option composite [226](#page-237-0) option simple [224](#page-235-0) reverse engineering [138](#page-149-0) valeur par défaut [224](#page-235-0) Options [154](#page-165-0) options physiques définir dans un fichier de SGBD [154](#page-165-0) définir des valeurs par défaut dans un fichier de SGBD [154](#page-165-0) DefOptions (élément de SGBD) [154](#page-165-0) Options (élément de SGBD) [154](#page-165-0) Options physiques (onglet) [223](#page-234-0) OtherFunc [150](#page-161-0) Outer (portée) [274](#page-285-0)

Outils (menu) créer une commande personnalisée dans [361,](#page-372-0) [362](#page-373-0) Output() (fonction globale) [334](#page-345-0) ouvrir un fichier de ressource [3](#page-14-0)

## **P**

package de base de données AfterCreate [205](#page-216-0) CreateBody [205](#page-216-0) variable de MPD [245](#page-256-0) package de base de données (curseur) [206](#page-217-0) package de base de données (exception) [206](#page-217-0) package de base de données (pragma) [206](#page-217-0) package de base de données (type) [206](#page-217-0) package de base de données (variable) [206](#page-217-0) paramètre [207,](#page-218-0) [279](#page-290-0) paramètre Web [211](#page-222-0) Parent (portée) [274](#page-285-0) Parent (propriété) [354](#page-365-0) partager un fichier de ressource [7](#page-18-0) PdBPM [367](#page-378-0) PdCDM [367](#page-378-0) PdCommon [367](#page-378-0) PdEAM [367](#page-378-0) PdFRM [367](#page-378-0) PdGLM [367](#page-378-0) PdILM [367](#page-378-0) PdLDM [367](#page-378-0) PdMTM [367](#page-378-0) PdOOM [367](#page-378-0) PdPDM [367](#page-378-0) PdPRJ [367](#page-378-0) PdRMG [367](#page-378-0) PdRQM [367](#page-378-0) PdWSP [367](#page-378-0) PdXSM [367](#page-378-0) permission GrantOption [208](#page-219-0) RevokeOption [208](#page-219-0) Permission [159,](#page-170-0) [164,](#page-175-0) [195](#page-206-0) Physical Options (Common) (onglet) [223](#page-234-0) PkAutoIndex [176](#page-187-0) .PKCOLN (macro de MPD) [253](#page-264-0) PKeyComment [176](#page-187-0) polymorphisme [277](#page-288-0) portée Outer [274](#page-285-0) Parent [274](#page-285-0)

Position (propriété) [342](#page-353-0) PowerAMC métamodèle [367](#page-378-0) XML (format de fichier de modèle) [375](#page-386-0) ppf (profil de permissions sur les objets) [1](#page-12-0) %PreviewMode% (variable globale) [270](#page-281-0) privilège GrantOption [207](#page-218-0) RevokeOption [207](#page-218-0) System [207](#page-218-0) procédure CreateFunc [195](#page-206-0) CustomFunc [195](#page-206-0) CustomProc [195](#page-206-0) DropFunc [195](#page-206-0) EnableFunc [195](#page-206-0) EnableOwner [195](#page-206-0) FunctionComment [195](#page-206-0) MaxFuncLen [195](#page-206-0) Permission [195](#page-206-0) ProcedureComment [195](#page-206-0) SqlPermQuery [195](#page-206-0) variable de MPD [239,](#page-250-0) [252](#page-263-0) ProcedureComment [195](#page-206-0) profil Voir [fichier d'extension](#page-396-0) profil de permissions sur les objets [1](#page-12-0) profil de transformation [101](#page-112-0) profil utilisateur [1](#page-12-0) Profile (catégorie) [11](#page-22-0) fichier de définition de langage de processus [126](#page-137-0) fichier de définition de langage objet [126](#page-137-0) fichier de définition de langage XML [126](#page-137-0) fichier de définition de SGBD [216](#page-227-0) promouvoir un stéréotype comme métaclasse [40](#page-51-0) promouvoir un stéréotype en métaclasse [42](#page-53-0) propriété [264](#page-275-0) propriété d'objet [264](#page-275-0) accéder à l'aide de script [338](#page-349-0) modifier à l'aide de script [338](#page-349-0) propriété personnalisée Voir [attribut étendu](#page-391-0) PublicName (propriété) [354](#page-365-0)

### **Q**

q (option de mise entre apostrophes) [232,](#page-243-0) [266](#page-277-0) Q (option de mise entre guillemets) [232](#page-243-0), [266](#page-277-0) qualifiant [201](#page-212-0)

Quote [144](#page-155-0)

## **R**

raccourci [368](#page-379-0) CreateShortcut() (méthode) [346](#page-357-0) créer à l'aide de script [346](#page-357-0) dans le GTL [275](#page-286-0) rapport CreateReport() (méthode) [347](#page-358-0) créer à l'aide de script [347](#page-358-0) GenerateHTML() (méthode) [347](#page-358-0) GenerateRTF() (méthode) [347](#page-358-0) générer à l'aide de script [347](#page-358-0) Reports (collection) [347](#page-358-0) traduire [305](#page-316-0) redéfinir template [277](#page-288-0) référence CheckOnCommit [180](#page-191-0) ConstName [180](#page-191-0) DclDelIntegrity [180](#page-191-0) DclUpdIntegrity [180](#page-191-0) DefineJoin [180](#page-191-0) EnableChangeJoinOrder [180](#page-191-0) EnableCluster [180](#page-191-0) EnablefKeyName [180](#page-191-0) FKAutoIndex [180](#page-191-0) FKeyComment [180](#page-191-0) MaxConstLen [180](#page-191-0) SqlListChildrenQuery [180](#page-191-0) UseSpFornKey [180](#page-191-0) variable de MPD [238](#page-249-0) référentiel CheckOut() (méthode) [348](#page-359-0) comparer les fichiers de ressources [1](#page-12-0) connecter à l'aide de script [348](#page-359-0) Consolidate() (méthode) [348](#page-359-0) ConsolidateNew() (méthode) [348](#page-359-0) consolider les fichiers de ressources dans [1](#page-12-0) consolider un document à l'aide de script [348](#page-359-0) extraire un document à l'aide de script [348](#page-359-0) mettre à jour les fichiers de ressources depuis [1](#page-12-0) RepositoryConnection (propriété globale) [334](#page-345-0) RegistryHome (constante globale) [334](#page-345-0) règle ColnDefaultName [192](#page-203-0) ColnRuleName [192](#page-203-0) MaxDefaultLen [192](#page-203-0)

RuleComment [192](#page-203-0) UddtDefaultName [192](#page-203-0) UddtRuleName [192](#page-203-0) variable de MPD [241](#page-252-0) Remove [189](#page-200-0) Remove() (méthode) [336](#page-347-0), [344](#page-355-0) Rename [159,](#page-170-0) [164](#page-175-0) répertoire .change\_dir [286](#page-297-0) changer dans le GTL [286](#page-297-0) .replace (macro) [288](#page-299-0) Report Item Templates (catégorie) [324](#page-335-0) Report Titles (catégorie) [314](#page-325-0) Reports (collection) [347](#page-358-0) RepositoryConnection (propriété globale) [334](#page-345-0) ReservedDefault [150](#page-161-0) ReservedWord [150](#page-161-0) restaurer les valeurs par défaut dans les fichiers de ressources [6](#page-17-0) reverse engineering [129](#page-140-0) attribut [136](#page-147-0) base de données directe [138,](#page-149-0) [139,](#page-150-0) [141](#page-152-0) connexion directe [134](#page-145-0) étendre [137](#page-148-0) EX (mot clé) [137](#page-148-0) index basé sur une fonction [139](#page-150-0) objets étendus de MPD [142](#page-153-0) option physique [138](#page-149-0) qualifiant [141](#page-152-0) ReversedQueries [136](#page-147-0) ReversedStatements [132](#page-143-0) script [132](#page-143-0) script après [143](#page-154-0) script avant [143](#page-154-0) variable de MPD [251](#page-262-0) reverse engineering d'une base de données à l'aide de script [351](#page-362-0) ReverseDatabase() (méthode) [351](#page-362-0) ReversedQueries [136](#page-147-0) ReversedStatements [132](#page-143-0), [154](#page-165-0) RevokeOption [207](#page-218-0), [208](#page-219-0) rôle Bind [204](#page-215-0) SqlListChildrenQuery [204](#page-215-0) SqlPermQuery [204](#page-215-0) Unbind [204](#page-215-0) rtp (modèle de rapport) [1](#page-12-0) rul (jeu de règles d'analyse d'impact et de lignage) [1](#page-12-0)

RuleComment [192](#page-203-0)

## **S**

saut de ligne contrôle dans le GTL [269](#page-280-0) script exemples de script [330](#page-341-0) script global [77,](#page-88-0) [81](#page-92-0), [86,](#page-97-0) [113](#page-124-0) ScriptExt [148](#page-159-0) scripting accéder aux extensions [352](#page-363-0) accéder aux objets [338](#page-349-0) accéder aux propriétés d'objet [338](#page-349-0) ActiveModel (propriété globale) [335](#page-346-0) Aide sur les objets du métamodèle [371](#page-382-0) base de données [349](#page-360-0), [351](#page-362-0) changer le format d'un symbole [342](#page-353-0) connecter à une base de données [351](#page-362-0) connecter au référentiel [348](#page-359-0) connexion à une base de données [349](#page-360-0) consolider un document dans le référentiel [348](#page-359-0) constante globale [334](#page-345-0) correspondances [346](#page-357-0) CreateModel() (méthode) [335](#page-346-0) créer des correspondances [346](#page-357-0) créer un modèle [335](#page-346-0) créer un objet [341](#page-352-0) créer un objet lien [341](#page-352-0) créer un raccourci [346](#page-357-0) créer un rapport [347](#page-358-0) créer un symbole [342](#page-353-0) créer une extension [352](#page-363-0) créer une sélection d'objets [344](#page-355-0) créer une source de données [346](#page-357-0) dossier [344](#page-355-0) espace de travail [344](#page-355-0) étendre le métamodèle [352](#page-363-0) exécuter un script [329](#page-340-0) exemple de VBScript [327](#page-338-0) extraire un document du référentiel [348](#page-359-0) fonction globale [334](#page-345-0) générer des données de test [349](#page-360-0) générer un rapport [347](#page-358-0) générer une base de données [349](#page-360-0) introduction [327](#page-338-0) lancer un script via une commande personnalisée [361,](#page-372-0) [362](#page-373-0) métamodèle [354](#page-365-0)

Models (collection globale) [335](#page-346-0) modifier les propriétés d'objet [338](#page-349-0) modifier une collection [336](#page-347-0) naviguer dans le métamodèle [354](#page-365-0) notScriptable (stéréotype) [368](#page-379-0) OLE Automation [355](#page-366-0) OpenModel() (méthode) [335](#page-346-0) ouvrir un modèle [335](#page-346-0) parcourir les collections [336](#page-347-0) positionner un symbole [342](#page-353-0) propriété globale [334](#page-345-0) rapports [347](#page-358-0) référentiel [348](#page-359-0) reverse engineering d'une base de données [351](#page-362-0) supprimer des objets [343](#page-354-0) transaction [334](#page-345-0) sécurité dans la base de données variable de MPD [248](#page-259-0) sélection d'objets ActiveSelection (collection globale) [334](#page-345-0) AddObjects() (méthode) [344](#page-355-0) CreateSelection() (méthode) [344](#page-355-0) créer à l'aide de script [344](#page-355-0) MoveToPackage() (méthode) [344](#page-355-0) Remove() (méthode) [344](#page-355-0) séquence EnableOwner [202](#page-213-0) SequenceComment [202](#page-213-0) variable de MPD [241](#page-252-0) séquence d'échappement \\ (barre oblique inverse) [275](#page-286-0) \n (nouvelle ligne) [275](#page-286-0) \t (abulation) [275](#page-286-0) %% (signe pourcent) [275](#page-286-0) SequenceComment [202](#page-213-0) .SERVEREXPRESSION macro [260](#page-271-0) service Web [210](#page-221-0) variable de MPD [249](#page-260-0) .set\_interactive\_mode (macro) [298](#page-309-0) .set\_object macro [298](#page-309-0) .set\_value macro [298](#page-309-0) SetAttribute() (méthode) [338](#page-349-0) SetAttributeText() (méthode) [338](#page-349-0) SetExtendedAttribute() (méthode) [352](#page-363-0) SetExtendedAttributeText() (méthode) [352](#page-363-0) Settings (catégorie) catégorie (langage XML) [120](#page-131-0) langage de processus [117](#page-128-0)

langage objet [119](#page-130-0) SGBD (fichier de définition) [1](#page-12-0), [127](#page-138-0) [ ] (opérateurs) [230](#page-241-0) AfterCreate [130](#page-141-0) ASE [245](#page-256-0) attribut de type de données abstrait [191](#page-202-0) attribut étendu [217](#page-228-0) base de données [186](#page-197-0), [252](#page-263-0) BeforeCreate [130](#page-141-0) catégorie Format [146](#page-157-0) catégorie SQL [144](#page-155-0) clé [176](#page-187-0), [178](#page-189-0), [236](#page-247-0) clé primaire [176](#page-187-0) colonne [164](#page-175-0), [171](#page-182-0) colonne d'index [237](#page-248-0) colonne de référence [238](#page-249-0) colonne de résultat [211](#page-222-0) colonns [234](#page-245-0) connexion à une base de données directe [134](#page-145-0) connexion directe à la base de données [133](#page-144-0) contrainte [234](#page-245-0) Data Type (catégorie) [213](#page-224-0) défaut [209](#page-220-0), [249](#page-260-0) dimension [212](#page-223-0), [250](#page-261-0) domaine [187,](#page-198-0) [234](#page-245-0) élément de modèle de trigger [128](#page-139-0) EnableOption [152](#page-163-0) estimer la taille de la base de données [218](#page-229-0), [221](#page-232-0) EX (mot clé) [137](#page-148-0) extension [227](#page-238-0) File (catégorie) [148](#page-159-0) Format (catégorie) [147](#page-158-0) format d'heure [147](#page-158-0) format de date [147](#page-158-0) formulaire [227](#page-238-0) General (catégorie) [143](#page-154-0) génération [129,](#page-140-0) [130,](#page-141-0) [133,](#page-144-0) [142,](#page-153-0) [143,](#page-154-0) [217](#page-228-0) génération de base de données directe [223](#page-234-0) GenerationOrder [152](#page-163-0) GetEstimatedSize [218](#page-229-0), [221](#page-232-0) groupe [203](#page-214-0) index [173,](#page-184-0) [237](#page-248-0) introduction [127](#page-138-0) join index [200,](#page-211-0) [244](#page-255-0) Keywords (catégorie) [150](#page-161-0) macro de MPD [228,](#page-239-0) [253–](#page-264-0)[261](#page-272-0) MaxConstLen [152](#page-163-0) modèle de package de base de données [128](#page-139-0)

modèle de procédure [128](#page-139-0) modèle de trigger [128](#page-139-0) MPD (variables) [232](#page-243-0) Objects (catégorie) [152](#page-163-0), [154](#page-165-0), [159](#page-170-0), [164](#page-175-0), [171](#page-182-0), [173](#page-184-0), [176](#page-187-0), [178](#page-189-0), [180](#page-191-0), [183](#page-194-0), [185](#page-196-0)–[187](#page-198-0), [189](#page-200-0), [191](#page-202-0), [192](#page-203-0), [195](#page-206-0), [196](#page-207-0), [199](#page-210-0)–[213](#page-224-0) objet étendu [213,](#page-224-0) [251](#page-262-0) ODBC (catégorie) [223](#page-234-0) opération Web [210](#page-221-0) option physique [138](#page-149-0), [227](#page-238-0) package de base de données [205](#page-216-0), [245](#page-256-0) package de base de données (curseur) [206](#page-217-0) package de base de données (exception) [206](#page-217-0) package de base de données (pragma) [206](#page-217-0) package de base de données (type) [206](#page-217-0) package de base de données (variable) [206](#page-217-0) paramètre [207](#page-218-0) paramètre Web [211](#page-222-0) permission [208](#page-219-0) privilège [207](#page-218-0) procédure [195](#page-206-0), [239](#page-250-0), [252](#page-263-0) Profile (catégorie) [216](#page-227-0) propriétés [127](#page-138-0) qualifiant [201](#page-212-0) référence [180,](#page-191-0) [238](#page-249-0) règle [192](#page-203-0), [241](#page-252-0) reverse engineering [129,](#page-140-0) [132,](#page-143-0) [134,](#page-145-0) [136](#page-147-0)[–139,](#page-150-0) [141](#page-152-0)–[143](#page-154-0), [251](#page-262-0) ReversedQueries [136](#page-147-0) ReversedStatements [132](#page-143-0) rôle [204](#page-215-0) script [129](#page-140-0), [132](#page-143-0) sécurité dans la base de données [248](#page-259-0) séquence [202](#page-213-0), [241](#page-252-0) service Web [210](#page-221-0), [249](#page-260-0) SQL Server [245](#page-256-0) storage [185](#page-196-0), [242](#page-253-0) synchronisation de base de données [245](#page-256-0) synonyme [203](#page-214-0), [241](#page-252-0) Syntax (catégorie) [144](#page-155-0) table [154,](#page-165-0) [159,](#page-170-0) [233](#page-244-0) tablespace [185,](#page-196-0) [242](#page-253-0) tester les valeurs [230](#page-241-0) trigger [196](#page-207-0), [239](#page-250-0), [252](#page-263-0) trigger de SGBD [199](#page-210-0) type de données abstrait [189](#page-200-0), [242](#page-253-0) utilisateur [192](#page-203-0) variable de MPD [228](#page-239-0), [230](#page-241-0), [233,](#page-244-0) [234](#page-245-0), [236](#page-247-0)[–239,](#page-250-0) [241](#page-252-0), [242](#page-253-0), [244](#page-255-0), [245](#page-256-0), [248](#page-259-0)–[252](#page-263-0)

vue [183,](#page-194-0) [233](#page-244-0) %Shortcut% [275](#page-286-0) ShowMode (propriété globale) [334](#page-345-0) Source (propriété) [336](#page-347-0) source de données AddSource() (méthode) [346](#page-357-0) créer à l'aide de script [346](#page-357-0) SourceClassifiers (collection) [346](#page-357-0) sous-chaîne M (supprimer les sous-chaînes) [232,](#page-243-0) [266](#page-277-0) remplacer dans le GTL [288](#page-299-0) supprimer dans le GTL [266](#page-277-0), [288](#page-299-0) supprimer dans les variables de MPD [232](#page-243-0) sous-classifier des métaclasses à l'aide de critères  $\overline{A}$ sous-classifier des métaclasses à l'aide de stéréotypes [40](#page-51-0) sous-menu créer [362](#page-373-0) sous-objet étendu [39](#page-50-0) spécialisation [368](#page-379-0) SQL (catégorie de SGBD) [144](#page-155-0) SQL Server variable de MPD [245](#page-256-0) SqlAkeyIndex [178](#page-189-0) SqlAttrQuery [154](#page-165-0) SqlChckQuery [159](#page-170-0), [164](#page-175-0) SqlContinue [144](#page-155-0) SqlListChildrenQuery [180,](#page-191-0) [203,](#page-214-0) [204](#page-215-0) SqlListDefaultQuery [187](#page-198-0) SqlListQuery [154](#page-165-0) SqlListRefrTables [159](#page-170-0) SqlListSchema [159](#page-170-0), [183](#page-194-0) SqlOptsQuery [154](#page-165-0) SqlPermQuery [159](#page-170-0), [164](#page-175-0), [183](#page-194-0), [192](#page-203-0), [195](#page-206-0), [203](#page-214-0), [204](#page-215-0) SqlStatistics [164](#page-175-0) SqlSupport [143](#page-154-0) SqlSysIndexQuery [173](#page-184-0) .SQLXML (macro de MPD) [261](#page-272-0) SqlXMLTable [159](#page-170-0) SqlXMLView [183](#page-194-0) StartCommand [148](#page-159-0) stéréotype [40](#page-51-0), [42](#page-53-0) exemple [19](#page-30-0) promouvoir comme métaclasse [42](#page-53-0) promouvoir en métaclasse [40](#page-51-0) UseAsMetaclass (propriété) [352](#page-363-0) Utiliser comme métaclasse [19](#page-30-0), [40,](#page-51-0) [42](#page-53-0)

storage StorageComment [185](#page-196-0) variable de MPD [242](#page-253-0) StorageComment [185](#page-196-0) suivi (mode) [14](#page-25-0) supprimer des éléments dans les fichiers de ressources [6](#page-17-0) surcharger template [277](#page-288-0) symbole créer par script [342](#page-353-0) DashStyle (propriété) [342](#page-353-0) LineWidth (propriété) [342](#page-353-0) mettre en forme par script [342](#page-353-0) NewPoint() (fonction globale) [342](#page-353-0) Position (propriété) [342](#page-353-0) positionner par script [342](#page-353-0) symbole de ligne définir les extrémités par script [342](#page-353-0) symbole personnalisé [75](#page-86-0) exemple [21](#page-32-0) Symbols (collection) [342](#page-353-0) synchronisation de base de données variable de MPD [245](#page-256-0) synonyme EnableAlias [203](#page-214-0) variable de MPD [241](#page-252-0) Syntax (catégorie de SGBD) BlockComment [144](#page-155-0) BlockTerminator [144](#page-155-0) Delimiter [144](#page-155-0) IdentifierDelimiter [144](#page-155-0) LineComment [144](#page-155-0) Quote [144](#page-155-0) SqlContinue [144](#page-155-0) Terminator [144](#page-155-0) UseBlockTerm [144](#page-155-0) syntaxe (erreur) [303](#page-314-0) System [207](#page-218-0)

## **T**

T (option de suppression des blancs) [232](#page-243-0), [266](#page-277-0) table AddTableCheck [159](#page-170-0) AllowedADT [159](#page-170-0) AlterTableFooter [159](#page-170-0) AlterTableHeader [159](#page-170-0) ConstName [159](#page-170-0) DefineTableCheck [159](#page-170-0)

DropTableCheck [159](#page-170-0) MaxConstLen [159](#page-170-0) Permission [159](#page-170-0) Rename [159](#page-170-0) SqlChckQuery [159](#page-170-0) SqlListRefrTables [159](#page-170-0) SqlListSchema [159](#page-170-0) SqlPermQuery [159](#page-170-0) SqlXMLTable [159](#page-170-0) TableComment [159](#page-170-0) TypeList [159](#page-170-0) UniqConstraintName [159](#page-170-0) variable de MPD [233](#page-244-0) table de conversion [1](#page-12-0) TableComment [159](#page-170-0) TableExt [148](#page-159-0) tablespace TablespaceComment [185](#page-196-0) variable de MPD [242](#page-253-0) Tablespace [185](#page-196-0) tâche de génération [120,](#page-131-0) [123](#page-134-0) template [91](#page-102-0), [94,](#page-105-0) [263](#page-274-0) appeler [276](#page-287-0) exemple [29](#page-40-0) F12 [5](#page-16-0) Outer (portée) [274](#page-285-0) Parent (portée) [274](#page-285-0) passer au template référencé [5](#page-16-0) passer des paramètres [279](#page-290-0) portée [274](#page-285-0) raccourci de référencement [275](#page-286-0) récursif [281](#page-292-0) redéfinir [277](#page-288-0) surcharger [277](#page-288-0) template récursif [281](#page-292-0) Terminator [144](#page-155-0) tester les valeurs de variable de MPD [230](#page-241-0) texte mettre en forme dans le GTL [266](#page-277-0) Time [196](#page-207-0) TimeFormat [146](#page-157-0) Tous les attributs et toutes les collections (onglet) [321](#page-332-0) Tous les titres de rapport (onglet) [317](#page-328-0) Toutes les classes (onglet) [320](#page-331-0) traitement conditionnel GTL [295](#page-306-0) .if (macro) [295](#page-306-0)

transaction BeginTransaction() (fonction globale) [334](#page-345-0) CancelTransaction() (fonction globale) [334](#page-345-0) EndTransaction() (fonction globale) [334](#page-345-0) transformation [99](#page-110-0) profil de transformation [101](#page-112-0) script de transformation [102](#page-113-0) Transformation Profile (catégorie) [14](#page-25-0) TrgFooter [148](#page-159-0) TrgHeader [148](#page-159-0) TrgUsage1 [148](#page-159-0) TrgUsage2 [148](#page-159-0) trigger DefaultTriggerName [196](#page-207-0) EnableMultiTrigger [196](#page-207-0) EnableOwner [196](#page-207-0) Event [196](#page-207-0) EventDelimiter [196](#page-207-0) Time [196](#page-207-0) TriggerComment [196](#page-207-0) UseErrorMsgTable [196](#page-207-0) UseErrorMsgText [196](#page-207-0) variable de MPD [239,](#page-250-0) [252](#page-263-0) trigger de SGBD [199](#page-210-0) TriggerComment [196](#page-207-0) TriggerExt [148](#page-159-0) type d'attribut étendu type [50](#page-61-0) type de données [50,](#page-61-0) [120,](#page-131-0) [213](#page-224-0) type de données abstrait ADTComment [189](#page-200-0) AllowedADT [189](#page-200-0) EnableAdtOnColn [189](#page-200-0) EnableAdtOnDomn [189](#page-200-0) Install [189](#page-200-0) Remove [189](#page-200-0) variable de MPD [242](#page-253-0) TypeList [159](#page-170-0), [183](#page-194-0)

# **U**

U (option de mise en majuscules) [232](#page-243-0), [266](#page-277-0) UddtComment [187](#page-198-0) UddtDefaultName [192](#page-203-0) UddtRuleName [192](#page-203-0) UF (option d'initiale majuscule) [232](#page-243-0), [266](#page-277-0) Unbind [164](#page-175-0), [187](#page-198-0), [203](#page-214-0), [204](#page-215-0) UniqConstAutoIndex [178](#page-189-0) UniqConstName [143](#page-154-0) UniqConstraintName [159](#page-170-0)

UniqInTable [178](#page-189-0) UniqName [173](#page-184-0) .unique (macro) [300](#page-311-0) .unset macro [298](#page-309-0) upf (profil utilisateur) [1](#page-12-0) .uppercase macro [297](#page-308-0) UpperCaseOnly [146](#page-157-0) Usage1 [148](#page-159-0) Usage2 [148](#page-159-0) UseAsMetaclass (propriété) [352](#page-363-0) UseBlockTerm [144](#page-155-0) UseErrorMsgTable [196](#page-207-0) UseErrorMsgText [196](#page-207-0) UserName (constante globale) [334](#page-345-0) UserTypeName [187](#page-198-0) UseSpFornKey [180](#page-191-0) UseSpPrimKey [176](#page-187-0) utilisateur %CurrentUser% (variable globale) [270](#page-281-0) SqlPermQuery [192](#page-203-0) Utiliser comme métaclasse [19](#page-30-0), [40,](#page-51-0) [42](#page-53-0)

# **V**

ValidationMode (propriété globale) [334](#page-345-0) Values Mapping (catégorie) [310](#page-321-0) variable clé étrangère [259](#page-270-0) clé primaire [259](#page-270-0) colonne [253](#page-264-0) variable globale [113](#page-124-0) %ActiveModel% [270](#page-281-0) %CurrentDate% [270](#page-281-0) %CurrentUser% [270](#page-281-0) %GenOptions% [270](#page-281-0) %NewUUID% [270](#page-281-0) %PreviewMode% [270](#page-281-0) variable locale définir dans le GTL [298](#page-309-0) .set\_object [298](#page-309-0) .set\_value [298](#page-309-0) .unset [298](#page-309-0) variable par défaut [154](#page-165-0) .vbscript (macro) [301](#page-312-0) VBScript [86](#page-97-0), [102](#page-113-0), [330](#page-341-0) .execute\_vbscript (macro) [290](#page-301-0) exécuter avec le GTL [290](#page-301-0) exemple [327](#page-338-0) incorporer dans du GTL [301](#page-312-0) .vbscript (macro) [301](#page-312-0)

vérification de modèle créer une vérification personnalisée [77](#page-88-0) vérification personnalisée [77](#page-88-0) correction automatique [80](#page-91-0) exemple [23](#page-34-0), [79,](#page-90-0) [80](#page-91-0) script [79](#page-90-0) Version (constante globale) [334](#page-345-0) ViewCheck [183](#page-194-0) ViewComment [183](#page-194-0) Viewer (constante globale) [334](#page-345-0) ViewStyle [183](#page-194-0) vue SqlListSchema [183](#page-194-0) SqlPermQuery [183](#page-194-0) SqlXMLView [183](#page-194-0) TypeList [183](#page-194-0) variable de MPD [233](#page-244-0) ViewCheck [183](#page-194-0) ViewComment [183](#page-194-0) ViewStyle [183](#page-194-0)

#### **W**

.warning (macro) [288](#page-299-0)

# **X**

X (options d'échapement des caractères XML) [266](#page-277-0) xdb (fichier de définition de SGBD) [1](#page-12-0) xem Voir [fichier d'extension](#page-396-0) xem (fichier d'extension) [1](#page-12-0) XML extension à importer [103](#page-114-0) importer des objets depuis [105](#page-116-0) XML (format de fichier de modèle) [375](#page-386-0) xol (fichier de définition de langage objet) [1](#page-12-0) xpl (fichier de définition de langage de processus) [1](#page-12-0) xrl (fichier de langue de rapport) [1](#page-12-0) xsl (fichier de définition de langage XML) [1](#page-12-0)